#### VACON®100 FLOW **FREKANS DÖNÜŞTÜRÜCÜ** ®

# uygulama kılavuzu

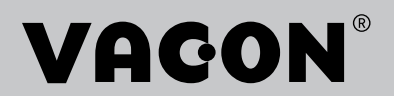

# <span id="page-2-0"></span>**ÖNSÖZ**

# **BELGE AYRINTILARI**

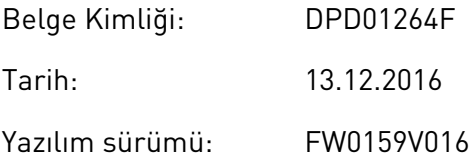

# **BU KILAVUZ HAKKINDA**

Bu kılavuzun telif hakkı Vacon Ltd'ye aittir. Tüm Hakları Saklıdır. Bu kılavuz önceden bildirimde bulunulmaksızın değiştirilebilir. Bu talimatların orijinal dili İngilizcedir.

Bu kılavuzdan, VACON® AC sürücünün işlevleri ve nasıl kullanılacağı hakkında bilgi edinebilirsiniz. Kılavuz ile dönüştürücünün menü yapısı aynıdır (bölüm 1 ve 4-8).

#### **Bölüm 1, Hızlı Başlangıç Kılavuzu**

• Kontrol paneliyle nasıl çalışmaya başlanır?

# **Bölüm 2, Sihirbazlar**

- Uygulama yapılandırması nasıl seçilir?
- Uygulamanın hızlı ayarı nasıl yapılır?
- Örneklerle birlikte farklı uygulamalar.

# **Bölüm 3, Kullanıcı Arabirimleri**

- Ekran türleri nelerdir ve kontrol paneli nasıl kullanılır?
- VACON® Live PC aracı.
- Haberleşme işlevleri.

# **Bölüm 4, İzleme menüsü**

• İzleme değerlerinde hangi veriler vardır?

#### **Bölüm 5, Parametre menüsü**

• Dönüştürücünün tüm parametrelerinin bir listesi.

#### **Bölüm 6, Tanı menüsü**

- **Bölüm 7, G/Ç ve Donanım menüsü**
- **Bölüm 8, Kullanıcı ayarları, sık kullanılanlar ve kullanıcı seviyesi menüleri**

#### **Bölüm 9, Değer açıklamalarını izleme**

#### **Bölüm 10, Parametre açıklamaları**

- Parametreler nasıl kullanılır?
- Dijital ve analog giriş programlaması.
- Uygulamaya özel işlevler.

# **Bölüm 11, Arıza takibi**

- Hatalar ve hataların nedenleri.
- Hatalar nasıl sıfırlanır?

# **Bölüm 12, Ek**

• Farklı uygulamaların varsayılan değerlerine ilişkin veriler.

Bu kılavuzda çok sayıda parametre tablosu bulunmaktadır. Bu yönergeler tabloları nasıl okuyacağınızı açıklar.

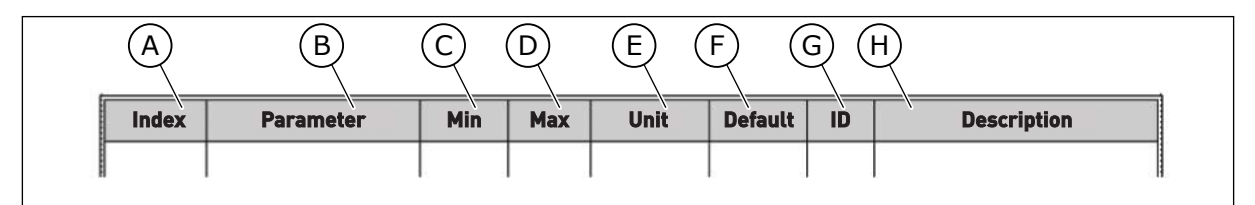

- A. Menüdeki parametre konumu, parametre numarasını gösterir.
- B. Parametrenin adı.
- C. Minimum parametre değeri.
- D. Maksimum parametre değeri.
- E. Parametre değerinin birimi. Birim varsa gösterilir.
- F. Fabrikada belirlenen değer.
- G. Parametrenin kimlik numarası.
- H. Parametre değerleri ve/veya işlevi hakkında kısa açıklama.

# <span id="page-4-0"></span>**VACON**® **FREKANS DÖNÜŞTÜRÜCÜNÜN İŞLEVLERİ**

- Süreciniz için gereken uygulamayı seçebilirsiniz: Standart, HVAC, PID kontrolü, Çoklu Pompa (tekli dönüştürücü) veya Çoklu Pompa (çoklu dönüştürücü). Dönüştürücü gerekli ayarların bazılarını otomatik olarak yaparak, devreye almayı kolaylaştırır.
- İlk başlatma ve Yangın modu sihirbazları.
- Her uygulamaya özel sihirbazlar: Standart, HVAC, PID kontrolü, Çoklu Pompa (tekli dönüştürücü) ve Çoklu Pompa (çoklu dönüştürücü).
- Yerel ve uzak kontrol yeri arasında kolay geçiş için FUNCT düğmesi. Uzak kontrol yeri G/Ç veya haberleşme olabilir. Uzak kontrol yerini bir parametreyle seçebilirsiniz.
- 8 önceden ayarlanmış frekans.
- Motor potansiyometresi işlevleri.
- Bir toplu işlev.
- Programlayabileceğiniz 2 artış süresi, 2 denetim ve 3 yasak frekans aralığı.
- Zorlamalı durdurma.
- En önemli değerlerin kolayca kullanılabilmesini ve izlenebilmesini sağlayan kontrol sayfası.
- Haberleşme verileri eşleme.
- Otomatik sıfırlama.
- Yoğuşma sorunlarını önlemek için kullanılan farklı ön ısıtma modları.
- 320 Hz maksimum çıkış frekansı.
- Gerçek zaman saati ve zamanlayıcı işlevleri (isteğe bağlı pil gereklidir). Dönüştürücüde farklı islevlerin kullanılması için 3 zaman kanalı programlanabilir.
- Harici PID denetleyicisi mevcuttur. Örneğin, frekans dönüştürücüdeki G/Ç ile valfi kontrol etmek üzere kullanabilirsiniz.
- Enerji tasarrufu için dönüştürücünün çalışmasını otomatik etkinleştirip devre dışı bırakan uyku modu işlevi.
- 2 farklı geribildirim sinyaline sahip 2 bölgeli PID denetleyicisi: minimum ve maksimum kontrol.
- PID kontrolü için 2 ayar noktası kaynağı. Dijital girişle seçim yapabilirsiniz.
- PID ayar noktası yükseltme işlevi.
- Süreç değişimlerine olan yanıtı geliştirmeyi sağlayan ileribildirim işlevi.
- Süreç değeri denetimi.
- Tekli dönüştürücü ve çoklu dönüştürücü sistemleri için çoklu pompa kontrolü.
- Çoklu dönüştürücü sistemindeki çoklu yönetici ve çoklu takip modları.
- Pompaları otomatik olarak değiştirmek için gerçek zamanlı saat kullanan bir çoklu pompa sistemi.
- Bakım sayacı.
- Pompa kontrolü işlevleri: hazırlama pompası kontrolü, küçük yardımcı pompa kontrolü, pompa pervanesini otomatik temizleme, pompa giriş basıncı denetimi ve buzlanma koruma işlevi.

a dhe ann an 1970.<br>Na bailtean

a katalunan dan katalunan dan katalunan dan katalunan dan katalunan dan katalunan dan katalunan dan katalunan <br>Katalunan dan katalunan dan katalunan dan katalunan dan katalunan dan katalunan dan katalunan dan katalunan da

a dheegaalka waxaa ku dhalka dheegaalka dheegaalka dheegaalka dheegaalka dheegaalka dheegaalka dheegaalka dhe<br>Marka

# **İÇİNDEKİLER**

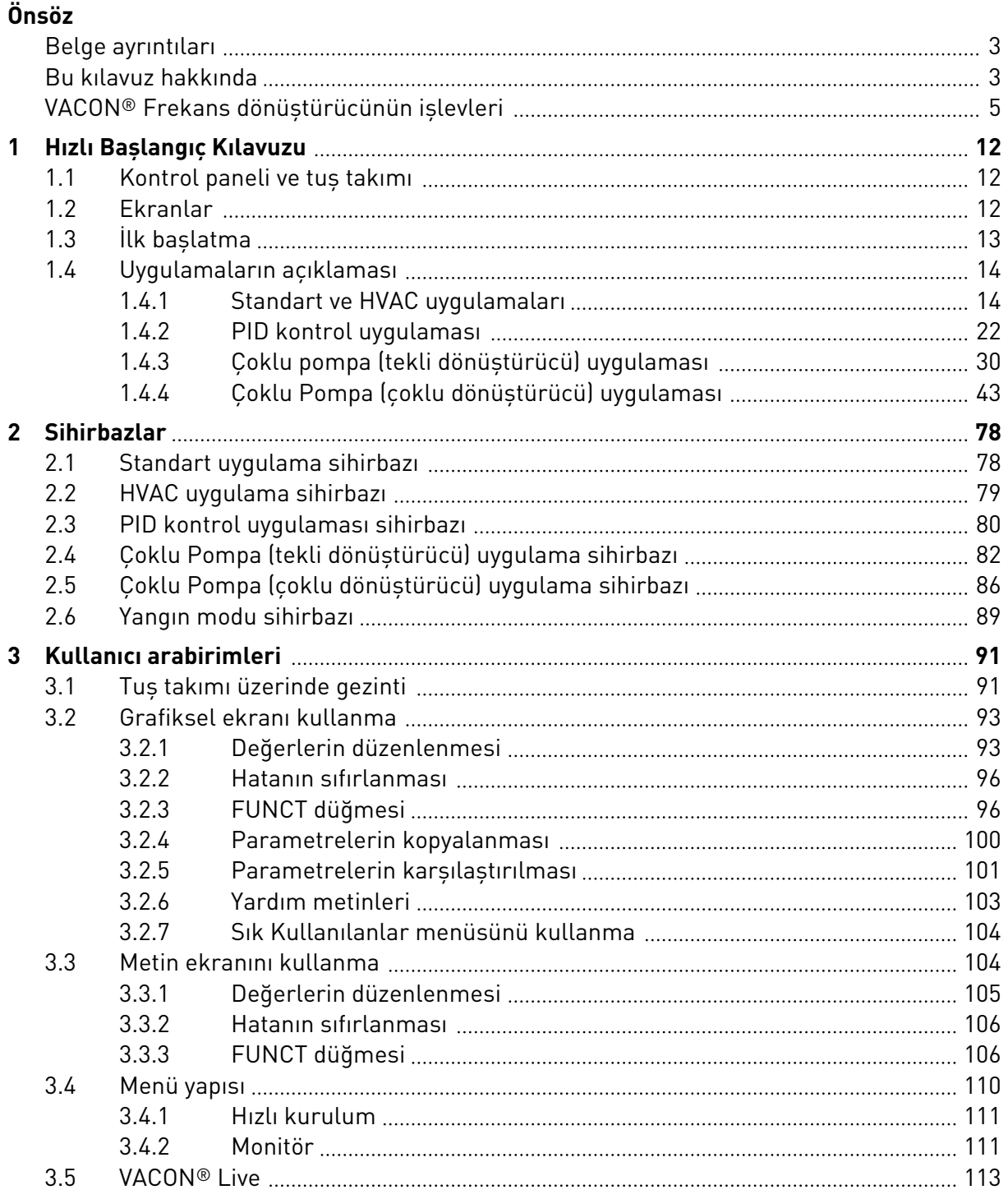

a dhe ann an 1970.<br>Na bailtean

a katalunan dan katalunan dan katalunan dan katalunan dan katalunan dan katalunan dan katalunan dan katalunan <br>Katalunan dan katalunan dan katalunan dan katalunan dan katalunan dan katalunan dan katalunan dan katalunan da

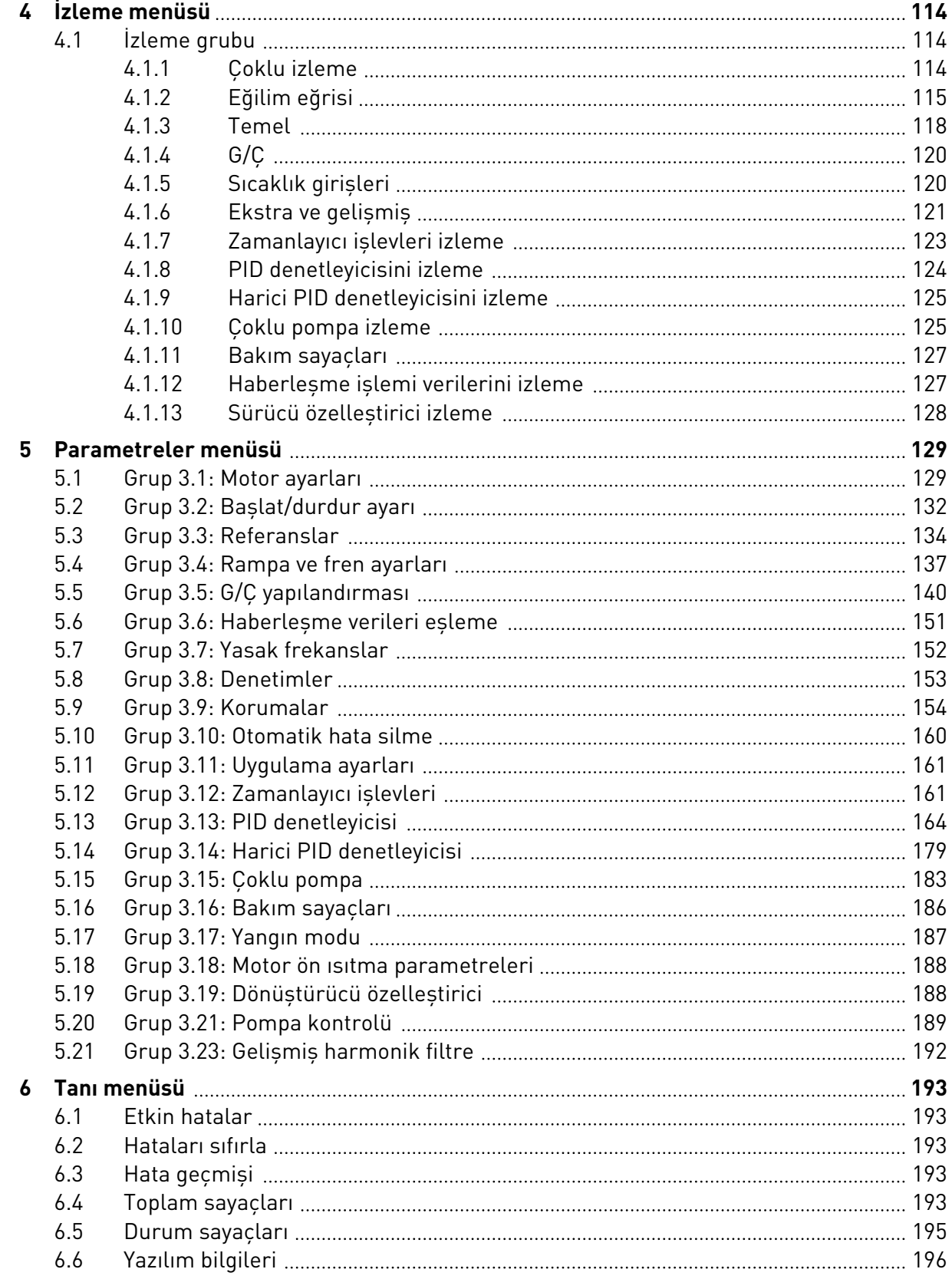

elillä k

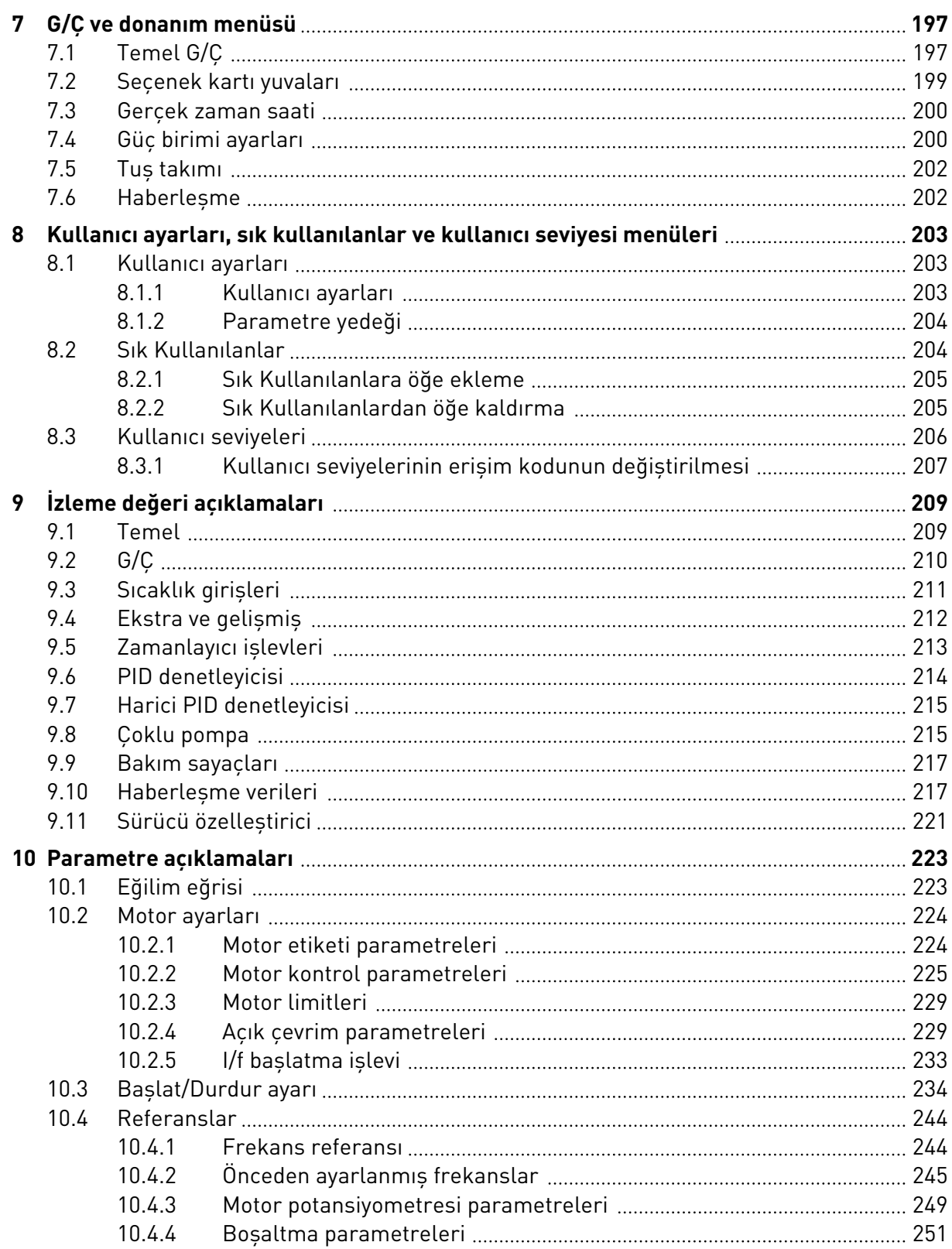

a dhe ann an 1970.<br>Na bailtean

a dheegaal isaa dheegaal isaa dheegaal isaa dheegaal isaa dheegaal isaa dheegaal isaa dheegaal isaa dheegaal i<br>Markooyinka dheegaal isaa dheegaal isaa dheegaal isaa dheegaal isaa dheegaal isaa dheegaal isaa dheegaal isaa

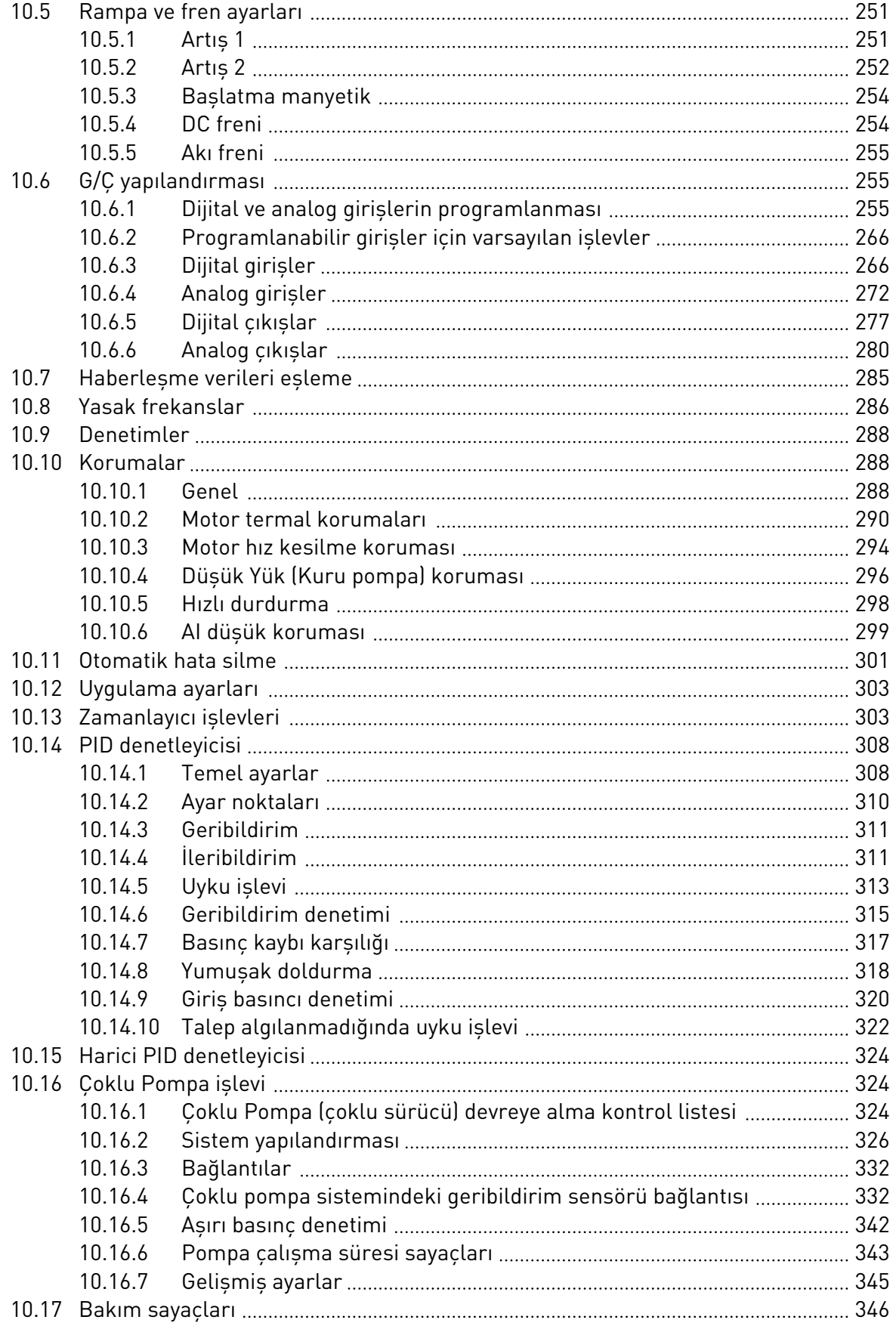

ffill fra

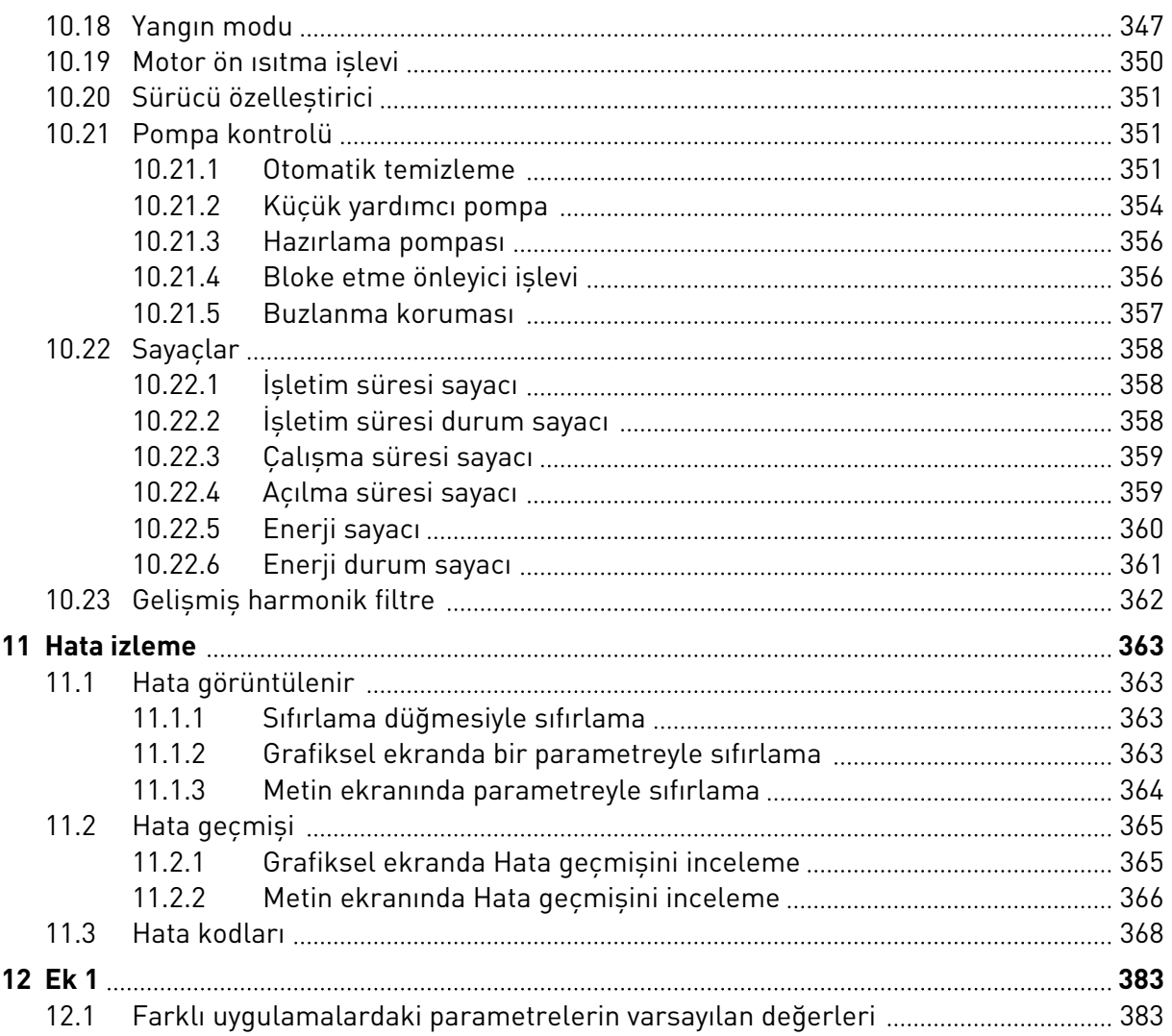

# <span id="page-11-0"></span>**1 HIZLI BAŞLANGIÇ KILAVUZU**

# **1.1 KONTROL PANELİ VE TUŞ TAKIMI**

Kontrol paneli AC sürücü ve kullanıcı arasındaki arabirimdir. Kontrol paneli sayesinde motorun hız kontrolünü yapabilir, AC sürücünün durumunu izleyebilirsiniz. Ayrıca AC sürücü parametrelerini de ayarlayabilirsiniz.

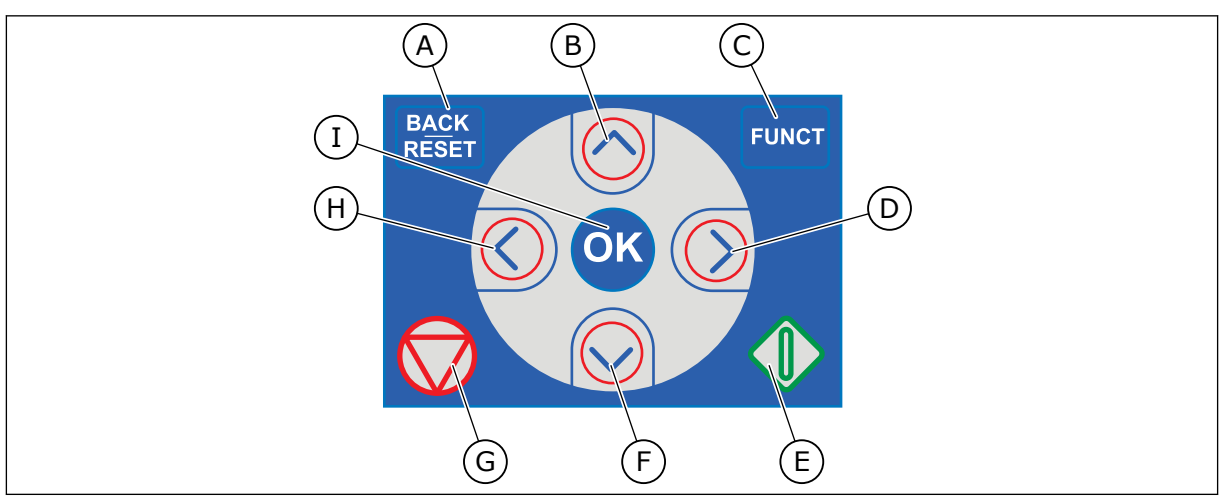

*Şekil 1: Tuş takımı düğmeleri*

- A. GERİ/SIFIRLA düğmesi. Menüye geri dönmek, Düzenleme modundan çıkmak ve hata sıfırlamak için bu düğmeyi kullanın.
- B. YUKARI ok düğmesi. Menüde yukarı kaydırmak ve bir değeri artırmak için bunu kullanın.
- C. FUNCT düğmesi. Motorun dönüş yönünü değiştirmek, kontrol sayfasına erişmek ve kontrol yeri değişikliği yapmak için bunu kullanın. Detaylı bilgi için bkz. *[3.3.3](#page-105-0)  [FUNCT düğmesi](#page-105-0)*.
- D. SAĞ ok düğmesi.
- E. BAŞLAT düğmesi.
- F. AŞAĞI ok düğmesi. Menüde aşağı kaydırmak ve bir değeri azaltmak için bunu kullanın.
- G. DURDUR düğmesi.
- H. SOL ok düğmesi. İmleci sola kaydırmak için kullanın.
- I. OK düğmesi. Bunu kullanarak bir etkin düzeye ya da öğeye gidin ya da bir seçimi onaylayın.

# **1.2 EKRANLAR**

2 ekran türü vardır: grafiksel ekran ve metin ekranı. Kontrol panelinin tuş takımı ve düğmeleri her zaman aynıdır.

Ekran bu verileri gösterir.

- Motor ve sürücü durumu.
- Motorda ve sürücüdeki hatalar.
- Menü yapısındaki konumunuz.

<span id="page-12-0"></span>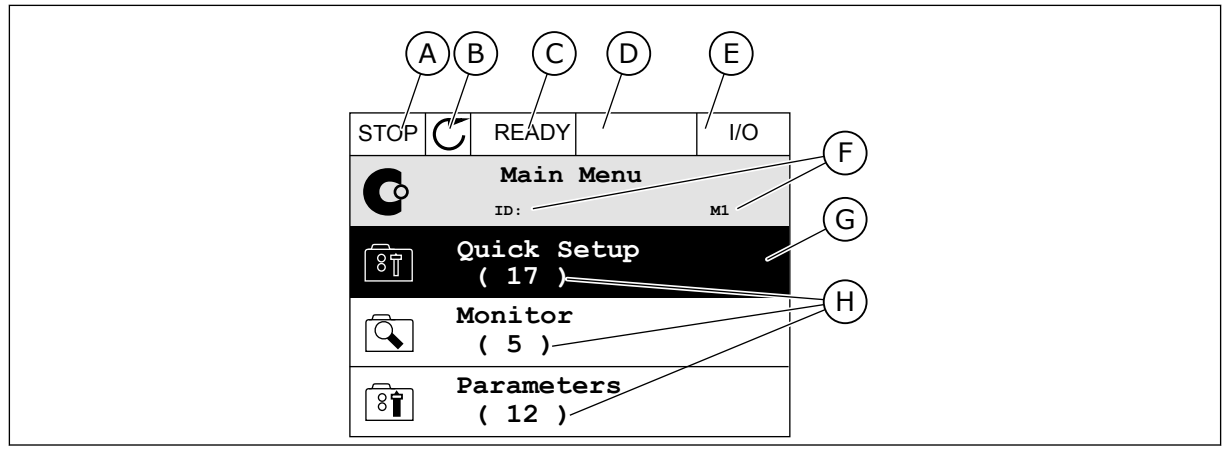

*Şekil 2: Grafiksel ekran*

- A. İlk durum alanı: DURDUR/ÇALIŞTIR
- B. Motorun dönüş yönü
- C. İkinci durum alanı: HAZIR/HAZIR DEĞİL/ **HATA**
- D. Alarm alanı: ALARM/-
- E. Kontrol yeri alanı: PC/GÇ/TUŞ TAKIMI/ HABERLEŞME
- F. Konum alanı: Parametrenin kimlik numarası ve menüdeki geçerli konumu
- G. Etkinleştirilen grup veya öğe

D. Menüdeki geçerli konum E. Kontrol yeri göstergeleri F. Dönüş yönü göstergeleri

H. Söz konusu gruptaki öğelerin sayısı

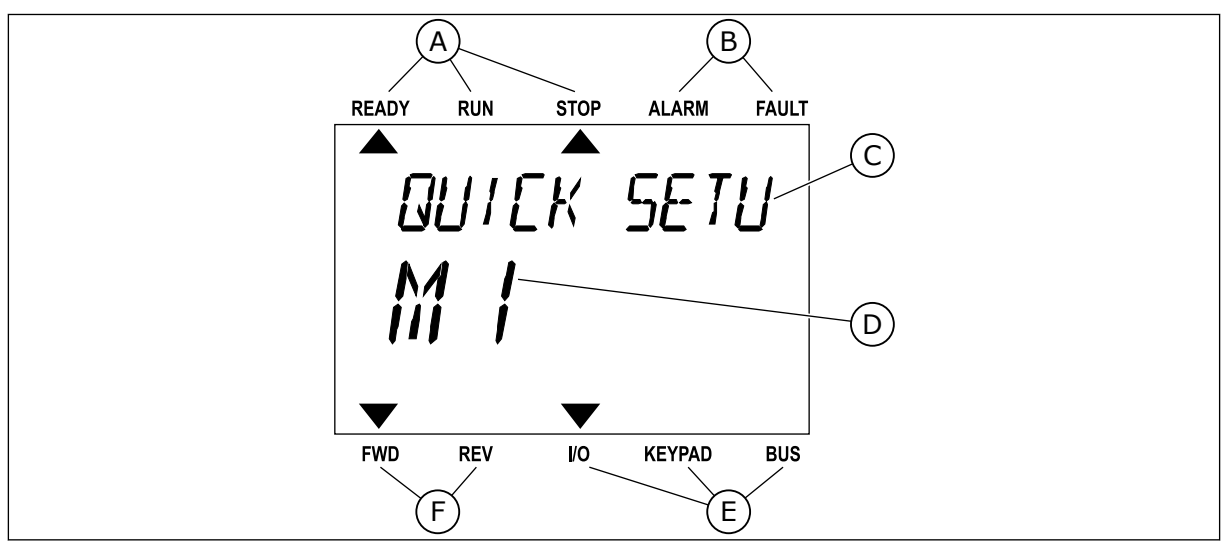

*Şekil 3: Metin ekranı. Metin gösterilemeyecek kadar uzunsa, ekranda otomatik olarak kaydırılır.*

- A. Durum göstergeleri
- B. Alarm ve hata göstergeleri
- C. Geçerli konum grubunun veya öğesinin adı
- **1.3 İLK BAŞLATMA**
- Sürücü açıldıktan sonra Başlatma sihirbazı başlatılır.

Başlatma sihirbazı prosedürünüzü kontrol etmesi için sürücüye gerekli bilgileri sağlamanızı belirtir.

LOCAL CONTACTS: HTTP://DRİVES.DANFOSS.COM/DANFOSS-DRİVES/LOCAL-CONTACTS/ 1

<span id="page-13-0"></span>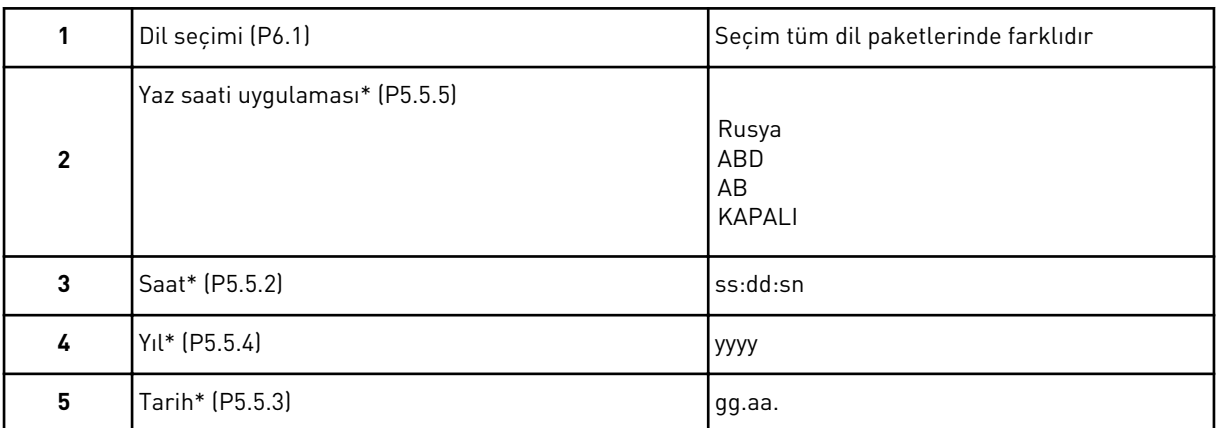

\* Pil takıldığında bu adımlar görünür

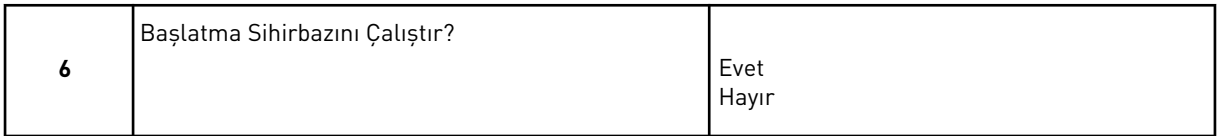

*Evet* seçeneğini belirleyin ve OK düğmesine basın. *Hayır* seçeneğini belirlerseniz, AC sürücü Başlatma sihirbazından çıkar.

Parametre değerlerini manuel olarak ayarlamak için *Hayır* seçeneğini belirleyin ve OK düğmesine basın.

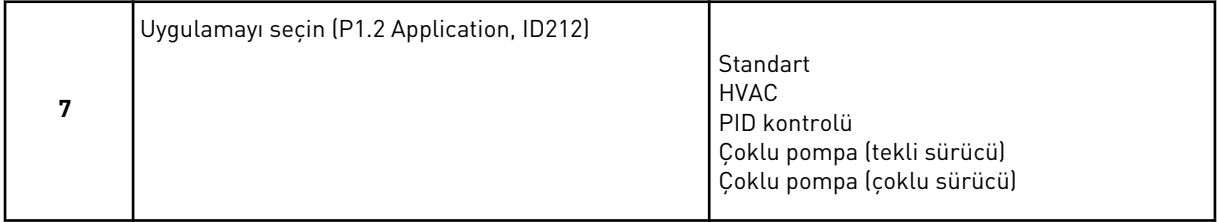

7. adımda seçtiğiniz uygulama sihirbazına devam etmek için *Evet* seçeneğini belirleyip OK düğmesine basın. Uygulama sihirbazlarının açıklaması için bkz. *[2 Sihirbazlar](#page-77-0)*.

*Hayır* seçeneğini belirler ve OK düğmesine basarsanız, Başlatma sihirbazı durur ve tüm parametre değerlerini el ile belirlemeniz gerekir.

Başlatma sihirbazını tekrar başlatmak için 2 alternatif vardır. P6.5.1 Fabrika Varsayılan Değerlerini Geri Yükle parametresine veya B1.1.2 Başlatma Sihirbazı parametresine gidin. Ardından değeri *Etkinleştir* olarak belirleyin.

# **1.4 UYGULAMALARIN AÇIKLAMASI**

Sürücü için uygulama seçmek üzere P1.2 (Uygulama) parametresini kullanın. P1.2 parametresi değiştirildikten hemen sonra bir grup parametre, önceden ayarlanmış değerleri alır.

# 1.4.1 STANDART VE HVAC UYGULAMALARI

Standart ve HVAC uygulamalarını örneğin pompaları veya fanları kontrol etmek için kullanın.

Dönüştürücü; Tuş takımı, Haberleşme veya G/Ç terminalinden kontrol edilebilir.

Dönüştürücüyü G/Ç terminalinden kontrol ettiğinizde, frekans sinyali AI1 (0…10V) veya AI2 (4…20mA) öğesine bağlanır. Bağlantı sinyal türü tarafından belirlenir. Ayrıca 3 adet önceden ayarlanmış frekans referansı mevcuttur. Önceden ayarlanmış referansları DI4 ve DI5 ile etkinleştirebilirsiniz. Dönüştürücünün başlat ve durdur sinyalleri DI1 (başlat ileri) ve DI2 (başlat geri) öğelerine bağlanır.

Tüm uygulamalarda dönüştürücü çıkışlarının tamamı bağımsız olarak yapılandırılabilir. Temel G/Ç kartında 1 analog çıkış (Çıkış Frekansı) ve 3 röle çıkışı (Çalıştır, Hata, Hazır) mevcuttur.

Parametre açıklamaları için bkz. *[10 Parametre açıklamaları](#page-222-0)*.

|                                   | Standart G/Ç kartı              |                            |                                                                                                    |  |  |  |  |
|-----------------------------------|---------------------------------|----------------------------|----------------------------------------------------------------------------------------------------|--|--|--|--|
|                                   | <b>Terminal</b>                 | <b>Sinyal</b>              | Açıklama                                                                                                    |  |  |  |  |
|                                   | 1<br>$+10Vref$                  | Referans çıkışı            |                                                                                                    |  |  |  |  |
| Referans<br>potansiyomet-<br>resi | $\overline{\mathbf{2}}$<br>AI1+ | Analog giriş $1 +$         | Frekans referansı<br>(varsayılan 010V)                                                                                                    |  |  |  |  |
| $110 k\Omega$                     | 3<br>$AI1-$                     | Analog giriş 1 -           |                                                                                                    |  |  |  |  |
|                                   | 4<br>$AI2+$                     | Analog giriş $2 +$         | Frekans referansı<br>(Varsayılan 420 mA)                                                                                                    |  |  |  |  |
|                                   | 5<br>AI2-                       | Analog giriş 2 -           |                                                                                                    |  |  |  |  |
|                                   | 24Vout<br>6                     | 24V yardımcı giriş voltajı |                                                                                                    |  |  |  |  |
|                                   | 7<br><b>GND</b>                 | G/Ç topraklama             |                                                                                                    |  |  |  |  |
|                                   | 8<br>DI1                        | Dijital giriş 1            | Başlat ileri                                                                                                    |  |  |  |  |
|                                   | 9<br>DI <sub>2</sub>            | Dijital giriş 2            | Başlat geri                                                                                                    |  |  |  |  |
|                                   | 10<br>DI3                       | Dijital giriş 3            | Harici hata                                                                                                    |  |  |  |  |
|                                   | <b>CM</b><br>11                 | DI1-DI6 için ortak         |                                                                                                    |  |  |  |  |
|                                   | 12<br>24Vout                    | 24V yardımcı giriş voltajı |                                                                                                    |  |  |  |  |
|                                   | 13<br><b>GND</b>                | G/Ç topraklama             |                                                                                                    |  |  |  |  |
|                                   | 14<br>DI <sub>4</sub>           | Dijital giriş 4            | DI4<br>DI5<br>Frk. ref.<br>Açık Açık Analog giriş 1<br>Kapalı Açık Ön Ayar Frk. 1<br>Açık Kapalı Ön Ayar Frk. 2<br>Kapalı Kapalı Ön Ayar Frk. 3 |  |  |  |  |
|                                   | 15<br>DI <sub>5</sub>           | Dijital giriş 5            |                                                                                                    |  |  |  |  |
|                                   | 16<br>DI <sub>6</sub>           | Dijital giriş 6            | Hata sıfırlama                                                                                                    |  |  |  |  |
|                                   | 17<br>СM                        | DI1-DI6 için ortak         |                                                                                                    |  |  |  |  |
| mA i                              | 18<br>$AO1+$                    | Analog çıkış 1 +           | Çıkış frekansı (020mA)                                                                                                    |  |  |  |  |
|                                   | 19<br>$AO1-$                    | Analog çıkış 1 -           |                                                                                                    |  |  |  |  |
|                                   | 30<br>$+24$ Vin                 | 24V yardımcı giriş voltajı |                                                                                                    |  |  |  |  |
|                                   | A<br><b>RS485</b>               | Seri veri yolu, negatif    | Modbus RTU,                                                                                                    |  |  |  |  |
|                                   | <b>RS485</b><br>В               | Seri veri yolu, pozitif    | N2, BACnet                                                                                                    |  |  |  |  |
| ÇALIŞTIR                          | 21<br><b>RO1/1 NC</b>           | Röle çıkışı 1              |                                                                                                    |  |  |  |  |
|                                   | 22<br><b>RO1/2 CM</b>           |                            | ÇALIŞTIR                                                                                                    |  |  |  |  |
|                                   | 23<br>RO1/3 NO                  |                            |                                                                                                    |  |  |  |  |
| <b>HATA</b>                       | 24<br><b>RO2/1 NC</b>           | <sup>,</sup> Röle çıkışı 2 | <b>HATA</b>                                                                                                    |  |  |  |  |
|                                   | 25<br>RO2/2 CM<br>26            |                            |                                                                                                    |  |  |  |  |
|                                   | RO2/3 NO<br>$TI1+$<br>28        | Termistör girişi           | $^{*}$                                                                                                    |  |  |  |  |
|                                   | 29<br>TI1-                      |                            |                                                                                                    |  |  |  |  |
|                                   | <b>RO3/2 CM</b><br>32           | Röle çıkışı 3              | $***$                                                                                                    |  |  |  |  |
|                                   | <b>RO3/3 NO</b>                 |                            | HAZIR                                                                                                    |  |  |  |  |

*Şekil 4: Standart ve HVAC uygulamalarının varsayılan kontrol bağlantıları*

\* = Yalnızca VACON® 100 X'te bulunur.

\*\* = VACON® 100 X'te DIP anahtarı yapılandırmaları için VACON 100® X Kurulum kılavuzuna bakın.

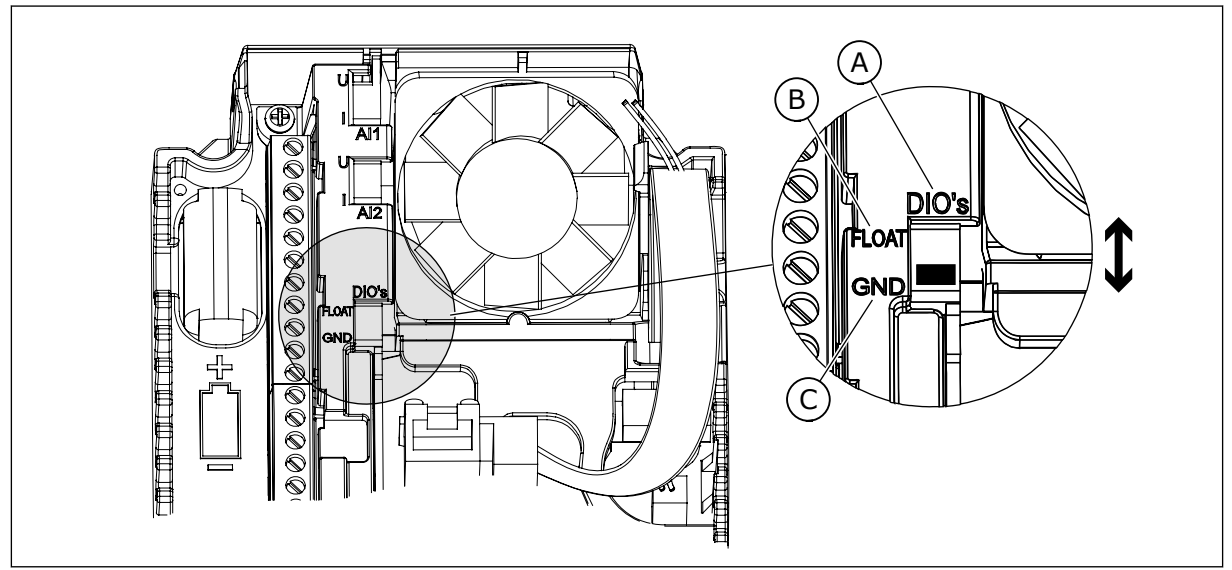

*Şekil 5: DIP anahtarı*

- A. Dijital girişler
- B. Kaydırma

C. GND'ye bağlı (varsayılan)

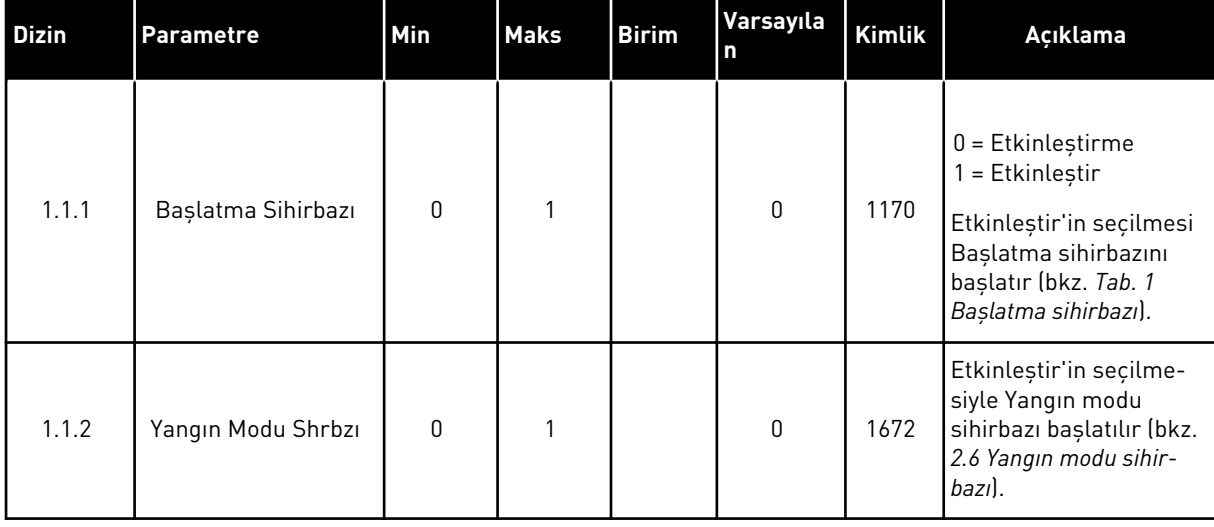

#### *Tab. 2: M1.1 Sihirbazlar*

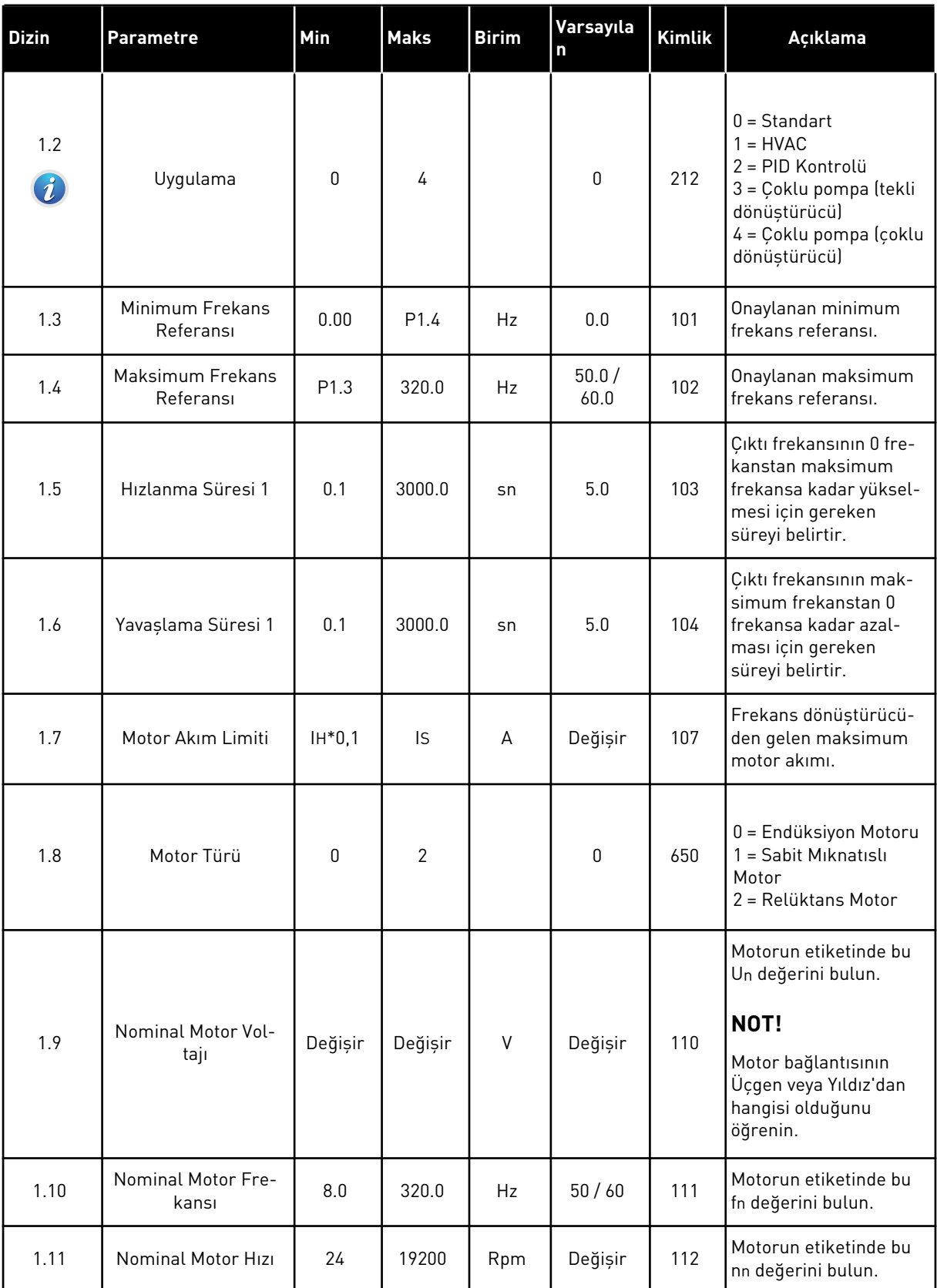

a dhe ann ann an 1970.

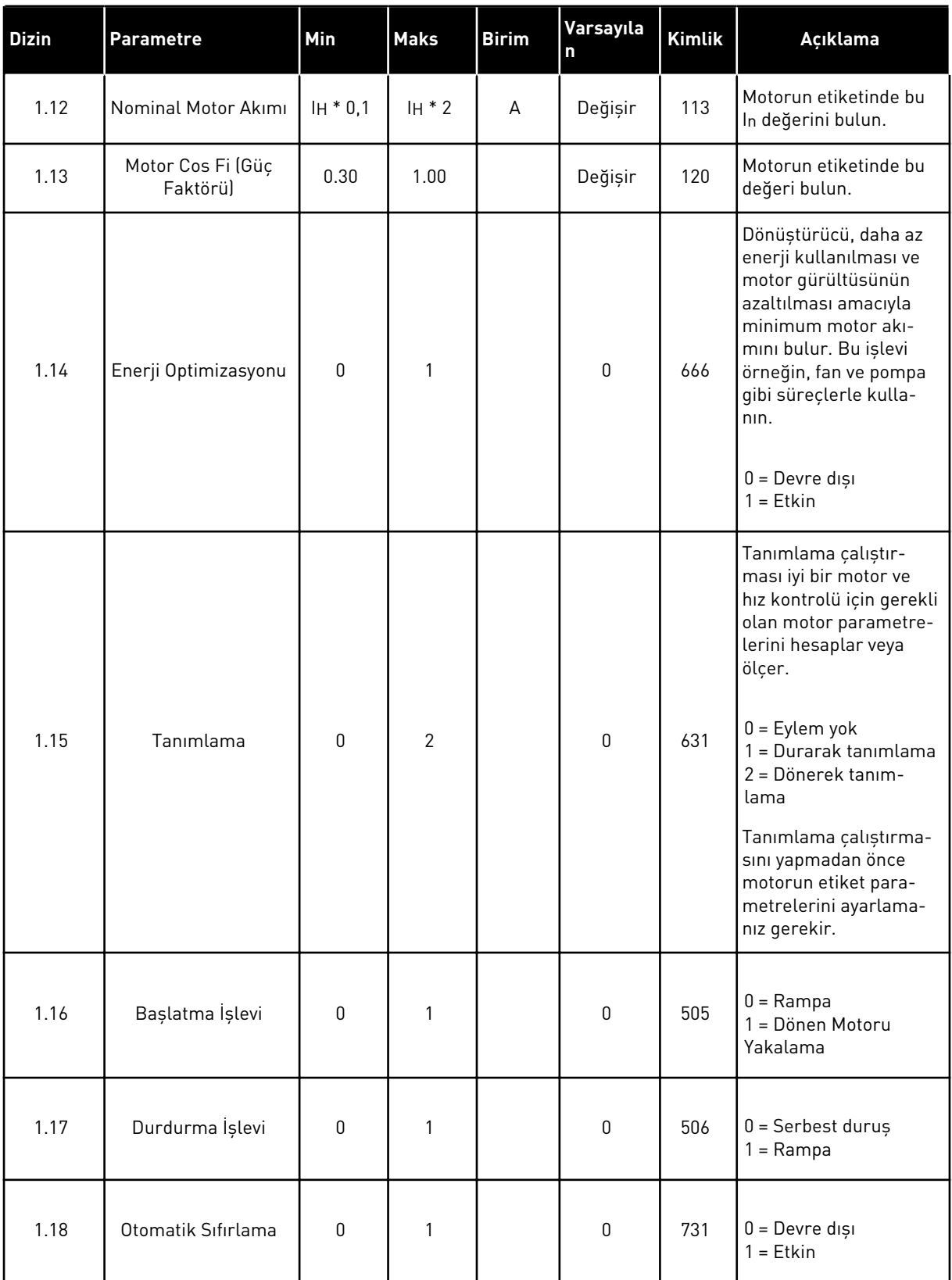

a dhe ann an 1970.<br>Tha ann an 1970, ann an 1970, ann an 1970.

# *Tab. 3: M1 Hızlı Kurulum*

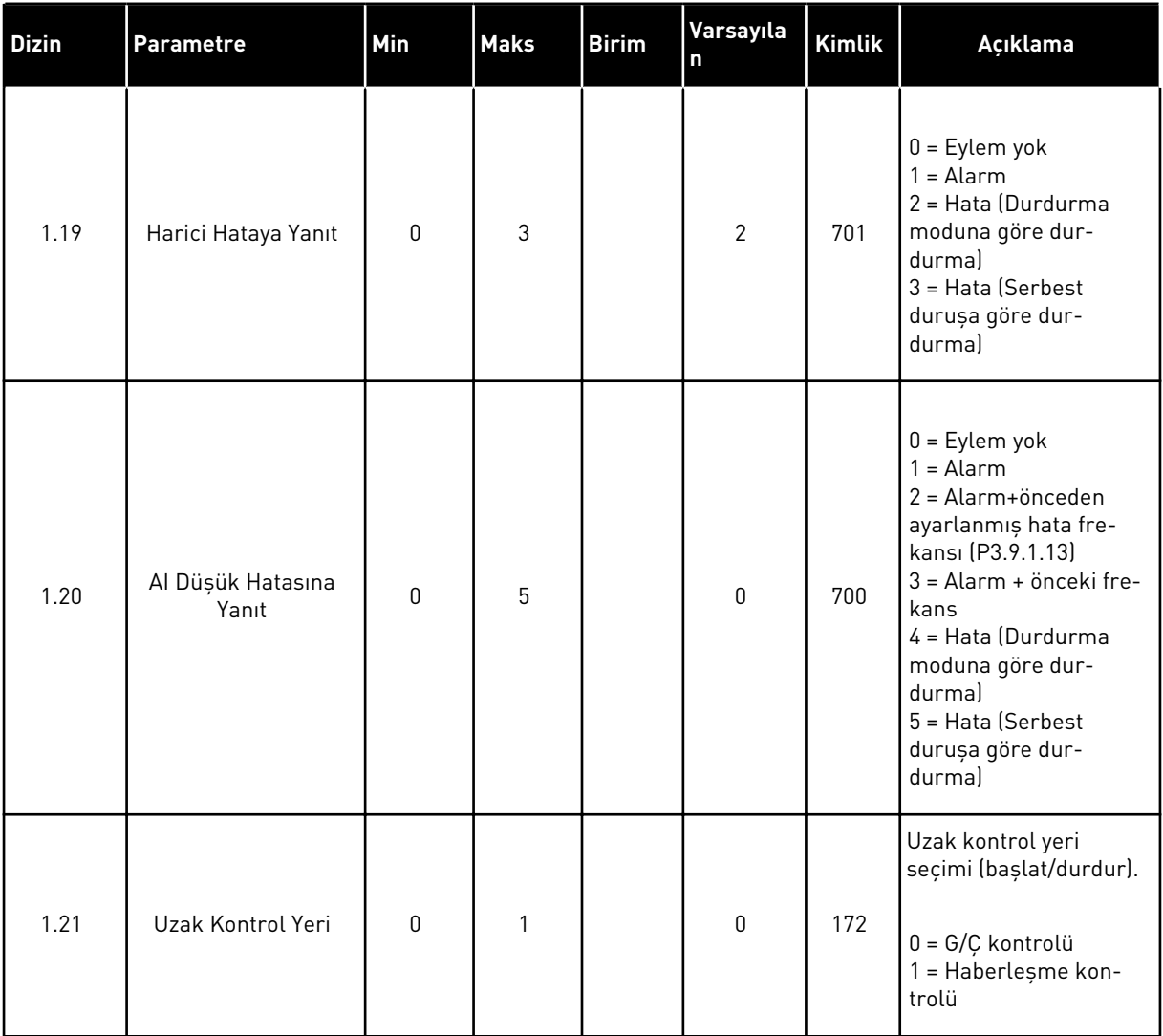

1 LOCAL CONTACTS: HTTP://DRİVES.DANFOSS.COM/DANFOSS-DRİVES/LOCAL-CONTACTS/

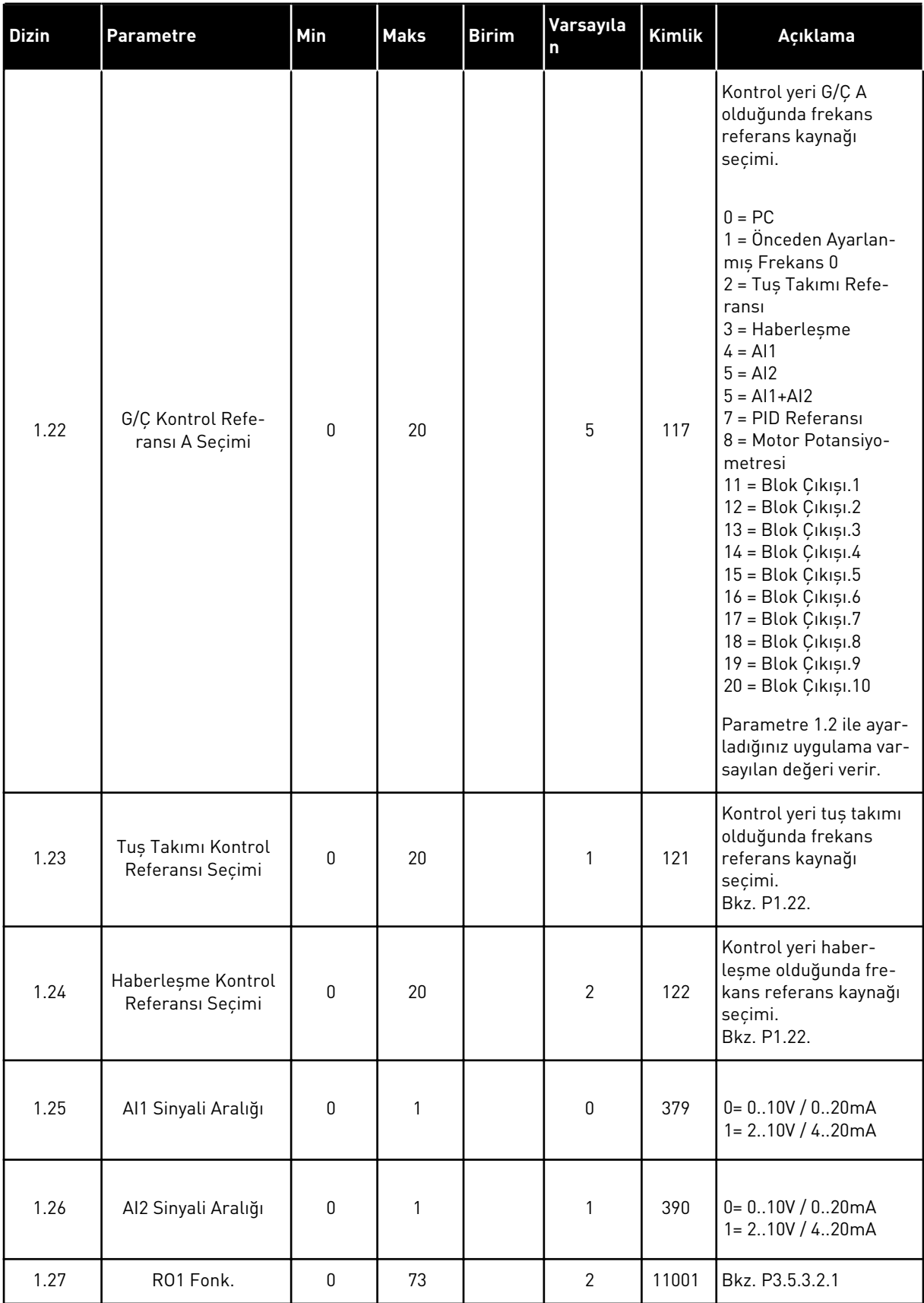

<span id="page-21-0"></span>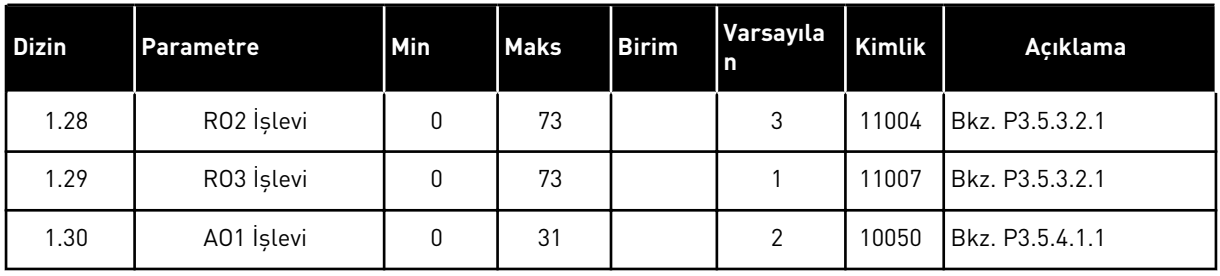

# *Tab. 4: M1.31 Standart / M1.32 HVAC*

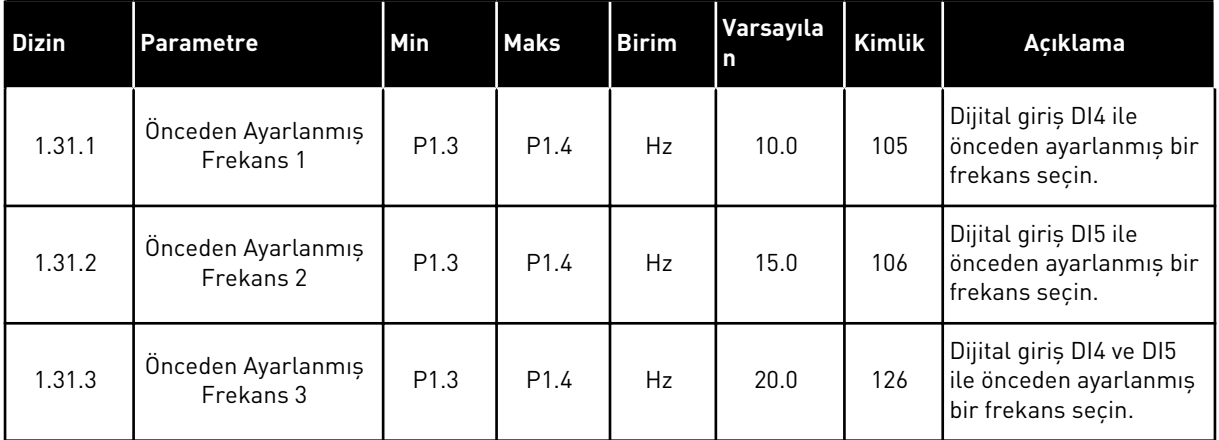

# 1.4.2 PID KONTROL UYGULAMASI

İşlem değişkenlerini, örneğin basıncı, motor hızı kontrolüyle kumanda edebileceğiniz işlemlerle PID kontrol uygulamasını kullanabilirsiniz.

Bu uygulamada dönüştürücünün dahili PID kontrolü 1 ayar noktası ve 1 geribildirim sinyali ile yapılandırılır.

2 kontrol yeri kullanabilirsiniz. DI6 ile A veya B kontrol yerini seçin. Kontrol yeri A etkin durumdayken DI1 başlat ve durdur komutlarını, PID denetleyicisi de frekans referansı verir. Kontrol yeri B etkin durumdayken, DI4 başlat ve durdur komutlarını, AI1 de frekans referansı verir.

Tüm uygulamalarda dönüştürücü çıkışlarının tamamını bağımsız olarak yapılandırabilirsiniz. Temel G/Ç kartında 1 analog çıkış (Çıkış Frekansı) ve 3 röle çıkışı (Çalıştır, Hata, Hazır) mevcuttur.

Parametre açıklamaları için bkz. *[Tab. 1 Başlatma sihirbazı](#page-13-0)*.

|                                                  | Standardowa karta we/wy |                 |                                   |                                                         |  |  |
|--------------------------------------------------|-------------------------|-----------------|-----------------------------------|---------------------------------------------------------|--|--|
|                                                  |                         | <b>Zacisk</b>   | Sygnał                            | <b>Opis</b>                                             |  |  |
|                                                  | 1                       | $+10Vref$       | Wyjściowe napięcie<br>odniesienia |                                                         |  |  |
| Referans<br>potansiyo-<br>metre<br>$110 k\Omega$ | 2                       | $AI1+$          | Wejście analogowe 1 +             | Yer A: PID ayar noktası<br>(referans)<br>Yer B: Frekans |  |  |
| 2 kablolu verici                                 | 3                       | $AI-$           | Wejście analogowe 1 -             | referansı (varsayılan:<br>010 V                         |  |  |
| Gerçek<br>değer                                  | 4                       | $AI2+$          | Wejście analogowe 2 +             | PID geribildirimi<br>(gerçek değer)                     |  |  |
| $I =$                                            | 5                       | $AI2-$          | Wejście analogowe 2 -             | (varsayılan:<br>420mA)                                  |  |  |
| $(0)420$ mA                                      | 6                       | 24Vout          | Napięcie pomocnicze 24V           |                                                         |  |  |
|                                                  | 7                       | <b>GND</b>      | Uziemienie WE/WY                  |                                                         |  |  |
|                                                  | 8                       | DI1             | Wejście cyfr. 1                   | Yer A: Başlat ileri<br>(PID denetleyicisi)              |  |  |
|                                                  | 9                       | DI <sub>2</sub> | Wejście cyfr. 2                   | Harici hata                                             |  |  |
|                                                  | 10                      | DI3             | Wejście cyfr. 3                   | Hata sıfırlama                                          |  |  |
|                                                  | 11                      | <b>CM</b>       | Wspólne dla zacisków DI1-DI6      |                                                         |  |  |
|                                                  | 12                      | 24V out         | Napięcie pomocnicze 24V           |                                                         |  |  |
|                                                  | 13                      | <b>GND</b>      | Uziemienie WE/WY                  |                                                         |  |  |
|                                                  | 14                      | DI <sub>4</sub> | Wejście cyfr. 4                   | Yer B: Başlat ileri<br>(Frk. referansı P3.3.1.6)        |  |  |
|                                                  | 15                      | DI <sub>5</sub> | Wejście cyfr. 5                   | Önceden ayarlanmış frekans 1                            |  |  |
|                                                  | 16                      | DI6             | Wejście cyfr. 6                   | Kontrol yeri A/B seçimi                                 |  |  |
|                                                  | 17                      | CM              | Wspólne dla zacisków DI1-DI6      |                                                         |  |  |
| mA                                               | 18                      | $AO1+$          | Wyjście analogowe 1 +             | Częstotliwość<br>wyjściowa                              |  |  |
|                                                  | 19                      | AO1-/GND        | Wyjście analogowe 1 -             | (domyślnie: 0-20 mA)                                    |  |  |
|                                                  | 30                      | $+24$ Vin       | Napięcie pomocnicze 24 V          |                                                         |  |  |
|                                                  | A                       | <b>RS485</b>    | Magistrala szeregowa, ujemna      | Modbus RTU                                              |  |  |
|                                                  | в                       | <b>RS485</b>    | Magistrala szeregowa, dodatnia    |                                                         |  |  |
| <b>PRACA</b>                                     | 21                      | <b>RO1/1 NC</b> | <sup>7</sup> Wyjście              |                                                         |  |  |
|                                                  | 22                      | RO1/2 CM        | przekaźnikowe 1                   | <b>PRACA</b>                                            |  |  |
|                                                  | 23                      | RO1/3 NO        |                                   |                                                         |  |  |
| <b>USTERKA</b>                                   | 24                      | <b>RO2/1 NC</b> | Wyjście<br>przekaźnikowe 2        |                                                         |  |  |
|                                                  | 25                      | RO2/2 CM        |                                   | <b>USTERKA</b>                                          |  |  |
|                                                  | 26                      | RO2/3 NO        |                                   |                                                         |  |  |
|                                                  | 28                      | $TI1+$          | Termistor girişi                  | $^*)$                                                   |  |  |
|                                                  | 29                      | $TI1-$          |                                   |                                                         |  |  |
|                                                  | 32                      | RO3/2 CM        | Wyjście<br>przekaźnikowe 3        | GOTOWOŚĆ<br>$***)$                                      |  |  |
|                                                  | 33                      | RO3/3 NO        |                                   |                                                         |  |  |

*Şekil 6: PID kontrol uygulamasının varsayılan kontrol bağlantıları*

\* = Yalnızca VACON® 100 X'te bulunur.

\*\* = VACON® 100 X'te DIP anahtarı yapılandırmaları için VACON® 100 X Kurulum kılavuzuna bakın.

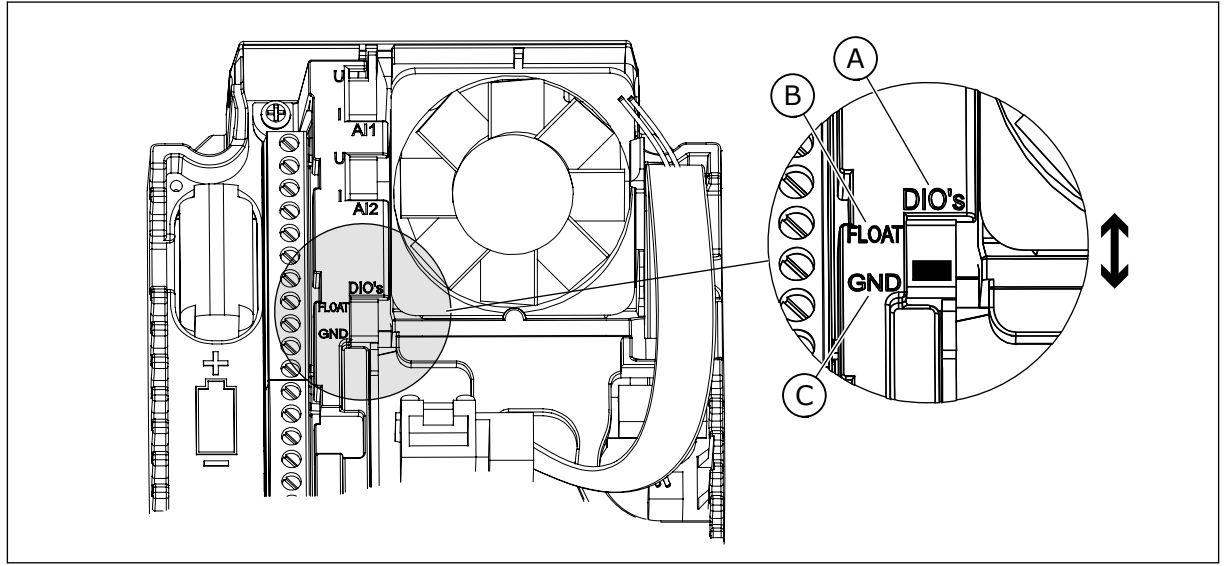

*Şekil 7: DIP anahtarı*

- A. Dijital girişler
- B. Kaydırma

C. GND'ye bağlı (varsayılan)

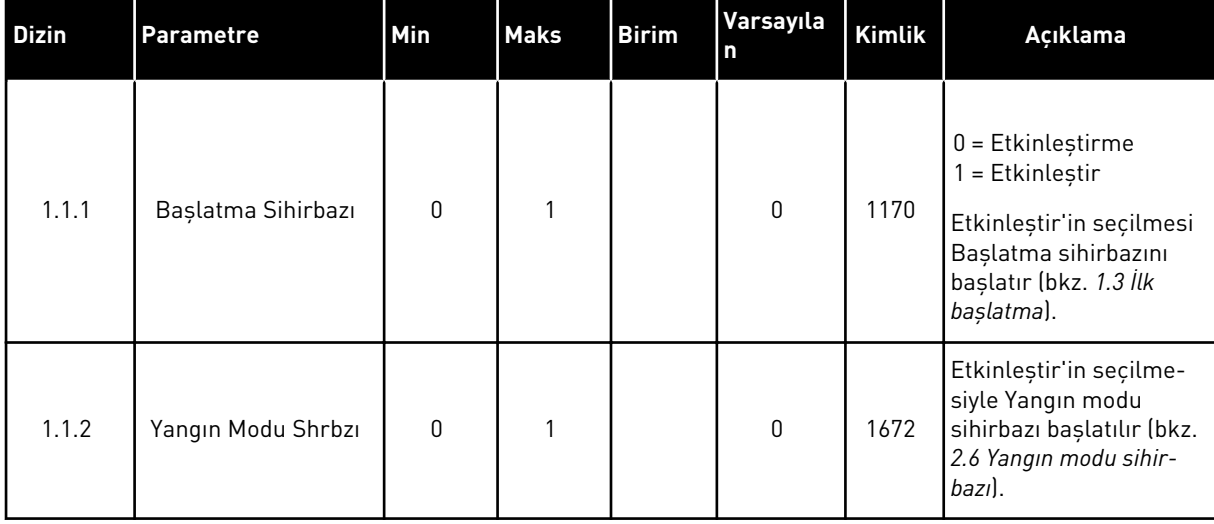

# *Tab. 5: M1.1 Sihirbazlar*

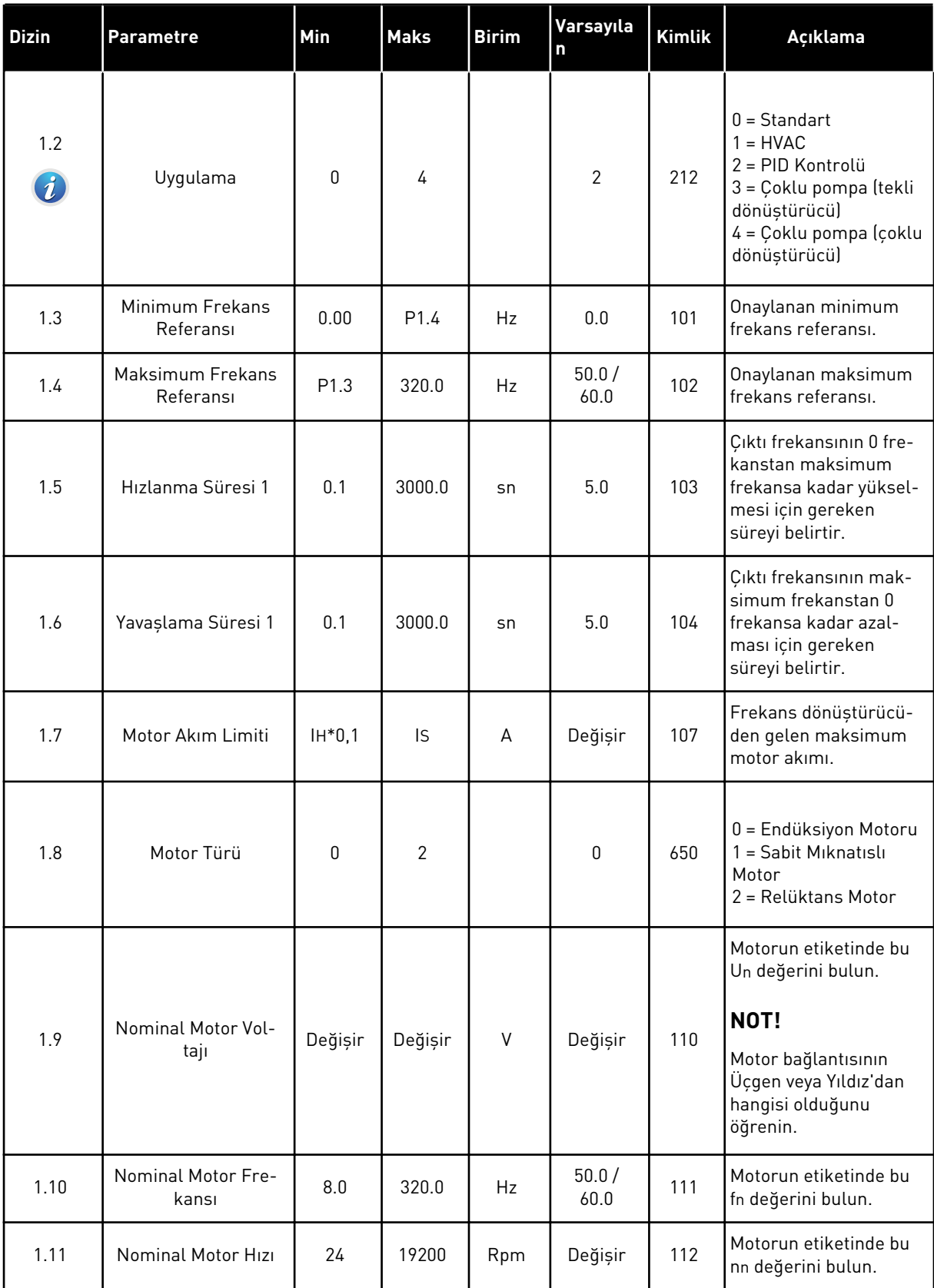

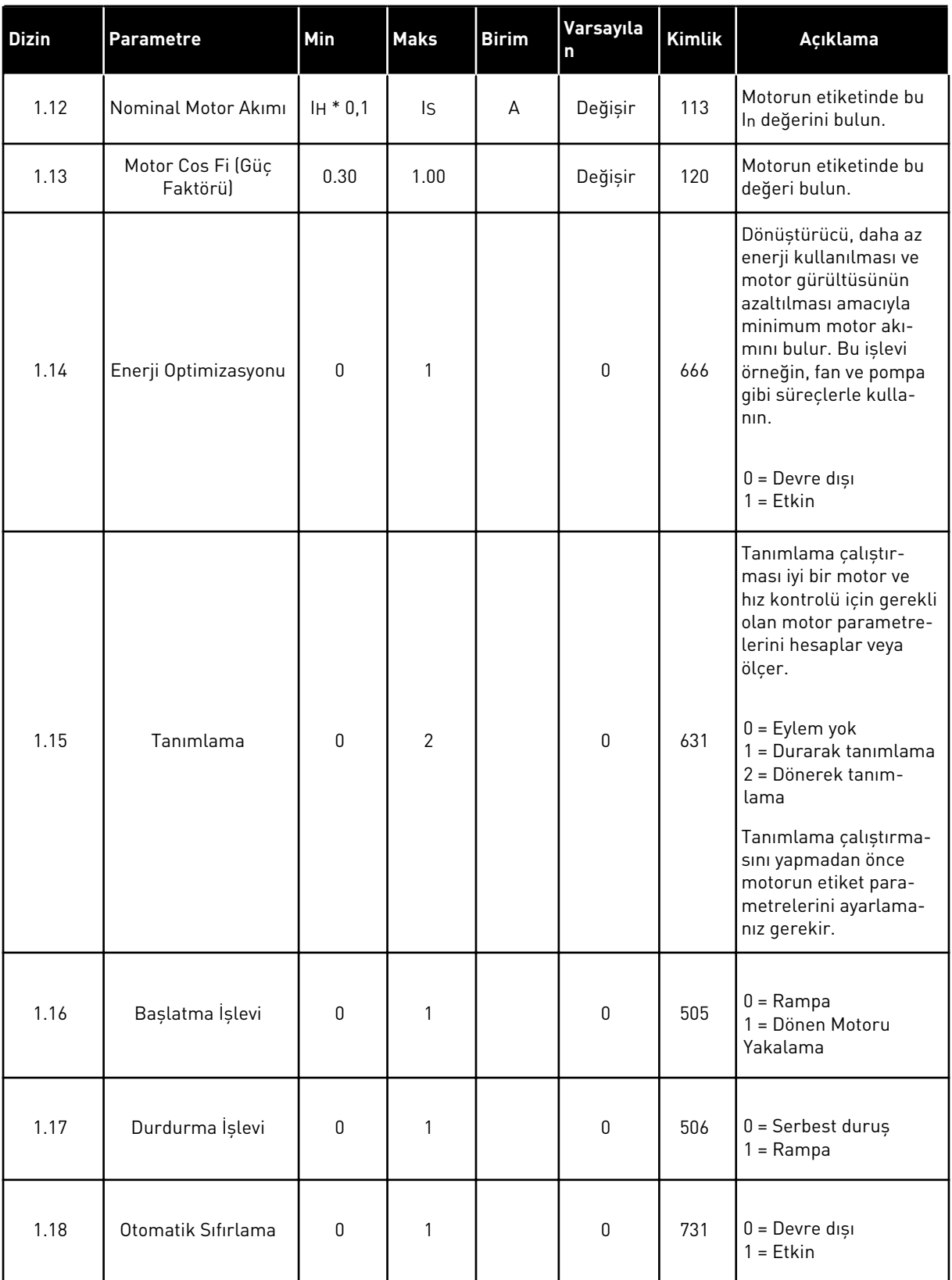

a dhe ann an 1970.<br>Tha ann an 1970, ann an 1970, ann an 1970.

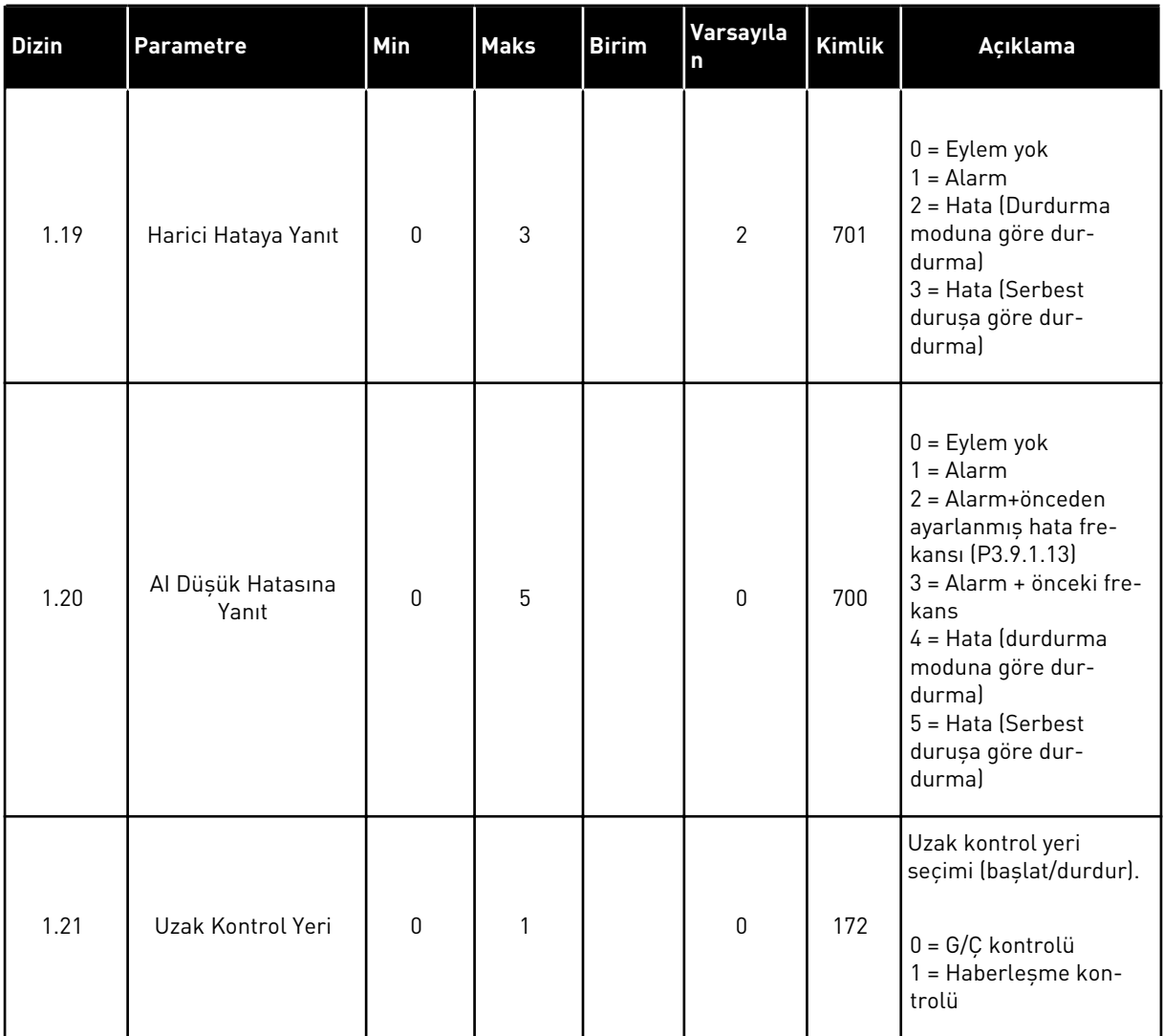

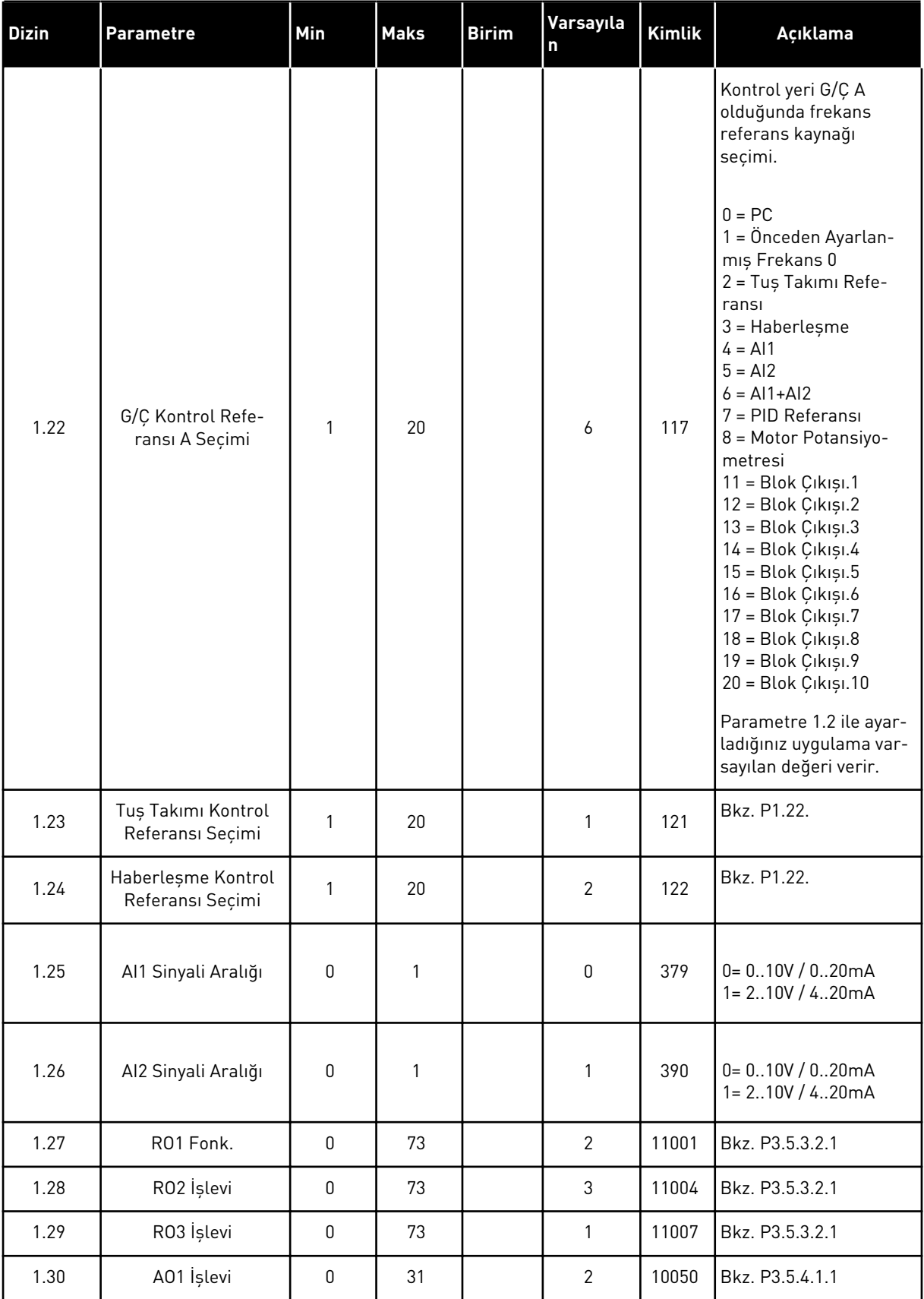

a dhe ann an 1970.

# *Tab. 7: M1.33 PID kontrolü*

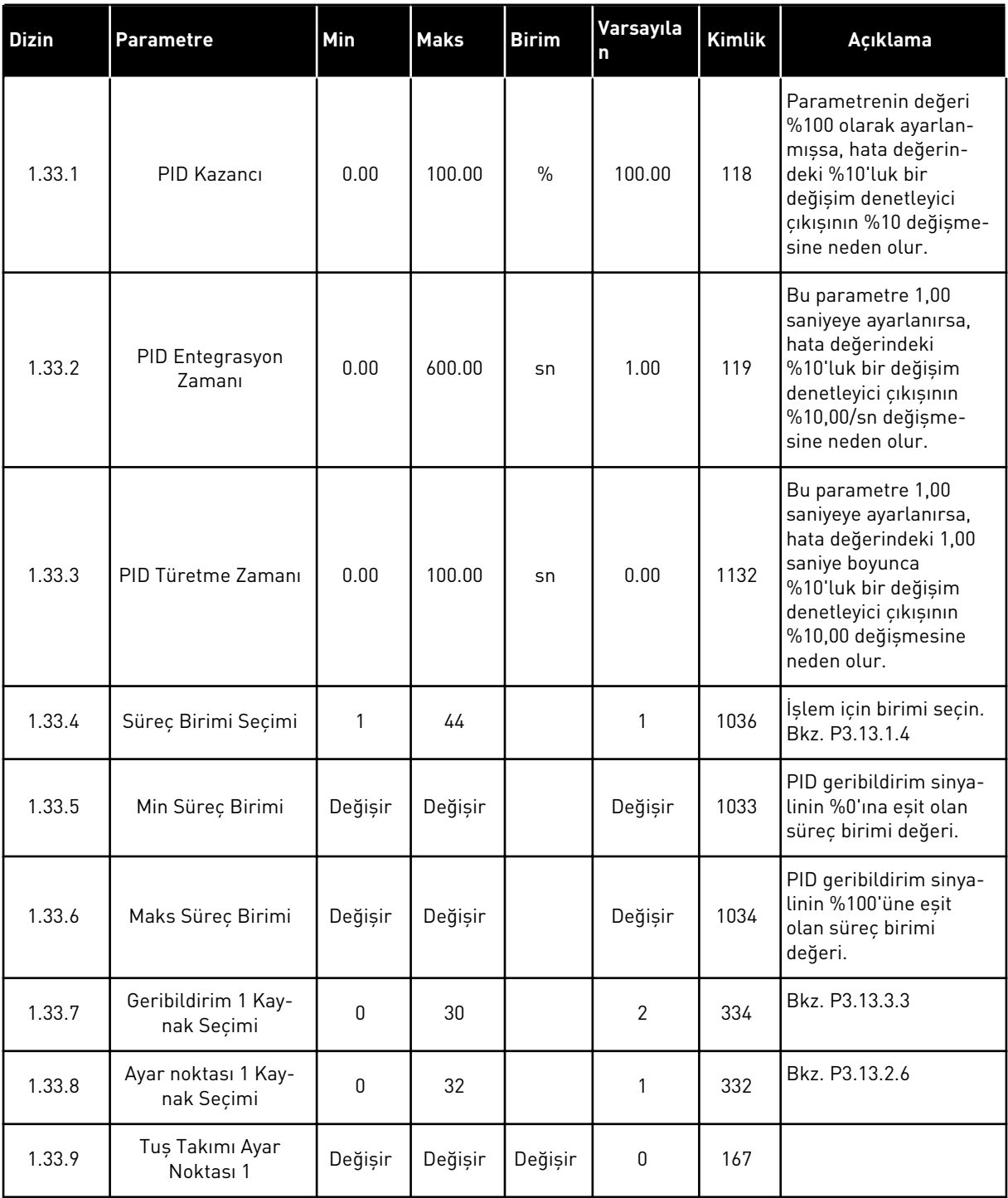

# <span id="page-29-0"></span>*Tab. 7: M1.33 PID kontrolü*

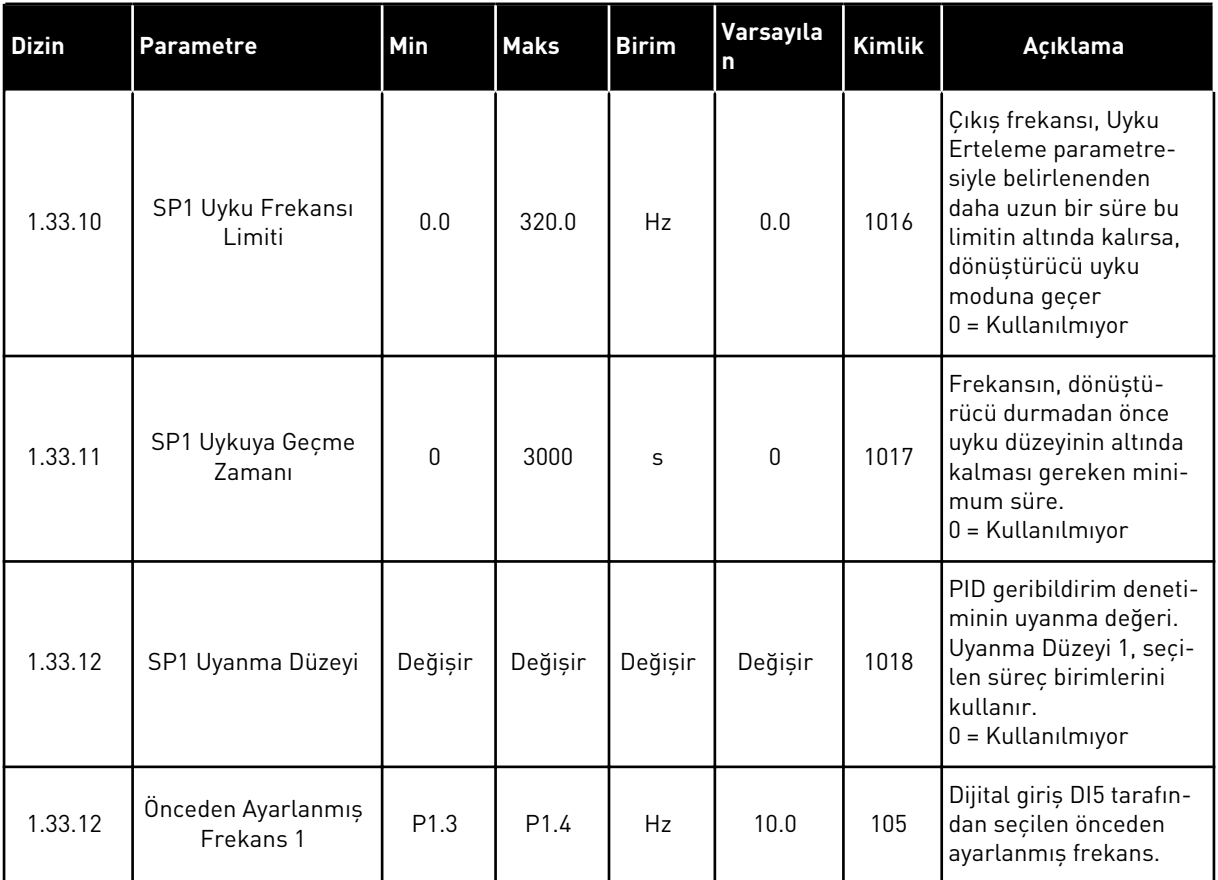

# 1.4.3 ÇOKLU POMPA (TEKLİ DÖNÜŞTÜRÜCÜ) UYGULAMASI

Çoklu Pompa (tekli dönüştürücü) uygulamasını; 1 dönüştürücünün, en fazla 8 paralel motora (pompalar, fanlar, kompresörler gibi) sahip bir sistemi kontrol ettiği uygulamalarda kullanabilirsiniz. Varsayılan olarak Çoklu Pompa (tekli dönüştürücü) uygulaması 3 paralel motor için yapılandırılır.

Dönüştürücü, motorlardan birine bağlanır, söz konusu motor düzenleme motoru olur. Dönüştürücünün dahili PID denetleyicisi, düzenleme motorunun hızını kontrol eder ve yardımcı motorların başlatılması veya durdurulması için röle çıkışları aracılığıyla kontrol sinyalleri verir. Harici kontaktörler (anahtar) yardımcı motorları şebekeye bağlar.

Basınç gibi bir işlem değişkenini, düzenleme motoru hızını ve çalışan motor sayısını kontrol ederek denetleyebilirsiniz.

Parametre açıklamaları için bkz. *[10 Parametre açıklamaları](#page-222-0)*.

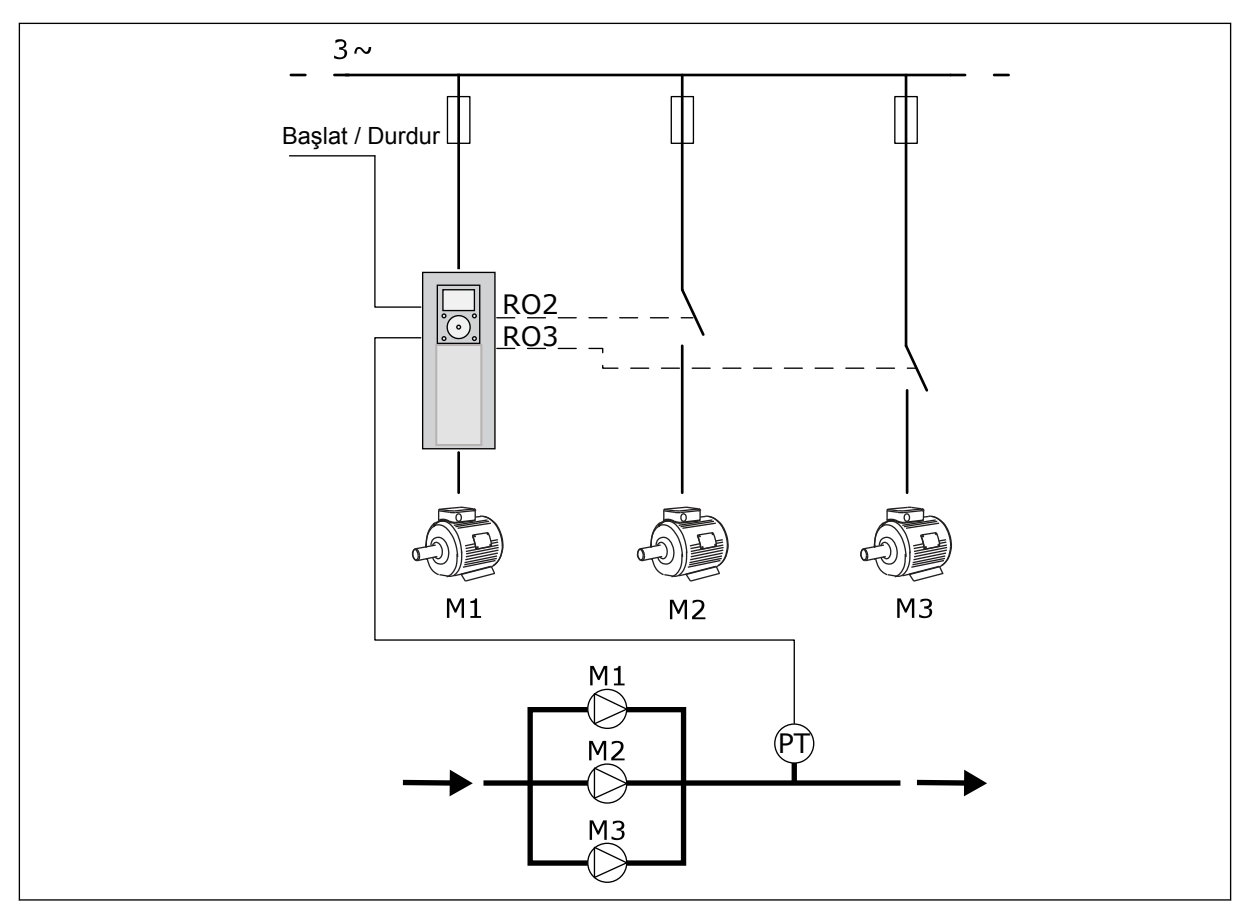

*Şekil 8: Çoklu Pompa (tekli dönüştürücü) yapılandırması*

Otomatik değiştirme işlevi (başlatma sırasını değiştirme) sistemdeki motorların daha eşit kullanılmasını sağlar. Otomatik değiştirme işlevi, her bir motorun çalışma saatlerini izler ve başlatma sırasını düzenler. İlk olarak, en düşük çalışma saatine sahip motor, son olarak da en yüksek çalışma saatine sahip motor başlatılır. Otomatik değiştirmeyi, dönüştürücünün dahili gerçek zaman saati tarafından ayarlanan (RTC pili gereklidir) otomatik değiştirme aralığı süresine bağlı olarak etkinleşecek şekilde yapılandırabilirsiniz.

Otomatik değiştirmeyi, sistemdeki tüm motorlar veya sadece yardımcı motorlar için yapılandırabilirsiniz.

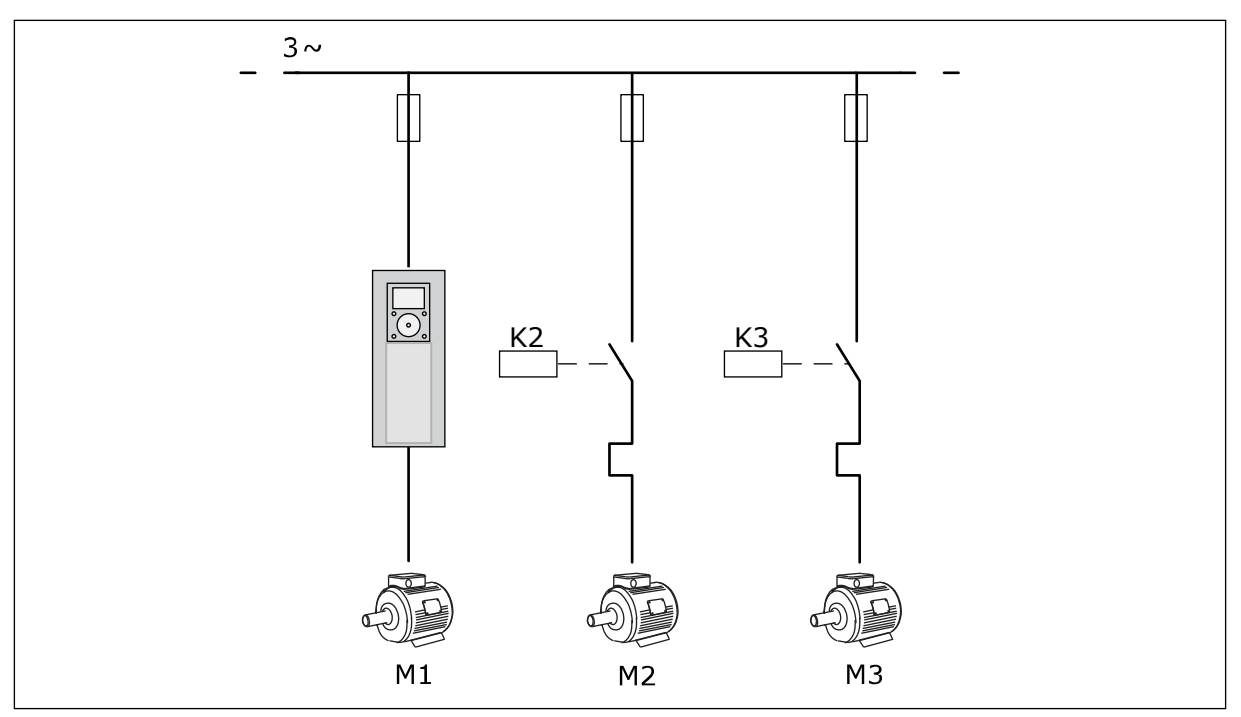

*Şekil 9: Sadece yardımcı motorların otomatik olarak değiştirilmek üzere yapılandırıldığı kontrol şeması*

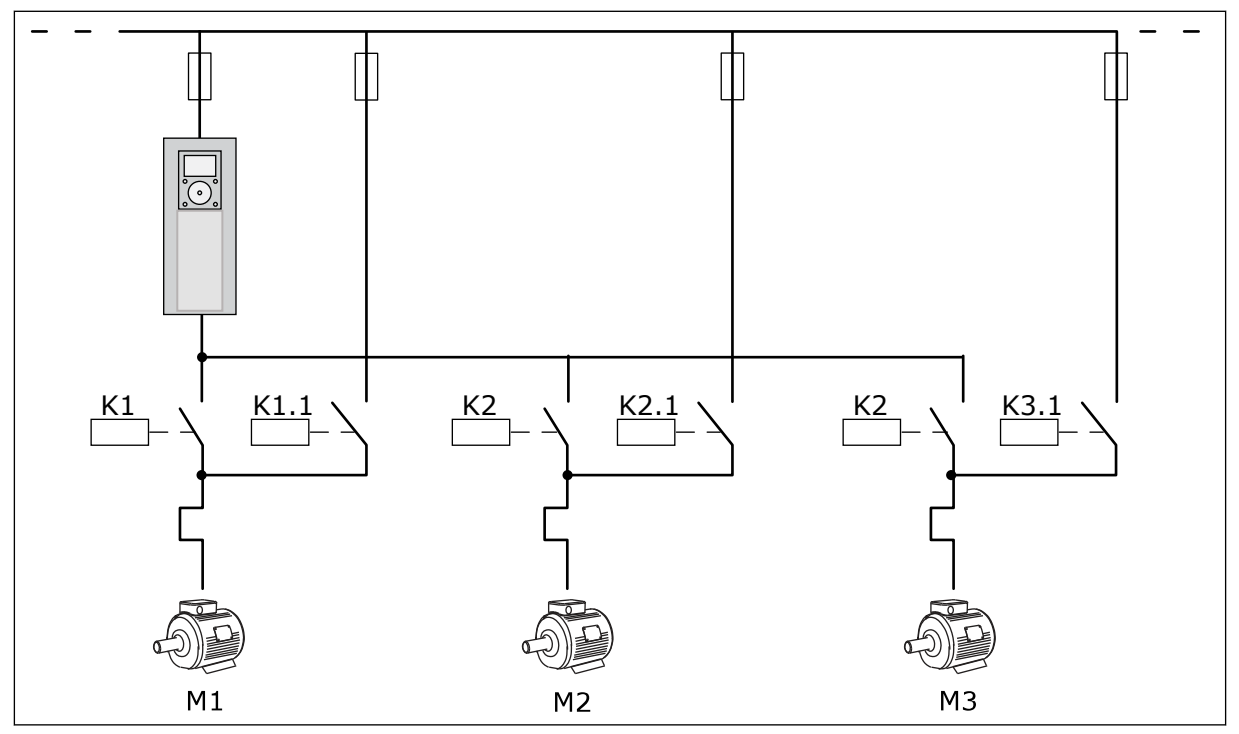

*Şekil 10: Tüm motorların otomatik olarak değiştirilmek üzere yapılandırıldığı kontrol şeması*

2 kontrol yeri kullanabilirsiniz. DI6 ile A veya B kontrol yerini seçin. Kontrol yerindeyken DI6 ile A veya B kontrol yerini seçin. Kontrol yeri A etkin durumdayken DI1 başlat ve durdur komutlarını, PID denetleyicisi de frekans referansı verir. Kontrol yeri B etkin durumdayken, DI4 başlat ve durdur komutlarını, AI1 de frekans referansı verir.

Tüm uygulamalarda dönüştürücü çıkışlarının tamamını bağımsız olarak yapılandırabilirsiniz. Temel G/Ç kartında 1 analog çıkış (Çıkış Frekansı) ve 3 röle çıkışı (Çalıştır, Hata, Hazır) mevcuttur.

|                                                    | Standart G/Ç kartı |                 |                            |                                               |  |
|----------------------------------------------------|--------------------|-----------------|----------------------------|-----------------------------------------------|--|
|                                                    |                    | <b>Terminal</b> | <b>Sinyal</b>              | Açıklama                                      |  |
|                                                    | 1                  | $+10$ Vref      | Referans çıkışı            |                                               |  |
| Referans<br>potansiyo-<br>metresi<br>$110 k\Omega$ | 2                  | $AI1+$          | Analog giriş $1 +$         | Yer A: Kullanılmıyor<br>Yer B: Frekans        |  |
| 2 kablolu verici                                   | з                  | $AI1-$          | Analog giriş 1 -           | referansı<br>(varsayılan: 010 V)              |  |
| Gerçek<br>değer                                    | 4                  | $AI2+$          | Analog giriş $2 +$         | PID geribildirimi<br>(gerçek değer)           |  |
|                                                    | 5                  | $AI2-$          | Analog giriş 2 -           | (varsayılan: 20mA)                            |  |
| = (0)4…20 mA -                                     | 6                  | 24Vout          | 24V yardımcı giriş voltajı |                                               |  |
|                                                    | 7                  | <b>GND</b>      | G/Ç topraklama             |                                               |  |
|                                                    | 8                  | DI1             | Dijital giriş 1            | Yer A: Başlat ileri<br>(PID denetleyicisi)    |  |
|                                                    | 9                  | DI <sub>2</sub> | Dijital giriş 2            | Yer B: Başlat ileri<br>(Frek. ref. P3.3.1.6)  |  |
|                                                    | 10                 | DI3             | Dijital giriş 3            | Kontrol yeri A/B seçimi                       |  |
|                                                    | 11                 | CМ              | DI1-DI6 için ortak         |                                               |  |
|                                                    | 12                 | 24Vout          | 24V yardımcı giriş voltajı |                                               |  |
|                                                    | 13                 | <b>GND</b>      | G/Ç topraklama             |                                               |  |
|                                                    | 14                 | DI4             | Dijital giriş 4            | Motor 1 bağlantısı                            |  |
|                                                    | 15                 | DI5             | Dijital giriş 5            | Motor 2 bağlantısı                            |  |
|                                                    | 16                 | DI6             | Dijital giriş 6            | Motor 3 bağlantısı                            |  |
|                                                    | 17                 | <b>CM</b>       | DI1-DI6 için ortak         |                                               |  |
| mA                                                 | 18                 | $AO1+$          | Analog çıkış 1 +           | Çıkış frekansı                                |  |
|                                                    | 19                 | AO1-/GND        | Analog çıkış 1 -           | (varsayılan 020mA)                            |  |
|                                                    | 30                 | $+24$ Vin       | 24V yardımcı giriş voltajı |                                               |  |
|                                                    | A                  | <b>RS485</b>    | Seri veri yolu, negatif    | Modbus RTU                                    |  |
|                                                    | B                  | <b>RS485</b>    | Seri veri yolu, pozitif    |                                               |  |
|                                                    | 21                 | <b>RO1/1 NC</b> | Röle çıkışı 1              | Motor 1 kontrolü                              |  |
| A <sub>2</sub><br>A1                               | 22                 | <b>RO1/2 CM</b> |                            | (Çoklu Pompa K2                               |  |
|                                                    | 23                 | RO1/3 NO        |                            | kontaktörü)                                   |  |
|                                                    | 24                 | <b>RO2/1 NC</b> | Röle çıkışı 2              | Motor 2 kontrolü                              |  |
| A2<br> A1                                          | 25                 | <b>RO2/2 CM</b> |                            | (Çoklu Pompa K2                               |  |
|                                                    | 26                 | RO2/3 NO        |                            | kontaktörü)                                   |  |
|                                                    | 28                 | $TI1+$          | Termistor girişi           | $^*)$                                         |  |
|                                                    | 29                 | $TI1-$          |                            |                                               |  |
| A1<br>A2                                           | 32                 | <b>RO3/2 CM</b> | Röle çıkışı 3              | Motor 3 kontrolü<br>(Çoklu Pompa K2<br>$***)$ |  |
|                                                    | 33                 | RO3/3 NO        |                            | kontaktörü)                                   |  |

*Şekil 11: Çoklu Pompa (tekli dönüştürücü) uygulamasının varsayılan kontrol bağlantıları*

\* = Yalnızca VACON® 100 X'te bulunur.

\*\* = VACON® 100 X'te DIP anahtarı yapılandırmaları için VACON® 100 X Kurulum kılavuzuna bakın.

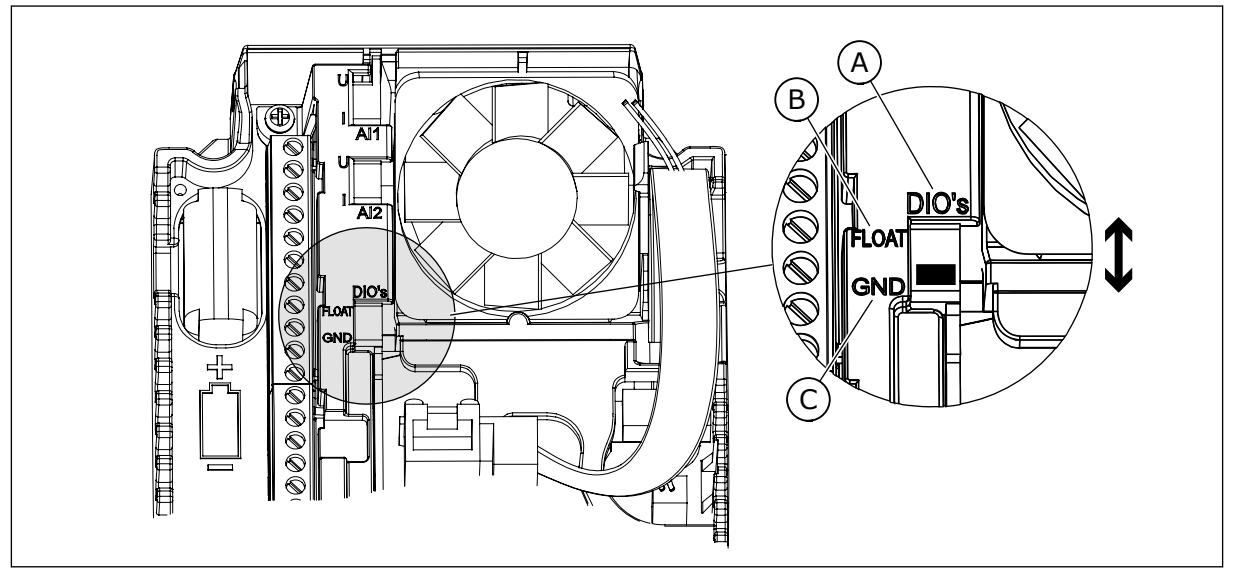

*Şekil 12: DIP anahtarı*

- A. Dijital girişler
- B. Kaydırma

C. GND'ye bağlı (varsayılan)

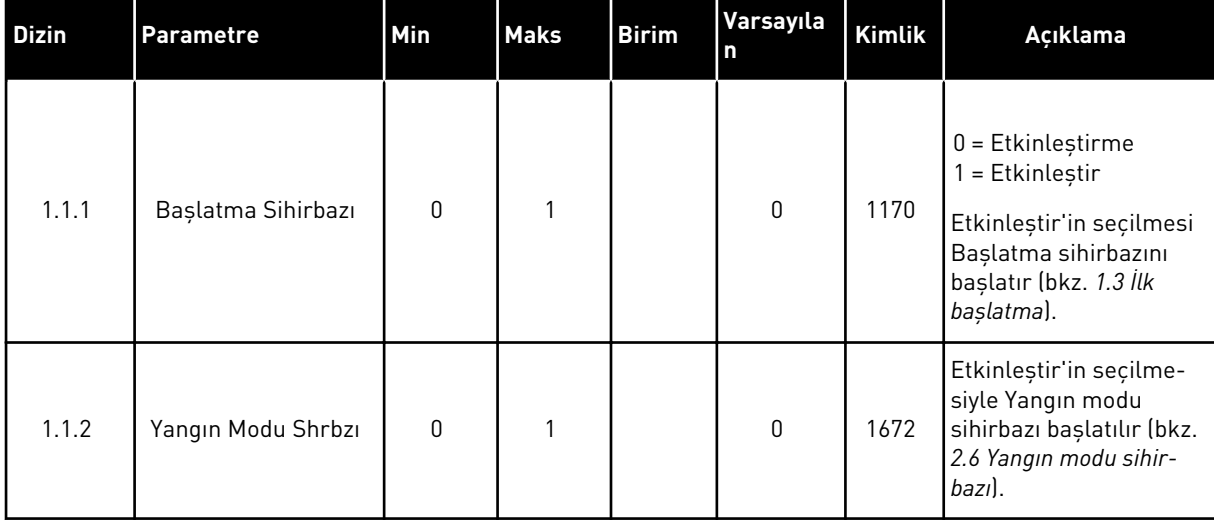

#### *Tab. 8: M1.1 Sihirbazlar*

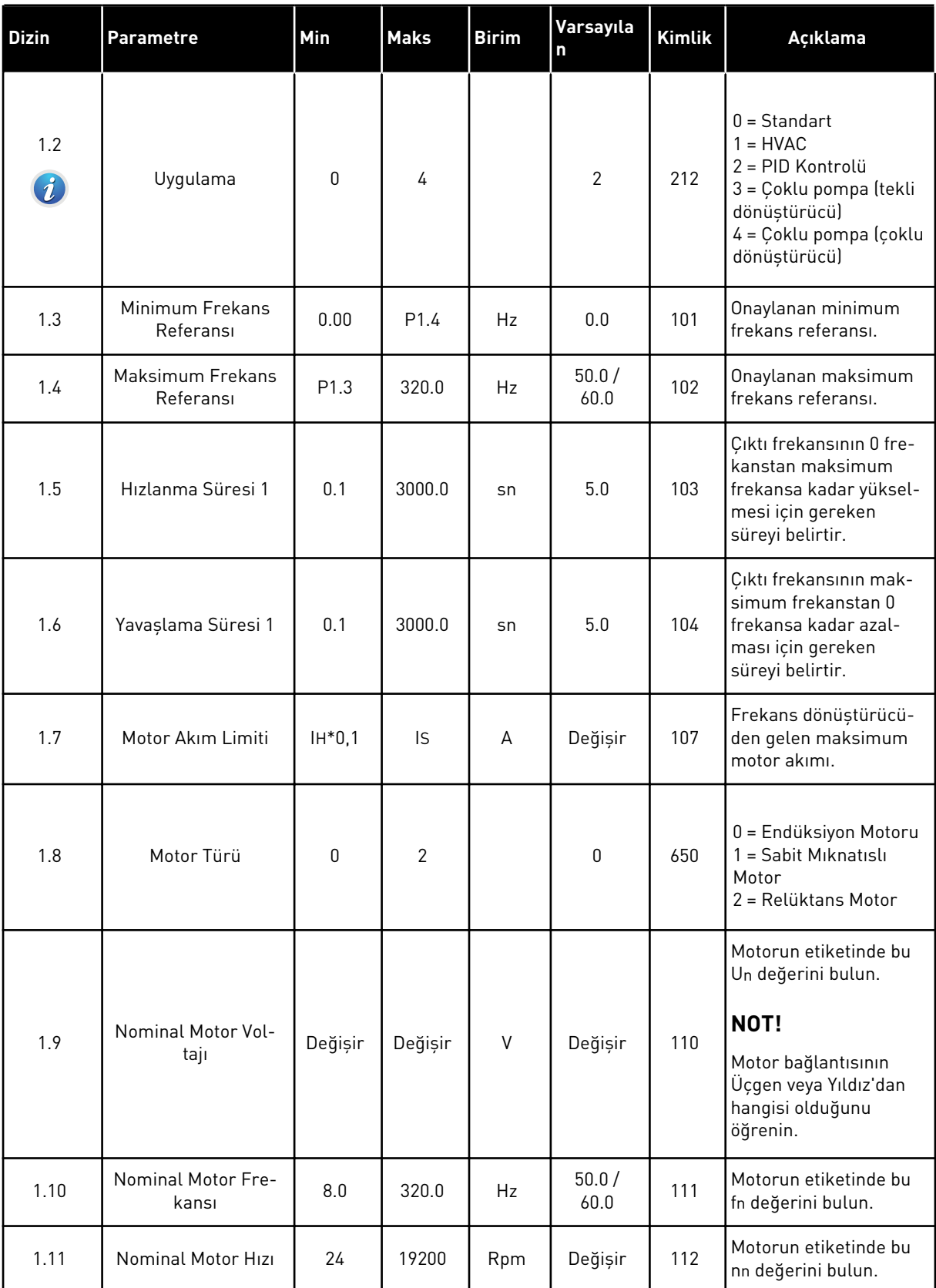

a dhe ann ann an 1970.
### *Tab. 9: M1 Hızlı Kurulum*

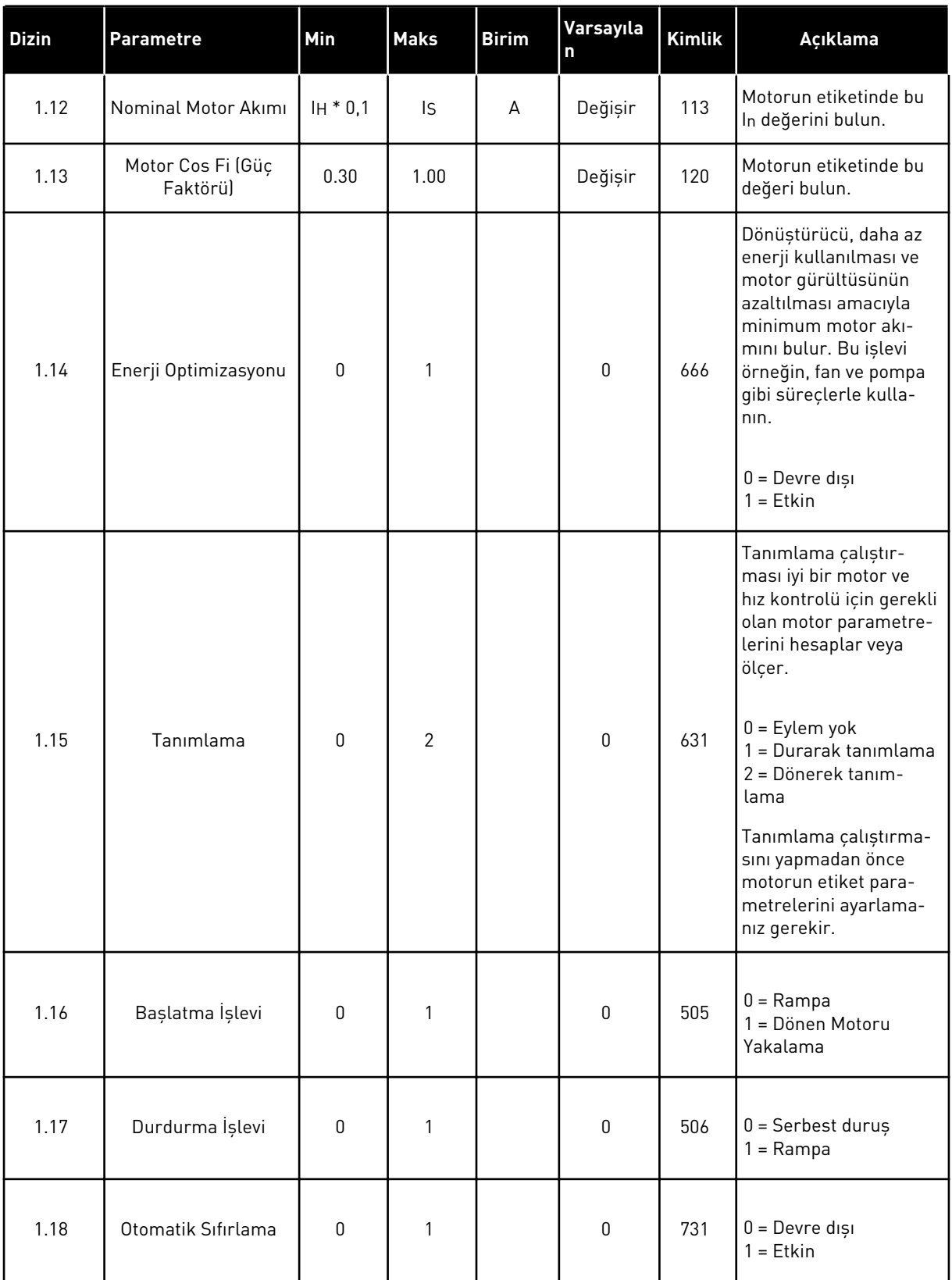

a dhe ann an 1970.<br>Tha ann an 1970, ann an 1970, ann an 1970.

## *Tab. 9: M1 Hızlı Kurulum*

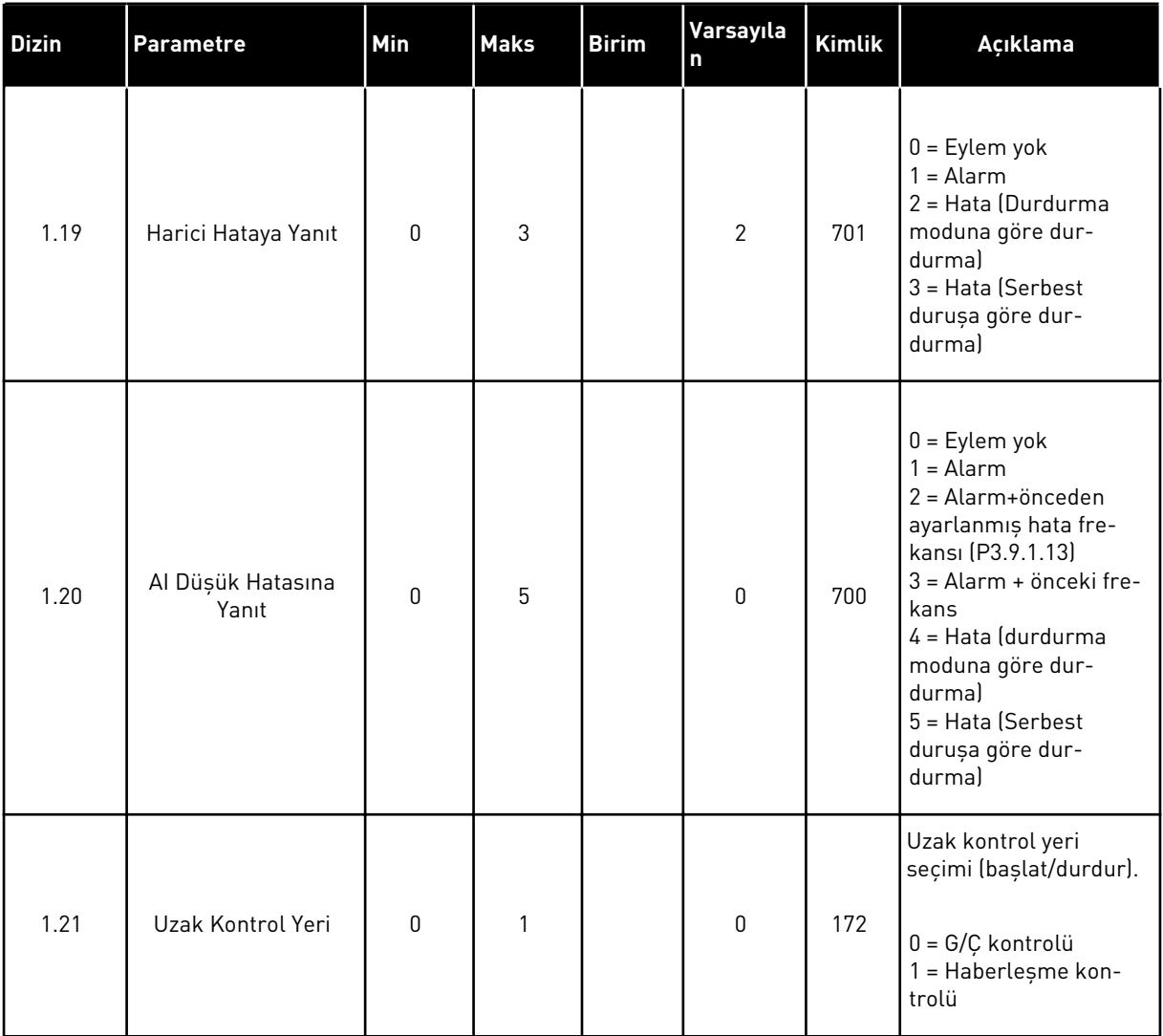

1 LOCAL CONTACTS: HTTP://DRİVES.DANFOSS.COM/DANFOSS-DRİVES/LOCAL-CONTACTS/

### *Tab. 9: M1 Hızlı Kurulum*

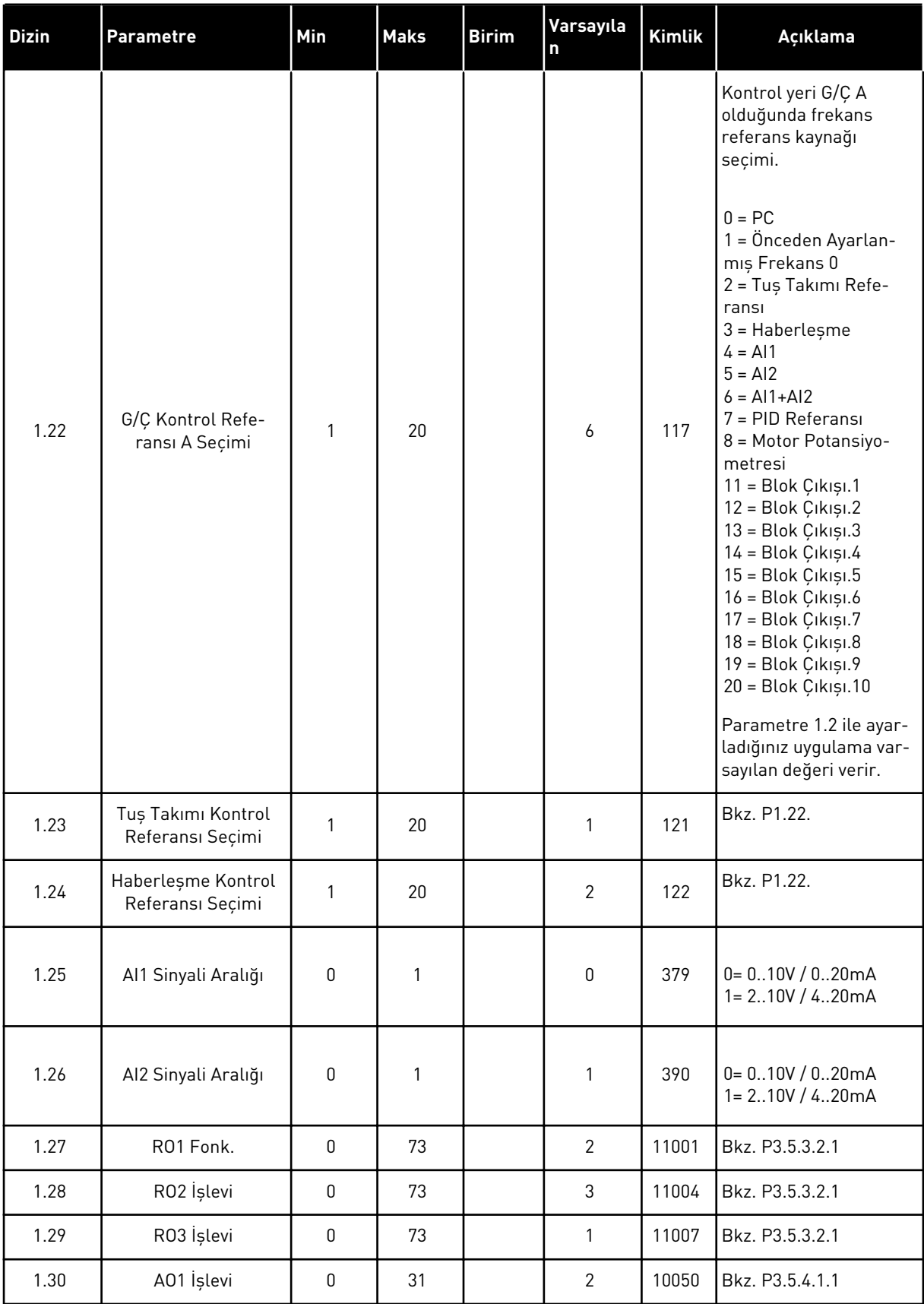

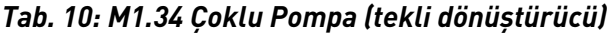

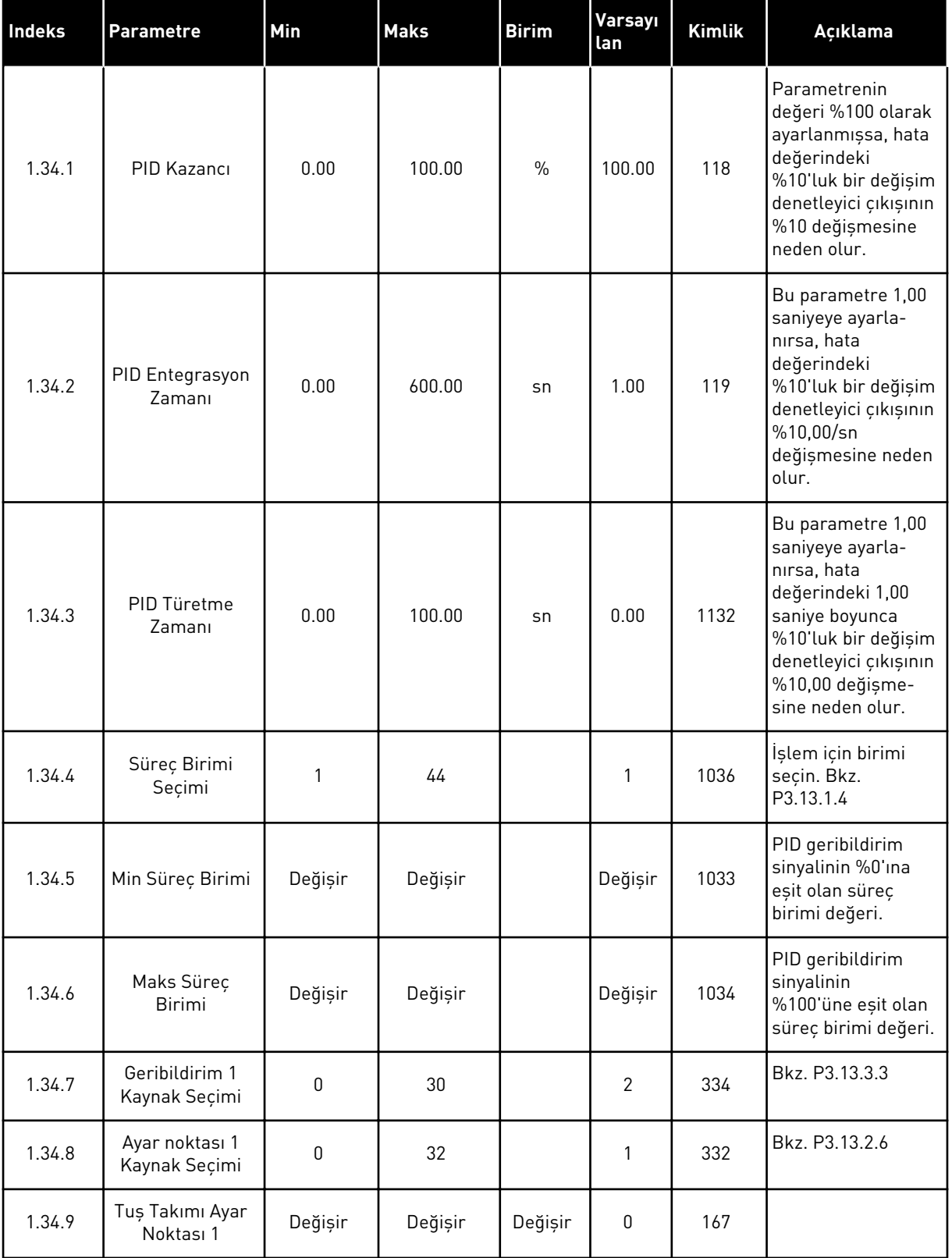

a dhe ann an 1970.<br>Chuirtean

*Tab. 10: M1.34 Çoklu Pompa (tekli dönüştürücü)*

| Indeks  | <b>Parametre</b>              | Min              | <b>Maks</b> | <b>Birim</b> | Varsayı<br>lan | <b>Kimlik</b> | Açıklama                                                                                                    |
|---------|-------------------------------|------------------|-------------|--------------|----------------|---------------|----------------------------------------------------------------------------------------------------|
| 1.34.10 | SP1 Uyku Fre-<br>kansı Limiti | 0.0              | 320.0       | <b>Hz</b>    | 0.0            | 1016          | Çıkış frekansı,<br>Uyku Erteleme<br>parametresiyle<br>belirlenenden daha<br>uzun bir süre bu<br>limitin altında<br>kalırsa, dönüştü-<br>rücü uyku moduna<br>geçer<br>0 = Kullanılmıyor |
| 1.34.11 | SP1 Uykuya<br>Geçme Zamanı    | 0                | 3000        | S            | 0              | 1017          | Frekansın, dönüş-<br>türücü durmadan<br>önce uyku düzeyi-<br>nin altında kalması<br>gereken minimum<br>süre.<br>0 = Kullanılmıyor                                                      |
| 1.34.12 | SP1 Uyanma<br>Düzeyi          | Değişir          | Değişir     | Değişir      | Değişir        | 1018          | PID geribildirim<br>denetiminin<br>uyanma değeri.<br>Uyanma Düzeyi 1,<br>seçilen süreç<br>birimlerini kullanır.<br>0 = Kullanılmıyor                                                   |
| 1.34.13 | Çoklu Pompa<br>Modu           | 0                | 2           |              | $\pmb{0}$      | 1785          | Çoklu Pompa<br>modunu seçer.<br>0= Tek dönüştü-<br>rücü<br>1= Çoklu Takip<br>2=Çoklu Yönetici                                                                                          |
| 1.34.14 | Pompa Sayısı                  | 1                | $\, 8$      |              | 1              | 1001          | Çoklu Pompa siste-<br>minde kullanılan<br>toplam motor<br>(pompalar/fanlar)<br>sayısı.                                                                                                 |
| 1.34.15 | Pompa Bağlan-<br>tısı         | $\boldsymbol{0}$ | 1           |              | 1              | 1032          | Bağlantıları Etkin-<br>leștirir/Devre Dıșı<br>Bırakır. Bağlantılar<br>motorun bağlı olup<br>olmadığını sisteme<br>bildirir.<br>$0 =$ Devre dışı<br>$1 = Etkin$                         |

*Tab. 10: M1.34 Çoklu Pompa (tekli dönüştürücü)*

| Indeks  | <b>Parametre</b>                            | Min      | <b>Maks</b>  | <b>Birim</b> | <b>Varsayı</b><br>lan | Kimlik | Açıklama                                                                                                    |  |
|---------|---------------------------------------------|----------|--------------|--------------|-----------------------|--------|----------------------------------------------------------------------------------------------------|--|
| 1.34.16 | Otomatik<br>değiştirme                      | 0        | $\mathbf{2}$ |              | 1                     | 1027   | Motorların çalıştı-<br>rılma sırasının ve<br>önceliğinin değişti-<br>rilmesini devre dışı<br>bırakır/etkinleşti-<br>rir.<br>$0 =$ Devre dışı<br>1 = Etkin (aralık)<br>2 = Etkin (hafta içi)                                                                                          |  |
| 1.34.17 | Otomatik olarak<br>değiştirilen<br>Pompa    | 0        | 1            |              | 1                     | 1028   | $0 = Yardimci$<br>Pompa<br>1 = Tüm Pompalar                                                                                                    |  |
| 1.34.18 | Otomatik<br>Değiştirme<br>Aralığı           | 0.0      | 3000.0       | S            | 48.0                  | 1029   | Bu parametre tara-<br>fından belirtilen<br>süre kulla-<br>nıldığında, otoma-<br>tik değiştirme işlevi<br>başlatılır. Ancak<br>otomatik<br>değiştirme yalnızca<br>kapasite, P1.34.21<br>ve P1.34.22 para-<br>metreleriyle belir-<br>lenen düzeyin<br>altında olduğunda<br>başlatılır. |  |
| 1.34.19 | Otomatik<br>Değiştirme Gün<br>Sayısı        | 0        | 127          |              |                       | 15904  | Aralık<br>$B0 = \text{Pazar}$<br>B1 = Pazartesi<br>$B2 = Sali$<br>$B3 =$ Carșamba<br>B4 = Perșembe<br>$B5 = Cuma$<br>B6 = Cumartesi                                                                                                    |  |
| 1.34.20 | Otomatik<br>Değiştirme Saati                | 00:00:00 | 23:59:59     | Saat         |                       | 15905  | Aralık:<br>00:00:00-23:59:59                                                                                                    |  |
| 1.34.21 | Otomatik<br>değiştirme: Fre-<br>kans Limiti | 0.00     | P3.3.1.2     | Hz           | 25:00                 | 1031   | Bu parametreler,<br>otomatik değiştir-<br>menin başlatılması<br>için kapasitenin                                                                                                    |  |
| 1.34.22 | Otomatik<br>değiştirme:<br>Pompa Limiti     | 1        | 6            |              |                       | 1030   | altında kalması<br>gereken düzeyi<br>ayarlar.                                                                                                    |  |

### *Tab. 10: M1.34 Çoklu Pompa (tekli dönüştürücü)*

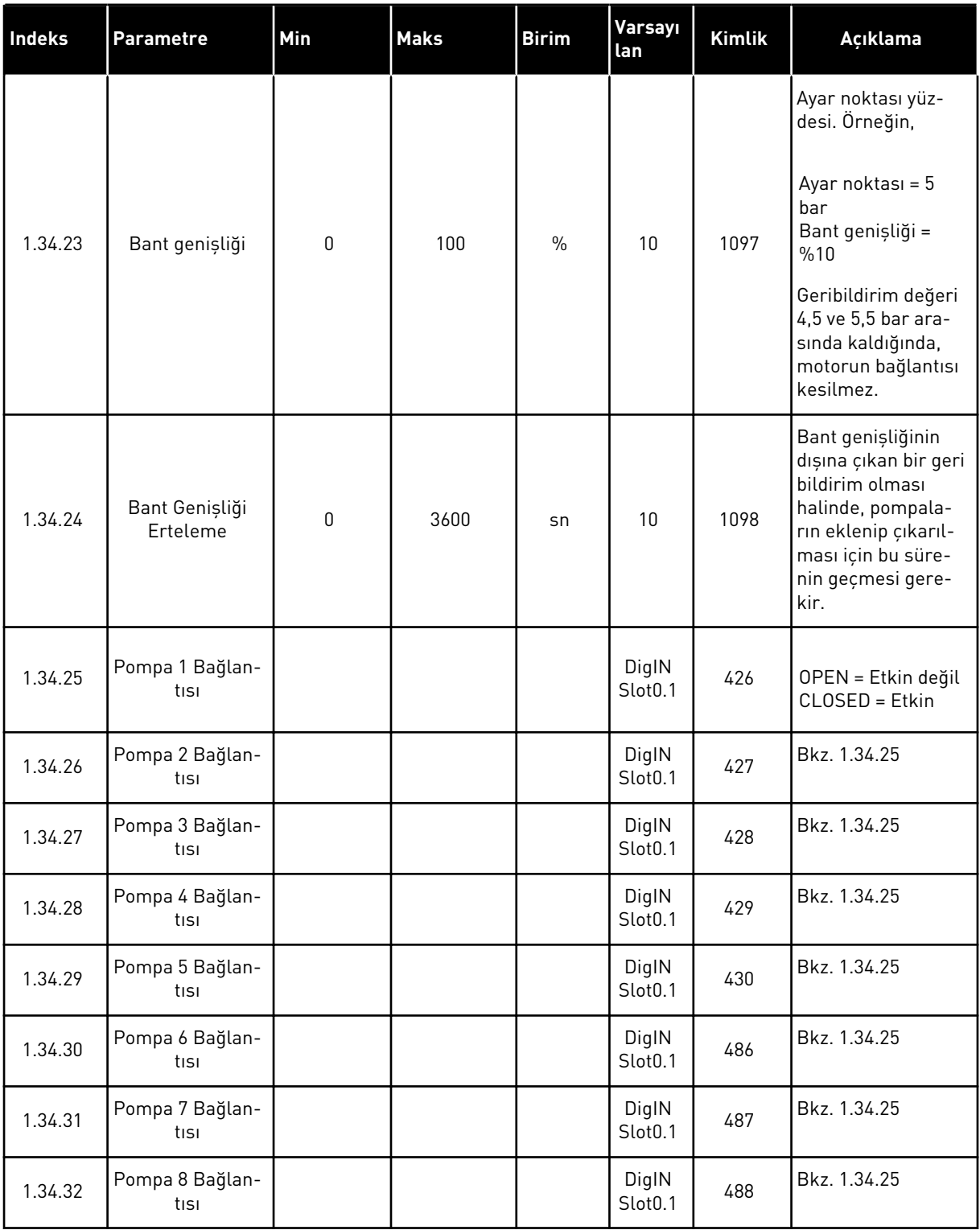

# 1.4.4 COKLU POMPA (COKLU DÖNÜSTÜRÜCÜ) UYGULAMASI

Çoklu Pompa (çoklu dönüştürücü) uygulamasını, farklı hızlara sahip en fazla 8 paralel motora (pompa, fan veya kompresör gibi) sahip bir sistemde kullanabilirsiniz. Varsayılan olarak Çoklu Pompa (Çoklu Dönüştürücü) uygulaması 3 paralel motor için yapılandırılır.

Parametre açıklamaları için bkz. *[10 Parametre açıklamaları](#page-222-0)*.

Bir Çoklu Pompa (çoklu sürücü) sisteminin devreye alınmasına ilişkin kontrol listesi için bkz. *[10.16.1 Çoklu Pompa \(çoklu sürücü\) devreye alma kontrol listesi](#page-323-0)*.

Her motorun ilgili motoru kontrol eden bir dönüştürücüsü vardır. Sistem dönüştürücüleri, Modbus RTU iletişimi aracılığıyla birbiriyle haberleşir.

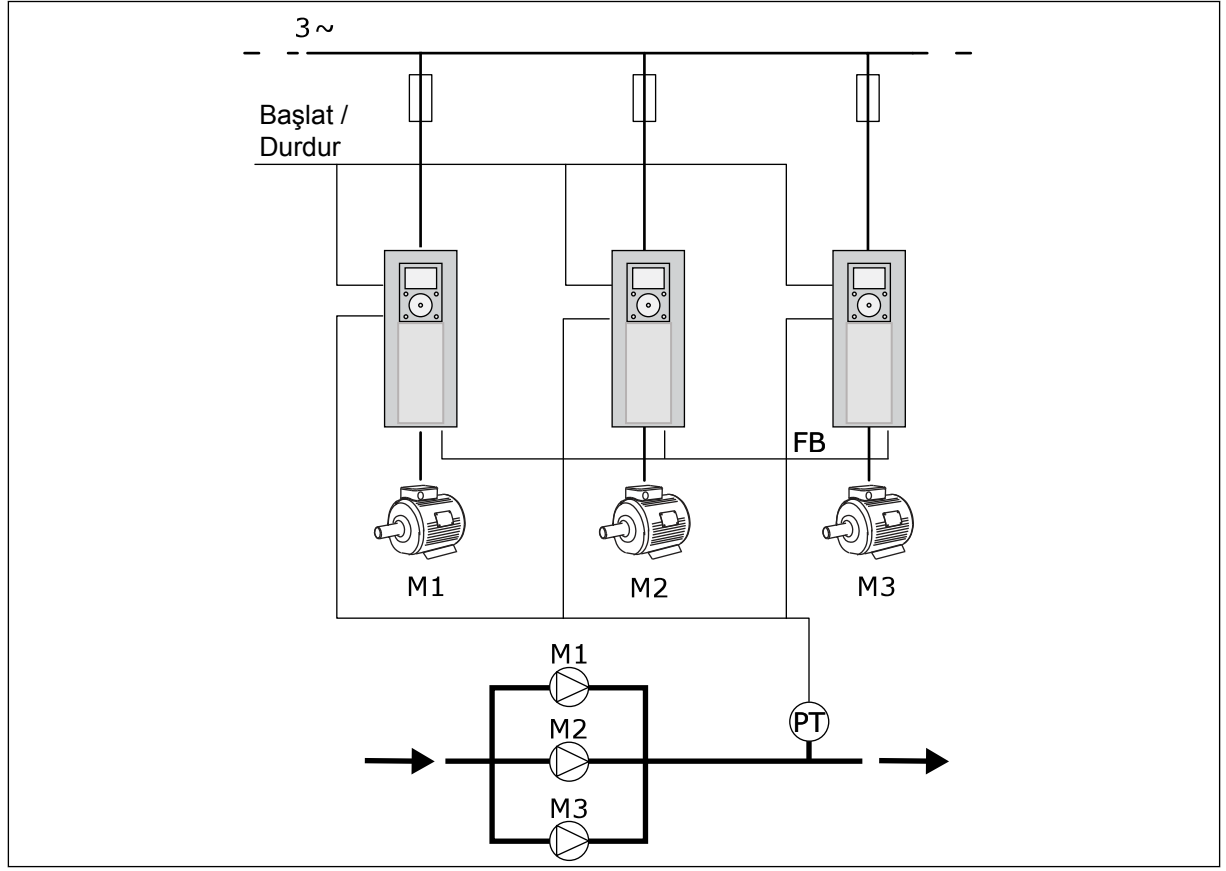

*Şekil 13: Çoklu Pompa (çoklu dönüştürücü) yapılandırması*

Basınç gibi bir işlem değişkenini, düzenleme motoru hızını ve çalışan motor sayısını kontrol ederek denetleyebilirsiniz. Düzenleme motoru dönüştürücüsündeki dahili PID denetleyicisi, motorların hızını, başlatılmasını ve durdurulmasını kontrol eder.

Sistemin çalışması seçilen çalışma modu tarafından belirlenir. Çoklu Takip modunda yardımcı motorlar, düzenleme motorunun hızını takip eder.

A eğrileriyle gösterildiği gibi Pompa 1 kontrol ediyor, pompa 2 ve 3 de pompa 1'in hızına uyuyor.

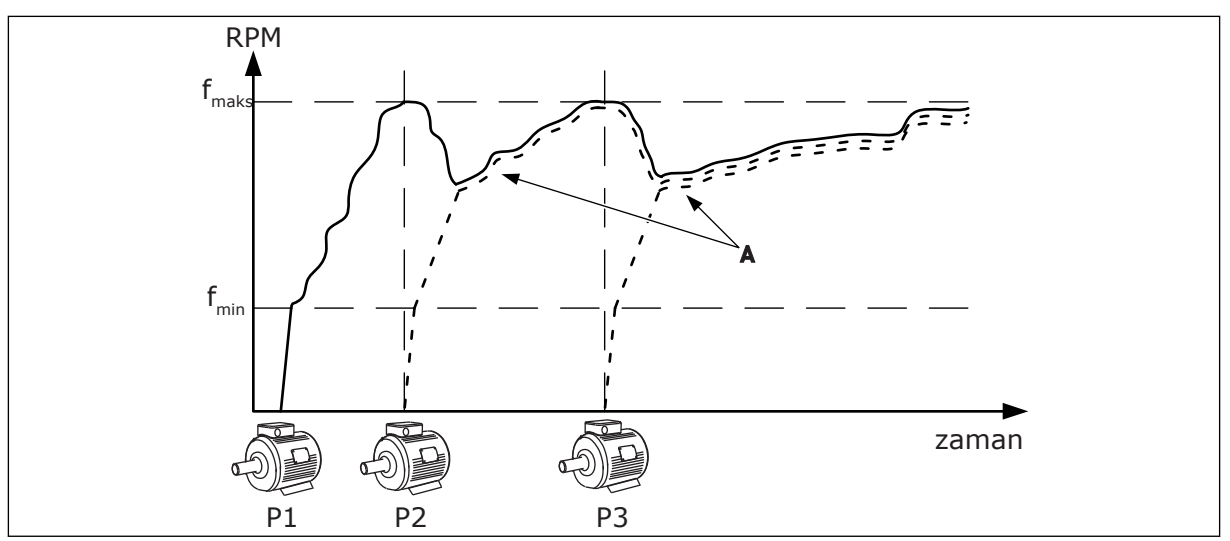

*Şekil 14: Çoklu Takip modunda kontrol*

Aşağıdaki şekil Çoklu Master modunun bir örneğini göstermektedir; burada düzenleme motorunun hızı, bir sonraki motor başlatıldığında sabit üretim hızı B'ye kilitlenir. A eğrileri pompaların düzenlemesini göstermektedir.

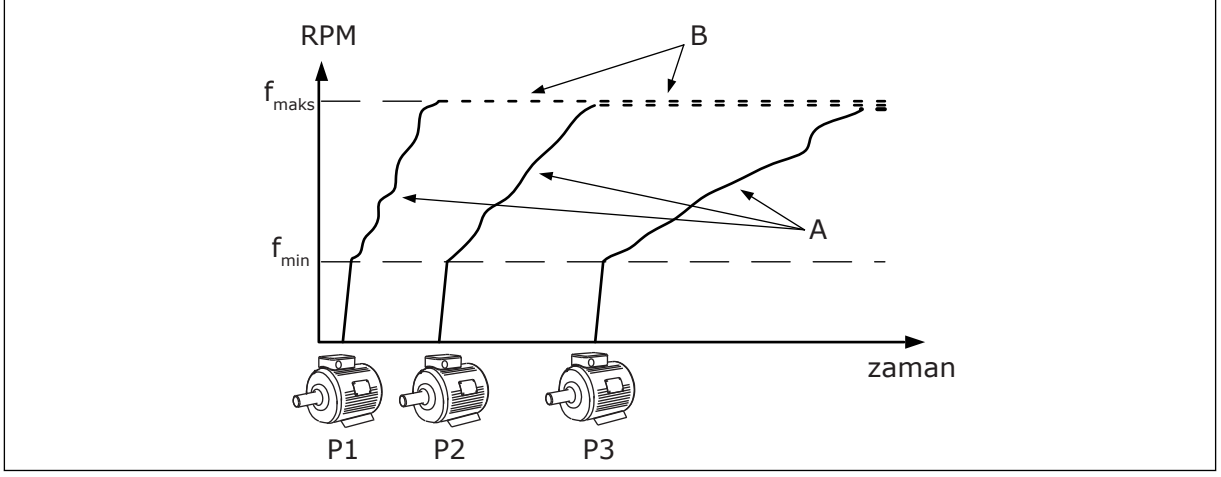

*Şekil 15: Çoklu Master modunda kontrol*

Otomatik değiştirme işlevi (başlatma sırasını değiştirme) sistemdeki motorların daha eşit kullanılmasını sağlar. Otomatik değiştirme işlevi, her bir motorun çalışma saatlerini izler ve başlatma sırasını düzenler. İlk olarak, en düşük çalışma saatine sahip motor, son olarak da en yüksek çalışma saatine sahip motor başlatılır. Otomatik değiştirmeyi, otomatik değiştirme aralığı süresine göre veya dönüştürücünün dahili gerçek zamanlı saatinde (RTC pili gereklidir) başlayacak şekilde yapılandırabilirsiniz.

|                                                  |                                | Standart G/Ç kartı |                    |                               |                                                                             |       |  |
|--------------------------------------------------|--------------------------------|--------------------|--------------------|-------------------------------|-----------------------------------------------------------------------------|-------|--|
|                                                  |                                |                    | <b>Terminal</b>    | <b>Sinyal</b>                 | Açıklama                                                                    |       |  |
|                                                  |                                | 1                  | $+10V_{ref}$       | Referans çıkışı               |                                                                             |       |  |
|                                                  |                                | $\mathbf{z}$       | $AI1+$             | Analog giriş $1 +$            | Varsayılan olarak                                                           |       |  |
| 2 kablolu transduser<br>Gerçek değer<br>(0)420mA |                                | з                  | $AI1-$             | Analog giriş 1 -              | kullanılmıyor<br>(varsayılan: 010 V)                                        |       |  |
|                                                  |                                | 4                  | $AI2+$             | Analog giriş 2 +              | PID geribildirimi<br>(gerçek değer)<br>(Varsayılan 420mA)                   |       |  |
|                                                  |                                | 5                  | $AI2-$             | Analog giriş 2 -              |                                                                             |       |  |
|                                                  |                                | 6                  | $24V_{\text{out}}$ | 24V yardımcı giriş voltaj     |                                                                             |       |  |
|                                                  |                                | $\overline{z}$     | <b>GND</b>         | G/Ç topraklama                |                                                                             |       |  |
|                                                  |                                | 8                  | DI1                | Dijital giriş 1               | Başlat ileri                                                                |       |  |
|                                                  |                                | 9                  | DI <sub>2</sub>    | Dijital giriş 2               | Boşaltma (Başlat İleri + Boşaltma Frek.)                                    |       |  |
|                                                  |                                | 10                 | DI3                | Dijital giriş 3               | PID Ayar Noktası Seçimi<br>(Açık = Tuş Takımı SP1, Kapalı = Tuş Takımı SP2) |       |  |
|                                                  |                                | 11                 | <b>CM</b>          | DI1-DI6 için ortak            |                                                                             |       |  |
|                                                  |                                | 12                 | $24V_{\text{out}}$ | 24V yardımcı giriş voltajı    |                                                                             |       |  |
|                                                  |                                | 13                 | <b>GND</b>         | G/Ç topraklama                |                                                                             |       |  |
|                                                  |                                | 14                 | DI <sub>4</sub>    | Dijital giriş 4               | Hata sıfırlama                                                              |       |  |
|                                                  |                                | 15                 | DI <sub>5</sub>    | Dijital giriş 5               | Tompa Bağlantısı<br>(Açık=Kullanılamıyor, Kapalı =Kullanılabilir)           |       |  |
|                                                  | mA                             | 16                 | DI <sub>6</sub>    | Dijital giriş 6               | Harici Hata                                                                 |       |  |
|                                                  |                                | 17                 | <b>CM</b>          | DI1-DI6 için ortak            |                                                                             |       |  |
|                                                  |                                | 18                 | $AO1+$             | Analog çıkış 1 +              | Çıkış frekansı (020mA)                                                      |       |  |
|                                                  |                                | 19                 | $AO1-$             | Analog çıkış 1 -              |                                                                             |       |  |
|                                                  |                                | 30                 | $+24V_{in}$        | 24V yardımcı<br>giriş voltajı |                                                                             |       |  |
|                                                  |                                | A                  | <b>RS485</b>       | Seri veri yolu, negatif       | Sürücüler Arası İletişim                                                    |       |  |
|                                                  | <b>ÇALIŞTIR</b><br><b>HATA</b> | в                  | RS485              | Seri veri yolu, pozitif       | (Modbus RTU)                                                                |       |  |
|                                                  |                                | 21                 | <b>RO1/1 NC</b>    | Röle çıkışı 1                 | <b>ÇALIŞTIR</b>                                                             |       |  |
|                                                  |                                | 22                 | <b>RO1/2 CM</b>    |                               |                                                                             |       |  |
| Diğer                                            |                                | 23                 | <b>RO1/3 NO</b>    |                               |                                                                             |       |  |
|                                                  |                                | 24                 | <b>RO2/1 NC</b>    | Röle çıkışı 2                 | <b>HATA</b>                                                                 |       |  |
| sürücülerde<br>terminal                          |                                | 25                 | RO2/2 CM           |                               |                                                                             |       |  |
| A'ya                                             |                                | 26                 | RO2/3 NO           |                               |                                                                             |       |  |
|                                                  |                                | 28<br>29           | $TI1+$<br>$TI1-$   | Termistor girişi              |                                                                             | $^*)$ |  |
| Diğer sürücülerde<br>terminal B'ye               |                                |                    |                    |                               |                                                                             |       |  |
|                                                  |                                | 32                 | RO3/2 CM           | Röle çıkışı 3                 | <b>HAZIR</b>                                                                | $***$ |  |
|                                                  |                                | 33                 | RO3/3 NO           |                               |                                                                             |       |  |

*Şekil 16: Çoklu Pompa (çoklu dönüştürücü) uygulamasının varsayılan kontrol bağlantıları*

\* = Yalnızca VACON® 100 X'te bulunur.

\*\* = VACON® X'te DIP anahtarı yapılandırmaları için VACON® 100 X Kurulum kılavuzuna bakın.

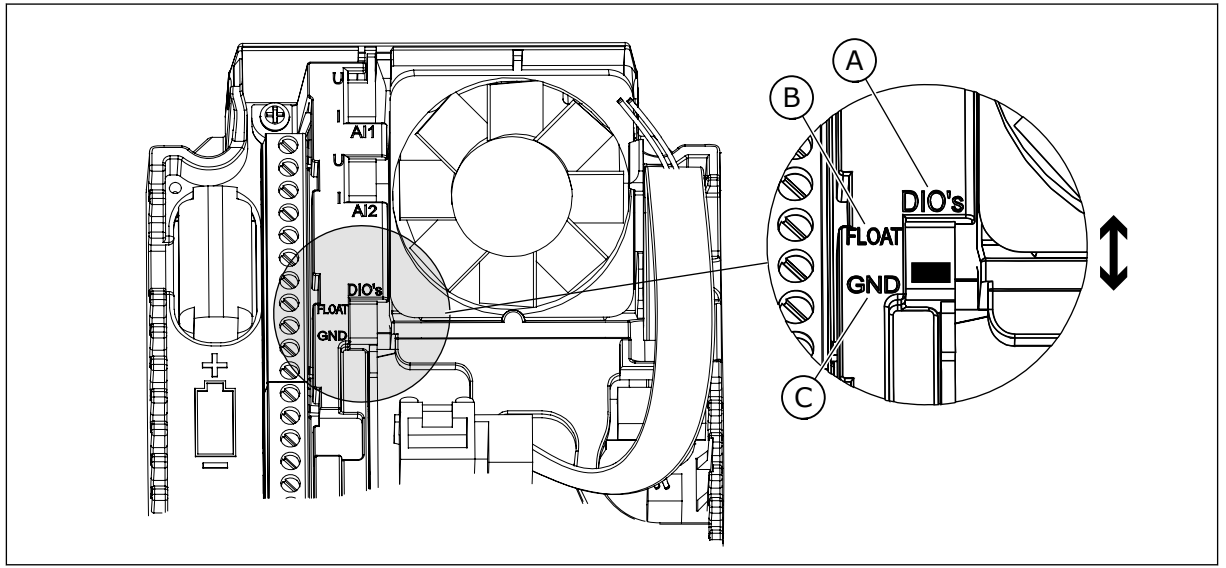

*Şekil 17: DIP anahtarı*

- A. Dijital girişler
- B. Kaydırma

C. GND'ye bağlı (varsayılan)

Her dönüştürücüde bir basınç sensörü vardır. Fazlalık düzeyi yüksek olduğunda, dönüştürücü ve basınç sensörleri fazlalık demektir.

- Dönüştürücü hatası durumunda, bir sonraki dönüştürücü ana dönüştürücü olarak çalışmaya başlar.
- Sensör hatası durumunda, (ayrı sensöre sahip olan) bir sonraki dönüştürücü ana dönüştürücü olarak çalışmaya başlar.

Otomatik, kapalı ve manuel ayar kontrollerine sahip bağımsız bir anahtar her dönüştürücüyü denetler.

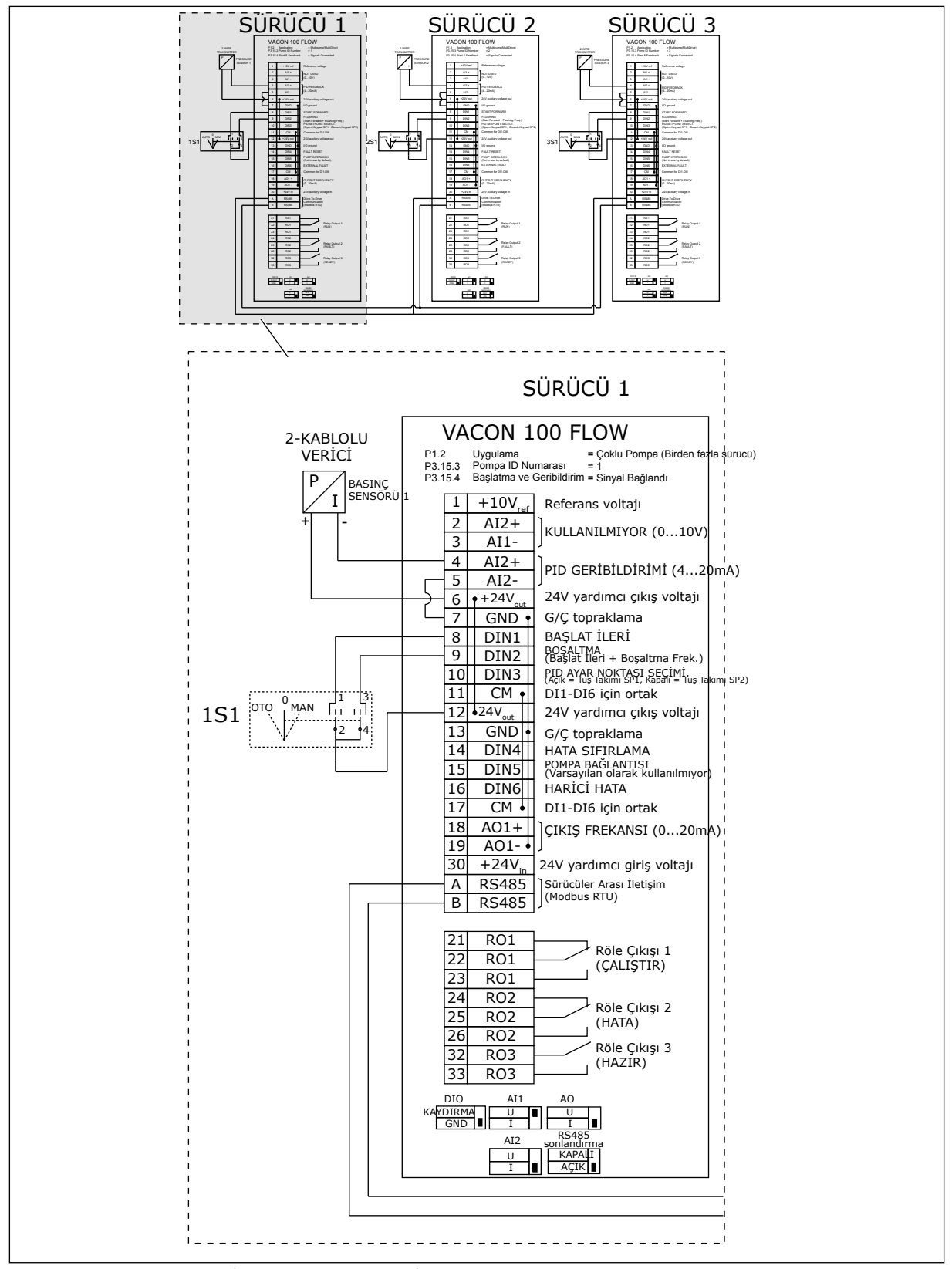

*Şekil 18: Çoklu Pompa (çoklu dönüştürücü) sisteminin elektrik kablo tesisatı şeması, örnek 1A*

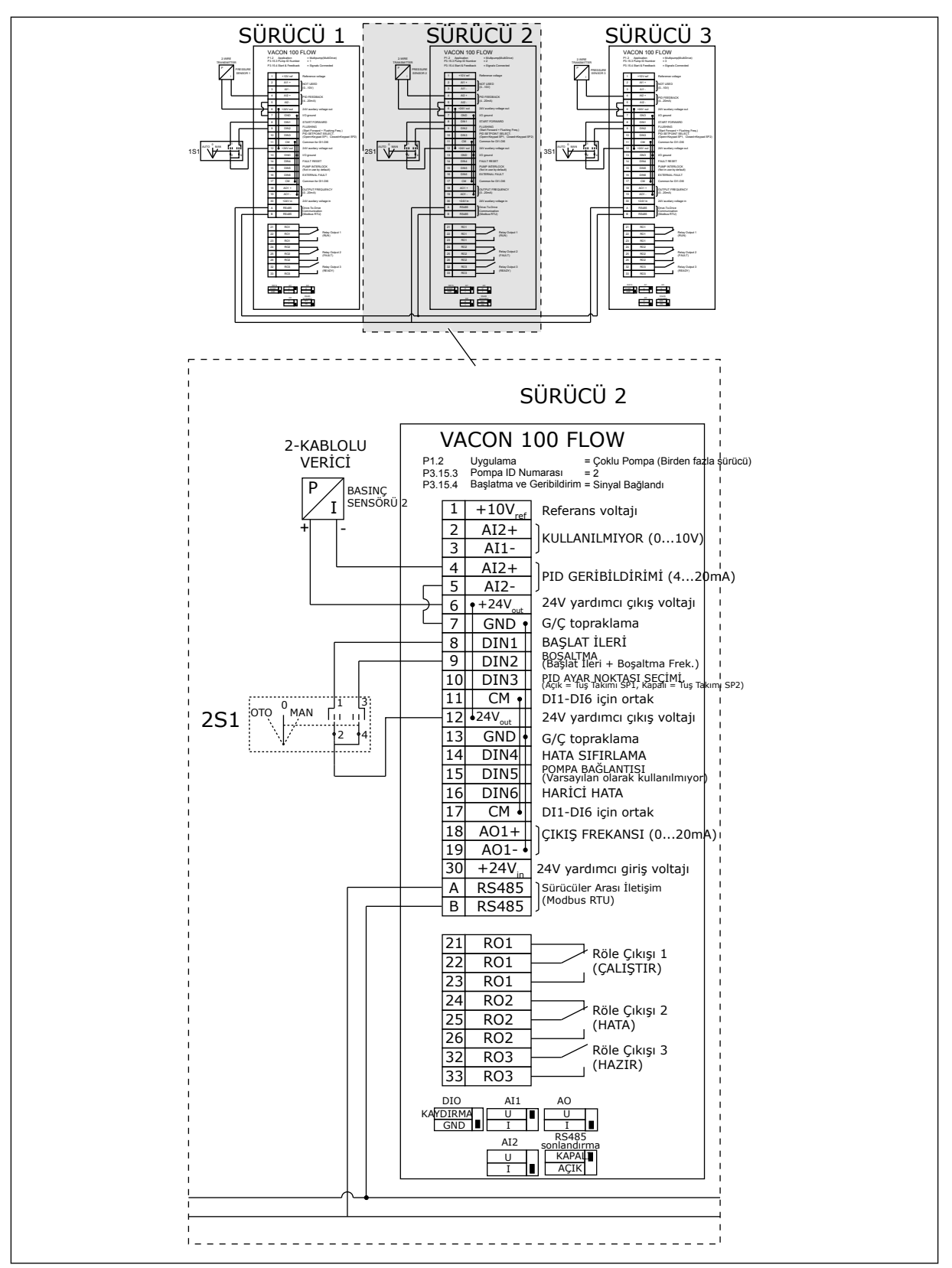

*Şekil 19: Çoklu Pompa (çoklu dönüştürücü) sisteminin elektrik kablo tesisatı şeması, örnek 1B*

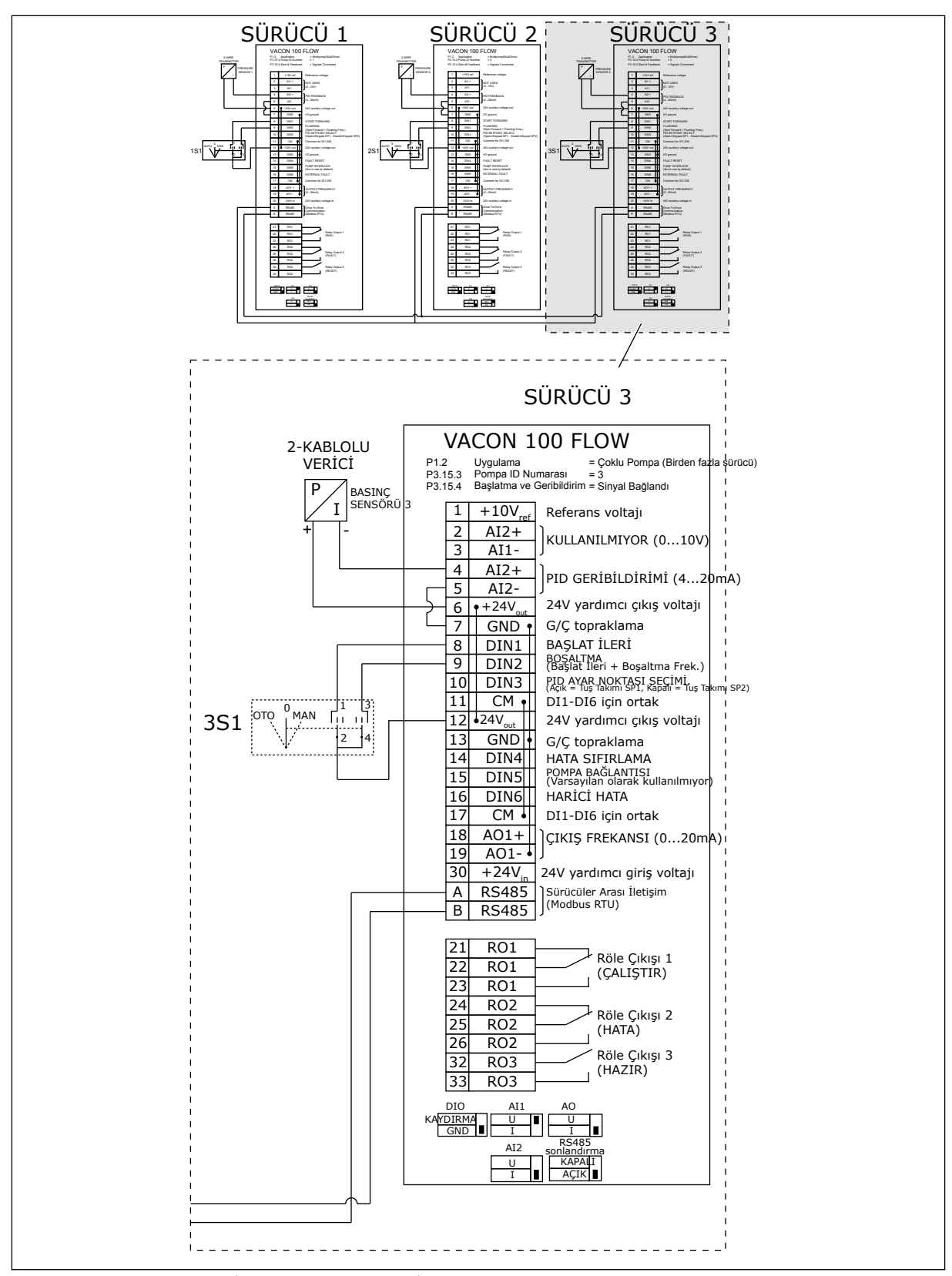

*Şekil 20: Çoklu Pompa (çoklu dönüştürücü) sisteminin elektrik kablo tesisatı şeması, örnek 1C*

1 sensör tüm dönüştürücülere bağlanır. Yalnızca dönüştürücüler fazlalık olduğundan, sistemin fazlalık düzeyi düşüktür.

- Dönüştürücü hatası durumunda, bir sonraki dönüştürücü ana dönüştürücü olarak çalışmaya başlar.
- Sensör hatası olduğunda sistem durur.

Otomatik, kapalı ve manuel ayar kontrollerine sahip bağımsız bir anahtar her dönüştürücüyü denetler.

Terminal 17, dönüştürücü 1 ve 2 arasında +24V'lik bağlantı yapar. Harici diyotlar terminal 1 ve 2 arasında bağlıdır. Dijital giriş sinyalleri negatif mantık kullanır (ON = OV).

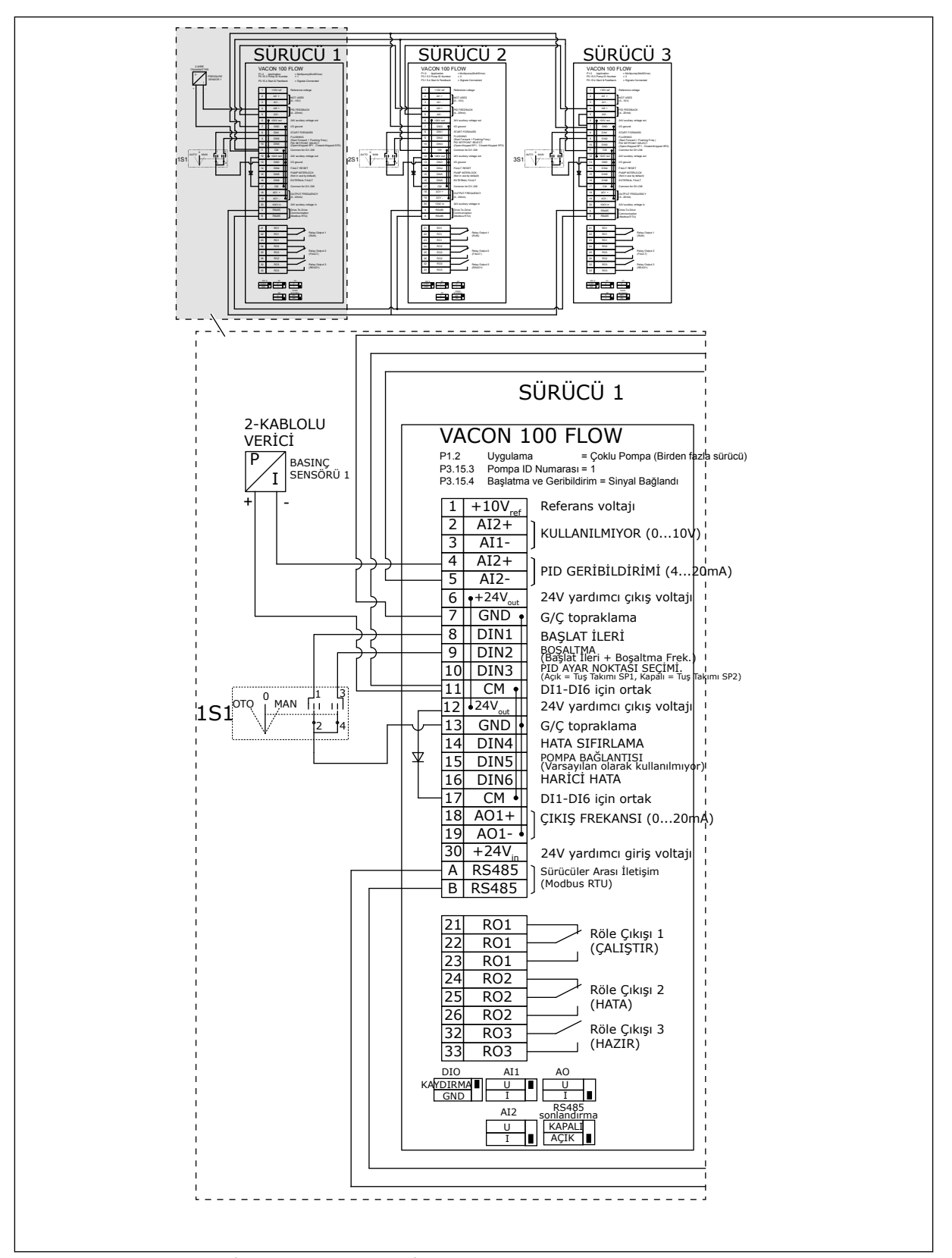

*Şekil 21: Çoklu Pompa (çoklu dönüştürücü) sisteminin elektrik kablo tesisatı şeması, örnek 2A*

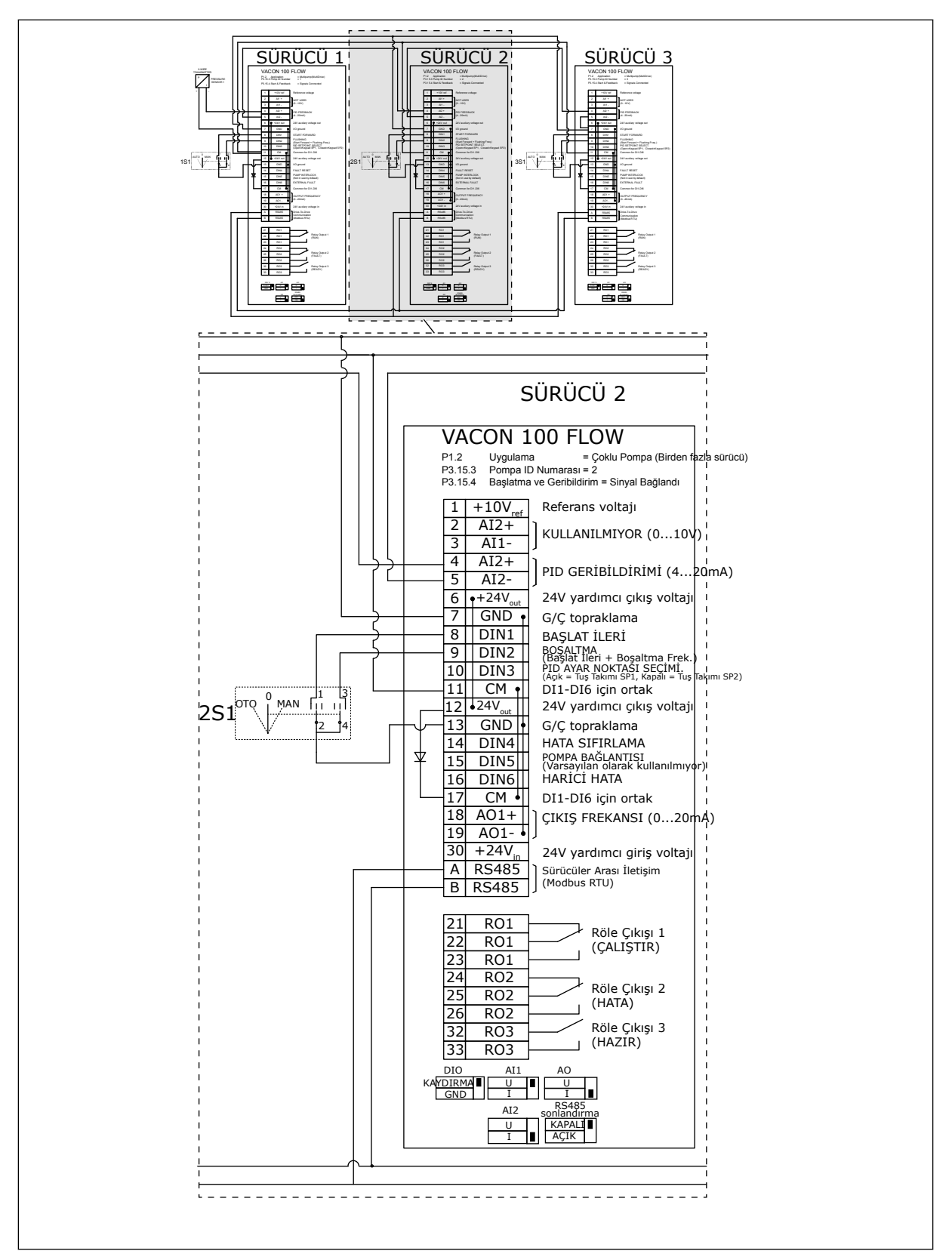

*Şekil 22: Çoklu Pompa (çoklu dönüştürücü) sisteminin elektrik kablo tesisatı şeması, örnek 2B*

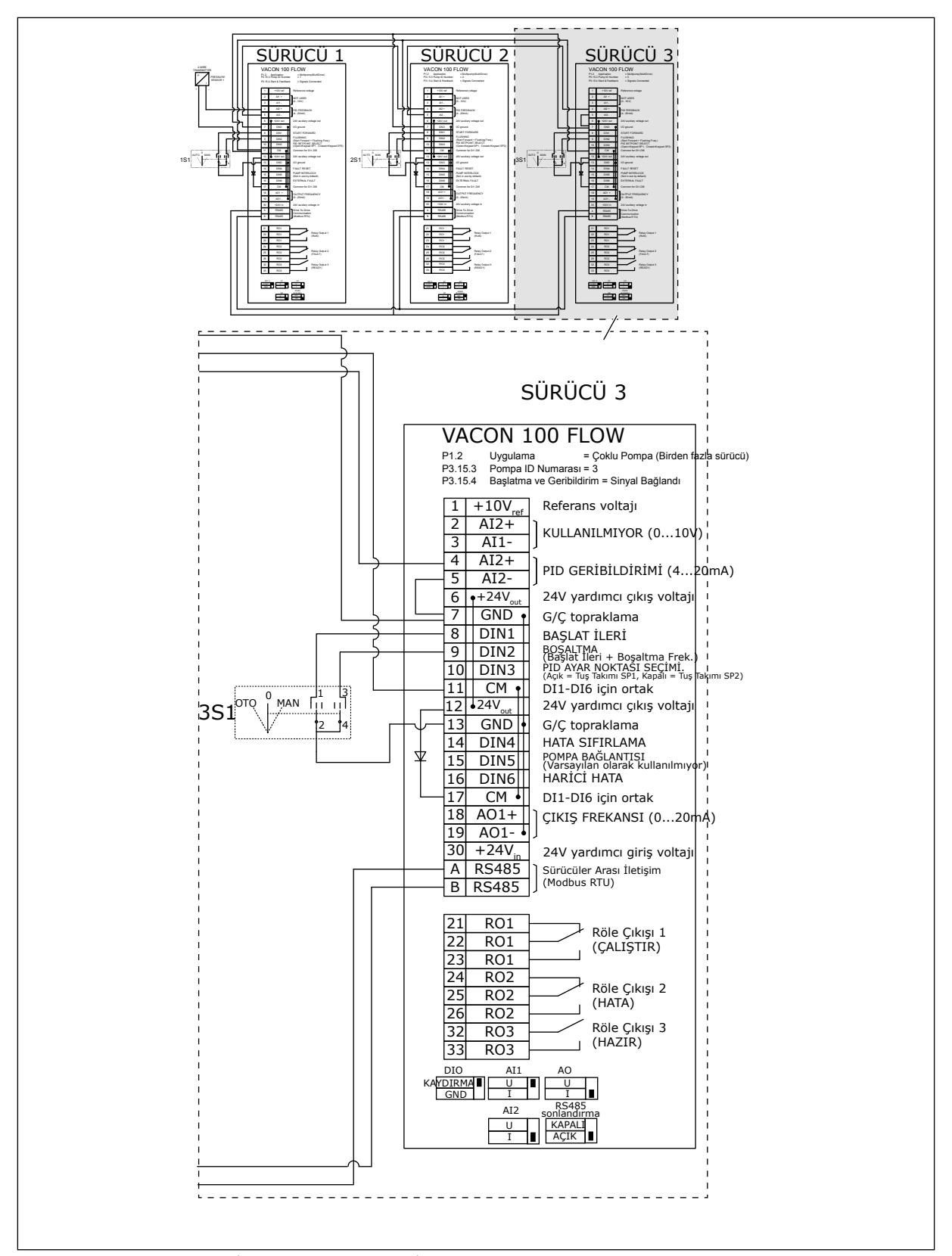

*Şekil 23: Çoklu Pompa (çoklu dönüştürücü) sisteminin elektrik kablo tesisatı şeması, örnek 2C*

2 dönüştürücüde bağımsız basınç sensörü vardır. Dönüştürücüler ve basınç sensörleri çoğaltılmış olduğundan, sistemin fazlalık düzeyi ortadır.

- Dönüştürücü hatası durumunda, ikinci dönüştürücü ana dönüştürücü olarak çalışmaya başlar.
- Sensör hatası durumunda, (ayrı sensöre sahip olan) ikinci dönüştürücü ana dönüştürücü olarak çalışmaya başlar.

Otomatik, kapalı ve manuel ayar kontrollerine sahip bağımsız bir anahtar her dönüştürücüyü denetler.

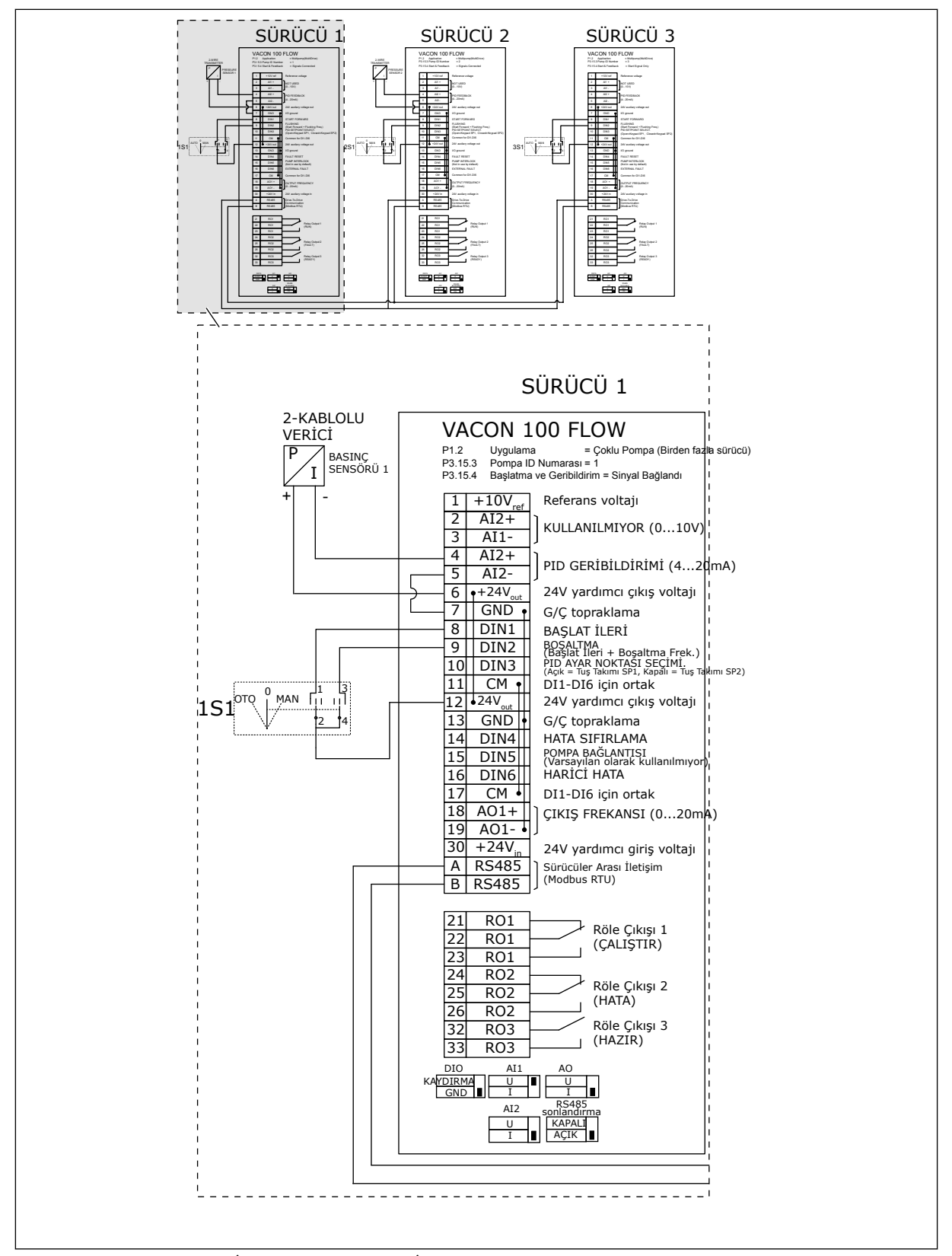

*Şekil 24: Çoklu Pompa (çoklu dönüştürücü) sisteminin elektrik kablo tesisatı şeması, örnek 3A*

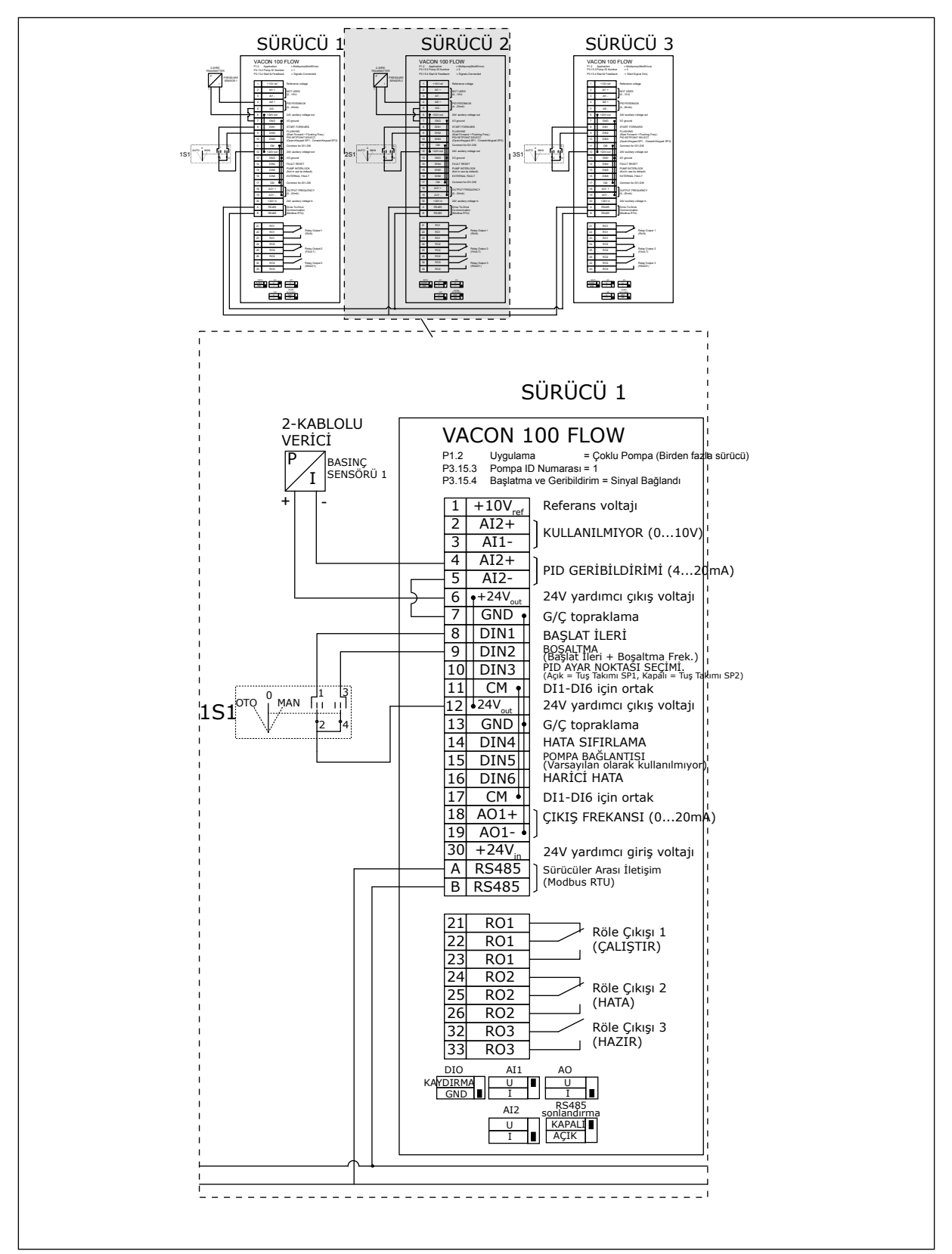

*Şekil 25: Çoklu Pompa (çoklu dönüştürücü) sisteminin elektrik kablo tesisatı şeması, örnek 3B*

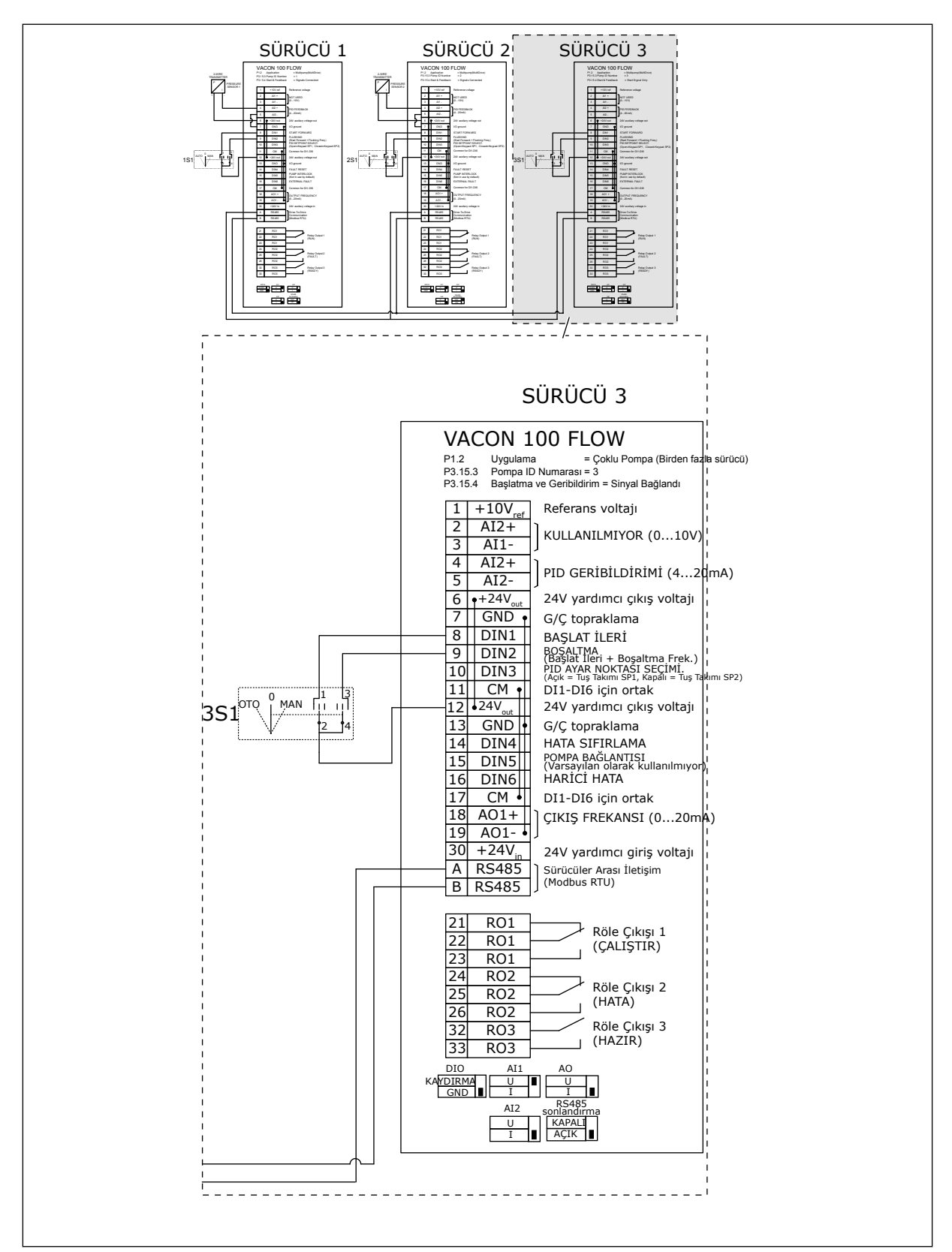

*Şekil 26: Çoklu Pompa (çoklu dönüştürücü) sisteminin elektrik kablo tesisatı şeması, örnek 3C*

1 ortak basınç sensörü 2 dönüştürücüye bağlanır. Yalnızca dönüştürücüler fazlalık olduğundan, sistemin fazlalık düzeyi düşüktür.

- Dönüştürücü hatası durumunda, ikinci dönüştürücü ana dönüştürücü olarak çalışmaya başlar.
- Sensör hatası olduğunda sistem durur.

Otomatik, kapalı ve manuel ayar kontrollerine sahip bağımsız bir anahtar her dönüştürücüyü denetler.

Terminal 17, dönüştürücü 1 ve 2 arasında +24V'lik bağlantı yapar. Harici diyotlar terminal 1 ve 2 arasında bağlıdır. Dijital giriş sinyalleri negatif mantık kullanır (ON = OV).

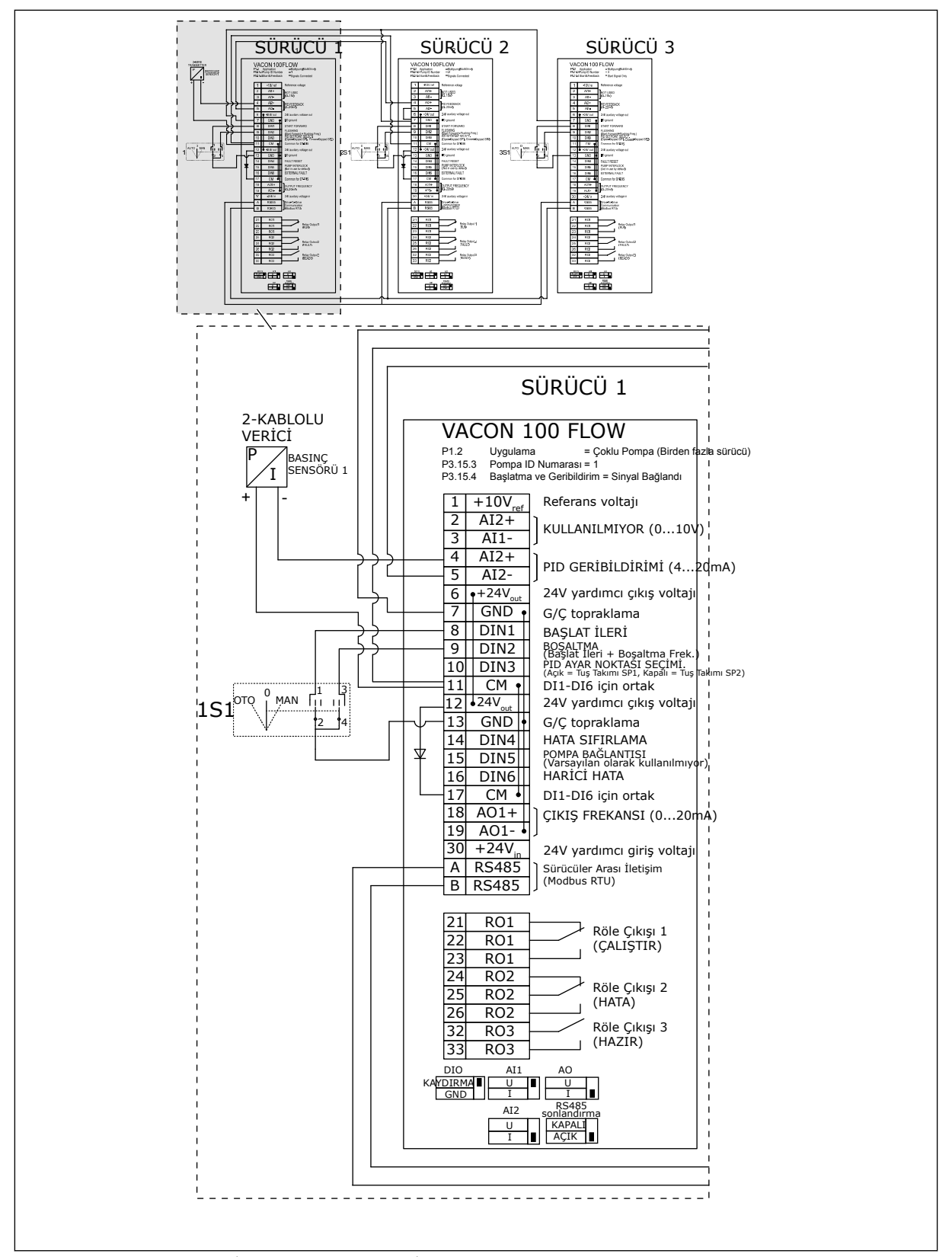

*Şekil 27: Çoklu Pompa (çoklu dönüştürücü) sisteminin elektrik kablo tesisatı şeması, örnek 4A*

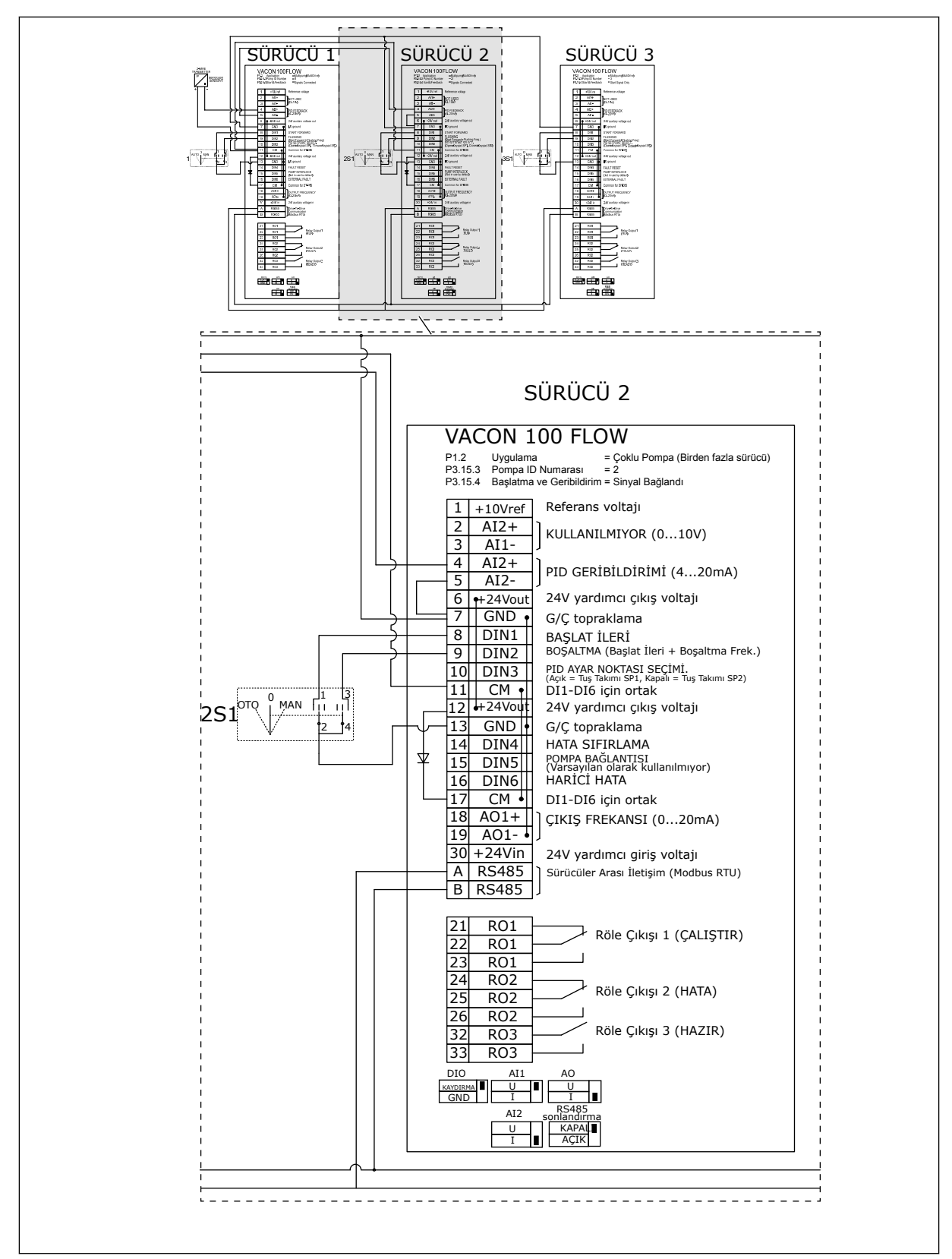

*Şekil 28: Çoklu Pompa (çoklu dönüştürücü) sisteminin elektrik kablo tesisatı şeması, örnek 4B*

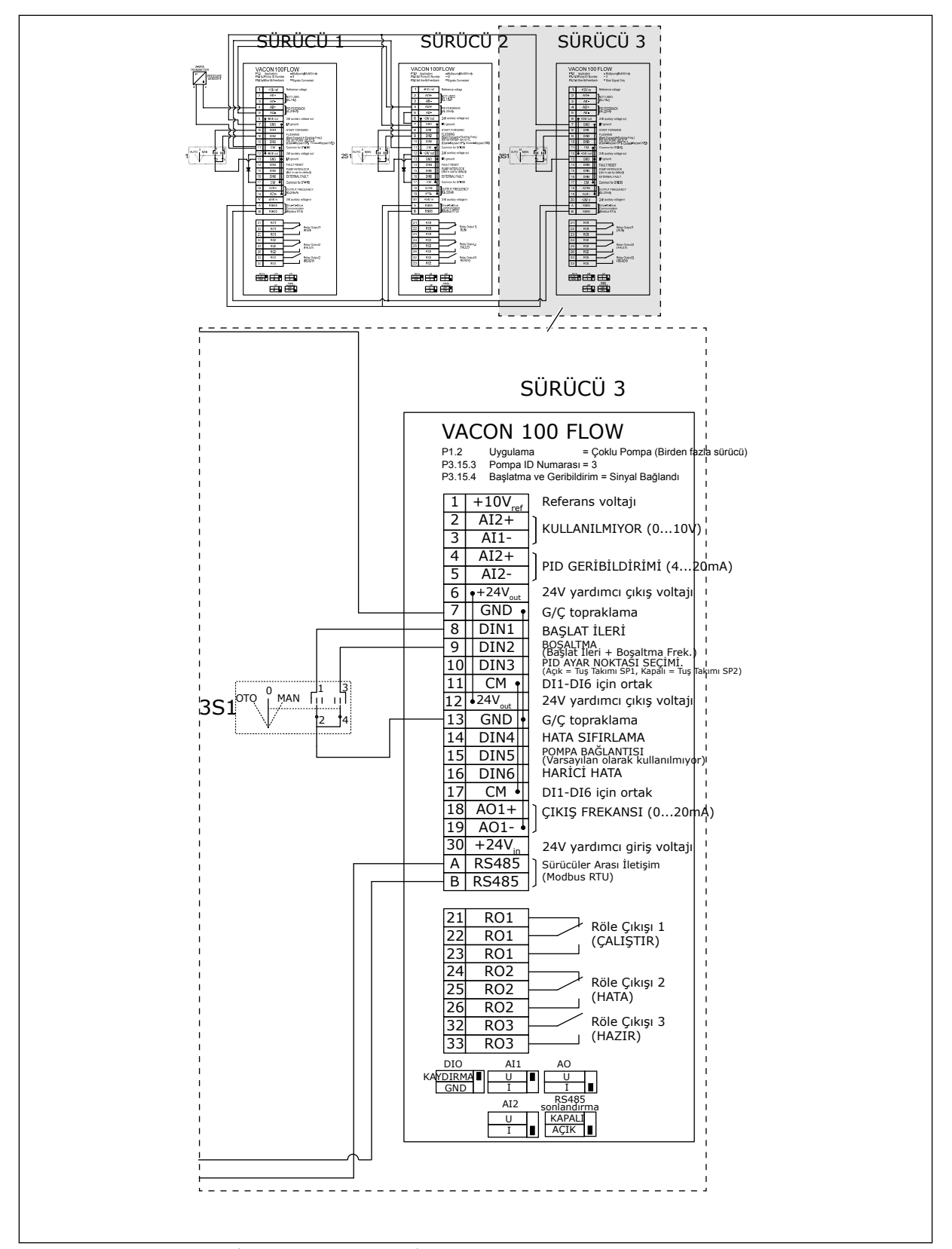

*Şekil 29: Çoklu Pompa (çoklu dönüştürücü) sisteminin elektrik kablo tesisatı şeması, örnek 4C*

1 basınç sensörü ilk dönüştürücüye bağlanır. Bir dönüştürücü veya sensör hatası durumunda sistem durduğundan, sistemde fazlalık yoktur.

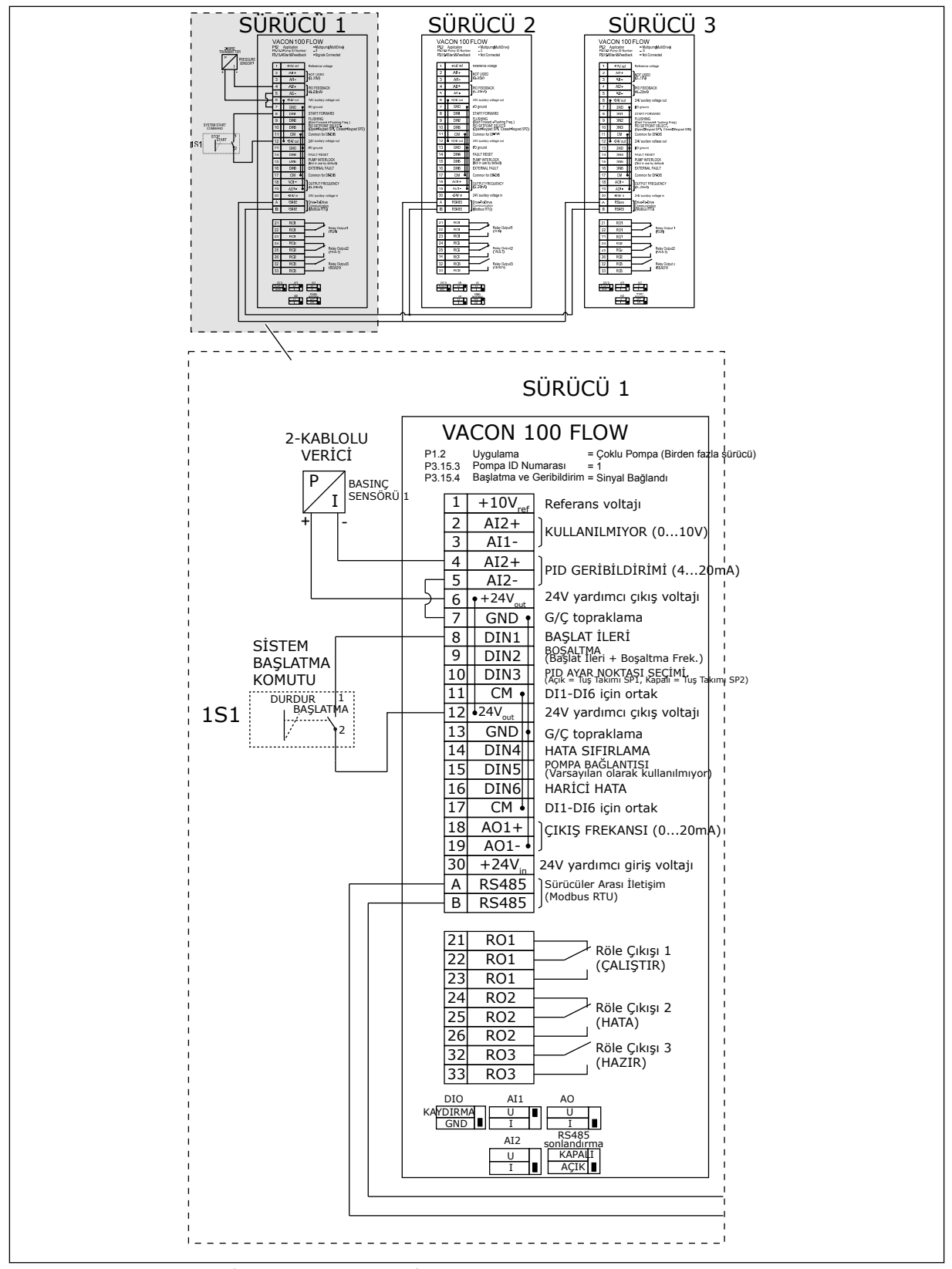

*Şekil 30: Çoklu Pompa (çoklu dönüştürücü) sisteminin elektrik kablo tesisatı şeması, örnek 5A*

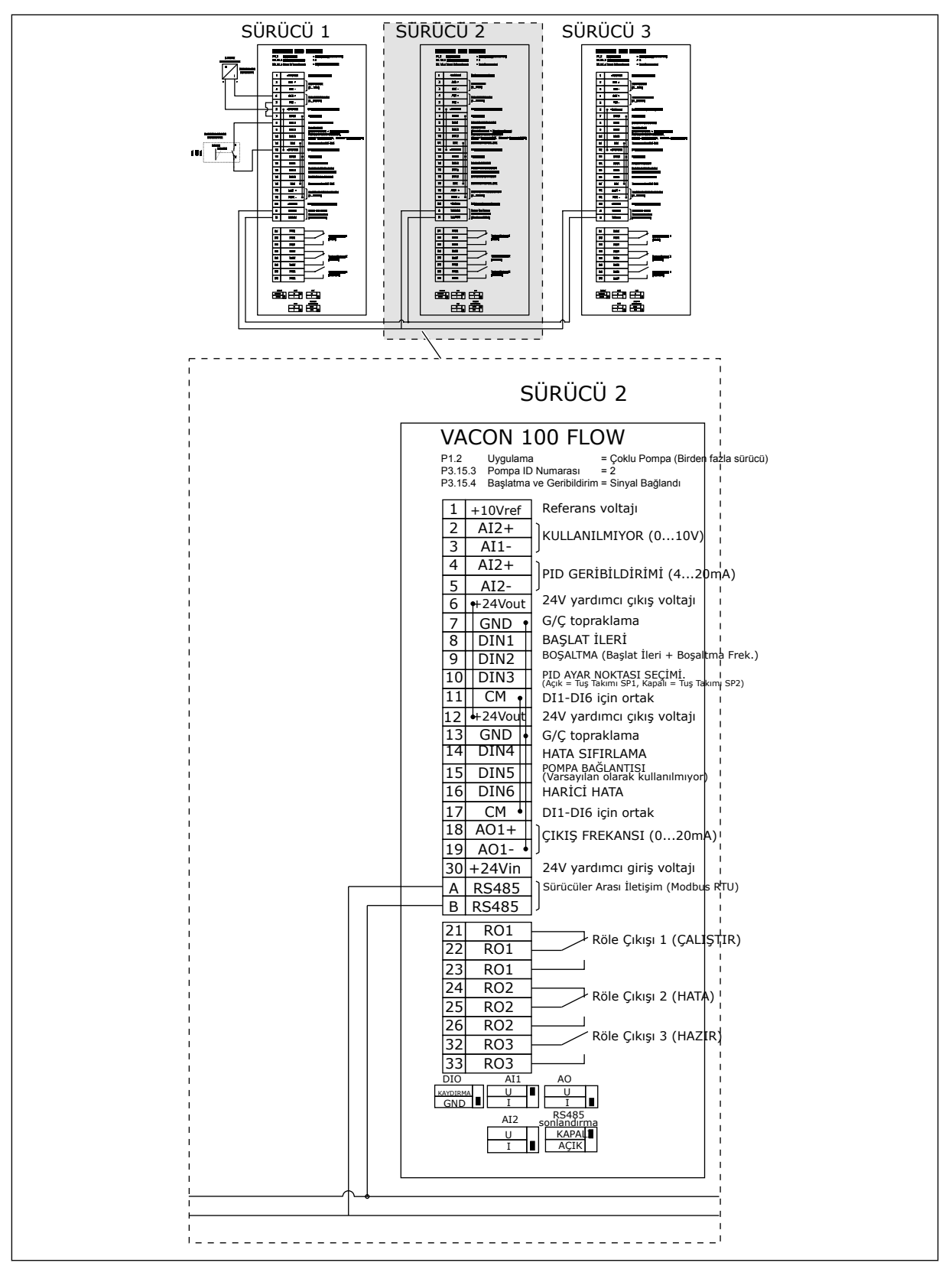

*Şekil 31: Çoklu Pompa (çoklu dönüştürücü) sisteminin elektrik kablo tesisatı şeması, örnek 5B*

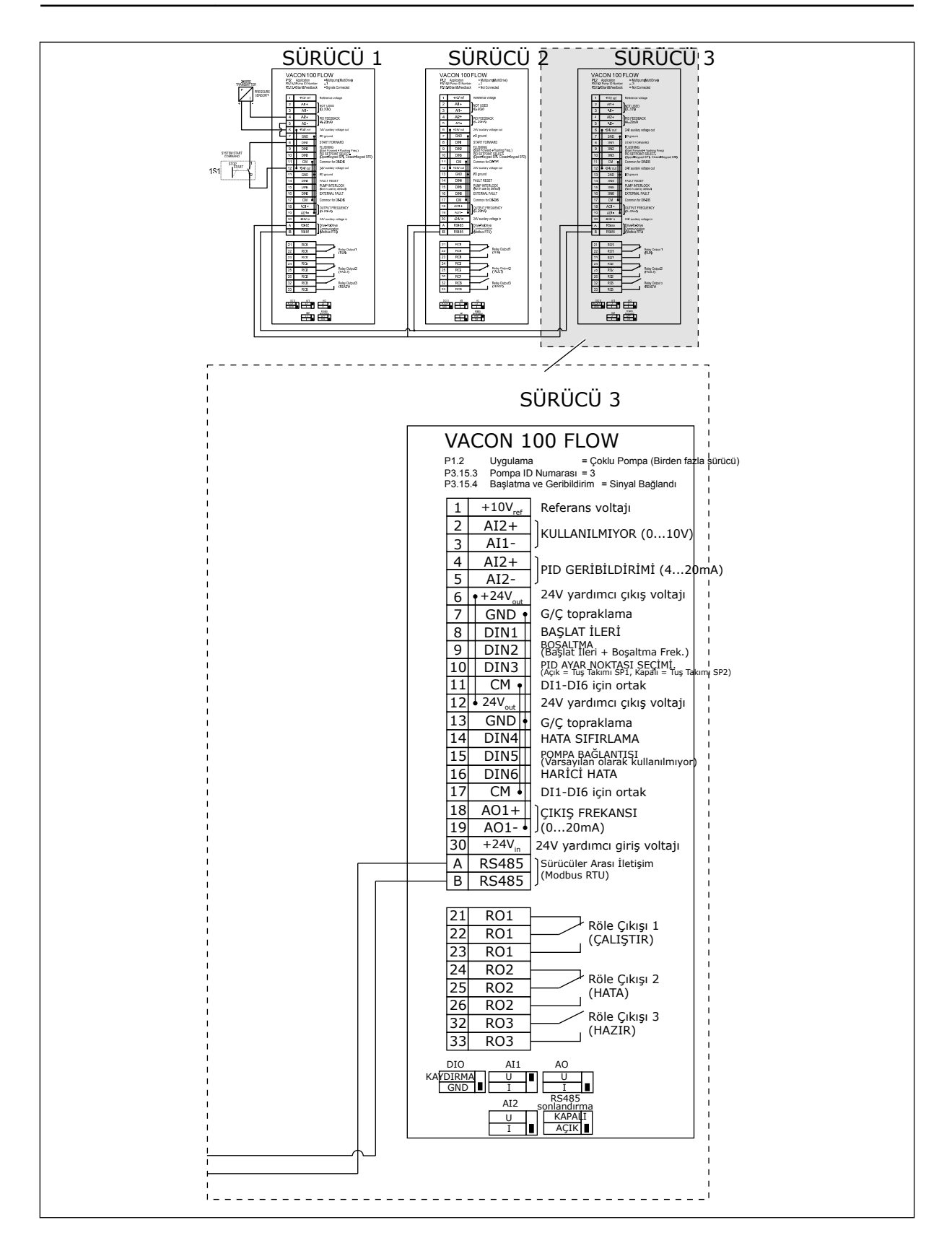

## *Tab. 11: M1.1 Sihirbazlar*

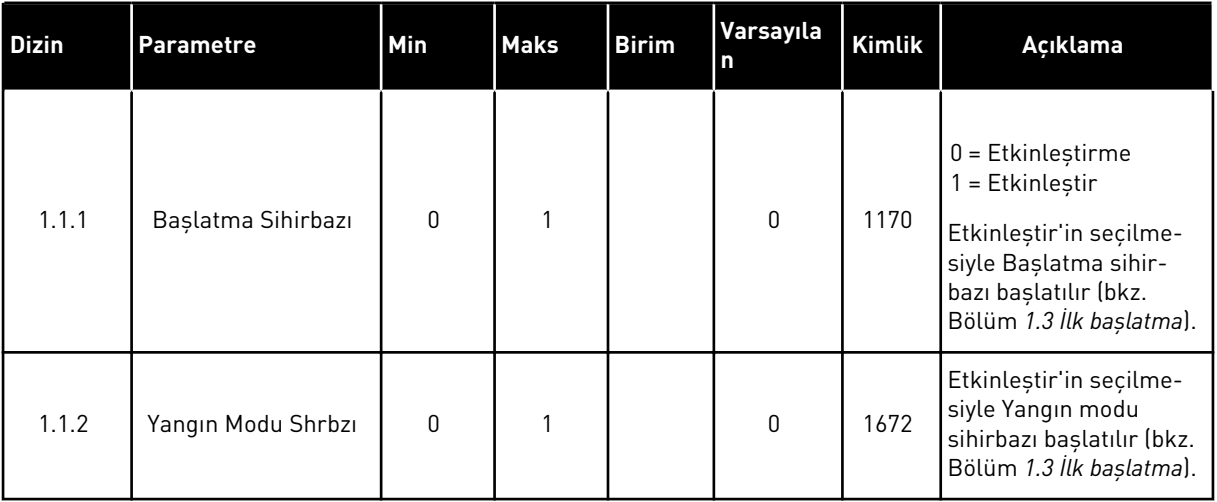

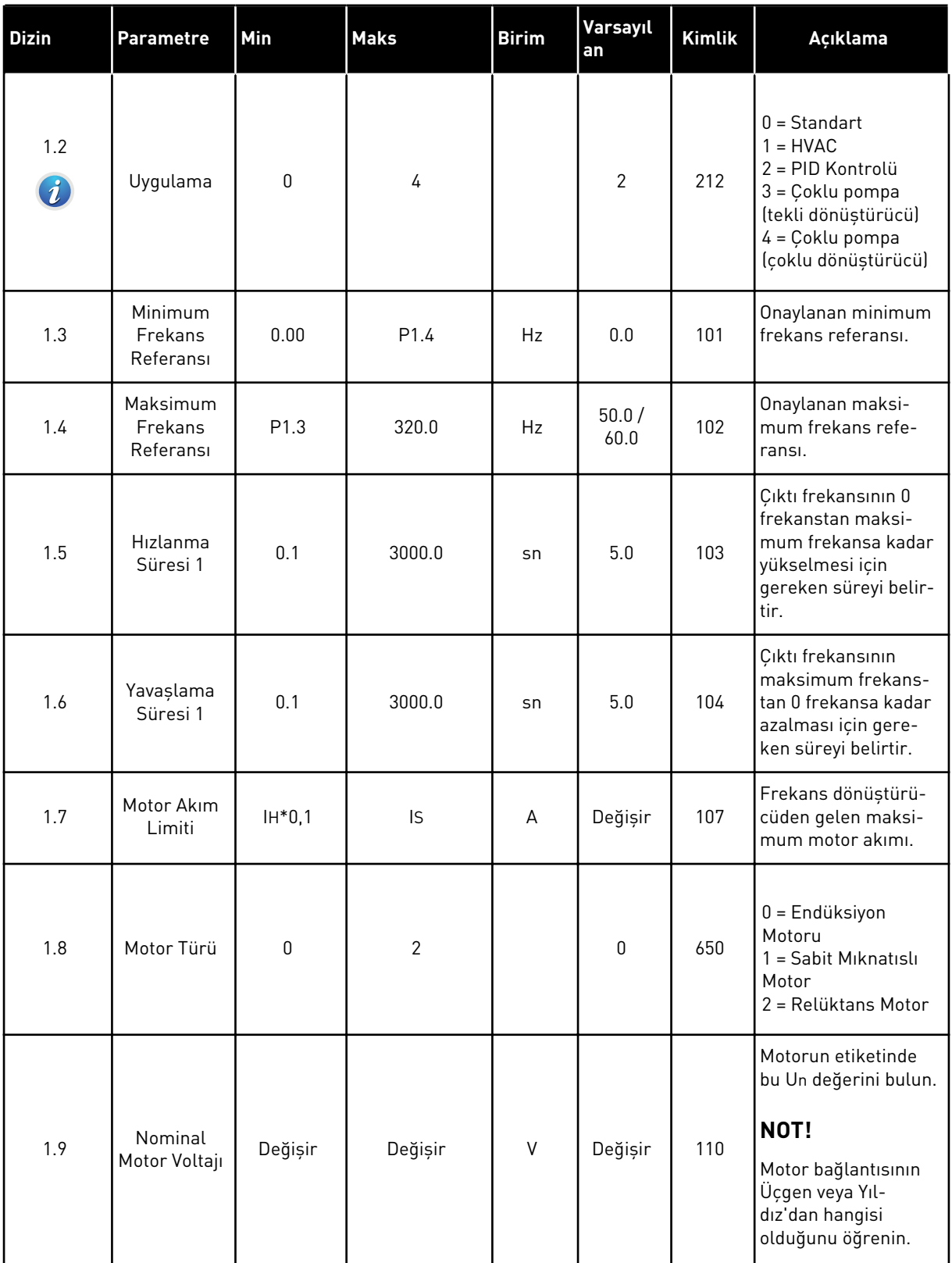

a dhe ann ann an 1970.

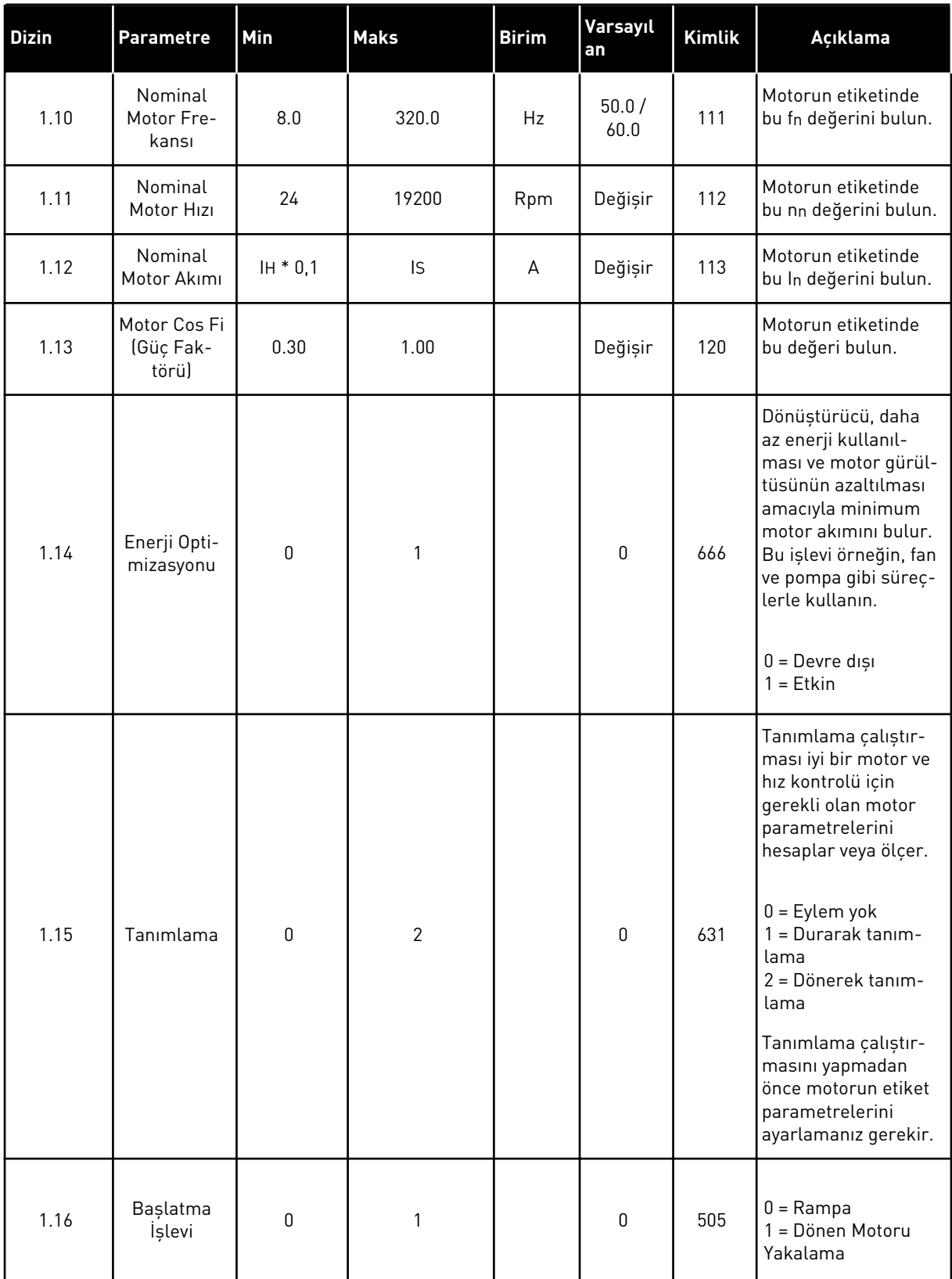

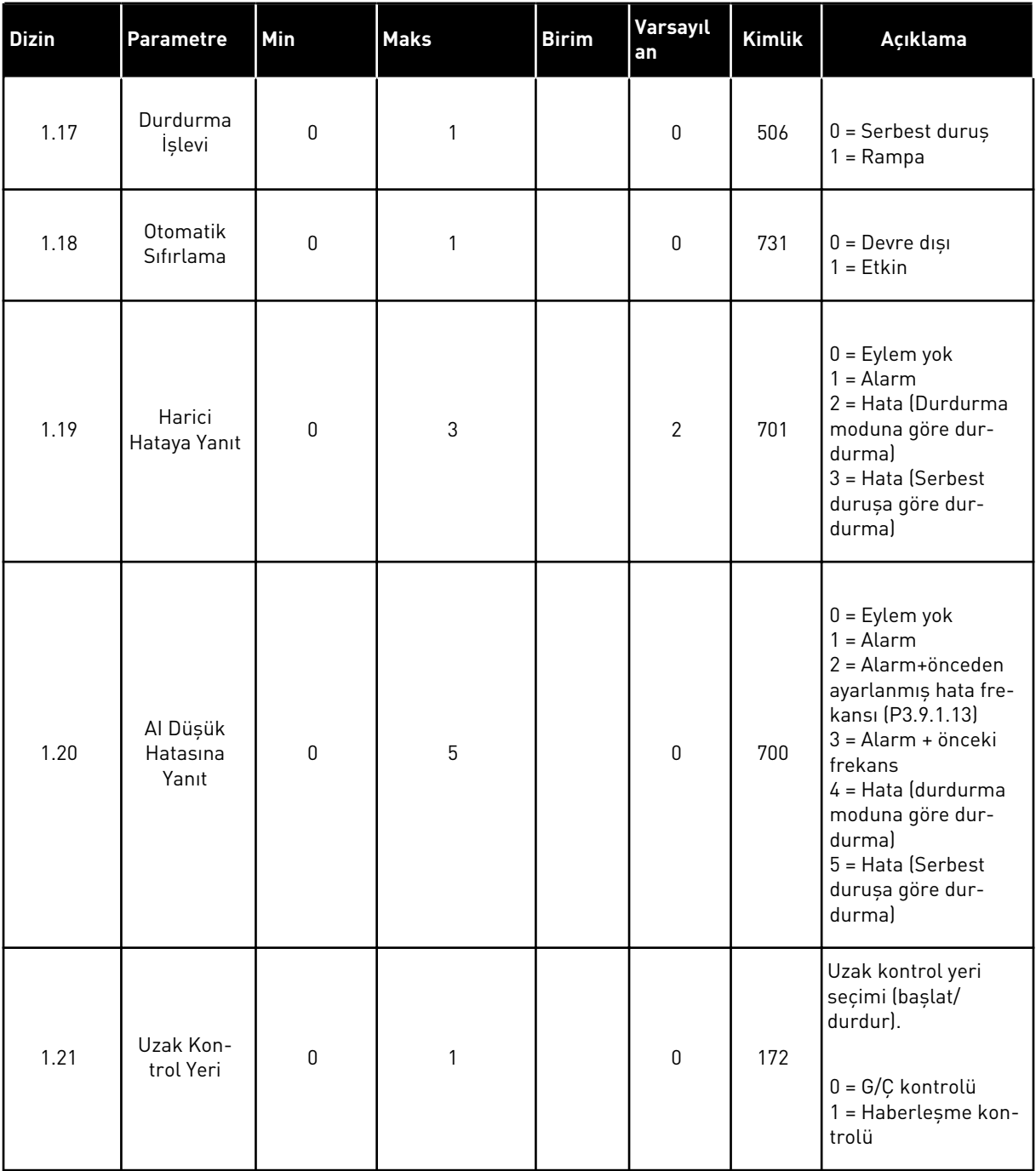

a dhe ann an 1970.

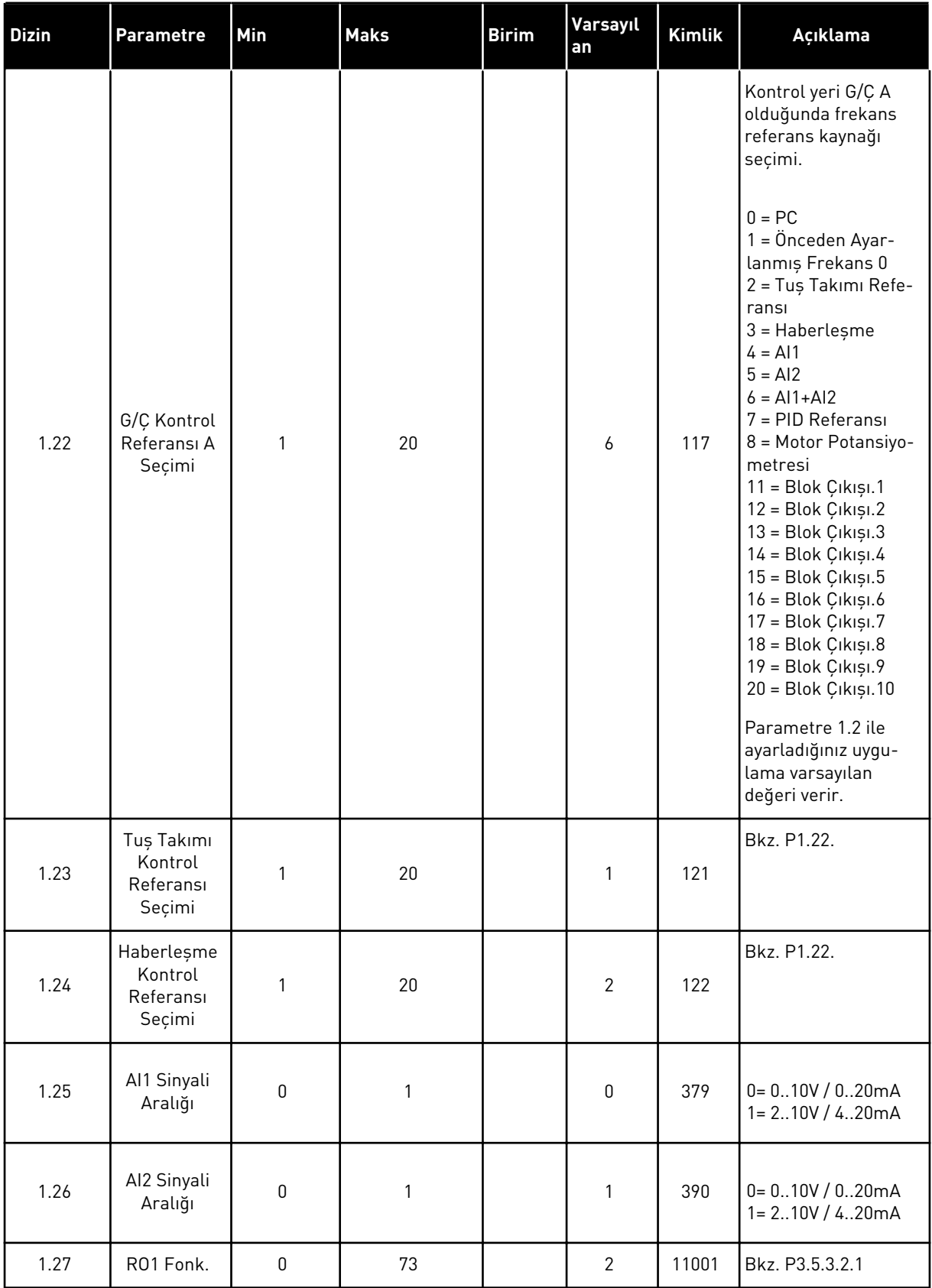

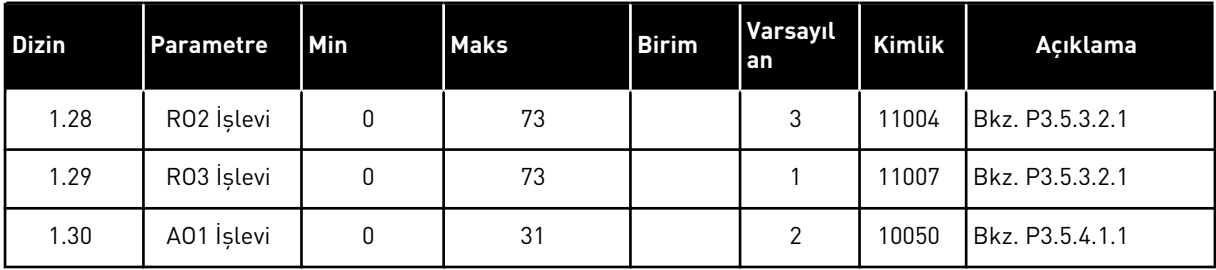

a dhe ann an 1970.
*Tab. 13: M1.35 Çoklu Pompa (Çoklu Dönüştürücü)*

| <b>Indeks</b> | <b>Parametre</b>                | Min          | <b>Maks</b> | <b>Birim</b> | <b>Varsayı</b><br>lan | <b>Kimlik</b> | Açıklama                                                                                                    |
|---------------|---------------------------------|--------------|-------------|--------------|-----------------------|---------------|----------------------------------------------------------------------------------------------------|
| 1.35.1        | PID Kazancı                     | 0.00         | 100.00      | $\%$         | 100.00                | 118           | Parametrenin<br>değeri %100 olarak<br>ayarlanmışsa, hata<br>değerindeki<br>%10'luk bir değişim<br>denetleyici çıkışının<br>%10 değişmesine<br>neden olur.                         |
| 1.35.2        | PID Entegrasyon<br>Zamanı       | 0.00         | 600.00      | sn           | 1.00                  | 119           | Bu parametre 1,00<br>saniyeye ayarla-<br>nırsa, hata<br>değerindeki<br>%10'luk bir değişim<br>denetleyici çıkışının<br>%10,00/sn<br>değişmesine neden<br>olur.                    |
| 1.35.3        | PID Türetme<br>Zamanı           | 0.00         | 100.00      | sn           | 0.00                  | 1132          | Bu parametre 1,00<br>saniyeye ayarla-<br>nırsa, hata<br>değerindeki 1,00<br>saniye boyunca<br>%10'luk bir değişim<br>denetleyici çıkışının<br>%10,00 değişme-<br>sine neden olur. |
| 1.35.4        | Süreç Birimi<br>Seçimi          | $\mathbf{1}$ | 44          |              | 1                     | 1036          | İşlem için birimi<br>seçin. Bkz.<br>P3.13.1.4                                                                                                    |
| 1.35.5        | Min Süreç Birimi                | Değişir      | Değişir     |              | Değişir               | 1033          | PID geribildirim<br>sinyalinin %0'ına<br>eșit olan süreç<br>birimi değeri.                                                                                                    |
| 1.35.6        | Maks Süreç<br><b>Birimi</b>     | Değişir      | Değişir     |              | Değişir               | 1034          | PID geribildirim<br>sinyalinin<br>%100'üne eşit olan<br>süreç birimi değeri.                                                                                                    |
| 1.35.7        | Geribildirim 1<br>Kaynak Seçimi | $\mathsf 0$  | 30          |              | $\overline{2}$        | 334           | Bkz. P3.13.3.3                                                                                                    |
| 1.35.8        | Ayar noktası 1<br>Kaynak Seçimi | $\mathsf 0$  | 32          |              | 1                     | 332           | Bkz. P3.13.2.6                                                                                                    |
| 1.35.9        | Tuş Takımı Ayar<br>Noktası 1    | Değişir      | Değişir     | Değişir      | $\pmb{0}$             | 167           |                                                                                                    |

*Tab. 13: M1.35 Çoklu Pompa (Çoklu Dönüştürücü)*

| Indeks  | <b>Parametre</b>              | Min              | <b>Maks</b>    | <b>Birim</b> | <b>Varsayı</b><br>lan | Kimlik | Açıklama                                                                                                    |
|---------|-------------------------------|------------------|----------------|--------------|-----------------------|--------|----------------------------------------------------------------------------------------------------|
| 1.35.10 | SP1 Uyku Fre-<br>kansı Limiti | 0.0              | 320.0          | Hz           | 0.0                   | 1016   | Çıkış frekansı,<br>Uyku Erteleme<br>parametresiyle<br>belirlenenden daha<br>uzun bir süre bu<br>limitin altında<br>kalırsa, dönüştü-<br>rücü uyku moduna<br>geçer<br>0 = Kullanılmıyor |
| 1.35.11 | SP1 Uykuya<br>Geçme Zamanı    | $\boldsymbol{0}$ | 3000           | $\sf S$      | $\pmb{0}$             | 1017   | Frekansın, dönüş-<br>türücü durmadan<br>önce uyku düzeyi-<br>nin altında kalması<br>gereken minimum<br>süre.<br>0 = Kullanılmıyor                                                      |
| 1.35.12 | SP1 Uyanma<br>Düzeyi          | Değişir          | Değişir        | Değişir      | Değişir               | 1018   | PID geribildirim<br>denetiminin<br>uyanma değeri.<br>Uyanma Düzeyi 1,<br>seçilen süreç<br>birimlerini kullanır.<br>0 = Kullanılmıyor                                                   |
| 1.35.13 | Çoklu Pompa<br>Modu           | $\pmb{0}$        | $\overline{2}$ |              | $\pmb{0}$             | 1785   | Çoklu Pompa<br>modunu seçer.<br>0 = Tek dönüştü-<br>rücü<br>1 = Çoklu Takip<br>2 = Çoklu Yönetici                                                                                      |
| 1.35.14 | Pompa Sayısı                  | 1                | 8              |              | 1                     | 1001   | Çoklu Pompa siste-<br>minde kullanılan<br>toplam motor<br>(pompalar/fanlar)<br>sayısı.                                                                                                 |
| 1.35.15 | Pompa ID Numa-<br>rası        | 1                | 8              |              | 1                     | 1500   | Pompa sistemin-<br>deki dönüştürücü<br>sıra numarası. Bu<br>parametre sadece<br>çoklu takip veya<br>çoklu yönetici mod-<br>larında kullanılır.                                         |

#### *Tab. 13: M1.35 Çoklu Pompa (Çoklu Dönüştürücü)*

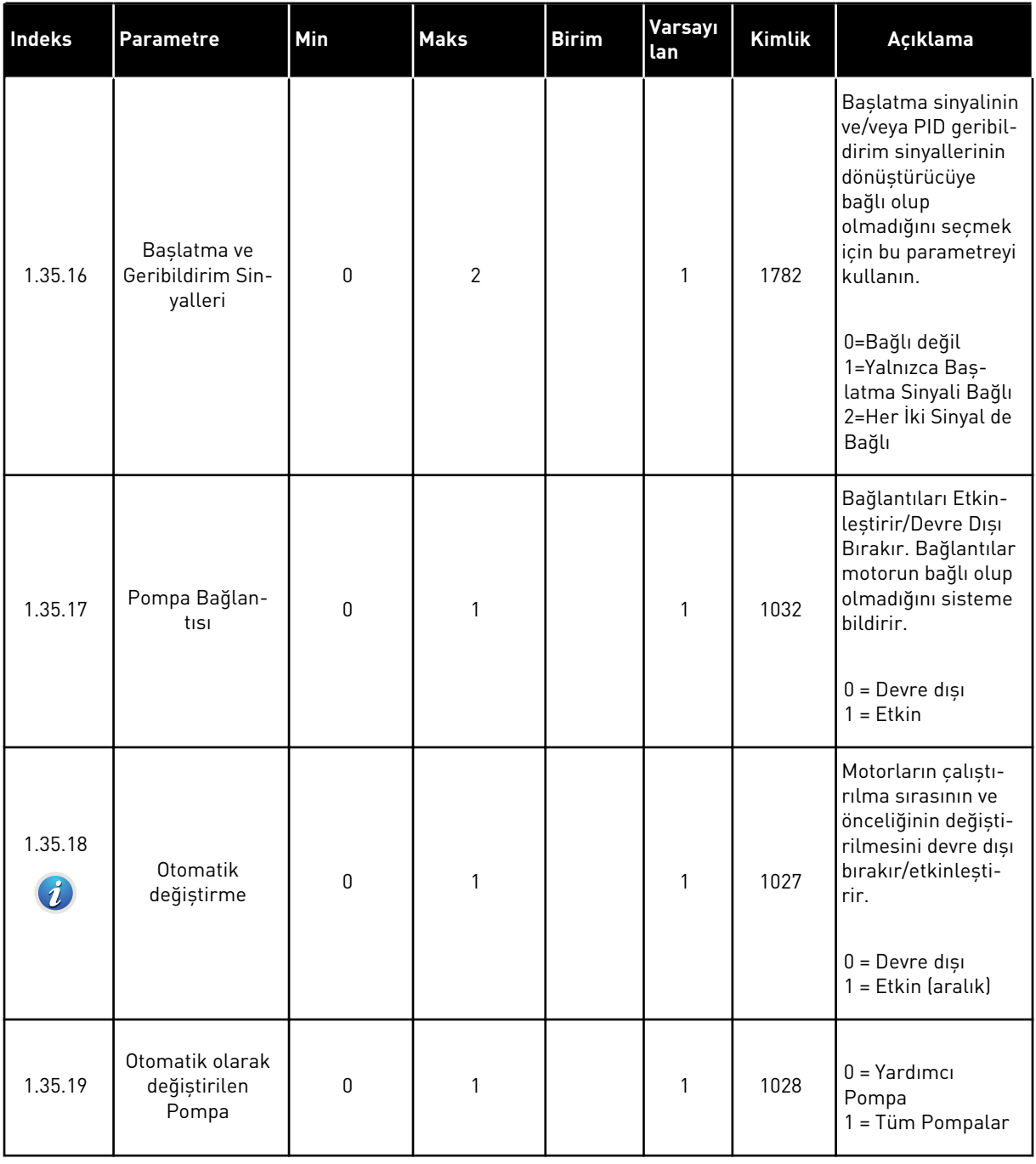

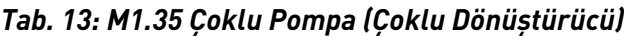

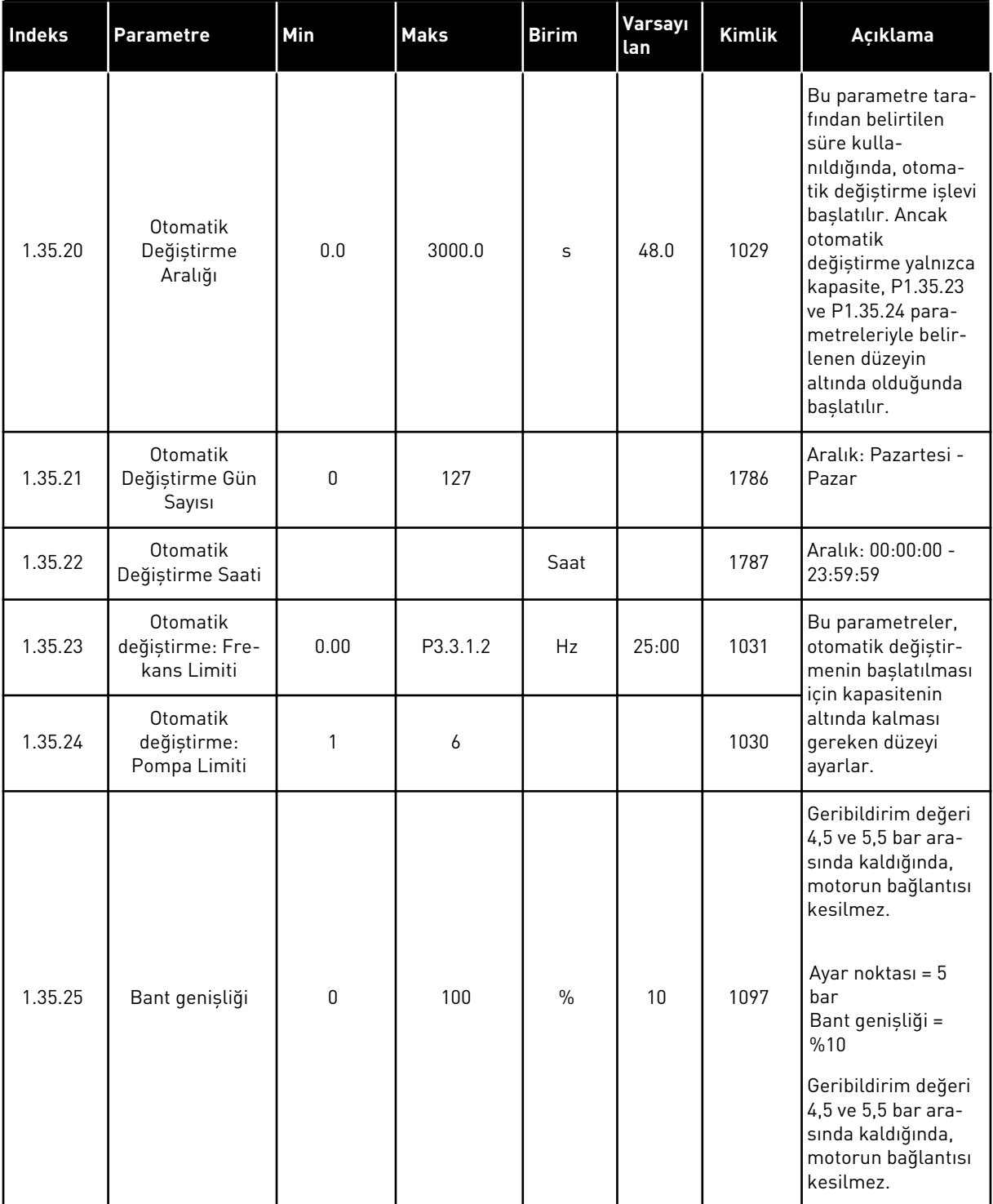

a dhe ann an 1970.<br>Tha ann an 1970, ann an 1970, ann an 1970.

#### *Tab. 13: M1.35 Çoklu Pompa (Çoklu Dönüştürücü)*

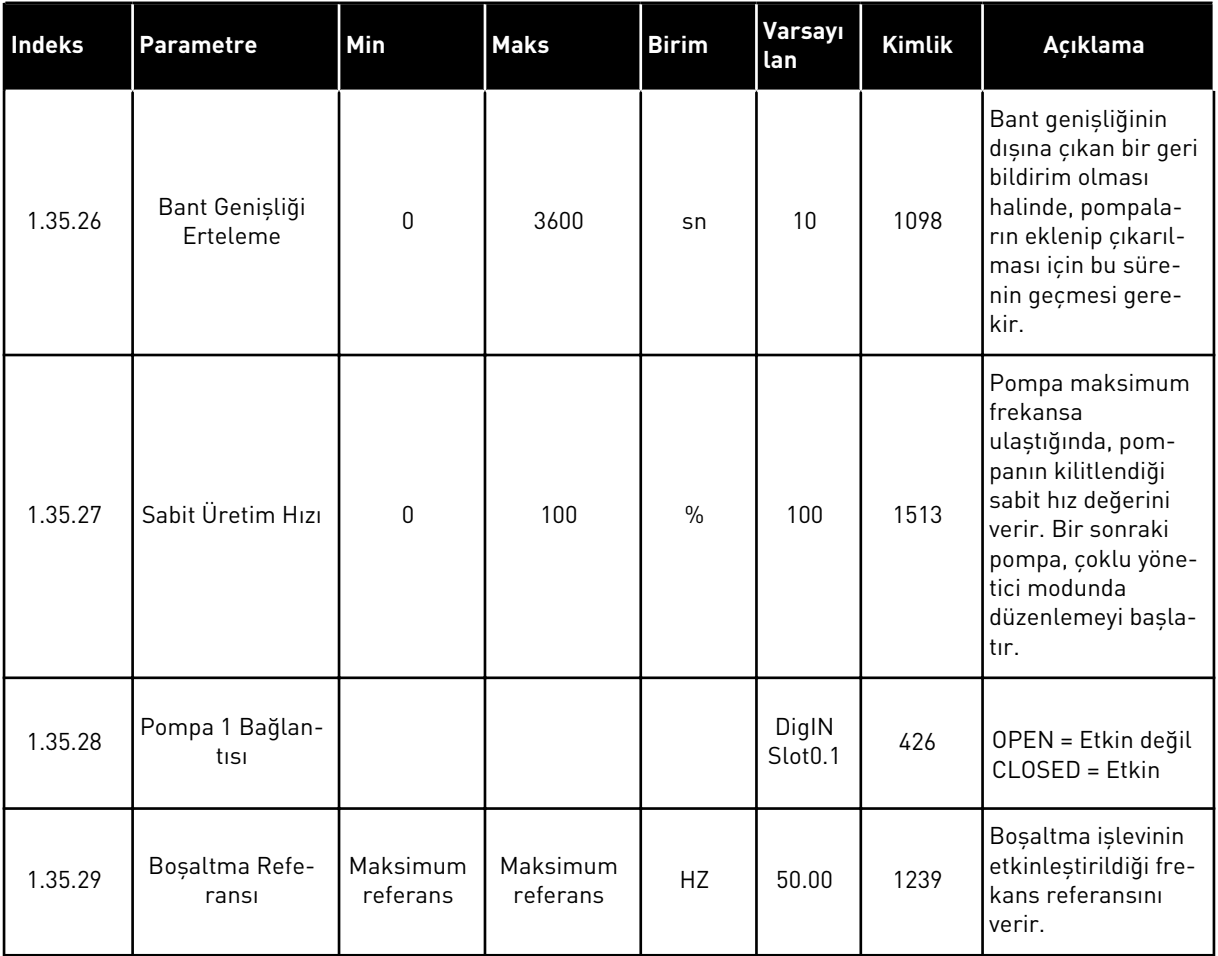

# **2 SİHİRBAZLAR**

# **2.1 STANDART UYGULAMA SİHİRBAZI**

Uygulama sihirbazı, uygulamayla ilgili temel parametreleri belirlemenize yardımcı olur.

Standart uygulama sihirbazını başlatmak için tuş takımındaki P1.2 Uygulama (ID 212) parametresi için *Standart* değerini belirleyin.

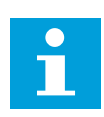

#### **NOT!**

Başlatma sihirbazından Standart uygulama sihirbazını başlatırsanız, sihirbaz doğrudan 11. adıma geçer.

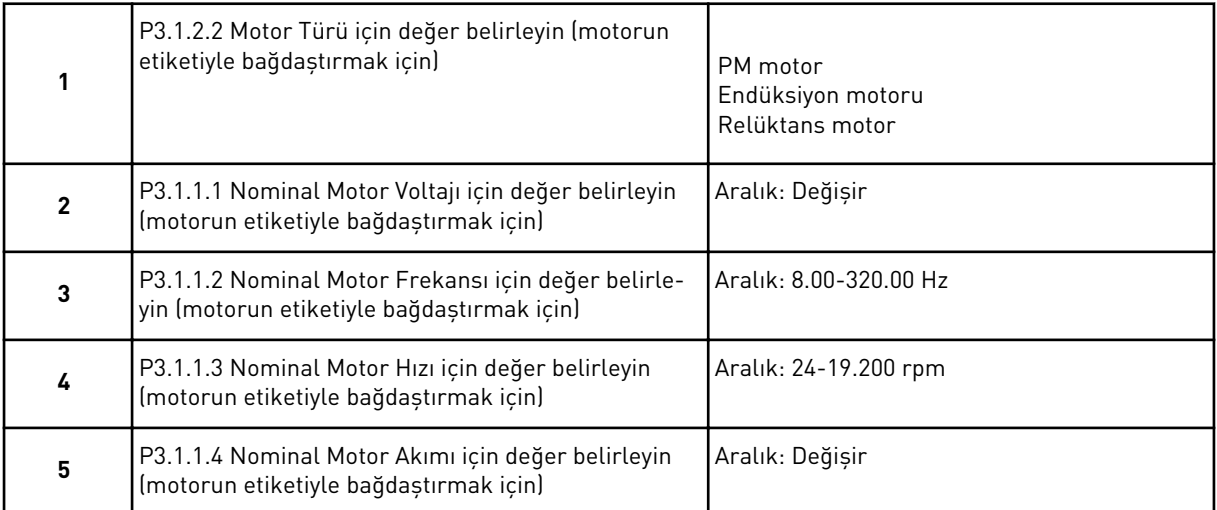

Adım 6 sadece adım 1'de *Endüksiyon Motoru* seçildiyse görünür.

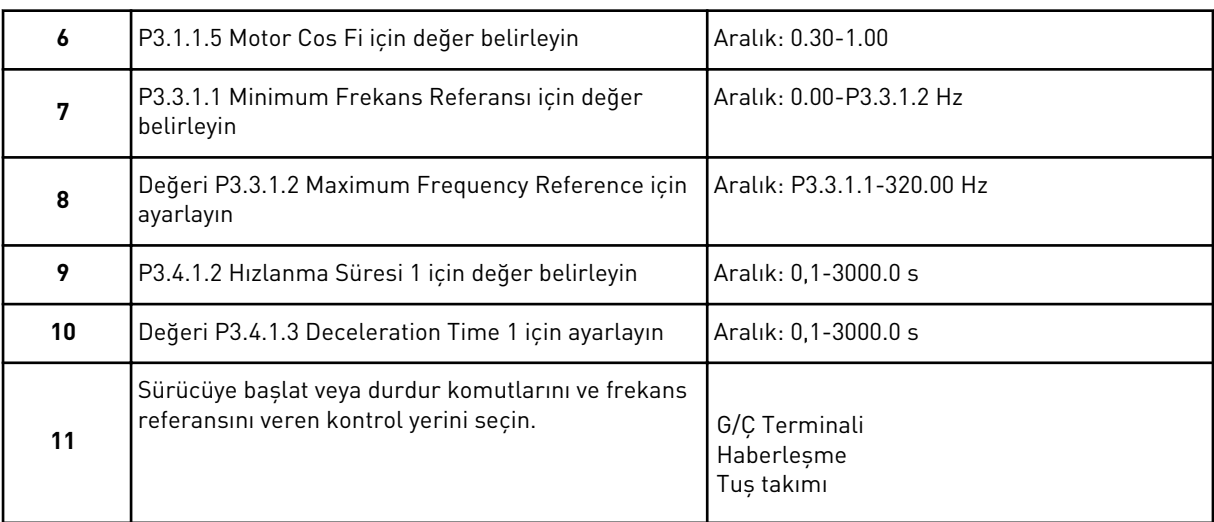

Standart uygulama sihirbazı tamamlanmıştır.

# **2.2 HVAC UYGULAMA SİHİRBAZI**

Uygulama sihirbazı, uygulamayla ilgili temel parametreleri belirlemenize yardımcı olur. HVAC uygulama sihirbazını başlatmak için tuş takımındaki P1.2 Uygulama (ID 212) parametresi için *HVAC* değerini belirleyin.

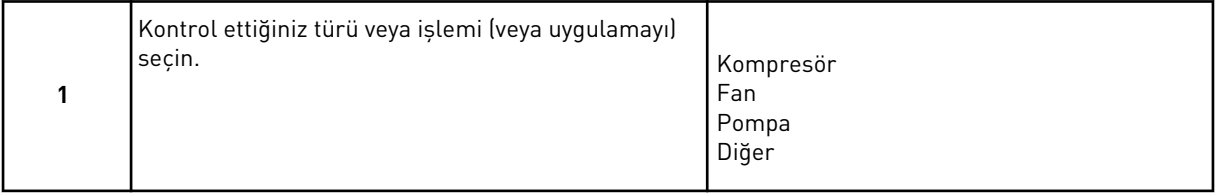

Bazı parametrelerin, adım 1'de yaptığınız seçim tarafından belirlenen ön ayar değerleri vardır. Parametreleri ve değerlerini bu bölümün sonundaki şu kısımda inceleyin: *[Tab. 14](#page-79-0)*.

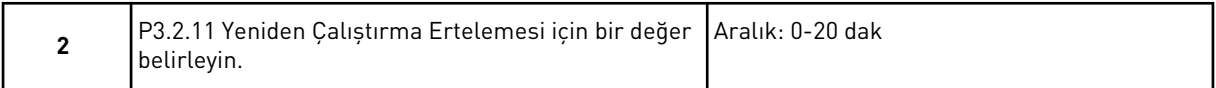

Adım 2 sadece adım 1'de *Kompresör* seçildiyse görünür.

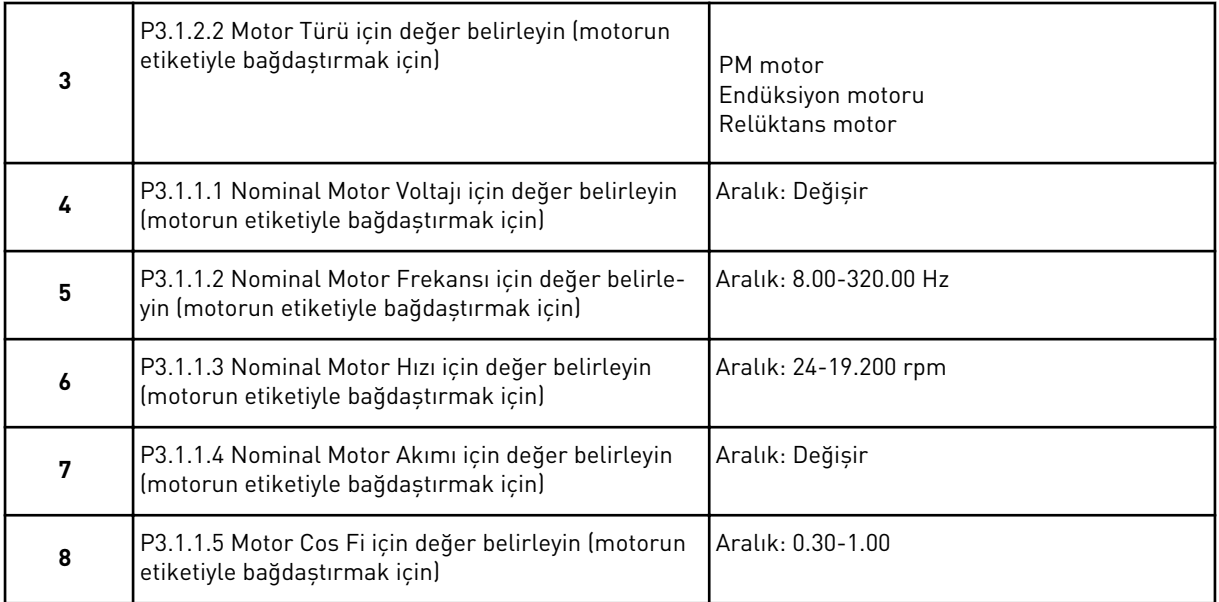

Adım 8 sadece adım 3'te *Endüksiyon Motoru* seçildiyse görünür.

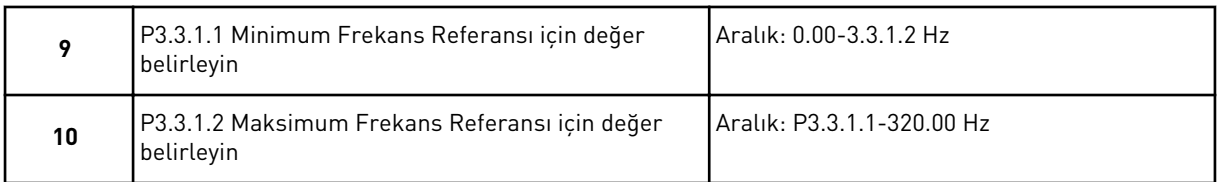

Adım 11 ve 12, sadece adım 1'de *Diğer* seçildiyse görünür.

<span id="page-79-0"></span>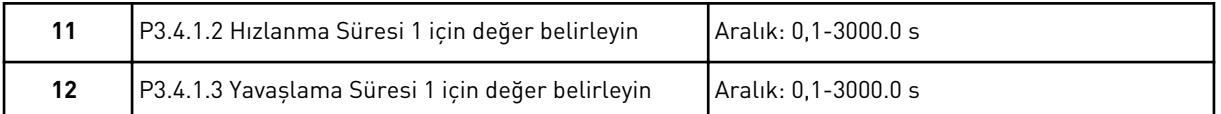

Daha sonra sihirbaz, uygulama tarafından belirtilen adımlara gider.

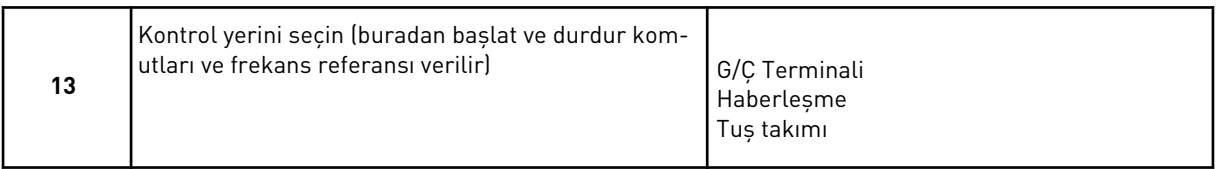

HVAC uygulama sihirbazı tamamlandı.

*Tab. 14: Parametrelerin ön ayar değerleri*

| <b>Dizin</b> | <b>Parametre</b> | İşlem türü       |                 |                 |  |  |
|--------------|------------------|------------------|-----------------|-----------------|--|--|
|              |                  | Pompa            | Fan             | Kompresör       |  |  |
| P3.1.4.1     | U/f Oranı        | Doğrusal         | l Kare          | Doğrusal        |  |  |
| P3.2.4       | Başlatma İşlevi  | Artis            | Hızlı başlangıç | Artis           |  |  |
| P3.2.5       | Durdurma İşlevi  | Artis            | Serbest Durus   | Artis           |  |  |
| P3.4.1.2     | Hızlanma Süresi  | $5.0 \text{ sn}$ | 30.0 sn         | $30 \text{ sn}$ |  |  |
| P3.4.1.3     | Yavaşlama Süresi | 5.0 sn           | 30.0 sn         | 30 sn           |  |  |

# **2.3 PID KONTROL UYGULAMASI SİHİRBAZI**

Uygulama sihirbazı, uygulamayla ilgili temel parametreleri belirlemenize yardımcı olur.

PID kontrol uygulama sihirbazını başlatmak için tuş takımındaki P1.2 Uygulama (ID 212) parametresi için *PID kontrol* değerini belirleyin.

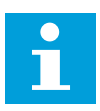

#### **NOT!**

Başlatma sihirbazından uygulama sihirbazını başlatırsanız, sihirbaz doğrudan 11. adıma geçer.

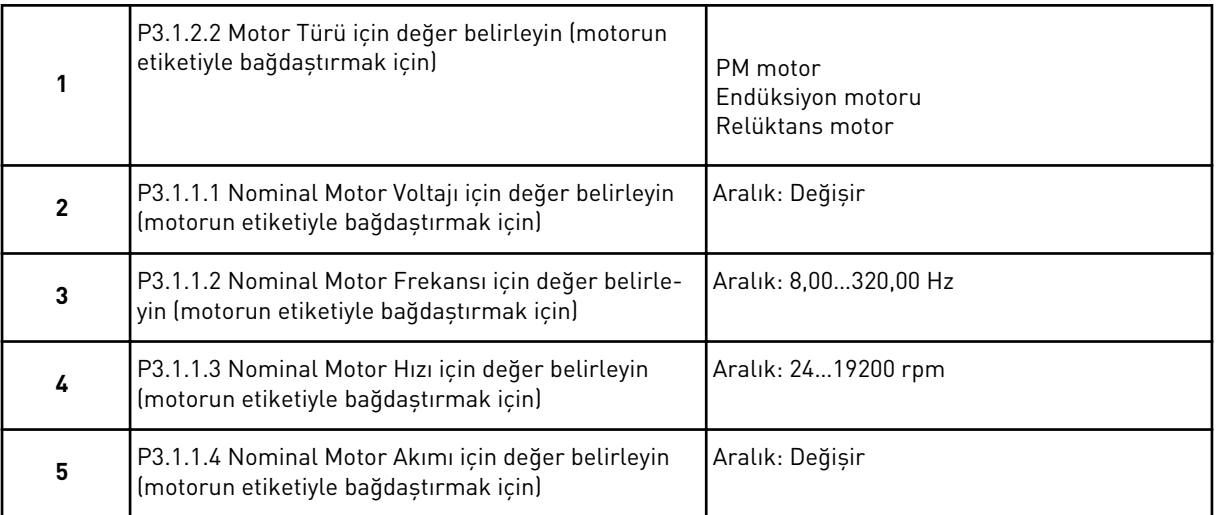

Adım 6 sadece adım 1'de *Endüksiyon Motoru* seçildiyse görünür.

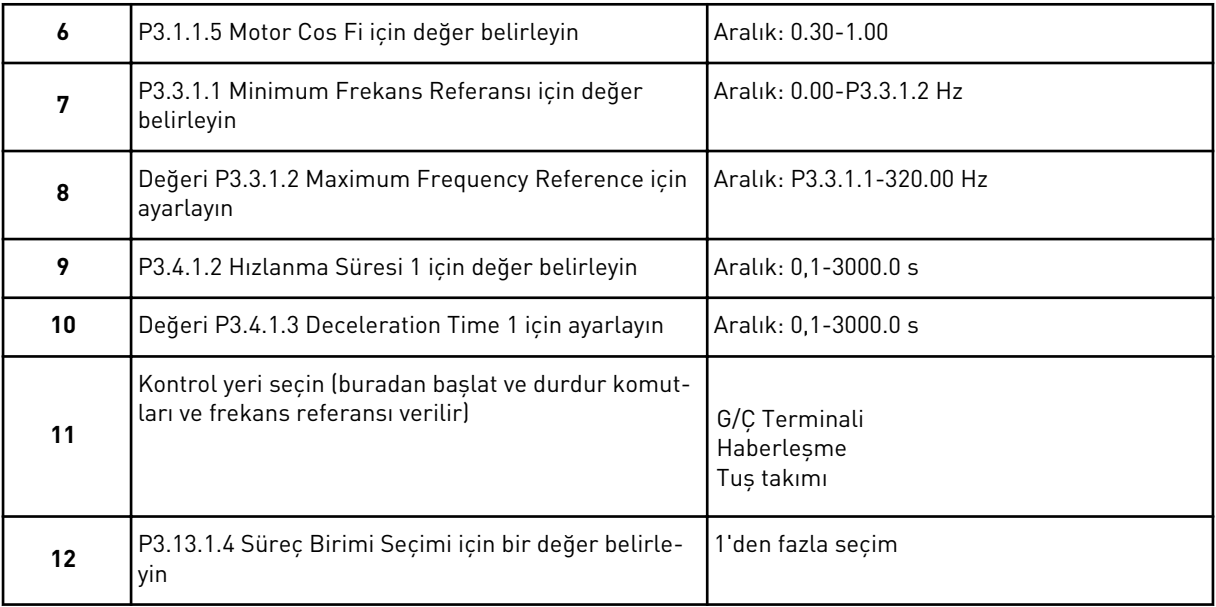

% haricinde bir seçiminiz varsa sonraki sorular görünür. Seçiminiz % ise, sihirbaz doğrudan 16. adıma gider.

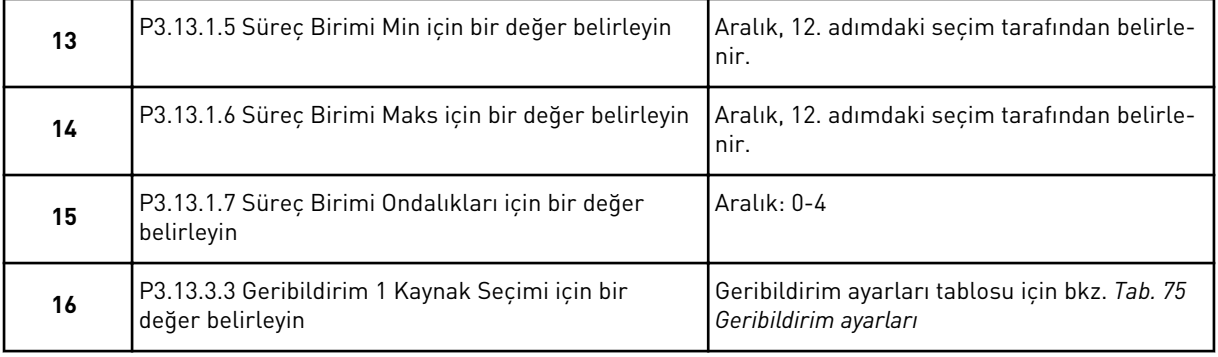

Analog giriş sinyalini seçerseniz 18. adıma geçersiniz. Diğer seçimlerde sihirbaz 19. adıma geçer.

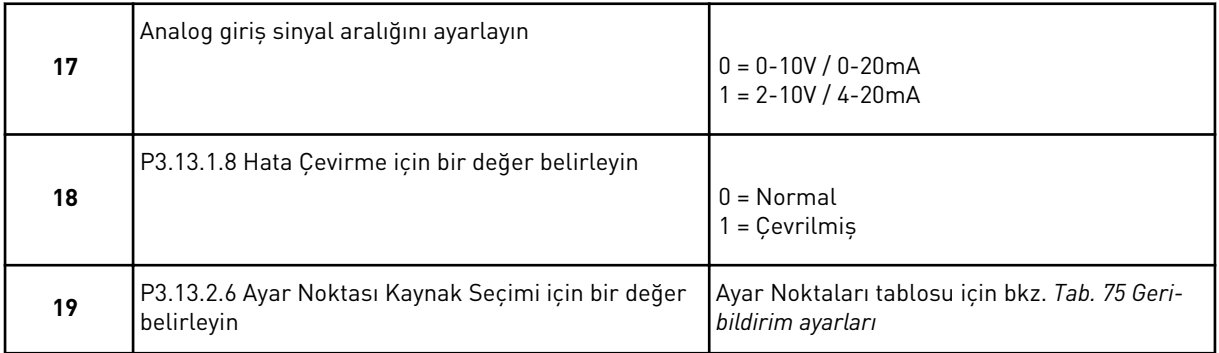

Analog giriş sinyali seçerseniz, adım 21 gösterilir. Diğer seçimlerle sihirbaz 23. adıma geçer.

Değer olarak *Tuş Takımı Ayar Noktası 1* veya *Tuş Takımı Ayar Noktası 2* belirlerseniz, sihirbaz 22. adıma geçer.

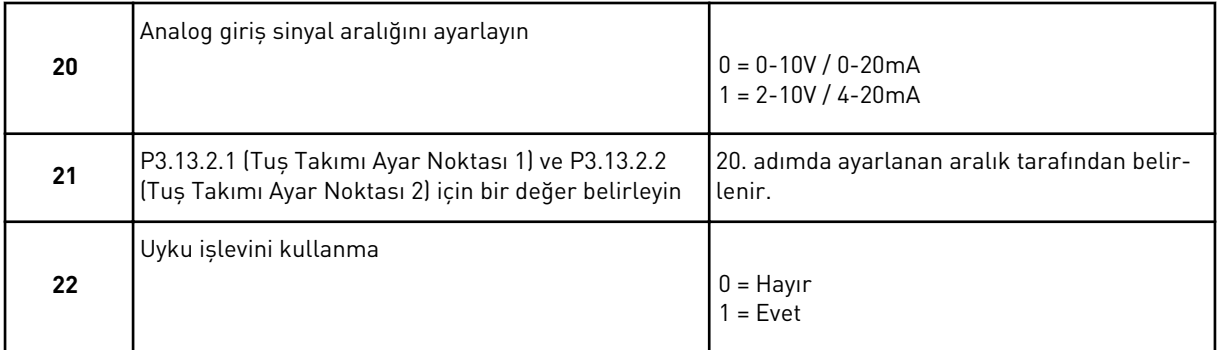

22. soru için *Evet* değerini seçtiyseniz sonraki 3 soruyu görürsünüz. *Hayır* değerini seçerseniz sihirbaz tamamlanır.

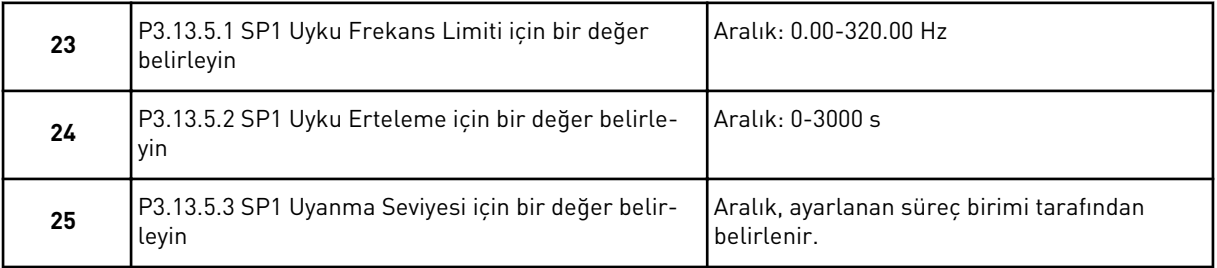

PID kontrolü uygulama sihirbazı tamamlandı.

# **2.4 ÇOKLU POMPA (TEKLİ DÖNÜŞTÜRÜCÜ) UYGULAMA SİHİRBAZI**

Uygulama sihirbazı, uygulamayla ilgili temel parametreleri belirlemenize yardımcı olur.

Çoklu Pompa (tekli sürücü) uygulama sihirbazını başlatmak için tuş takımındaki P1.2 Uygulama (ID 212) parametresi için *Çoklu Pompa (Tekli sürücü)* değerini belirleyin.

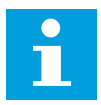

# **NOT!**

Başlatma sihirbazından uygulama sihirbazını başlatırsanız, sihirbaz doğrudan 11. adıma geçer.

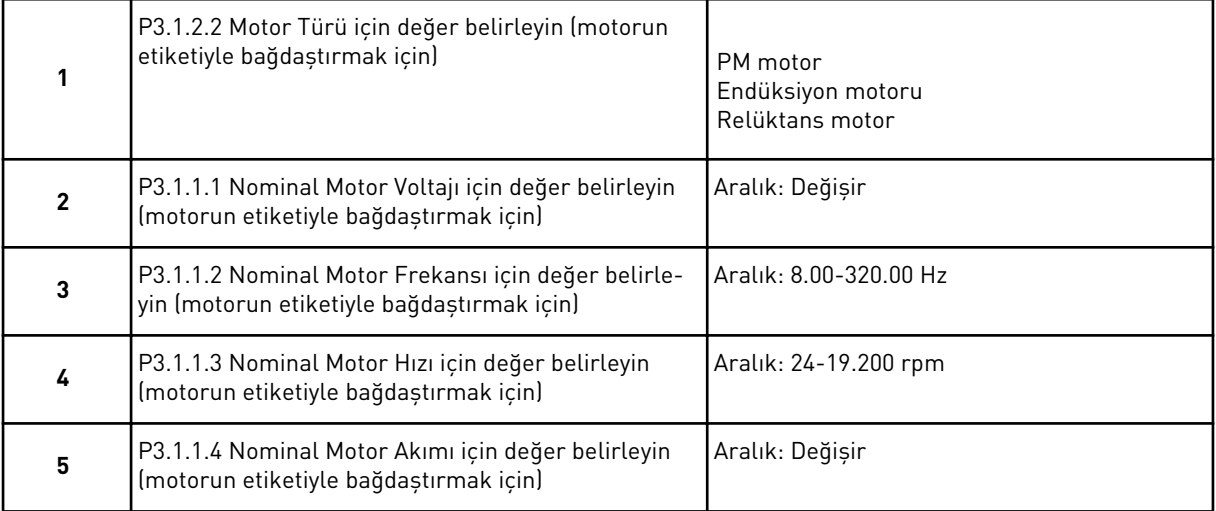

Adım 6 sadece adım 1'de *Endüksiyon Motoru* seçildiyse görünür.

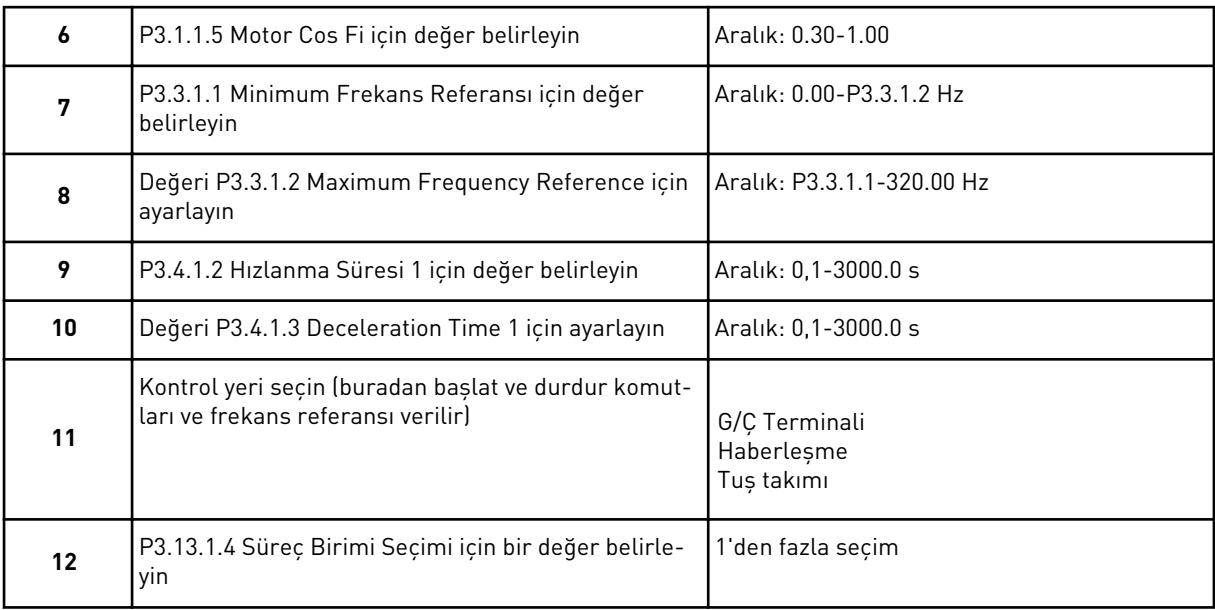

% haricinde bir seçim yaparsanız, sonraki 3 adım görünür. Seçiminiz % ise, sihirbaz doğrudan 16. adıma gider.

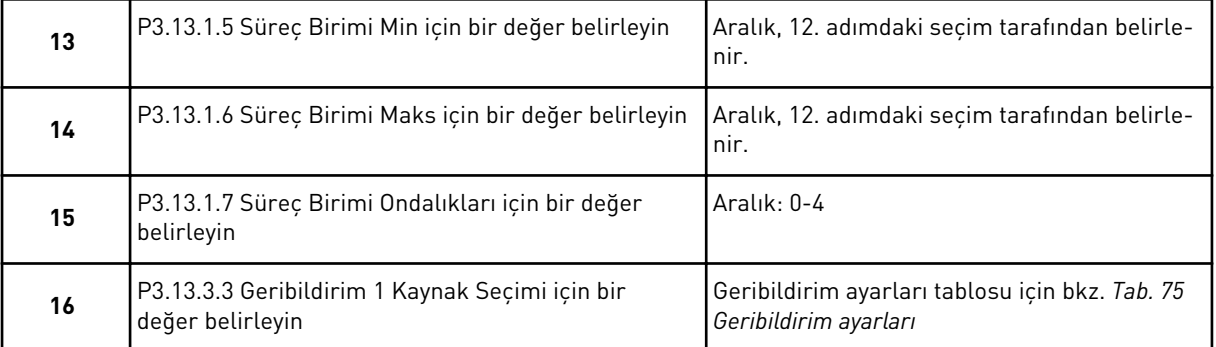

Analog giriş sinyalini seçerseniz 17. adıma geçersiniz. Diğer seçimlerde sihirbaz 18. adıma geçer.

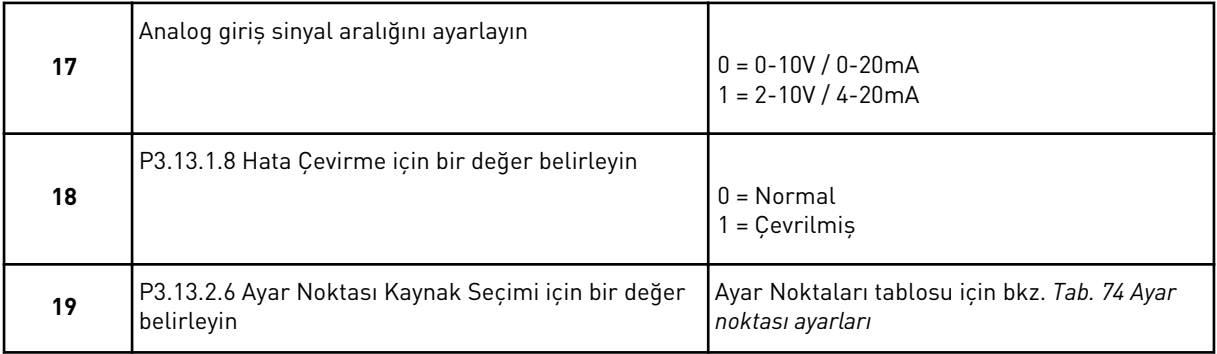

Analog giriş sinyali seçerseniz, önce adım 20, ardından da adım 22 görünür. Diğer seçimlerle sihirbaz 21. adıma geçer.

Değer olarak *Tuş Takımı Ayar Noktası 1* veya *Tuş Takımı Ayar Noktası 2* belirlerseniz, sihirbaz 22. adıma geçer.

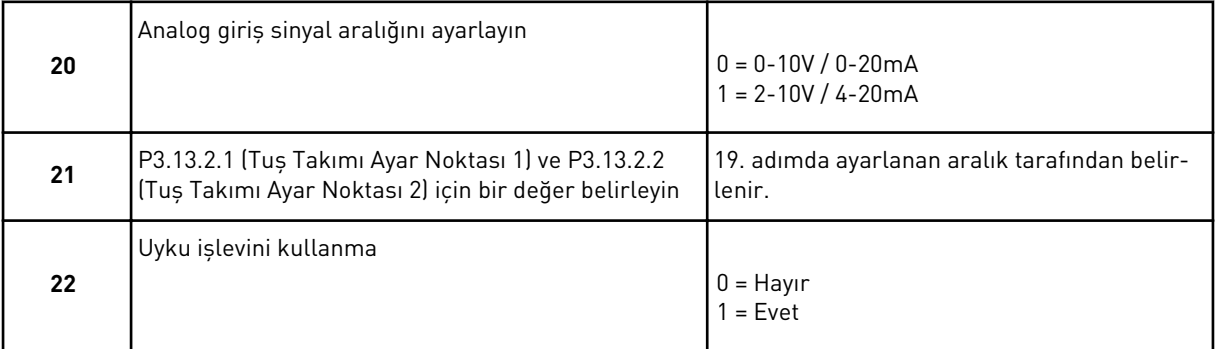

22. adım için *Evet* değerini seçerseniz, sonraki 3 adımı görürsünüz. *Hayır* değerini verirseniz, sihirbaz 26. adıma gider.

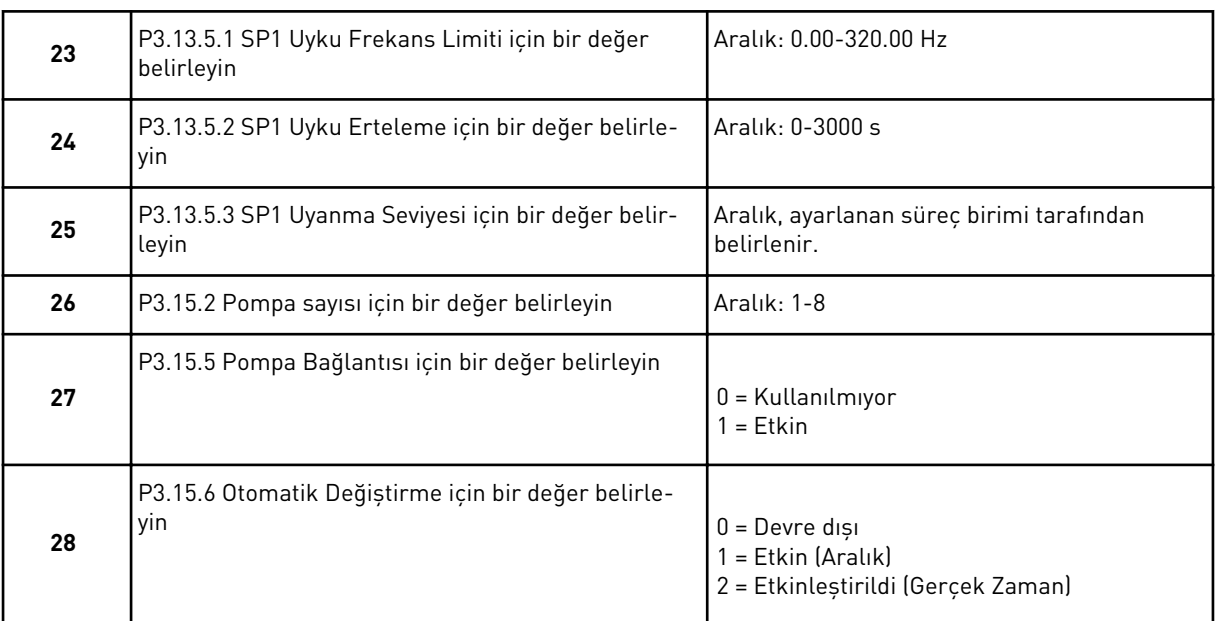

Otomatik Değiştirme parametresi için *Etkin* (Aralık veya Gerçek Zaman) değerini ayarlarsanız, 29-34. adımlar görünür. Otomatik Değiştirme parametresi değerini *Devre Dışı* olarak ayarlarsanız, sihirbaz doğrudan 35. adıma geçer.

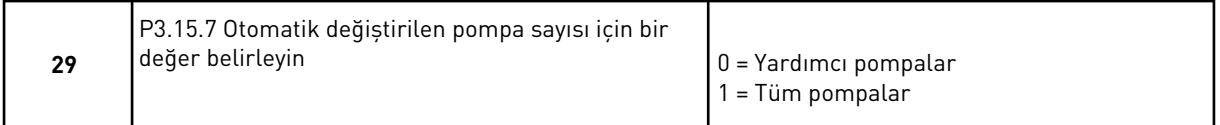

Yalnızca 28. adımda Otomatik Değiştirme parametresi için *Etkin (Aralık)* değerini ayarlarsanız, 30. adım görünür.

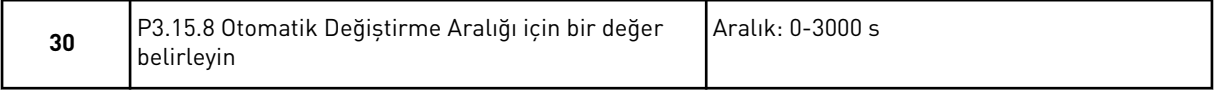

Yalnızca 28. adımda Otomatik Değiştirme parametresi için *Etkinleştirildi (Gerçek Zaman)* değerini ayarlarsanız, 31 ve 32. adımlar görünür.

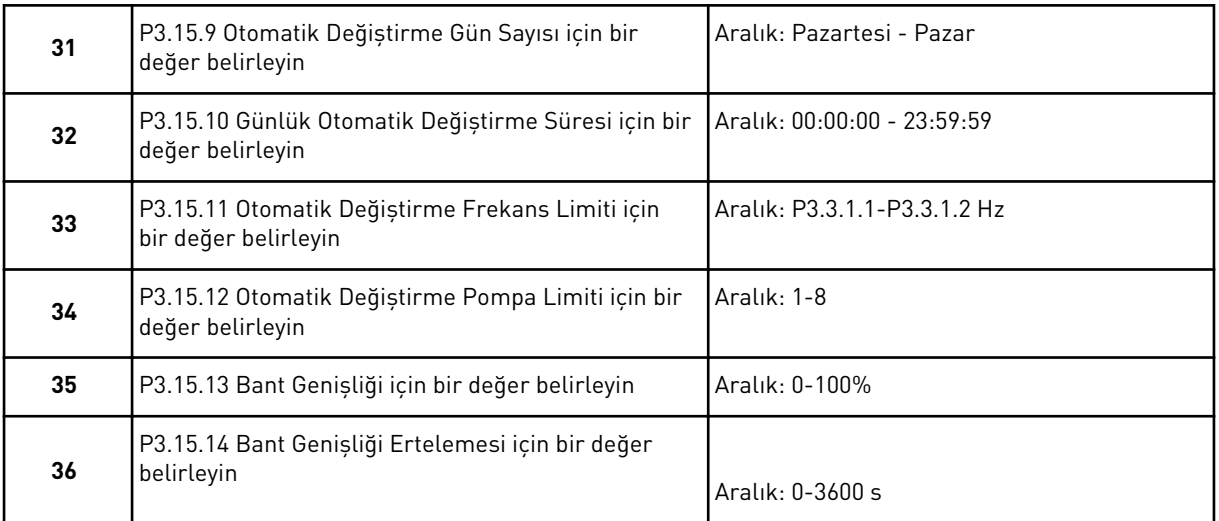

Çoklu Pompa (tekli dönüştürücü) uygulama sihirbazı tamamlandı.

# **2.5 ÇOKLU POMPA (ÇOKLU DÖNÜŞTÜRÜCÜ) UYGULAMA SİHİRBAZI**

Uygulama sihirbazı, uygulamayla ilgili temel parametreleri belirlemenize yardımcı olur.

Çoklu Pompa (çoklu sürücü) uygulama sihirbazını başlatmak için tuş takımındaki P1.2 Uygulama (ID 212) parametresi için *Çoklu Pompa (Çoklu Sürücü)* değerini belirleyin.

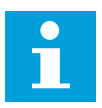

# **NOT!**

Başlatma sihirbazından uygulama sihirbazını başlatırsanız, sihirbaz doğrudan 11. adıma geçer.

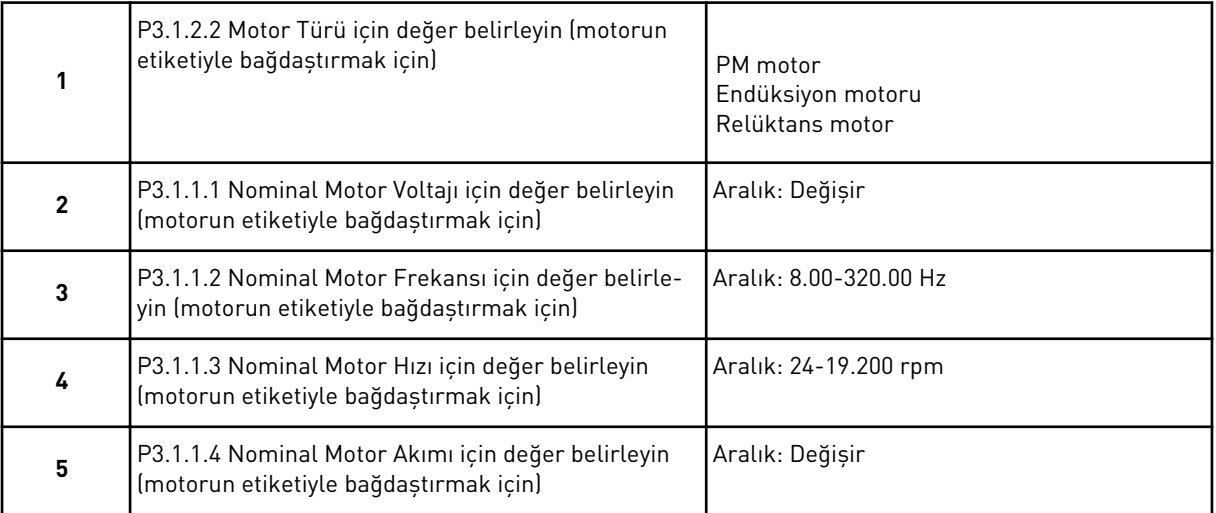

Adım 6 sadece adım 1'de *Endüksiyon Motoru* seçildiyse görünür.

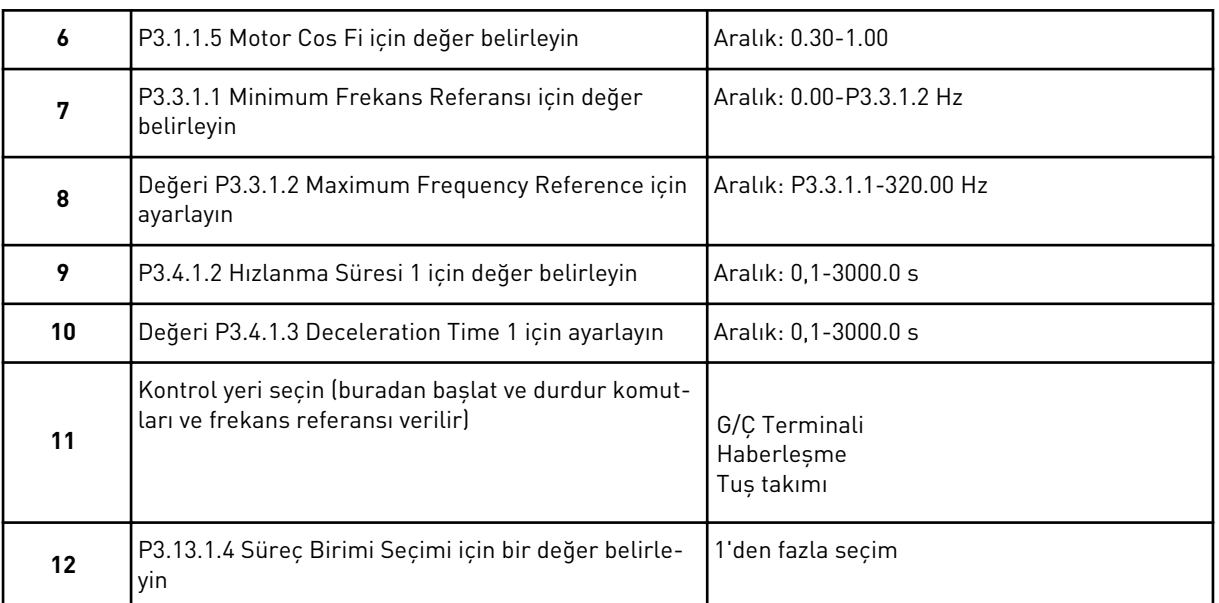

% haricinde bir seçim yaparsanız, sonraki 3 adım görünür. Seçiminiz % ise, sihirbaz doğrudan 16. adıma gider.

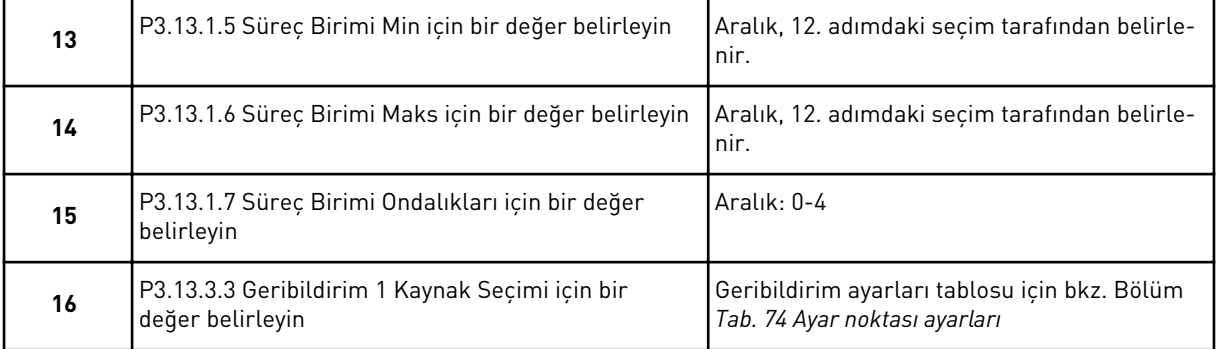

Analog giriş sinyalini seçerseniz 17. adıma geçersiniz. Diğer seçimlerde sihirbaz 18. adıma geçer.

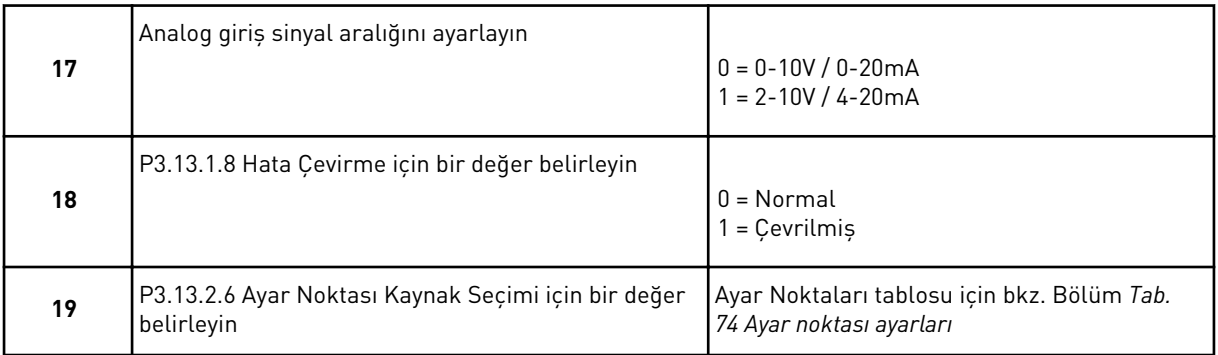

Analog giriş sinyali seçerseniz, önce adım 20, ardından da adım 22 görünür. Diğer seçimlerle sihirbaz 21. adıma geçer.

Değer olarak *Tuş Takımı Ayar Noktası 1* veya *Tuş Takımı Ayar Noktası 2* belirlerseniz, sihirbaz 22. adıma geçer.

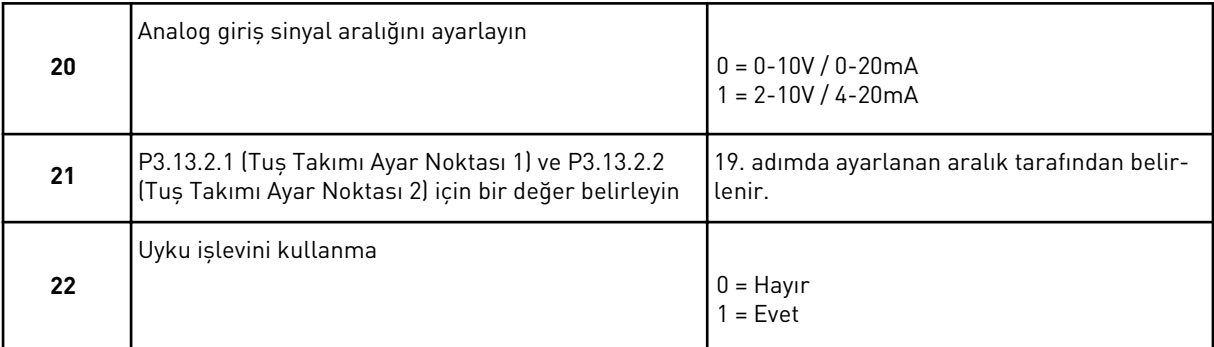

22. adım için *Evet* değerini seçerseniz, sonraki 3 adımı görürsünüz. *Hayır* değerini verirseniz, sihirbaz 26. adıma gider.

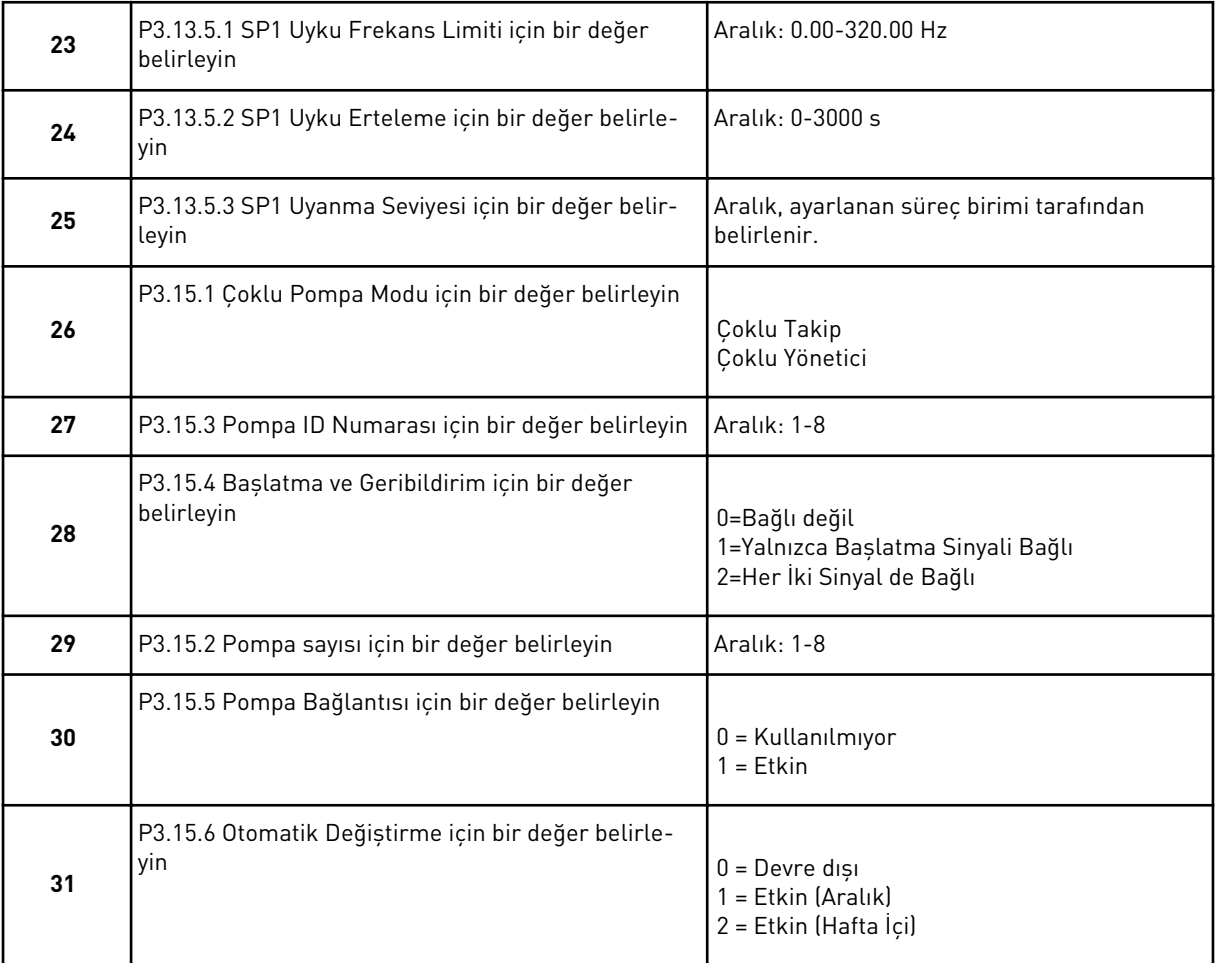

Otomatik Değiştirme parametresi için *Etkin (Aralık)* değerini ayarlarsanız, 33. adım görünür. Otomatik Değiştirme parametresi için *Etkin (Gün)* değerini ayarlarsanız, 34. adım görünür. Otomatik Değiştirme parametresi değerini *Devre Dışı* olarak ayarlarsanız, sihirbaz doğrudan 36. adıma geçer.

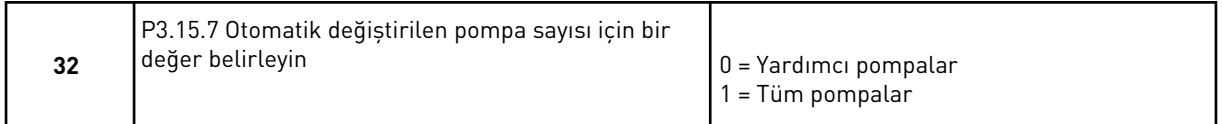

Yalnızca 31. adımda Otomatik Değiştirme parametresi için *Etkin (Aralık)* değerini ayarlarsanız, 33. adım görünür.

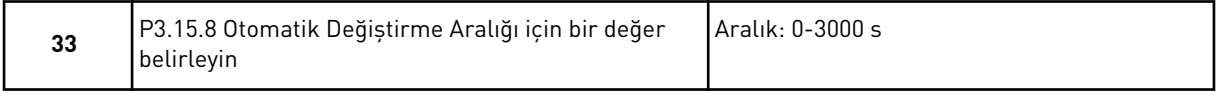

Yalnızca 31. adımda Otomatik Değiştirme parametresi için *Etkin (Gün)* değerini ayarlarsanız, 34 ve 35. adımlar görünür.

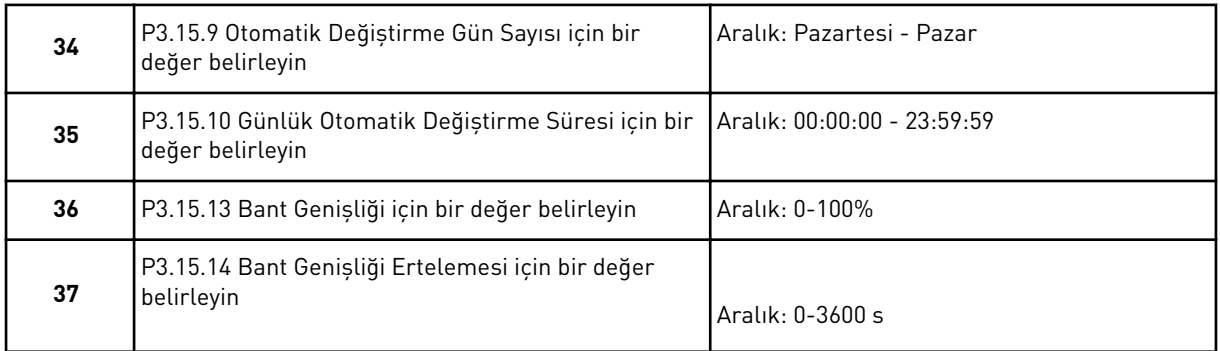

Çoklu Pompa (çoklu dönüştürücü) uygulama sihirbazı tamamlandı.

# **2.6 YANGIN MODU SİHİRBAZI**

Yangın modu sihirbazını başlatmak için Hızlı kurulum menüsünden 1.1.2 parametresi için *Etkinleştir* seçeneğini belirleyin.

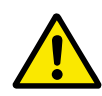

# **DİKKAT!**

Devam etmeden önce şifre ve garanti ile ilgili bilgileri okumak için bkz. Bölüm *[10.18 Yangın modu](#page-346-0)*.

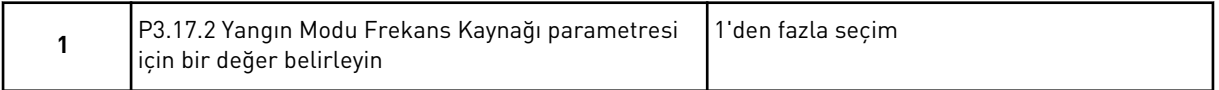

*Yangın modu frekansı* dışında bir değer belirlerseniz sihirbaz doğrudan 3. adıma geçer.

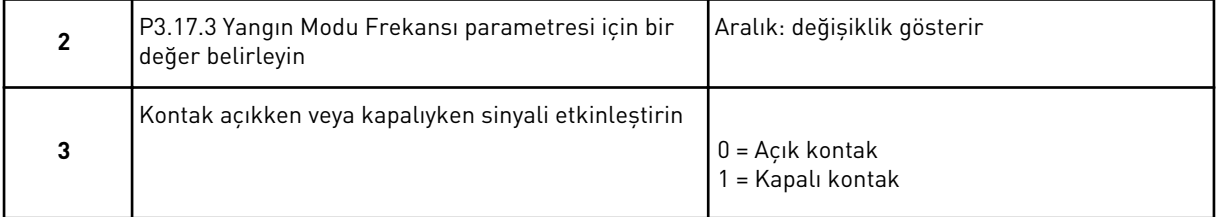

3. adımda değeri *Açık kontak* olarak belirlerseniz, sihirbaz doğrudan 5. adıma geçer. 3. adımda değeri *Kapalı kontak* olarak ayarlarsanız, 5. adıma gerek kalmaz.

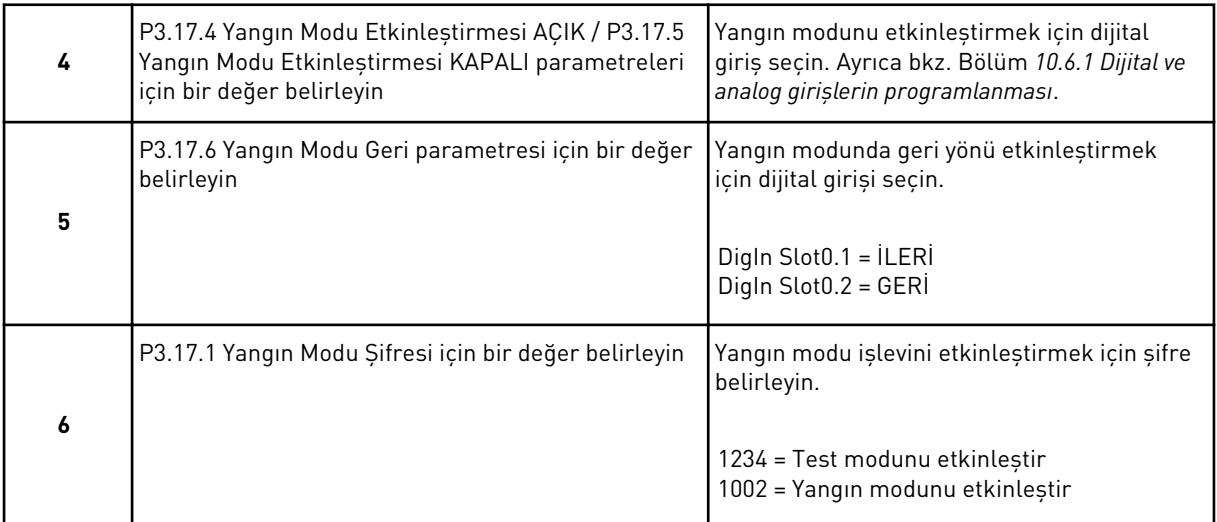

Yangın modu sihirbazı tamamlandı.

# **3 KULLANICI ARABİRİMLERİ**

# **3.1 TUŞ TAKIMI ÜZERİNDE GEZİNTİ**

AC sürücü verileri menülerde ve alt menülerdedir. Menüler arasında taşımak için tuş takımında Yukarı ve Aşağı ok düğmelerini kullanın. Bir gruba veya bir öğeye gitmek için OK düğmesine basın. Daha önceki seviyeye dönmek için Geri/Sıfırla düğmesine basın.

Ekranda, menüde bulunduğunuz konumu görürsünüz (örneğin M3.2.1 gibi). Bulunduğunuz konumda grubun veya öğenin adını da görebilirsiniz.

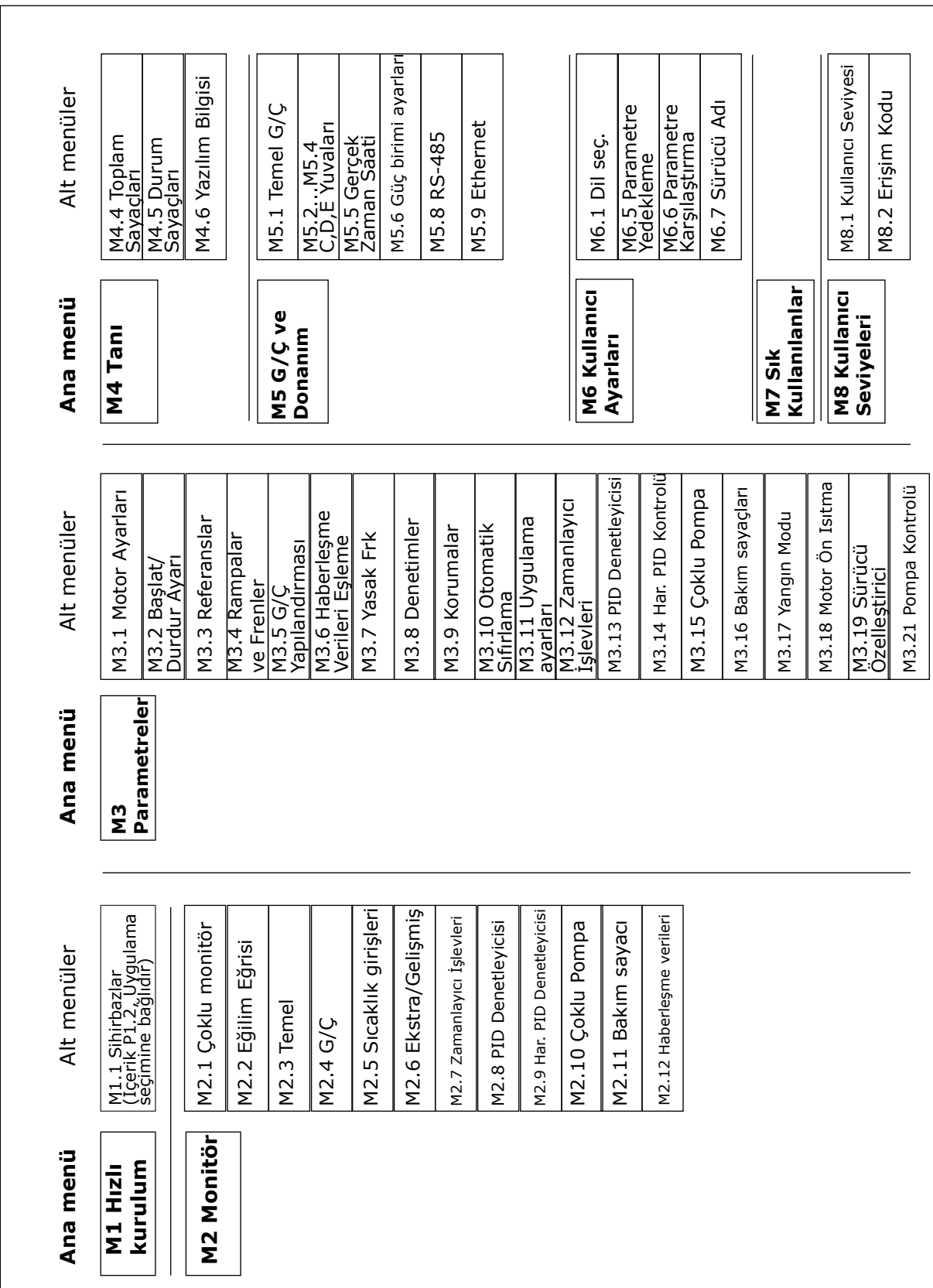

*Şekil 32: AC sürücünün temel menü yapısı*

# **3.2 GRAFİKSEL EKRANI KULLANMA**

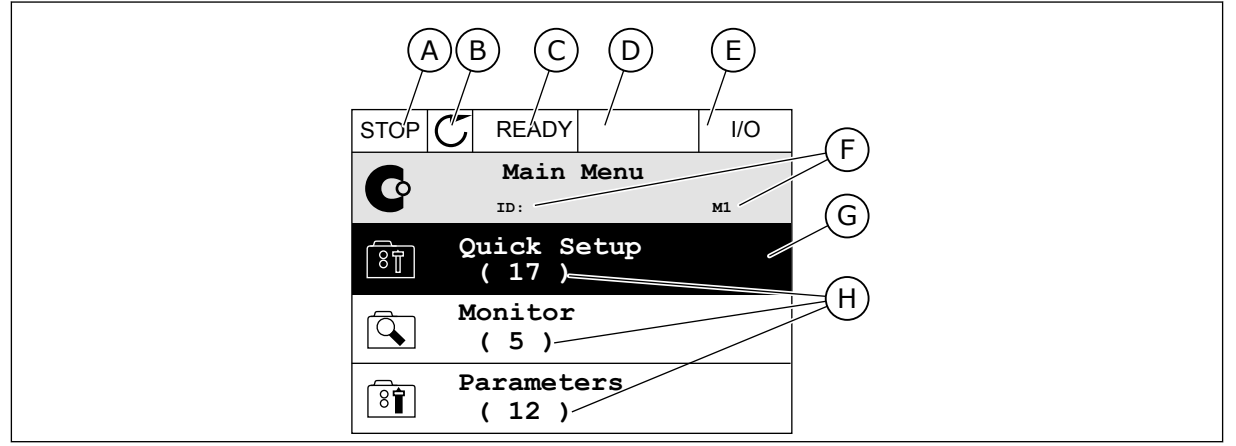

*Şekil 33: Grafiksel ekranın ana menüsü*

- A. İlk durum alanı:DURDUR/ÇALIŞTIR
- B. Dönüş yönü
- C. İkinci durum alanı:HAZIR/HAZIR DEĞİL/ **HATA**
- D. Alarm alanı:ALARM/-
- E. Kontrol yeri:PC/GÇ/TUŞ TAKIMI/ HABERLEŞME
- numarası ve menüdeki geçerli konum G. Etkinleştirilen grup veya öğe:Girmek için

F. Konum alanı:parametre kimliği

- OK düğmesine basın
- H. Söz konusu gruptaki öğelerin sayısı

#### 3.2.1 DEĞERLERİN DÜZENLENMESİ

Grafiksel ekranda bir öğenin değerini düzenlemek için 2 farklı prosedür vardır.

Genellikle bir parametre için yalnızca 1 değer belirlenir. Metin değerleri listesinden veya sayısal değerler aralığından seçim yapın.

#### BİR PARAMETRENİN METİN DEĞERİNİ DEĞİŞTİRME

1 Ok düğmelerini kullanarak parametreyi bulun.

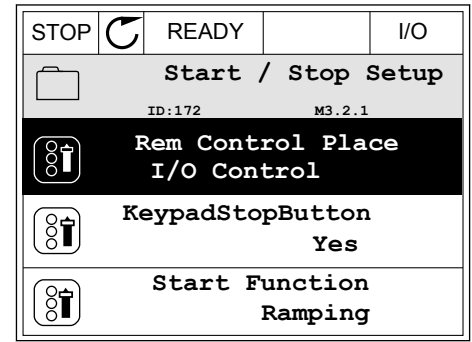

**Rem Control Place ID: M3.2.1**

**Add to favourites**

**Edit**

िंगे

ន្ត្

Ľ

**Help**

- $\left[\begin{smallmatrix} 8 \\ 8 \\ 1 \end{smallmatrix}\right]$ **PosFreqRefLimit**
- 2 Düzenleme moduna gidin.

 $\frac{1}{8}$ 

2 Düzenleme moduna gitmek için 2 kez OK düğmesine basın veya Sağ ok düğmesine basın. STOP READY I/O

3 Yeni bir değer belirlemek için Yukarı ve Aşağı ok düğmelerine basın.  $\begin{array}{|c|c|c|c|c|c|}\n\hline \text{düğmelerine basin.} & & & \text{STOP} & \text{READV} & & \text{10} \\
\hline \end{array}$ 

4 Değişikliği kabul etmek için OK düğmesine basın. Değişikliği reddetmek için Geri/Sıfırla düğmesini

#### SAYISAL DEĞERLERİ DÜZENLEME

kullanın.

1 Ok düğmelerini kullanarak parametreyi bulun.

320.00 Hz  $STOP$   $\boxed{\bigcirc}$  READY  $\boxed{\qquad}$  I/O **MinFreqReference**  $\left(\begin{matrix} 8\textcolor{black}{\bm 1} \end{matrix}\right)$ **ID:101 P3.3.1.1**  $\hat{\Diamond}$  $\sim$  1  $\times$  $0.00$  Hz - $\overline{\phantom{a}}$  $\mathbf{1}$  $\Delta$ Min: 0.00Hz Max: 50.00Hz

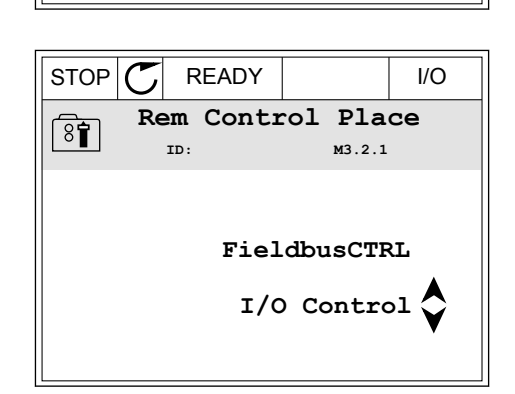

 $STOP$   $C$  READY  $|$   $|$   $|$   $|$ **Frequency Ref**

**ID:101 P3.3.1.1**

0.00 Hz

50.00 Hz

**MaxFreqReference**

**MinFreqReference**

3 Değer sayısal ise, Sol ve Sağ ok düğmeleriyle değeri bir basamaktan diğerine taşıyın. Basamakları Yukarı ve Aşağı ok düğmeleriyle değiştirebilirsiniz.

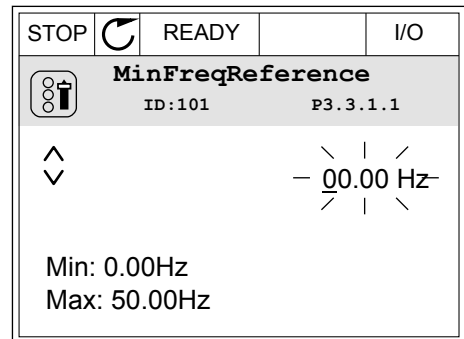

4 Değişikliği kabul etmek için OK düğmesine basın. Değişikliği reddetmek için Geri/Sıfırla düğmesiyle daha önceki seviyeye dönün.

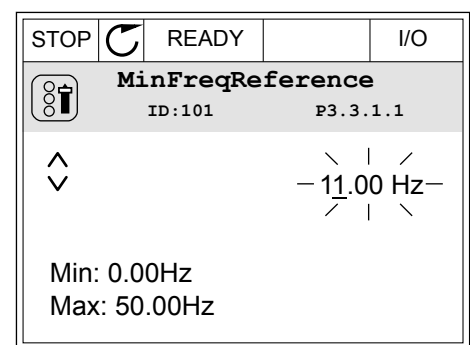

#### 1'DEN FAZLA DEĞER SEÇİMİ

Bazı parametreler 1'den fazla değeri seçmenize izin verir. Her gerekli değer için bir onay kutusu işaretleyin.

1 Parametreyi bulun. Onay kutusu varsa ekranda simge vardır.

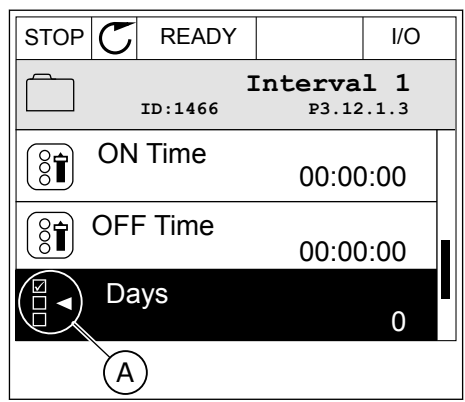

A. Onay kutusu seçimi simgesi

2 Değerler listesine taşımak için Yukarı ve Aşağı ok düğmelerini kullanın.

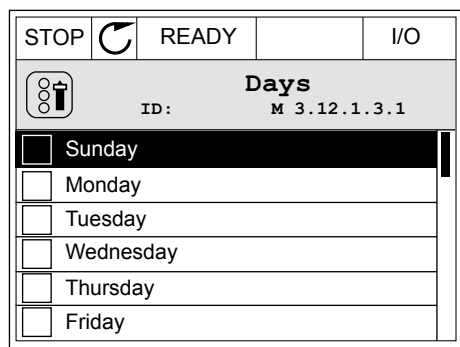

3 Seçiminize değer eklemek için yanındaki kutuyu Sağ ok düğmesine basarak işaretleyin.

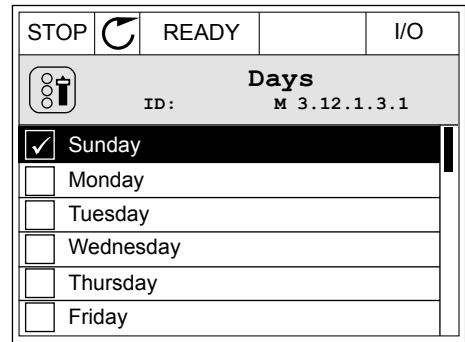

#### 3.2.2 HATANIN SIFIRLANMASI

Bir hatayı sıfırlamak için Sıfırla düğmesini veya Hataların Sıfırlanması parametresini kullanabilirsiniz. Talimatlar için bkz. *[11.1 Hata görüntülenir](#page-362-0)*.

#### 3.2.3 FUNCT DÜĞMESİ

FUNCT düğmesini 4 işlev için kullanabilirsiniz.

- Kontrol sayfasına erişmek için.
- Yerel ve Uzak kontrol yerleri arasında kolayca geçiş yapmak için.
- Dönüs yönünü değistirmek için.
- Bir parametre değerini hızlıca düzenlemek için.

Kontrol yerinin seçimi AC sürücünün başlat ve durdur komutlarının verileceği yeri belirler. Tüm kontrol yerleri, frekans referans kaynağı seçimi için bir parametreye sahiptir. Yerel kontrol yeri her zaman tuş takımıdır. Uzak kontrol yeri G/Ç veya haberleşmedir. Geçerli kontrol yerini ekranın durum çubuğundan görebilirsiniz.

Uzak kontrol yerleri olarak G/Ç A, G/Ç B ve Haberleşme kullanılabilir. G/Ç A ve Haberleşme, en düşük önceliğe sahiptir. P3.2.1 (Uzak Kontrol Yeri) ile bunları seçebilirsiniz. G/Ç B, dijital girişe sahip G/Ç A ve Haberleşme ile Uzak kontrol yerlerine geçebilir. P3.5.1.7 (G/Ç B Kontrol Gücü) parametresiyle dijital giriş seçebilirsiniz.

Kontrol yerinin Yerel olması durumunda tuş takımı her zaman kontrol yeri olarak kullanılır. Yerel kontrol Uzak kontrolden daha yüksek önceliğe sahiptir. Örneğin; Uzak kontroldeyken P3.5.1.7 parametresi dijital girişle kontrol yerine geçerse, Yerel seçildiğinde Tuş Takımı kontrol yeri olur. Yerel ve Uzak kontrol arasında değişiklik yapmak için FUNCT düğmesini veya P3.2.2 Yerel/Uzak parametresini kullanın.

# KONTROL YERİNİ DEĞİŞTİRME

1 Menünün herhangi bir yerinde, FUNCT düğmesine basın. STOP Keypad STOP Keypad STOP Keypad Keypad STOP Keypad Keypad Keypad Keypad Keypad Keypad STOP Keypad STOP Keypad STOP Keypad STOP Keypad STOP Keypad STOP Keypad STOP Keypad STOP Keypad STOP Keypad STOP Keypad STOP

2 Yerel/Uzak seçimi yapmak için Yukarı ve Aşağı ok düğmelerini kullanın. Ok düğmesine basın.  $\begin{array}{|c|c|c|c|c|c|}\hline \text{STOP} & \text{READV} & \text{Keypad} \\\hline \end{array}$ 

3 Yerel veya Uzak kontrolü seçmek için Yukarı ve Aşağı ok düğmelerini tekrar kullanın. Seçimi kabul etmek için OK düğmesine basın.

4 Uzak kontrol yerini Yerel olarak değiştirirseniz, yani tuş takımı yaparsanız tuş takımı referansı verilir.

Seçtikten sonra ekran FUNCT düğmesine basıldığında kaldığı son konuma geri döner.

# KONTROL SAYFASINA GİTME

Kontrol sayfasında en önemli değerleri izlemek çok kolaydır.

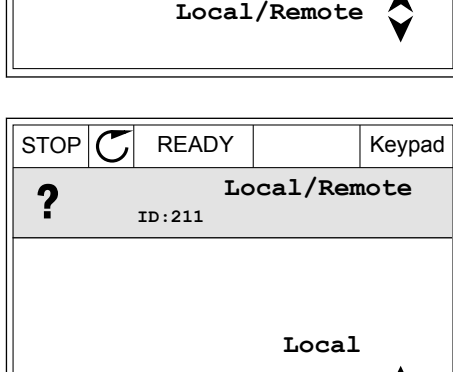

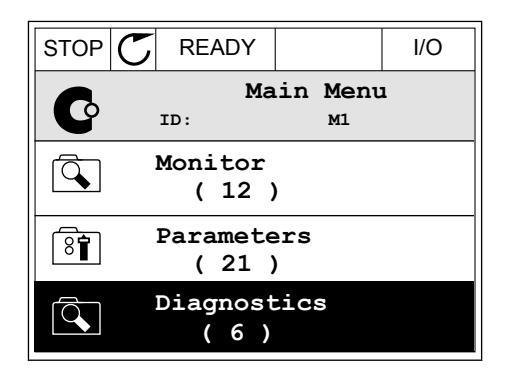

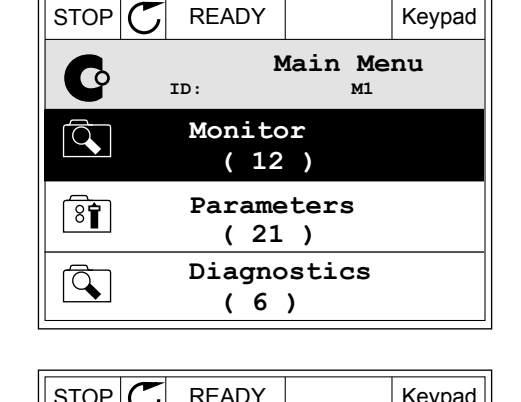

**Choose action**

 $\blacktriangle$ 

**Control page**

**Remote**

**Change direction**

**ID:1805**

 $\left( \begin{smallmatrix} 8\ 1\ \end{smallmatrix} \right)$ 

1 Menünün herhangi bir yerinde, FUNCT düğmesine basın. STOP  $\begin{bmatrix} \begin{bmatrix} 1 \end{bmatrix} & \begin{bmatrix} 2 \end{bmatrix} & \begin{bmatrix} 3 \end{bmatrix} & \begin{bmatrix} 3 \end{bmatrix} & \begin{bmatrix} 3 \end{bmatrix} & \begin{bmatrix} 3 \end{bmatrix} & \begin{bmatrix} 3 \end{bmatrix} & \begin{bmatrix} 3 \end{bmatrix} & \begin{bmatrix} 3 \end{bmatrix} & \begin{bmatrix} 3 \end{bmatrix} & \begin{bmatrix} 3 \end{bmatrix} & \begin{bmatrix} 3 \end{bmatrix} & \begin{bmatrix} 3 \end{bmatrix} & \begin{bmatrix} 3$ 

2 Kontrol sayfasını seçmek için Yukarı ve Aşağı ok düğmelerine basın. OK düğmesi ile girin. Kontrol sayfası açılır.

3 Yerel kontrol yeri ve tuş takımı referansı kullanıyorsanız P3.3.1.8 Tuş Takımı Referansını OK düğmesine basarak ayarlayabilirsiniz.

4 Değerdeki basamakları değiştirmek için Yukarı ve Aşağı ok düğmelerine basın. Değişikliği OK düğmesine basarak kabul edin.

Tuş Takımı Referansı hakkında daha fazla bilgi için bkz. *[5.3 Grup 3.3: Referanslar](#page-133-0)*. Diğer kontrol yerlerini ve referans değerlerini kullanıyorsanız ekran frekans referansını gösterir ve burada düzenleme yapamazsınız. Sayfadaki diğer değerler ise Çoklu İzleme değerleridir. Burada gösterilecek değerleri seçebilirsiniz (talimatlar için bkz. *[4.1.1 Çoklu izleme](#page-113-0)*).

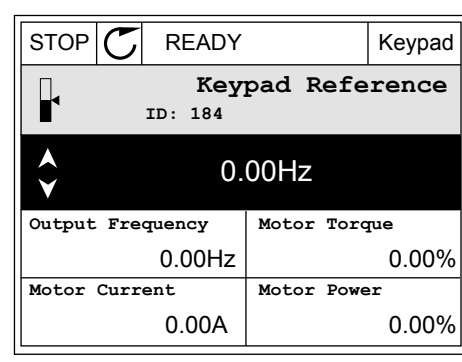

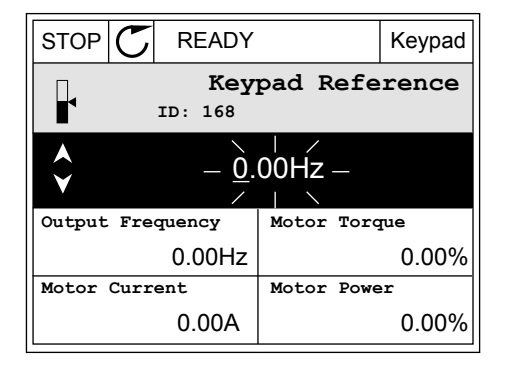

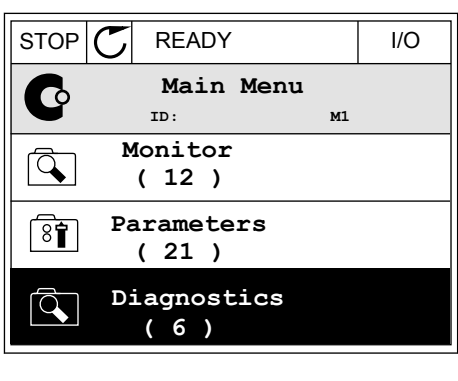

 $STOP$  READY Keypad

**Choose action**

**Control page**

**Local/Remote**

**Change direction**

**ID:1805** 

 $(8<sup>1</sup>)$ 

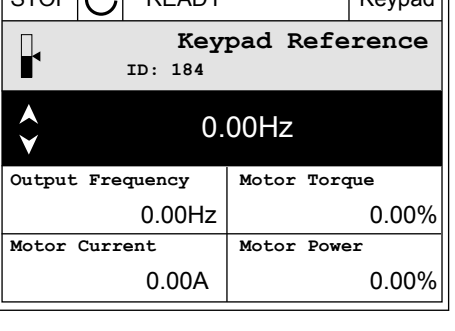

#### DÖNÜŞ YÖNÜNÜ DEĞİŞTİRME

Motorun dönüş yönünü FUNCT düğmesiyle hızlı bir şekilde değiştirebilirsiniz.

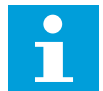

#### **NOT!**

Geçerli kontrol yeri Yerel ise Yön değiştirme komutu menüde mevcuttur.

1 Menünün herhangi bir yerinde, FUNCT düğmesine basın.  $\begin{array}{c|c|c|c|c} \hline \text{STOP} & \text{FEADY} & \text{I/O} \end{array}$ 

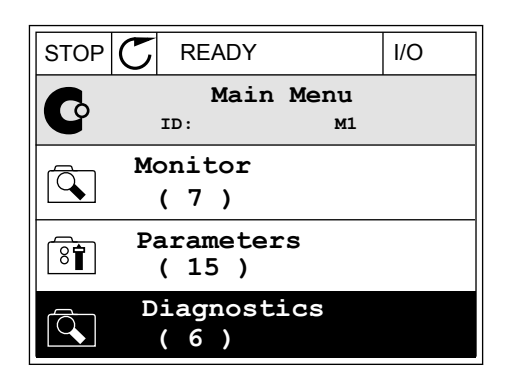

- **Choose action**  $\circledS$ **ID:1805 Change direction Control page Local/Remote**
	- **Choose action**  $\circledS$ **ID:1805 Reverse Forward**

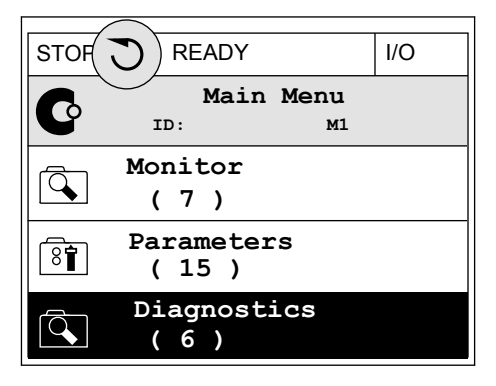

2 Yön değiştirmeyi seçmek için Yukarı ve Aşağı ok düğmelerine basın. Ok düğmesine basın.  $\|RUN \|\mathbf{C}\|$  READY  $\|$  Keypad

3 Yeni dönüş yönü seçin. Geçerli dönüş yönü yanıp söner. Ok düğmesine basın.  $\|$ RUN  $\|$  READY  $\|$  Keypad

4 Dönüş yönü hemen değişir. Ekranın durum alanındaki ok gösteriminin değiştiğini görebilirsiniz.

# HIZLI DÜZENLEME İŞLEVİ

Hızlı düzenleme işlevi sayesinde parametrenin kimlik numarasını yazarak bir parametreye hızlıca erişebilirsiniz.

- 1 Menünün herhangi bir yerinde, FUNCT düğmesine basın.
- 2 Hızlı Düzenleme seçimi yapmak için Yukarı ve Aşağı ok düğmelerine basın ve OK düğmesiyle kabul edin.
- 3 Parametrenin kimlik numarasını veya izleme değerini yazın. OK düğmesine basın. Ekranda düzenleme modunda parametre değerini ve izleme modunda izleme değerini görebilirsiniz.

#### 3.2.4 PARAMETRELERİN KOPYALANMASI

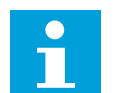

# **NOT!**

Bu işlev yalnızca grafiksel ekranda mevcuttur.

Parametreleri kontrol panelinden dönüştürücüye kopyalamadan önce dönüştürücüyü durdurmalısınız.

#### FREKANS DÖNÜŞTÜRÜCÜNÜN PARAMETRELERİNİN KOPYALANMASI

Bu islev, parametrelerin bir dönüstürücüden diğerine kopyalanması için kullanılır.

- 1 Parametreleri kontrol paneline kaydedin.
- 2 Kontrol panelini çıkarın ve başka bir dönüştürücüye bağlayın.
- 3 Parametreleri Geri Yükle komutuyla tuş takımından yeni dönüştürücüye yükleyin.

#### PARAMETRELERİ KONTROL PANELİNE KAYDETME

1 Kullanıcı ayarları menüsüne girin.

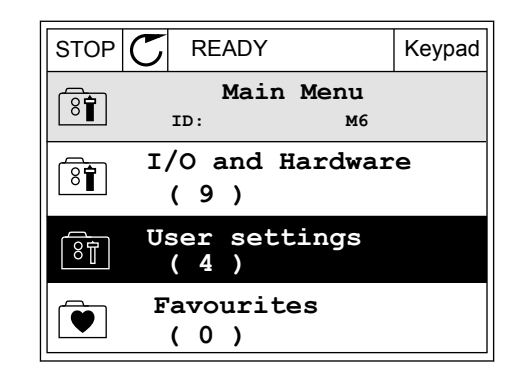

2 Parametre yedekleme alt menüsüne gidin.

3 Bir işlev seçmek için Yukarı ve Aşağı ok düğmelerini kullanın. Seçimi OK düğmesine basarak kabul edin.

Geri Yükle komutunun fabrika varsayılanları fabrikada belirlenen parametre ayarlarını geri getirir. Tuş takımına Kaydet komutu sayesinde tüm parametreleri kontrol paneline kopyalayabilirsiniz. Tuş takımından Geri Yükle komutu, tüm parametreleri kontrol panelinden dönüştürücüye kopyalar.

#### 3.2.5 PARAMETRELERİN KARŞILAŞTIRILMASI

Bu işlev sayesinde, geçerli parametre ayarını 4 ayardan biriyle karşılaştırabilirsiniz.

- Ayar 1 (P6.5.4 Ayar 1'e Kaydet)
- Ayar 2 (P6.5.6 Ayar 2'e Kaydet)
- Varsayılanlar (P6.5.1 Fabrika Varsayılanlarını Geri Yükle)
- Tuş takımı ayarı (P6.5.2 Tuş Takımına Kaydet)

Bu parametrelerle ilgili daha fazla bilgi için bkz.*[Tab. 112 Kullanıcı ayarları menüsündeki](#page-203-0)  [parametre yedekleme parametreleri](#page-203-0)*.

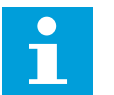

#### **NOT!**

Geçerli ayarla karşılaştırmak istediğiniz parametre ayarını kaydetmediyseniz ekranda *Karşılaştırma başarısız* mesajı görünür.

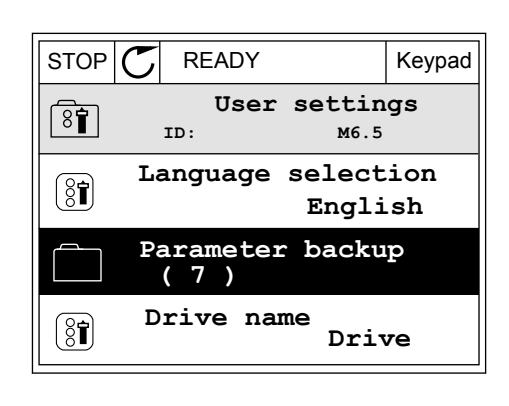

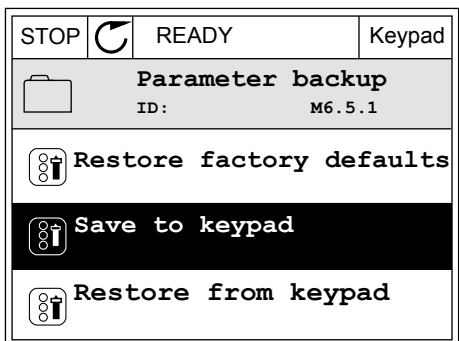

#### PARAMETRE KARŞILAŞTIRMA İŞLEVİNİ KULLANMA

1 Kullanıcı ayarları menüsünde Parametre  $K$ arşılaştırmaya gidin.  $\|\text{STOP}[\mathcal{C}]$  READY I/O

- 2 Ayar çiftlerini seçin.Seçimi kabul etmek için OK düğmesine basın.<br>düğmesine basın. III Kabut Etmek için OK STOP STOP READY III III III
	-
- **User Settings** िन **ID: M6.6 Language Selection**  $\left( \text{\textdegree}\right)$ **English Parameter Backup (7) Parameter Compare (4)**

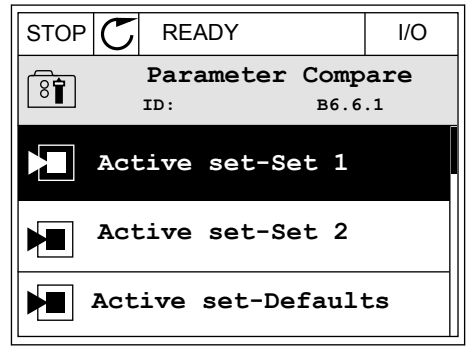

3 Etkin'i seçin ve OK düğmesine basın.

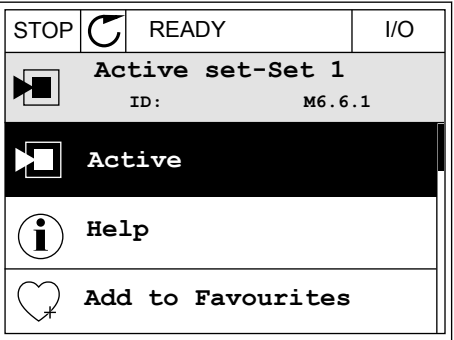

4 Geçerli değerler ve diğer ayara ilişkin değerler arasındaki karşılaştırmayı inceleyin. STOP READY I/O

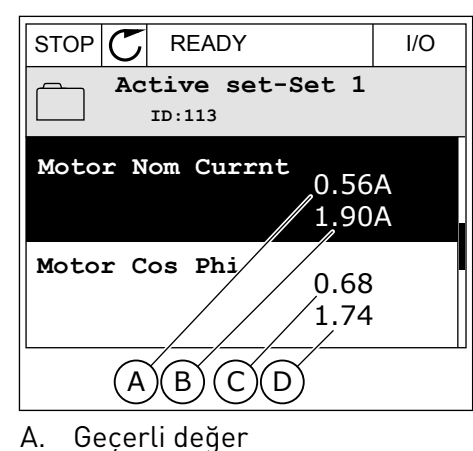

- B. Diğer ayar değeri
- C. Geçerli değer
- D. Diğer ayar değeri

#### 3.2.6 YARDIM METİNLERİ

Grafiksel ekran birçok konuda yardım metinleri gösterebilir. Tüm parametrelerin bir yardım metni vardır.

Yardım metinleri hatalar, alarmlar ve Başlatma sihirbazı için de mevcuttur.

#### YARDIM METNİNİ OKUMA

1 Okumak istediğiniz öğeyi bulun.

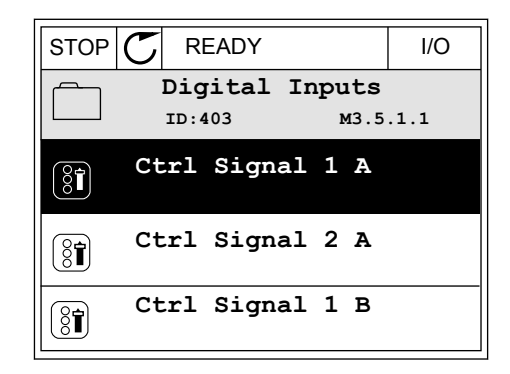

2 Yardım'ı seçmek için Yukarı ve Aşağı ok düğmelerini kullanın.

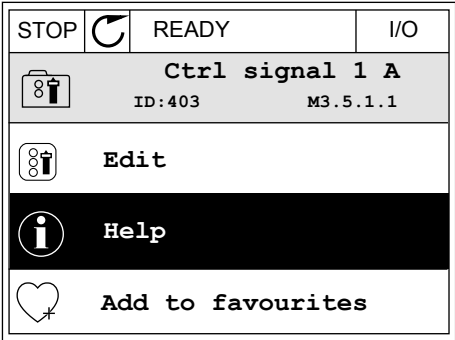

3 Yardım metnini açmak için OK düğmesine basın.

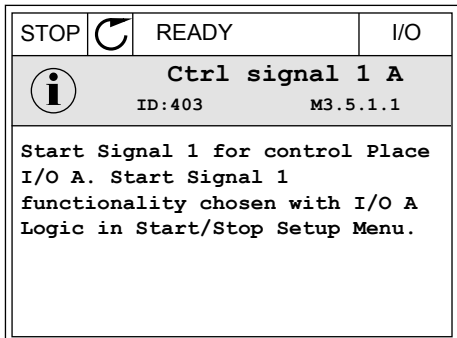

# C

#### **NOT!**

Yardım metinleri her zaman İngilizce'dir

#### 3.2.7 SIK KULLANILANLAR MENÜSÜNÜ KULLANMA

Aynı öğeleri sık sık kullanıyorsanız, Sık Kullanılanlar'a ekleyebilirsiniz. Tüm tuş takımı menülerinden bir grup parametre veya izleme sinyali toplayabilirsiniz.

Sık Kullanılanlar menüsünün nasıl kullanıldığına ilişkin daha fazla bilgi edinmek için bkz. Bölüm *[8.2 Sık Kullanılanlar](#page-203-0)*.

# **3.3 METİN EKRANINI KULLANMA**

Ayrıca kullanıcı arabiriminiz için metin ekranı olan kontrol paneliniz vardır.Metin ekranı ve grafiksel ekran neredeyse aynı işlevlere sahiptirler.Bazı işlevler ise yalnızca grafiksel ekranda mevcuttur.

Ekranda motorun ve AC sürücünün durumu gösterilir.Ayrıca motorun ve sürücünün çalışmasındaki hataları gösterir.Ekranda, menüde bulunduğunuz konumu görürsünüz.Bulunduğunuz konumda grubun veya öğenin adını da görebilirsiniz.Metin ekrana sığmayacak kadar uzunsa tam metin dizesinin görünmesi için metin kaydırılır.

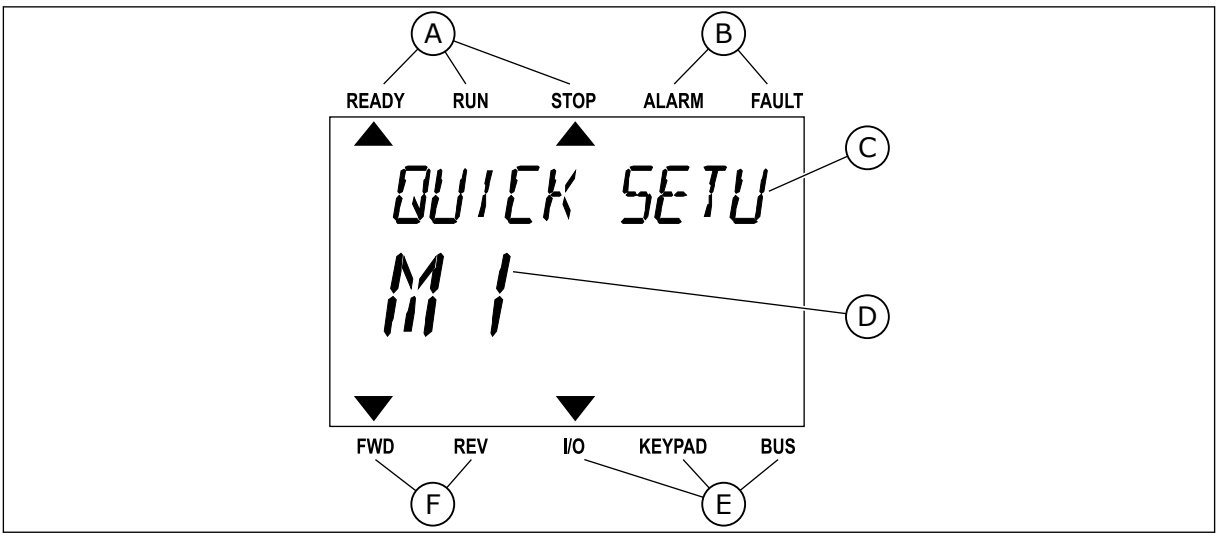

*Şekil 34: Metin ekranının ana menüsü*

- 
- A. Durum göstergeleri B. Alarm ve hata göstergeleri
- C. Geçerli konum grubunun veya öğesinin adı
- E. Kontrol yeri göstergeleri
- F. Dönüş yönü göstergeleri

 $\overline{\blacktriangle}$ 

- D. Menüdeki geçerli konum
- 3.3.1 DEĞERLERİN DÜZENLENMESİ

#### BİR PARAMETRENİN METİN DEĞERİNİ DEĞİŞTİRME

Bu prosedürle bir parametrenin değerini belirleyin.

1 Ok düğmelerini kullanarak parametreyi bulun.

2 Düzenleme moduna gitmek için OK düğmesine basın. READY RUN STOP ALARM FAULT

3 Yeni bir değer belirlemek için Yukarı ve Aşağı ok düğmelerine basın.

4 Değişikliği OK düğmesine basarak kabul edin. Değişikliği reddetmek için Geri/Sıfırla düğmesiyle daha önceki seviyeye dönün.

#### SAYISAL DEĞERLERİ DÜZENLEME

- 1 Ok düğmelerini kullanarak parametreyi bulun.
- 2 Düzenleme moduna gidin.

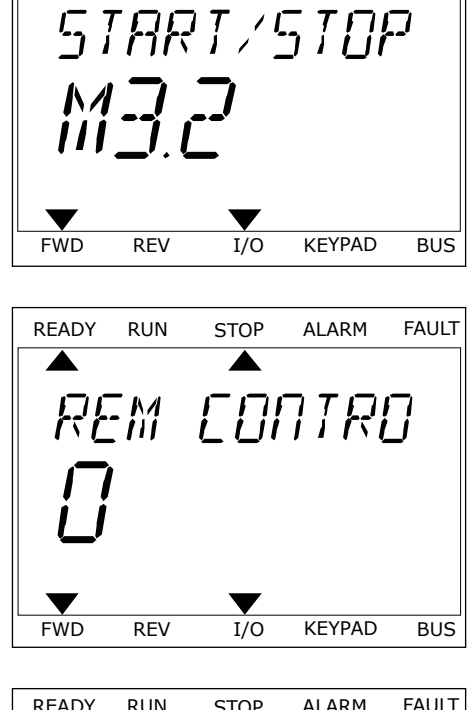

READY RUN STOP ALARM FAULT

▲

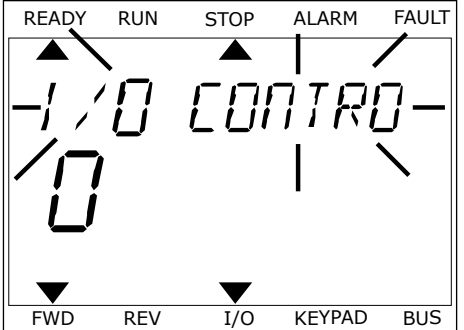

- 3 Sol ve Sağ ok düğmeleriyle bir basamaktan diğerine taşıyın. Basamakları Yukarı ve Aşağı ok düğmeleriyle değiştirebilirsiniz.
- 4 Değişikliği OK düğmesine basarak kabul edin. Değişikliği reddetmek için Geri/Sıfırla düğmesiyle daha önceki seviyeye dönün.

#### 3.3.2 HATANIN SIFIRLANMASI

Bir hatayı sıfırlamak için Sıfırla düğmesini veya Hataların Sıfırlanması parametresini kullanabilirsiniz.Talimatlar için bkz. *[11.1 Hata görüntülenir](#page-362-0)*.

#### 3.3.3 FUNCT DÜĞMESİ

FUNCT düğmesini 4 işlev için kullanabilirsiniz.

- Kontrol sayfasına erişmek için.
- Yerel ve Uzak kontrol yerleri arasında kolayca geçiş yapmak için.
- Dönüs yönünü değistirmek için.
- Bir parametre değerini hızlıca düzenlemek için.

Kontrol yerinin seçimi AC sürücünün başlat ve durdur komutlarının verileceği yeri belirler. Tüm kontrol yerleri, frekans referans kaynağı seçimi için bir parametreye sahiptir. Yerel kontrol yeri her zaman tuş takımıdır. Uzak kontrol yeri G/Ç veya haberleşmedir. Geçerli kontrol yerini ekranın durum çubuğundan görebilirsiniz.

Uzak kontrol yerleri olarak G/Ç A, G/Ç B ve Haberleşme kullanılabilir. G/Ç A ve Haberleşme, en düşük önceliğe sahiptir. P3.2.1 (Uzak Kontrol Yeri) ile bunları seçebilirsiniz. G/Ç B, dijital girişe sahip G/Ç A ve Haberleşme ile Uzak kontrol yerlerine geçebilir. P3.5.1.7 (G/Ç B Kontrol Gücü) parametresiyle dijital giriş seçebilirsiniz.

Kontrol yerinin Yerel olması durumunda tuş takımı her zaman kontrol yeri olarak kullanılır. Yerel kontrol Uzak kontrolden daha yüksek önceliğe sahiptir. Örneğin; Uzak kontroldeyken P3.5.1.7 parametresi dijital girişle kontrol yerine geçerse, Yerel seçildiğinde Tuş Takımı kontrol yeri olur. Yerel ve Uzak kontrol arasında değişiklik yapmak için FUNCT düğmesini veya P3.2.2 Yerel/Uzak parametresini kullanın.

#### KONTROL YERİNİ DEĞİŞTİRME

1 Menünün herhangi bir yerinde, FUNCT düğmesine basın. Basın başamı başanı başanı başanı başanı başanı başanı başanı başanı başanı başanı başanı başanı başanı<br>Dinamin başanı başanı başanı başanı başanı başanı başanı başanı başanı başanı başanı başanı başanı başanı başa

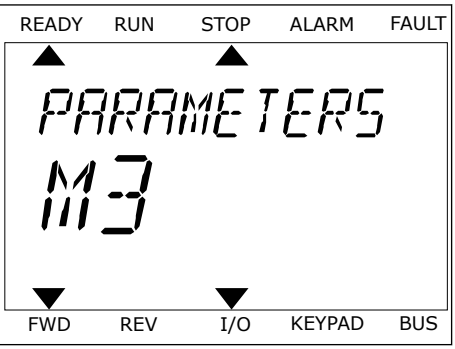

2 Yerel/Uzak seçimi yapmak için Yukarı ve Aşağı ok Tereiyozak seçimi yapmak için tukarı ve Aşayı ok $\overline{\phantom{a}}$ READY RUN STOP ALARM FAULT

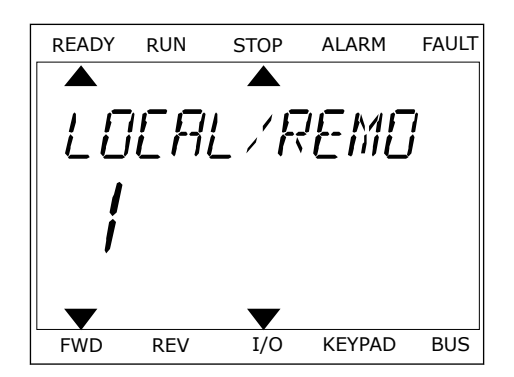

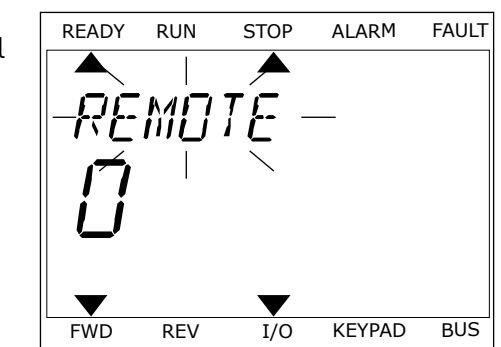

3 Yerel **veya** Uzak kontrolü seçmek için Yukarı ve Aşağı ok düğmelerini tekrar kullanın. Seçimi kabul etmek için OK düğmesine basın.

4 Uzak kontrol yerini Yerel olarak değiştirirseniz, yani tuş takımı yaparsanız tuş takımı referansı verilir.

Seçtikten sonra ekran FUNCT düğmesine basıldığında kaldığı son konuma geri döner.

#### KONTROL SAYFASINA GİTME

Kontrol sayfasında en önemli değerleri izlemek çok kolaydır.

1 Menünün herhangi bir yerinde, FUNCT düğmesine basın. READY RUN STOP ALARM FAULT

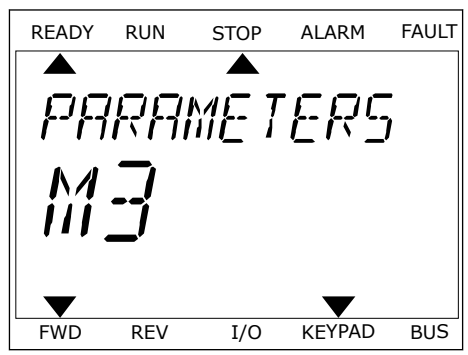

2 Kontrol sayfasını seçmek için Yukarı ve Aşağı ok düğmelerine basın. OK düğmesi ile girin. Kontrol sayfası açılır.

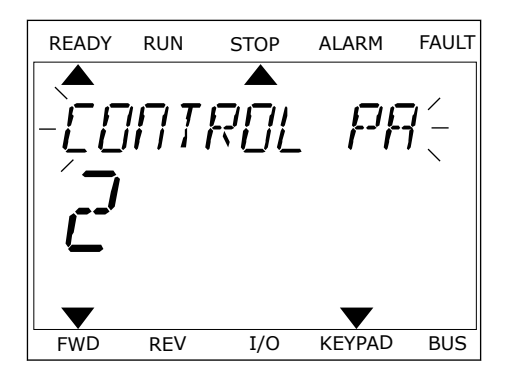

READY RUN STOP ALARM FAULT

RFF

FWD REV I/O KEYPAD BUS

3 Yerel kontrol yeri ve tuş takımı referansı kullanıyorsanız P3.3.1.8 Tuş Takımı Referansını OK düğmesine basarak ayarlayabilirsiniz.

Tuş Takımı Referansı hakkında daha fazla bilgi için bkz. *[5.3 Grup 3.3: Referanslar](#page-133-0)*). Diğer kontrol yerlerini ve referans değerlerini kullanıyorsanız ekran frekans referansını gösterir ve burada düzenleme yapamazsınız. Sayfadaki diğer değerler ise Çoklu İzleme değerleridir. Burada gösterilecek değerleri seçebilirsiniz (talimatlar için bkz. *[4.1.1 Çoklu izleme](#page-113-0)*).

# DÖNÜS YÖNÜNÜ DEĞİSTİRME

Motorun dönüş yönünü FUNCT düğmesiyle hızlı bir şekilde değiştirebilirsiniz.

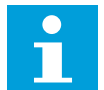

**NOT!**

Geçerli kontrol yeri Yerel ise Yön değiştirme komutu menüde mevcuttur.

- 1 Menünün herhangi bir yerinde, FUNCT düğmesine basın.
- 2 Yön değiştirmeyi seçmek için Yukarı ve Aşağı ok düğmelerine basın. Ok düğmesine basın.
- 3 Yeni dönüş yönü seçin. Geçerli dönüş yönü yanıp söner. Ok düğmesine basın. Dönüş yönü hemen değişir ve ekranın durum alanındaki ok gösterimi de değişir.

# HIZLI DÜZENLEME İŞLEVİ

Hızlı düzenleme işlevi sayesinde parametrenin kimlik numarasını yazarak bir parametreye hızlıca erişebilirsiniz.

- 1 Menünün herhangi bir yerinde, FUNCT düğmesine basın.
- 2 Hızlı Düzenleme seçimi yapmak için Yukarı ve Aşağı ok düğmelerine basın ve OK düğmesiyle kabul edin.
3 Parametrenin kimlik numarasını veya izleme değerini yazın. OK düğmesine basın. Ekranda düzenleme modunda parametre değerini ve izleme modunda izleme değerini görebilirsiniz.

# **3.4 MENÜ YAPISI**

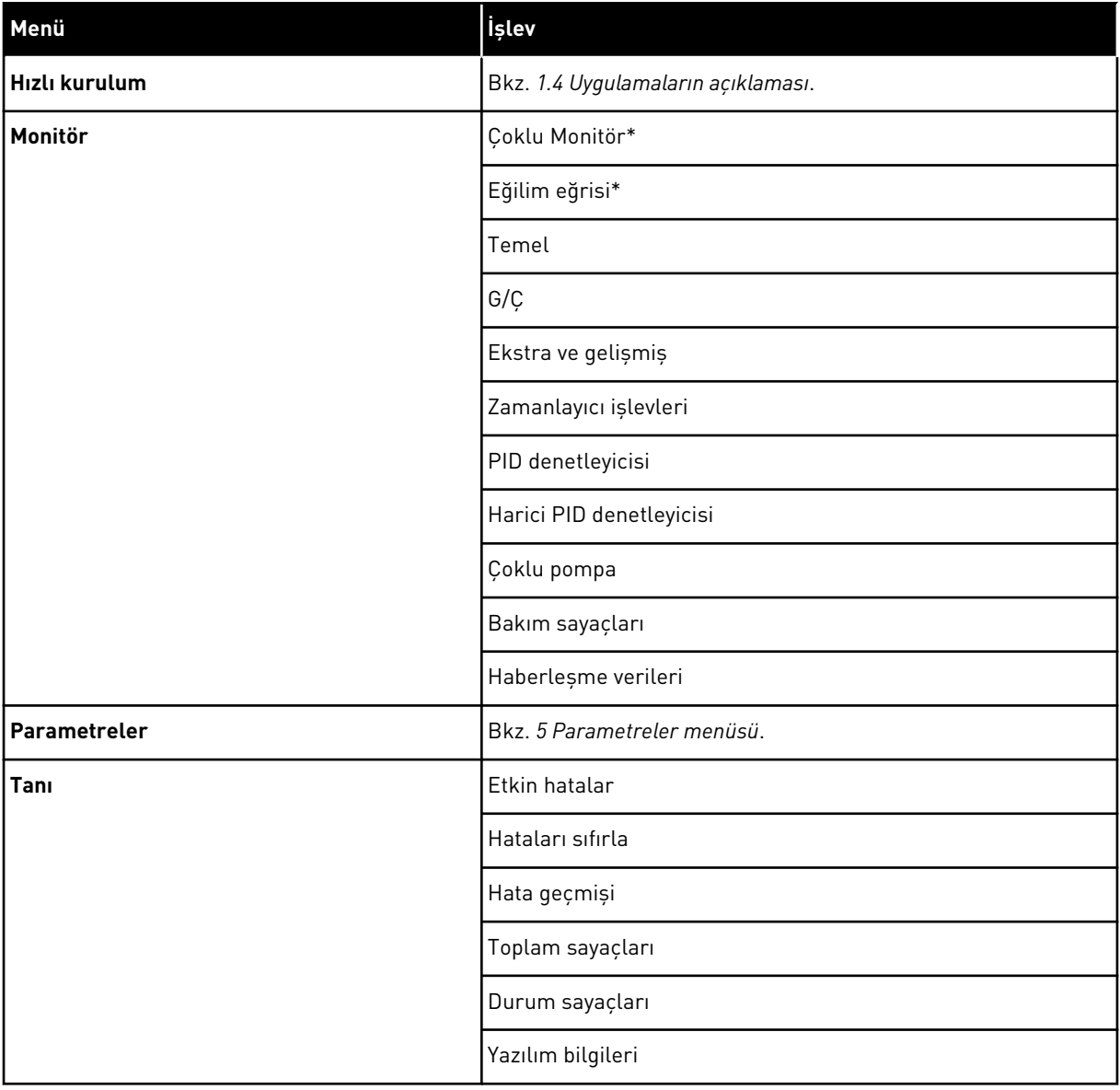

a dhe ann an 1970.<br>Chuirtean

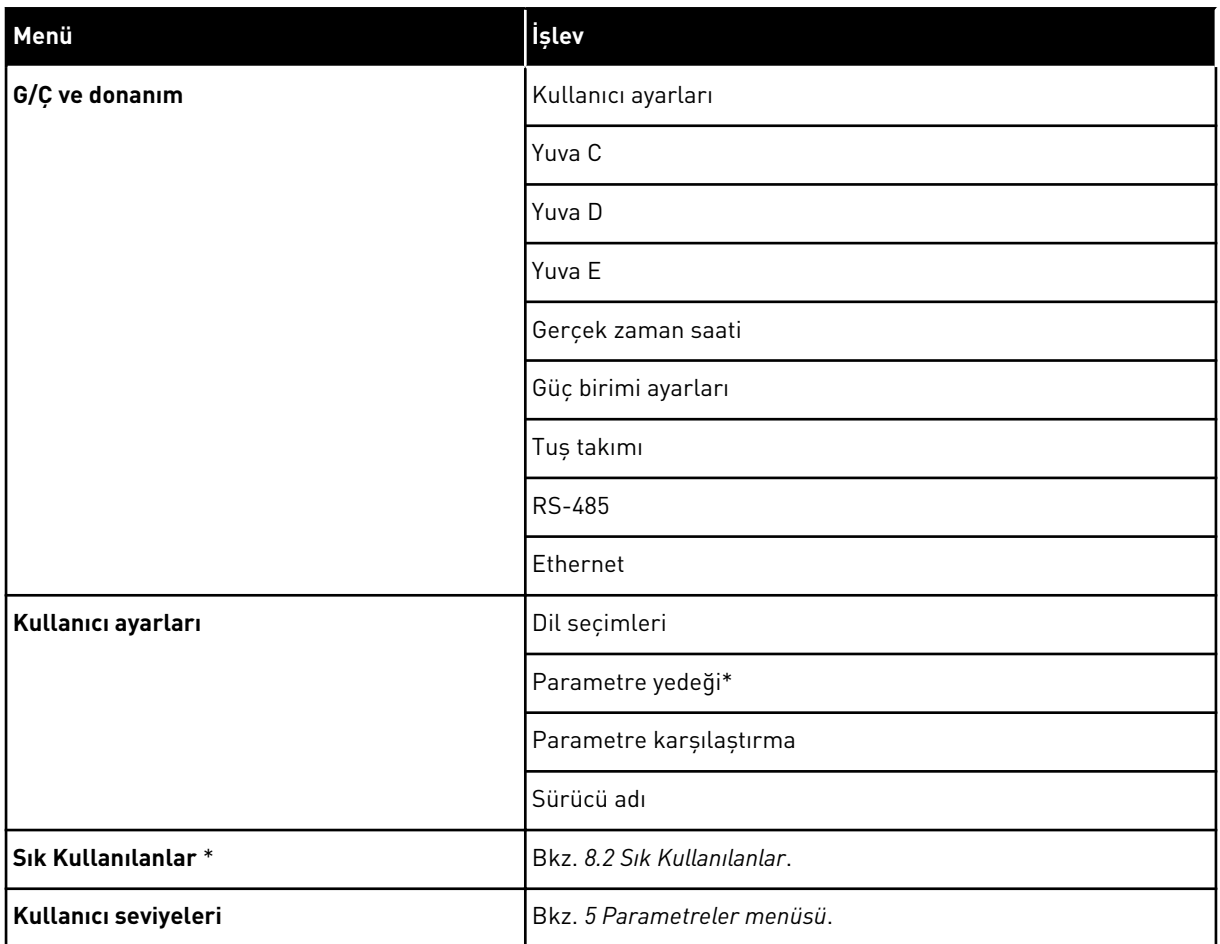

\* = İşlev, metin ekranıyla kontrol panelinde mevcut değildir.

#### 3.4.1 HIZLI KURULUM

Hızlı Kurulum grubu, farklı sihirbazları ve VACON® 100 FLOW uygulamasının hızlı kurulum parametrelerini içerir. Bu grubun parametrelerine ilişkin daha fazla ayrıntılı bilgi için bkz. bölüm *[1.3 İlk başlatma](#page-12-0)* ve *[2 Sihirbazlar](#page-77-0)*.

#### 3.4.2 MONİTÖR

#### ÇOKLU MONİTÖR

Çoklu Monitör işlevi sayesinde 4 ila 9 öğeyi izlemek üzere bir araya toplayabilirsiniz. Bkz. *[4.1.1 Çoklu izleme](#page-113-0)*.

# **NOT!** C

Çoklu Monitör menüsü metin ekranında mevcut değildir.

# EĞİLİM EĞRİSİ

Eğilim eğrisi işlevi, aynı anda 2 izleme değerinin grafiksel bir gösterimidir. Bkz. *[4.1.2 Eğilim](#page-114-0)  [eğrisi](#page-114-0)*.

# TEMEL

Temel izleme değerleri durumları, ölçümleri ve parametrelerin ve sinyallerin gerçek değerlerini içerebilir. Bkz. *[4.1.3 Temel](#page-117-0)*.

# G/Ç

Giriş ve çıkış sinyallerinin değerlerinin durumlarını ve düzeylerini izleyebilirsiniz. Bkz. *[4.1.4](#page-119-0)  [G/Ç](#page-119-0)*.

# SICAKLIK GİRİŞLERİ

Bkz. *[4.1.5 Sıcaklık girişleri](#page-119-0)*.

# EKSTRA VE GELİŞMİŞ

Örneğin haberleşme değerleri gibi farklı gelişmiş değerleri izleyebilirsiniz. Bkz. *[4.1.6 Ekstra](#page-120-0)  [ve gelişmiş](#page-120-0)*.

# ZAMANLAYICI İŞLEVLERİ

Zamanlayıcı işlevleri ve Gerçek Zaman Saati değerlerini izleyebilirsiniz. Bkz. *[4.1.7](#page-122-0)  [Zamanlayıcı işlevleri izleme](#page-122-0)*.

#### PID DENETLEYİCİSİ

PID denetleyicisi değerlerini izleyebilirsiniz. Bkz. *[4.1.8 PID denetleyicisini izleme](#page-123-0)*.

#### HARİCİ PID DENETLEYİCİSİ

Harici PID denetleyicisi ile ilgili değerleri izleyebilirsiniz. Bkz. *[4.1.9 Harici PID denetleyicisini](#page-124-0)  [izleme](#page-124-0)*.

#### ÇOKLU POMPA

1'den fazla sürücünün çalışmasıyla ilgili değerleri izleyebilirsiniz. Bkz. *[4.1.10 Çoklu pompa](#page-124-0)  [izleme](#page-124-0)*.

#### BAKIM SAYAÇLARI

Bakım sayaçlarıyla ilgili değerleri izleyebilirsiniz. Bkz. *[4.1.11 Bakım sayaçları](#page-126-0)*.

#### HABERLEŞME VERİLERİ

Haberleşme verilerini izleme değerleri olarak görebilirsiniz. Bu işlevi, örneğin, haberleşmenin devreye alınması sırasında kullanabilirsiniz. Bkz. *[4.1.12 Haberleşme işlemi](#page-126-0)*  *[verilerini izleme](#page-126-0)*.

#### **3.5 VACON**® **LİVE**

VACON® Live; VACON® 10, VACON® 20 ve VACON® 100 Ailesinden AC sürücülerin devreye alınması ve bakımının yapılması için kullanılan bir PC aracıdır. VACON® Live'ı http:// drives.danfoss.com adresinden indirebilirsiniz.

VACON® Live PC aracı şu işlevlere sahiptir.

- Parametre oluşturma, izleme, dönüştürücü bilgileri, veri kaydedici vb.
- Yazılım indirme aracı VACON® Loader
- Seri iletişim ve Ethernet desteği
- Windows XP, Vista 7 ve 8 desteği
- 17 dil: İngilizce, Almanca, İspanyolca, Fince, Fransızca, İtalyanca, Rusça, İsveççe, Çince, Çekçe, Danca, Felemenkçe, Lehçe, Portekizce, Rumence, Slovakça ve Türkçe

VACON® seri iletişim kablosuyla AC sürücüsü ve PC aracı arasında bağlantı kurabilirsiniz. Seri iletişim sürücüleri VACON® Live kurulumu sırasında otomatik olarak yüklenir. Kabloyu taktıktan sonra VACON® Live bağlı sürücüyü otomatik olarak bulur.

Programın yardım menüsünden VACON® Live'i nasıl kullanacağınıza ilişkin daha fazla bilgi edinin.

|                                              | File Edit View Drive Tools Help<br><b>VH LOEDDEDE</b>         |                  |                              |                        |                        | <b>VACON</b>         |                         |                 |
|----------------------------------------------|---------------------------------------------------------------|------------------|------------------------------|------------------------|------------------------|----------------------|-------------------------|-----------------|
| <b>Drives</b>                                | Parameter Browser X                                           |                  |                              |                        |                        |                      |                         |                 |
| <b>TITTE</b><br><b>Drive</b><br>$\mathbf{x}$ | $\mathbf{A} = \mathbf{0}$<br>$\equiv \equiv \odot$<br>$x - n$ |                  | <b>USBEGRO</b>               | Search                 | Q                      |                      |                         |                 |
| Files                                        | <b>TE</b> Mera                                                | Index            | VariableText                 | Value                  | Min                    | Max                  | <b>Unit</b>             | Def: 4          |
|                                              | 4 1. Quick Setup<br>1.31. Standard                            |                  | $\wedge$ 1. Quick Setup (29) |                        |                        |                      |                         |                 |
|                                              | $-4$ $-2$ . Monitor                                           | P12              | Application                  | Standard               | Standard               | Motor Potentiometer  |                         | Standar         |
|                                              | 2.1. Multimonitor<br>×                                        | P13              | MinFreqReference             | 0.00                   | 0.00                   | 50.00                | Hz.                     | 0.00            |
|                                              | <b>2.3. Basic</b><br>2.4.10                                   | P <sub>14</sub>  | MaxFreqReference             | 50,00                  | 0,00                   | 320,00               | Hz                      | 0.00            |
|                                              | 2.6. Extras/Advanced                                          | P <sub>15</sub>  | Accel Time 1                 | 5.0                    | 0.1                    | 3000.0               | $\overline{\mathbf{s}}$ | 5.0             |
|                                              | 2.7. Timer Functions                                          | P1.6             | Decel Time 1                 | 5.0                    | 0.1                    | 3000.0               | s.                      | 5.0             |
|                                              | 2.8. PID Controller                                           | P <sub>1.7</sub> | Current Limit                | 3.70                   | 0.26                   | 5.20                 | $\mathsf{A}$            | 0.00            |
|                                              | 2.9. ExtPID Controller<br>2.10, Multi-Pump                    | P1.8             | Motor Type                   | <b>Induction Motor</b> | <b>Induction Motor</b> | PM Motor             |                         | Inductio        |
|                                              | 2.11. Mainten. Counters                                       | P <sub>19</sub>  | Motor Nom Volta              | 230                    | 180                    | 240                  | v                       | $\circ$         |
|                                              | 2.12. Fieldbus Data                                           | P 1.10           | Motor Nom Freq               | 50.00                  | 8.00                   | 320.00               | Hz                      | 0.00            |
|                                              | 2.13. Drive Customizer                                        | P 1.11           | Motor Nom Speed              | 1370                   | 24                     | 19200                | rpm                     | $\circ$         |
|                                              | $\overline{4}$ 3. Parameters<br>4 3.1. Motor Settings         | P 1.12           | Motor Nom Currnt             | 1.90                   | 0.26                   | 5.20                 | A                       | 0.00            |
|                                              | 3.1.1. Motor Nameplate                                        | P 1.13           | Motor Cos Phi                | 0.74                   | 0.30                   | 1,00                 |                         | 0.00            |
|                                              | 4 3.1.2. Motor Control                                        | P 1.14           | <b>Energy Optimization</b>   | <b>Disabled</b>        | Disabled               | Enabled              |                         | <b>Disabler</b> |
|                                              | 3.1.3. Limits<br>4 3.1.4. Open Loop                           | P 1.15           | Identification               | No Action              | No Action              | With Rotation        |                         | No Actic        |
|                                              | 3.1.4.12. If Start                                            | P 1.16           | <b>Start Function</b>        | Ramping                | Ramping                | <b>Flying Start</b>  |                         | Rampin          |
|                                              | 3.2. Start/Stop Setup                                         | P 1.17           | Stop Function                | Coasting               | Coasting               | Ramping              |                         | Coastin         |
|                                              | 4 3.3. References<br>3.3.1. Frequency Ref                     | P 1.18           | <b>Automatic Reset</b>       | Disabled               | <b>Disabled</b>        | Enabled              |                         | <b>Disabler</b> |
|                                              | 4 3.3.2. Torque Ref                                           | P 1.19           | <b>External Fault</b>        | Fault                  | No Action              | Fault Coast          |                         | Fault           |
|                                              | 3.3.2.7. Torque Ctrl Open Loop                                | P 1.20           | Al Low Fault                 | No Action              | No Action              | Fault, Coast         |                         | No Actic        |
|                                              | 3.3.3. Preset Freqs<br>3.3.4. Motor Potentiom.                | P 1.21           | Rem. Ctrl. Place             | <b>I/O Control</b>     | <b>I/O Control</b>     | FieldbusCTRL         |                         | <b>I/O Con</b>  |
|                                              | 3.3.5. Joystick                                               | P 1.22           | <b>I/O A Ref sel</b>         | $AI + AI2$             | PresetFreq0            | Block Out. 10        |                         | $AI1 + AI2$     |
|                                              | 3.3.6. Jogging                                                | P 1.23           | Keypad Ref Sel               | <b>Keypad Ref</b>      | PresetFreq0            | Block Out. 10        |                         | Keypad          |
|                                              | 3.4. Ramps And Brakes                                         | P 1.24           | FieldBus Ref Sel             | Fieldbus               | PresetFreq0            | Block Out. 10        |                         | Fieldbur        |
|                                              | 3.4.1. Ramp 1<br>3.4.2. Ramp 2                                | P 1.25           | Al1 Signal Range             | 0-10V/0-20mA           | 0-10V/0-20mA           | 2-10V/4-20mA         |                         | 0-10V/0         |
|                                              | 3.4.3. Start Magnetizat.                                      | P 1.26           | Al2 Signal Range             | 2-10V/4-20mA           | 0-10V/0-20mA           | 2-10V/4-20mA         |                         | $2 - 10V/4$     |
|                                              | <sup>3</sup> 3.4.4. DC Brake                                  |                  |                              |                        |                        |                      |                         |                 |
|                                              | 3.4.5. Flux Braking<br>4 3.5. I/O Config                      | P 1.27           | <b>RO1 Function</b>          | Run<br>ast.            | Not Used               | Motor PreHeat Active |                         | Run             |

*Şekil 35: VACON*® *Live PC aracı*

# <span id="page-113-0"></span>**4 İZLEME MENÜSÜ**

# **4.1 İZLEME GRUBU**

Parametrelerin ve sinyallerin gerçek değerlerini izleyebilirsiniz. Ayrıca durumları ve ölçümleri de izleyebilirsiniz. İzleyebileceğiniz değerlerden bazıları özelleştirilebilir.

# 4.1.1 ÇOKLU İZLEME

Çoklu izleme sayfasından, 4 ila 9 öğeyi izlemek üzere bir araya toplayabilirsiniz. 3.11.4 Çoklu İzleme Görünümü parametresiyle öğelerin sayısını seçin. Daha fazla bilgi için bkz. bölüm *[5.11 Grup 3.11: Uygulama ayarları](#page-160-0)*.

# İZLENECEK ÖĞELERİ DEĞİŞTİRME

- 1 İzleme menüsüne gitmek için OK düğmesine basın.
- $STOP$   $\boxed{C}$  READY | I/O **Main Menu**  $\bf C$ **ID: M1 Quick Setup**  $\overleftrightarrow{8}$ **(4) Monitor**  $\overline{\mathcal{A}}$ **(12) Parameters**  $\mathbb{R}^3$ **(21)**

 $STOP$  READY | I/O

**Multimonitor**

**Basic**

**(13)**

**20.0 Hz Motor Curre 0.00A DC-link volt 0.0V**

**FreqReference**

 $\Rightarrow$ 

 $\infty$ 

毕

**(7)**

**Timer Functions**

**Output Freq 0.00 Hz**

**Motor Torque 0.00 % Unit Tempera 81.9°C**

**ID: M2.1**

**Monitor**

**ID:25 FreqReference Multimonitor**

> **Motor Speed 0.0 rpm Motor Voltage 0.0V Motor Tempera 0.0%**

2 Çoklu İzlemeye gidin.

3 Eski öğeyi değiştirmek için etkinleştirin. Ok düğmelerini kullanın. STOP STOP READY IIO <span id="page-114-0"></span>4 Listeden yeni bir öğe seçin ve OK düğmesine basın.

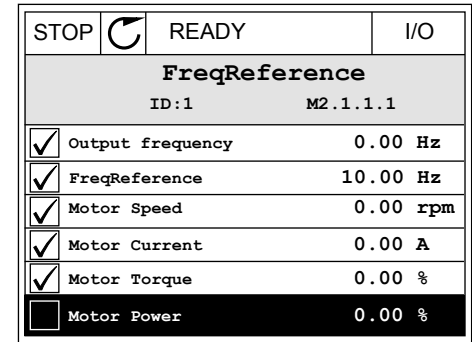

# 4.1.2 EĞİLİM EĞRİSİ

Eğilim eğrisi 2 izleme değerinin grafiksel bir sunumudur.

Bir değer seçtiğinizde sürücü değerleri kaydetmeye başlar. Eğilim eğrisi alt menüsünde eğilim eğrisini inceleyebilirsiniz ve sinyal seçimleri yapabilirsiniz. Minimum ve maksimum ayarlarını yapabilir, örnekleme aralığı belirleyebilirsiniz ve Otomatik Ölçeklemeyi kullanabilirsiniz.

#### DEĞERLERİ DEĞİŞTİRME

Bu prosedürle değerleri değiştirin.

1 İzleme menüsünden Eğilim eğrisi alt menüsünü bulun ve OK düğmesine basın. STOP READY I/O

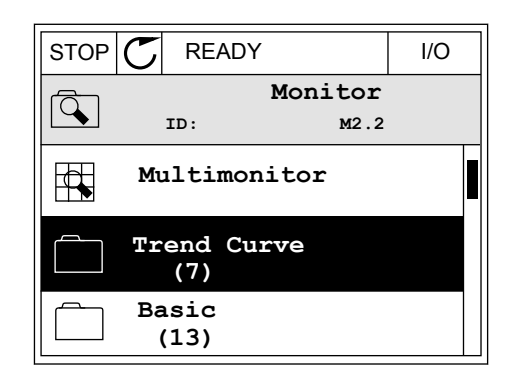

2 OK düğmesine basarak Eğilim eğrisi alt menüsüne gidin.  $\begin{array}{|c|c|c|c|c|}\hline \text{STOP} & \text{CEADY} & & \text{\textit{IO}} \ \hline \end{array}$ 

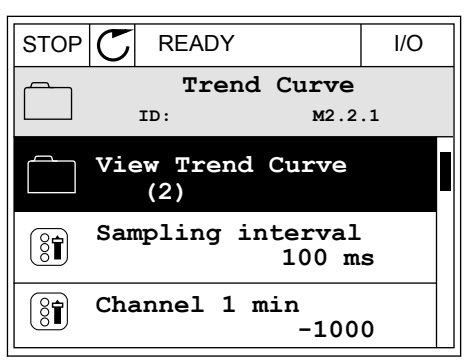

3 Eğilim eğrisi olarak aynı anda yalnızca 2 değeri izleyebilirsiniz. Geçerli seçimler, FreqReference ve Motor hızı, ekranın altındadır. Değiştirmek istediğiniz mevcut değeri seçmek için yukarı ve aşağı ok düğmelerini kullanın. OK düğmesine basın.

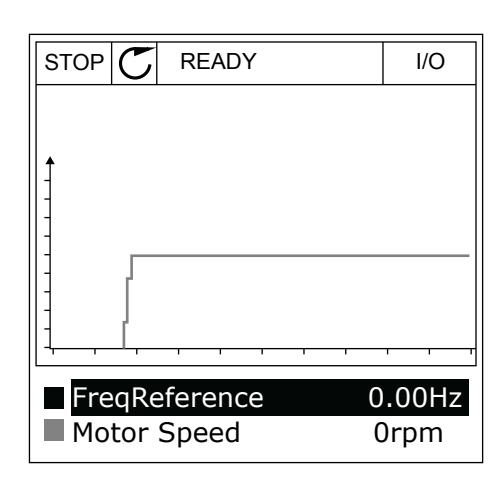

4 Ok düğmeleriyle izleme değerleri listesine göz atın.

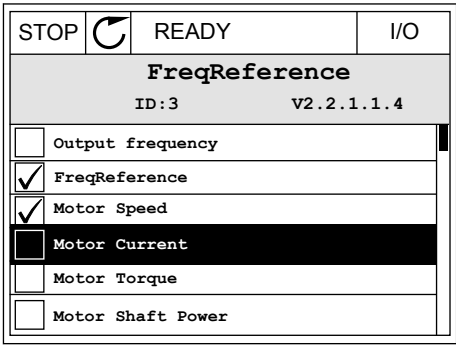

5 Bir seçim yapıp OK düğmesine basın.

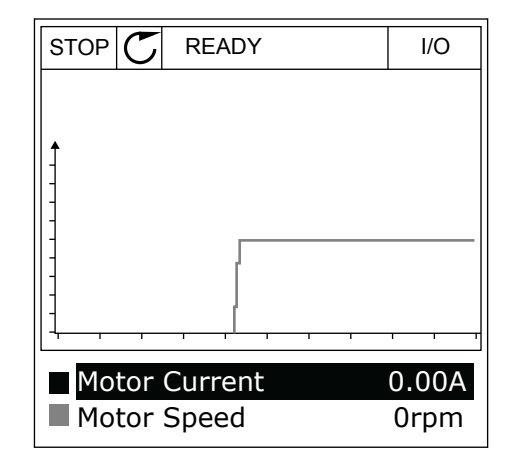

# EĞRİNİN İLERLEYİŞİNİ DURDURMA

Eğilim eğrisi işlevi eğrinin durdurulmasına ve mevcut değerlerin okunmasına olanak tanır. Ardından eğrinin ilerleyişini tekrar başlatabilirsiniz.

1 Eğilim eğrisi görünümünden Yukarı ok düğmesiyle bir eğriyi etkinleştirin. Ekran çerçevesi koyu renge döner.

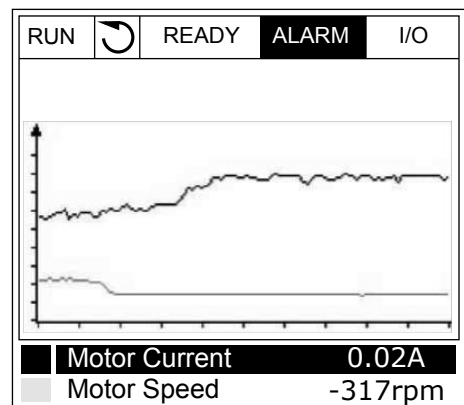

2 Eğrinin hedef noktasında OK düğmesine basın.

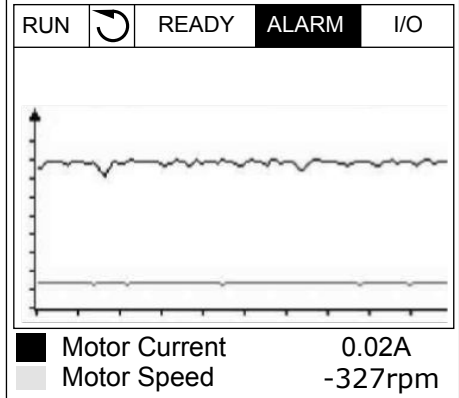

3 Ekranda dikey bir çizgi görüntülenir. Ekranın alt bölümündeki değerler çizginin konumuna uygun olacak şekilde görünür.

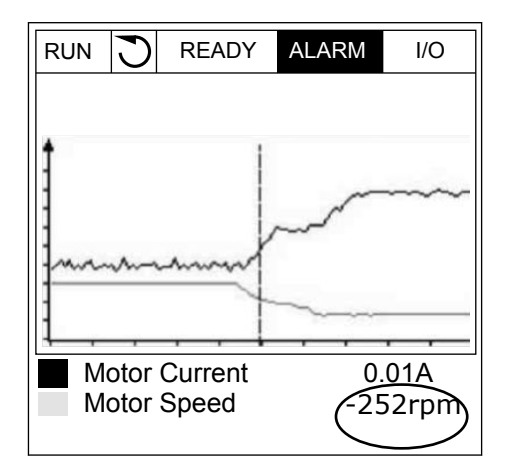

<span id="page-117-0"></span>4 Diğer konumun değerlerini görmek için Sol ve Sağ ok düğmelerini kullanarak çizgiyi hareket ettirin.  $\|\mathbb{R}U\| \|\mathbb{C}\|$  READY ALARM I/O

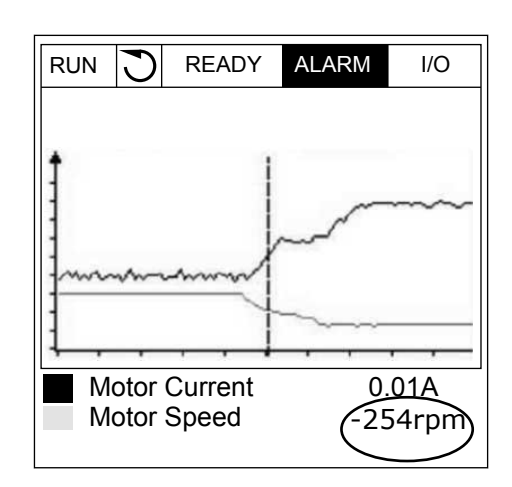

*Tab. 15: Eğilim eğrisi parametreleri*

| <b>Dizin</b>       | <b>Parametre</b>             | Min       | <b>Maks</b> | <b>Birim</b> | Varsayıla<br>$\mathsf{n}$ | Kimlik | Açıklama                                                     |
|--------------------|------------------------------|-----------|-------------|--------------|---------------------------|--------|--------------------------------------------------------------|
| M2.2.1             | Eğilim eğrisini<br>görüntüle |           |             |              |                           |        | Eğri formunda<br>değerleri izlemek<br>üzere bu menüye girin. |
| P <sub>2.2.2</sub> | Örnekleme aralığı            | 100       | 432000      | ms           | 100                       | 2368   |                                                              |
| P <sub>2.2.3</sub> | Kanal 1 min.                 | $-214748$ | 1000        |              | $-1000$                   | 2369   |                                                              |
| P <sub>2.2.4</sub> | Kanal 1 maks.                | $-1000$   | 214748      |              | 1000                      | 2370   |                                                              |
| P <sub>2.2.5</sub> | Kanal 2 min.                 | -214748   | 1000        |              | $-1000$                   | 2371   |                                                              |
| P <sub>2.2.6</sub> | Kanal 2 maks.                | $-1000$   | 214748      |              | 1000                      | 2372   |                                                              |
| P <sub>2.2.7</sub> | Otomatik ölçekleme           | 0         | 1           |              | 0                         | 2373   | $0 =$ Devre diși<br>$1 =$ Etkin                              |

#### 4.1.3 TEMEL

Sonraki tabloda temel izleme değerlerini ve bunlarla ilgili verileri görebilirsiniz.

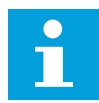

# **NOT!**

Yalnızca standart G/Ç kartı durumları Monitör menüsünde mevcuttur. Tüm G/Ç kartı sinyallerinin durumlarını G/Ç ve Donanım menüsünde işlenmemiş veri halinde bulabilirsiniz.

Sistem tarafından istendiğinde G/Ç ve Donanım menüsünde genişletici G/Ç kartının durumlarını kontrol edin.

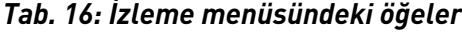

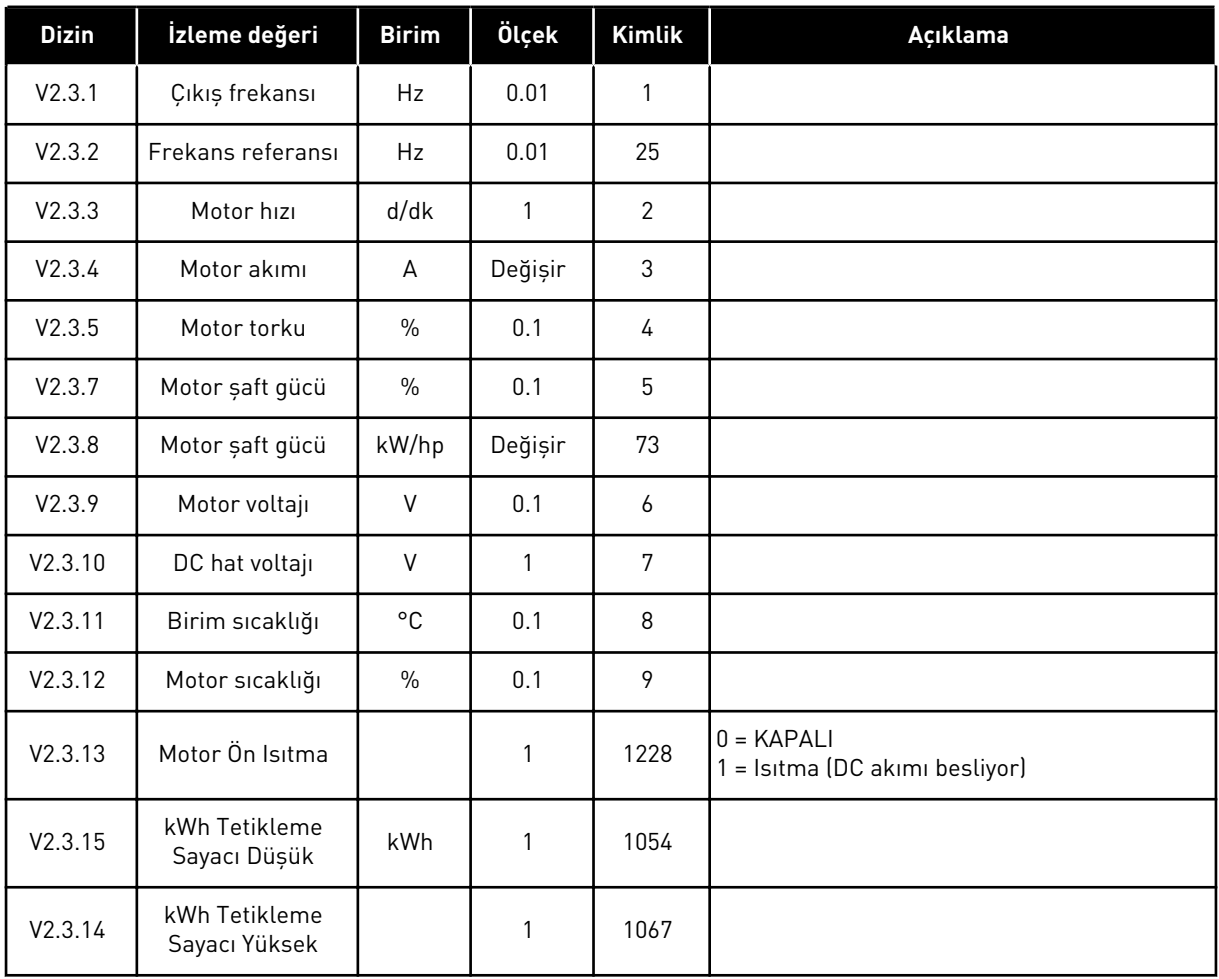

#### <span id="page-119-0"></span>4.1.4 G/Ç

# *Tab. 17: G/Ç sinyali izleme*

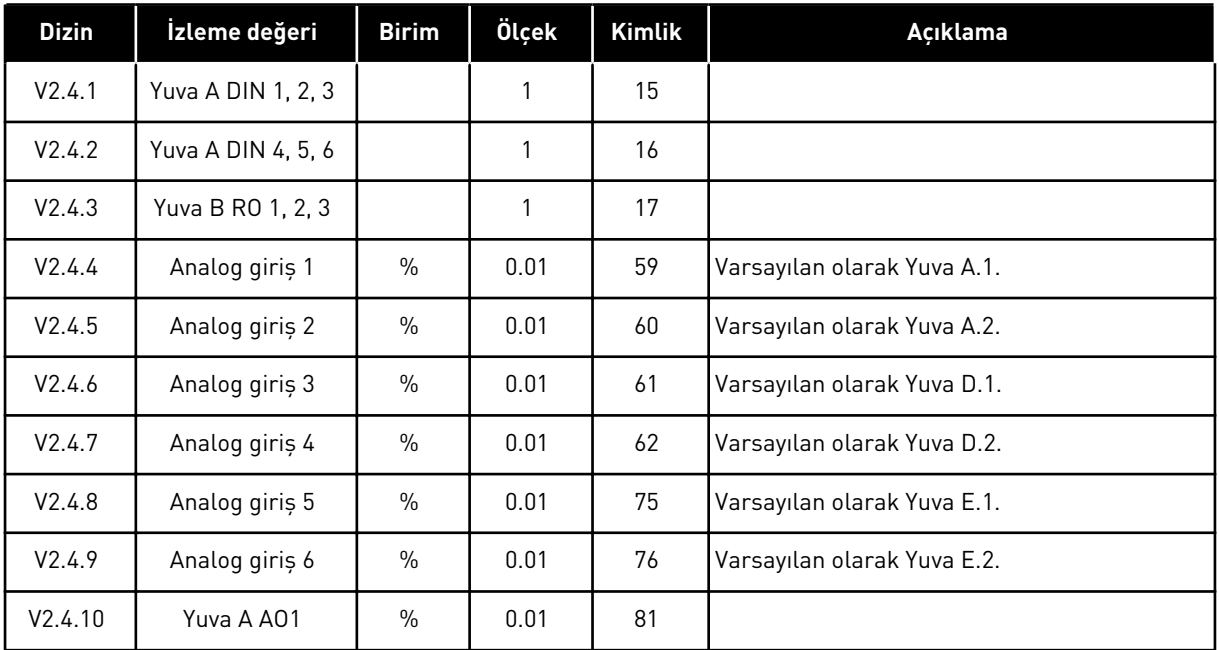

# 4.1.5 SICAKLIK GİRİŞLERİ

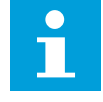

# **NOT!**

Bu parametre grubu sadece sıcaklık ölçümü için bir seçenek kartı (OPT-BH) varsa görünür.

# *Tab. 18: Sıcaklık girişlerinin izlenmesi*

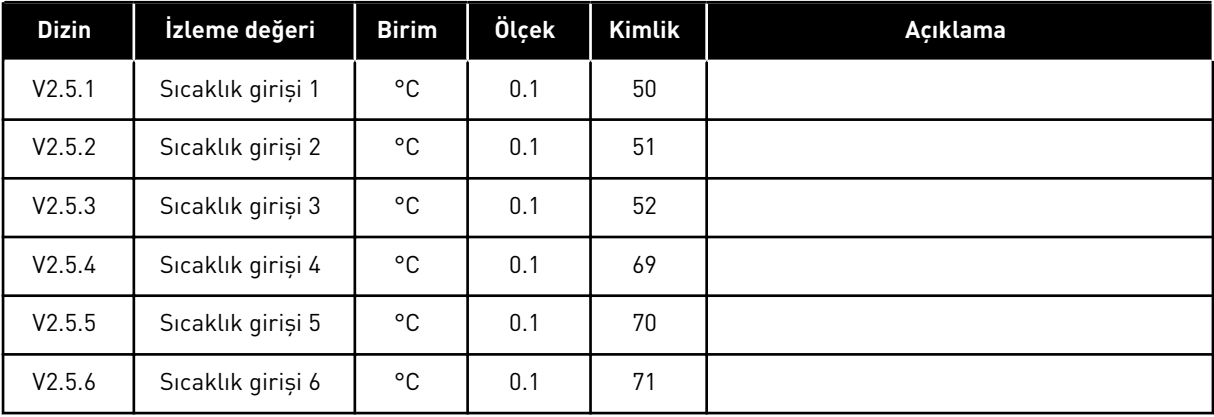

# <span id="page-120-0"></span>4.1.6 EKSTRA VE GELİŞMİŞ

*Tab. 19: Gelişmiş değerlerin izlenmesi*

| <b>Dizin</b> | İzleme değeri                | <b>Birim</b> | Ölçek | <b>Kimlik</b> | Açıklama                                                                                                    |
|--------------|------------------------------|--------------|-------|---------------|----------------------------------------------------------------------------------------------------|
| V2.6.1       | Dönüştürücü<br>Durum İfadesi |              | 1     | 43            | $B1 = Hazir$<br>$B2 =$ Çalıştırma<br>$B3 = Hata$<br>B6 = Çalıştırmayı Etkinleştir<br>B7 = Alarm Etkin<br>B10 = Durdurma modunda DC Akımı<br>$B11 = DC$ fren etkin<br>B12 = Çalıştırma Talebi<br>B13 = Motor Regülatörü Etkin<br>B15 = Fren Kesici Etkin                                                                                                    |
| V2.6.2       | Hazır Durumu                 |              | 1     | 78            | B0 = Çlştrma Etk. Devrede<br>$B1 = Hata yok$<br>B2 = Şarj anahtarı kapalı<br>B3 = DC Voltajı TAMAM<br>B4 = Güç Birimi TAMAM<br>B5 = Bşltma izinli (Güç Birimi)<br>B6 = Bşltma izinli (Sistem Yazılımı)                                                                                                    |
| V2.6.3       | Uygulama<br>Durumu İfadesi 1 |              | 1     | 89            | B0 = Çalıştırma Bağ 1<br>B1 = Çalıştırma Bağ 2<br>B2 = Rampa 2 etkin<br>$B3 = Ayr1m15$<br>B4 = G/Ç A kontrolü etkin<br>B5 = G/Ç B kontrolü etkin<br>B6 = Hbrlșme Kont. Etkin<br>B7 = Yerel kontrol etkin<br>B8 = PC kontrolü etkin<br>B9 = Önceden ayarlanmış frekanslar etkin<br>B10=Boșaltma etkin<br>B11 = Yangın Modu etkin<br>B12 = Motor Ön Isitması etkin<br>B13 = Hizli durdurma etkin<br>B14 = Tuș Tkmndan Drdrldu |
| V2.6.4       | Uygulama<br>Durumu İfadesi 2 |              | 1     | 90            | B0 = Hız/Yav yasaklandı<br>B1 = Motor anahtarı açık<br>B2 = PID Calışıyor<br>B3 = PID Uyku<br>B4 = PID Yazılım Doldurma<br>B5 = Otomatik temizleme etkin<br>B6 = Jokey Pompa<br>B7 = Pompa Hazırlama<br>B8 = Blokaj Önleme<br>B9 = Giriș basıncı alarmı<br>B10 = Buzlanma koruması alarmı<br>B11=Aşırı basınç alarmı<br>B14 = Denetim 1<br>B15 = Denetim 2                                                                  |
| V2.6.5       | DIN Durumu İfa-<br>desi 1    |              | 1     | 56            |                                                                                                    |

*Tab. 19: Gelişmiş değerlerin izlenmesi*

| <b>Dizin</b> | İzleme değeri                    | <b>Birim</b> | Ölçek        | <b>Kimlik</b> | Açıklama                                                                                                    |
|--------------|----------------------------------|--------------|--------------|---------------|----------------------------------------------------------------------------------------------------|
| V2.6.6       | DIN Durumu İfa-<br>desi 2        |              | 1            | 57            |                                                                                                    |
| V2.6.7       | 1 Ondalıklı Motor<br>Akımı       |              | 0.1          | 45            |                                                                                                    |
| V2.6.8       | Frekans Referansı<br>Kaynağı     |              | 1            | 1495          | $0 = PC$<br>1 = Önceden Ayarlanmış Frekanslar<br>2 = Tuș Takımı Referansı<br>3 = Haberleşme<br>$4 = A11$<br>$5 = A12$<br>$6 = A11+A12$<br>7 = PID Denetleyicisi<br>8 = Motor Potansiyom.<br>10=Boșaltma<br>11 = Blok Çıkışı.1<br>12 = Blok Çıkışı.2<br>13 = Blok Çıkışı.3<br>14 = Blok Çıkışı.4<br>15 = Blok Çıkışı.5<br>16 = Blok Çıkışı.6<br>17 = Blok Çıkışı.7<br>18 = Blok Çıkışı.8<br>19 = Blok Çıkışı.9<br>20 = Blok Çıkışı.10<br>100 = Tanımlanmadı<br>101 = Alarm, Önceden Ayarlanmış Frekans<br>102=Otomatik temizleme |
| V2.6.9       | Son Etkin Hata<br>Kodu           |              | 1            | 37            |                                                                                                    |
| V2.6.10      | Son Etkin Hata<br>Kimliği        |              | $\mathbf{1}$ | 95            |                                                                                                    |
| V2.6.11      | Son Etkin Alarm<br>Kodu          |              | 1            | 74            |                                                                                                    |
| V2.6.12      | Son Etkin Alarm<br>Kimliği       |              | 1            | 94            |                                                                                                    |
| V2.6.13      | Motor Regülatörü<br>Durumu       |              | 1            | 77            | B0 = Akım Limiti (Motor)<br>B1 = Akım Limiti (Jeneratör)<br>B2 = Tork Limiti (Motor)<br>B3 = Tork Limiti (Jeneratör)<br>B4 = Aşırı Voltaj Kontrolü<br>B5 = Düşük Voltaj Kontrolü<br>B6 = Güç Limiti (Motor)<br>B7 = Güç Limiti (Jeneratör)                                                                                                    |
| V2.6.14      | Motor Şaft Gücü 1<br>Yavaşlaması | kW/hp        |              | 98            |                                                                                                    |

# <span id="page-122-0"></span>4.1.7 ZAMANLAYICI İŞLEVLERİ İZLEME

Zamanlayıcı işlevleri ve Gerçek Zaman Saati değerlerini izleyin.

# *Tab. 20: Zamanlayıcı işlevlerinin izlenmesi*

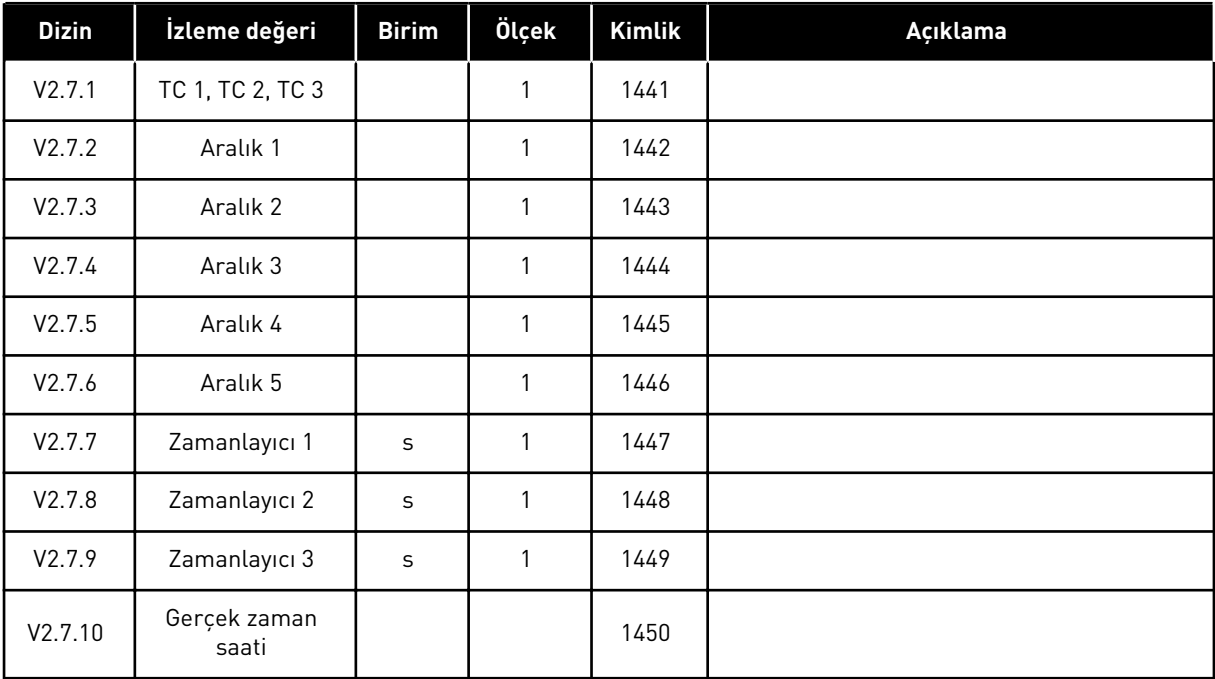

# <span id="page-123-0"></span>4.1.8 PID DENETLEYİCİSİNİ İZLEME

#### *Tab. 21: PID denetleyicisi değerlerinin izlenmesi*

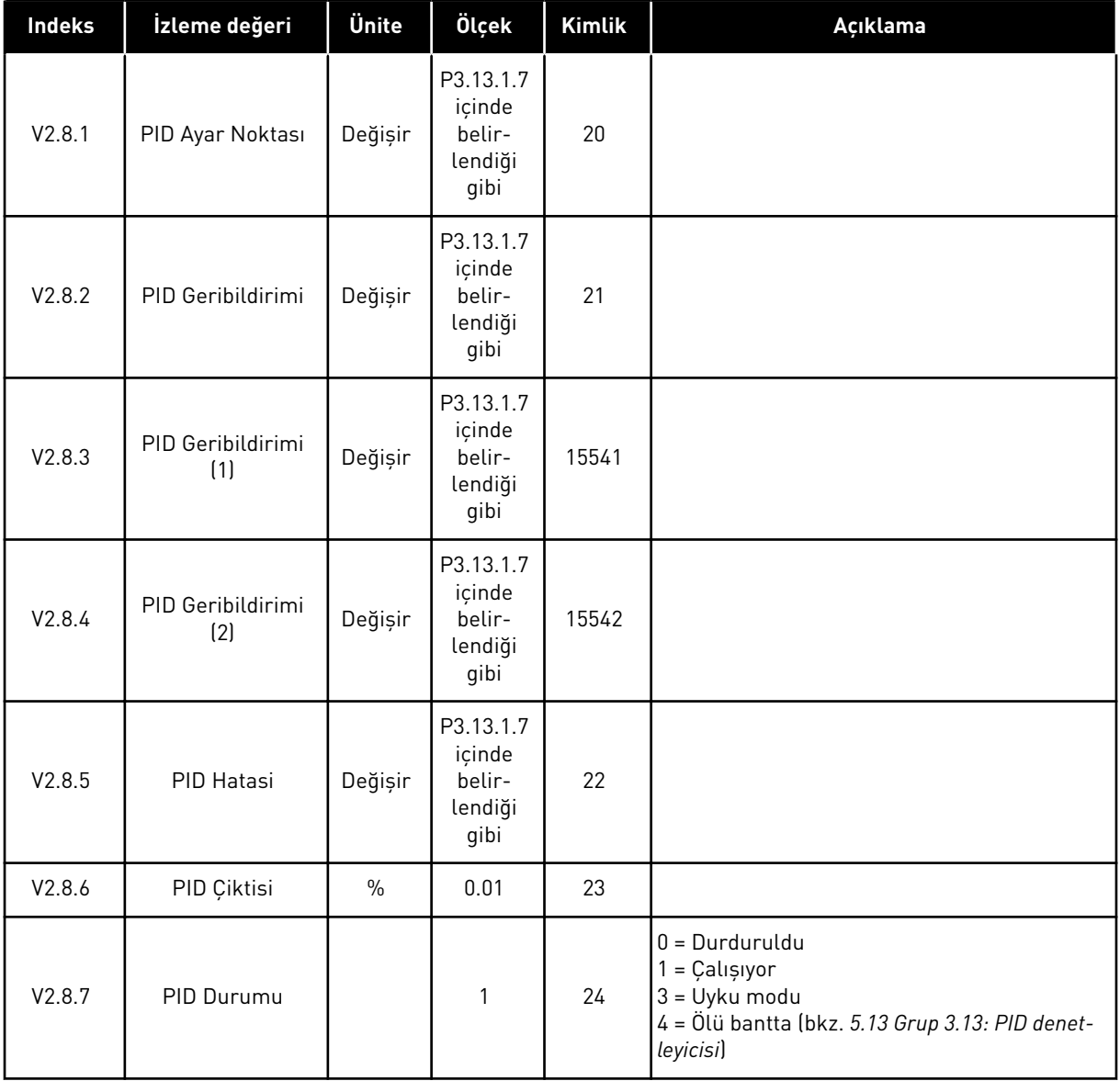

#### <span id="page-124-0"></span>4.1.9 HARİCİ PID DENETLEYİCİSİNİ İZLEME

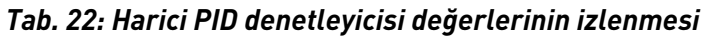

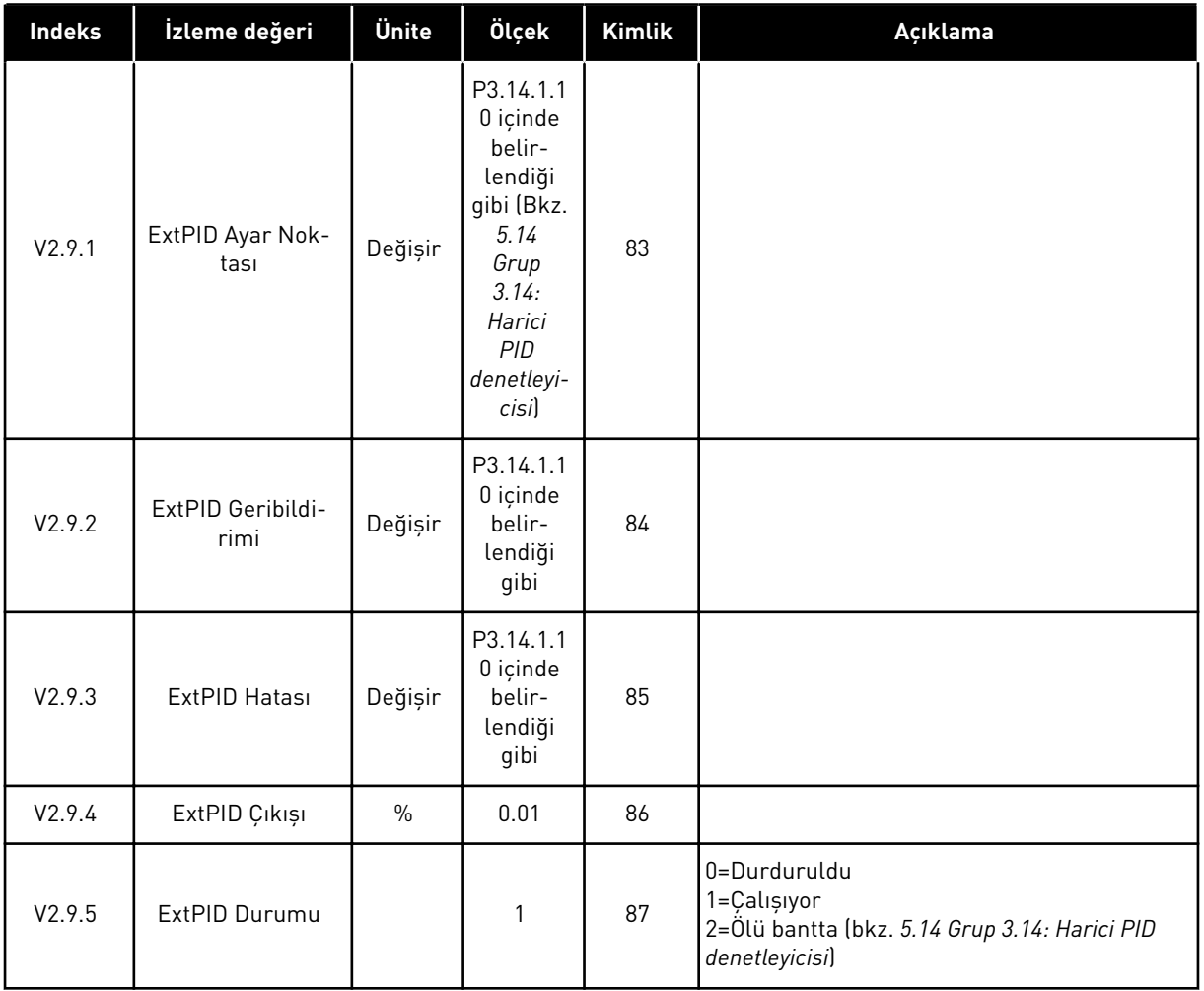

# 4.1.10 ÇOKLU POMPA İZLEME

Pompa 2 Çalışma Zamanı'ndan Pompa 8 Çalışma Zamanı'na kadar olan izleme değerlerini Çoklu Pompa (tekli sürücü) modunda kullanabilirsiniz.

Çoklu Master veya Çoklu Takip modu kullanırsanız, pompa çalışma zamanı sayacının değerini Pompa (1) Çalışma Zamanı izlemesinden okuyabilirsiniz. Her sürücü için pompa çalışma zamanını okuyun.

# *Tab. 23: Çoklu pompa izleme*

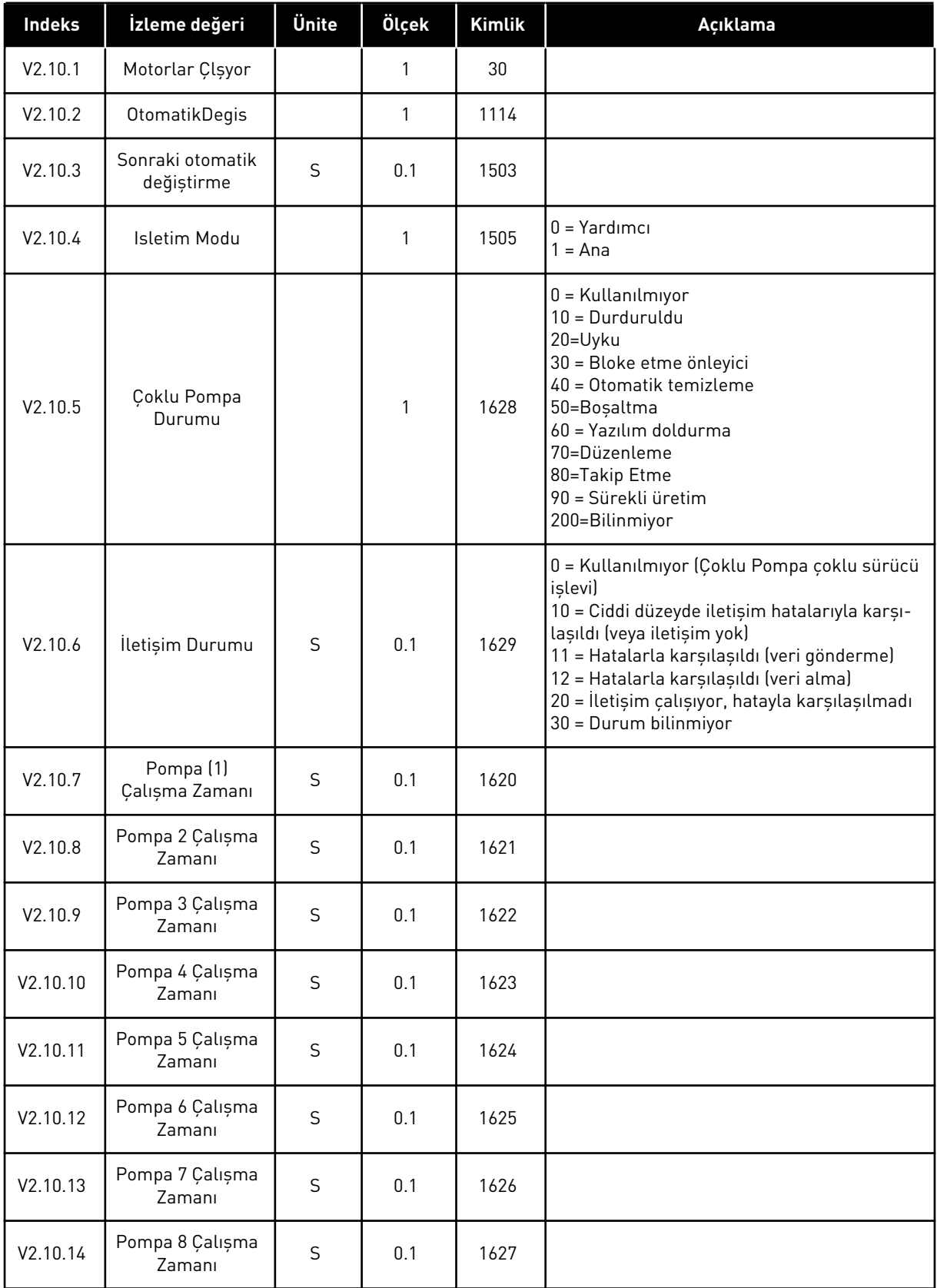

a dhe ann an 1970.

# <span id="page-126-0"></span>4.1.11 BAKIM SAYAÇLARI

#### *Tab. 24: Bakım sayacı izleme*

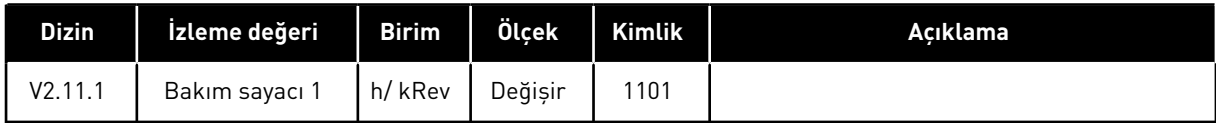

# 4.1.12 HABERLEŞME İŞLEMİ VERİLERİNİ İZLEME

# *Tab. 25: Haberleşme işlemi verilerini izleme*

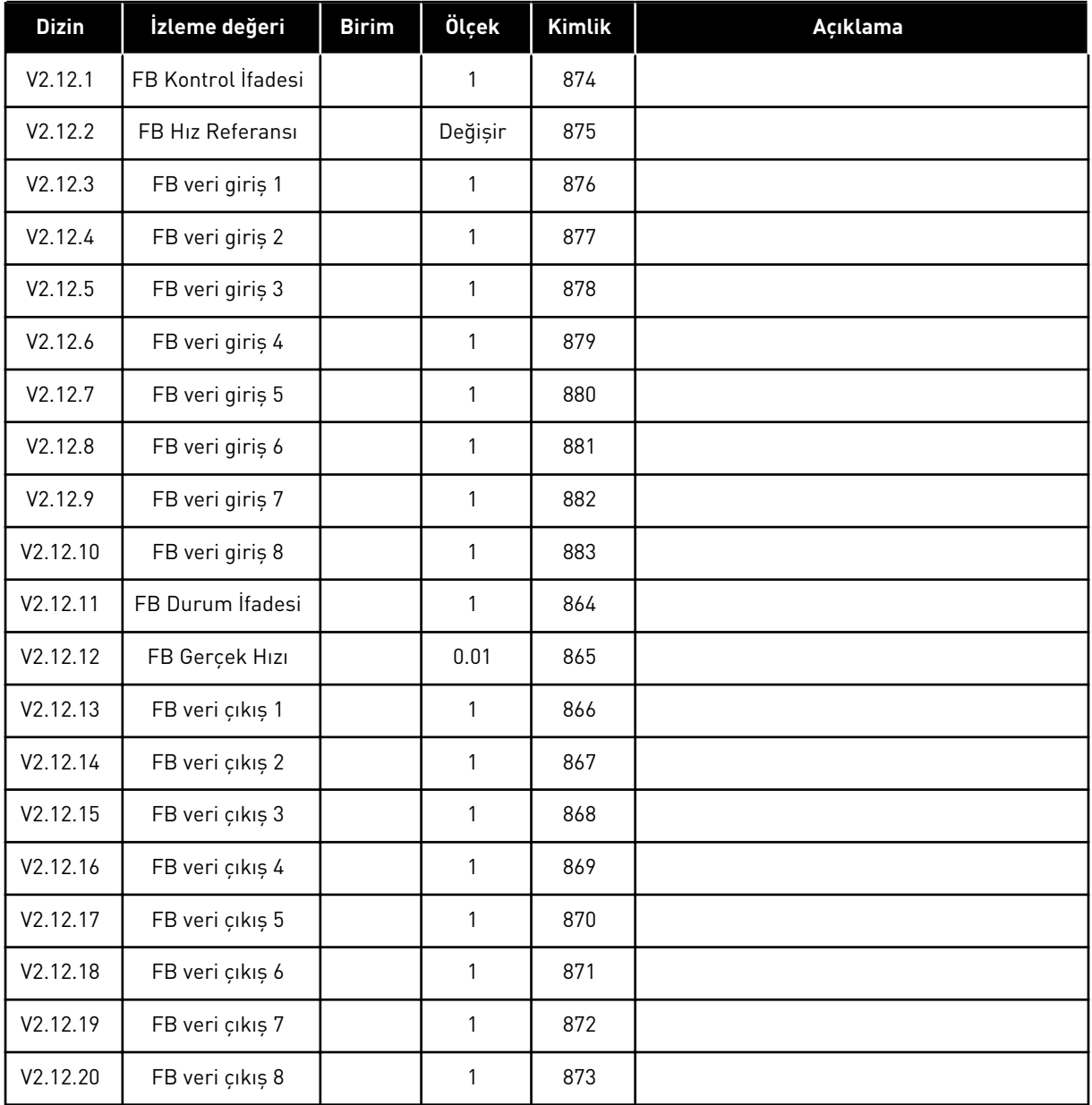

# 4.1.13 SÜRÜCÜ ÖZELLEŞTİRİCİ İZLEME

#### *Tab. 26: Sürücü özelleştirici izleme*

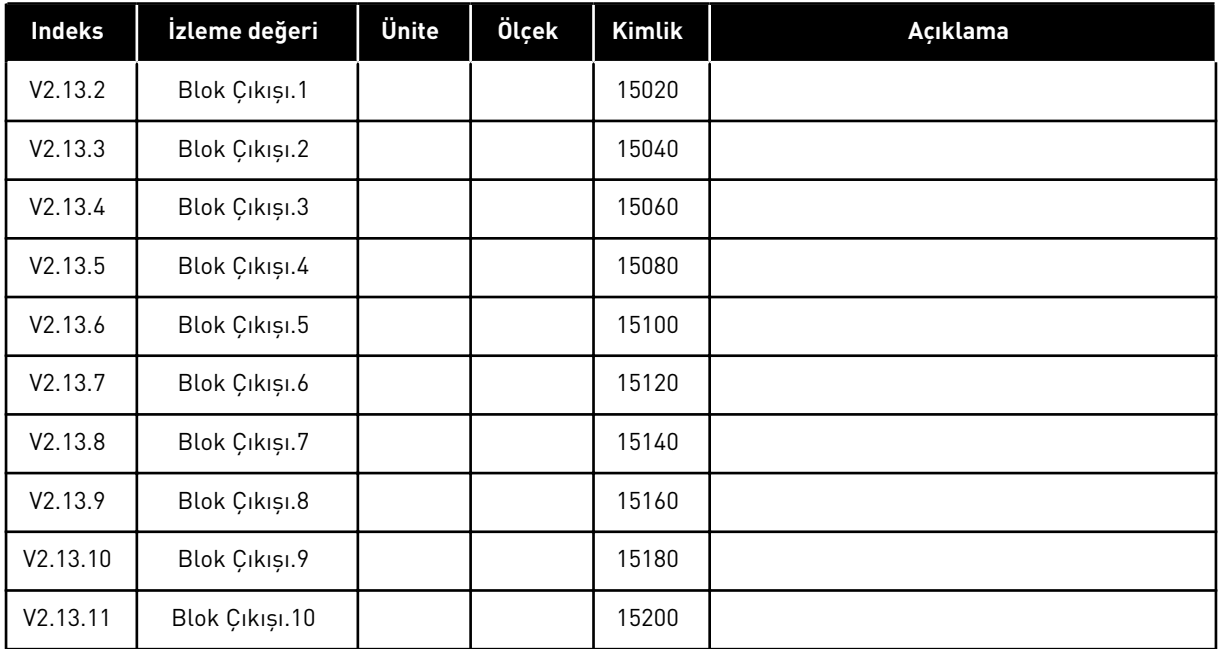

# <span id="page-128-0"></span>**5 PARAMETRELER MENÜSÜ**

Parametre menüsünden her zaman parametreleri değiştirebilir ve düzenleyebilirsiniz.

# **5.1 GRUP 3.1: MOTOR AYARLARI**

#### *Tab. 27: Motor etiketi parametreleri*

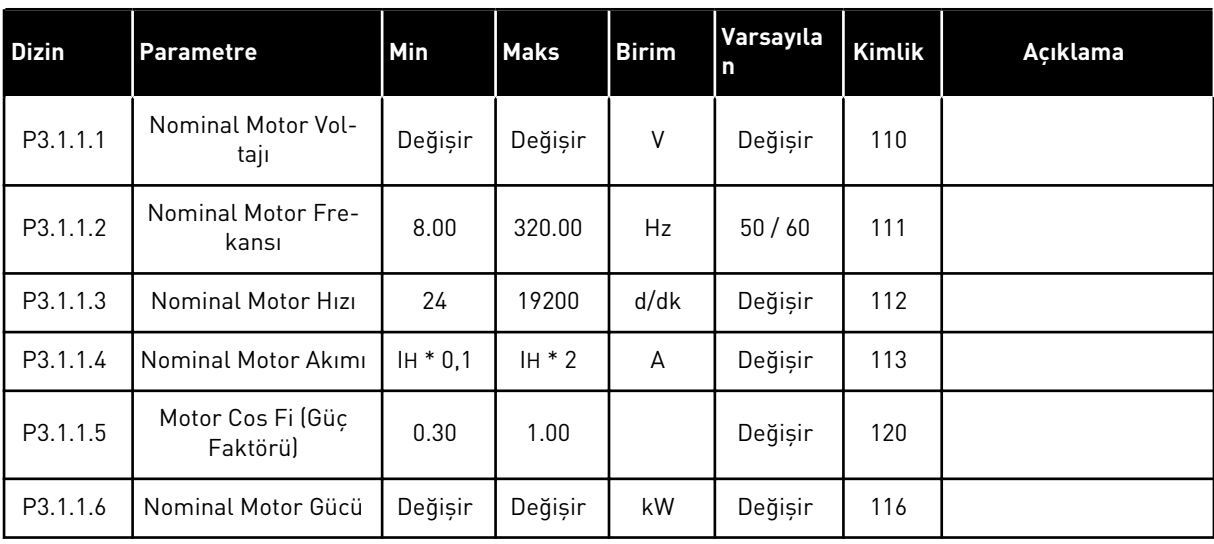

# *Tab. 28: Motor kontrolü ayarları*

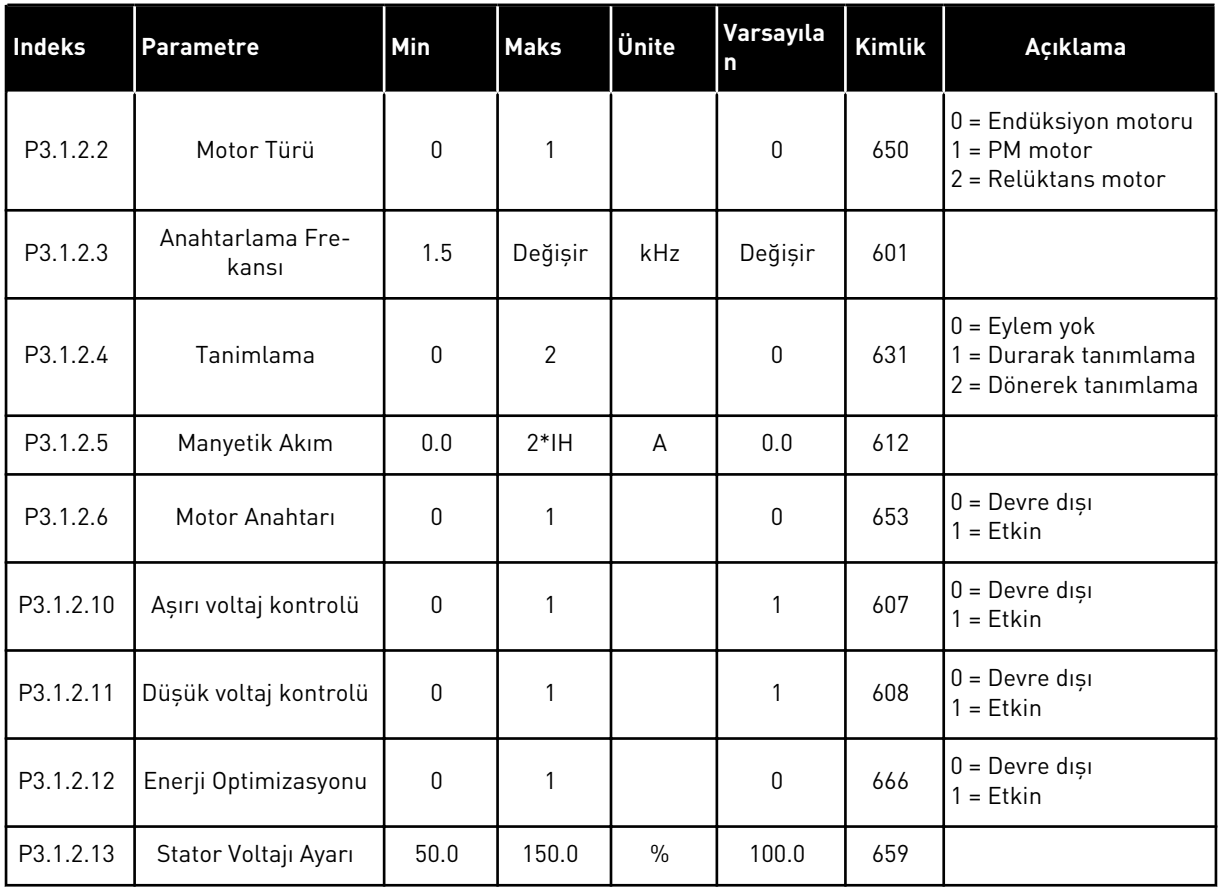

# *Tab. 29: Motor limiti ayarları*

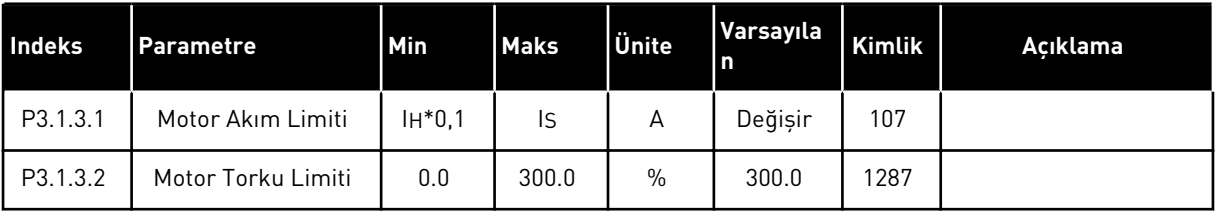

a dhe ann ann an 1970.

# *Tab. 30: Açık çevrim ayarları*

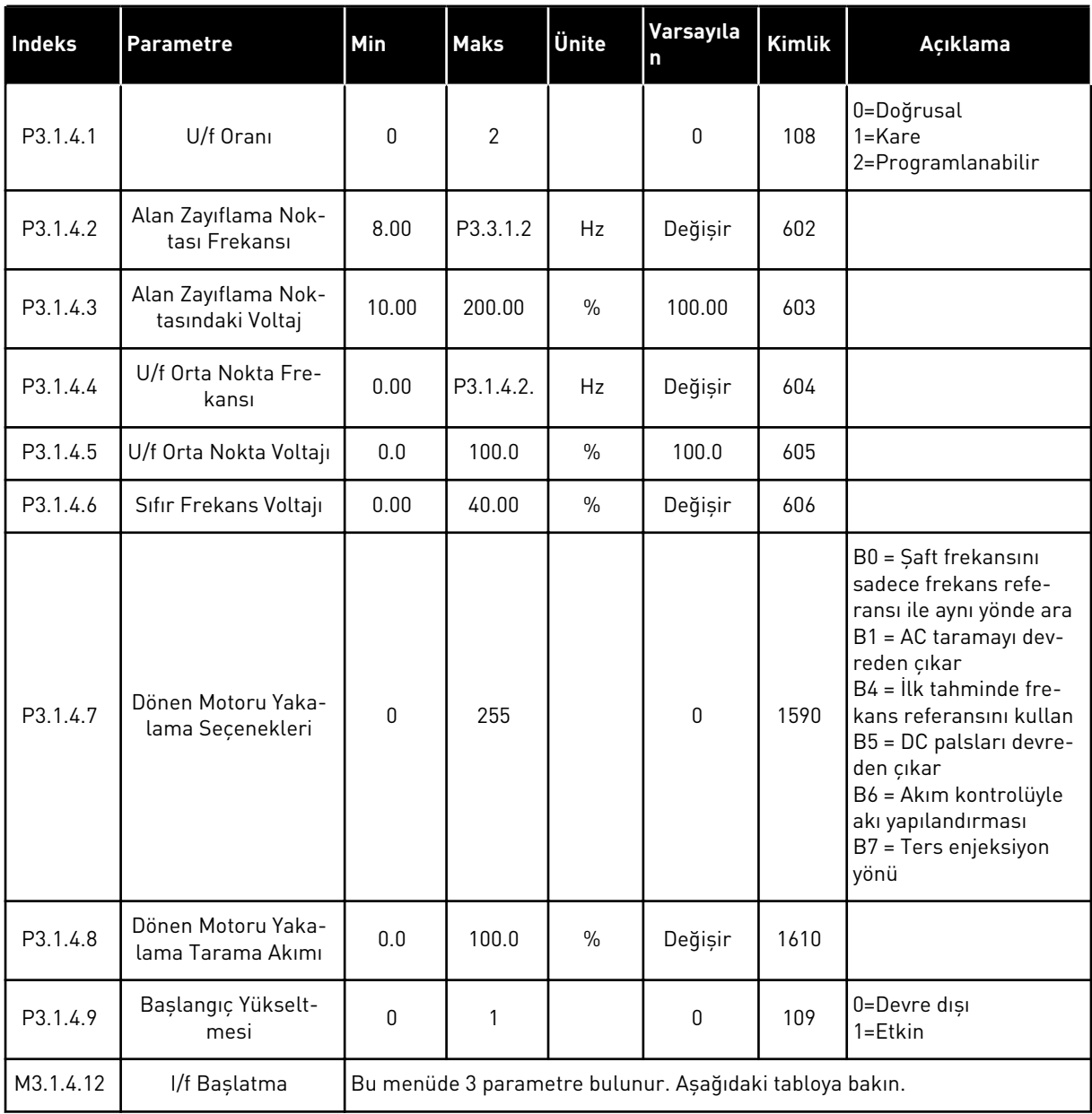

# *Tab. 31: I/f başlatma parametreleri*

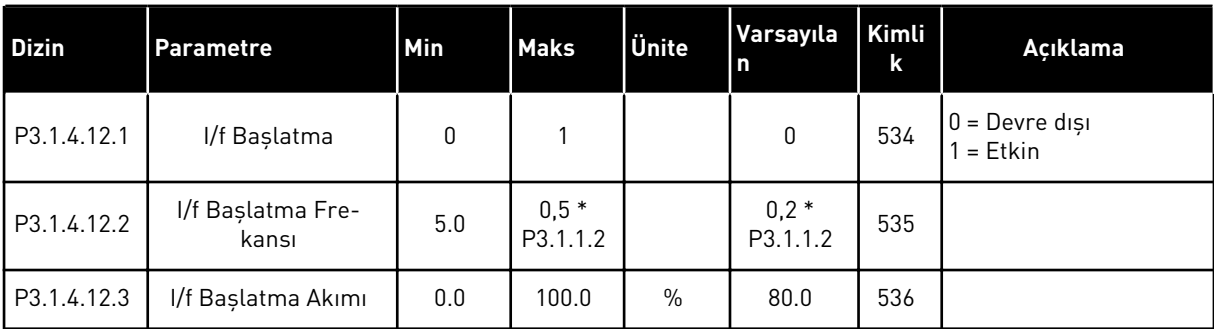

# **5.2 GRUP 3.2: BAŞLAT/DURDUR AYARI**

# *Tab. 32: Başlat/durdur ayar menüsü*

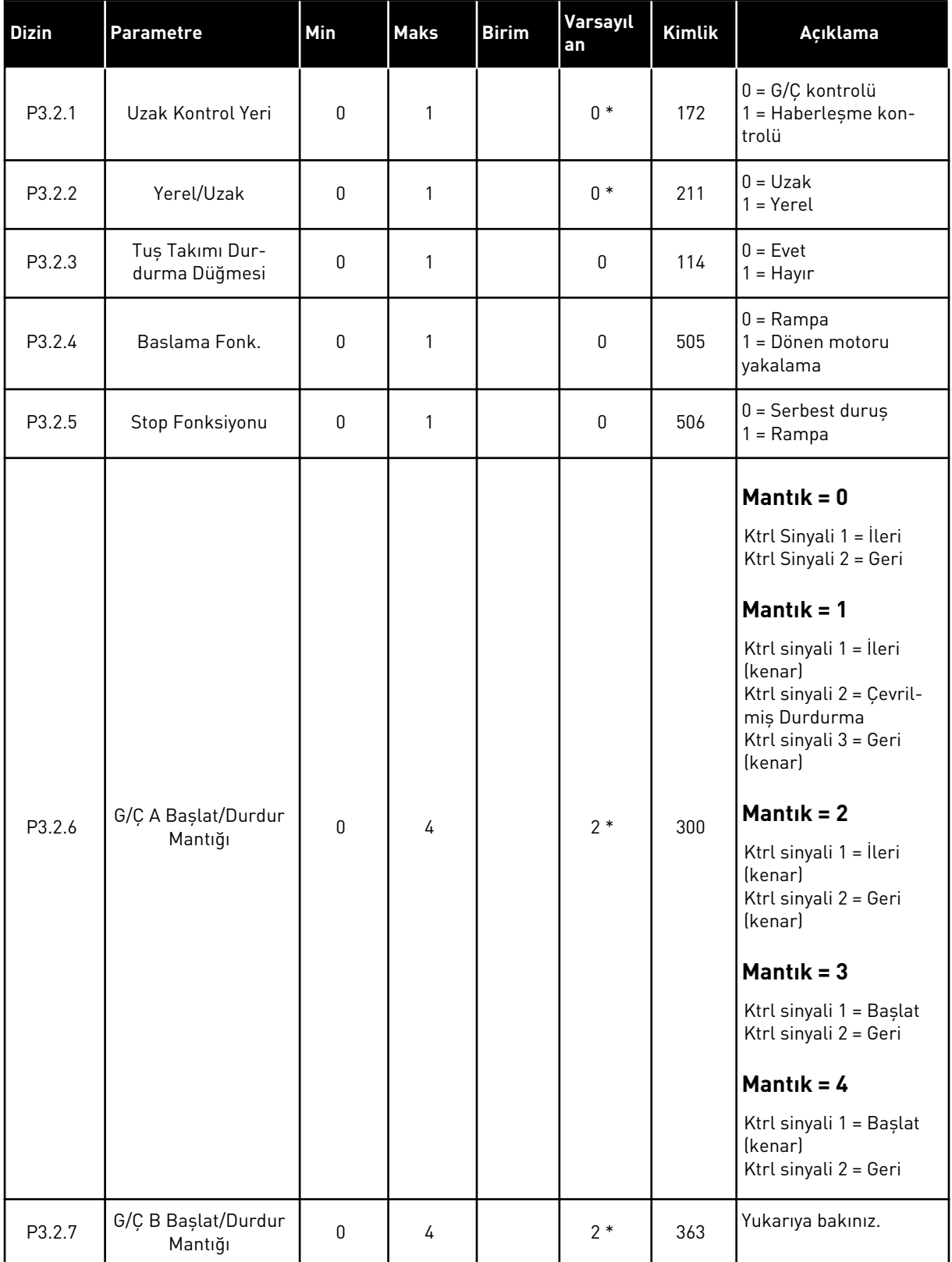

a dhe ann ann an 1970.<br>Tha ann an 1970, ann an 1970, ann an 1970.

*Tab. 32: Başlat/durdur ayar menüsü*

| <b>Dizin</b> | <b>Parametre</b>             | Min   | <b>Maks</b>    | <b>Birim</b> | Varsayıl<br>an | <b>Kimlik</b> | Açıklama                                                                     |
|--------------|------------------------------|-------|----------------|--------------|----------------|---------------|------------------------------------------------------------------------------|
| P3.2.8       | Haberleşme Başlat<br>Mantığı | 0     | 1              |              | $\mathbf 0$    | 889           | $0 = Y$ ükselen kenar<br>gerekli<br>$=$ Durum                                |
| P3.2.9       | <b>Start Delay</b>           | 0.000 | 60.000         | S            | 0.000          | 524           |                                                                              |
| P3.2.10      | Uzak - Yerel İşlevi          | 0     | $\overline{2}$ |              | $\overline{2}$ | 181           | 0 = Çalışmayı Sürdür<br>= Çalışmayı ve Refe-<br>ransı Sürdür<br>$2 = Durdur$ |
| P3.2.11      | Yeniden Başlatma<br>Erteleme | 0.0   | 20.0           | Dak.         | 0.0            | 15555         | $0 =$ Kullanılmıyor                                                          |

\* = Varsayılan değer, P1.2 Uygulama parametresiyle seçilen uygulamaya bağlıdır. Bölüm *[12.1 Farklı uygulamalardaki parametrelerin varsayılan değerleri](#page-382-0)* içinde varsayılan değerlere bakın.

# **5.3 GRUP 3.3: REFERANSLAR**

# *Tab. 33: Frekans referansı parametreleri*

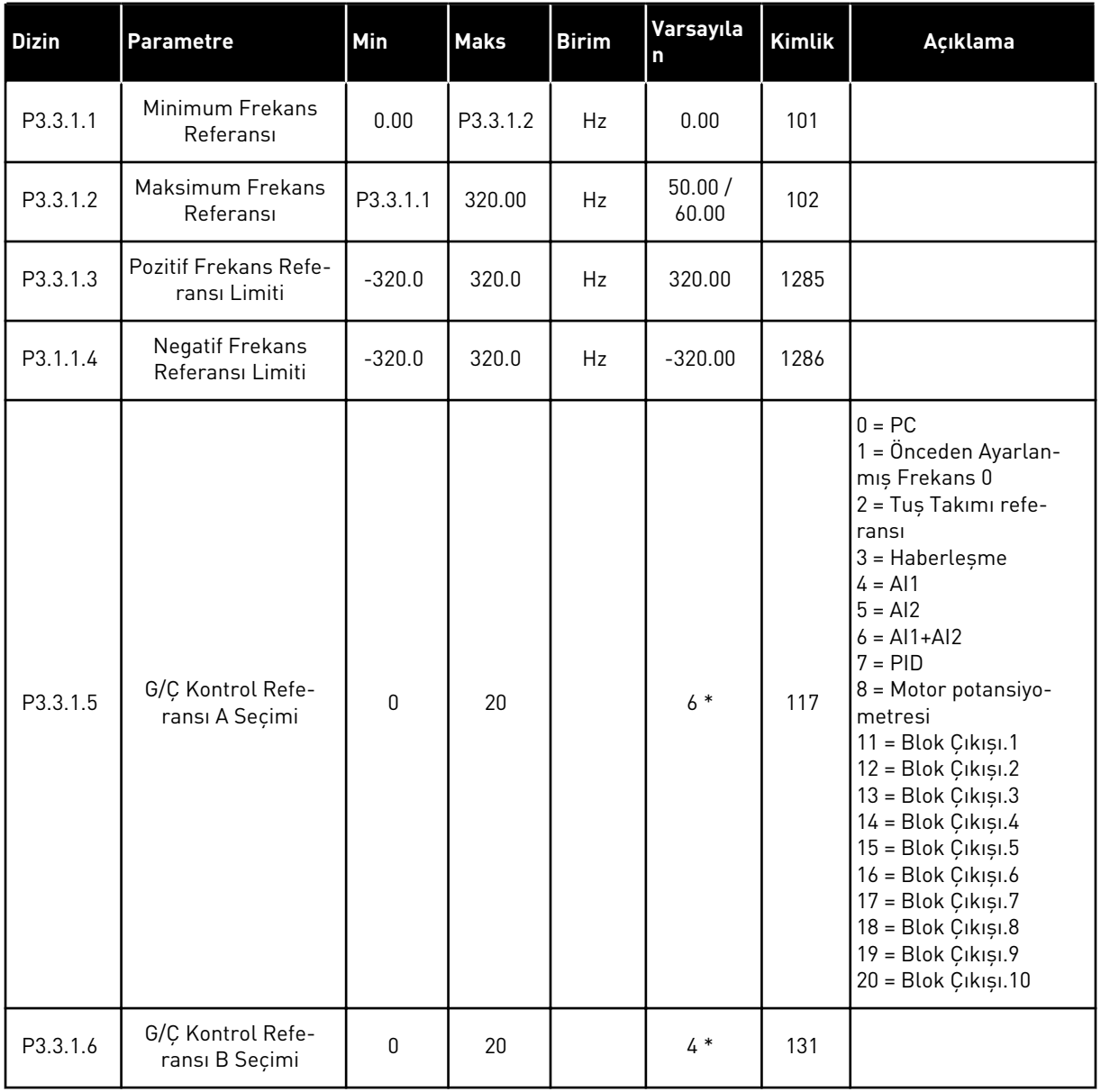

a dhe ann ann an 1970.<br>Tha ann an 1970, ann an 1970, ann an 1970.

#### *Tab. 33: Frekans referansı parametreleri*

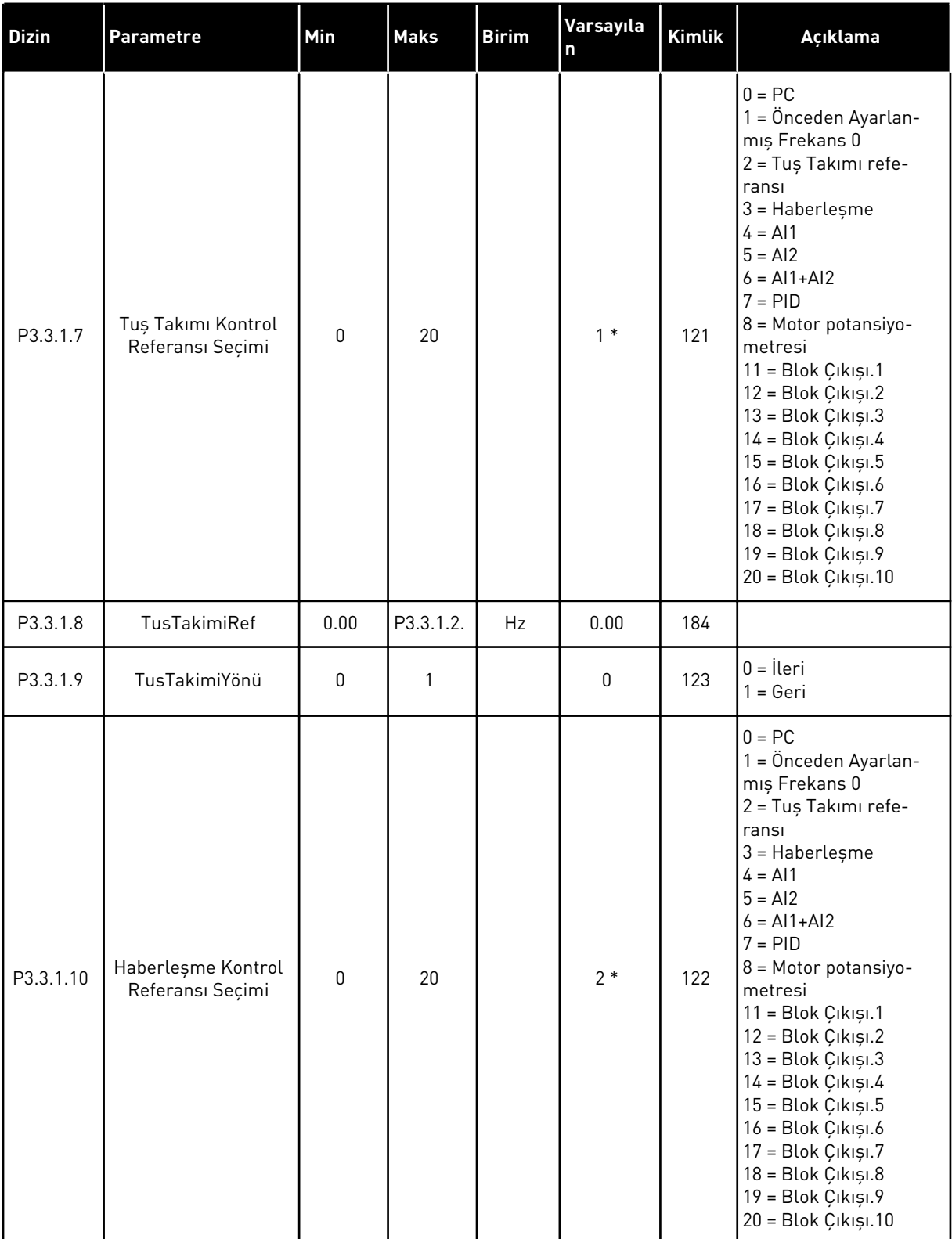

\* = Varsayılan değer, P1.2 Uygulama parametresiyle seçilen uygulamaya bağlıdır. Bölüm *[12.1 Farklı uygulamalardaki parametrelerin varsayılan değerleri](#page-382-0)* içinde varsayılan değerlere bakın.

| <b>Dizin</b> | <b>Parametre</b>                       | Min          | <b>Maks</b> | Ünite | Varsayıla<br>n   | Kimlik | Açıklama                            |
|--------------|----------------------------------------|--------------|-------------|-------|------------------|--------|-------------------------------------|
| P3.3.3.1     | Önceden Ayarlanmış<br>Frekans Modu     | $\mathbf{0}$ | 1           |       | $0*$             | 182    | 0 = İkili kodlu<br>1 = Giriș sayısı |
| P3.3.3.2     | Önceden Ayarlanmış<br>Frekans 0        | P3.3.1.1     | P3.3.1.2    | Hz    | 5.00             | 180    |                                     |
| P3.3.3.3     | Önceden Ayarlanmış<br>Frekans 1        | P3.3.1.1     | P3.3.1.2    | Hz    | $10.00*$         | 105    |                                     |
| P3.3.3.4     | Önceden Ayarlanmış<br>Frekans 2        | P3.3.1.1     | P3.3.1.2    | Hz    | $15.00*$         | 106    |                                     |
| P3.3.3.5     | Önceden Ayarlanmış<br>Frekans 3        | P3.3.1.1     | P3.3.1.2    | Hz    | $20.00*$         | 126    |                                     |
| P3.3.3.6     | Önceden Ayarlanmış<br>Frekans 4        | P3.3.1.1     | P3.3.1.2    | Hz    | $25.00*$         | 127    |                                     |
| P3.3.3.7     | Önceden Ayarlanmış<br>Frekans 5        | P3.3.1.1     | P3.3.1.2    | Hz    | $30.00*$         | 128    |                                     |
| P3.3.3.8     | Önceden Ayarlanmış<br>Frekans 6        | P3.3.1.1     | P3.3.1.2    | Hz    | $40.00*$         | 129    |                                     |
| P3.3.3.9     | Önceden Ayarlanmış<br>Frekans 7        | P3.3.1.1     | P3.3.1.2    | Hz    | $50.00*$         | 130    |                                     |
| P3.3.3.10    | Önceden Ayarlanmış<br>Frekans Seçimi 0 |              |             |       | DigIN<br>SlotA.4 | 419    |                                     |
| P3.3.3.11    | Önceden Ayarlanmış<br>Frekans Seçimi 1 |              |             |       | DigIN<br>SlotA.5 | 420    |                                     |
| P3.3.3.12    | Önceden Ayarlanmış<br>Frekans Seçimi 2 |              |             |       | DigIN<br>Slot0.1 | 421    |                                     |

*Tab. 34: Önceden ayarlanmış frekans parametreleri*

\* Parametrenin varsayılan değeri P1.2 Uygulama parametresiyle seçilen uygulama tarafından belirlenir. Bölüm *[12.1 Farklı uygulamalardaki parametrelerin varsayılan değerleri](#page-382-0)* içinde varsayılan değerlere bakın.

*Tab. 35: Motor potansiyometresi parametreleri*

| Indeks   | <b>Parametre</b>                         | Min | <b>Maks</b>    | Ünite | Varsayıla<br>n               | Kimlik | Açıklama                                                                         |
|----------|------------------------------------------|-----|----------------|-------|------------------------------|--------|----------------------------------------------------------------------------------|
| P3.3.4.1 | Motor Potansiyome-<br>tresi YUKARI       |     |                |       | DigIN<br>Slot <sub>0.1</sub> | 418    | OPEN = Etkin değil<br>$CLOSED = Etkin$                                           |
| P3.3.4.2 | Motor Potansiyome-<br>tresi AŞAGI        |     |                |       | DigIN<br>Slot <sub>0.1</sub> | 417    | OPEN = Etkin değil<br>$CLOSED = Etkin$                                           |
| P3.3.4.3 | Motor Potansiyome-<br>tresi Rampa Süresi | 0.1 | 500.0          | Hz/s  | 10.0                         | 331    |                                                                                  |
| P3.3.4.4 | Motor Potansiyome-<br>tresi Sıfırlama    | 0   | $\overline{2}$ |       | 1                            | 367    | 0 = Sıfırlama yok<br>= Durdurulmuşsa<br>sıfırla<br>2 = Güç kesilmişse<br>sıfırla |

#### *Tab. 36: Boşaltma parametreleri*

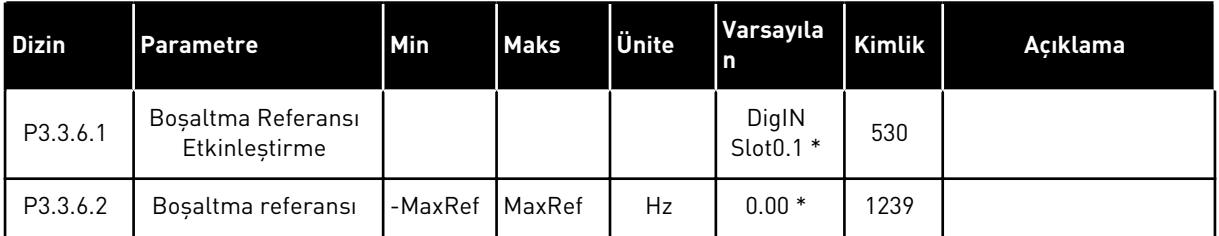

\* Parametrenin varsayılan değeri P1.2 Uygulama parametresiyle seçilen uygulama tarafından belirlenir. Bölüm *[12.1 Farklı uygulamalardaki parametrelerin varsayılan değerleri](#page-382-0)* içinde varsayılan değerlere bakın.

#### **5.4 GRUP 3.4: RAMPA VE FREN AYARLARI**

#### *Tab. 37: Rampa 1 ayarı*

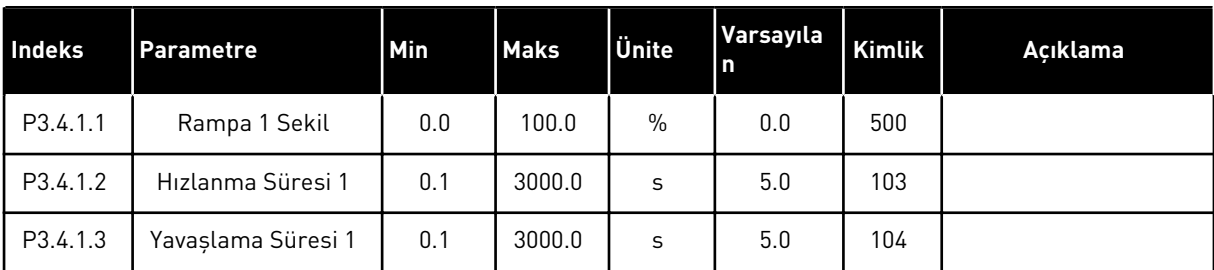

# *Tab. 38: Rampa 2 ayarı*

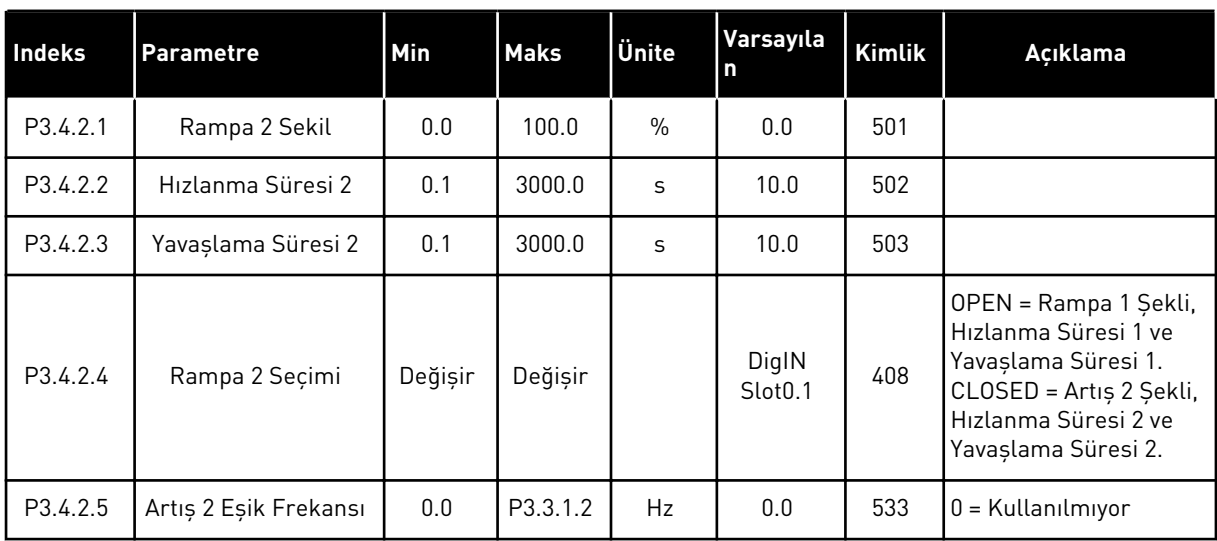

# *Tab. 39: Başlatma manyetikliği parametreleri*

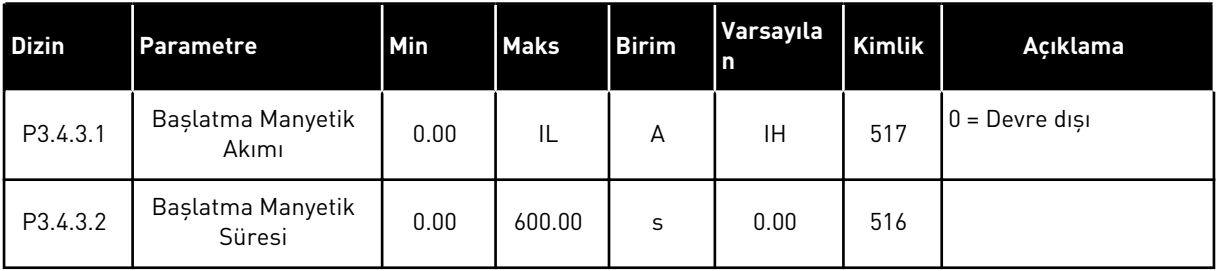

#### *Tab. 40: DC freni parametreleri*

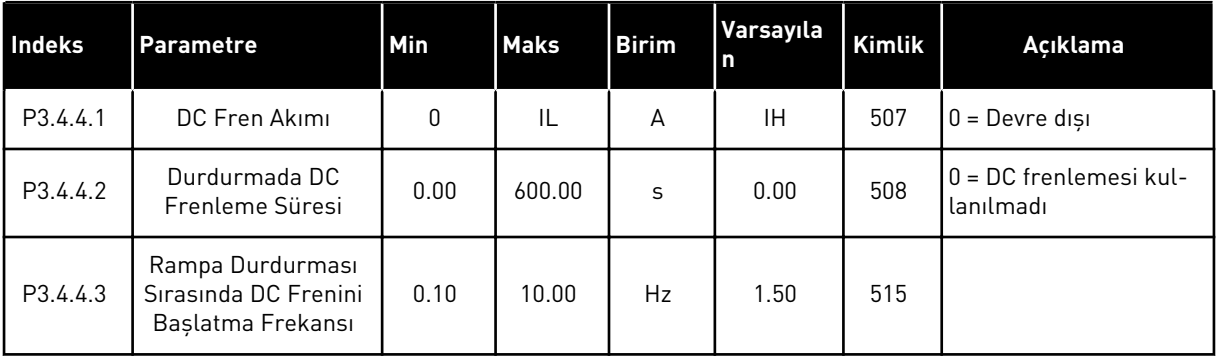

a dhe ann ann an 1970.

# *Tab. 41: Akı freni parametreleri*

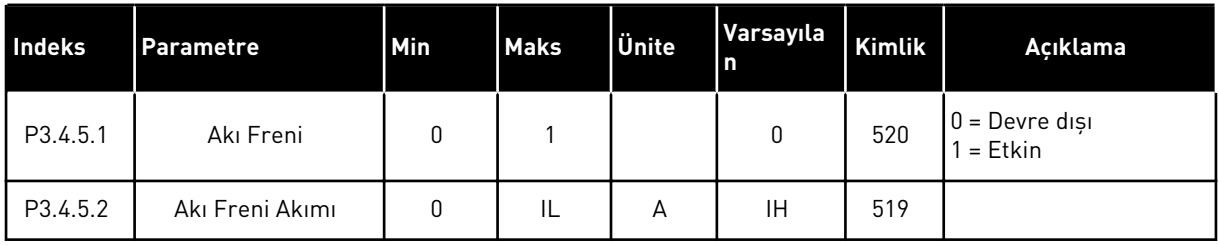

# **5.5 GRUP 3.5: G/Ç YAPILANDIRMASI**

# *Tab. 42: Dijital giriş ayarları*

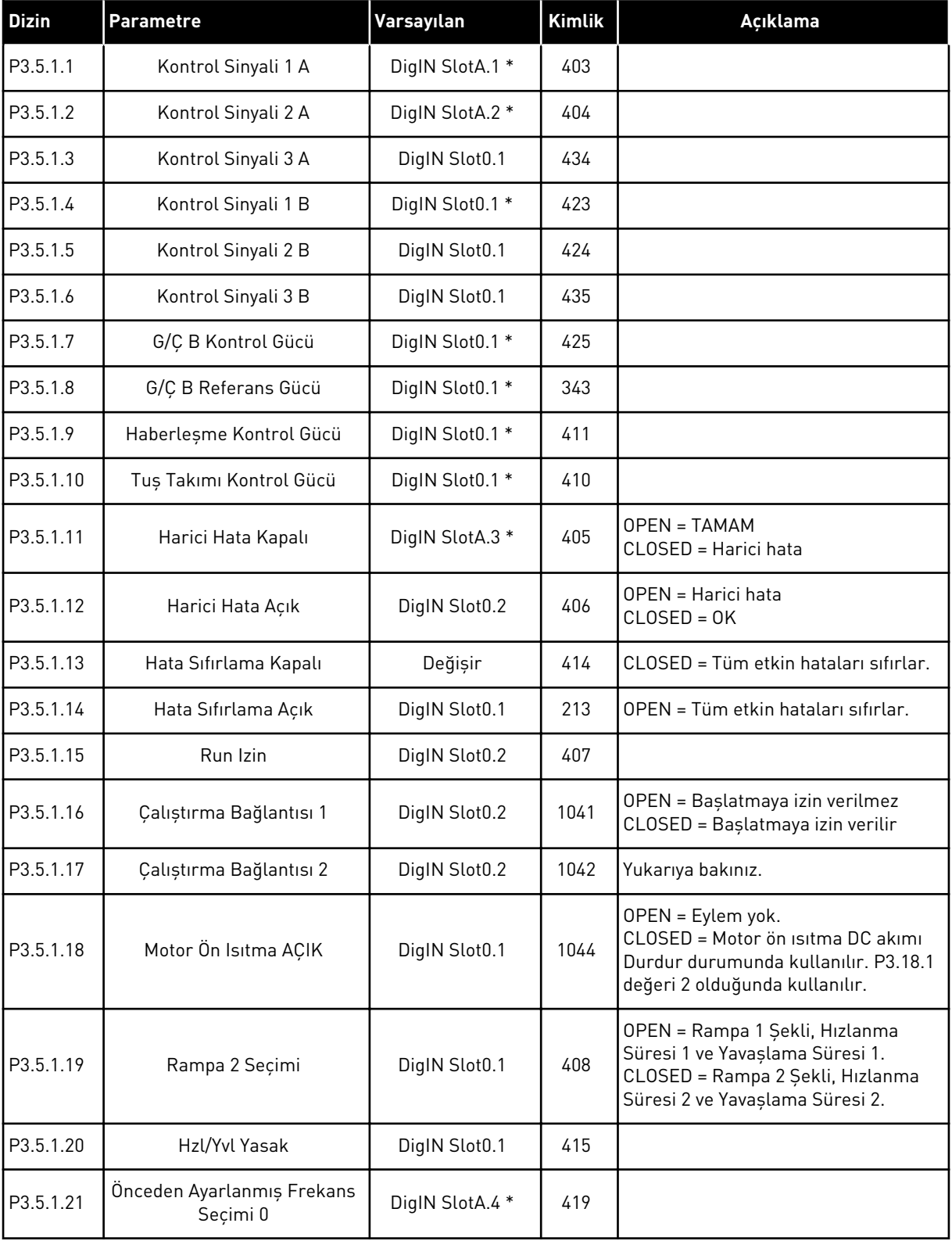

a dhe ann ann an 1970.<br>Tha ann an 1970, ann an 1970, ann an 1970.

# *Tab. 42: Dijital giriş ayarları*

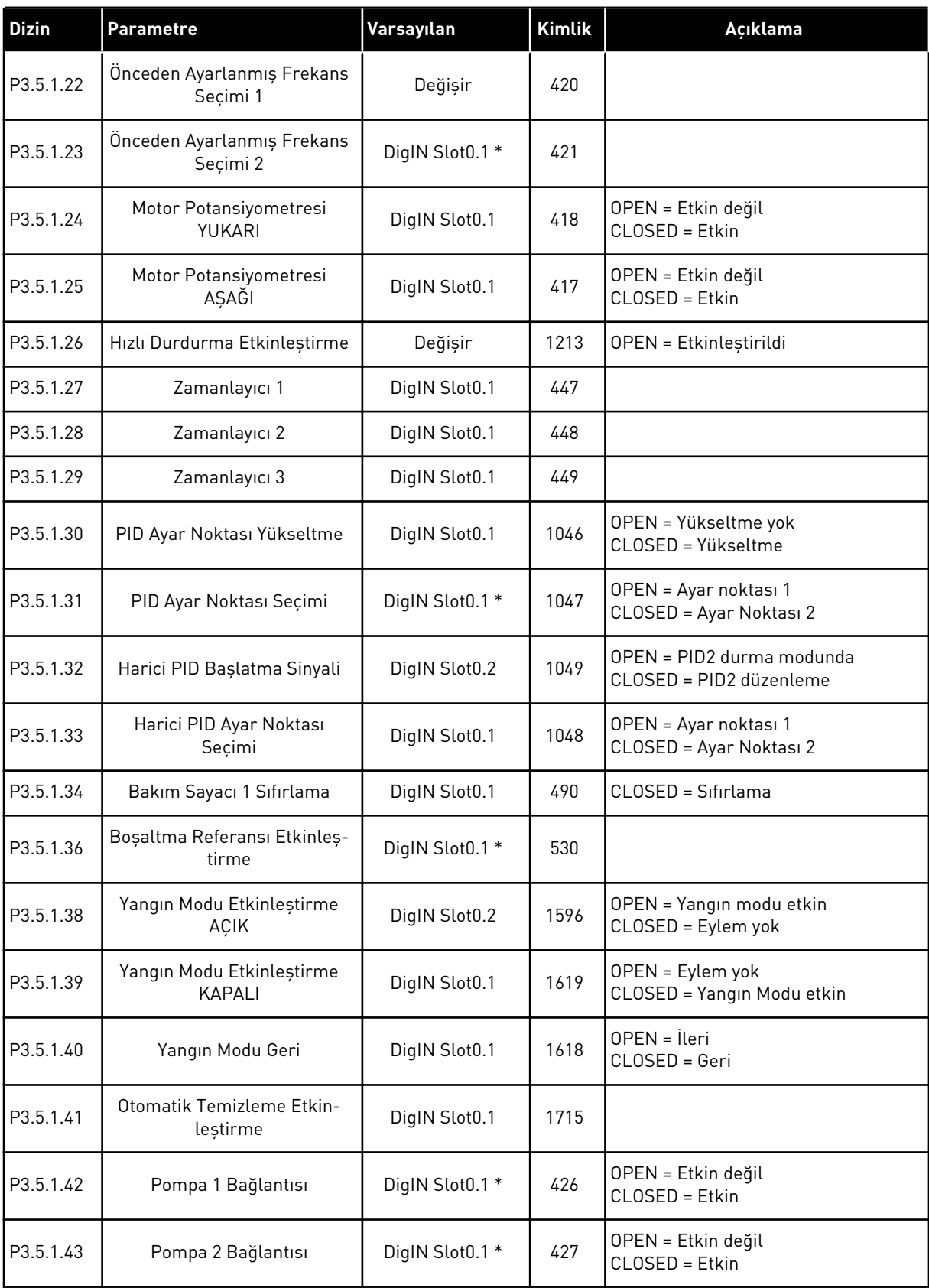

#### *Tab. 42: Dijital giriş ayarları*

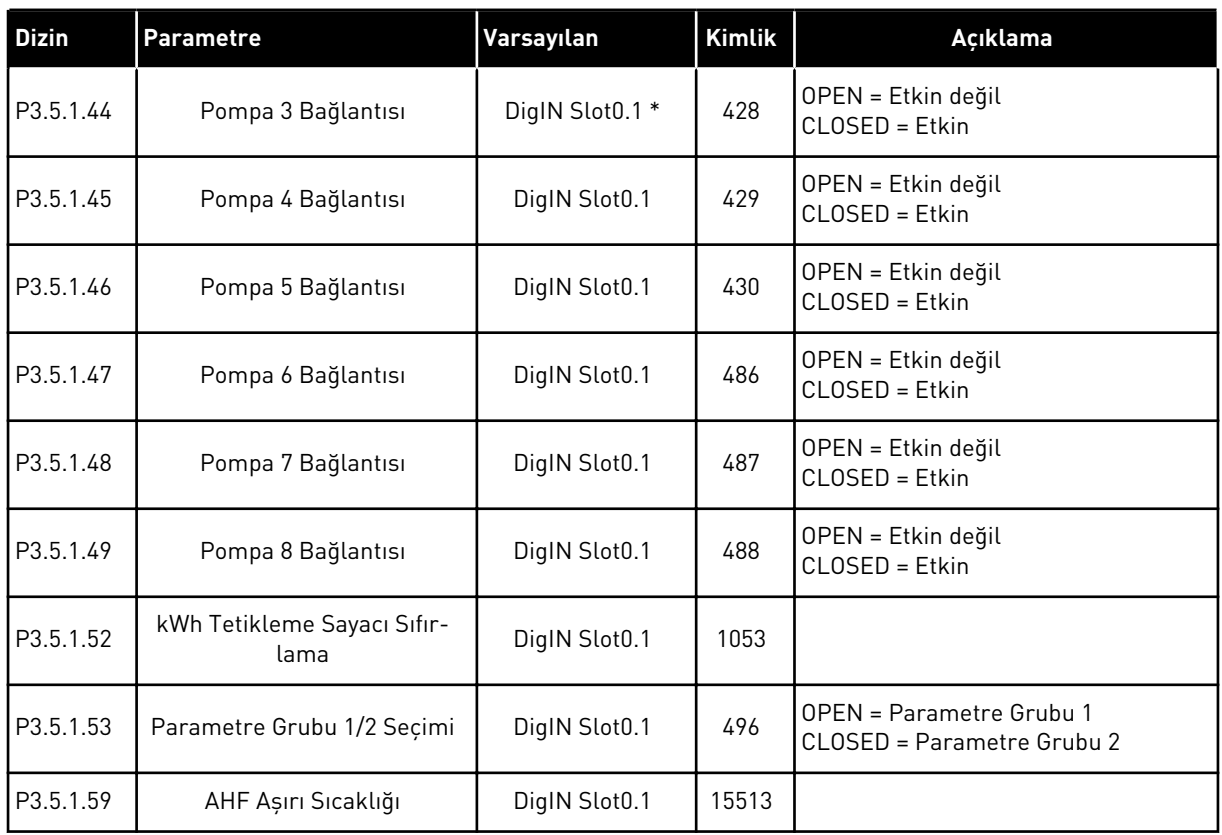

\* = Varsayılan değer, P1.2 Uygulama parametresiyle seçilen uygulamaya bağlıdır. *[12.1 Farklı](#page-382-0)  [uygulamalardaki parametrelerin varsayılan değerleri](#page-382-0)* içindeki varsayılan değerlere bakın.

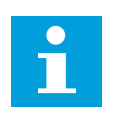

# **NOT!**

Seçenek kartınız ve kart ayarınız mevcut olan analog girişlerin sayısını verir. Standart G/Ç kartı 2 analog girişe sahiptir.

*Tab. 43: Analog giriş 1 ayarları*

| <b>Dizin</b> | <b>Parametre</b>              | Min          | <b>Maks</b> | <b>Birim</b>  | Varsayıla<br>n         | Kimlik | Açıklama                                   |
|--------------|-------------------------------|--------------|-------------|---------------|------------------------|--------|--------------------------------------------|
| P3.5.2.1.1   | Al1 Sinyal Seçimi             |              |             |               | AnlgGrș:<br>Yuva A.1 * | 377    |                                            |
| P3.5.2.1.2   | Al1 Sinyal Filtresi<br>Süresi | 0.00         | 300.00      | S             | $0.1*$                 | 378    |                                            |
| P3.5.2.1.3   | Al1 Sinyal Arali              | $\mathbf{0}$ | 1           |               | $0*$                   | 379    | $0 = 010V / 020mA$<br>$1 = 210V / 420mA$   |
| P3.5.2.1.4   | Al1 Özel. Min                 | $-160.00$    | 160.00      | $\%$          | $0.00*$                | 380    |                                            |
| P3.5.2.1.5   | Al1 Özel. Maks                | $-160.00$    | 160.00      | $\frac{0}{0}$ | $100.00*$              | 381    |                                            |
| P3.5.2.1.6   | Al1 Sinyal Çevirme            | $\mathbf 0$  | 1           |               | $0*$                   | 387    | $0 = \text{Normal}$<br>1 = Sinyal cevrildi |

\* = Varsayılan değer, P1.2 Uygulama parametresiyle seçilen uygulamaya bağlıdır. *[12.1 Farklı](#page-382-0)  [uygulamalardaki parametrelerin varsayılan değerleri](#page-382-0)* içindeki varsayılan değerlere bakın.

*Tab. 44: Analog giriş 2 ayarları*

| <b>Dizin</b> | <b>Parametre</b>              | <b>Min</b> | <b>Maks</b> | <b>Birim</b>  | Varsayıla<br>۱n        | <b>Kimlik</b> | Açıklama         |
|--------------|-------------------------------|------------|-------------|---------------|------------------------|---------------|------------------|
| P3.5.2.2.1   | Al2 Sinyal Seçimi             |            |             |               | AnlgGrs:<br>Yuva A.2 * | 388           | Bkz. P3.5.2.1.1. |
| P3.5.2.2.2   | Al2 Sinyal Filtresi<br>Süresi | 0.00       | 300.00      | sn            | $0.1*$                 | 389           | Bkz. P3.5.2.1.2. |
| P3.5.2.2.3   | Al2 Sinyali Aralığı           | 0          |             |               | $1*$                   | 390           | Bkz. P3.5.2.1.3. |
| P3.5.2.2.4   | Al2 Özel, Min                 | $-160.00$  | 160.00      | $\frac{0}{0}$ | $0.00*$                | 391           | Bkz. P3.5.2.1.4. |
| P3.5.2.2.5   | Al2 Özel. Maks                | $-160.00$  | 160.00      | $\frac{0}{0}$ | $100.00*$              | 392           | Bkz. P3.5.2.1.5. |
| P3.5.2.2.6   | Al2 Sinyal Cevirme            | 0          |             |               | $0*$                   | 398           | Bkz. P3.5.2.1.6. |

\* = Varsayılan değer, P1.2 Uygulama parametresiyle seçilen uygulamaya bağlıdır. *[12.1 Farklı](#page-382-0)  [uygulamalardaki parametrelerin varsayılan değerleri](#page-382-0)* içindeki varsayılan değerlere bakın.

# *Tab. 45: Analog giriş 3 ayarları*

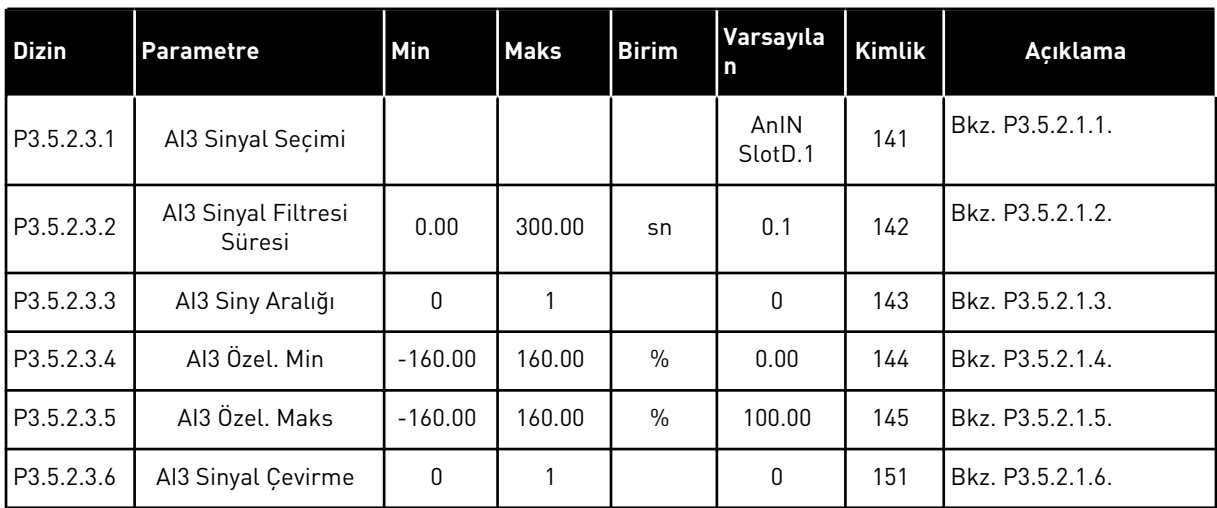

# *Tab. 46: Analog giriş 4 ayarları*

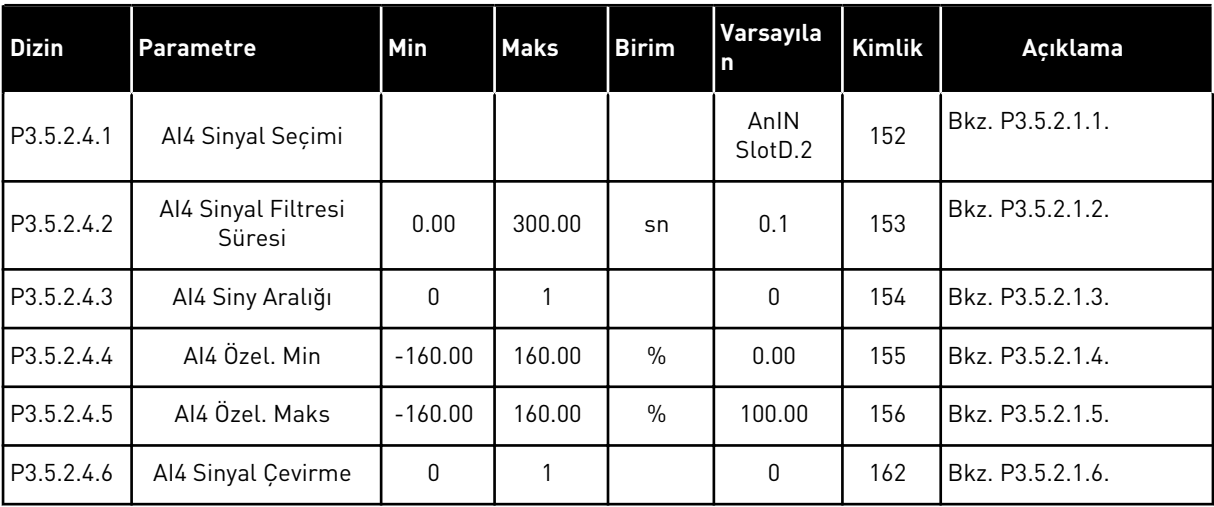
## *Tab. 47: Analog giriş 5 ayarları*

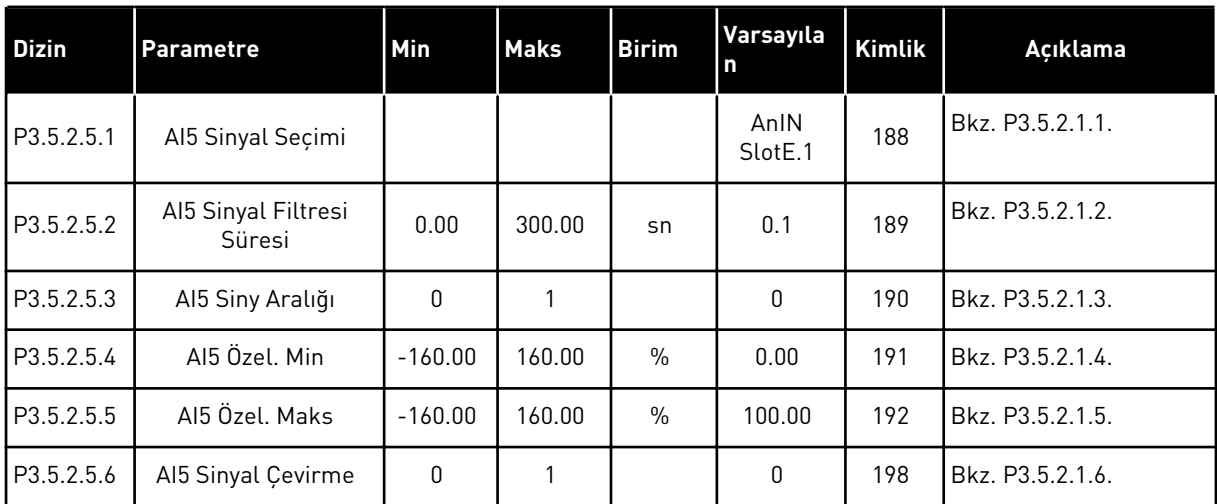

## *Tab. 48: Analog giriş 6 ayarları*

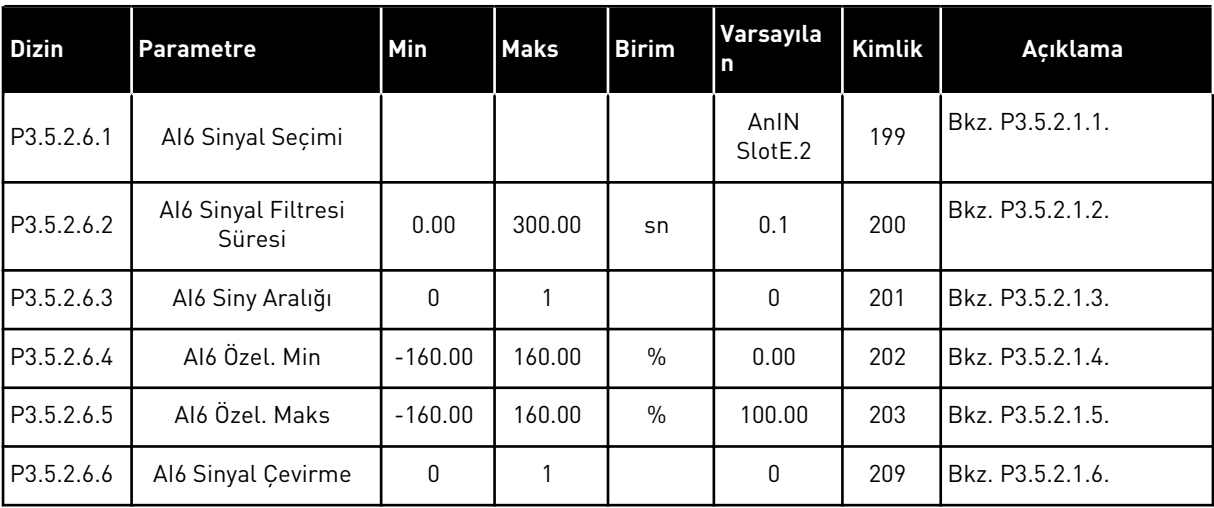

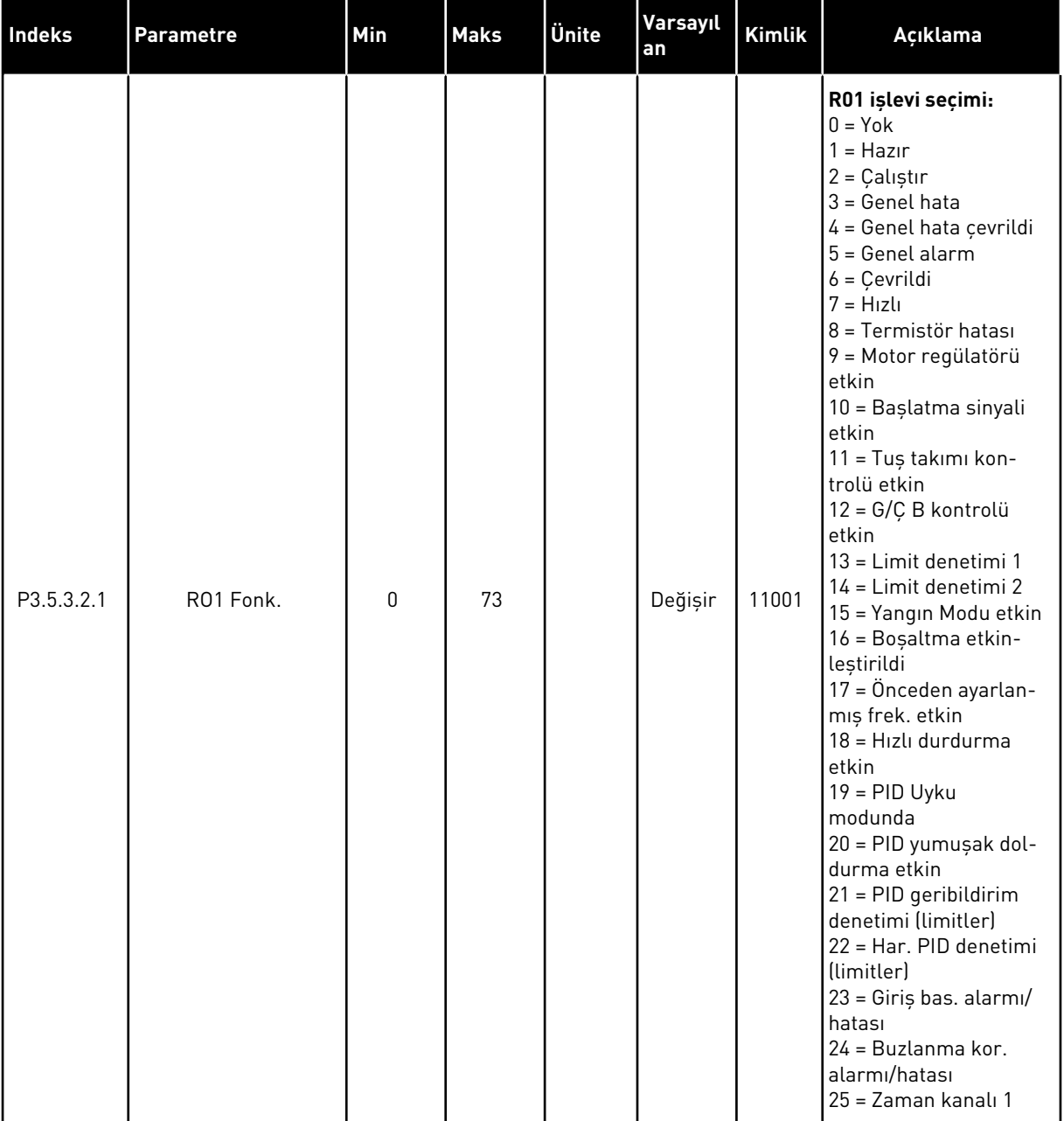

## *Tab. 49: Standart G/Ç kartının B Yuvasındaki dijital çıkış ayarları*

### *Tab. 49: Standart G/Ç kartının B Yuvasındaki dijital çıkış ayarları*

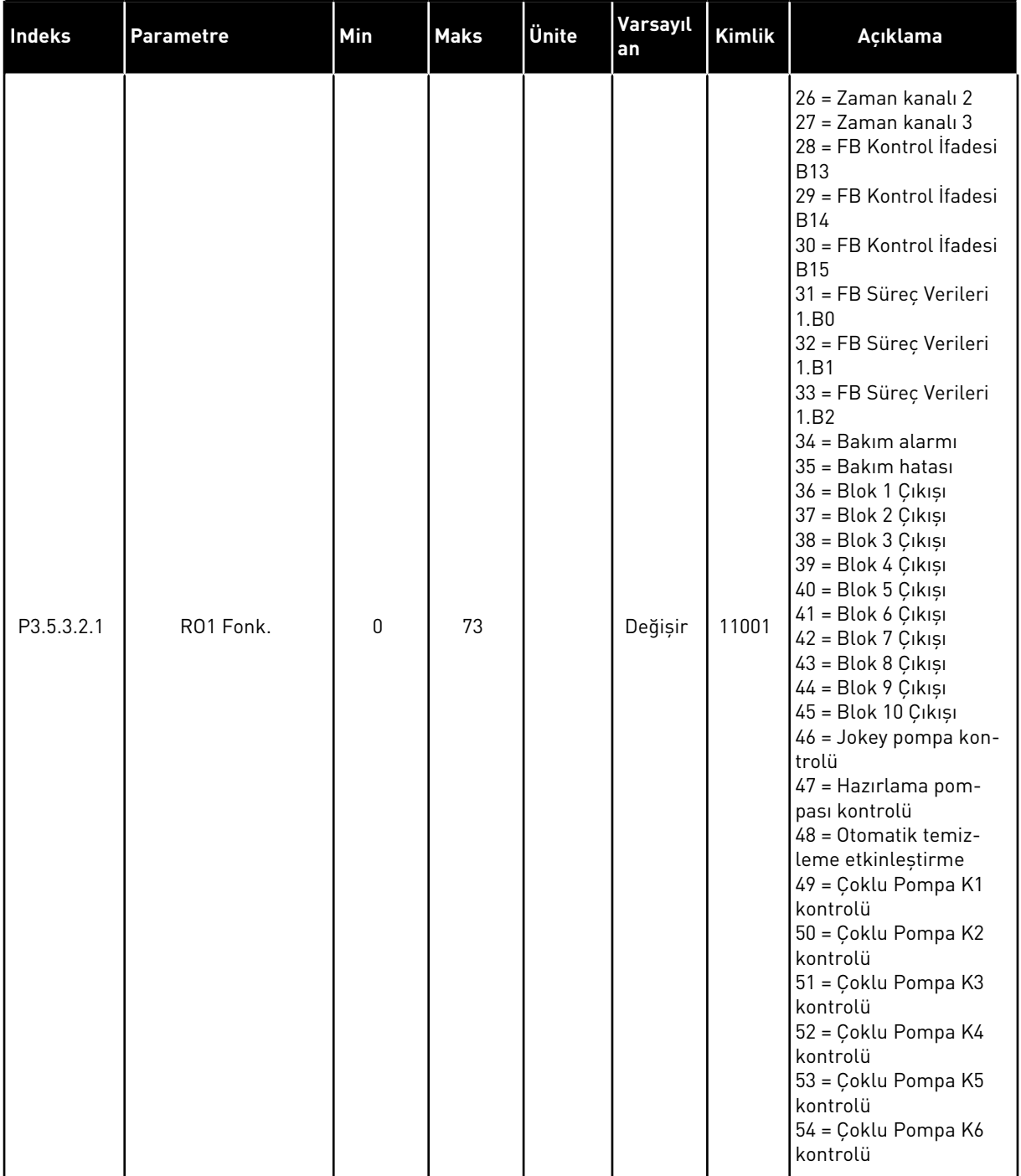

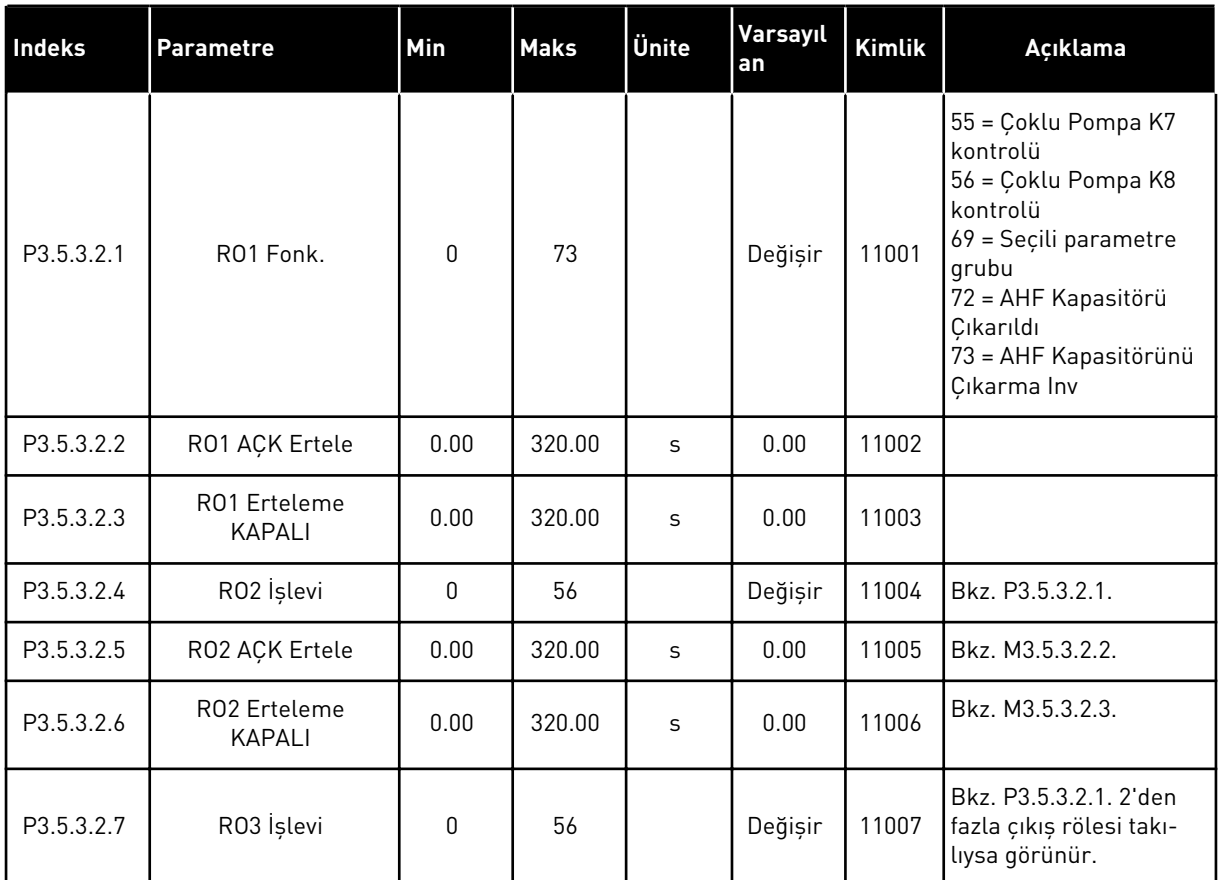

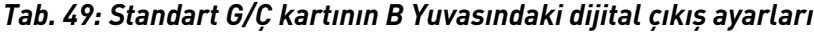

\* = Varsayılan değer, P1.2 Uygulama parametresiyle seçilen uygulamaya bağlıdır. *[12.1 Farklı](#page-382-0)  [uygulamalardaki parametrelerin varsayılan değerleri](#page-382-0)* içindeki varsayılan değerlere bakın.

### GENİŞLETİCİ YUVALARI C, D VE E'NİN DİJİTAL ÇIKIŞLARI

Yalnızca C, D ve E yuvalarındaki seçenek kartlarında bulunan çıkışlar için parametreleri gösterir. RO1 İşlevinde (P3.5.3.2.1) olduğu gibi seçimler yapın.

C, D veya E yuvasında dijital çıkış yoksa, bu grup veya parametreler görünmez.

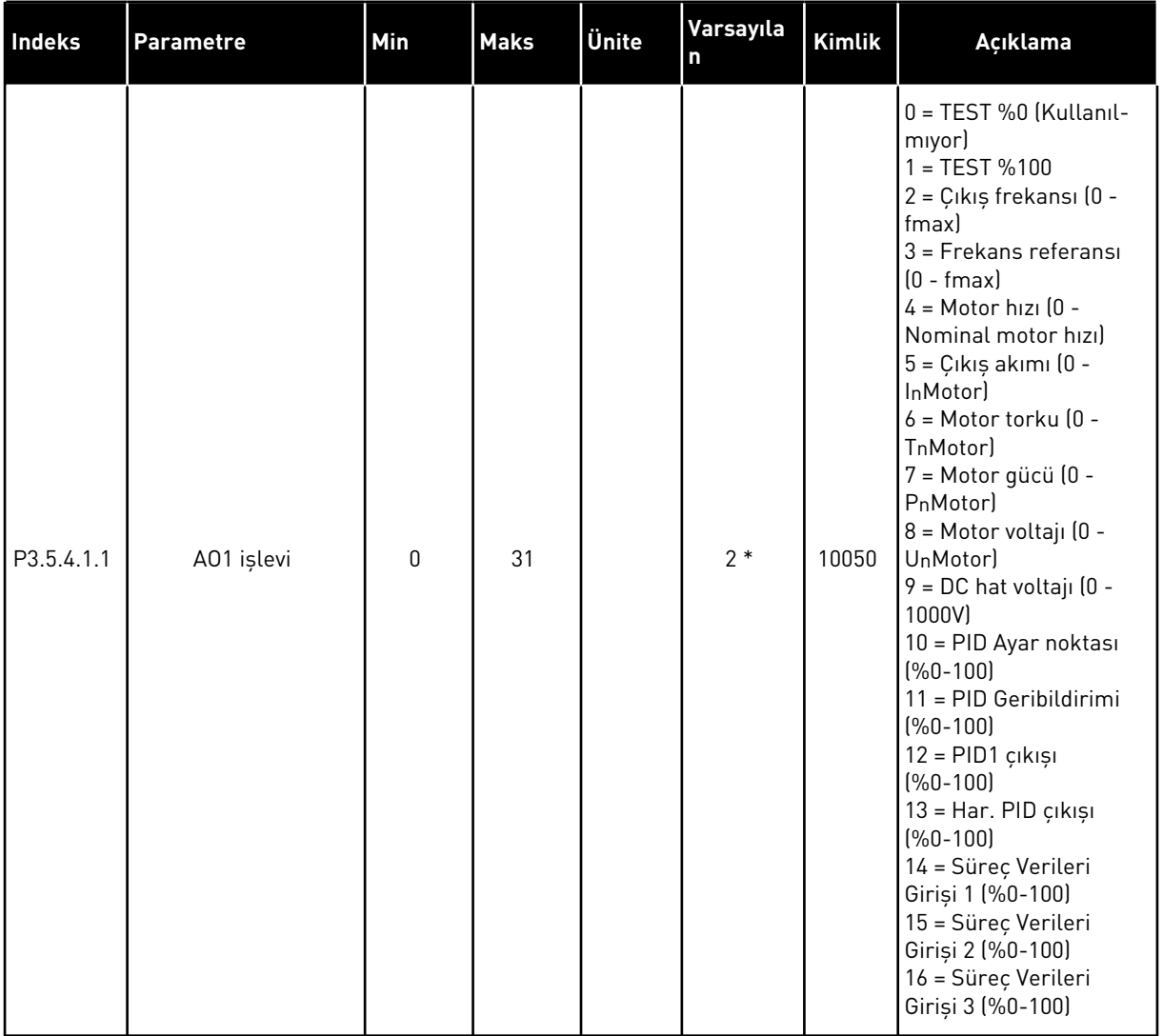

## *Tab. 50: Standart G/Ç kartı A Yuvasındaki analog çıkış ayarları*

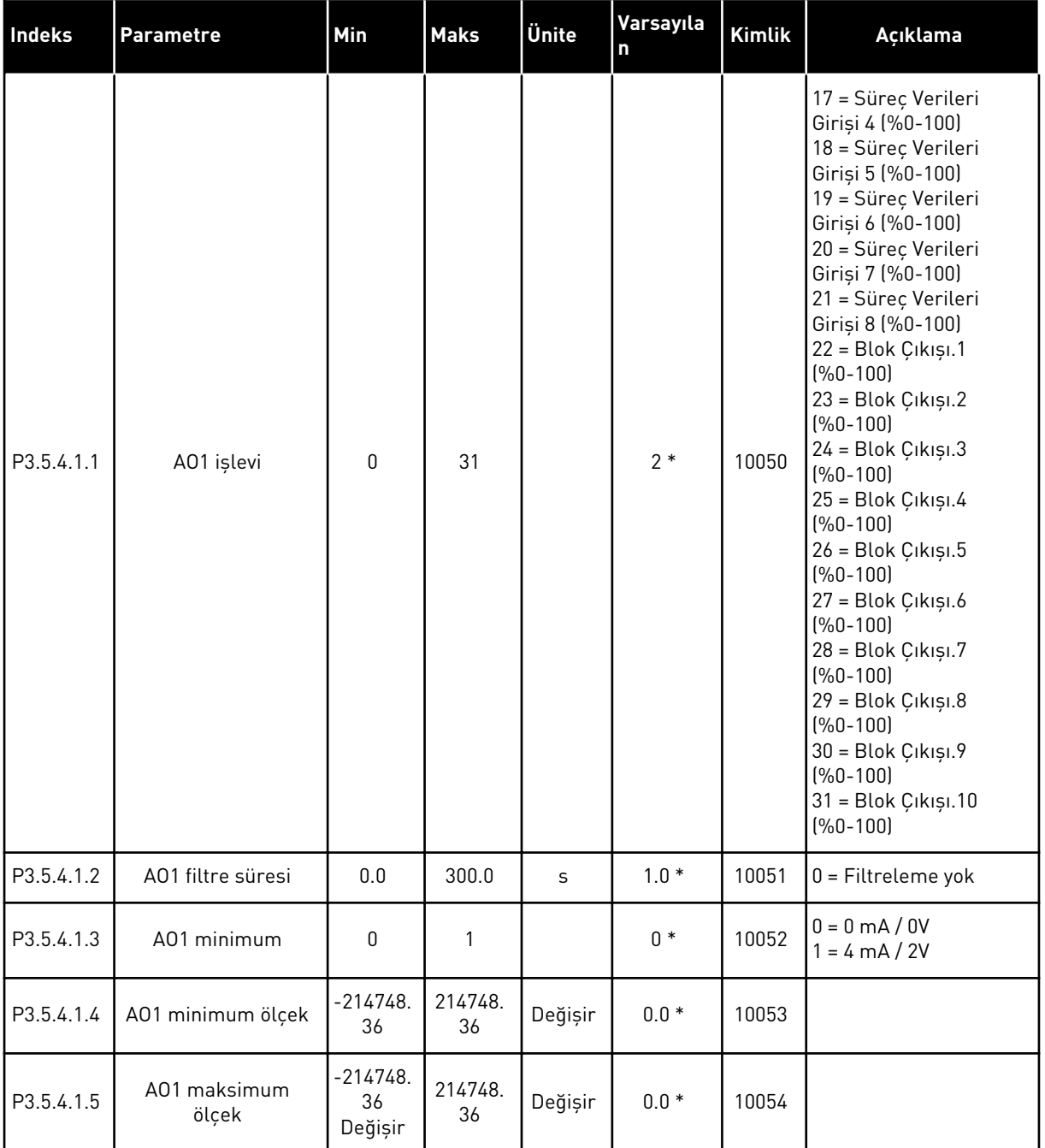

#### *Tab. 50: Standart G/Ç kartı A Yuvasındaki analog çıkış ayarları*

\* = Varsayılan değer, P1.2 Uygulama parametresiyle seçilen uygulamaya bağlıdır. *[12.1 Farklı](#page-382-0)  [uygulamalardaki parametrelerin varsayılan değerleri](#page-382-0)* içindeki varsayılan değerlere bakın.

### GENİŞLETİCİ YUVALARI C, D VE E'NİN ANALOG ÇIKIŞLARI

Yalnızca C, D ve E yuvalarındaki seçenek kartlarında bulunan çıkışlar için parametreleri gösterir. AO1 İşlevinde (P3.5.4.1.1) olduğu gibi seçimler yapın.

C, D veya E yuvasında dijital çıkış yoksa, bu grup veya parametreler görünmez.

## **5.6 GRUP 3.6: HABERLEŞME VERİLERİ EŞLEME**

### *Tab. 51: Haberleşme verileri eşleme*

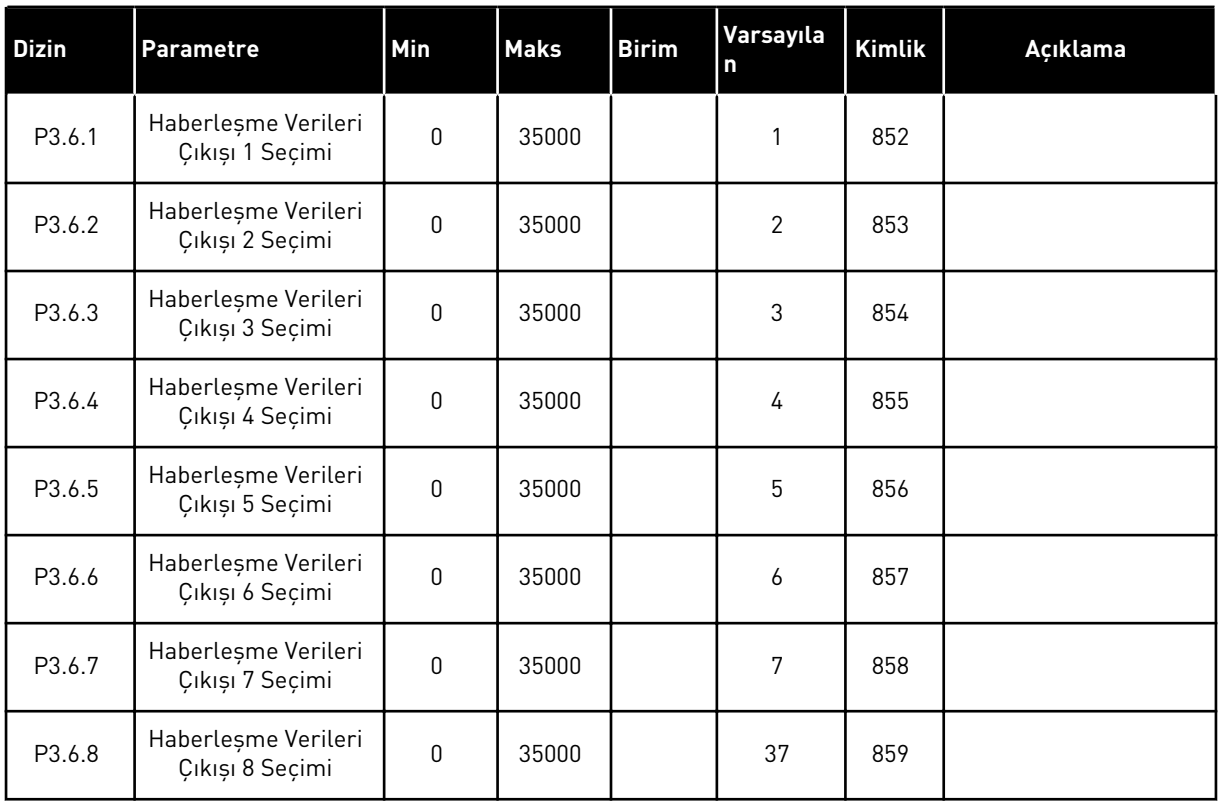

### *Tab. 52: Haberleşmede Süreç Verileri Çıkışı için varsayılan değerler*

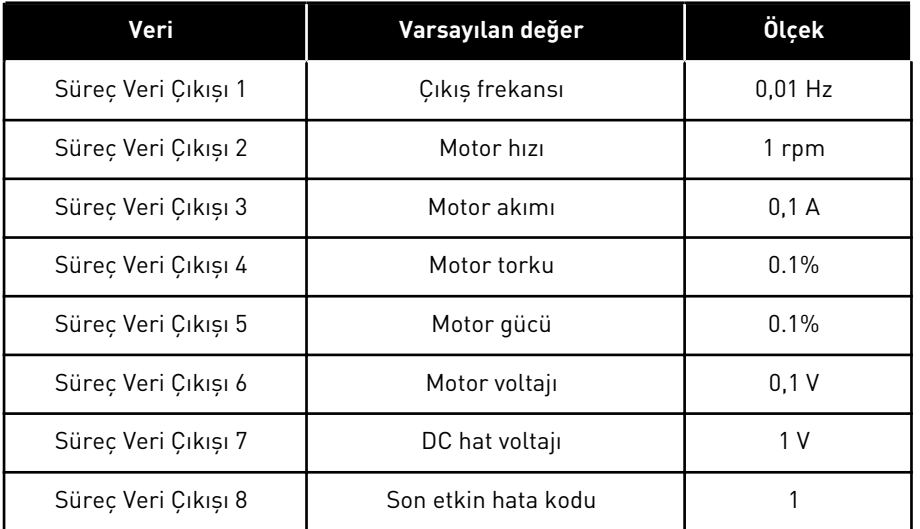

Örneğin, Çıkış frekansı için *2500* değeri, ölçek 0,01 olduğundan 25,00 Hz değerine eşittir. Bölüm *[4.1 İzleme grubu](#page-113-0)* içindeki tüm izleme değerleri için ölçek değeri verilir.

### **5.7 GRUP 3.7: YASAK FREKANSLAR**

### *Tab. 53: Yasak frekanslar*

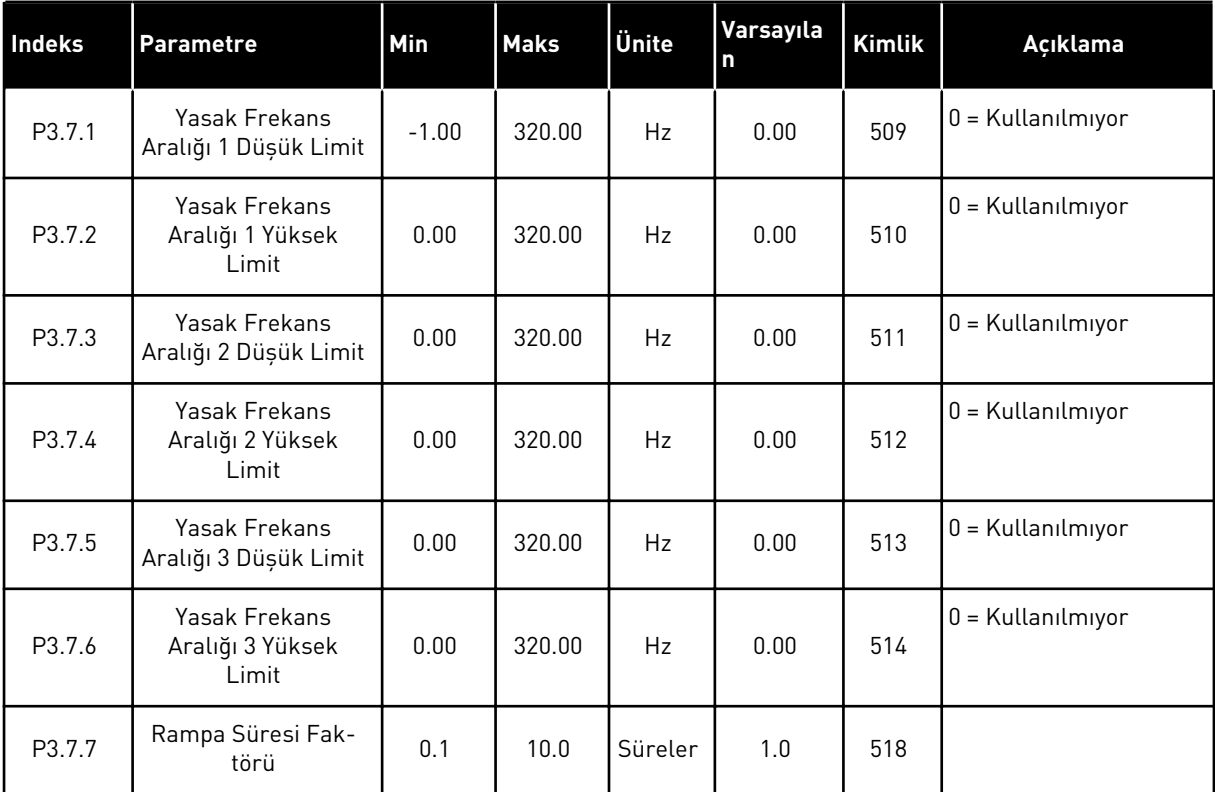

a dhe ann an 1970.<br>Tha ann an 1970, ann an 1970, ann an 1970.

## **5.8 GRUP 3.8: DENETİMLER**

### *Tab. 54: Denetim ayarları*

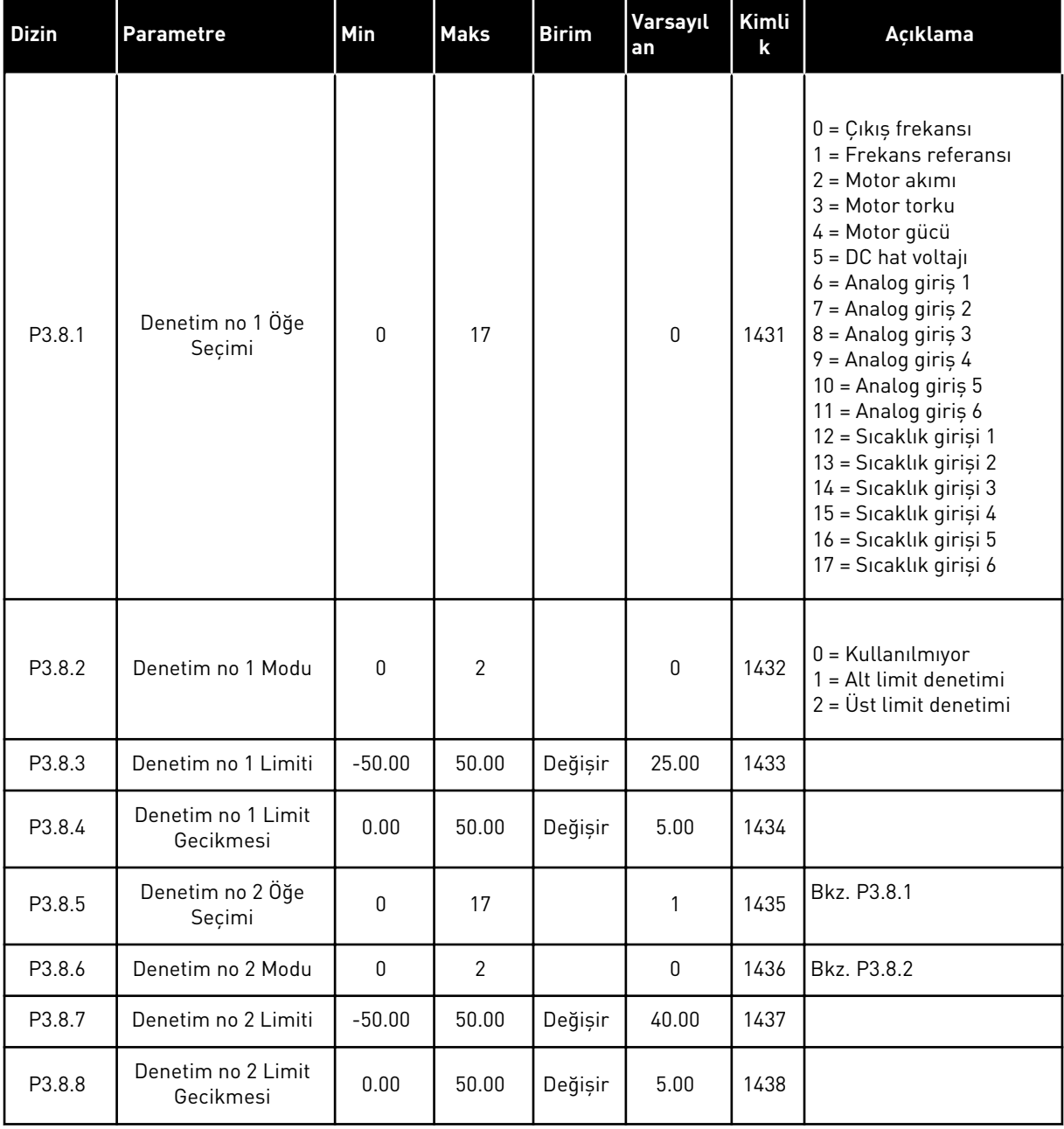

## **5.9 GRUP 3.9: KORUMALAR**

### *Tab. 55: Genel koruma ayarları*

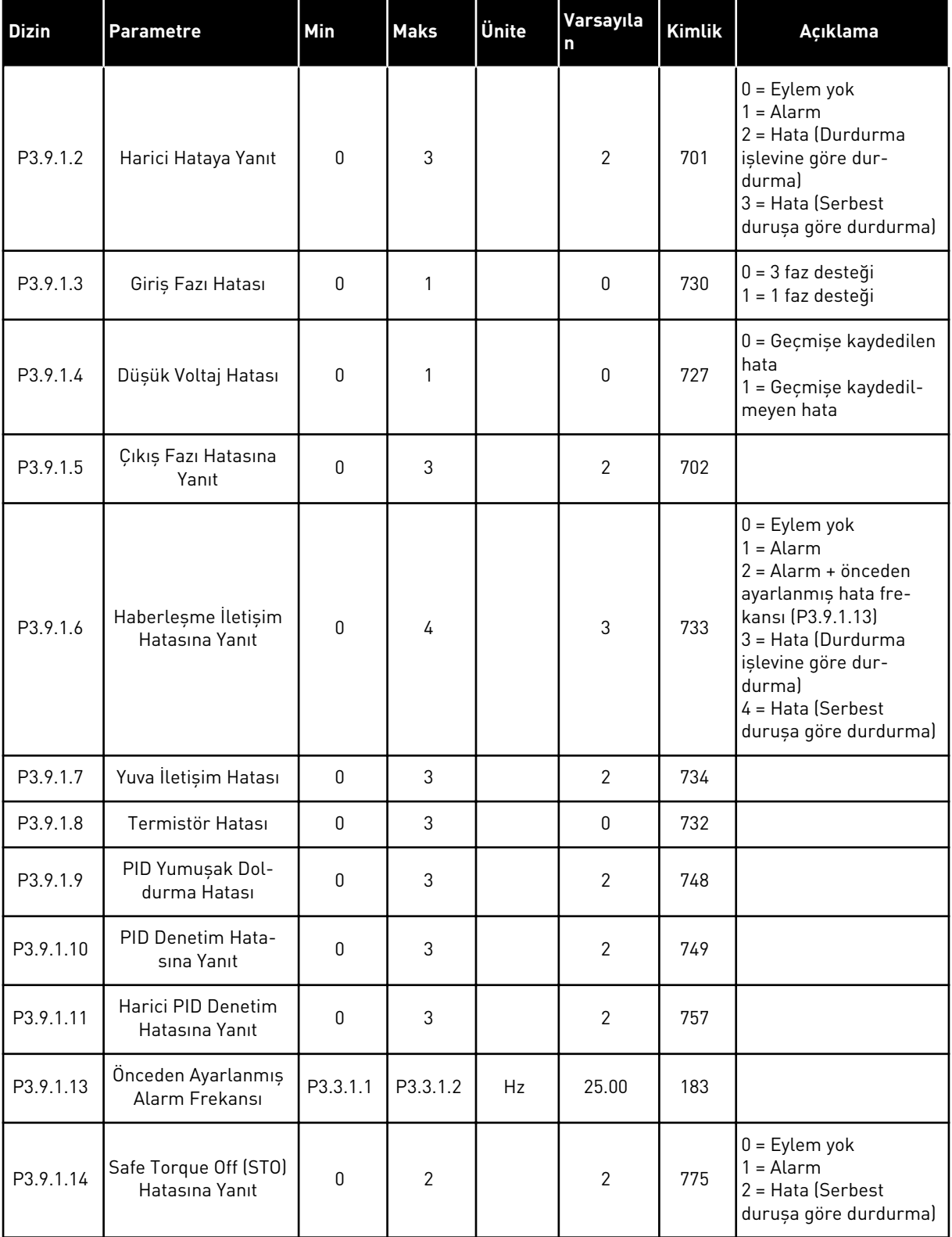

a dhe ann an 1970.<br>Chuirtean

*Tab. 56: Motor termal koruma ayarları*

| <b>Dizin</b> | <b>Parametre</b>                          | Min     | <b>Maks</b> | <b>Birim</b> | Varsayıla<br>n | Kimlik | Açıklama                                                                                                    |
|--------------|-------------------------------------------|---------|-------------|--------------|----------------|--------|----------------------------------------------------------------------------------------------------|
| P3.9.2.1     | Motor Termal<br>Koruma Sistemi            | 0       | 3           |              | $\overline{2}$ | 704    | $0 =$ Eylem yok<br>$1 =$ Alarm<br>2 = Hata (Durdurma<br>modu tarafından dur-<br>durma)<br>$3$ = Hata (Serbest<br>durușa göre durdurma) |
| P3.9.2.2     | Ortam Sıcaklığı                           | $-20.0$ | 100.0       | °C           | 40.0           | 705    |                                                                                                    |
| P3.9.2.3     | Sıfır Hız Soğutma<br>Faktörü              | 5.0     | 100.0       | $\%$         | Değişir        | 706    |                                                                                                    |
| P3.9.2.4     | Motor Termal Zaman<br>Sabiti              | 1       | 200         | Dak.         | Değişir        | 707    |                                                                                                    |
| P3.9.2.5     | Motor Termal Yükle-<br>nebilirlik Faktörü | 10      | 150         | $\%$         | 100            | 708    |                                                                                                    |

*Tab. 57: Motor hız kesilme koruması ayarları*

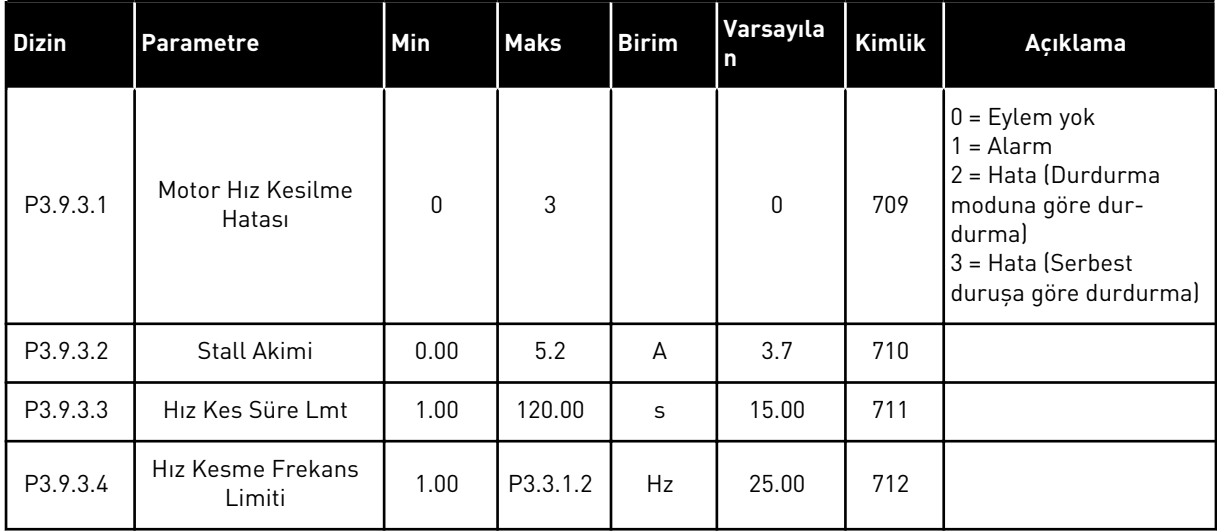

*Tab. 58: Motor düşük yük koruması ayarları*

| Indeks   | Parametre                                            | Min  | <b>Maks</b> | <b>Birim</b>  | Varsayıla<br>$\mathsf{n}$ | Kimlik | Açıklama                                                                                                    |
|----------|------------------------------------------------------|------|-------------|---------------|---------------------------|--------|----------------------------------------------------------------------------------------------------|
| P3.9.4.1 | Düşük Yük Hatası                                     | 0    | 3           |               | $\mathbf 0$               | 713    | $0 =$ Eylem yok<br>1<br>= Alarm<br>2 = Hata (Durdurma<br>moduna göre dur-<br>durma)<br>$3 = Hata$ (Serbest<br>durușa göre durdurma) |
| P3.9.4.2 | Düşük Yük Koru-<br>ması: Alan Zayıflama<br>Alan Yükü | 10.0 | 150.0       | $\frac{0}{0}$ | 50.0                      | 714    |                                                                                                    |
| P3.9.4.3 | Düşük Yük Koru-<br>ması: Sıfır Frekans<br>Yükü       | 5.0  | 150.0       | $\%$          | 10.0                      | 715    |                                                                                                    |
| P3.9.4.4 | Düşük Yük Koru-<br>ması: Süre Limiti                 | 2.00 | 200.00      | S             | 20.00                     | 716    |                                                                                                    |

*Tab. 59: Hızlı durdurma ayarları*

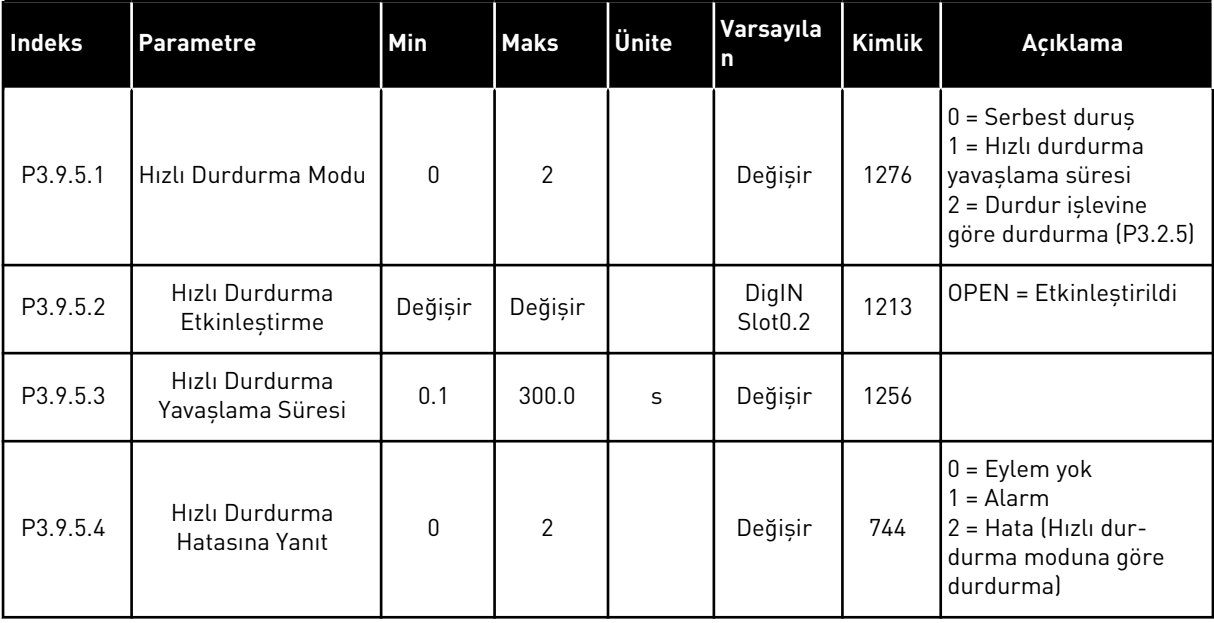

a dhe ann an 1970.<br>Tha ann an 1970, ann an 1970, ann an 1970.

## *Tab. 60: Sıcaklık girişi hatası 1 ayarları*

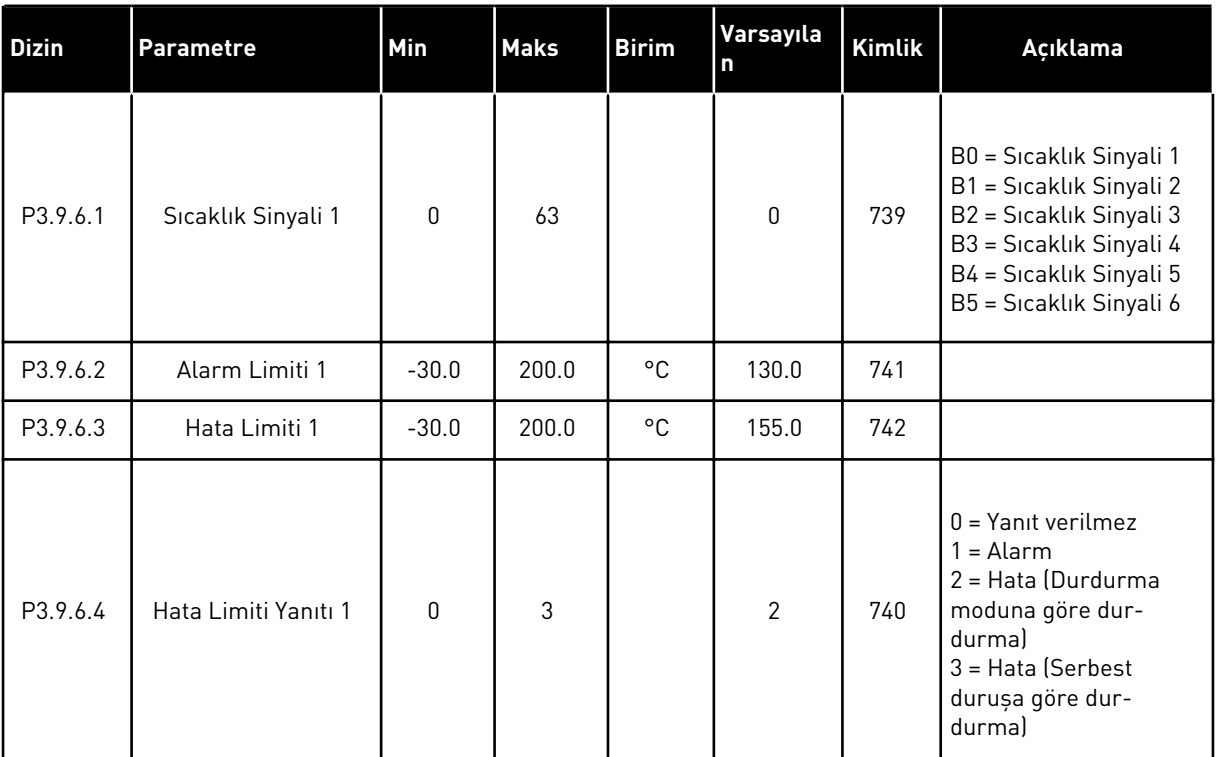

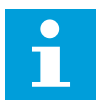

# **NOT!**

B8 veya BH seçenek kartı takılmazsa, sıcaklık girişi ayarları kullanılamaz.

## *Tab. 61: Sıcaklık girişi hatası 2 ayarları*

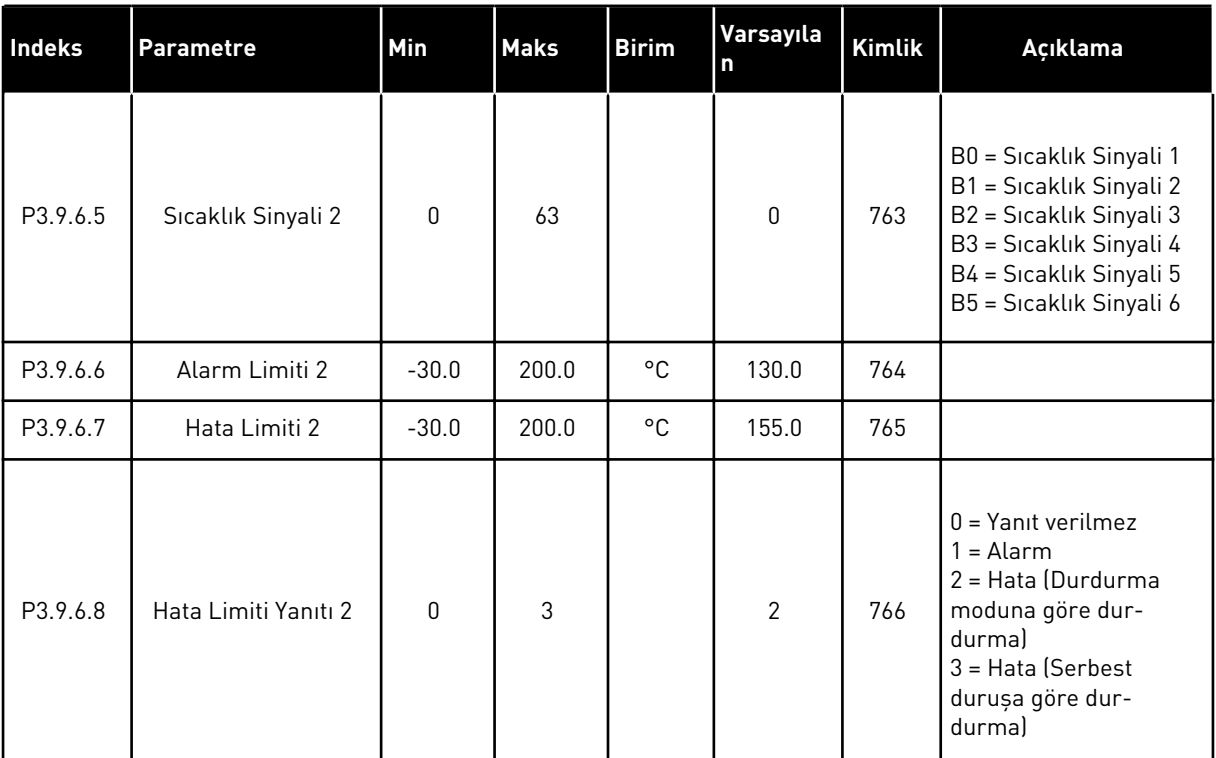

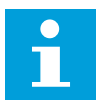

# **NOT!**

B8 veya BH seçenek kartı takılmazsa, sıcaklık girişi ayarları kullanılamaz.

5 LOCAL CONTACTS: HTTP://DRİVES.DANFOSS.COM/DANFOSS-DRİVES/LOCAL-CONTACTS/

## *Tab. 62: AI düşük koruması ayarları*

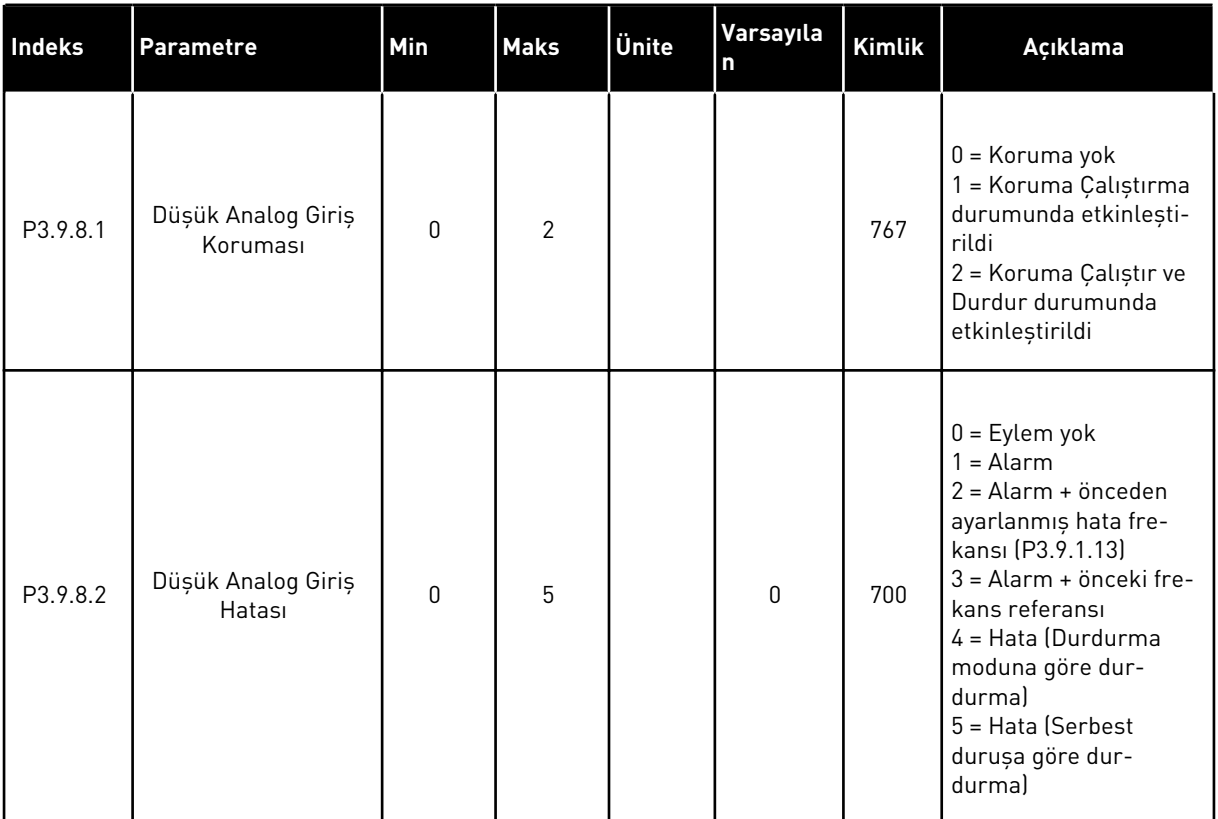

# **5.10 GRUP 3.10: OTOMATİK HATA SİLME**

### *Tab. 63: Otomatik hata silme ayarları*

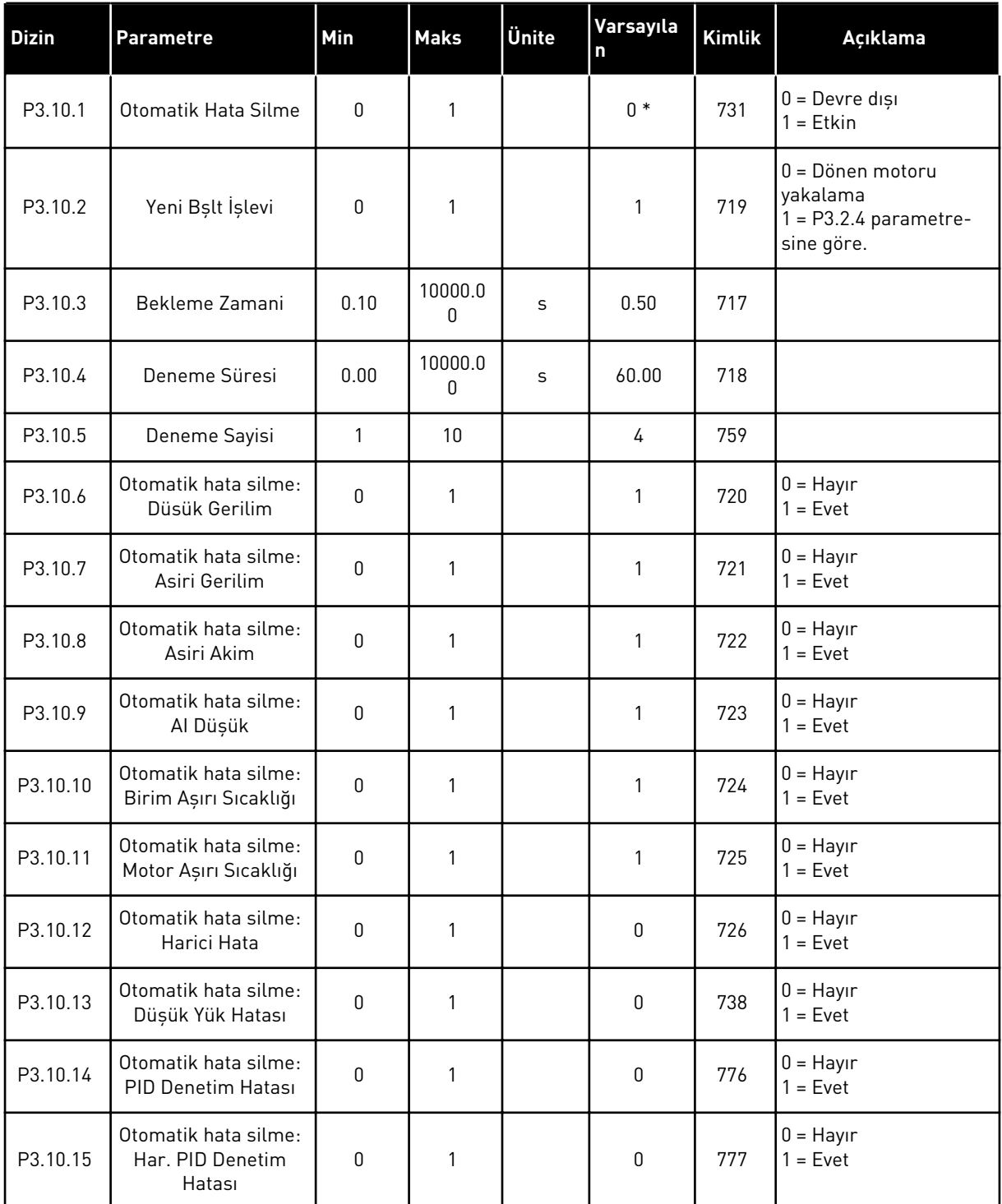

\* Varsayılan değer, P1.2 Uygulama parametresiyle seçilen uygulamaya bağlıdır. *[12.1 Farklı](#page-382-0)  [uygulamalardaki parametrelerin varsayılan değerleri](#page-382-0)* içindeki varsayılan değerlere bakın.

## **5.11 GRUP 3.11: UYGULAMA AYARLARI**

### *Tab. 64: Uygulama ayarları*

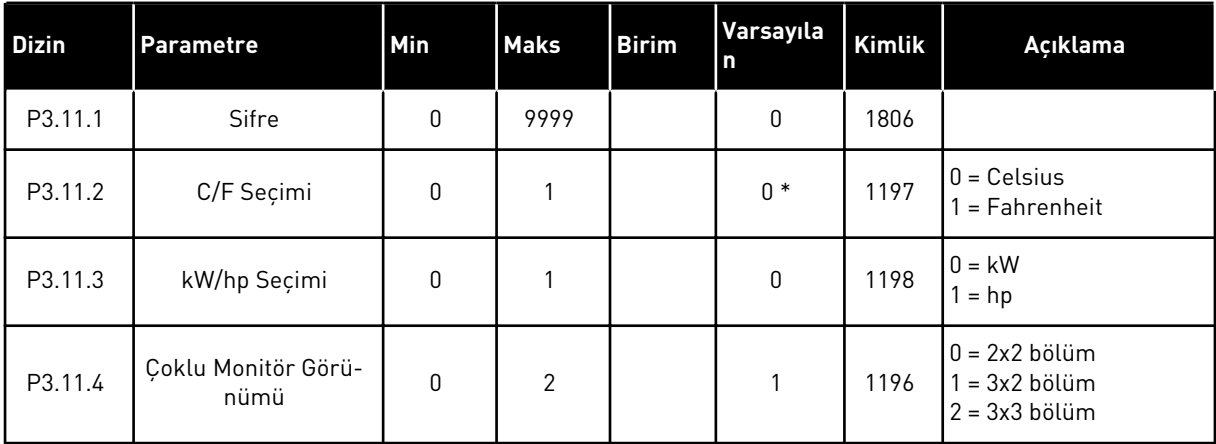

# **5.12 GRUP 3.12: ZAMANLAYICI İŞLEVLERİ**

### *Tab. 65: Aralık 1*

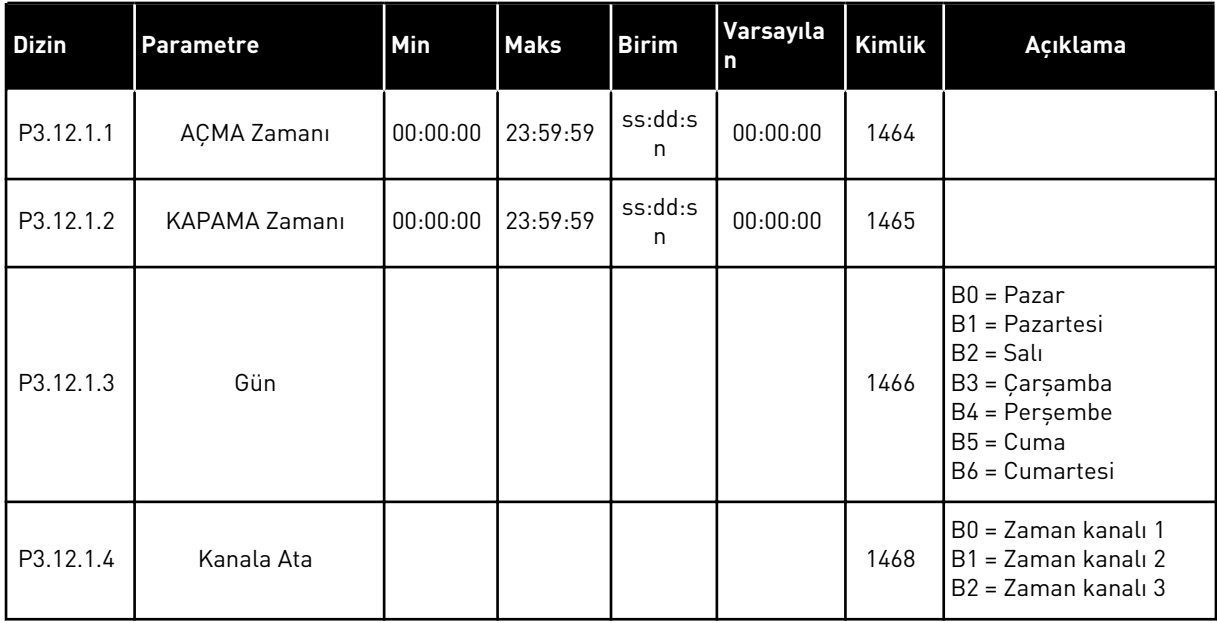

### *Tab. 66: Aralık 2*

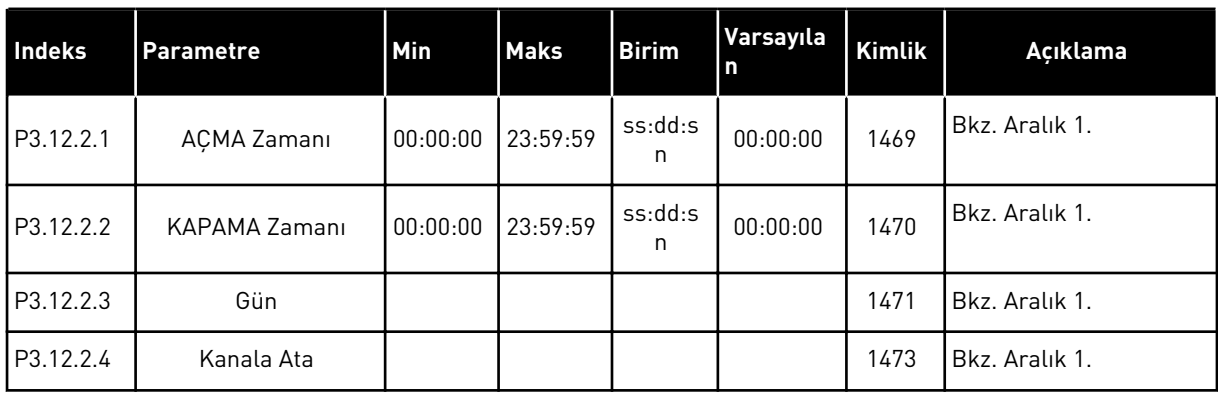

## *Tab. 67: Aralık 3*

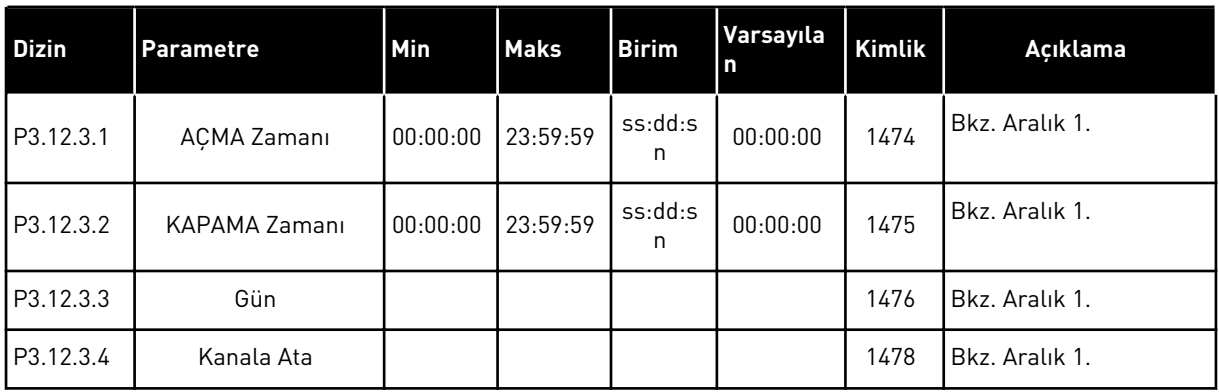

### *Tab. 68: Aralık 4*

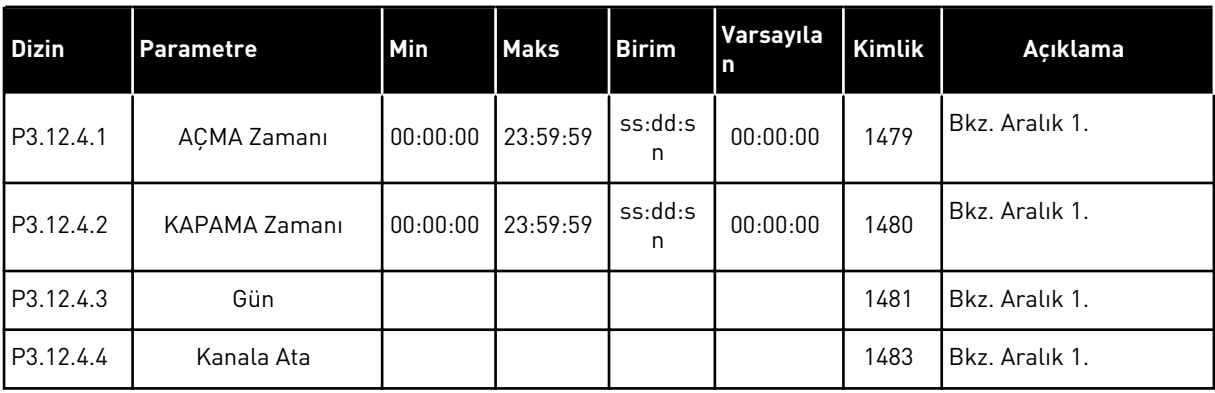

### *Tab. 69: Aralık 5*

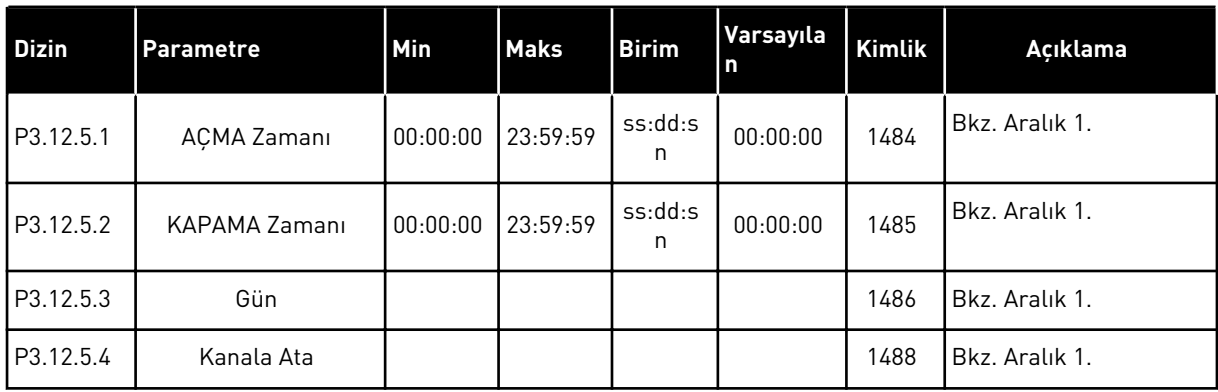

## *Tab. 70: Zamanlayıcı 1*

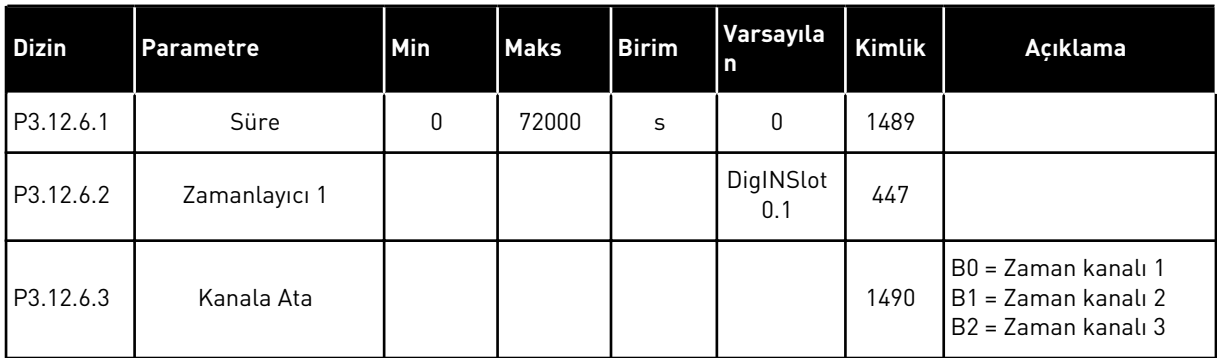

### *Tab. 71: Zamanlayıcı 2*

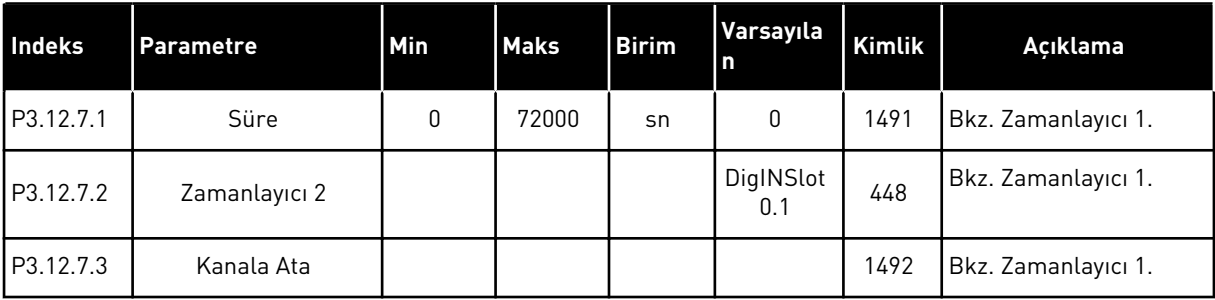

### *Tab. 72: Zamanlayıcı 3*

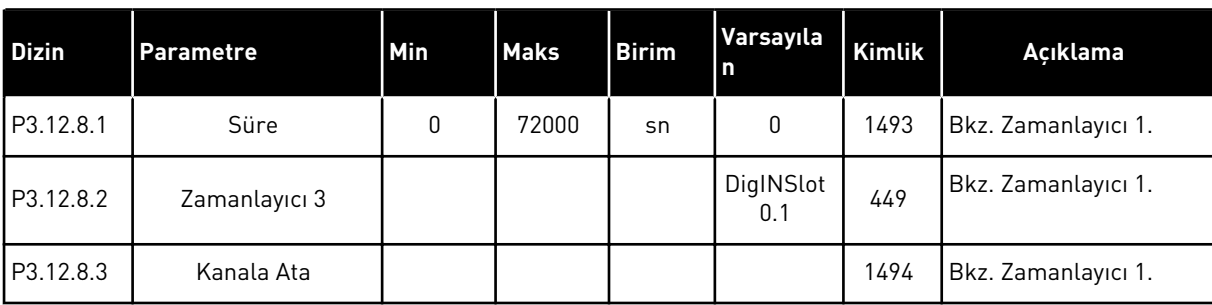

# **5.13 GRUP 3.13: PID DENETLEYİCİSİ**

### *Tab. 73: PID denetleyici 1 temel ayarları*

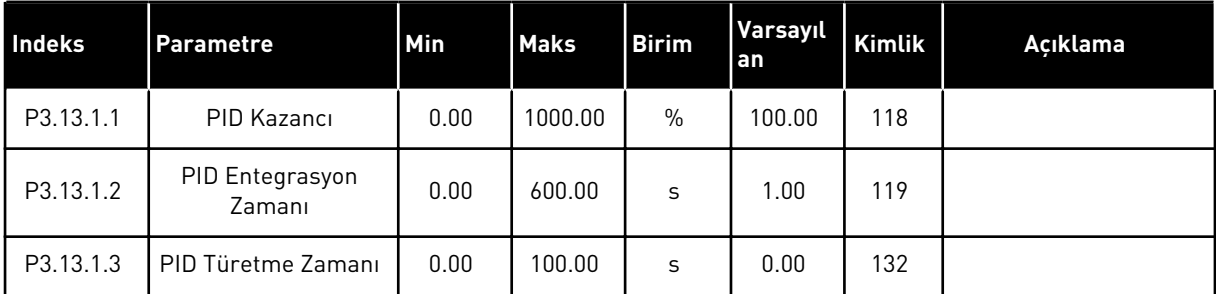

## *Tab. 73: PID denetleyici 1 temel ayarları*

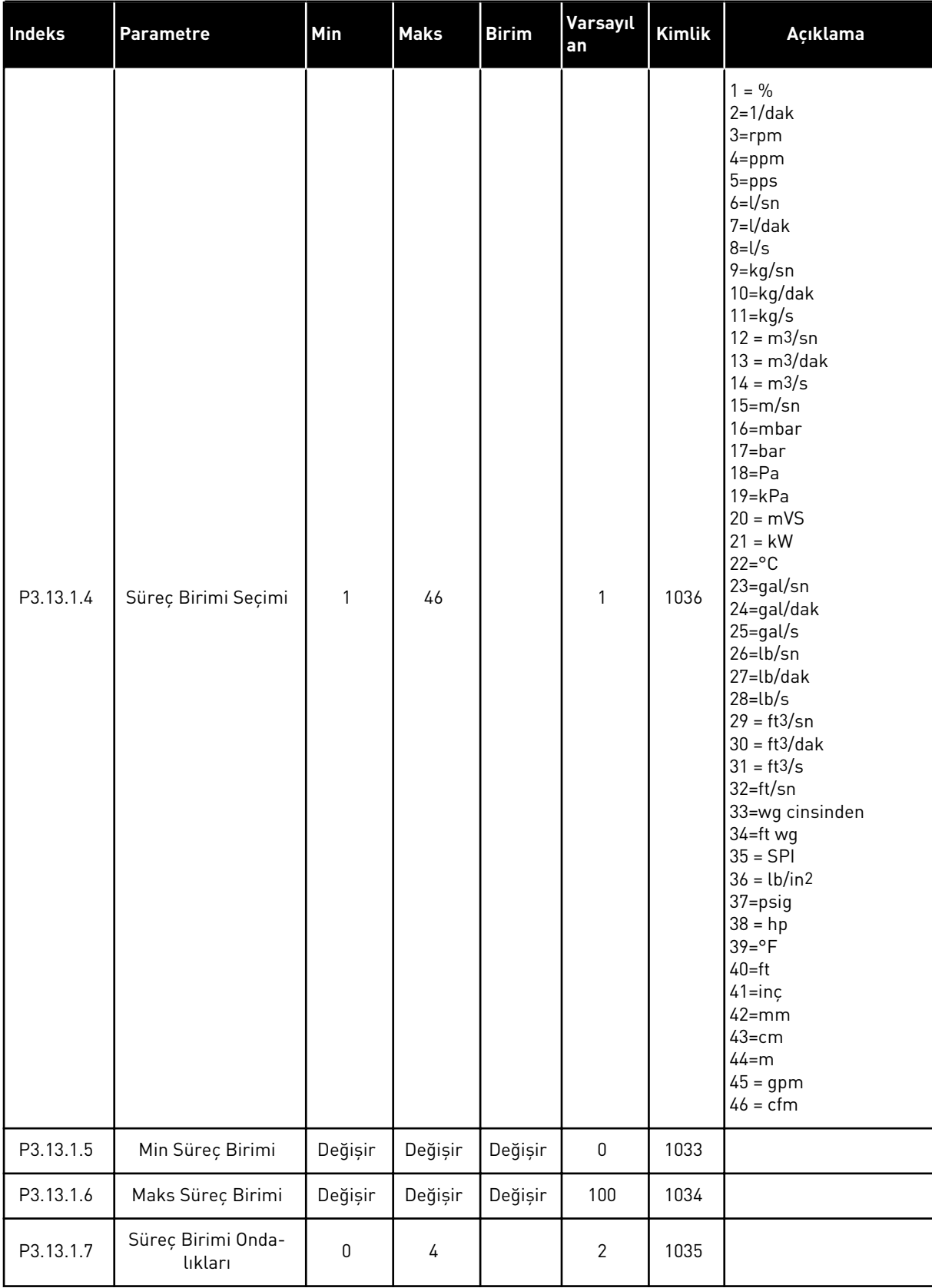

### *Tab. 73: PID denetleyici 1 temel ayarları*

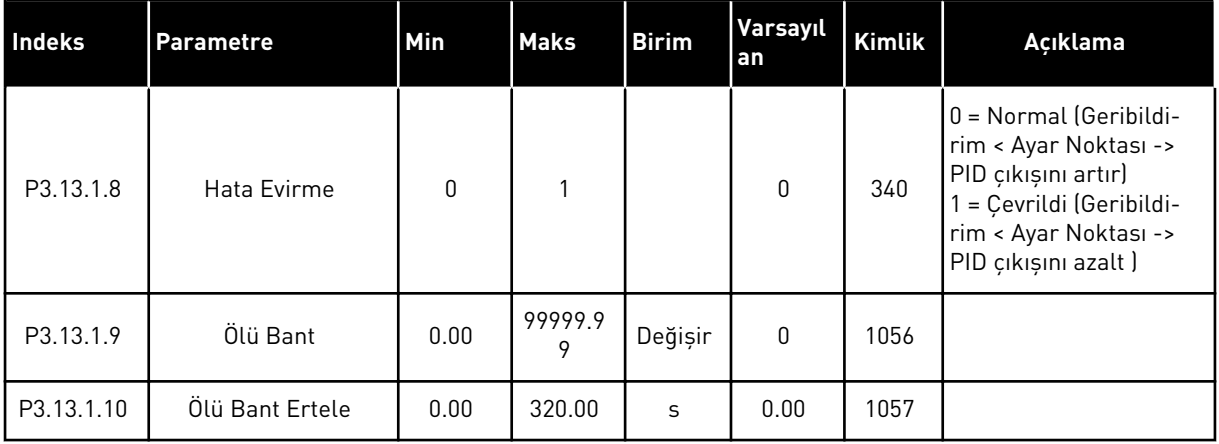

a dhe ann ann an 1970.

## *Tab. 74: Ayar noktası ayarları*

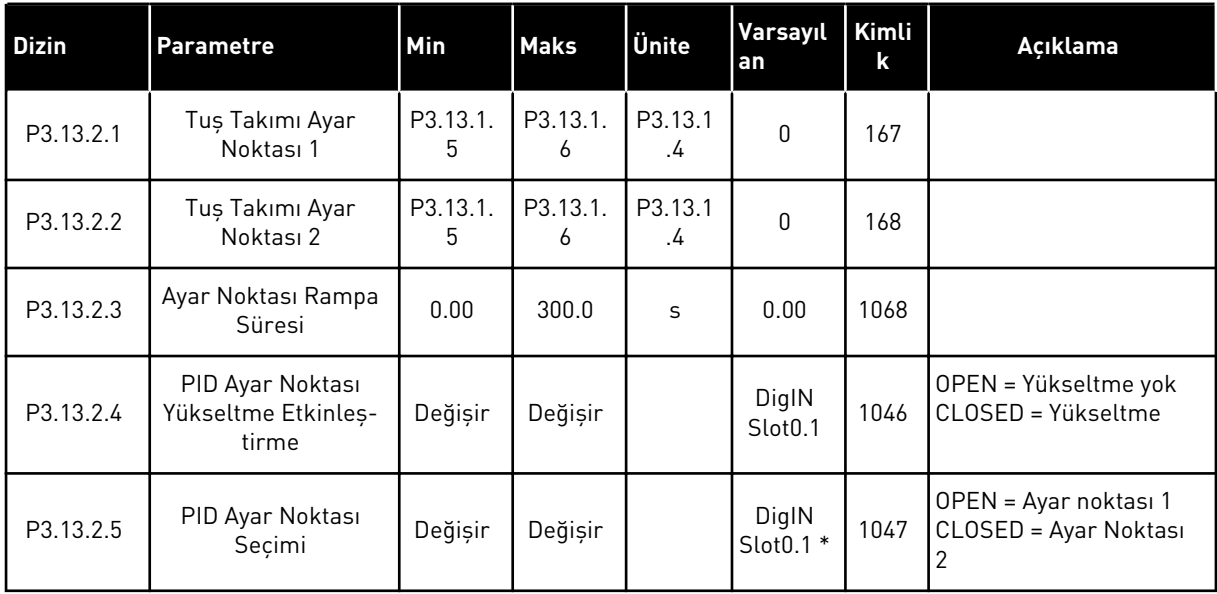

## *Tab. 74: Ayar noktası ayarları*

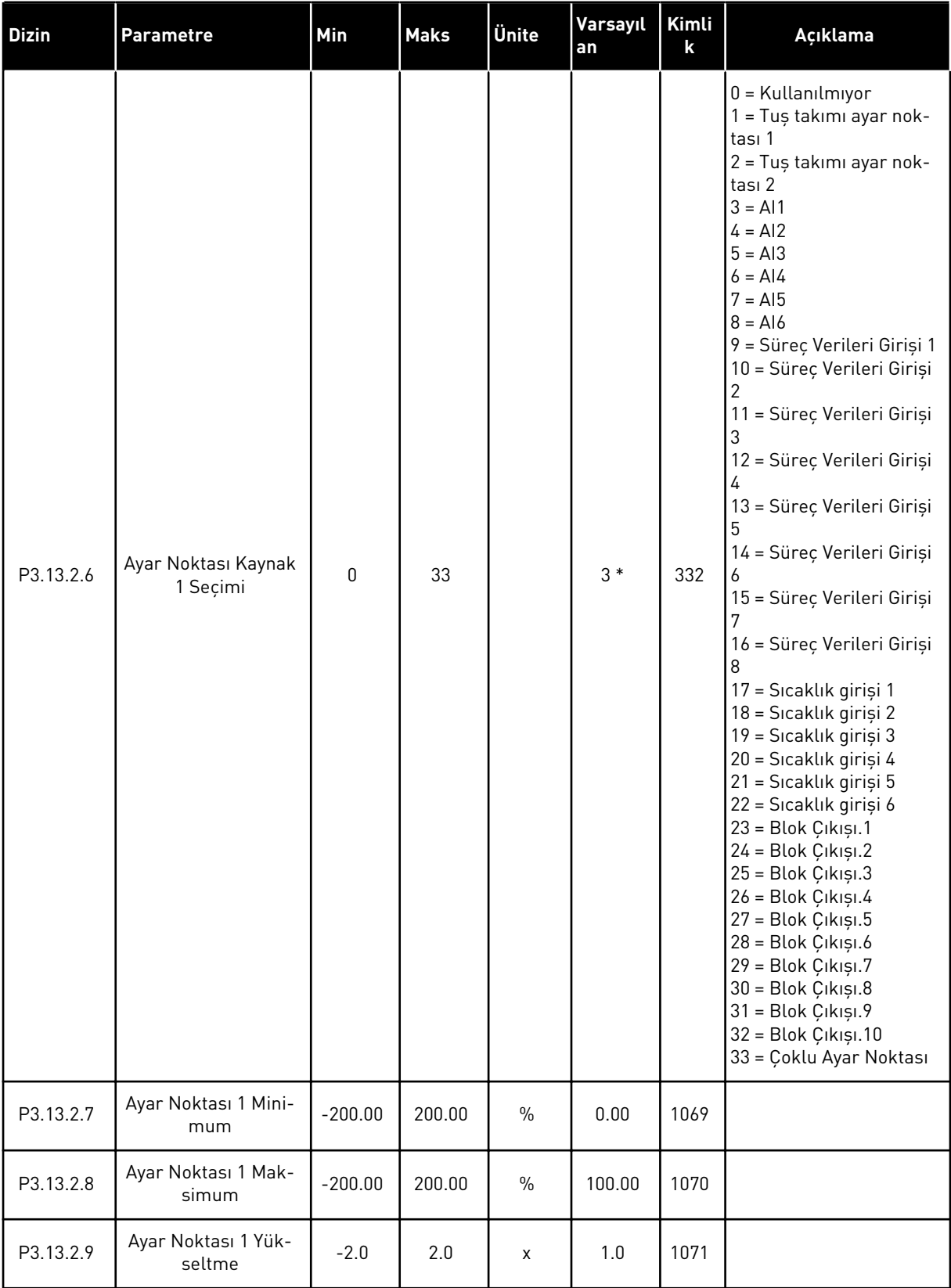

a dhe ann an 1970.<br>Tha ann an 1970, ann an 1970, ann an 1970.

### *Tab. 74: Ayar noktası ayarları*

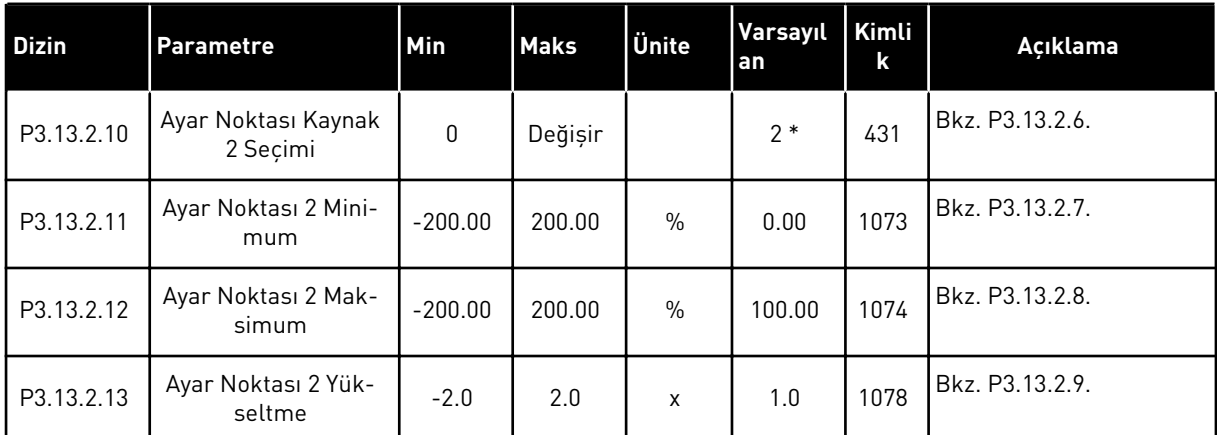

\* = Varsayılan değer, P1.2 Uygulama parametresiyle seçilen uygulamaya bağlıdır. *[12.1 Farklı](#page-382-0)  [uygulamalardaki parametrelerin varsayılan değerleri](#page-382-0)* içindeki varsayılan değerlere bakın.

## *Tab. 75: Geribildirim ayarları*

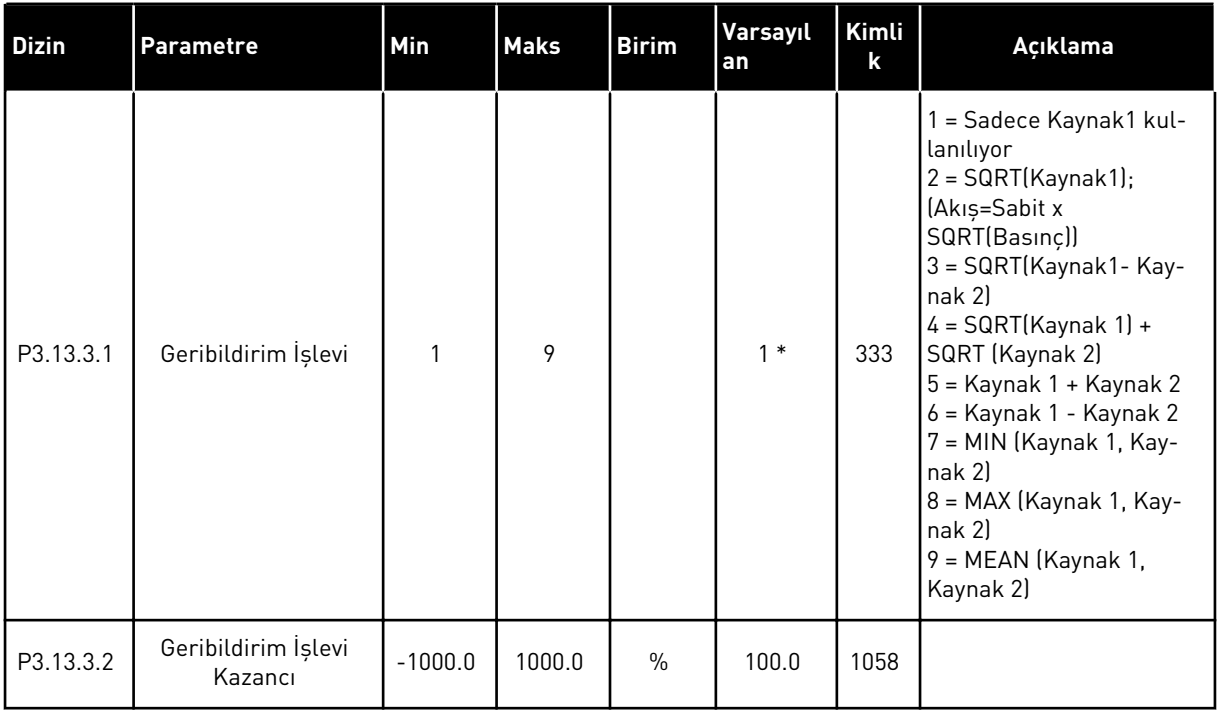

a dhe ann an 1970.

### *Tab. 75: Geribildirim ayarları*

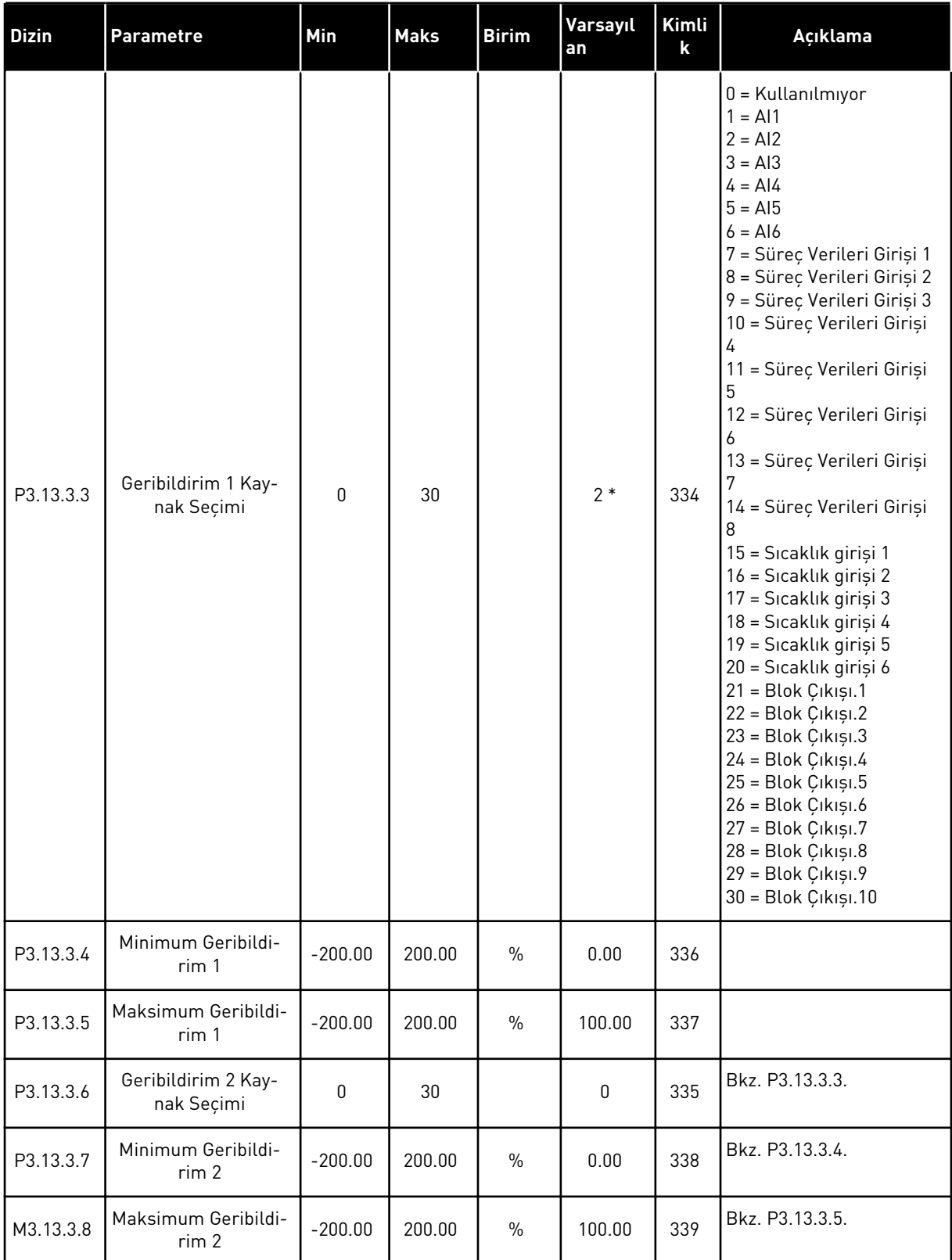

\* = Varsayılan değer, P1.2 Uygulama parametresiyle seçilen uygulamaya bağlıdır. *[12.1 Farklı](#page-382-0)  [uygulamalardaki parametrelerin varsayılan değerleri](#page-382-0)* içindeki varsayılan değerlere bakın.

## *Tab. 76: İleribildirim ayarları*

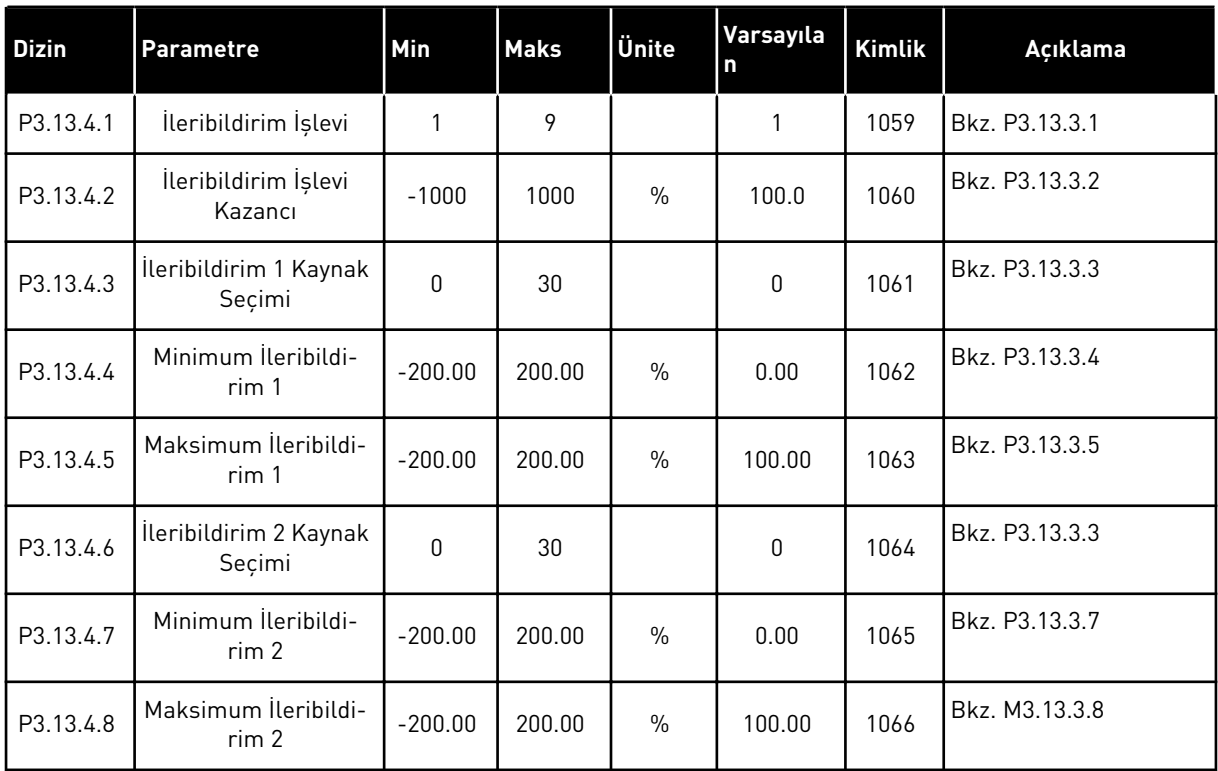

a dhe ann an 1970.<br>Tha ann an 1970, ann an 1970, ann an 1970.

## *Tab. 77: Uyku işlevi ayarları*

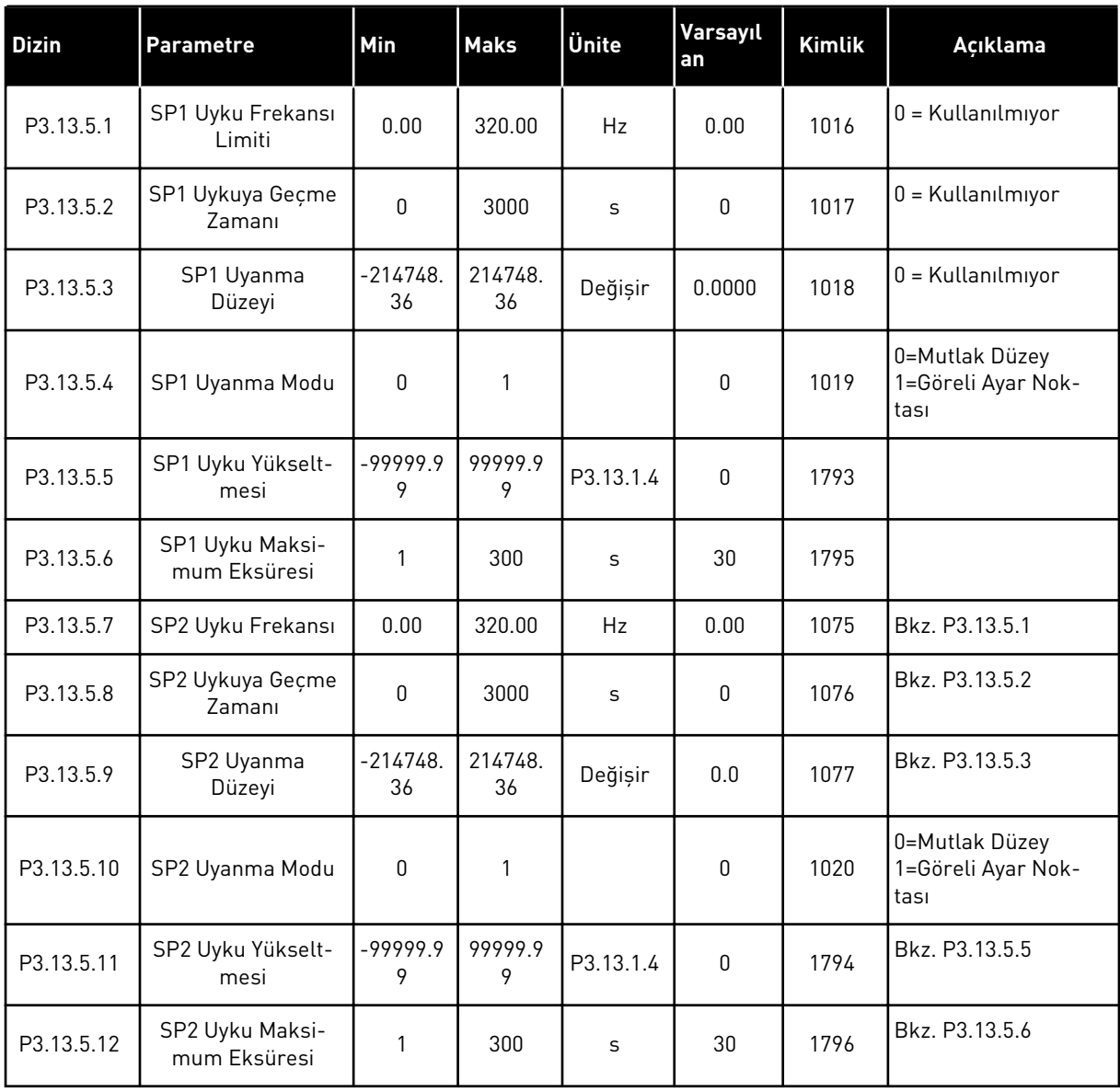

| Indeks    | <b>Parametre</b>                         | <b>Min</b>    | <b>Maks</b>  | Ünite   | Varsayıla<br>n | Kimlik | Açıklama                                                                                                    |
|-----------|------------------------------------------|---------------|--------------|---------|----------------|--------|----------------------------------------------------------------------------------------------------|
| P3.13.6.1 | Geribildirim Deneti-<br>mini Etkinleştir | 0             |              |         | $\mathbf 0$    | 735    | $0 =$ Devre disi<br>$1 =$ Etkin                                                                                                  |
| P3.13.6.2 | Üst Limit                                | -99999.9<br>9 | 99999.9<br>9 | Değişir | Değişir        | 736    |                                                                                                    |
| P3.13.6.3 | Alt Limit                                | -99999.9<br>9 | 99999.9<br>9 | Değişir | Değişir        | 758    |                                                                                                    |
| P3.13.6.4 | Ertelemesi                               | 0             | 30000        | S       | $\mathbf{0}$   | 737    |                                                                                                    |
| P3.13.6.5 | PID Denetim Hata-<br>sina Yanıt          | $\mathbf{0}$  | 3            |         | $\overline{2}$ | 749    | $0 =$ Eylem yok<br>$1 =$ Alarm<br>2 = Hata (Durdurma<br>moduna göre dur-<br>durma)<br>3 = Hata (Serbest<br>durușa göre durdurma) |

*Tab. 78: Geribildirim denetimi parametreleri*

*Tab. 79: Basınç kaybı karşılığı parametreleri*

| <b>Dizin</b> | <b>Parametre</b>                 | Min             | <b>Maks</b>  | Ünite   | Varsayıla<br>l n | Kimlik | Açıklama                      |
|--------------|----------------------------------|-----------------|--------------|---------|------------------|--------|-------------------------------|
| P3.13.7.1    | Ayar Noktası 1'i<br>Etkinleştir  | 0               |              |         | $\mathbf{0}$     | 1189   | $0 = Devre$ disi<br>$=$ Etkin |
| P3.13.7.2    | Maks Ayar Noktası 1<br>Karşılığı | $-99999.9$<br>9 | 99999.9<br>9 | Değişir | 0.00             | 1190   |                               |
| P3.13.7.3    | Ayar Noktası 2'yi<br>Etkinlestir | 0               |              |         | 0                | 1191   | Bkz. P3.13.7.1.               |
| P3.13.7.4    | Maks Ayar Noktası 2<br>Karşılığı | $-99999.9$<br>9 | 99999.9<br>9 | Değişir | 0.00             | 1192   | Bkz. P3.13.7.2.               |

*Tab. 80: Yumuşak doldurma ayarları*

| <b>Dizin</b> | Parametre                       | Min           | <b>Maks</b>    | <b>Ünite</b> | Varsayıla<br>n | Kimlik | Açıklama                                                                                                    |
|--------------|---------------------------------|---------------|----------------|--------------|----------------|--------|----------------------------------------------------------------------------------------------------|
| P3.13.8.1    | Yazılım Doldurma<br>Işlevi      | $\mathbf{0}$  | $\overline{2}$ |              | $\mathbf{0}$   | 1094   | $0 =$ Devre disi<br>1 = Etkinleștirildi,<br>Seviye<br>2 = Etkinleștirildi,<br>Zaman Aşımı                                          |
| P3.13.8.2    | Yumuşak Doldurma<br>Frekansı    | 0.00          | P3.3.1.2       | Hz           | 20.00          | 1055   |                                                                                                    |
| P3.13.8.3    | Yumuşak Doldurma<br>Seviyesi    | -99999.9<br>9 | 99999.9<br>9   | Değişir      | 0.0000         | 1095   |                                                                                                    |
| P3.13.8.4    | Yumuşak Doldurma<br>Zaman Aşımı | $\mathbf{0}$  | 30000          | S            | $\mathbf{0}$   | 1096   | 0=Zaman aşımı yok,<br>hata tetikleme yok                                                                                           |
| P3.13.8.5    | Yazılım Doldurma<br>Hatası      | $\mathbf{0}$  | 3              |              | $\overline{2}$ | 738    | $0 =$ Eylem yok<br>$1 =$ Alarm<br>2 = Hata (Durdurma<br>moduna göre dur-<br>durma)<br>$3 = Hata$ (Serbest<br>durușa göre durdurma) |

*Tab. 81: Giriş basıncı denetimi parametreleri*

| <b>Dizin</b> | <b>Parametre</b>                    | Min              | <b>Maks</b> | <b>Birim</b> | Varsayıl<br>an | Kimlik | Açıklama                                                                                                    |
|--------------|-------------------------------------|------------------|-------------|--------------|----------------|--------|----------------------------------------------------------------------------------------------------|
| P3.13.9.1    | Denetimi<br>Etkinleştir             | $\boldsymbol{0}$ | 1           |              | 0              | 1685   | $0 =$ Devre diși<br>$1 = Etkin$                                                                                                    |
| P3.13.9.2    | Denetim Sin-<br>yali                | $\mathbf 0$      | 23          |              | $\pmb{0}$      | 1686   | $0 =$ Analog giriş 1<br>1 = Analog giriș 2<br>$2 =$ Analog giriş 3<br>3 = Analog giriș 4<br>$4 =$ Analog giriș 5<br>5 = Analog giriș 6<br>6 = Süreç Verileri Girişi<br>$1($ %0-100)<br>7 = Süreç Verileri Girişi<br>2 (%0-100)<br>8 = Süreç Verileri Girişi<br>$3(%0-100)$<br>9 = Süreç Verileri Girişi<br>4 (%0-100)<br>10 = Süreç Verileri<br>Giriși 5 (%0-100)<br>11 = Süreç Verileri<br>Giriși 6 (%0-100)<br>12 = Süreç Verileri<br>Giriși 7 (%0-100)<br>13 = Süreç Verileri<br>Giriși 8 (%0-100)<br>14 = Blok Çıkışı.1<br>15 = Blok Çıkışı.2<br>$16 = Block$ Çıkışı. $3$<br>17 = Blok Çıkışı.4<br>18 = Blok Çıkışı.5<br>19 = Blok Çıkışı.6<br>20 = Blok Çıkışı.7<br>21 = Blok Çıkışı.8<br>22 = Blok Çıkışı.9<br>23 = Blok Çıkışı.10 |
| P3.13.9.3    | Denetim Birimi<br>Seçimi            | 1                | 9           | Değişir      | 3              | 1687   | $1 = \%$<br>2=mbar<br>$3 = bar$<br>$4 = Pa$<br>$5=kPa$<br>$6 = PSI$<br>$7 = mmHg$<br>8=Torr<br>$9 = lb/in2$                                                                                                    |
| P3.13.9.4    | Denetim Birimi<br>Ondalıkları       | $\pmb{0}$        | 4           |              | $\overline{2}$ | 1688   |                                                                                                    |
| P3.13.9.5    | Denetim Birimi<br>Minimum<br>Değeri | -99999.99        | 99999.99    | P3.13.9.3    | 0.00           | 1689   |                                                                                                    |

a dhe ann ann an 1970.<br>Tha ann an 1970, ann an 1970, ann an 1970.

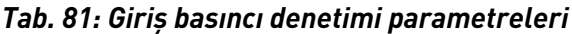

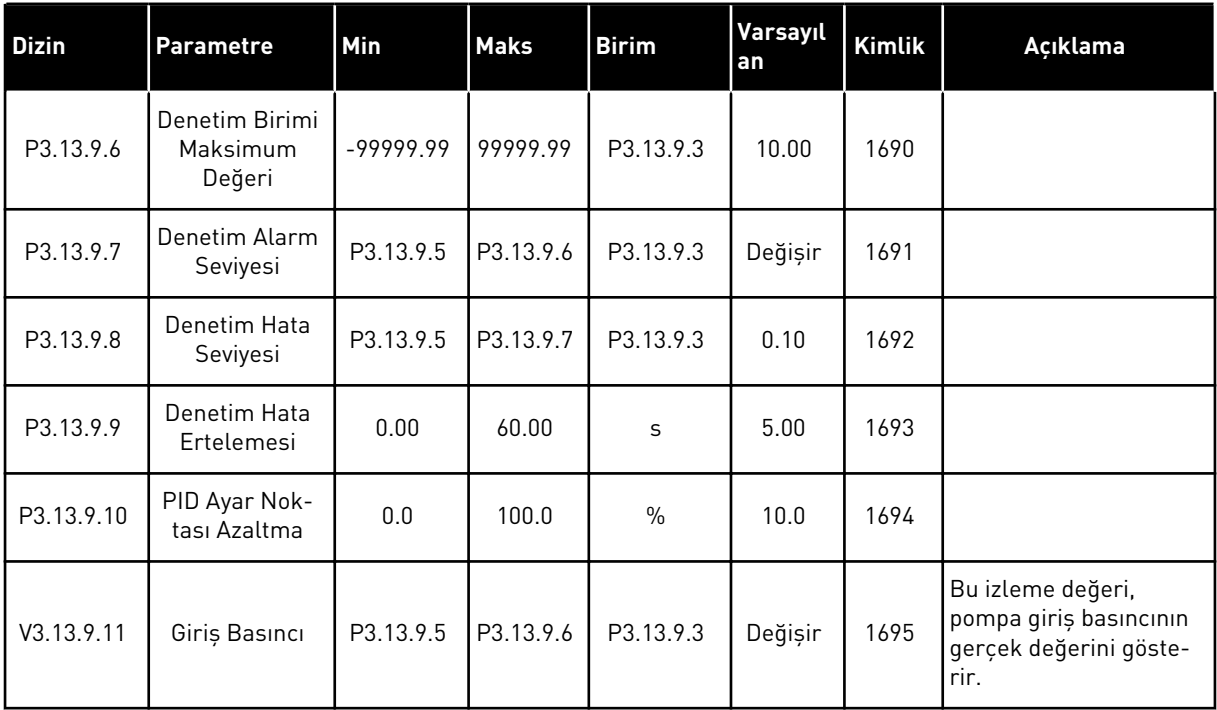

## *Tab. 82: Uyku - talep algılanmadı*

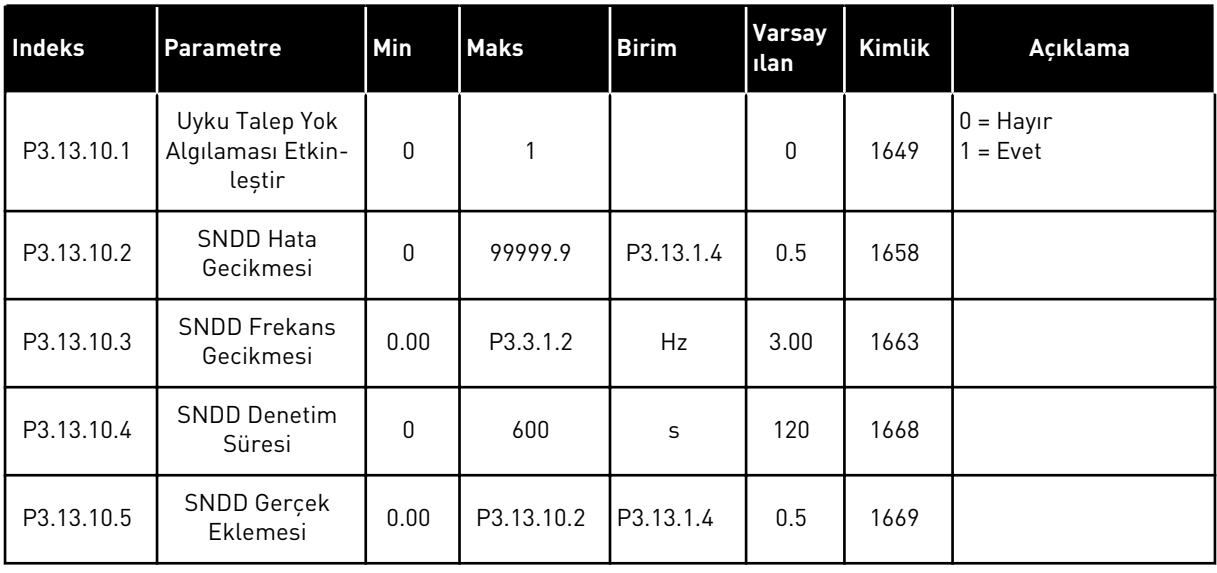

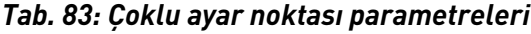

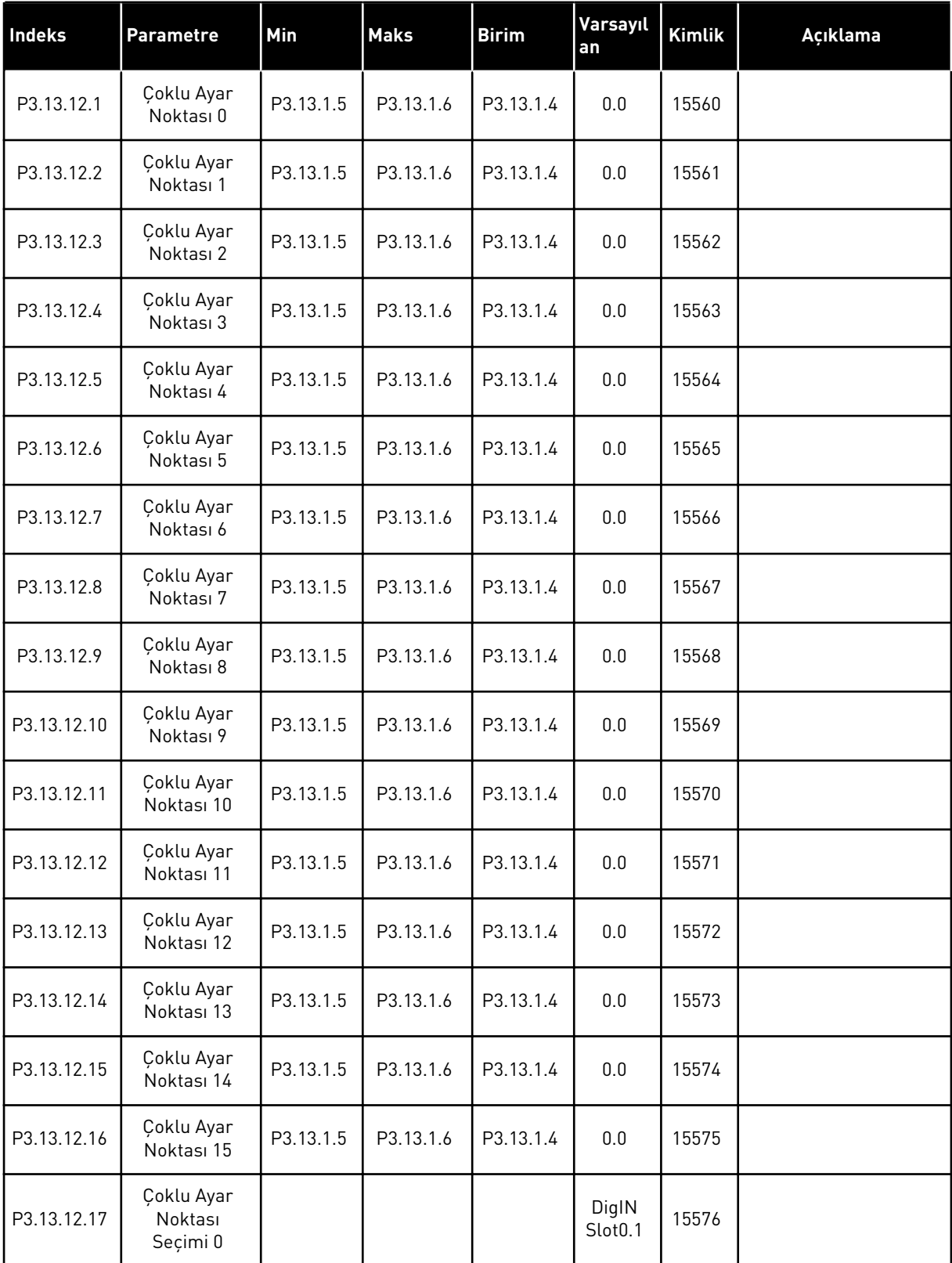

a dhe ann an 1970.

*Tab. 83: Çoklu ayar noktası parametreleri*

| Indeks      | <b>Parametre</b>                  | Min | <b>Maks</b> | <b>Birim</b> | Varsayıl<br>an               | Kimlik | Açıklama |
|-------------|-----------------------------------|-----|-------------|--------------|------------------------------|--------|----------|
| P3.13.12.18 | Çoklu Ayar<br>Noktası<br>Seçimi 1 |     |             |              | DigIN<br>Slot <sub>0.1</sub> | 15577  |          |
| P3.13.12.19 | Çoklu Ayar<br>Noktası<br>Seçimi 2 |     |             |              | DigIN<br>Slot <sub>0.1</sub> | 15578  |          |
| P3.13.12.20 | Çoklu Ayar<br>Noktası<br>Seçimi 3 |     |             |              | DigIN<br>Slot <sub>0.1</sub> | 15579  |          |

# **5.14 GRUP 3.14: HARİCİ PID DENETLEYİCİSİ**

*Tab. 84: Harici PID denetleyicisi için temel ayarlar*

| <b>Dizin</b> | <b>Parametre</b>              | Min          | <b>Maks</b>  | <b>Birim</b>  | Varsayıl<br>an   | <b>Kimlik</b> | Açıklama                                                       |
|--------------|-------------------------------|--------------|--------------|---------------|------------------|---------------|----------------------------------------------------------------|
| P3.14.1.1    | Harici PID'i etkinles-<br>tir | 0            | 1            |               | 0                | 1630          | $0 =$ Devre disi<br>$1 =$ Etkin                                |
| P3.14.1.2    | Başlatma Sinyali              |              |              |               | DigIN<br>Slot0.2 | 1049          | $OPEN = PID2$ durma<br>modunda<br>CLOSED = PID2 düzen-<br>leme |
| P3.14.1.3    | Durdurmada Çıkış              | 0.0          | 100.0        | $\%$          | 0.0              | 1100          |                                                                |
| P3.14.1.4    | PID Kazancı                   | 0.00         | 1000.00      | $\frac{0}{n}$ | 100.00           | 1631          | Bkz. P3.13.1.1                                                 |
| P3.14.1.5    | PID Entegrasyon<br>Zamanı     | 0.00         | 600.00       | sn            | 1.00             | 1632          | Bkz. P3.13.1.2                                                 |
| P3.14.1.6    | PID Türetme Zamanı            | 0.00         | 100.00       | sn            | 0.00             | 1633          | Bkz. P3.13.1.3                                                 |
| P3.14.1.7    | Süreç Birimi Seçimi           | $\mathbf{0}$ | 46           |               | 0                | 1635          | Bkz. P3.13.1.4                                                 |
| P3.14.1.8    | Min Süreç Birimi              | Değişir      | Değişir      | Değişir       | 0                | 1664          | Bkz. P3.13.1.5                                                 |
| P3.14.1.9    | Maks Süreç Birimi             | Değişir      | Değişir      | Değişir       | 100              | 1665          | Bkz. P3.13.1.6                                                 |
| P3.14.1.10   | Süreç Birimi Onda-<br>lıkları | 0            | 4            |               | 2                | 1666          | Bkz. P3.13.1.7                                                 |
| P3.14.1.11   | Hata Evirme                   | 0            | $\mathbf{1}$ |               | 0                | 1636          | Bkz. P3.13.1.8                                                 |
| P3.14.1.12   | Ölü Bant                      | 0.00         | Değişir      | Değişir       | 0.0              | 1637          | Bkz. P3.13.1.9                                                 |
| P3.14.1.13   | Ölü Bant Ertele               | 0.00         | 320.00       | sn            | 0.00             | 1638          | Bkz. P3.13.1.10                                                |

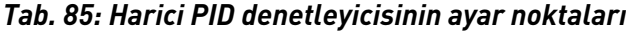

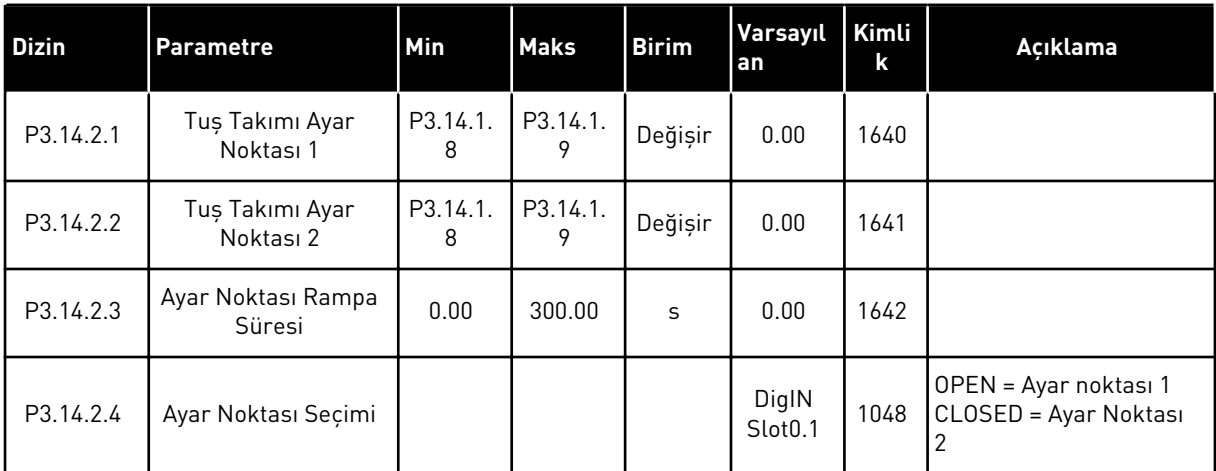

a dhe ann an 1970.<br>Bhuailtean
## *Tab. 85: Harici PID denetleyicisinin ayar noktaları*

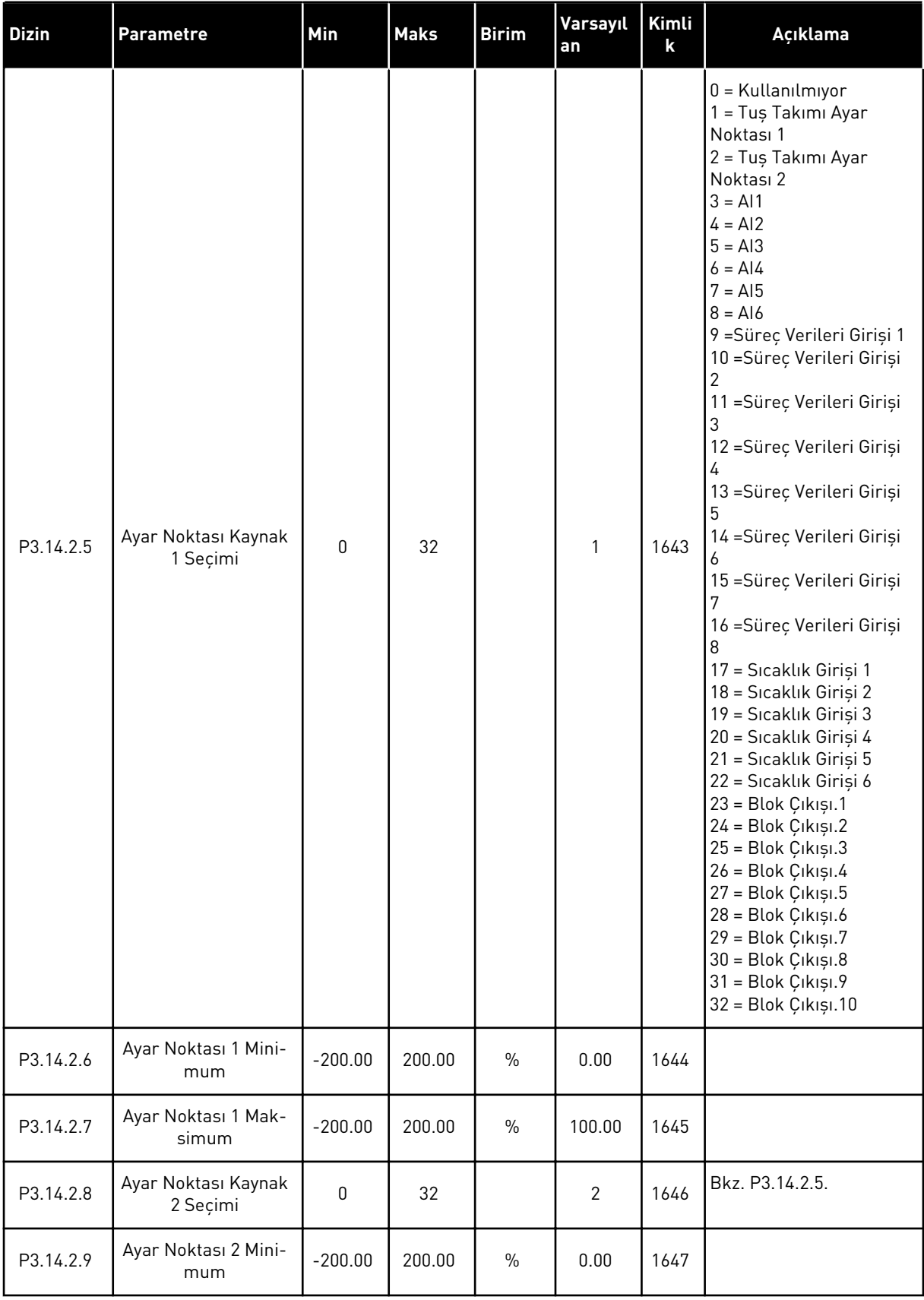

## *Tab. 85: Harici PID denetleyicisinin ayar noktaları*

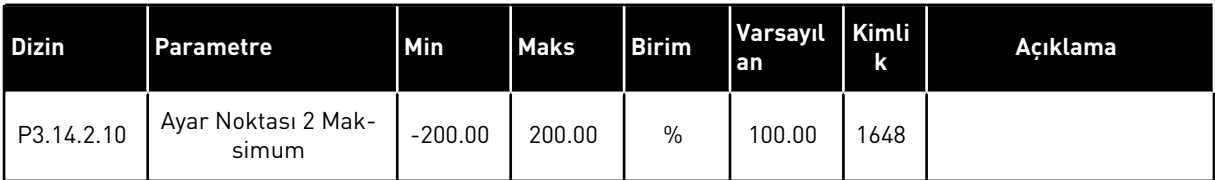

## *Tab. 86: Harici PID denetleyicisinin geribildirimi*

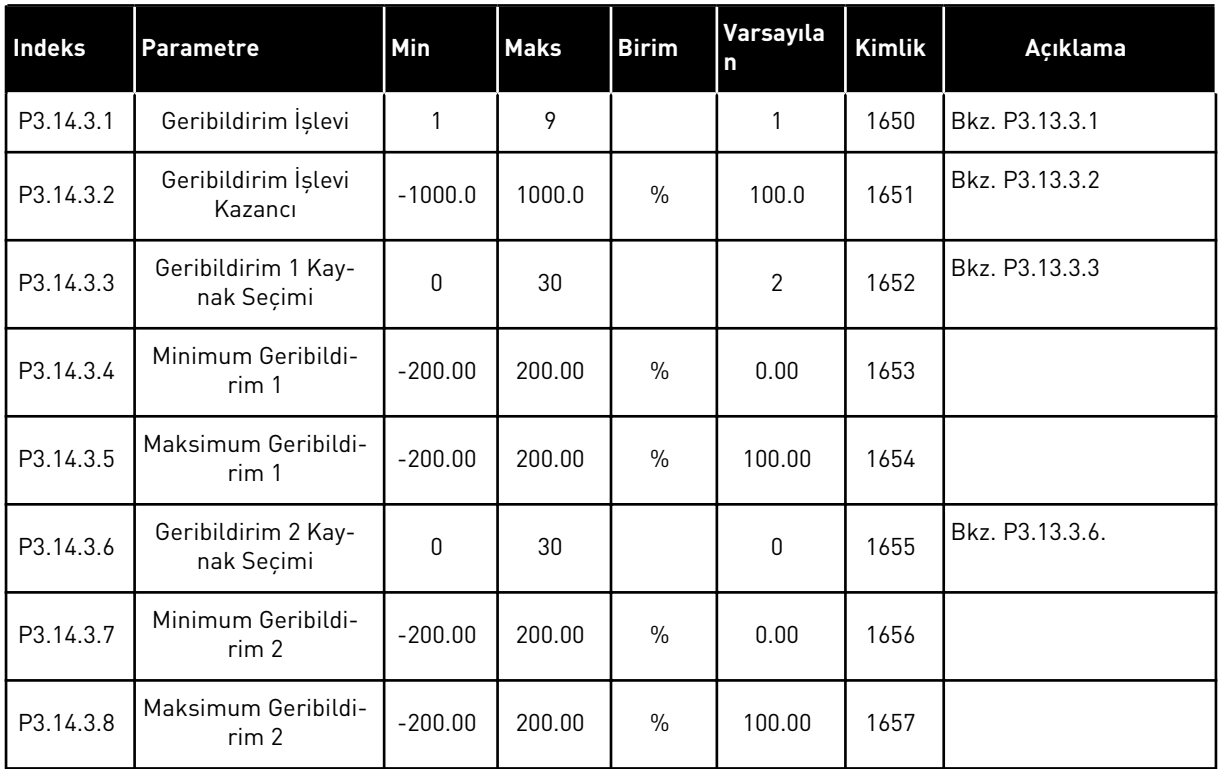

## *Tab. 87: Harici PID denetleyicisinin süreç denetimi*

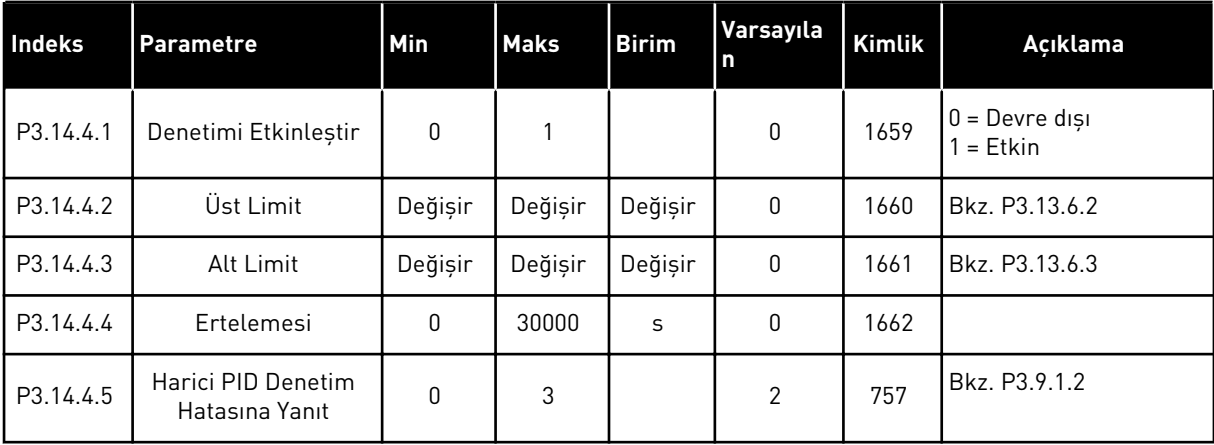

## **5.15 GRUP 3.15: ÇOKLU POMPA**

## *Tab. 88: Çoklu Pompa parametreleri*

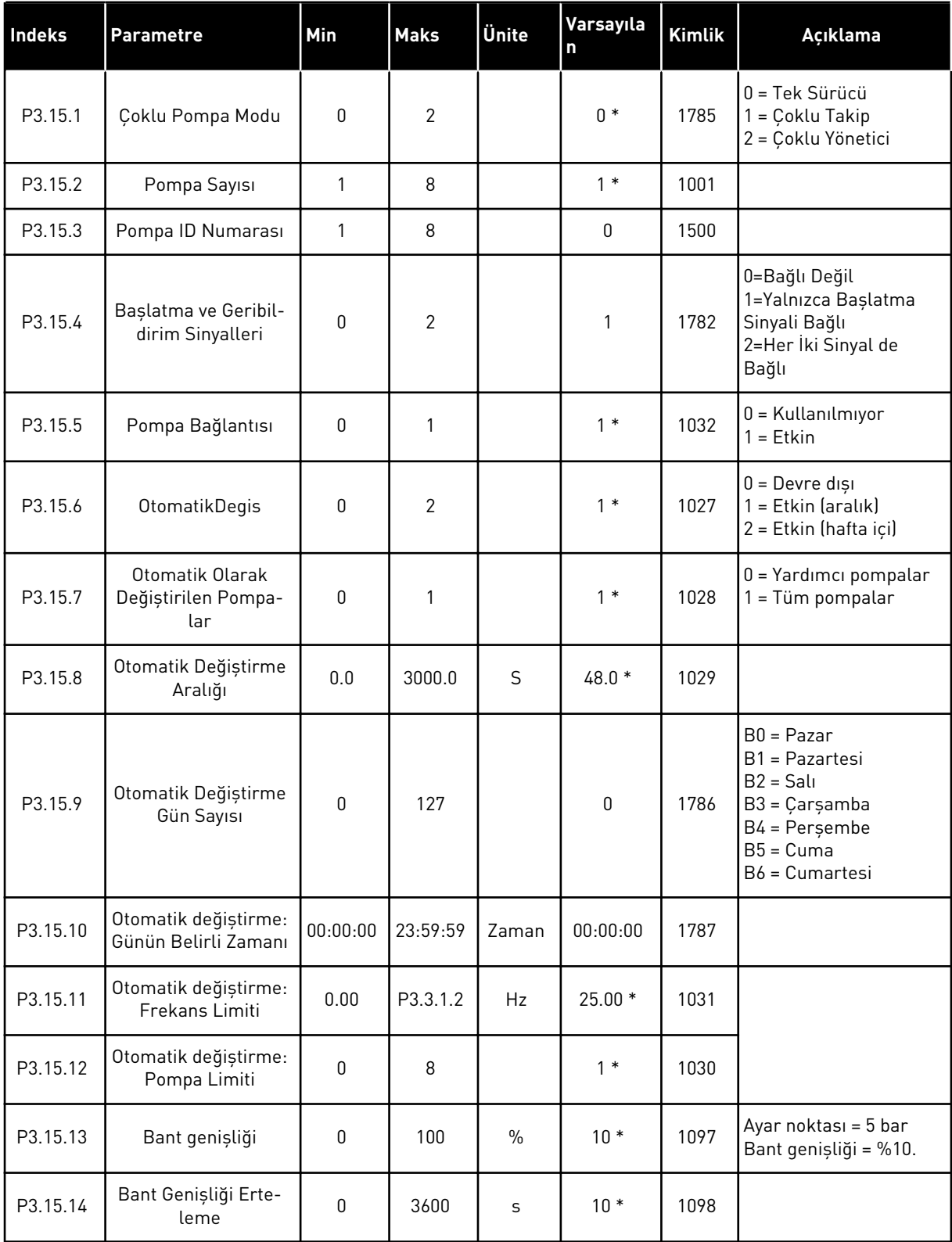

*Tab. 88: Çoklu Pompa parametreleri*

| <b>Indeks</b> | <b>Parametre</b>           | Min                                                            | <b>Maks</b> | Ünite         | Varsayıla<br>n | <b>Kimlik</b> | Açıklama |  |  |
|---------------|----------------------------|----------------------------------------------------------------|-------------|---------------|----------------|---------------|----------|--|--|
| P3.15.15      | Sabit Üretim Hızı          | 0.0                                                            | 100.0       | $\frac{0}{0}$ | $80.0*$        | 1513          |          |  |  |
| P3.15.16      | Çalışan Pompa Sınırı       | 1                                                              | P3.15.2     |               | $3*$           | 1187          |          |  |  |
| M3.15.17      | Bağlantı Sinyalleri        | Aşağıdaki bağlantı sinyali parametrelerine bakın.              |             |               |                |               |          |  |  |
| M3.15.18      | Asırı Basınc Dene-<br>timi | Aşağıdaki aşırı basınç denetimi parametrelerine bakın.         |             |               |                |               |          |  |  |
| M3.15.19      | Pompa Çalışma<br>Zamanı    | Pompa çalışma zamanı sayacı parametrelerini aşağıda inceleyin. |             |               |                |               |          |  |  |
| M3.15.22      | Gelismis Ayarlar           | Gelişmiş ayarlara ilişkin parametreleri aşağıda inceleyin.     |             |               |                |               |          |  |  |

\* = Varsayılan değer, P1.2 Uygulama parametresiyle seçilen uygulamaya bağlıdır. Şuradaki varsayılan değerlere bakın: *[12.1 Farklı uygulamalardaki parametrelerin varsayılan değerleri](#page-382-0)*.

#### *Tab. 89: Bağlantı sinyalleri*

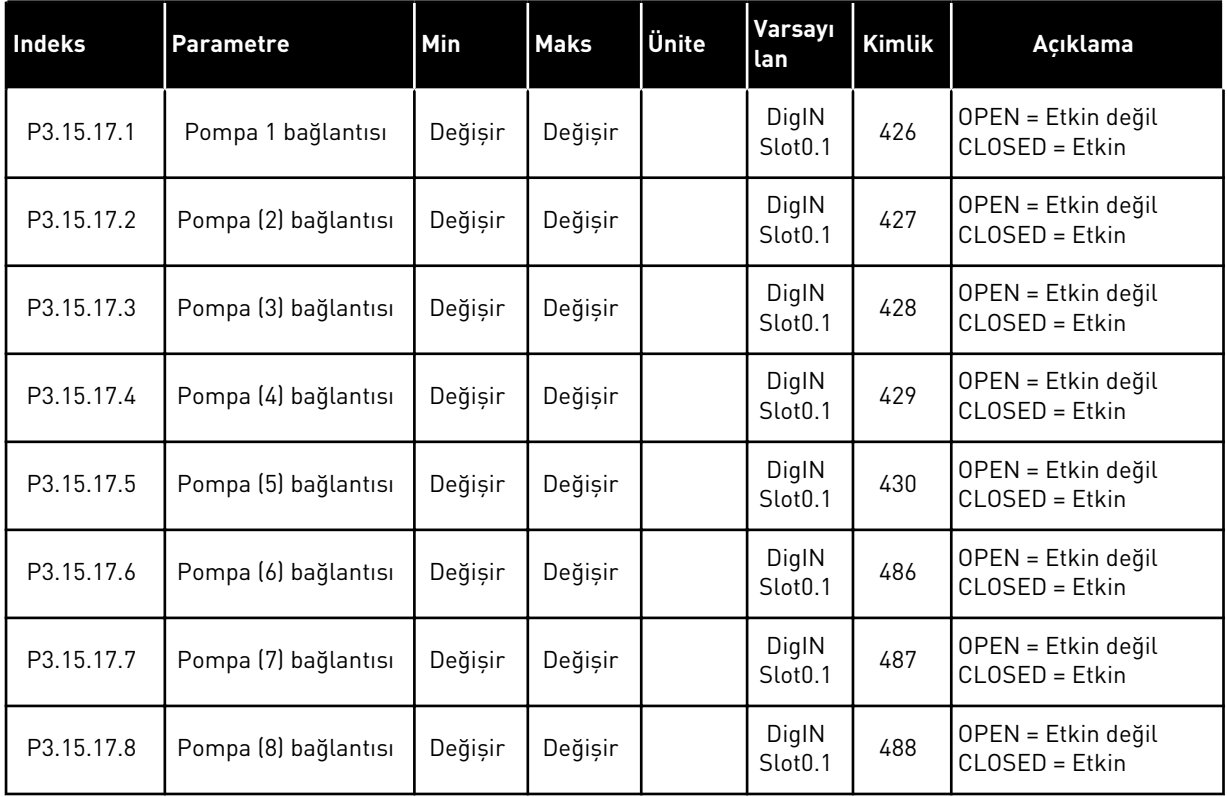

*Tab. 90: Aşırı basınç denetimi parametreleri*

| l Indeks   | <b>Parametre</b>                         | Min     | <b>Maks</b> | Ünite   | Varsayı<br>lan | Kimlik | Açıklama                         |
|------------|------------------------------------------|---------|-------------|---------|----------------|--------|----------------------------------|
| P3.15.18.1 | Aşırı Basınç Deneti-<br>mini Etkinleştir | 0       |             |         | 0              | 1698   | $0 = Devre$ diși<br>$1 = E$ tkin |
| P3.15.18.2 | Denetim Alarm Sevi-<br>yesi              | Değişir | Değişir     | Değişir | 0.00           | 1699   |                                  |

*Tab. 91: Pompa çalışma zamanı sayacı parametreleri*

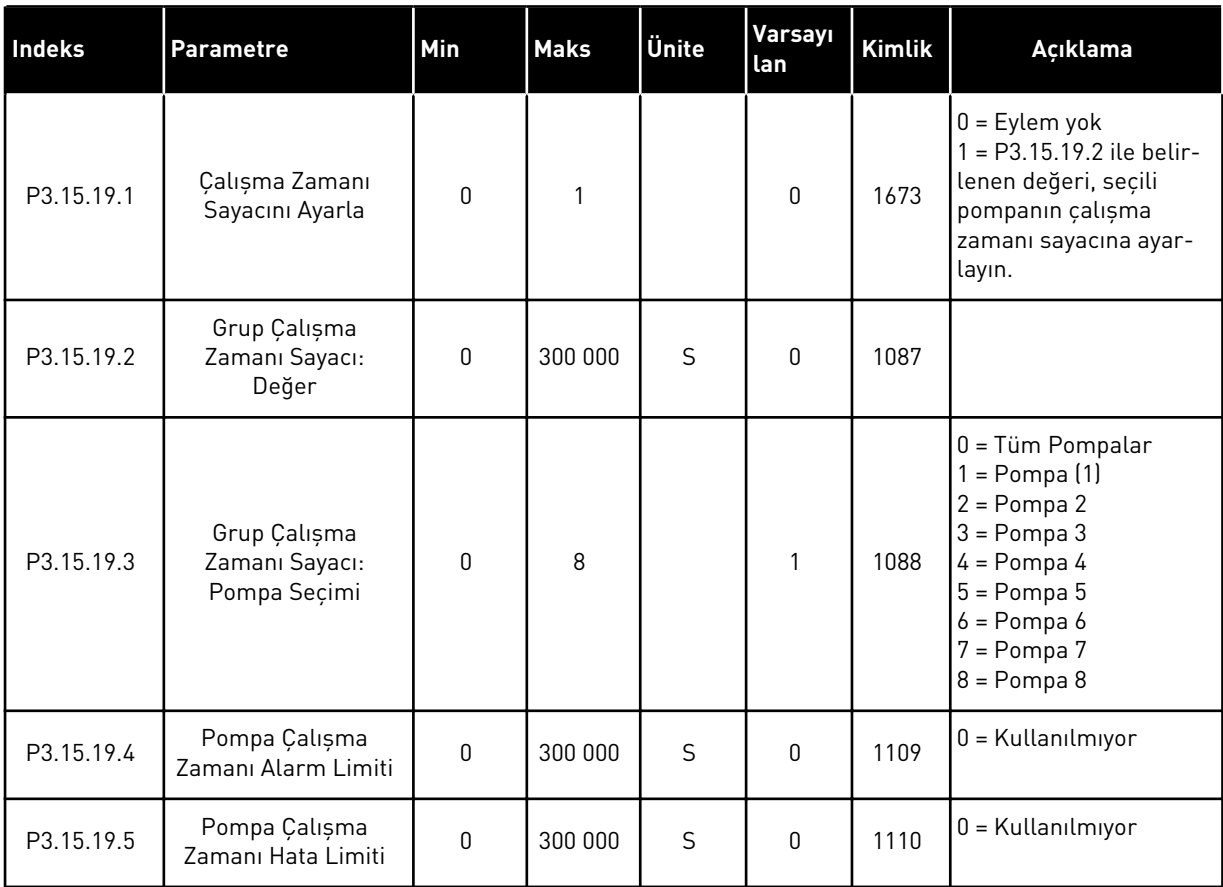

## *Tab. 92: Gelişmiş ayarlar*

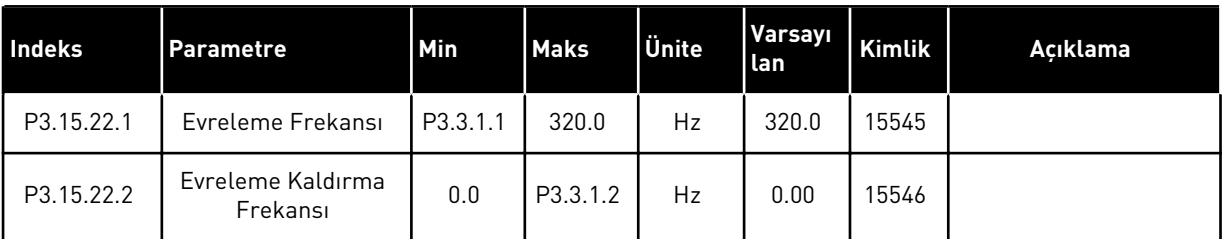

## **5.16 GRUP 3.16: BAKIM SAYAÇLARI**

## *Tab. 93: Bakım sayaçları*

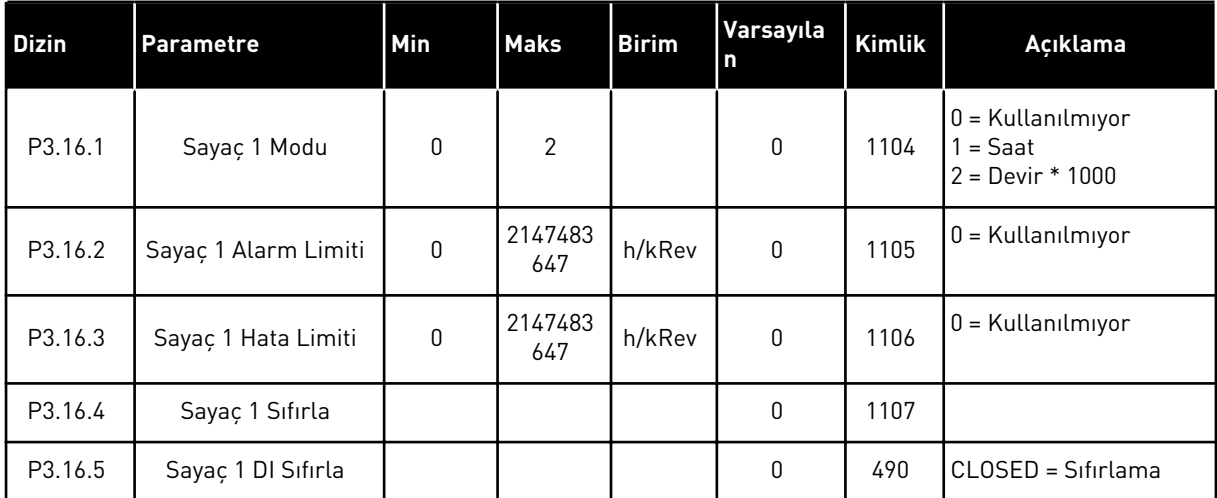

a dhe ann an 1970.<br>Bhailtean

## **5.17 GRUP 3.17: YANGIN MODU**

## *Tab. 94: Yangın modu parametreleri*

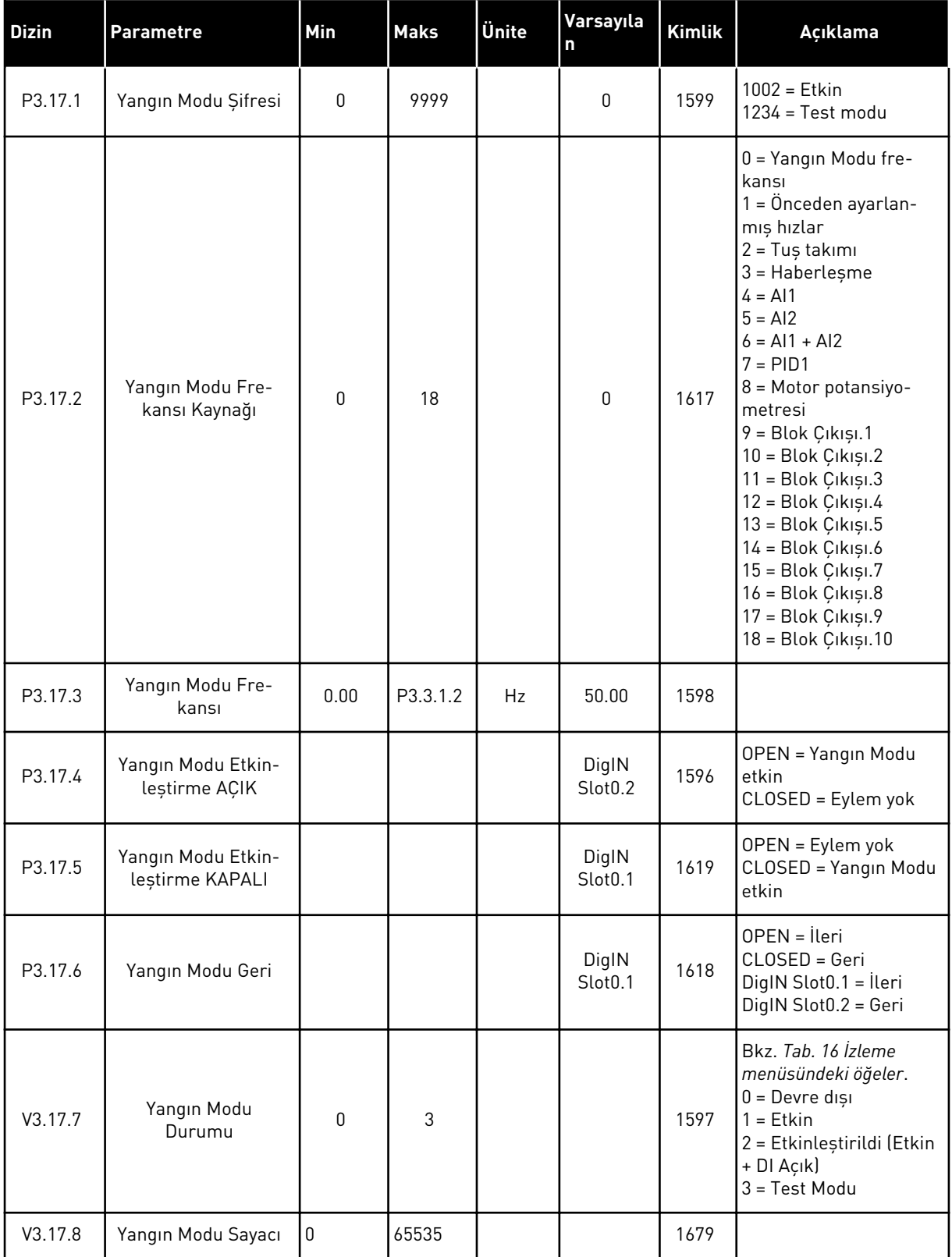

## **5.18 GRUP 3.18: MOTOR ÖN ISITMA PARAMETRELERİ**

#### *Tab. 95: Motor ön ısıtma parametreleri*

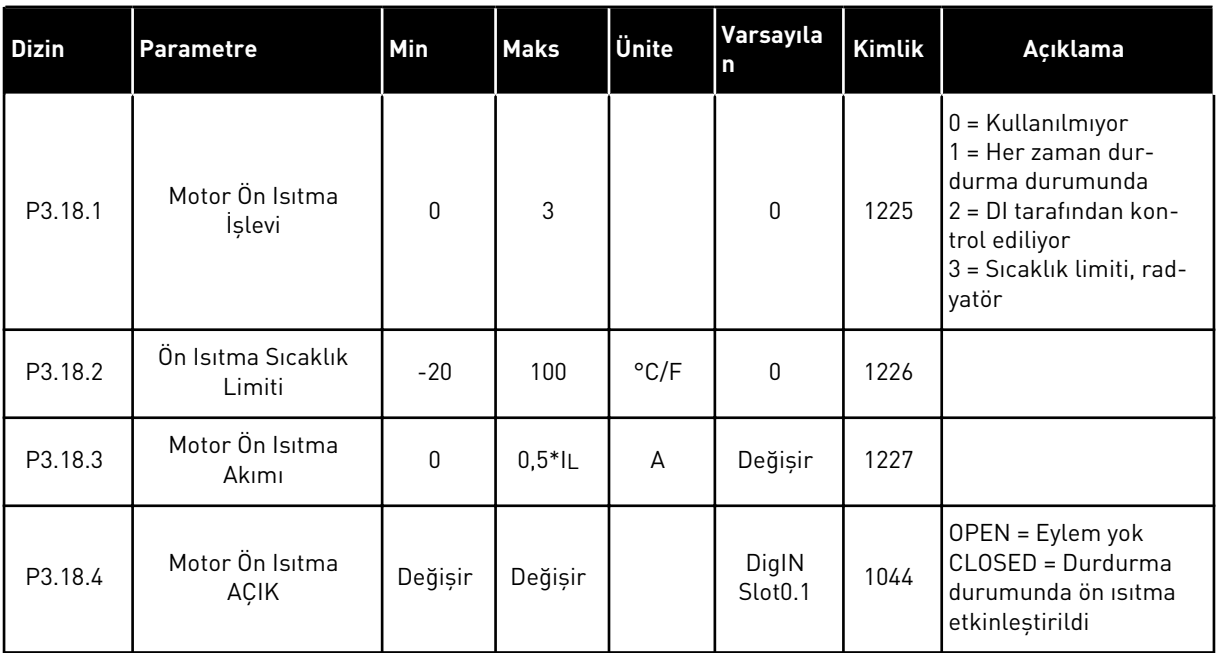

# **5.19 GRUP 3.19: DÖNÜŞTÜRÜCÜ ÖZELLEŞTİRİCİ**

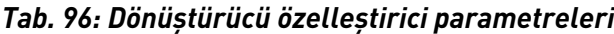

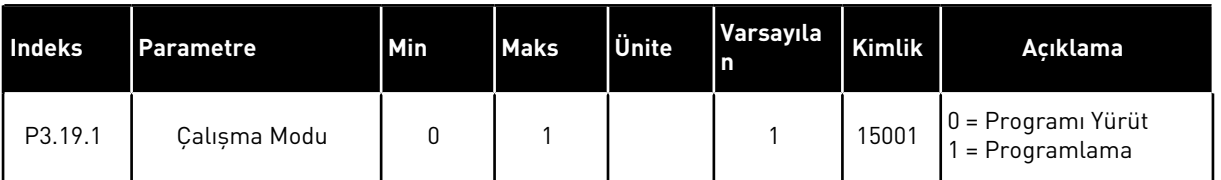

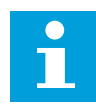

## **NOT!**

Sürücü özelleştirici kullanırken VACON® Live'daki grafiksel Sürücü özelleştirici aracını kullanın.

## **5.20 GRUP 3.21: POMPA KONTROLÜ**

## *Tab. 97: Otomatik temizleme parametreleri*

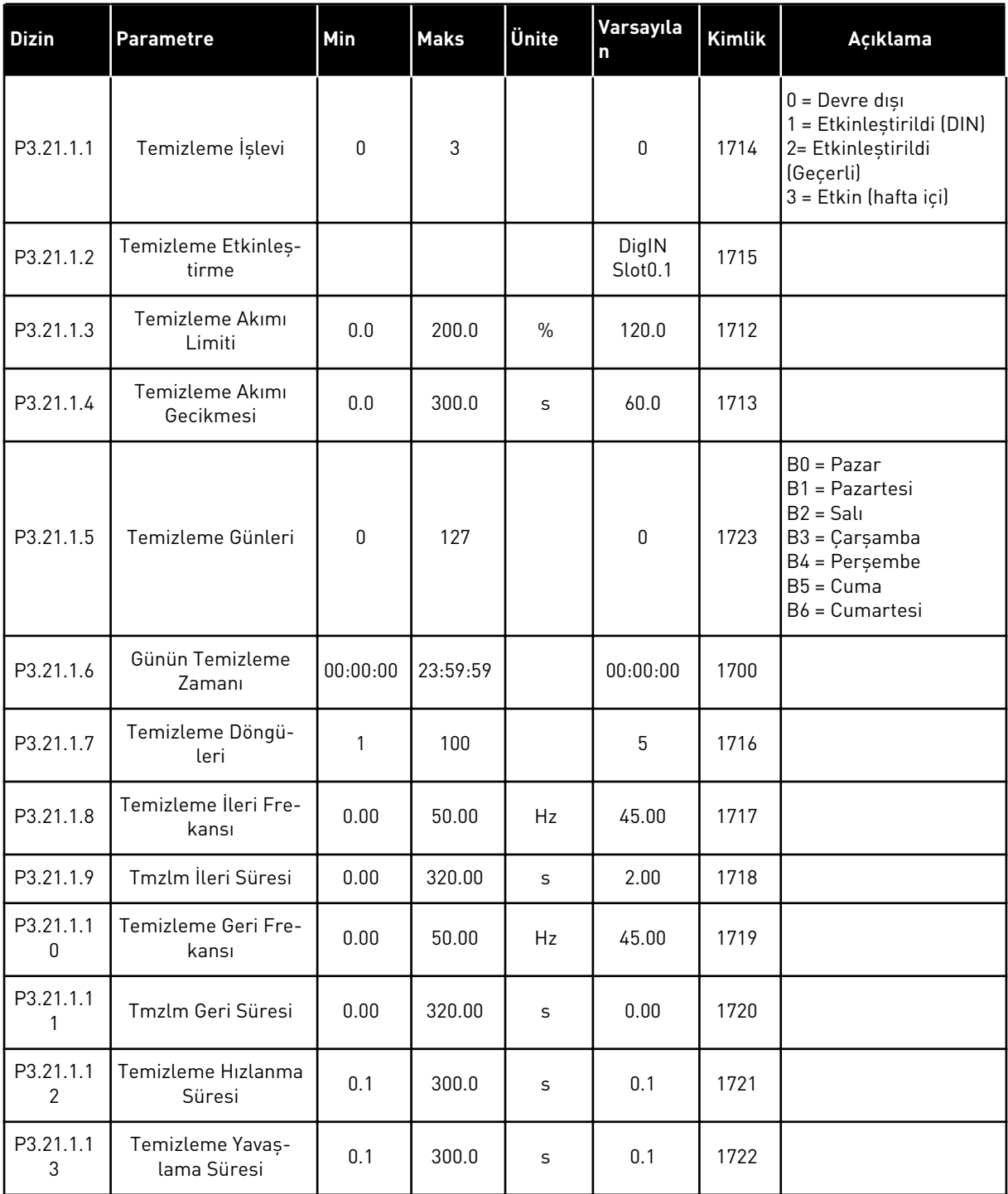

*Tab. 98: Küçük yardımcı pompa parametreleri*

| <b>Indeks</b> | <b>Parametre</b>                             | Min     | <b>Maks</b>    | Ünite   | Varsayıla<br>۱n | Kimlik | Açıklama                                                     |
|---------------|----------------------------------------------|---------|----------------|---------|-----------------|--------|--------------------------------------------------------------|
| P3.21.2.1     | Kücük Yardımcı<br>Pompa İşlevi               | 0       | $\overline{2}$ |         | 0               | 1674   | $0 =$ Kullanılmıyor<br>1 = PID uyku<br>2 = PID uyku (seviye) |
| P3.21.2.2     | Küçük Yardımcı<br>Pompa Başlatma<br>Seviyesi | Değişir | Değişir        | Değişir | 0.00            | 1675   |                                                              |
| P3.21.2.3     | Küçük Yardımcı<br>Pompa Durdurma<br>Seviyesi | Değişir | Değişir        | Değişir | 0.00            | 1676   |                                                              |

## *Tab. 99: Hazırlama pompası parametreleri*

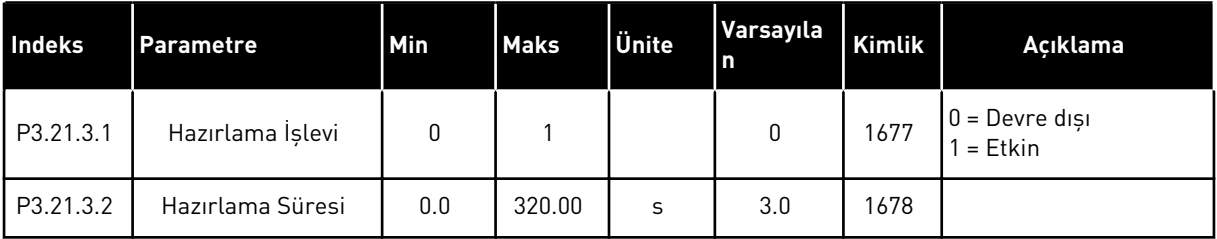

## *Tab. 100: Bloke etme önleyici parametreleri*

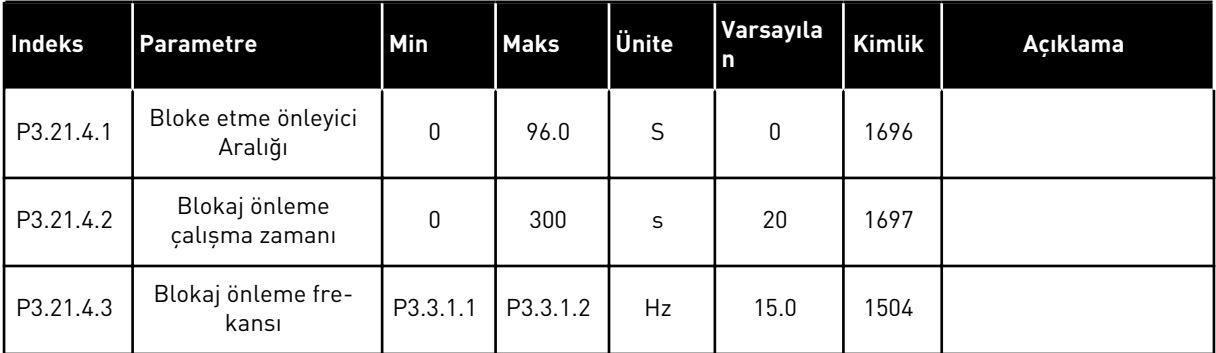

a dhe ann an 1970.<br>Tha ann am an 1970, ann an 1970.

## *Tab. 101: Buzlanma koruması parametreleri*

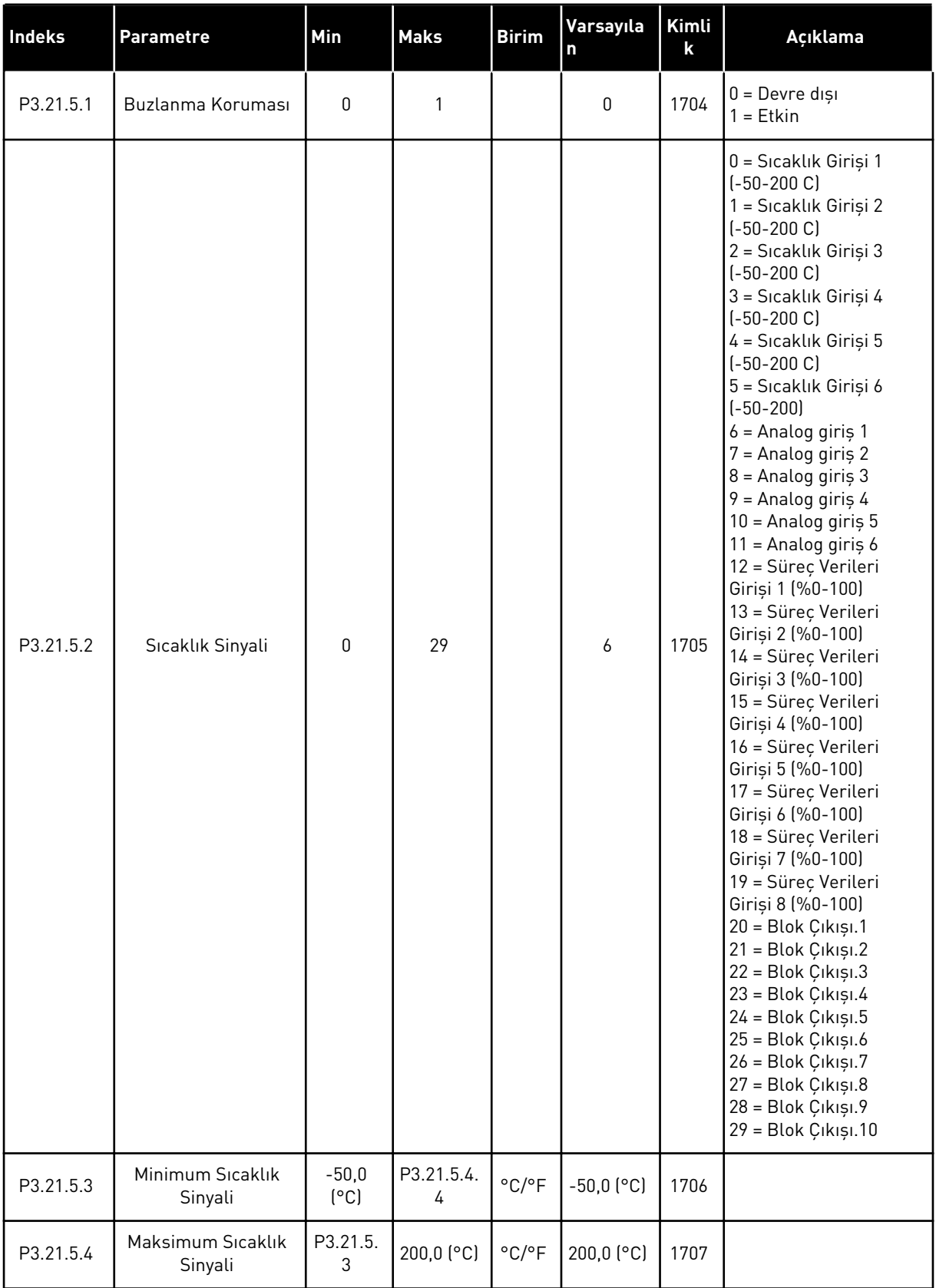

*Tab. 101: Buzlanma koruması parametreleri*

| l Indeks  | <b>Parametre</b>                    | Min           | <b>Maks</b> | <b>Birim</b>               | Varsayıla<br>n         | Kimli<br>k | Açıklama                                                                                                    |
|-----------|-------------------------------------|---------------|-------------|----------------------------|------------------------|------------|----------------------------------------------------------------------------------------------------|
| P3.21.5.5 | Buzlanma Koruma<br>Sıcaklığı Limiti | P3.21.5.<br>3 | P3.21.5.4   | $^{\circ}$ C/ $^{\circ}$ F | $5,00$ ( $^{\circ}$ C) | 1708       |                                                                                                    |
| P3.21.5.6 | Buzlanma Koruma<br>Frekansı         | 0.0           | P3.3.1.2    | Hz                         | 10.0                   | 1710       |                                                                                                    |
| V3.21.5.7 | Buzlanma Sıcaklığı<br>Izleme        | Değişir       | Değişir     | $^{\circ}$ C/ $^{\circ}$ F |                        | 1711       | Bu izleme değeri, Buz-<br>lanma Koruma islevi<br>için kullanılan sıcaklık<br>sinyalinin değerini gös-<br>terir. |

# **5.21 GRUP 3.23: GELİŞMİŞ HARMONİK FİLTRE**

*Tab. 102: Gelişmiş harmonik filtre parametreleri*

| Indeks  | <b>Parametre</b>                 | Min          | <b>Maks</b> | Ünite         | Varsayıla<br>$\mathbf n$     | Kimlik | Açıklama                                                                      |
|---------|----------------------------------|--------------|-------------|---------------|------------------------------|--------|-------------------------------------------------------------------------------|
| P3.23.1 | Kapasitör Çıkarılma<br>Limiti    | $\mathbf{0}$ | 100         | $\frac{0}{0}$ | $\mathbf 0$                  | 15510  |                                                                               |
| P3.23.2 | Kapasitör Çıkarılma<br>Gecikmesi | $\pmb{0}$    | 100         | $\frac{0}{0}$ | 0                            | 15511  |                                                                               |
| P3.23.3 | AHF Aşırı Sıcaklığı              |              |             |               | DigIN<br>Slot <sub>0.1</sub> | 15513  |                                                                               |
| P3.23.4 | <b>AHF Hata Yanıtı</b>           | 0            | 3           |               | $\overline{2}$               | 15512  | $0 = Eylem Yok$<br>$1 =$ Alarm<br>$2 = Hata$<br>$3 = Hata$ , Serbest<br>Duruș |

# **6 TANI MENÜSÜ**

## **6.1 ETKİN HATALAR**

Bir hata veya birçok hata varsa ekran hata adını gösterir ve yanıp söner. Tanı menüsüne dönmek için OK düğmesine basın. Etkin hatalar alt menüsü hataların sayısını görüntüler. Hata zamanına ilişkin verileri görmek için hatayı seçin ve OK düğmesine basın.

Sıfırlayıncaya kadar hata etkin durumda kalır. Bir hatayı sıfırlamanın 5 yolu vardır.

- 2 sn kadar Sıfırla düğmesine basın.
- Hataları sıfırla alt menüsüne gidin ve Hataları Sıfırlama parametresini kullanın.
- G/Ç terminalinde sıfırlama sinyali verin.
- Haberleşmeyle sıfırlama sinyali verin.
- VACON® Live'da sıfırlama sinyali verin.

Etkin hatalar alt menüsü maksimum 10 hatayı depolayabilir. Alt menü, ortaya çıktıkları sırayla hataları görüntüler.

## **6.2 HATALARI SIFIRLA**

Bu menüden hataları sıfırlayabilirsiniz. Talimatlar için bkz. Bölüm *[11.1 Hata görüntülenir](#page-362-0)*.

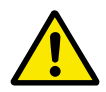

# **DİKKAT!**

Hatayı sıfırlamadan önce sürücünün kazara yeniden başlatılmasını önlemek için harici Kontrol sinyalini kaldırın.

## **6.3 HATA GEÇMİŞİ**

Hata geçmişinde 40 hata görebilirsiniz.

Bir hataya ilişkin ayrıntıları görmek için Hata geçmişine gidin, hatayı bulun ve OK düğmesine basın.

## **6.4 TOPLAM SAYAÇLARI**

Sayaç değeri okumak için haberleşmeyi kullanıyorsanız bkz. *[10.22 Sayaçlar](#page-357-0)*.

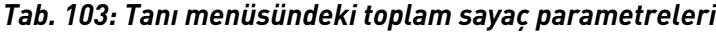

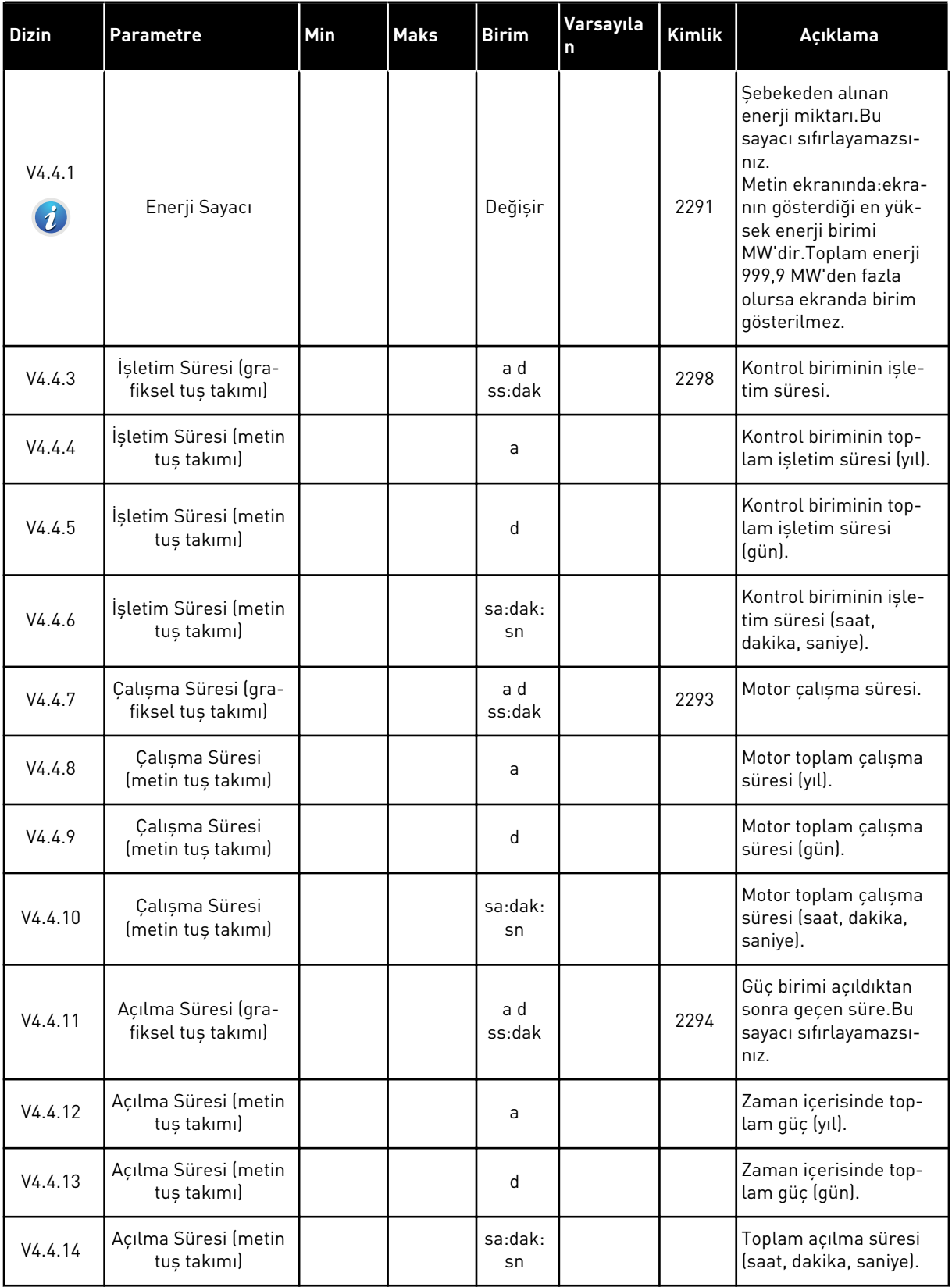

a dhe ann ann an 1970.<br>Tha ann an 1970, ann an 1970, ann an 1970.

## *Tab. 103: Tanı menüsündeki toplam sayaç parametreleri*

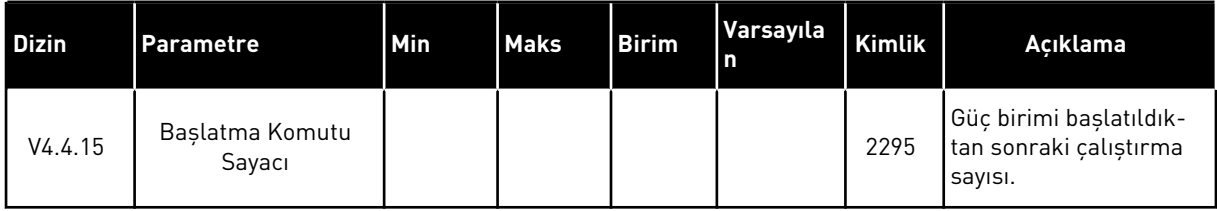

## **6.5 DURUM SAYAÇLARI**

Sayaç değeri okumak için haberleşmeyi kullanıyorsanız bkz. Bölüm *[10.22 Sayaçlar](#page-357-0)*.

*Tab. 104: Tanı menüsündeki toplam durum sayacı parametreleri*

| <b>Dizin</b> | <b>Parametre</b>                           | Min | <b>Maks</b> | <b>Birim</b>  | Varsayıla<br>n | <b>Kimlik</b> | Açıklama                                                                                                    |
|--------------|--------------------------------------------|-----|-------------|---------------|----------------|---------------|----------------------------------------------------------------------------------------------------|
| P4.5.1       | Enerji Durum Sayacı                        |     |             |               |                |               | Bu sayacı sıfırlayabilir-<br>siniz. Metin ekranın-<br>daekranın gösterdiği<br>en yüksek enerji birimi<br>MW'dir.Toplam enerji<br>999,9 MW'den fazla<br>olursa ekranda birim<br>gösterilmez.                        |
|              |                                            |     |             | Değişir       |                | 2296          | Sayacı sıfırlama<br>Metin ekranında:4<br>sn kadar OK<br>düğmesine basın.<br>Grafiksel<br>$\bullet$<br>ekranda: OK<br>düğmesine<br>basın. Sayaç sıfır-<br>lama sayfası<br>görünür. Tekrar<br>OK düğmesine<br>basın. |
| P4.5.3       | İşletim Süresi (gra-<br>fiksel tuş takımı) |     |             | a d<br>ss:dak |                | 2299          | Bu sayacı sıfırlayabilir-<br>siniz.Yukarıdaki P4.5.1<br>icindeki talimatlara<br>bakın.                                                                                                    |
| P4.5.4       | İşletim Süresi (metin<br>tuș takımı)       |     |             | a             |                |               | Toplam işletim süresi<br>$(y_1 l)$ .                                                                                                    |
| P4.5.5       | İşletim Süresi (metin<br>tuș takımı)       |     |             | d             |                |               | Toplam işletim süresi<br>(gün).                                                                                                    |
| P4.5.6       | İşletim Süresi (metin<br>tuș takımı)       |     |             | sa:dak:<br>sn |                |               | Toplam işletim süresi<br>(saat, dakika, saniye).                                                                                                    |

# **6.6 YAZILIM BİLGİLERİ**

*Tab. 105: Tanı menüsünde yazılım bilgileri parametreleri*

| <b>Dizin</b> | Parametre                                      | Min | <b>Maks</b> | <b>Birim</b>  | Varsayıla<br>n | <b>Kimlik</b> | Açıklama                        |
|--------------|------------------------------------------------|-----|-------------|---------------|----------------|---------------|---------------------------------|
| V4.6.1       | Yazılım Paketi (gra-<br>fiksel tuş takımı)     |     |             |               |                |               | Yazılım tanımlama<br>kodu       |
| V4.6.2       | Yazılım Paketi kimliği<br>(metin tuş takımı)   |     |             |               |                |               |                                 |
| V4.6.3       | Yazılım Paketi<br>Sürümü (metin tuş<br>takımı) |     |             |               |                |               |                                 |
| V4.6.4       | Sistem Yükü                                    | 0   | 100         | $\frac{0}{0}$ |                | 2300          | Kontrol birimi<br>CPU'sunda yük |
| V4.6.5       | Uygulama Adı (gra-<br>fiksel tuş takımı)       |     |             |               |                |               | Uygulamanın adı                 |
| V4.6.6       | Uygulama kimliği                               |     |             |               |                |               | Uygulamanın kodu                |
| V4.6.7       | Uygulama Sürümü                                |     |             |               |                |               |                                 |

a dhe ann an 1970.

# **7 G/Ç VE DONANIM MENÜSÜ**

G/Ç ve Donanım menüsünde farklı seçeneklerle ilgili farklı ayarlar bulunur. Menüdeki değerler işlenmemiş değerlerdir, yani uygulama tarafından ölçeklenmemiştir.

## **7.1 TEMEL G/Ç**

Temel G/Ç menüsünden giriş ve çıkışların durumlarını izleyebilirsiniz.

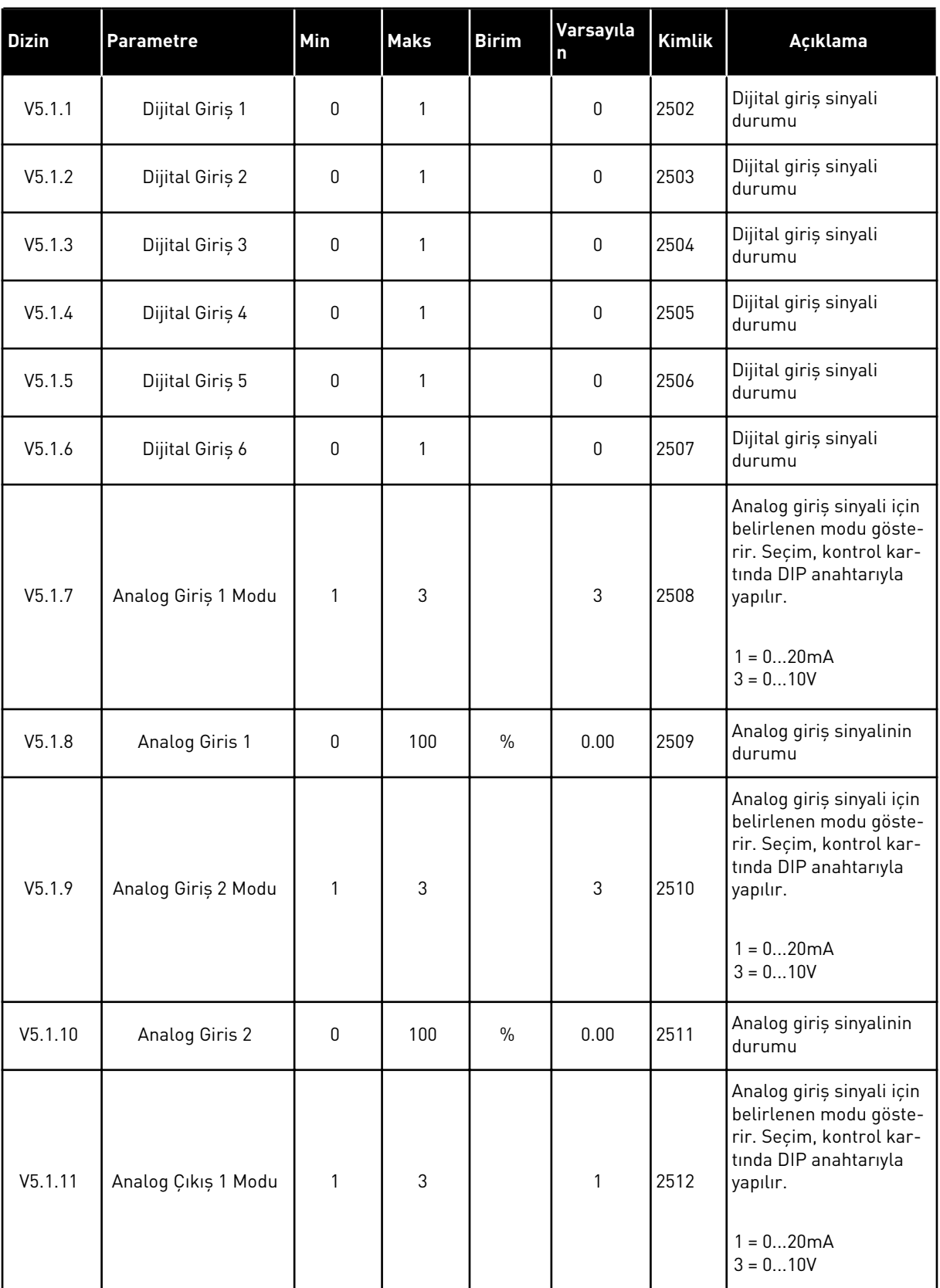

# *Tab. 106: G/Ç ve Donanım menüsündeki temel G/Ç parametreleri*

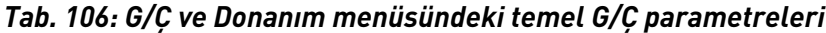

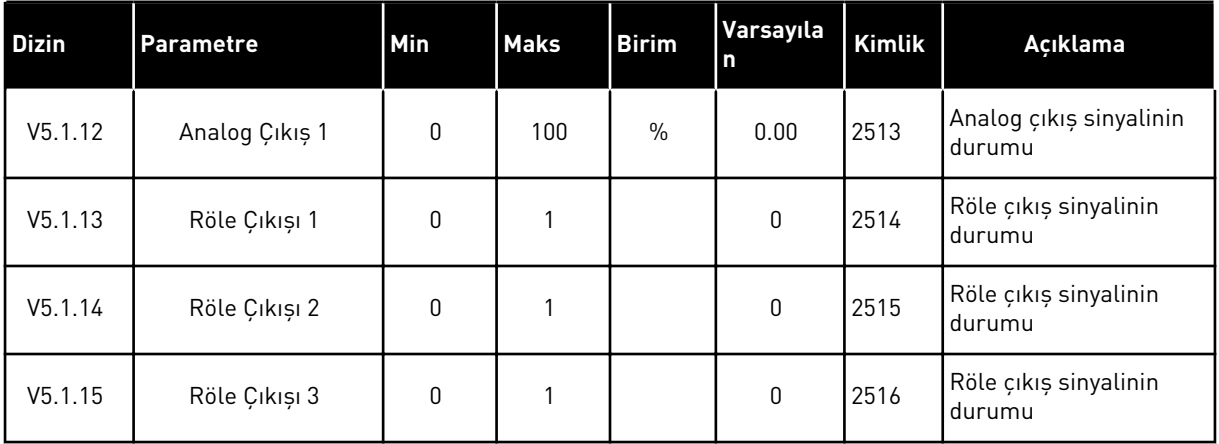

## **7.2 SEÇENEK KARTI YUVALARI**

Bu menüdeki parametreler tüm seçenek kartları için farklıdır. Takılan seçenek kartının parametrelerini görebilirsiniz. C, D veya E yuvasında seçenek kartı takılı değilse parametreleri göremezsiniz. Yuvaların konumu hakkında daha fazla bilgi için bkz. Bölüm *[10.6.1 Dijital ve analog girişlerin programlanması](#page-254-0)*.

Bir seçenek kartı çıkarılınca ekranda hata kodu 39 ve hata adı *Cihaz çıkarıldı* görüntülenir. Bkz. Bölüm *[11.3 Hata kodları](#page-367-0)*.

#### *Tab. 107: Seçenek kartıyla ilgili parametreler*

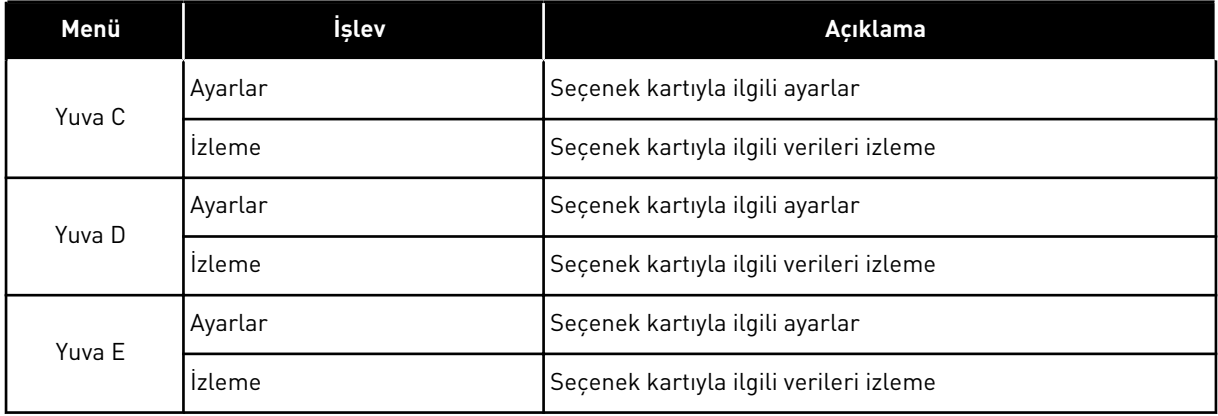

## **7.3 GERÇEK ZAMAN SAATİ**

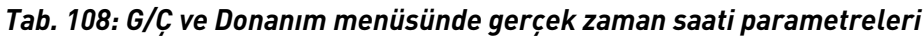

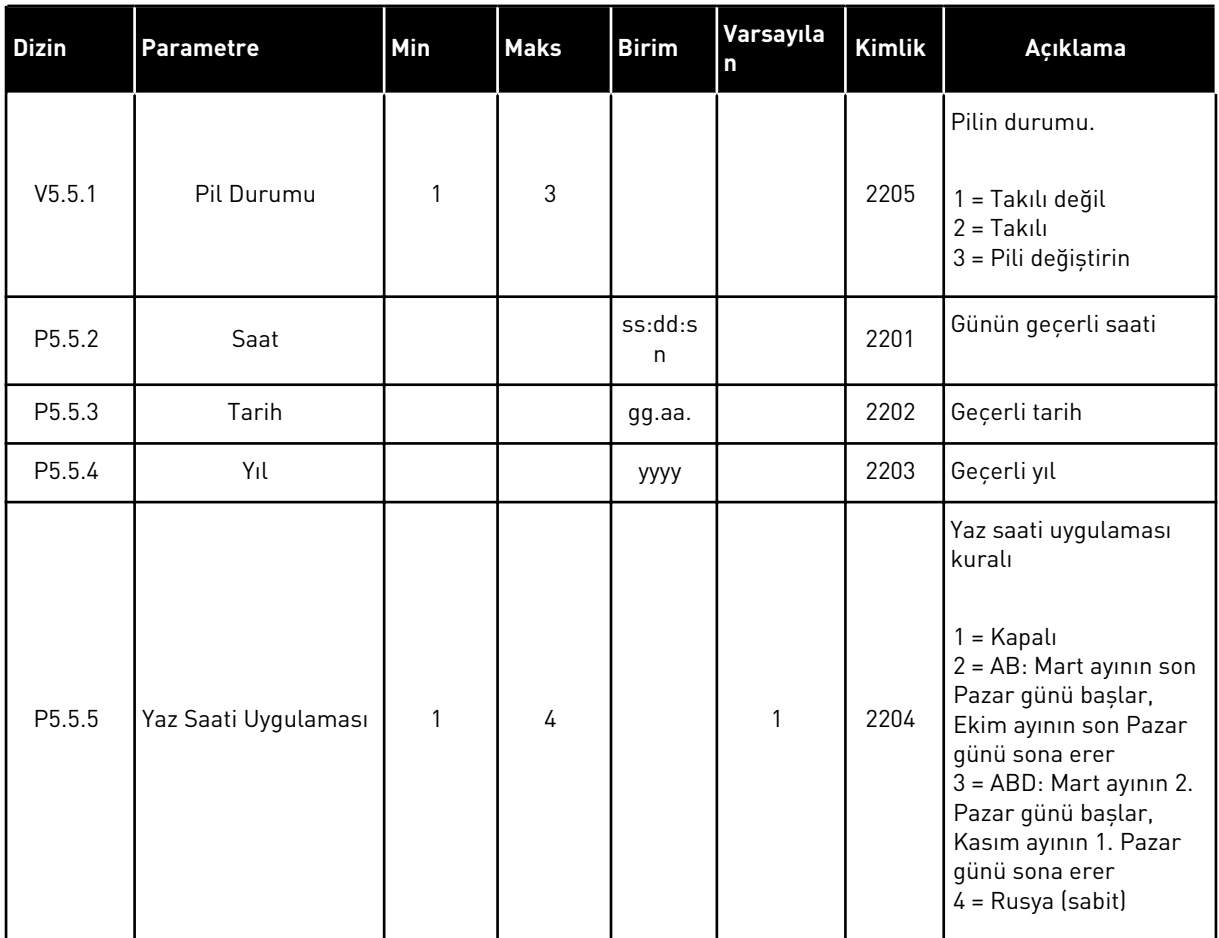

## **7.4 GÜÇ BİRİMİ AYARLARI**

Bu menüden fan ve sinüs filtresi ayarlarını değiştirebilirsiniz.

Fan, optimize edilmiş veya her zaman açık modda çalışır.Optimize edilmiş moddayken sürücünün dahili mantığı sıcaklık hakkında verileri alır ve fan hızını kontrol eder.Sürücü Hazır durumuna geçtikten sonra fan 5 dakika içinde durur.Her zaman açık modundayken fan son hızda çalışır ve durmaz.

Sinüs filtresi, aşırı modülasyon derinliğini kısıtlar ve termal koruma işlevlerinin anahtarlama frekansını azaltmasına izin vermez.

## *Tab. 109: Güç birimi ayarları*

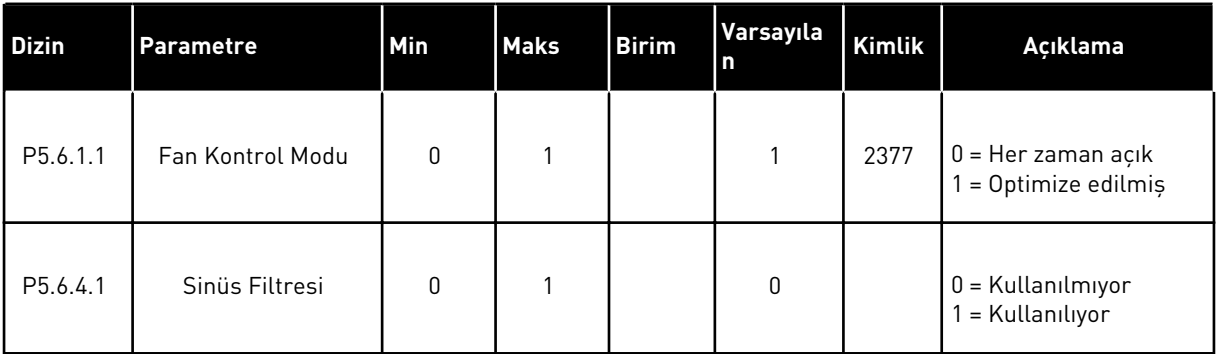

## **7.5 TUŞ TAKIMI**

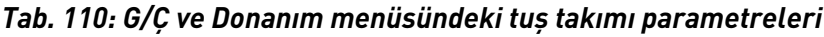

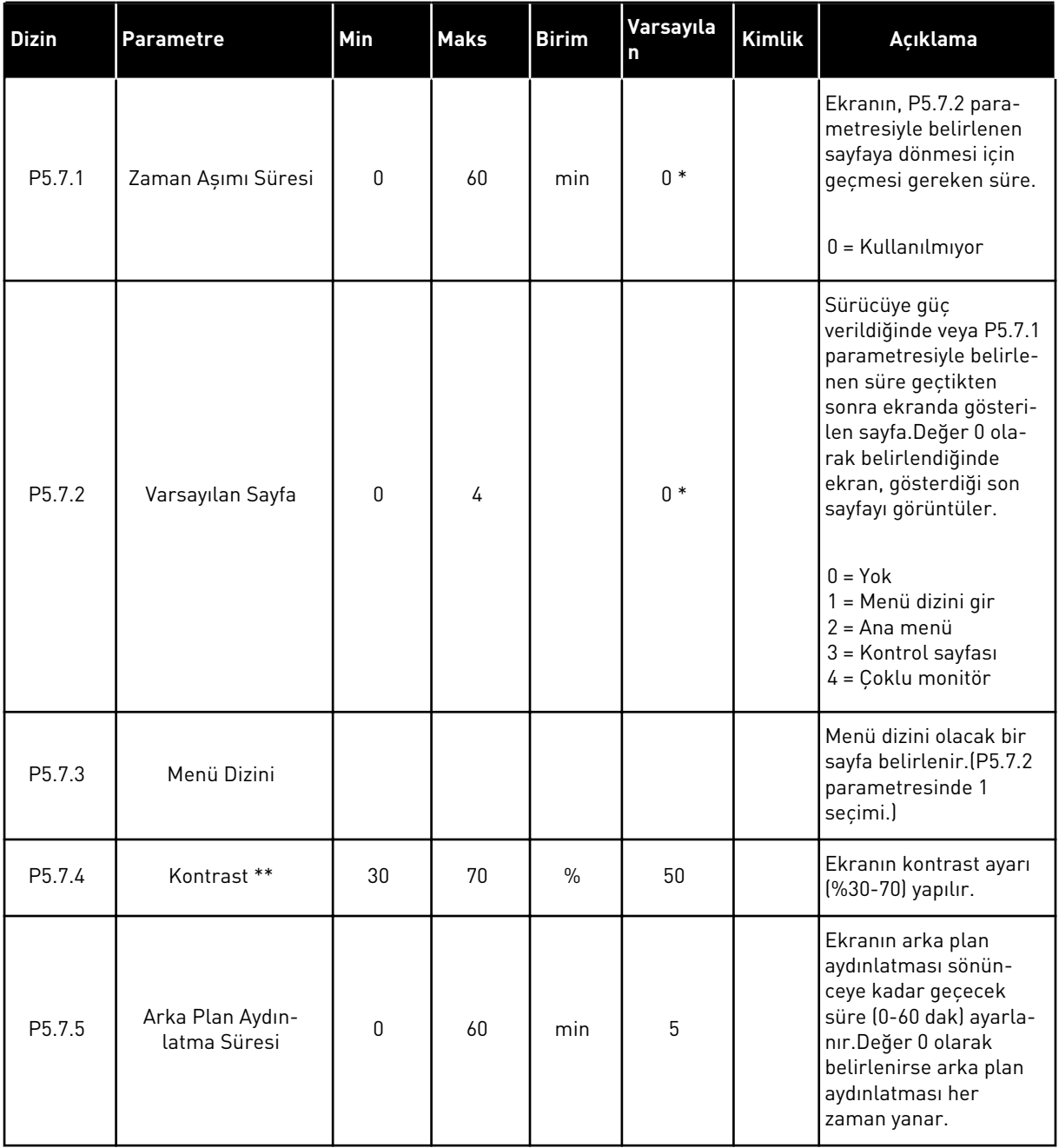

\* = Varsayılan değer, P1.2 Uygulama parametresiyle seçilen uygulamaya bağlıdır.*[12.1 Farklı](#page-382-0)  [uygulamalardaki parametrelerin varsayılan değerleri](#page-382-0)* içindeki varsayılan değerlere bakın.

\*\* Yalnızca grafiksel tuş takımı ile kullanılabilir.

## **7.6 HABERLEŞME**

G/Ç ve Donanım menüsünde farklı haberleşme kartlarıyla ilgili parametreler bulunur. İlgili haberleşme kılavuzunda bu parametrelerin kullanımına ilişkin talimatları bulabilirsiniz.

# **8 KULLANICI AYARLARI, SIK KULLANILANLAR VE KULLANICI SEVİYESİ MENÜLERİ**

## **8.1 KULLANICI AYARLARI**

#### 8.1.1 KULLANICI AYARLARI

#### *Tab. 111: Kullanıcı ayarları menüsündeki genel ayarlar*

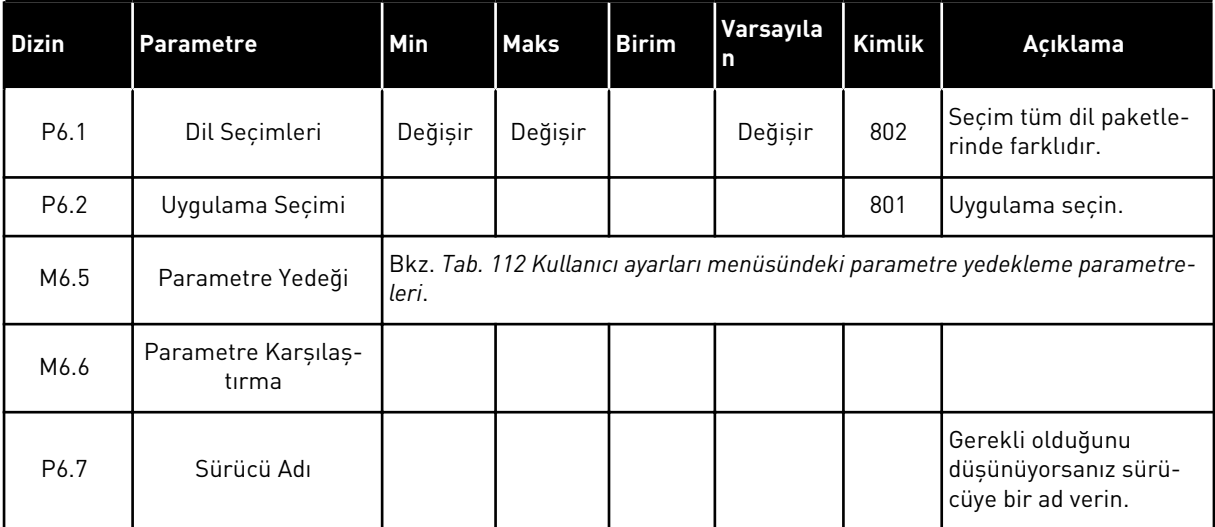

## <span id="page-203-0"></span>8.1.2 PARAMETRE YEDEĞİ

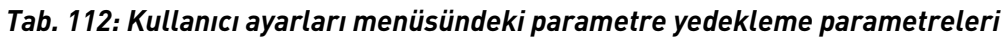

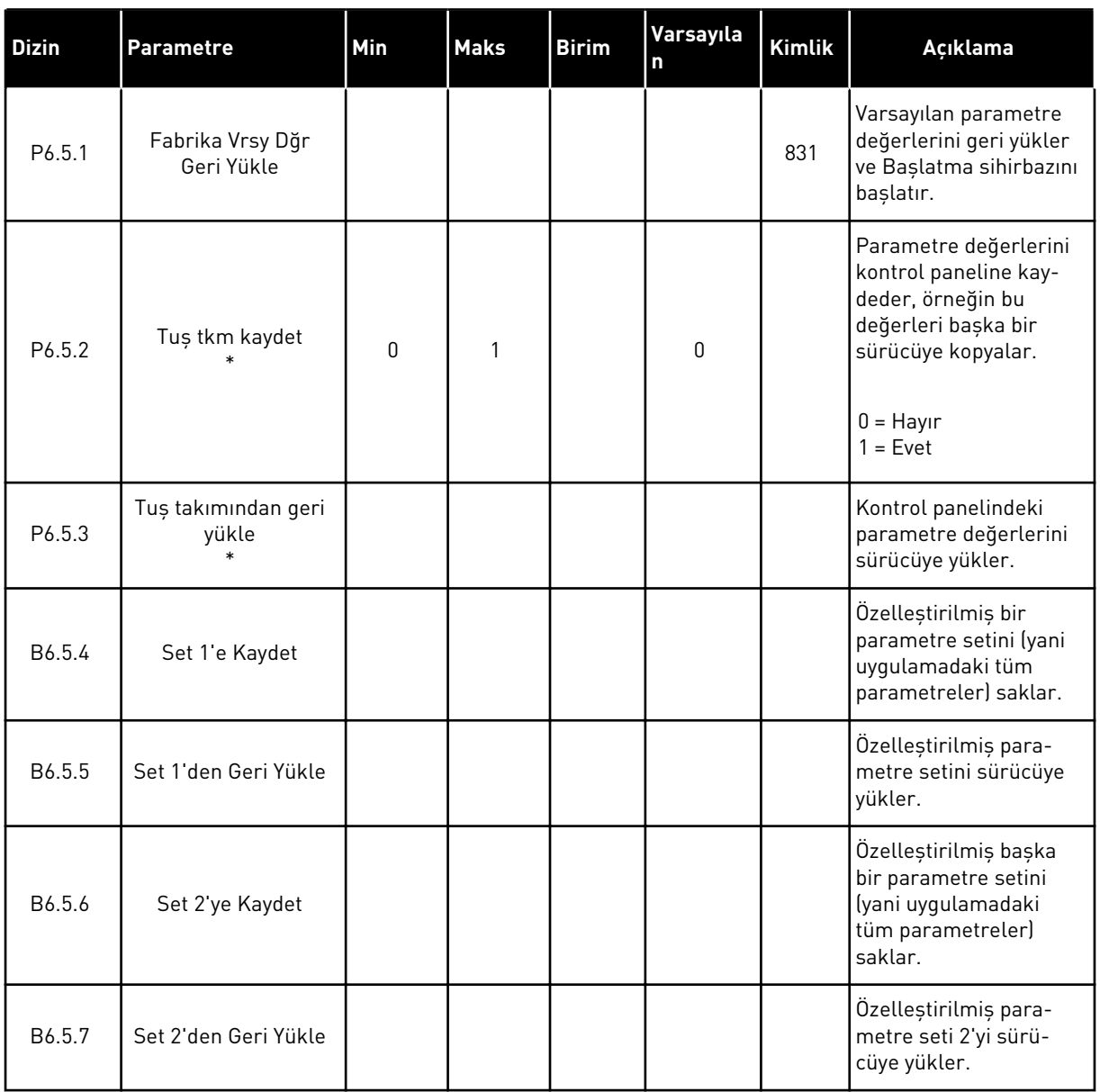

\* Yalnızca grafiksel ekran ile kullanılabilir.

## **8.2 SIK KULLANILANLAR**

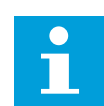

## **NOT!**

Bu menü grafiksel ekranla birlikte kontrol panelinde kullanılabilir ancak metin ekranı ile kontrol panelinde kullanılamaz.

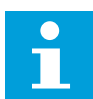

**NOT!**

Bu menü, VACON® Live aracında kullanılamaz.

Aynı öğeleri sık sık kullanıyorsanız, Sık Kullanılanlar'a ekleyebilirsiniz. Tüm tuş takımı menülerinden bir grup parametre veya izleme sinyali toplayabilirsiniz. Bunları tek tek menü yapısında bulmanız gerekmez. Alternatif olarak bunları kolayca bulabileceğiniz Sık Kullanılanlar klasörüne ekleyin.

## SIK KULLANILANLARA ÖĞE EKLEME

1 Sık Kullanılanlara eklemek istediğiniz öğeyi bulun. Ok düğmesine basın.  $\parallel$ STOP  $\parallel$ READY  $\parallel$  I/O

2 *Sık kullanılanlara ekle* seçeneğini belirleyip OK düğmesine basın.

3 Adımlar artık tamamlanmıştır. Devam etmek için

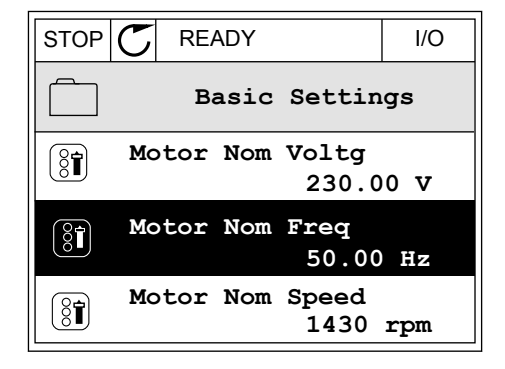

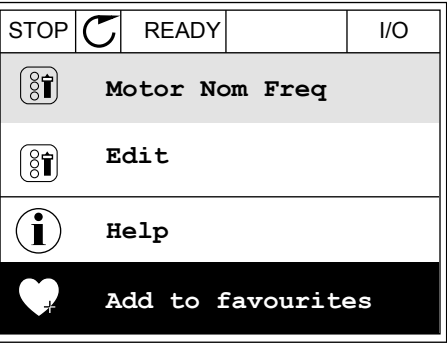

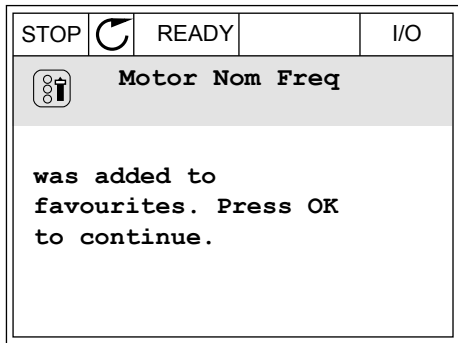

## SIK KULLANILANLARDAN ÖĞE KALDIRMA

ekrandaki talimatları okuyun.

1 Sık Kullanılanlara gidin.

2 Kaldırmak istediğiniz öğeyi bulun. Ok düğmesine basın.  $|\text{STOP}[\mathcal{C}|]$  READY | I/O

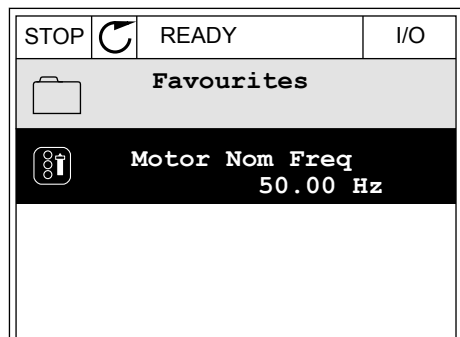

3 *Sık kullanılanlardan kaldır* seçeneğini belirleyin.

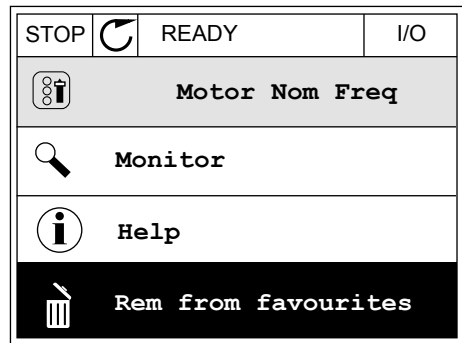

4 Öğeyi kaldırmak için OK düğmesine tekrar basın.

## **8.3 KULLANICI SEVİYELERİ**

Yetkili olmayan personelin parametrelerde değişiklik yapmasını önlemek için Kullanıcı seviyesi parametrelerini kullanın. Ayrıca parametrelerde yanlışlıkla değişiklik yapılmasını da önleyebilirsiniz.

Bir kullanıcı seviyesi seçtiğinizde kullanıcı kontrol paneli ekranında tüm parametreleri göremez.

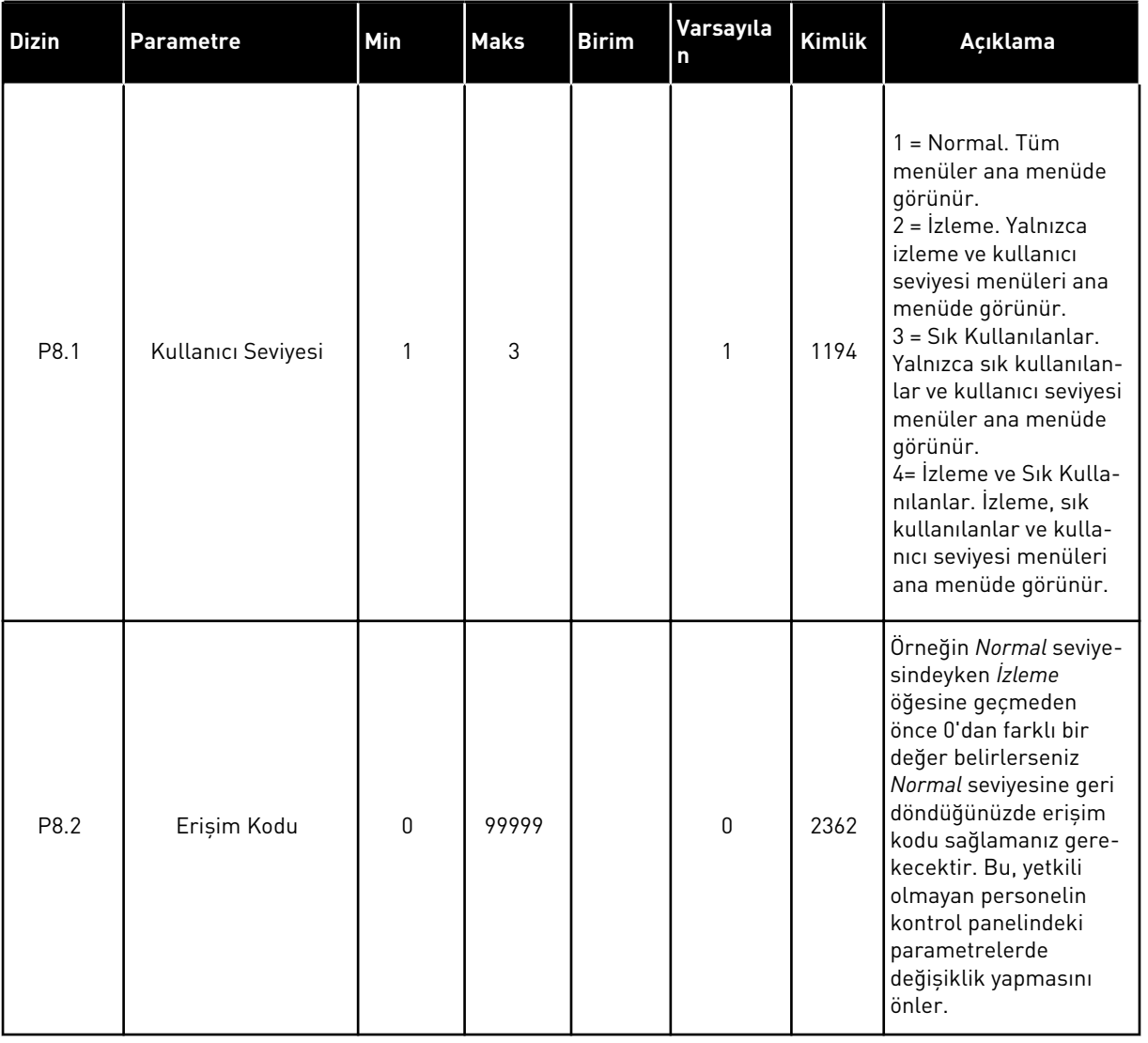

#### *Tab. 113: Kullanıcı seviyesi parametreleri*

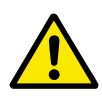

## **DİKKAT!**

Erişim kodunu kaybetmeyin. Erişim kodunun kaybolması durumunda en yakın servis merkezine veya iş ortağına başvurun.

## KULLANICI SEVİYELERİNİN ERİŞİM KODUNUN DEĞİŞTİRİLMESİ

1 Kullanıcı seviyelerine gidin.

2 Erişim kodu öğesine gidin ve Sağ ok düğmesine basın. STOP STOP READY ALARM Keypad

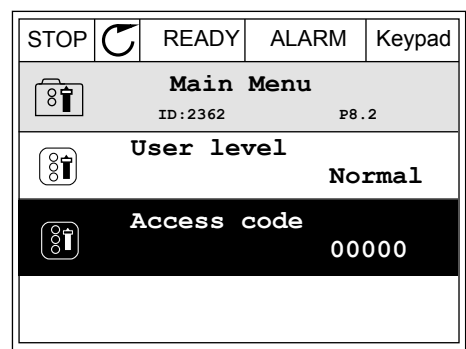

- 3 Erişim kodunun basamaklarını değiştirmek için ok düğmelerini kullanın.<br> $\begin{bmatrix} \text{GUT} & \text{GUT} \\ \text{GUT} & \text{GUT} \end{bmatrix}$  READY ALARM | I/O
	- **Access code**  $\left( \mathbf{\overline{31}}\right)$ **ID:2362 P8.2** ♦ **00000 Min:0 Max:9**
- 4 Değişikliği OK düğmesine basarak kabul edin.

# **9 İZLEME DEĞERİ AÇIKLAMALARI**

Bu bölümde tüm izleme değerleri özet olarak açıklanmıştır.

## **9.1 TEMEL**

## *V2.3.1 ÇIKIŞ FREKANSI (ID 1)*

Bu izleme değeri, motora gerçek çıkış frekansını gösterir.

## *V2.3.2 FREKANS REFERANSI (ID 25)*

Bu izleme değeri, motor kontrolüne gerçek frekans referansını gösterir. Değer 10 ms aralığında güncellenir.

### *V2.3.3 MOTOR HIZI (ID 2)*

Bu izleme değeri, d/dk cinsinden motorun gerçek hızını (hesaplanan değer) gösterir.

## *V2.3.4 MOTOR AKIMI (ID 3)*

Bu izleme değeri, motorun ölçülen akımını gösterir. Değerin ölçeklemesi, farklı sürücü boyutları için farklıdır.

### *V2.3.5 MOTOR TORKU (ID 4)*

Bu izleme değeri, motorun gerçek torkunu (hesaplanan değer) gösterir.

## *V2.3.7 MOTOR ŞAFT GÜCÜ (ID 5)*

Bu izleme değeri, motorun gerçek şaft gücünü (hesaplanan değer) motor nominal gücü yüzdesi olarak gösterir.

## *V2.3.8 MOTOR ŞAFT GÜCÜ (ID 73)*

Bu izleme değeri, motorun gerçek şaft gücünü (hesaplanan değer) gösterir. Ölçüm birimi "kW/hp Seçimi" parametre değerine göre kW veya hp'dir.

Bu izleme değerindeki ondalık sayısı, AC sürücüsünün boyutuna bağlı olarak değişiklik gösterir. Haberleşme kontrolü kimliği 15592, kullanılan ondalıkların sayısını belirlemek için Süreç Veri Çıkışı olarak eşlenebilir. En sondaki rakam, ondalıkların sayısını belirtir.

#### *V2.3.9 MOTOR VOLTAJI (ID 6)*

Bu izleme değeri, motora gerçek çıkış voltajını gösterir.

#### *V2.3.10 DC HAT VOLTAJI (ID 7)*

Bu izleme değeri, sürücünün DC hattında ölçülen voltajını gösterir.

## *V2.3.11 BİRİM SICAKLIĞI (ID 8)*

Bu izleme değeri, sürücünün ölçülen radyatör sıcaklığını gösterir. İzleme değerinin birimi "C/F Seçimi" parametre değerine göre Celsius derece veya Fahrenheit derecedir.

### *V2.3.12 MOTOR SICAKLIĞI (ID 9)*

Bu izleme değeri, hesaplanan motor sıcaklığını nominal çalışma sıcaklığının yüzdesi olarak gösterir.

Değer %105'in üzerine çıkarsa motor termal koruma hatası oluşur.

#### *V2.3.13 MOTOR ÖN ISITMA (ID 1228)*

Bu izleme değeri, motor ön ısıtma işlevinin durumunu gösterir.

#### *V2.3.15 KWH HATA SAYACI DÜŞÜK (ID 1054)*

Bu izleme değeri, kWh sayacının (enerji sayacı) gerçek değerini gösterir. Sayacın değeri 65535'ten yüksek olduğunda sayaç 0'dan yeniden başlatılır.

#### *V2.3.16 KWH HATA SAYACI YÜKSEK (ID 1067)*

Bu izleme değeri, kWh sayacının (enerji sayacı) kaç defa döndüğünü gösterir.

## **9.2 G/Ç**

#### *V2.4.1 SLOTA DIN 1,2,3 (ID 15)*

Bu izleme değeri, yuva A'daki (standart G/Ç) dijital giriş 1-3'ün durumunu gösterir.

#### *V2.4.2 SLOTA DIN 4,5,6 (ID 16)*

Bu izleme değeri, yuva A'daki (standart G/Ç) dijital giriş 4-6'nın durumunu gösterir.

#### *V2.4.3 SLOTB RO 1,2,3 (ID 17)*

Bu izleme değeri, yuva B'deki röle çıkışı 1-3'ün durumunu gösterir.

#### *V2.4.4 ANALOG GİRİŞ 1 (ID 59)*

Bu izleme değeri, analog giriş sinyalinin değerini kullanılan aralık yüzdesi olarak gösterir.

#### *V2.4.5 ANALOG GİRİŞ 2 (ID 60)*

Bu izleme değeri, analog giriş sinyalinin değerini kullanılan aralık yüzdesi olarak gösterir.

#### *V2.4.6 ANALOG GİRİŞ 3 (ID 61)*

Bu izleme değeri, analog giriş sinyalinin değerini kullanılan aralık yüzdesi olarak gösterir.

## *V2.4.7 ANALOG GİRİŞ 4 (ID 62)*

Bu izleme değeri, analog giriş sinyalinin değerini kullanılan aralık yüzdesi olarak gösterir.

## *V2.4.8 ANALOG GİRİŞ 5 (ID 75)*

Bu izleme değeri, analog giriş sinyalinin değerini kullanılan aralık yüzdesi olarak gösterir.

## *V2.4.9 ANALOG GİRİŞ 6 (ID 76)*

Bu izleme değeri, analog giriş sinyalinin değerini kullanılan aralık yüzdesi olarak gösterir.

#### *V2.4.10 SLOTA AO 1 (ID 81)*

Bu izleme değeri, analog çıkışının değerini kullanılan aralık yüzdesi olarak gösterir.

## **9.3 SICAKLIK GİRİŞLERİ**

B8 veya BH seçenek kartı takılmazsa, Sıcaklık girişi ayarlarıyla ilgili izleme değerleri kullanılamaz.

### *V2.5.1 SICAKLIK GİRİŞİ 1 (ID 50)*

Bu izleme değeri, sıcaklığın ölçülen değerini gösterir. İzleme değerinin birimi "C/F Seçimi" parametre değerine göre Celsius derece veya Fahrenheit derecedir.

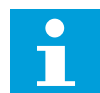

## **NOT!**

Sıcaklık girişlerinin listesi, mevcut olan ilk 6 sıcaklık girişi şeklindedir. Liste, yuva A ile başlayıp yuva E ile biter. Bir giriş mevcutsa ancak sensör bağlı değilse, ölçülen direnç sonsuz olduğundan liste maksimum değeri gösterir. Değerin minimum değerini alması için girişi bağlayın.

#### *V2.5.2 SICAKLIK GİRİŞİ 2 (ID 51)*

Bu izleme değeri, sıcaklığın ölçülen değerini gösterir. İzleme değerinin birimi "C/F Seçimi" parametre değerine göre Celsius derece veya Fahrenheit derecedir.

#### *V2.5.3 SICAKLIK GİRİŞİ 3 (ID 52)*

Bu izleme değeri, sıcaklığın ölçülen değerini gösterir. İzleme değerinin birimi "C/F Seçimi" parametre değerine göre Celsius derece veya Fahrenheit derecedir.

#### *V2.5.4 SICAKLIK GİRİŞİ 4 (ID 69)*

Bu izleme değeri, sıcaklığın ölçülen değerini gösterir. İzleme değerinin birimi "C/F Seçimi" parametre değerine göre Celsius derece veya Fahrenheit derecedir.

## *V2.5.5 SICAKLIK GİRİŞİ 5 (ID 70)*

Bu izleme değeri, sıcaklığın ölçülen değerini gösterir. İzleme değerinin birimi "C/F Seçimi" parametre değerine göre Celsius derece veya Fahrenheit derecedir.

### *V2.5.6 SICAKLIK GİRİŞİ 6 (ID 71)*

Bu izleme değeri, sıcaklığın ölçülen değerini gösterir. İzleme değerinin birimi "C/F Seçimi" parametre değerine göre Celsius derece veya Fahrenheit derecedir.

## **9.4 EKSTRA VE GELİŞMİŞ**

### *V2.6.1 SÜRÜCÜ DURUM KELİMESİ (ID 43)*

Bu izleme değeri, sürücünün bit kodlu durumunu gösterir.

#### *V2.6.2 HAZIR DURUMU (ID 78)*

Bu izleme değeri, sürücünün Hazır kriteri hakkında bit kodlu verileri gösterir. Sürücü Hazır durumunda değilken, bu veriler izleme için faydalıdır.

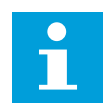

## **NOT!**

Değerler grafiksel ekranda onay kutuları şeklinde görünür. Kutu seçilirse değer etkindir.

## *V2.6.3 UYGULAMA DURUM İFADESİ 1 (ID 89)*

Bu izleme değeri, uygulamanın bit kodlu durumlarını gösterir.

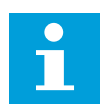

## **NOT!**

Değerler grafiksel ekranda onay kutuları şeklinde görünür. Kutu seçilirse değer etkindir.

## *V2.6.4 UYGULAMA DURUM İFADESİ 2 (ID 90)*

Bu izleme değeri, uygulamanın bit kodlu durumlarını gösterir.

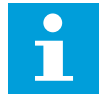

## **NOT!**

Değerler grafiksel ekranda onay kutuları şeklinde görünür. Kutu seçilirse değer etkindir.

## *V2.6.5 DIN DURUMU İFADESİ 1 (ID 56)*

Bu izleme değeri, dijital giriş sinyallerinin bit kodlu durumunu gösterir. İzleme değeri, her bitin bir dijital giriş durumunu gösterdiği 16 bitlik ifadedir. Her yuvadan 6 dijital giriş okunur. İfade 1, A yuvasındaki (bit0) giriş 1 ile başlar ve C yuvasındaki (bit15) giriş 4 ile biter.

## *V2.6.6 DIN DURUMU İFADESİ 2 (ID 57)*

Bu izleme değeri, dijital giriş sinyallerinin bit kodlu durumunu gösterir. İzleme değeri, her bitin bir dijital giriş durumunu gösterdiği 16 bitlik ifadedir. Her yuvadan 6 dijital giriş okunur. İfade 2, C yuvasındaki (bit0) giriş 5 ile başlar ve E yuvasındaki (bit13) giriş 6 ile biter.

### *V2.6.7 MOTOR AKIMI 1 OND (ID 45)*

Bu izleme değeri, sabit sayıda ondalıklı ve daha az filtreli motorun ölçülen akımını gösterir. Bu izleme değeri, kabin boyutunun etkilememesi için doğru değeri elde etmek üzere, örneğin haberleşmeyle kullanılabilir veya motor akımı için daha az filtreleme süresi gerektiğinde izleme amacıyla kullanılabilir.

#### *V2.6.8 FREKANS REFERANSI KAYNAĞI (ID 1495)*

Bu izleme değeri, anlık frekans referansı kaynağını gösterir.

#### *V2.6.9 SON ETKİN HATA KODU (ID 37)*

Bu izleme değeri, sıfırlanmamış en son etkinleştirilen hatanın hata kodunu gösterir.

### *V2.6.10 SON ETKİN HATA KİMLİĞİ (ID 95)*

Bu izleme değeri, sıfırlanmamış en son etkinleştirilen hatanın hata kimliğini gösterir.

### *V2.6.11 SON ETKİN ALARM KODU (ID 74)*

Bu izleme değeri, sıfırlanmamış en son etkinleştirilen alarmın alarm kodunu gösterir.

## *V2.6.12 SON ETKİN ALARM KİMLİĞİ (ID 94)*

Bu izleme değeri, sıfırlanmamış en son etkinleştirilen alarmın alarm kimliğini gösterir.

## *V2.6.13 MOTOR REGÜLATÖRÜ DURUMU (ID 77)*

Bu izleme değeri, motor limiti denetleyicilerinin bit kodlu durumunu gösterir.

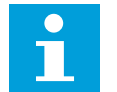

#### **NOT!**

Değerler grafiksel ekranda onay kutuları şeklinde görünür. Kutu seçilirse limit denetleyicisi etkindir.

#### *V2.6.14 MOTOR ŞAFT GÜCÜ 1 ONDALIK (ID 98)*

Bu izleme değeri, motorun gerçek şaft gücünü (tek ondalıkla hesaplanan değer) gösterir. Ölçüm birimi "kW/hp Seçimi" parametre değerine göre kW veya hp'dir.

## **9.5 ZAMANLAYICI İŞLEVLERİ**

#### *V2.7.1 TC 1, TC 2, TC 3 (ID 1441)*

Bu izleme değeri, zaman kanalı 1, 2 ve 3'ün durumunu gösterir.

## *V2.7.2 ARALIK 1 (ID 1442)*

Bu izleme değeri, aralık işlevinin durumunu gösterir.

## *V2.7.3 ARALIK 2 (ID 1443)*

Bu izleme değeri, aralık işlevinin durumunu gösterir.

## *V2.7.4 ARALIK 3 (ID 1444)*

Bu izleme değeri, aralık işlevinin durumunu gösterir.

### *V2.7.5 ARALIK 4 (ID 1445)*

Bu izleme değeri, aralık işlevinin durumunu gösterir.

### *V2.7.6 ARALIK 5 (ID 1446)*

Bu izleme değeri, aralık işlevinin durumunu gösterir.

### *V2.7.7 ZAMANLAYICI 1 (ID 1447)*

İzleme değeri, zamanlayıcı etkinse zamanlayıcıda kalan süreyi gösterir.

### *V2.7.8 ZAMANLAYICI 2 (ID 1448)*

İzleme değeri, zamanlayıcı etkinse zamanlayıcıda kalan süreyi gösterir.

#### *V2.7.9 ZAMANLAYICI 3 (ID 1449)*

İzleme değeri, zamanlayıcı etkinse zamanlayıcıda kalan süreyi gösterir.

## *V2.7.10 GERÇEK ZAMAN SAATİ (ID 1450)*

Bu izleme değeri, gerçek saatin gerçek zamanını sa:dk:sn biçiminde gösterir.

## **9.6 PID DENETLEYİCİSİ**

#### *V2.8.1 PID AYAR NOKTASI (ID 20)*

Bu izleme değeri, süreç birimlerinde PID ayar noktası sinyalinin değerini gösterir. Süreç birimi seçmek için P3.13.1.7 parametresini kullanabilirsiniz (Bkz. *[10.14.1 Temel](#page-307-0)  [ayarlar](#page-307-0)*).

#### *V2.8.2 PID GERİBİLDİRİMİ (ID 21)*

Bu izleme değeri, süreç birimlerinde PID geribildirim sinyalinin değerini gösterir. Süreç birimi seçmek için P3.13.1.7 parametresini kullanabilirsiniz (Bkz. *[10.14.1 Temel](#page-307-0)  [ayarlar](#page-307-0)*).

#### *V2.8.3 PID GERİBİLDİRİMİ (1) (ID 15541)*

Bu izleme değeri, süreç birimlerinde PID geribildirim sinyali 1'in değerini gösterir.

## *V2.8.4 PID GERİBİLDİRİMİ (2) (ID 15542)*

Bu izleme değeri, süreç birimlerinde PID geribildirim sinyali 2'nin değerini gösterir.

### *V2.8.5 PID HATASI (ID 22)*

Bu izleme değeri, PID denetleyicisinin hata değerini gösterir.

## *V2.8.6 PID ÇIKIŞI (ID 23)*

Bu izleme değeri, PID denetleyicisinin çıkışını yüzde (%0-100) olarak gösterir.

### *V2.8.7 PID DURUMU (ID 24)*

Bu izleme değeri, PID denetleyicisinin durumunu gösterir.

## **9.7 HARİCİ PID DENETLEYİCİSİ**

### *V2.9.1 EXTPID AYAR NOKTASI (ID 83)*

Bu izleme değeri, süreç birimlerinde PID ayar noktası sinyalinin değerini gösterir. Süreç birimi seçmek için P3.14.1.10 parametresini kullanabilirsiniz (Bkz. *[10.14.1 Temel](#page-307-0)  [ayarlar](#page-307-0)*).

### *V2.9.2 EXTPID GERİBİLDİRİMİ (ID 84)*

Bu izleme değeri, süreç birimlerinde PID geribildirim sinyalinin değerini gösterir. Süreç birimi seçmek için P3.14.1.10 parametresini kullanabilirsiniz (Bkz. *[10.14.1 Temel](#page-307-0)  [ayarlar](#page-307-0)*).

#### *V2.9.3 EXTPID HATASI (ID 85)*

Bu izleme değeri, PID denetleyicisinin hata değerini gösterir. Hata değeri, süreç biriminde PID ayar noktasından alınan PID geribildirimi sapmasıdır. Süreç birimi seçmek için P3.14.1.10 parametresini kullanabilirsiniz (Bkz. *[10.14.1 Temel](#page-307-0)  [ayarlar](#page-307-0)*).

#### *V2.9.4 EXTPID ÇIKIŞI (ID 86)*

Bu izleme değeri, PID denetleyicisinin çıkışını yüzde (%0-100) olarak gösterir. Örneğin, bu değeri analog çıkışa verebilirsiniz.

#### *V2.9.5 EXTPID DURUMU (ID 87)*

Bu izleme değeri, PID denetleyicisinin durumunu gösterir.

## **9.8 ÇOKLU POMPA**

#### *V2.10.1 ÇALIŞAN MOTORLAR (ID 30)*

Bu izleme değeri, Çoklu Pompa sisteminde çalışan gerçek motor sayısını gösterir.

## *V2.10.2 OTOMATİK DEĞİŞTİRME (ID 1114)*

Bu izleme değeri, talep edilen otomatik değişikliğin durumunu gösterir.

## *V2.10.3 SONRAKİ OTOMATİK DEĞİŞTİRME (ID 1503)*

Bu izleme değeri, sonraki otomatik değişiklik için kalan süreyi gösterir.

## *V2.10.4 İŞLETİM MODU (ID 1505)*

Bu izleme değeri, Çoklu Pompa sisteminde sürücünün çalışma modunu gösterir.

## *V2.10.5 ÇOKLU POMPA DURUMU (ID 1628)*

Bu izleme değeri, Çoklu Pompa sisteminde sürücünün durumunu gösterir.

## *V2.10.6 İLETİŞİM DURUMU (ID 1629)*

Bu izleme değeri, Çoklu Pompa sisteminde sürücüler arasındaki iletişimin durumunu gösterir.

## *V2.10.7 POMPA (1) ÇALIŞMA ZAMANI (ID 1620)*

Bu izleme değeri, Çoklu Pompa sisteminde pompanın çalışma saatlerini gösterir.

## *V2.10.8 POMPA 2 ÇALIŞMA ZAMANI (ID 1621)*

Bu izleme değeri, Çoklu Pompa sisteminde pompanın çalışma saatlerini gösterir.

## *V2.10.9 POMPA 3 ÇALIŞMA ZAMANI (ID 1622)*

Bu izleme değeri, Çoklu Pompa sisteminde pompanın çalışma saatlerini gösterir.

## *V2.10.10 POMPA 4 ÇALIŞMA ZAMANI (ID 1623)*

Bu izleme değeri, Çoklu Pompa sisteminde pompanın çalışma saatlerini gösterir.

## *V2.10.11 POMPA 5 ÇALIŞMA ZAMANI (ID 1624)*

Bu izleme değeri, Çoklu Pompa sisteminde pompanın çalışma saatlerini gösterir.

## *V2.10.12 POMPA 6 ÇALIŞMA ZAMANI (ID 1625)*

Bu izleme değeri, Çoklu Pompa sisteminde pompanın çalışma saatlerini gösterir.

## *V2.10.13 POMPA 7 ÇALIŞMA ZAMANI (ID 1626)*

Bu izleme değeri, Çoklu Pompa sisteminde pompanın çalışma saatlerini gösterir.

## *V2.10.14 POMPA 8 ÇALIŞMA ZAMANI (ID 1627)*

Bu izleme değeri, Çoklu Pompa sisteminde pompanın çalışma saatlerini gösterir.
# **9.9 BAKIM SAYAÇLARI**

#### *V2.11.1 BAKIM SAYACI 1 (ID 1101)*

Bu izleme değeri, bakım sayacının durumunu gösterir.

Bakım sayacının durumu 1000 ile çarpılan devirler olarak veya saat cinsinden gösterilir. Bu sayacın yapılandırılması ve etkinleştirilmesi için bkz. *[10.17 Bakım sayaçları](#page-345-0)*.

## **9.10 HABERLEŞME VERİLERİ**

#### *V2.12.1 FB KONTROL İFADESİ (ID 874)*

Bu izleme değeri, uygulama tarafından baypas modunda kullanılan haberleşme kontrolü ifadesinin durumunu gösterir.

Haberleşme türüne veya profiline bağlı olarak, haberleşmeden alınan veriler uygulamaya gönderilmeden önce değiştirilebilir.

# *Tab. 114: Haberleşme Kontrol İfadesi*

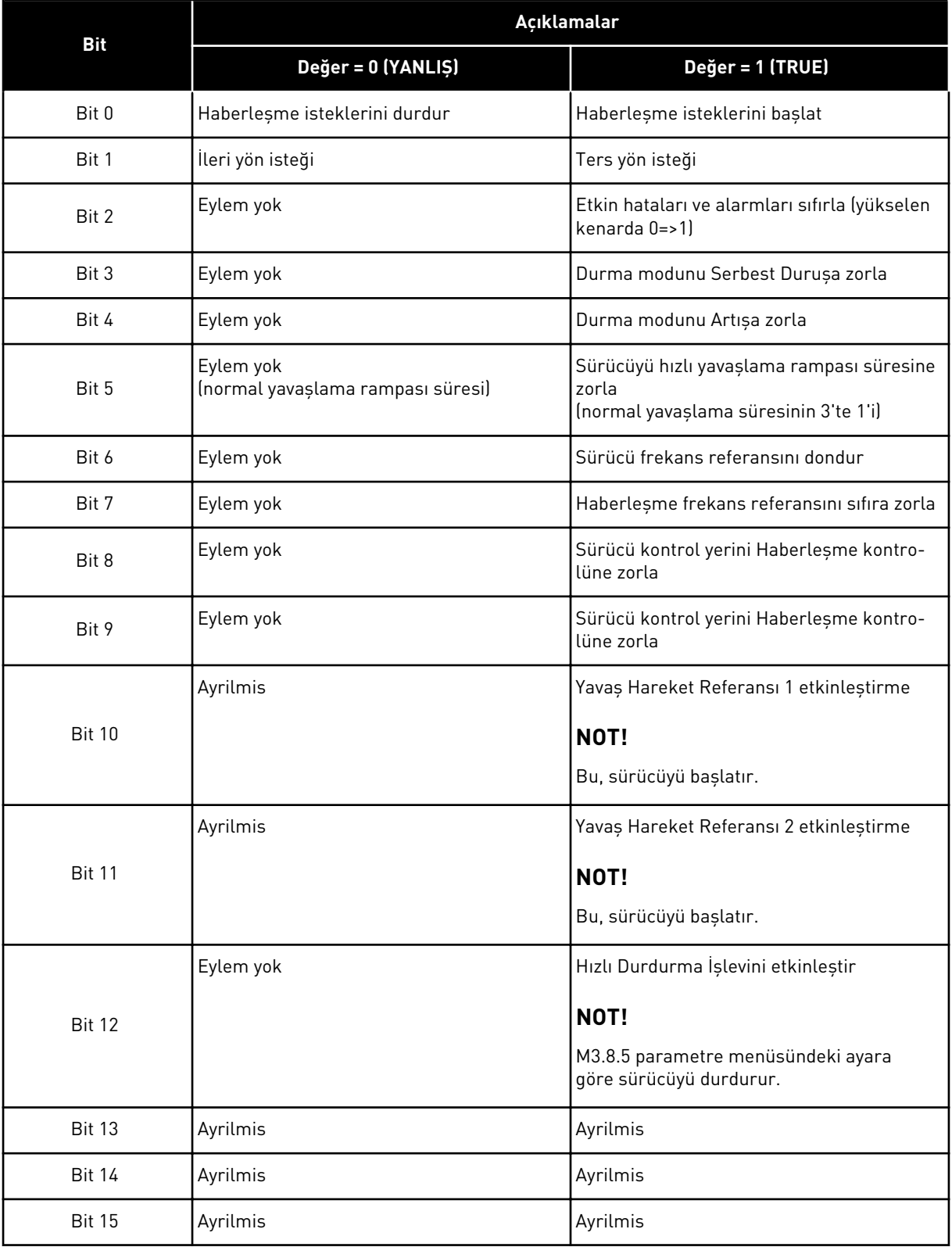

a dhe ann an 1970.<br>Tha ann an 1970, ann an 1970, ann an 1970.

## *V2.12.2 FB HIZ REFERANSI (ID 875)*

Bu izleme değeri, haberleşme frekansı referansını minimum frekansın maksimum frekansa yüzdesi olarak gösterir.

Hız referansı bilgisi, uygulama tarafından alındığı anda minimum ve maksimum frekans arasında ölçeklendirilir. Uygulama, referansı etkilenmeyecek şekilde aldıktan sonra minimum ve maksimum frekanslarını değiştirebilirsiniz.

#### *V2.12.3 FB VERİ GİRİŞ 1 (ID 876)*

Bu izleme değeri, işlem verilerinin işlenmemiş değerini 32 bit işaretlenmiş biçimde gösterir.

#### *V2.12.4 FB VERİ GİRİŞ 2 (ID 877)*

Bu izleme değeri, işlem verilerinin işlenmemiş değerini 32 bit işaretlenmiş biçimde gösterir.

#### *V2.12.5 FB VERİ GİRİŞ 3 (ID 878)*

Bu izleme değeri, işlem verilerinin işlenmemiş değerini 32 bit işaretlenmiş biçimde gösterir.

#### *V2.12.6 FB VERİ GİRİŞ 4 (ID 879)*

Bu izleme değeri, işlem verilerinin işlenmemiş değerini 32 bit işaretlenmiş biçimde gösterir.

#### *V2.12.7 FB VERİ GİRİŞ 5 (ID 880)*

Bu izleme değeri, işlem verilerinin işlenmemiş değerini 32 bit işaretlenmiş biçimde gösterir.

#### *V2.12.8 FB VERİ GİRİŞ 6 (ID 881)*

Bu izleme değeri, işlem verilerinin işlenmemiş değerini 32 bit işaretlenmiş biçimde gösterir.

#### *V2.12.9 FB VERİ GİRİŞ 7 (ID 882)*

Bu izleme değeri, işlem verilerinin işlenmemiş değerini 32 bit işaretlenmiş biçimde gösterir.

#### *V2.12.10 FB VERİ GİRİŞ 8 (ID 883)*

Bu izleme değeri, işlem verilerinin işlenmemiş değerini 32 bit işaretlenmiş biçimde gösterir.

#### *V2.12.11 FB DURUM İFADESİ (ID 864)*

Bu izleme değeri, uygulama tarafından baypas modunda kullanılan haberleşme durumu ifadesinin durumunu gösterir.

Haberleşme türüne veya profiline bağlı olarak, veriler haberleşmeye gönderilmeden önce değistirilebilir.

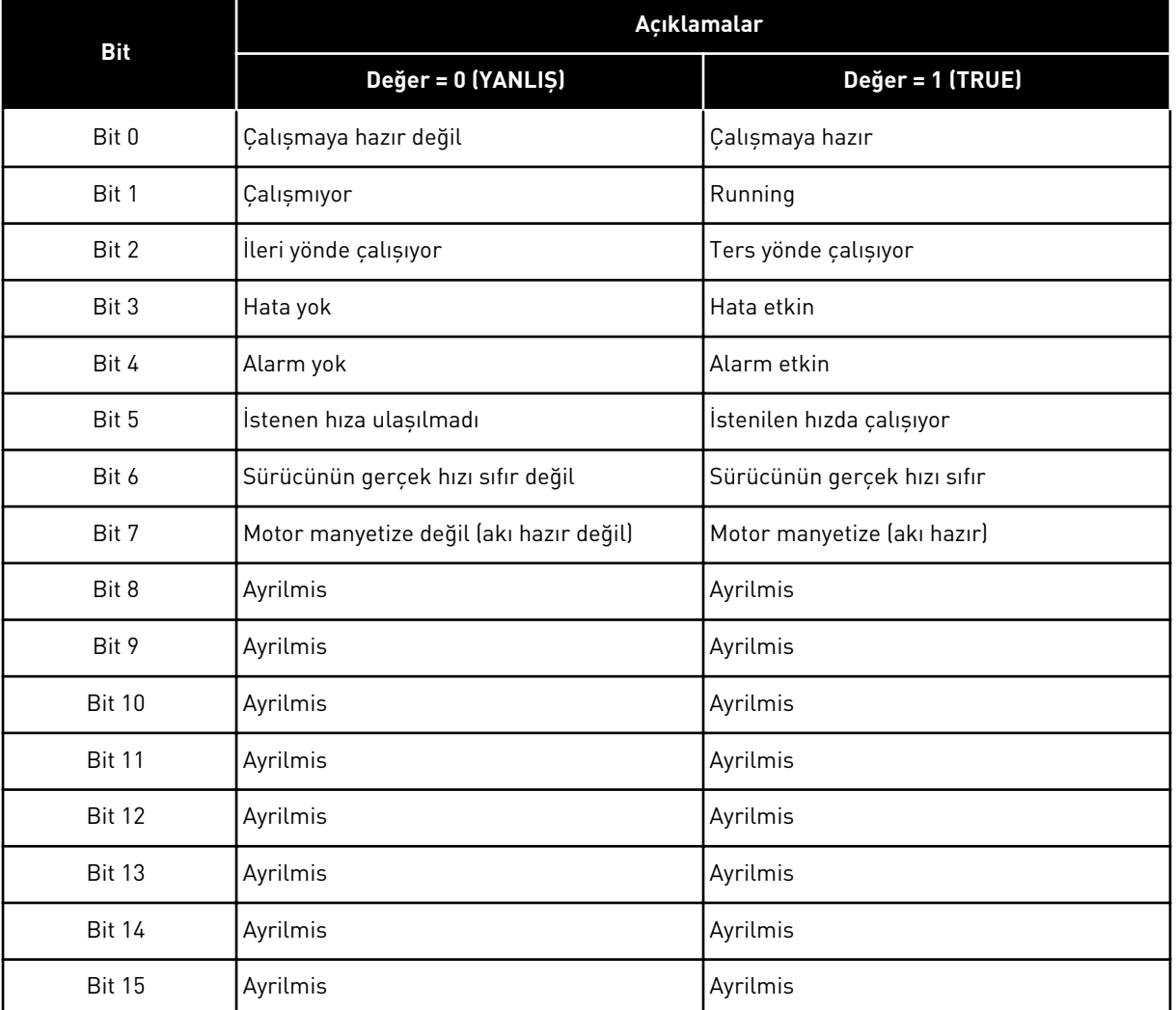

#### *Tab. 115: Haberleşme Durum İfadesi*

## *V2.12.12 FB GERÇEK HIZI (ID 865)*

Bu izleme değeri, sürücünün gerçek hızını minimum frekansın maksimum frekansa yüzdesi olarak gösterir.

%0 değeri minimum frekansa karşılık gelirken, %100 değeri maksimum frekansa karşılık gelir. Bu izleme değeri, anlık minimum ve maksimum frekanslar ile çıkış frekansına bağlı olarak sürekli güncellenir.

## *V2.12.13 FB VERİ ÇIKIŞ 1 (ID 866)*

Bu izleme değeri, işlem verilerinin işlenmemiş değerini 32 bit işaretlenmiş biçimde gösterir.

## *V2.12.14 FB VERİ ÇIKIŞ 2 (ID 867)*

Bu izleme değeri, işlem verilerinin işlenmemiş değerini 32 bit işaretlenmiş biçimde gösterir.

## *V2.12.15 FB VERİ ÇIKIŞ 3 (ID 868)*

Bu izleme değeri, işlem verilerinin işlenmemiş değerini 32 bit işaretlenmiş biçimde gösterir.

#### *V2.12.16 FB VERİ ÇIKIŞ 4 (ID 869)*

Bu izleme değeri, işlem verilerinin işlenmemiş değerini 32 bit işaretlenmiş biçimde gösterir.

## *V2.12.17 FB VERİ ÇIKIŞ 5 (ID 870)*

Bu izleme değeri, işlem verilerinin işlenmemiş değerini 32 bit işaretlenmiş biçimde gösterir.

#### *V2.12.18 FB VERİ ÇIKIŞ 6 (ID 871)*

Bu izleme değeri, işlem verilerinin işlenmemiş değerini 32 bit işaretlenmiş biçimde gösterir.

#### *V2.12.19 FB VERİ ÇIKIŞ 7 (ID 872)*

Bu izleme değeri, işlem verilerinin işlenmemiş değerini 32 bit işaretlenmiş biçimde gösterir.

#### *V2.12.20 FB VERİ ÇIKIŞ 8 (ID 873)*

Bu izleme değeri, işlem verilerinin işlenmemiş değerini 32 bit işaretlenmiş biçimde gösterir.

# **9.11 SÜRÜCÜ ÖZELLEŞTİRİCİ**

#### *V2.13.2 BLOK 1 ÇIKIŞI (ID 15020)*

Bu izleme değeri, Sürücü Özelleştirici işlevinde işlev bloğu çıkışının değerini gösterir.

## *V2.13.3 BLOK 2 ÇIKIŞI (ID 15040)*

Bu izleme değeri, Sürücü Özelleştirici işlevinde işlev bloğu çıkışının değerini gösterir.

#### *V2.13.4 BLOK 3 ÇIKIŞI (ID 15060)*

Bu izleme değeri, Sürücü Özelleştirici işlevinde işlev bloğu çıkışının değerini gösterir.

#### *V2.13.5 BLOK 4 ÇIKIŞI (ID 15080)*

Bu izleme değeri, Sürücü Özelleştirici işlevinde işlev bloğu çıkışının değerini gösterir.

#### *V2.13.6 BLOK 5 ÇIKIŞI (ID15100)*

Bu izleme değeri, Sürücü Özelleştirici işlevinde işlev bloğu çıkışının değerini gösterir.

#### *V2.13.7 BLOK 6 ÇIKIŞI (ID 15120)*

Bu izleme değeri, Sürücü Özelleştirici işlevinde işlev bloğu çıkışının değerini gösterir.

#### *V2.13.8 BLOK 7 ÇIKIŞI (ID 15140)*

Bu izleme değeri, Sürücü Özelleştirici işlevinde işlev bloğu çıkışının değerini gösterir.

## *V2.13.9 BLOK 8 ÇIKIŞI (ID 15160)*

Bu izleme değeri, Sürücü Özelleştirici işlevinde işlev bloğu çıkışının değerini gösterir.

#### *V2.13.10 BLOK 9 ÇIKIŞI (ID 15180)*

Bu izleme değeri, Sürücü Özelleştirici işlevinde işlev bloğu çıkışının değerini gösterir.

# *V2.13.11 BLOK 10 ÇIKIŞI (ID 15200)*

Bu izleme değeri, Sürücü Özelleştirici işlevinde işlev bloğu çıkışının değerini gösterir.

# **10 PARAMETRE AÇIKLAMALARI**

Bu bölümde VACON® 100 uygulamanıza ilişkin tüm parametreler hakkında bilgi bulabilirsiniz. Farklı bilgilere ihtiyaç duyuyorsanız bkz. bölüm *[5 Parametreler menüsü](#page-128-0)* veya size en yakın olan dağıtıcıya başvurun.

# *P1.2 UYGULAMA (ID212)*

Sürücünün uygulama yapılandırmasını seçmek için bu parametreyi kullanın. Uygulamalar önceden ayarlanmış uygulama yapılandırmaları, yani önceden tanımlanmış parametre setleri içerir. Uygulamanın seçilmesiyle sürücü kolayca devreye alınır ve parametreler sayesinde manuel yapılacak işlerin sayısı azalır.

Bu parametrenin değeri değiştirildiğinde bir grup parametre önceden ayarlanmış değerleri alır. Sürücüyü çalıştırdığınızda veya devreye aldığınızda bu parametrenin değerini değiştirebilirsiniz.

Bu parametrenin değerini değiştirmek için kontrol panelini kullanırsanız bir uygulama sihirbazı başlar ve uygulamayla ilgili temel parametreleri belirlemeniz konusunda size yardımcı olur. Bu parametreyi değiştirmek için PC aracı kullanırsanız sihirbaz başlamaz. Uygulama sihirbazları hakkındaki veriler için bkz. Bölüm *[2 Sihirbazlar](#page-77-0)*.

Bu uygulamalar kullanılabilir:

 $0 =$ Standart

- $1 = HVAC$
- 2 = PID kontrolü
- 3 = Çoklu pompa (tekli sürücü)
- 4 = Çoklu pompa (çoklu sürücü)

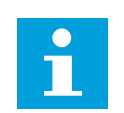

# **NOT!**

Uygulamayı değiştirdiğinizde Hızlı Kurulum menüsünün içeriği de değişir.

# **10.1 EĞİLİM EĞRİSİ**

## *P2.2.2 ÖRNEKLEME ARALIĞI (ID 2368)*

Örnekleme aralığını ayarlamak için bu parametreyi kullanın.

## *P2.2.3 KANAL 1 MİN (ID 2369)*

Bu parametre varsayılan olarak ölçeklemede kullanılır. Ayarlama yapmak gerekebilir.

## *P2.2.4 KANAL 1 MAKS (ID 2370)*

Bu parametre varsayılan olarak ölçeklemede kullanılır. Ayarlama yapmak gerekebilir.

## *P2.2.5 KANAL 2 MİN (ID 2371)*

Bu parametre varsayılan olarak ölçeklemede kullanılır. Ayarlama yapmak gerekebilir.

#### *P2.2.6 KANAL 2 MAKS (ID 2372)*

Bu parametre varsayılan olarak ölçeklemede kullanılır. Ayarlama yapmak gerekebilir.

#### *P2.2.7 OTOMATİK ÖLÇEKLEME (ID 2373)*

Otomatik ölçeklemeyi açmak veya kapatmak için bu parametreyi kullanın. Otomatik ölçekleme etkinse sinyal minimum ve maksimum değerleri arasında otomatik ölçeklendirilir.

#### **10.2 MOTOR AYARLARI**

## 10.2.1 MOTOR ETİKETİ PARAMETRELERİ

#### *P3.1.1.1 NOMİNAL MOTOR VOLTAJI (ID 110)*

Motorun etiketinde Un değerini bulun. Motor bağlantısının Üçgen veya Yıldız'dan hangisi olduğunu öğrenin.

#### *P3.1.1.2 NOMİNAL MOTOR FREKANSI (ID 111)*

Motorun etiketinde fn değerini bulun.

Bu parametreyi değiştirdiğinizde P3.1.4.2 Alan Zayıflama Noktası Frekansı ve P3.1.4.3 Alan Zayıflama Noktasındaki Voltaj parametreleri otomatik olarak başlatılır. 2 parametre her motor türü için farklı değerlere sahiptir. *P3.1.2.2 Motor Türü (ID 650)* altındaki tablolara bakın.

## *P3.1.1.3 NOMİNAL MOTOR HIZI (ID 112)*

Motorun etiketinde n<sub>n</sub> değerini bulun.

#### *P3.1.1.4 NOMİNAL MOTOR AKIMI (ID 113)*

Motorun etiketinde In değerini bulun.

#### *P3.1.1.5 MOTOR COS Fİ (ID 120)*

Motorun etiketinde on değerini bulun.

## *P3.1.1.6 NOMİNAL MOTOR GÜCÜ (ID 116)*

Motorun etiketinde P<sub>n</sub> değerini bulun.

#### 10.2.2 MOTOR KONTROL PARAMETRELERİ

#### *P3.1.2.2 MOTOR TÜRÜ (ID 650)*

Sürecinizdeki motor türünü ayarlamak için bu parametreyi kullanın.

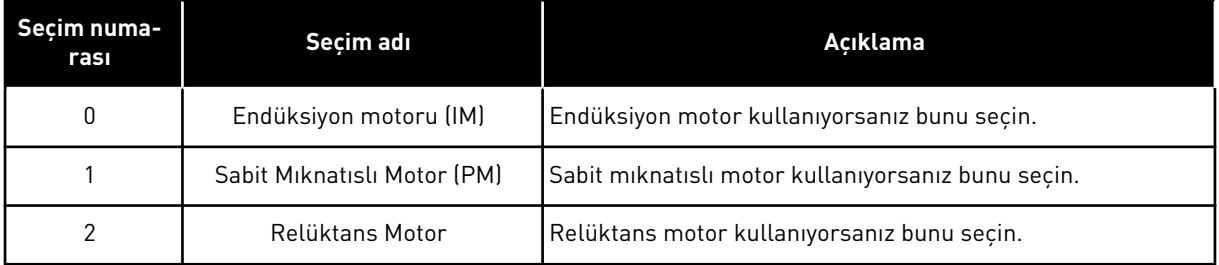

P3.1.2.2 Motor Türü parametresinin değeri değiştirildiğinde, P3.1.4.2 Alan Zayıflama Noktası Frekansı ve P3.1.4.3 Alan Zayıflama Noktası Voltajı parametresi değerleri aşağıdaki tabloda gösterildiği şekilde otomatik olarak değişir. 2 parametre her motor türü için farklı değerlere sahiptir.

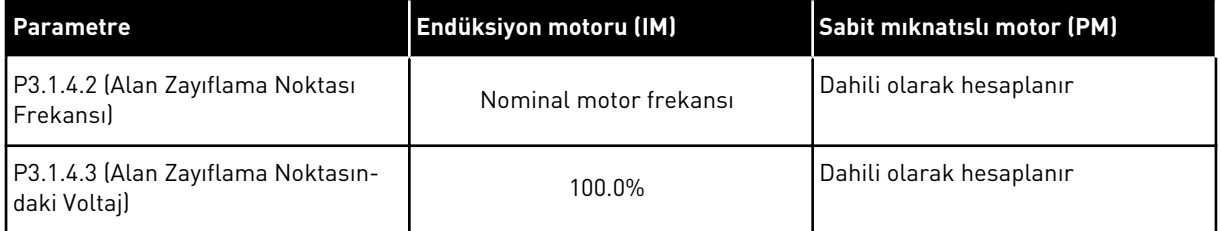

#### *P3.1.2.3 FREKANSI DEĞİŞTİRME (ID 601)*

AC sürücüsünün değiştirme frekansını ayarlamak için bu parametreyi kullanın. Anahtarlama frekansını artırırsanız AC sürücünün kapasitesi düşer. Motor kablosundaki kapasitif akımları en aza indirmek için kablo uzun olduğu zaman düşük anahtarlama frekansı kullanmanız tavsiye edilir. Motor sesini düşürmek için yüksek anahtarlama frekansı kullanın.

#### *P3.1.2.4 TANIMLAMA (ID 631)*

Sürücünün en iyi şekilde çalışmasını sağlayacak parametre değerlerini bulmak için bu parametreyi kullanın.

Tanımlama çalıştırması iyi bir motor ve hız kontrolü için gerekli olan motor parametrelerini hesaplar veya ölçer.

Tanımlama çalıştırması, motora özgü ve sürücüye özgü parametreleri ayarlamanıza yardımcı olur. Bu, sürücünün devreye alınması ve hizmete alınması ile ilgili bir araçtır.

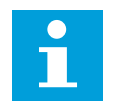

#### **NOT!**

Tanımlama çalıştırmasını yapmadan önce motorun etiket parametrelerini ayarlamanız zorunludur.

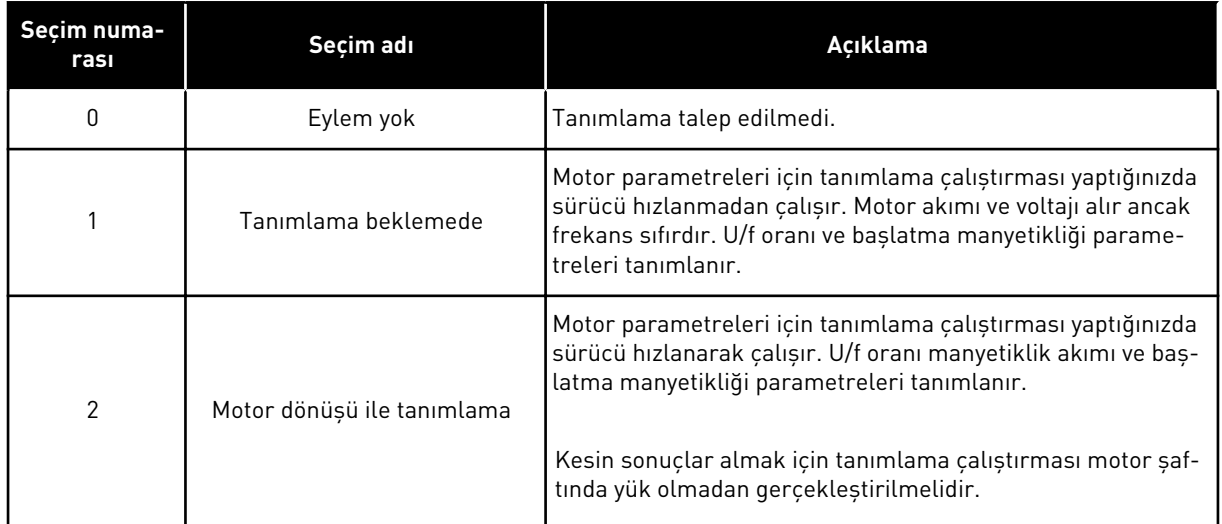

Tanımlama işlevini etkinleştirmek için P3.1.2.4 parametresini belirleyin ve başlatma komutu verin. 20 sn içinde başlatma komutu vermek zorundasınız. Bu süre içerisinde başlatma komutu verilmezse tanımlama çalıştırması başlamaz. P3.1.2.4 parametresi varsayılan değere sıfırlanır ve tanımlama alarmı görünür.

Tanımlama çalıştırmasını tamamlanmadan önce durdurmak için bir durdurma komutu verin. Bu parametreyi varsayılan değerine sıfırlar. Tanımlama çalıştırması tamamlanmazsa tanımlama alarmı görünür.

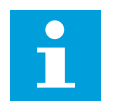

## **NOT!**

Tanımlamadan sonra sürücüyü başlatmak için yeni bir başlatma komutu vermeniz gerekir.

## *P3.1.2.5 MANYETİK AKIM (ID 612)*

Motorun manyetik akımını ayarlamak için bu parametreyi kullanın. Tanımlama çalıştırmasından önce verildiyse motorun manyetik akımı (yük akımı değil) U/f parametre değerlerini tanımlar. Değer 0 olarak ayarlandıysa, manyetik akım dahili olarak hesaplanır.

## *P3.1.2.6 MOTOR ANAHTARI (ID 653)*

Motor Anahtarı işlevini etkinleştirmek için bu parametreyi kullanın. Motoru ve sürücüyü bağlayan kabloda bir motor anahtarı varsa, Motor Anahtarı işlevini kullanabilirsiniz. Motor anahtarının çalıştırılması, servis sırasında motorun gerilim kaynağından izole edilmesini ve çalışmamasını sağlar.

İşlevi etkinleştirmek için P3.1.2.6 parametresi *Etkin*değerine ayarlanmalıdır. Motor anahtarı açıldığında sürücü otomatik olarak kapatılır, motor anahtarı kapatıldığında ise sürücü otomatik olarak çalıştırılır. Motor anahtarı işlevi kullanıldığında, sürücü tetikleme yapmaz.

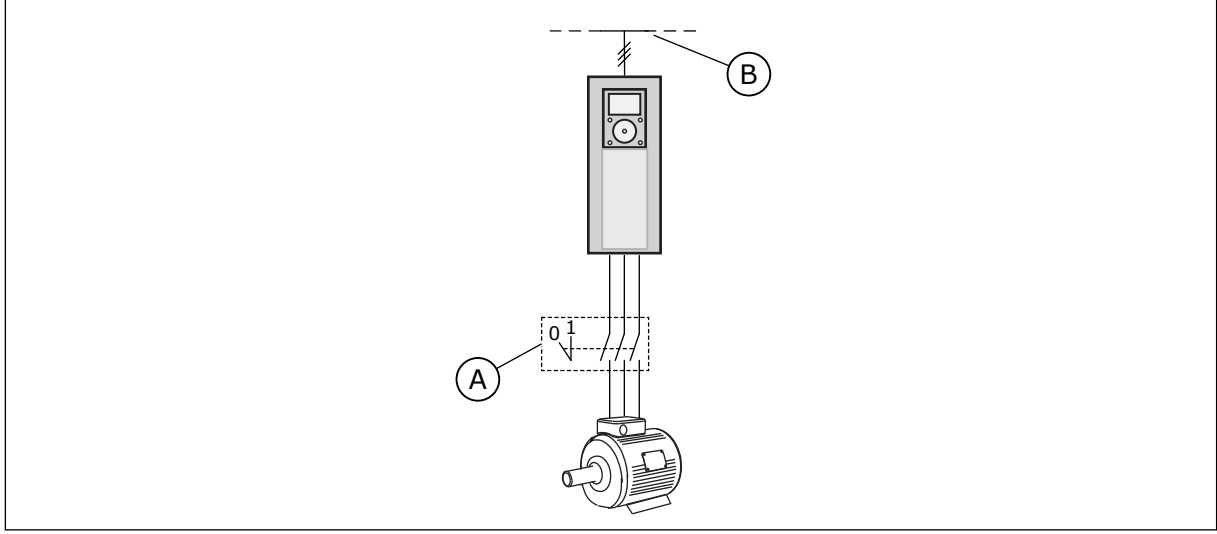

*Şekil 36: Sürücü ve motor arasındaki motor anahtarı*

- 
- A. Motor anahtarı **B. Elektrik şebekesi**

## *P3.1.2.10 AŞIRI VOLTAJ KONTROLÜ (ID 607)*

İşletimden alınan aşırı voltaj denetleyicisini ayarlamak için bu parametreyi kullanın.

İşlev aşağıdaki durumlarda gerekebilir:

- besleme voltajı değiştiğinde, örneğin -%15 ile +%10 arasında ve
- kontrol ettiğiniz süreçte, düşük voltaj denetleyicisi ve yüksek voltaj denetleyicisi tarafından sürücü çıkış frekansına yapılan değişikliklerle ilgili tolerans payı bulunmaması.

Yüksek voltaj denetleyicisi, sürücünün çıkış frekansını artırarak,

- DC hat voltajını izin verilen limitler içinde tutmaya ve
- sürücünün yüksek voltaj hatası nedeniyle tetikleme yapmamasını sağlamaya çalışır.

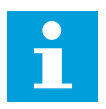

#### **NOT!**

Düşük veya aşırı voltaj denetleyicileri devre dışı bırakıldığında, sürücü tetikleme yapabilir.

## *P3.1.2.11 DÜŞÜK VOLTAJ KONTROLÜ (ID 608)*

İşletimden alınan düşük voltaj denetleyicisini ayarlamak için bu parametreyi kullanın.

İşlev aşağıdaki durumlarda gerekebilir:

- besleme voltajı değiştiğinde, örneğin -%15 ile +%10 arasında ve
- kontrol ettiğiniz süreçte, düşük voltaj denetleyicisi ve yüksek voltaj denetleyicisi tarafından sürücü çıkış frekansına yapılan değişikliklerle ilgili tolerans payı bulunmaması.

Düşük voltaj denetleyicisi, sürücünün çıkış frekansını azaltarak,

- voltaj izin verilen en düşük limite yakınken enerjiyi motordan alarak DC hat voltajını en düşük düzeyde tutmaya ve
- sürücünün düşük voltaj hatası nedeniyle tetikleme yapmamasını sağlamaya çalışır.

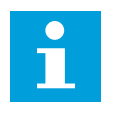

# **NOT!**

Düşük veya aşırı voltaj denetleyicileri devre dışı bırakıldığında, sürücü tetikleme yapabilir.

# *P3.1.2.12 ENERJİ OPTİMİZASYONU (ID 666)*

Enerji Optimizasyonu işlevini etkinleştirmek için bu parametreyi kullanın. Sürücü, enerjiden tasarruf edilmesi amacıyla minimum motor akımını arar. Bu işlevi örneğin fan ve pompa gibi süreçlerde kullanabilirsiniz. İşlevi hızlı PID kontrollü süreçlerde kullanmayın.

## *P3.1.2.13 STATOR VOLTAJI AYARI (ID 659)*

Sabit mıknatıslı motorlarda stator voltajını ayarlamak için bu parametreyi kullanın.

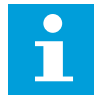

**NOT!**

Tanımlama çalıştırması bu parametre için otomatik olarak bir değer belirler. Mümkünse, tanımlama çalıştırması yapmanız tavsiye edilir. Tanımlama çalıştırmasını P3.1.2.4 parametresiyle yapabilirsiniz.

Bu parametre yalnızca P3.1.2.2 Motor Türü *PM motor* değerine sahipse kullanılabilir. Motor türü olarak *endüksiyon motoru* belirlediyseniz değer %100 olarak otomatik belirlenir ve değer değistirilemez.

P3.1.2.2 (Motor türü) değeri *PM Motor* olarak değiştirildiğinde P3.1.4.2 (Alan Zayıflama Noktası Frekansı) ve P3.1.4.3 (Alan Zayıflama Noktası Voltajı) parametreleri sürücünün çıkış voltajıyla aynı olacak şekilde otomatik artacaktır. U/f oranının ayarı değişmez. Bu, PM motorun alan zayıflama alanında çalışmasını önlemek için yapılır. Nominal PM motor voltajı, sürücünün tam çıkış voltajından daha düşüktür.

Nominal PM motor voltajı, nominal frekansta motorun geri EMF voltajına karşılık gelir. Ancak farklı motor üreticilerinde bu değer, örneğin nominal yükte stator voltajına eşit olabilir.

Stator Voltajı Ayarı, geri EMF eğrisinin yanındaki sürücünün U/f eğrisini ayarlamaya yardımcı olur. Birçok U/f eğrisi parametresinin değiştirilmesi gerekli değildir.

P3.1.2.13 parametresi nominal motor frekansında nominal motor voltajının yüzdesi olarak sürücünün çıkış voltajını verir. Sürücünün U/f eğrisini motorun geri EMF eğrisinin yukarısında ayarlayın. Motor akımı arttıkça U/f eğrisi, geri EMF eğrisinden farklılaşır.

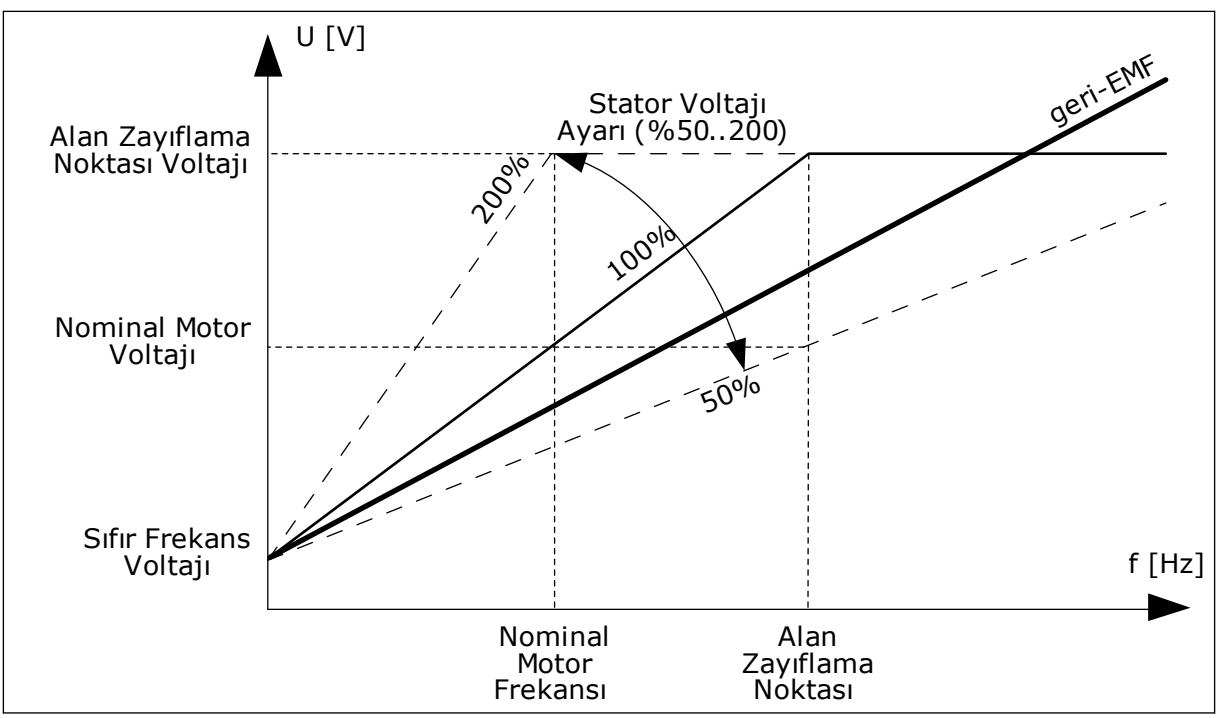

*Şekil 37: Stator voltaj ayarı*

## 10.2.3 MOTOR LİMİTLERİ

## *P3.1.3.1 MOTOR AKIM LİMİTİ (ID 107)*

Frekans dönüştürücüden gelen maksimum motor akımını ayarlamak için bu parametreyi kullanın.

Parametrenin değer aralığı her sürücünün kabin boyutu için farklılık gösterir.

Akım limiti etkin durumdayken, dönüştürücü çıkış frekansı azalır.

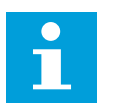

## **NOT!**

Motor Akım Limiti aşırı akım hata limiti değildir.

## *P3.1.3.2 MOTOR TORK LİMİTİ (ID 1287)*

Motor tarafının maksimum tork limitini ayarlamak için bu parametreyi kullanın. Parametrenin değer aralığı her sürücünün kabin boyutu için farklılık gösterir.

## 10.2.4 AÇIK ÇEVRİM PARAMETRELERİ

## *P3.1.4.1 U/F ORANI (ID 108)*

Sıfır frekans ile alan zayıflama noktası arasındaki U/f eğrisinin türünü ayarlamak için bu parametreyi kullanın.

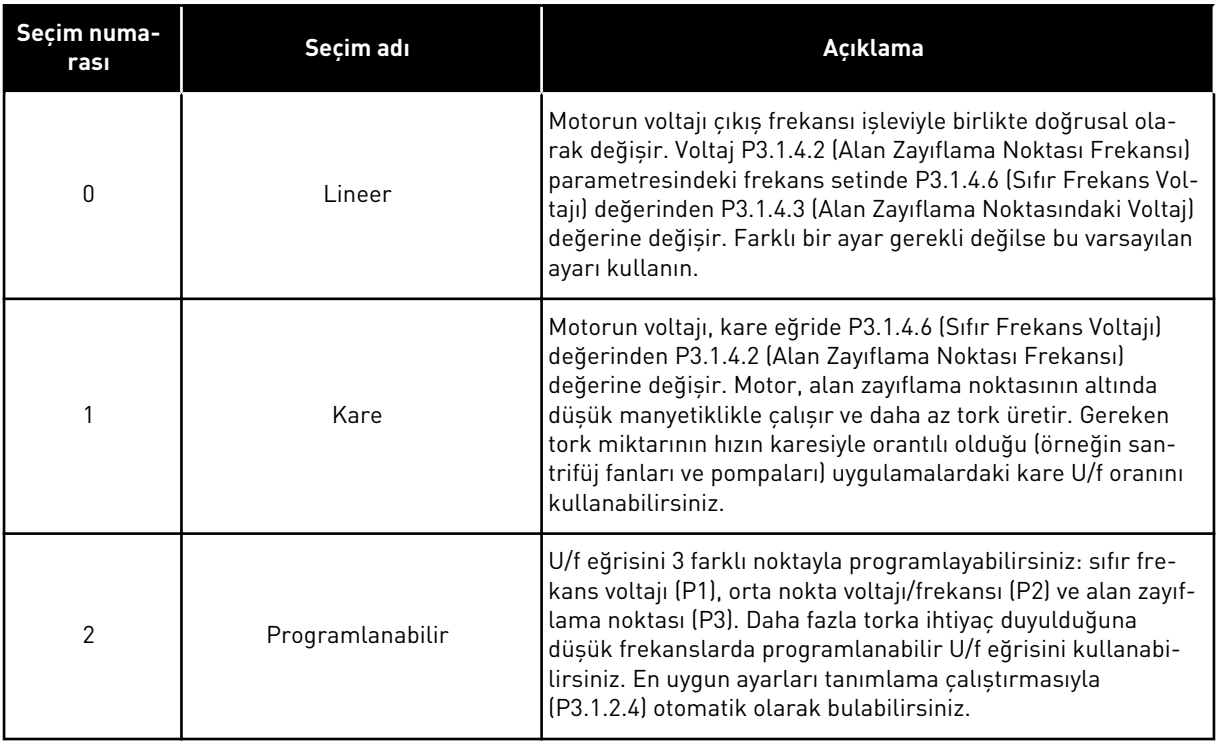

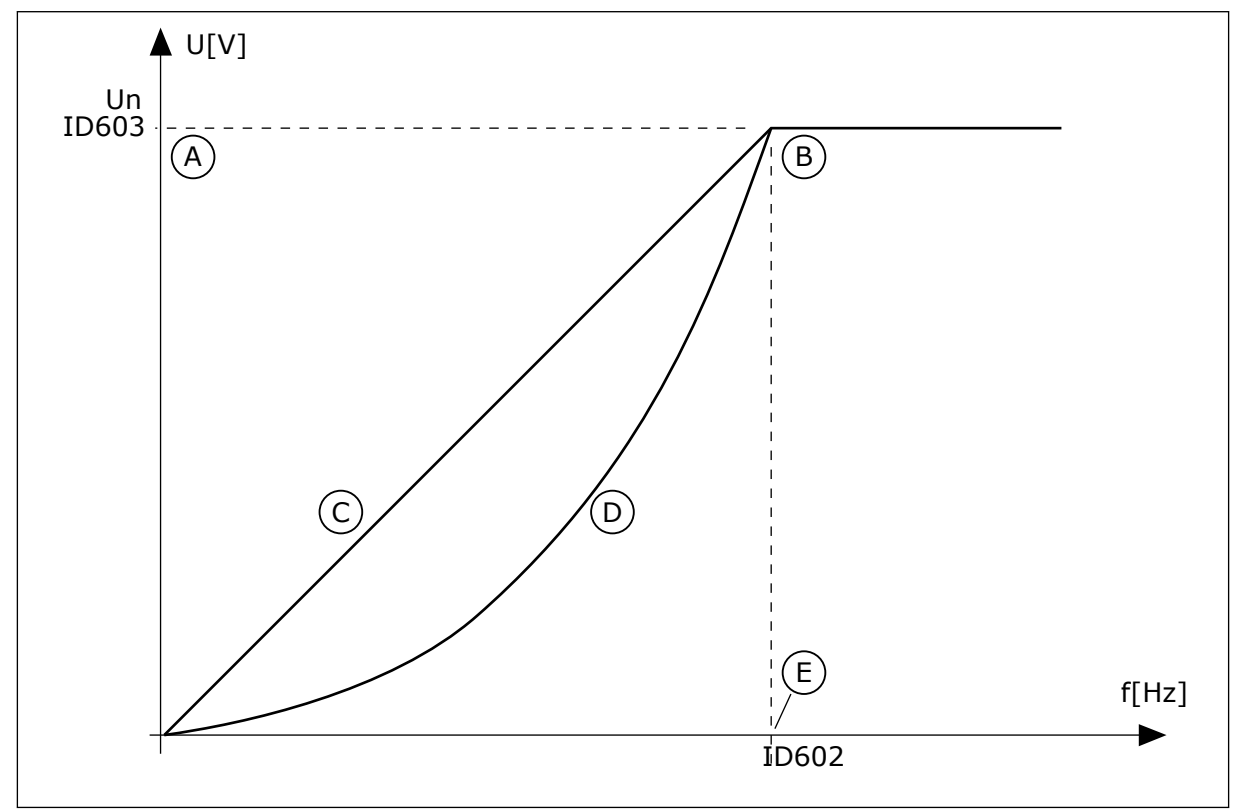

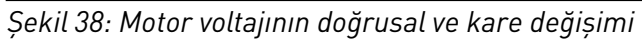

- A. Varsayılan: Nominal motor voltajı
- D. Karesel
- E. Varsayılan: Nominal motor frekansı

B. Alan zayıflama noktası C. Lineer

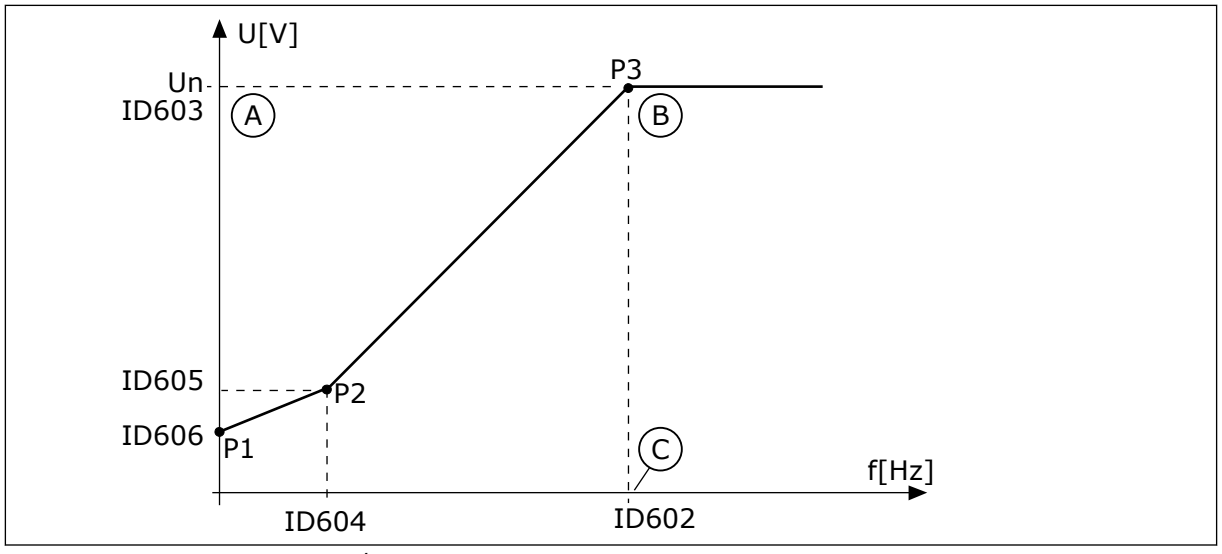

*Şekil 39: Programlanabilir U/f eğrisi*

- A. Varsayılan: Nominal motor voltajı
- C. Varsayılan: Nominal motor frekansı

B. Alan zayıflama noktası

Motor Türü parametresi *PM motor (Sabit Mıknatıslı Motor)* değerine sahipse bu parametrenin değeri *Doğrusal* olarak otomatik belirlenir.

Motor Türü parametresi *Endüksiyon Motoru* değerine sahipse ve bu parametre değiştiyse, parametreler için varsayılan değerleri belirlenir.

- P3.1.4.2 Alan Zayıflama Noktası Frekansı
- P3.1.4.3 Alan Zayıflama Noktasındaki Voltaj
- P3.1.4.4 U/f Orta Nokta Frekansı
- P3.1.4.5 U/f Orta Nokta Voltajı
- P3.1.4.6 Sıfır Frekans Voltajı

## *P3.1.4.2 ALAN ZAYIFLAMA NOKTASI FREKANSI (ID 602)*

Çıkış voltajının alan zayıflama noktası voltajına ulaştığı çıkış frekansını ayarlamak için bu parametreyi kullanın.

## *P3.1.4.3 ALAN ZAYIFLAMA NOKTASI VOLTAJI (ID 603)*

Alan zayıflama noktasındaki voltajı nominal motor voltajının yüzdesi olarak ayarlamak için bu parametreyi kullanın.

Alan zayıflama noktasındaki frekansın üzerinde çıkış voltajı ayarlanan maksimum değerde kalır. Alan zayıflama noktasındaki frekansın altında ise U/f eğri parametreleri çıkış voltajını kontrol eder. P3.1.4.1, P3.1.4.4 ve P3.1.4.5 U/f parametrelerine bakın.

P3.1.1.1 (Nominal motor voltajı) ve P3.1.1.2 (Nominal motor frekansı) parametrelerini ayarladığınızda P3.1.4.2 ve P3.1.4.3 parametreleri otomatik olarak ilgili değerleri alırlar. P3.1.4.2 ve P3.1.4.3 için farklı değerler vermek isterseniz bu parametreleri yalnızca P3.1.1.1 ve P3.1.1.2 parametrelerini belirledikten sonra değiştirebilirsiniz.

#### *P3.1.4.4 U/F ORTA NOKTA FREKANSI (ID 604)*

U/f eğrisinin orta nokta frekansını ayarlamak için bu parametreyi kullanın.

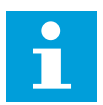

## **NOT!**

P3.1.4.1 değeri *programlanabilir* ise bu parametre eğrinin orta nokta frekansını verir.

#### *P3.1.4.5 U/F ORTA NOKTA VOLTAJI (ID 605)*

U/f eğrisinin orta nokta voltajını ayarlamak için bu parametreyi kullanın.

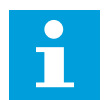

#### **NOT!**

P3.1.4.1 değeri *programlanabilir* ise bu parametre eğrinin orta nokta voltajını verir.

#### *P3.1.4.6 SIFIR FREKANS VOLTAJI (ID 606)*

U/f eğrisinin sıfır frekans voltajını ayarlamak için bu parametreyi kullanın. Parametre için varsayılan değer, her birim boyutu için farklıdır.

#### *P3.1.4.7 DÖNEN MOTORU YAKALAMA SEÇENEKLERİ (ID 1590)*

Hızlı başlangıç seçeneklerini ayarlamak için bu parametreyi kullanın. Dönen Motoru Yakalama Seçenekleri parametresinin değeri onay kutusuyla seçilir.

Bitler bu değerleri alır.

- Şaft frekansını sadece frekans referansı ile aynı yönde ara
- AC taramayı devreden çıkar
- İlk tahminde frekans referansını kullan
- DC palslarını devreden çıkar
- Akım kontrolüyle akı yapılandırması

B0 biti arama yönünü kontrol eder. Biti 0 olarak belirlediğinizde şaft frekansı pozitif ve negatif olmak üzere 2 yönde aranır. Biti 1 olarak belirlediğinizde şaft frekansı yalnızca frekans referansı yönünde aranır. Bu, şaft hareketlerinin başka yönlerde olmasını önler.

B1 biti motor ön manyetikliğini sağlayan AC taramayı kontrol eder. AC taramada sistem, frekansı maksimum frekanstan sıfır frekansa frekansı kaydırır. AC tarama, şaft frekansına bir uyarlama meydana geldiğinde durdurulur. AC taramayı devreden çıkarmak için B1 bitini 1 olarak belirleyin. Motor Türü değeri sabit mıknatıslı motor ise AC tarama otomatik olarak devreden çıkarılır.

B5 biti sayesinde DC palslarını devreden çıkarabilirsiniz. DC palslarının birincil işlevi motoru ön manyetikliğini sağlamak ve motorun dönüşünü belirlemektir. DC palsları ve AC tarama etkinleştirildiğinde kayma frekansı hangi prosedürün uygulandığını belirtir. Kayma frekansı 2 Hz'nin altındaysa veya motor türü PM motor ise DC palsları otomatik olarak devre dışı bırakılır.

Bit B7, eş zamanlı relüktans makinelerinin hızlı başlangıcında kullanılan enjekte yüksek frekanslı sinyalin dönüş yönünü kontrol eder. Sinyal enjeksiyonu, rotor frekansının tespit edilmesinde kullanılır. Sinyal enjekte edildiğinde rotor, kör bir açıdaysa rotor frekansı tespit edilemez. Bu sorun, enjeksiyon sinyalinin dönüş yönünün ters çevrilmesiyle çözülür.

## *P3.1.4.8 DÖNEN MOTORU YAKALAMA TARAMA AKIMI (ID 1610)*

Hızlı başlangıç tarama akımını nominal motor akımının yüzdesi olarak ayarlamak için bu parametreyi kullanın.

## *P3.1.4.9 EK SÜRE BAŞLATMA (ID 109)*

Bu parametreyi sürtünme nedeniyle başlatma torku yüksek olan bir süreçte kullanın. Ek süre başlatmayı yalnızca sürücüyü başlatırken kullanın. Ek süre başlatma işlevi 10 saniye geçtikten sonra veya sürücü çıkış frekansı alan zayıflama noktası frekansının yarısından fazla olduğunda devre dışı bırakılır.

Motorun voltajı gerekli torka göre değişiklik gösterir. Bu, motorun başlangıçta veya düşük frekanslarla çalışırken daha fazla tork vermesine neden olur.

Ek süre başlatması doğrusal U/f eğrisini etkiler. Tanımlama çalıştırması yaparsanız ve programlanabilir U/f eğrisini etkinleştirirseniz daha iyi sonuç alabilirsiniz.

## 10.2.5 I/F BAŞLATMA İŞLEVİ

PM motorunuz varsa motoru sabit akım kontrolü ile başlatmak için I/f Başlatma işlevini kullanın. Yüksek güçlü motor en iyi etkiyi yaratır. Yüksek güçlü motorla direnç düşüktür ve U/f eğrisinin değiştirilmesi zordur.

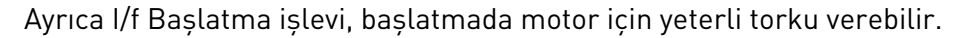

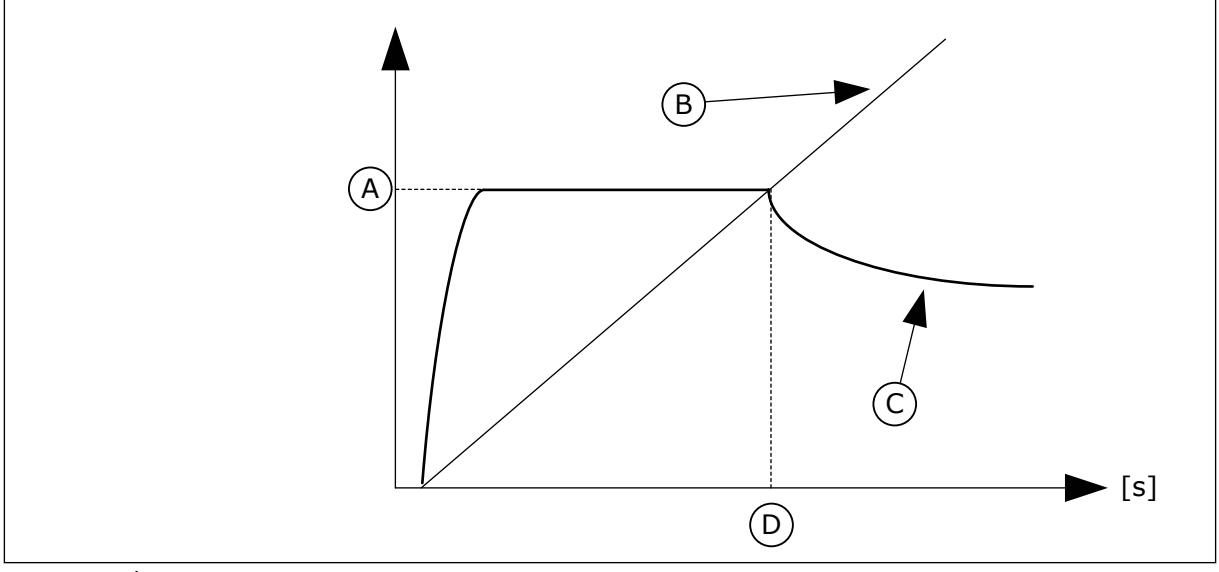

*Şekil 40: I/f başlatma parametreleri*

- A. I/f Başlatma Akımı
- B. Frekans Cikisi
- C. Motor Akimi
- D. I/f Başlatma Frekansı

## *P3.1.4.12.1 I/F BAŞLATMA (ID 534)*

I/f Başlatma işlevini etkinleştirmek için bu parametreyi kullanın.

I/f Başlatma işlevini etkinleştirdiğinizde sürücü geçerli kontrol modunda çalışmaya başlar. Çıkış frekansı P3.1.4.12.2 parametresinde belirlenen seviyenin üzerine çıkıncaya kadar motora sabit akım gider. Çıkış frekansı I/f Başlatma Frekansı seviyesinin üzerine çıktığında işletim modu normal U/f kontrol moduna geri döner.

#### *P3.1.4.12.2 I/F BAŞLATMA FREKANSI (ID 535)*

Belirlenen I/f başlatma akımının motora beslendiği çıkış frekansı üst limitini ayarlamak için bu parametreyi kullanın.

Sürücünün çıkış frekansı bu parametrenin limiti altında olduğunda I/f Başlatma işlevi etkinleştirilir. Çıkış frekansı limitin üzerine çıktığında sürücü çalışma modu tekrar normal U/f kontrol modun döner.

#### *P3.1.4.12.3 I/F BAŞLATMA AKIMI (ID 536)*

I/f Başlatma işlevi etkinleştirildiğinde kullanılan akımı ayarlamak için bu parametreyi kullanın.

# **10.3 BAŞLAT/DURDUR AYARI**

Sürücü, bir kontrol yerinden başlatılır ve durdurulur.Her kontrol yerinin, frekans referans kaynağı seçimi için farklı bir parametresi vardır.Her kontrol yerinde başlat ve durdur komutlarını vermeniz gerekir.

Yerel kontrol yeri her zaman için tuş takımıdır.P3.2.1 Uzak Kontrol Yeri parametresiyle, uzak kontrol noktası (G/Ç ya da Haberleşme) seçilebilir.Seçilen kontrol yeri, tuş takımının durum çubuğunda görünür.

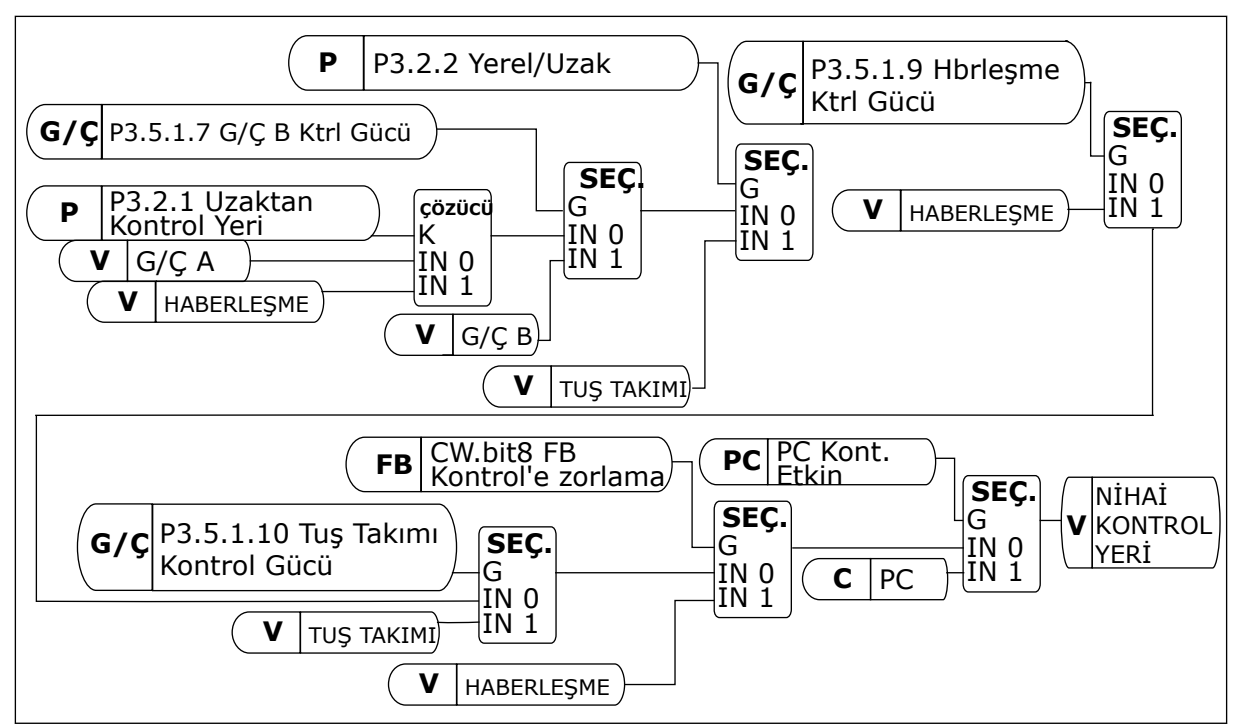

*Şekil 41: Kontrol yeri*

#### UZAK KONTROL YERİ (G/Ç A)

Dijital girişleri seçmek için P3.5.1.1 (Kontrol sinyali 1 A), P3.5.1.2 (Kontrol sinyali 2 A) ve P3.5.1.3 (Kontrol sinyali 3 A) parametrelerini kullanın.Bu dijital girişler başlat, durdur ve geri komutlarını kontrol eder.Ardından P3.2.6 G/Ç A Mantığı sayesinde bu girişler için mantık seçimi yapın.

#### UZAK KONTROL YERİ (G/Ç B)

Dijital girişleri seçmek için P3.5.1.4 (Kontrol sinyali 1 B), P3.5.1.5 (Kontrol sinyali 2 B) ve P3.5.1.6 (Kontrol sinyali 3 B) parametrelerini kullanın.Bu dijital girişler başlat, durdur ve geri komutlarını kontrol eder.Ardından P3.2.7 G/Ç B Mantığı sayesinde bu girişler için bir mantık seçimi yapın.

#### YEREL KONTROL YERİ (TUŞ TAKIMI)

Başlat ve durdur komutları tuş takımı düğmelerinden verilir.Dönüş yönü P3.3.1.9 Tuş takımı yönü parametresiyle belirlenir.

#### UZAK KONTROL YERİ (HABERLEŞME)

Başlat, durdur ve geri komutları haberleşmeden alınır.

#### *P3.2.1 UZAKTAN KONTROL YERİ (ID 172)*

Uzaktan kontrol yerini seçmek için bu parametreyi kullanın (başlat/durdur). Bu parametreyi örneğin kontrol paneli bozulduğunda VACON'dan® uzaktan kumandaya geçiş yapmak için kullanabilirsiniz.

# *P3.2.2 YEREL/UZAK (ID 211)*

Yerel ve uzak kontrol yerleri arasında geçiş yapmak için bu parametreyi kullanın. Yerel kontrol yeri her zaman tuş takımı kontrolüdür. Uzak kontrol yeri, "Uzak Kontrol Yeri" parametre değerine bağlı olarak G/Ç veya Haberleşme olabilir.

## *P3.2.3 TUŞ TAKIMI DURDURMA DÜĞMESİ (ID 114)*

Tuş takımı durdurma düğmesini etkinleştirmek için bu parametreyi kullanın. Bu işlev etkinleştirildikten sonra tuş takımında durdur düğmesine basıldığında sürücü her zaman durur (kontrol yerinden bağımsız olarak). Bu işlev devre dışı bırakıldıktan sonra tuş takımında durdur düğmesine basıldığında yalnızca yerel kontrol yerindeki sürücü durur.

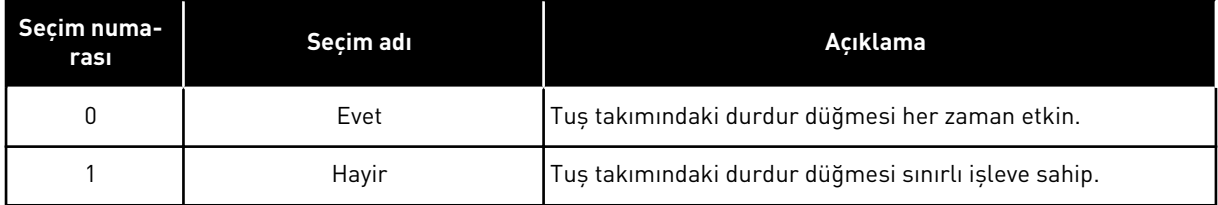

# *P3.2.4 BAŞLATMA İŞLEVİ (ID 505)*

Başlatma işlevinin türünü seçmek için bu parametreyi kullanın.

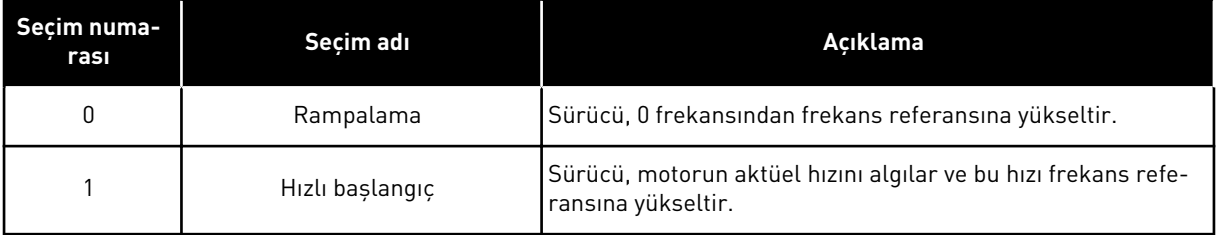

# *P3.2.5 DURDURMA İŞLEVİ (ID 506)*

Durdurma işlevinin türünü seçmek için bu parametreyi kullanın.

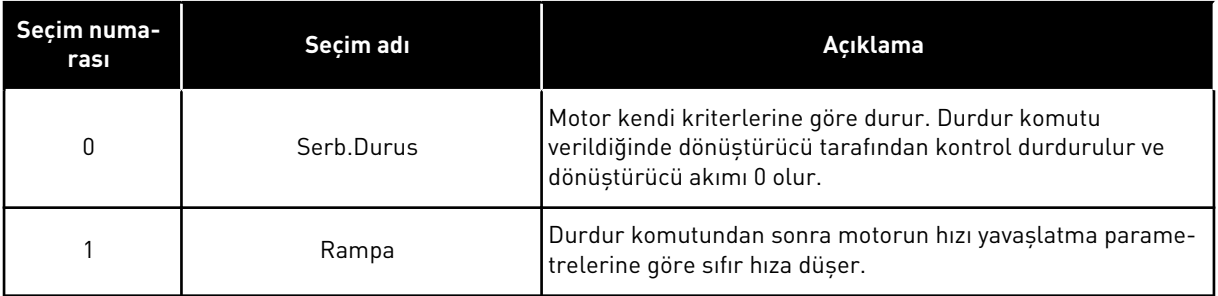

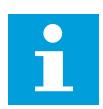

## **NOT!**

Rampalı durdurma her koşulda garanti edilemez. Rampalı durdurma seçilirse ve net voltaj %20 oranından daha fazla değişiklik gösterirse voltaj tahmini başarısız olur. Bu durumda, rampalı durdurma mümkün olmaz.

# *P3.2.6 G/Ç A BAŞLAT/DURDUR MANTIĞI (ID 300)*

Dijital sinyallerle sürücünün başlatılmasını ve durdurulmasını kontrol etmek için bu parametreyi kullanın.

Seçimler, yanlışlıkla başlatmayı önlemenize yardımcı olmak olabilecek "kenar" ifadesini içerebilir.

#### **Yanlışlıkla başlatma şu koşullarda olur:**

- Gücü bağladığınızda,
- Güç kesintisinden sonra güç tekrar bağlandığında,
- Bir hatayı sıfırladıktan sonra,
- Çalıştırma Etkinleştirme sürücüyü durdurduktan sonra,
- Kontrol yerini G/Ç kontrolü olarak değiştirdiğinizde,

Motor başlatılmadan önce Başlat/Durdur kontağının açılması gerekir.

Sonraki sayfaların tüm örneklerinde durdur modu, serbest duruş modudur. CS = Kontrol sinyali.

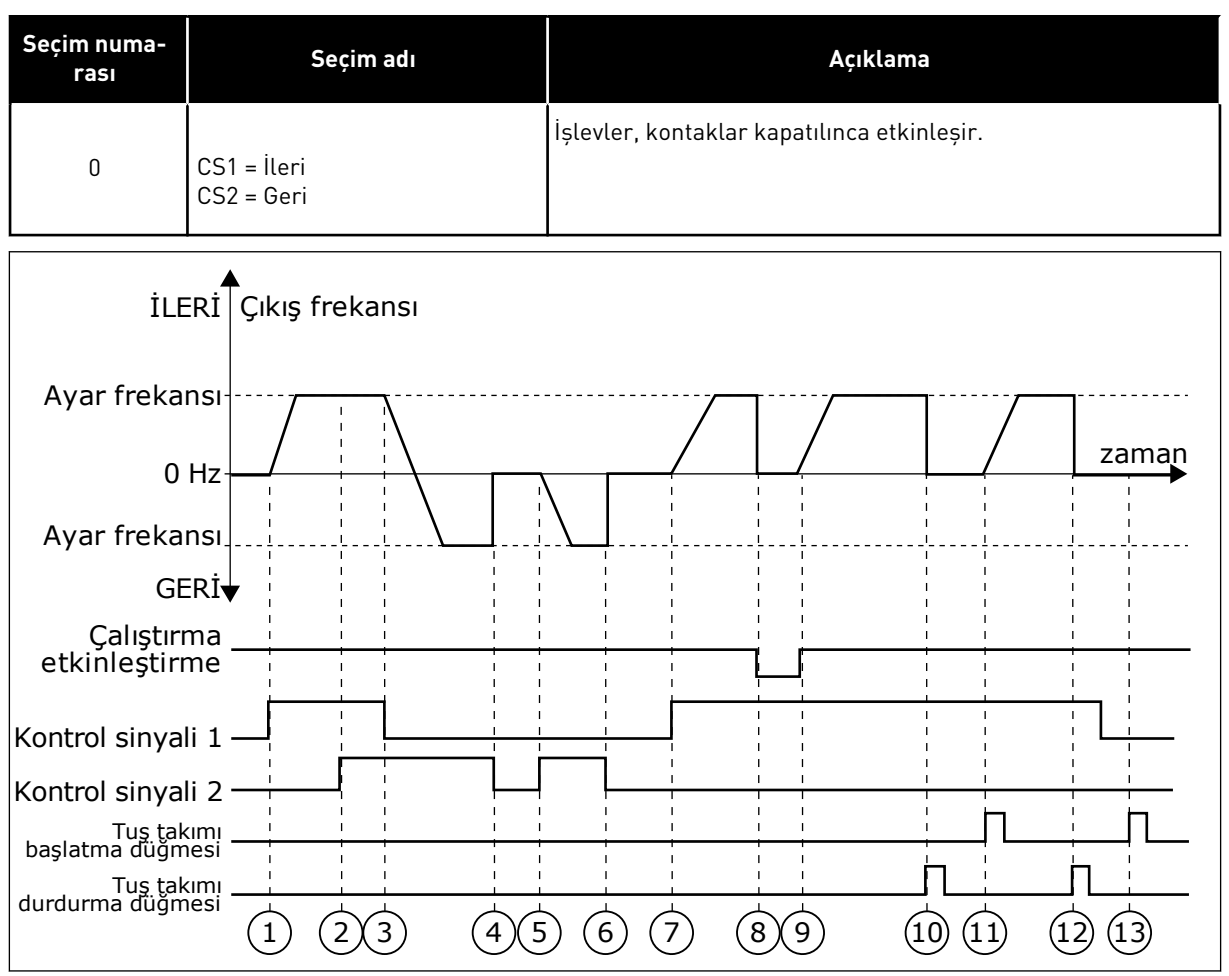

#### *Şekil 42: G/Ç A Başlat/durdur mantığı = 0*

- 1. Kontrol sinyali (CS) 1 etkinleşerek çıkış frekansının yükselmesine neden olur. Motor ileri yönde çalışır.
- 2. CS2 etkinleşir ancak ilk ayarlanan yön en yüksek önceliğe sahip olacağından çıkış frekansı üzerinde bir etkisi olmaz.
- 3. CS1 devre dışı bırakılır ve bu durum, CS2 etkin olmaya devam edeceğinden yönün değişmeye başlamasına (İLERİDEN GERİYE) neden olur.
- 4. CS2 devre dışı bırakılır ve motora beslenen frekans 0 olur.
- 5. CS2 tekrar etkinleşir ve motorun belirlenen frekansa doğru hızlanmasına (GERİ) neden olur.
- 6. CS2 devre dışı bırakılır ve motora beslenen frekans 0'a düşer.
- 7. CS1 etkinleşir ve motor belirlenen frekansa doğru (İLERİ) hızlanır
- 8. Çalıştırma etkinleştirme sinyali OPEN olarak ayarlanır ve frekans 0 olur. Çalıştırma etkinleştirme sinyalini P3.5.1.15 parametresiyle yapılandırın.
- 9. Calıstırma etkinleştirme sinyali CLOSED olarak ayarlanır ve CS1 etkin olmaya devem edeceğinden frekansın belirlenen frekansa doğru artmasına neden olur.
- 10. Tuş takımındaki DURDUR düğmesine basılır ve motora beslenen frekans 0 olur. (Bu sinyal yalnızca P3.2.3 Tuş Takımı Durdurma Düğmesi *Evet* olduğunda çalışır.)
- 11. Tuş takımındaki BAŞLAT düğmesine basıldığında sürücü başlatılır.
- 12. Tuş takımındaki DURDUR düğmesine basıldığında sürücüm tekrar durur.
- 13. CS1 devre dışı olduğunda BAŞLAT düğmesiyle sürücüyü başlatma denemesi başarısız olur.

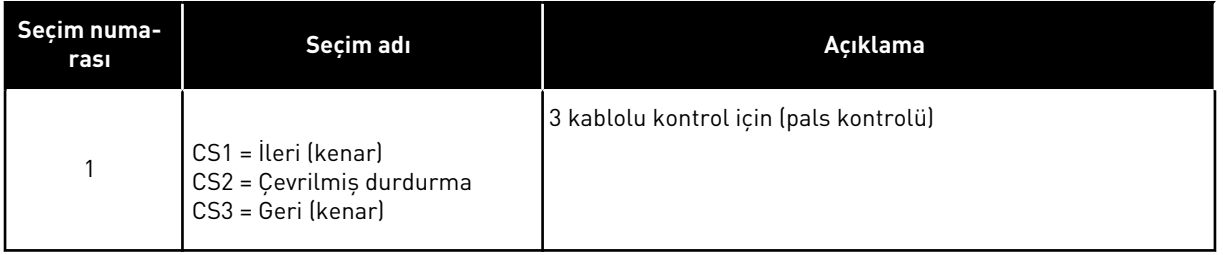

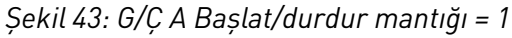

- 1. Kontrol sinyali (CS) 1 etkinleşerek çıkış frekansının yükselmesine neden olur. Motor ileri yönde çalışır.
- 2. CS2 devre dışı bırakılır ve frekansın 0 olmasına neden olur.
- 3. CS1 etkinleşir ve çıkış frekansının tekrar artmasına neden olur. Motor ileri yönde çalışır.
- 4. CS3 etkinleşir ve bu da yönün değişmeye başlamasına neden olur (İLERİDEN GERİYE).
- 5. Çalıştırma etkinleştirme sinyali OPEN olarak ayarlanır ve frekans 0 olur. Çalıştırma etkinleştirme sinyali 3.5.1.15 parametresiyle yapılandırılır.
- 6. Çalıştırma etkinleştirme sinyali OPEN olmaya devam ettiğinden CS1 başlatma denemesi başarısız olur.
- 7. CS1 etkinleşir ve Çalıştırma etkinleştirme sinyali CLOSED olarak ayarlandığından motor belirlenen frekansa doğru (İLERİ) hızlanır.
- 8. Tuş takımındaki DURDUR düğmesine basılır ve motora beslenen frekans 0 olur. (Bu sinyal yalnızca P3.2.3 Tuş Takımı Durdurma Düğmesi *Evet* olduğunda çalışır.)
- 9. CS3 etkinleşir ve motorun ters yönde çalışmaya başlamasına neden olur.
- 10. CS2 devre dışı bırakılır ve frekansın 0 olmasına neden olur.

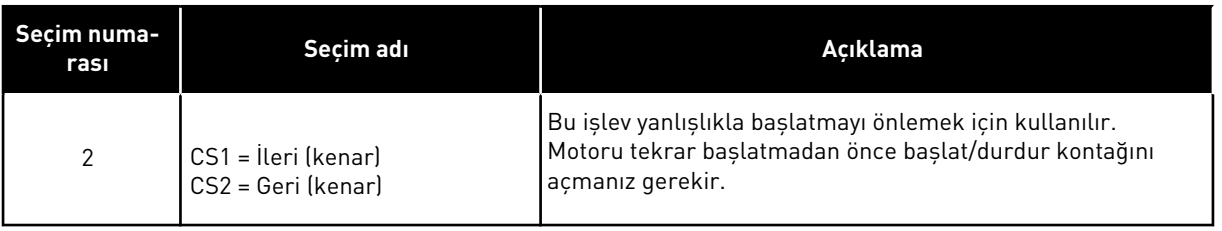

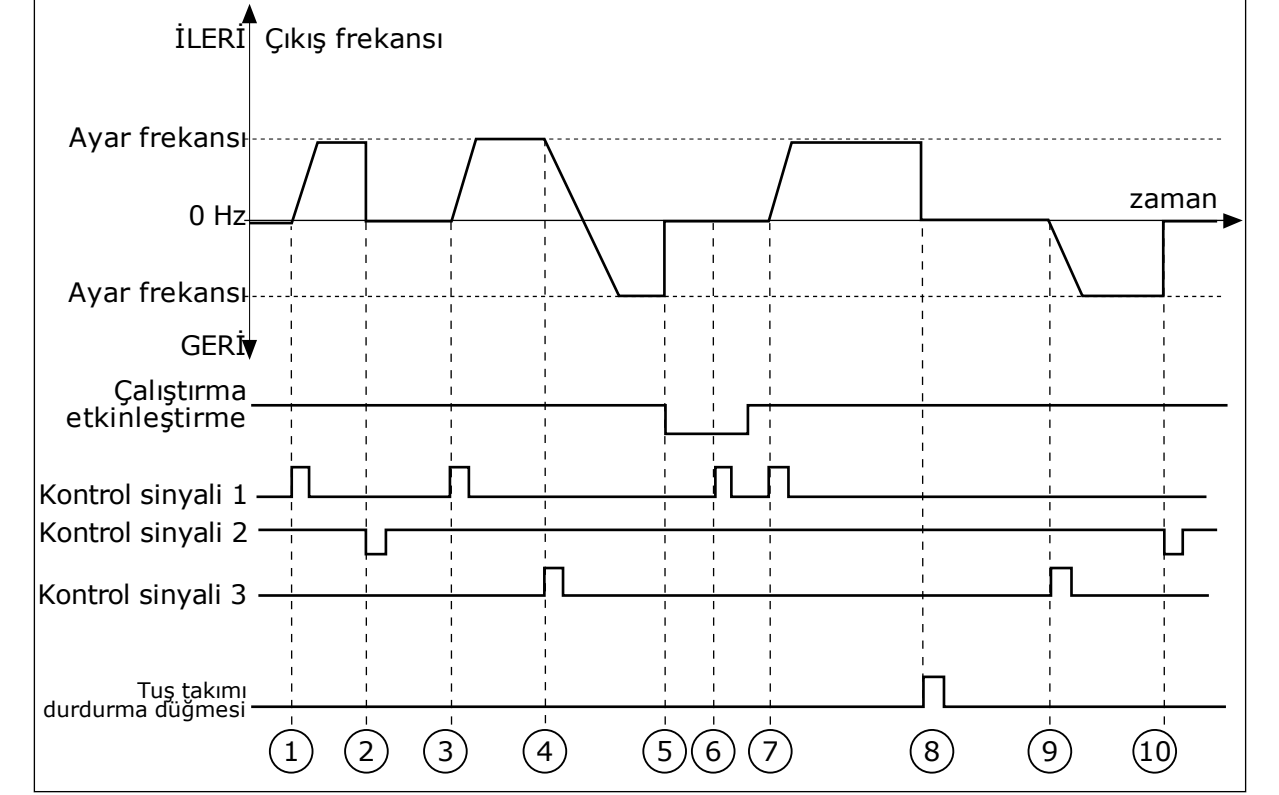

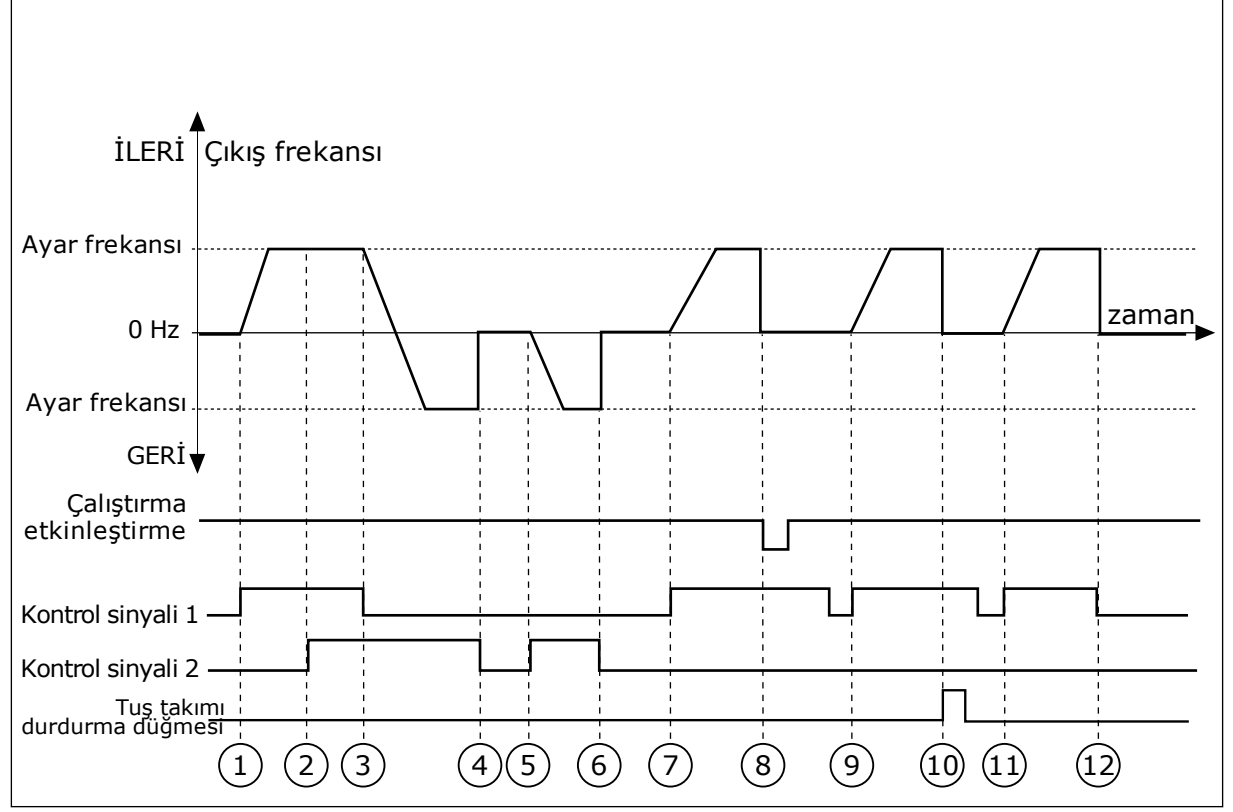

*Şekil 44: G/Ç A Başlat/durdur mantığı = 2*

- 1. Kontrol sinyali (CS) 1 etkinleşerek çıkış frekansının yükselmesine neden olur. Motor ileri yönde çalışır.
- 2. CS2 etkinleşir ancak ilk ayarlanan yön en yüksek önceliğe sahip olacağından çıkış frekansı üzerinde bir etkisi olmaz.
- 3. CS1 devre dışı bırakılır ve bu durum, CS2 etkin olmaya devam edeceğinden yönün değişmeye başlamasına (İLERİDEN GERİYE) neden olur.
- 4. CS2 devre dışı bırakılır ve motora beslenen frekans 0 olur.
- 5. CS2 tekrar etkinleşir ve motorun belirlenen frekansa doğru hızlanmasına (GERİ) neden olur.
- 6. CS2 devre dışı bırakılır ve motora beslenen frekans 0 olur.
- 7. CS1 etkinleşir ve motor belirlenen frekansa doğru (İLERİ) hızlanır.
- 8. Çalıştırma etkinleştirme sinyali OPEN olarak ayarlanır ve frekans 0 olur. Çalıştırma etkinleştirme sinyalini P3.5.1.15 parametresiyle yapılandırın.
- 9. Çalıştırmayı etkinleştirme CLOSED olarak ayarlanır ve yükselen kenar başlatma için gerekli olduğundan, CS1 etkin olsa bile bu durumun bir etkisi olmaz.
- 10. Tuş takımındaki DURDUR düğmesine basılır ve motora beslenen frekans 0 olur. (Bu sinyal yalnızca P3.2.3 Tuş Takımı Durdurma Düğmesi *Evet* olduğunda çalışır.)
- 11. CS1 yeniden açılıp kapanarak motorun çalışmasını sağlar.
- 12. CS1 devre dışı bırakılır ve motora beslenen frekans 0 olur.

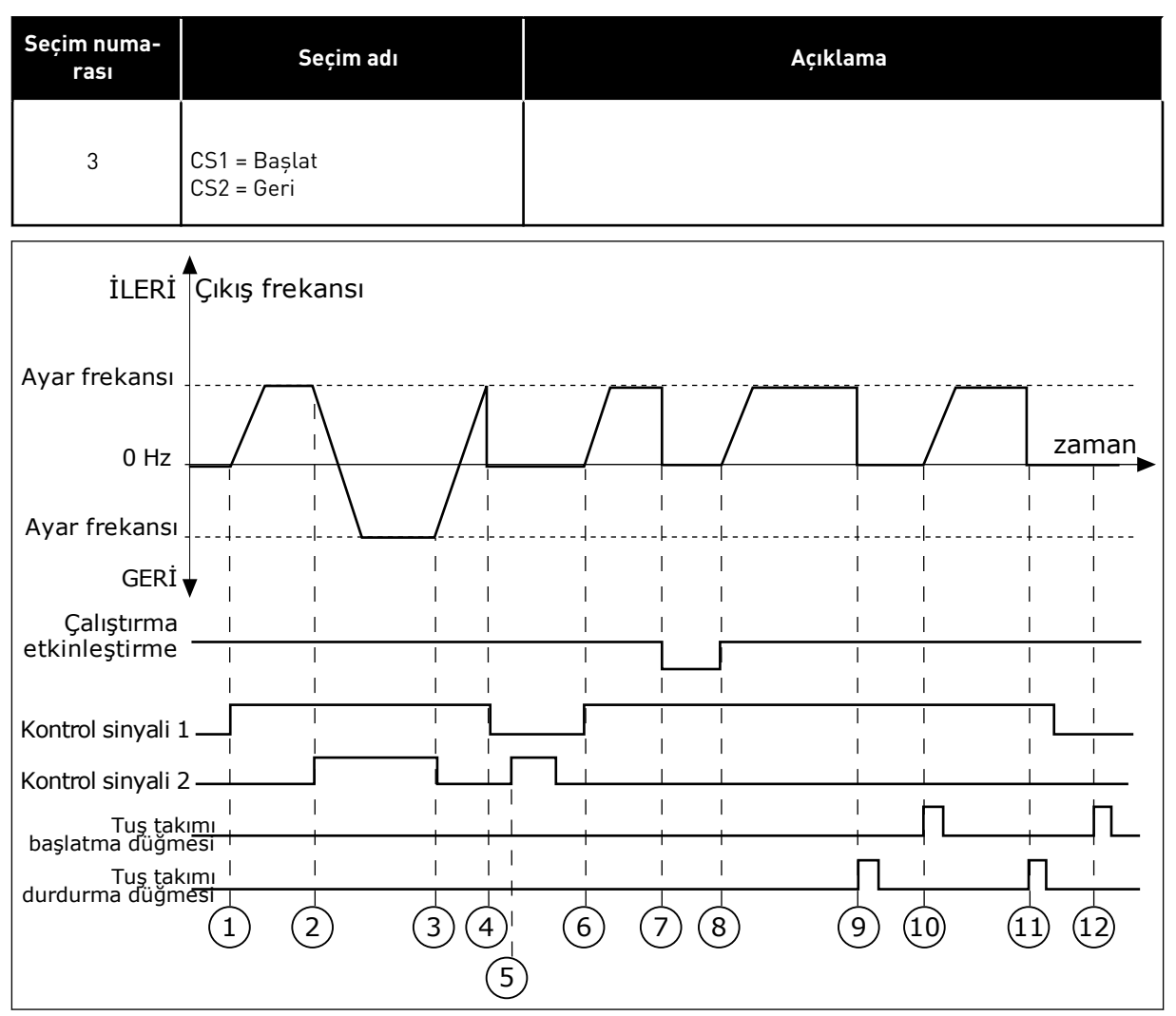

*Şekil 45: G/Ç A Başlat/durdur mantığı = 3*

- 1. Kontrol sinyali (CS) 1 etkinleşerek çıkış frekansının yükselmesine neden olur. Motor ileri yönde çalışır.
- 2. CS2 etkinleşir ve bu da yönün değişmeye başlamasına neden olur (İLERİDEN GERİYE).
- 3. CS2 devre dışı bırakılır ve bu durum, CS1 etkin olmaya devam edeceğinden yönün değişmeye başlamasına (GERİDEN İLERİYE) neden olur.
- 4. CS1 devre dışı bırakılır ve frekansın 0 olmasına neden olur.
- 5. CS2 etkinleşir ancak CS1 etkin olmadığından motor çalışmaz.
- 6. CS1 etkinleşir ve çıkış frekansının tekrar artmasına neden olur. CS2 devre dışı olduğundan motor ileri yönde çalışır.
- 7. Çalıştırma etkinleştirme sinyali OPEN olarak ayarlanır ve frekans 0 olur. Çalıştırma etkinleştirme sinyalini P3.5.1.15 parametresiyle yapılandırın.
- 8. Çalıştırma etkinleştirme sinyali CLOSED olarak ayarlanır ve CS1 etkin olmaya devem edeceğinden frekansın belirlenen frekansa doğru artmasına neden olur.
- 9. Tuş takımındaki DURDUR düğmesine basılır ve motora beslenen frekans 0 olur. (Bu sinyal yalnızca P3.2.3 Tuş Takımı Durdurma Düğmesi *Evet* olduğunda çalışır.)
- 10. Tuş takımındaki BAŞLAT düğmesine basıldığında sürücü başlatılır.
- 11. Tuş takımındaki DURDUR düğmesi kullanılarak sürücü yeniden durdurulur.

12. CS1 devre dışı olduğunda BAŞLAT düğmesiyle sürücüyü başlatma denemesi başarısız olur.

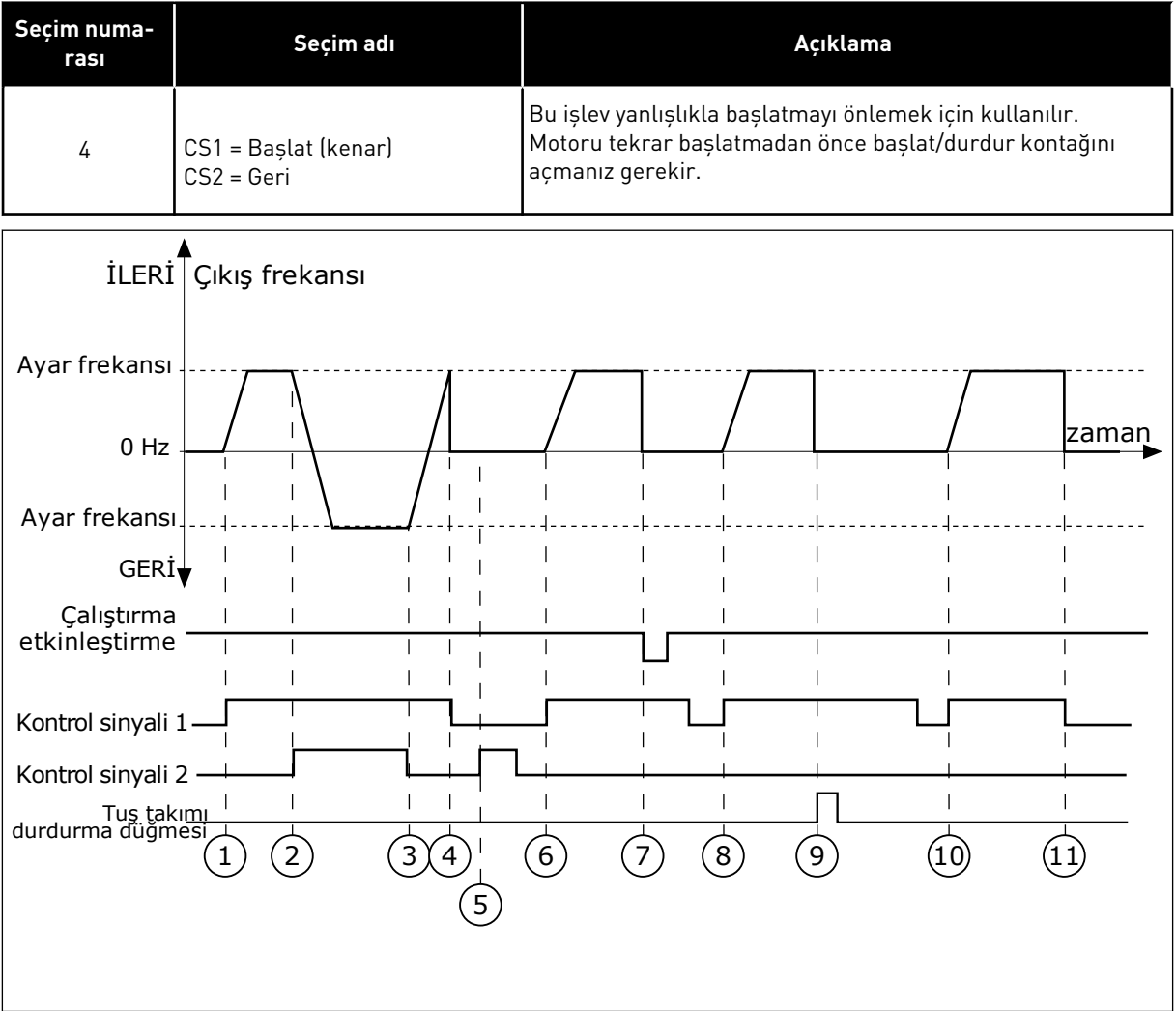

*Şekil 46: G/Ç A Başlat/durdur mantığı = 4*

- 1. Kontrol sinyali (CS) 1 etkinleşerek çıkış frekansının yükselmesine neden olur. CS2 devre dışı olduğundan motor ileri yönde çalışır.
- 2. CS2 etkinleşir ve bu da yönün değişmeye başlamasına neden olur (İLERİDEN GERİYE).
- 3. CS2 devre dışı bırakılır ve bu durum, CS1 etkin olmaya devam edeceğinden yönün değişmeye başlamasına (GERİDEN İLERİYE) neden olur.
- 4. CS1 devre dışı bırakılır ve frekansın 0 olmasına neden olur.
- 5. CS2 etkinleşir ancak CS1 etkin olmadığından motor çalışmaz.
- 6. CS1 etkinleşir ve çıkış frekansının tekrar artmasına neden olur. CS2 devre dışı olduğundan motor ileri yönde çalışır.
- 7. Çalıştırma etkinleştirme sinyali OPEN olarak ayarlanır ve frekans 0 olur. Çalıştırma etkinleştirme sinyalini P3.5.1.15 parametresiyle yapılandırın.
- 8. Sürücü başlamadan önce CS1'i tekrar açıp kapatmanız gerekir.
- 9. Tuş takımındaki DURDUR düğmesine basılır ve motora beslenen frekans 0 olur. (Bu sinyal yalnızca P3.2.3 Tuş Takımı Durdurma Düğmesi *Evet* olduğunda çalışır.)
- 10. Sürücü başlamadan önce CS1'i tekrar açıp kapatmanız gerekir.
- 11. CS1 devre dışı bırakılır ve frekansın 0 olmasına neden olur.

## *P3.2.7 G/Ç B BAŞLAT/DURDUR MANTIĞI (ID 363)*

Dijital sinyallerle sürücünün başlatılmasını ve durdurulmasını kontrol etmek için bu parametreyi kullanın.

Seçimler, yanlışlıkla başlatmayı önlemenize yardımcı olmak olabilecek "kenar" ifadesini içerebilir.

Detaylı bilgi için bkz. P3.2.6.

#### *P3.2.8 HABERLEŞME BAŞLAT MANTIĞI (ID 889)*

Haberleşme başlat mantığını ayarlamak için bu parametreyi kullanın.

Seçimler, yanlışlıkla başlatmayı önlemenize yardımcı olmak olabilecek "kenar" ifadesini içerebilir.

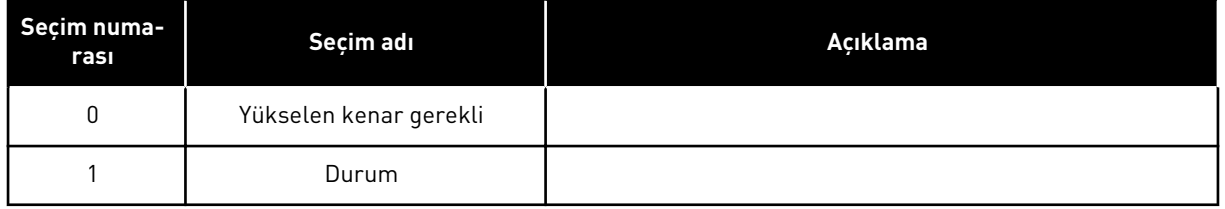

#### *P3.2.9 BAŞLATMA ERTELEME (ID 524)*

Başlatma komutu ve sürücünün gerçek başlatma komutu arasındaki ertelemeyi ayarlamak için bu parametreyi kullanın.

## *P3.2.10 UZAK - YEREL İŞLEVİ (ID 181)*

Uzak kontrolden Yerel (tuş takımı) kontrole geçerken kopyalama ayarlarının seçimini belirlemek için bu parametreyi kullanın.

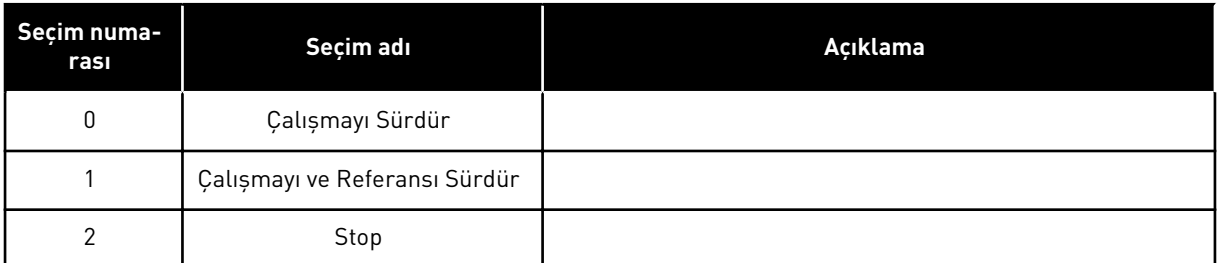

## *P3.2.11 YENİDEN BAŞLATMA ERTELEME (ID 15555)*

Sürücü durdurulduktan sonra sürücünün yeniden başlatılamayacağı erteleme süresini ayarlamak için bu parametreyi kullanın.

Parametre, kompresör uygulamalarında kullanılır.

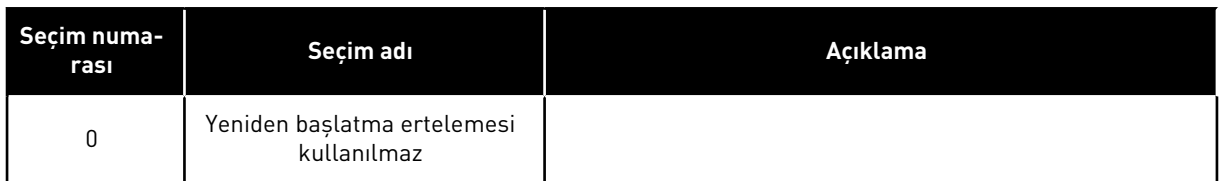

## **10.4 REFERANSLAR**

#### 10.4.1 FREKANS REFERANSI

PC aracı hariç tüm kontrol yerlerinde frekans referansı kaynağı programlanabilir. PC'nizi kullanıyorsanız her zaman PC aracından frekans referansı alırsınız.

#### UZAK KONTROL YERİ (G/Ç A)

G/Ç A için frekans referansı kaynağını belirlemek için P3.3.1.5 parametresini kullanın.

#### UZAK KONTROL YERİ (G/Ç B)

G/Ç B için frekans referansı kaynağı belirlemek için P3.3.1.6 parametresini kullanın.

#### YEREL KONTROL YERİ (TUŞ TAKIMI)

P3.3.1.7 parametresi için *tuş takımı* varsayılan değerini kullanıyorsanız P3.3.1.8 Tuş Takımı Referansı için belirlediğiniz referans uygulanır.

#### UZAK KONTROL YERİ (HABERLEŞME)

P3.3.1.10 parametresi için *haberleşme* varsayılan değeri korunmuşsa frekans referansı haberleşmeden alınır.

#### *P3.3.1.1 MİNİMUM FREKANS REFERANSI (ID 101)*

Minimum frekans referansını ayarlamak için bu parametreyi kullanın.

## *P3.3.1.2 MAKSİMUM FREKANS REFERANSI (ID 102)*

Maksimum frekans referansını ayarlamak için bu parametreyi kullanın.

## *P3.3.1.3 POZİTİF FREKANS REFERANSI LİMİTİ (ID 1285)*

Pozitif yön için nihai frekans referansı limitini ayarlamak için bu parametreyi kullanın.

## *P3.3.1.4 NEGATİF FREKANS REFERANSI LİMİTİ (ID 1286)*

Negatif yön için nihai frekans referansı limitini ayarlamak için bu parametreyi kullanın. Bu parametreyi, örneğin motorun geri yönde çalışmasını önlemek için kullanın.

## *P3.3.1.5 G/Ç KONTROL REFERANSI A SEÇİMİ (ID 117)*

Kontrol yeri G/Ç A olduğunda referans kaynağını seçmek için bu parametreyi kullanın. Parametre 1.2 ile ayarladığınız uygulama varsayılan değeri verir.

# *P3.3.1.6 G/Ç KONTROL REFERANSI B SEÇİMİ (ID 131)*

Kontrol yeri G/Ç B olduğunda referans kaynağını seçmek için bu parametreyi kullanın. Detaylı bilgi için bkz. P3.3.1.5. G/Ç B kontrol yerini yalnızca dijital girişle (P3.5.1.7) etkinleştirilebilmesi için zorlayabilirsiniz.

## *P3.3.1.7 TUŞ TAKIMI KONTROL REFERANSI SEÇİMİ (ID 121)*

Kontrol yeri tuş takımı olduğunda referans kaynağını seçmek için bu parametreyi kullanın.

## *P3.3.1.8 TUŞ TAKIMI REFERANSI (ID 184)*

Tuş takımında frekans referansını ayarlamak için bu parametreyi kullanın.

#### *P3.3.1.9 TUŞ TAKIMI YÖNÜ (ID 123)*

Kontrol yeri tuş takımı olduğunda motorun dönüş yönünü ayarlamak için bu parametreyi kullanın.

#### *P3.3.1.10 HABERLEŞME KONTROL REFERANSI SEÇİMİ (ID 122)*

Kontrol yeri Haberleşme olduğunda referans kaynağını seçmek için bu parametreyi kullanın. Varsayılan değer, P1.2 Uygulama parametresiyle seçilen uygulamaya bağlıdır. Bölüm *[12 Ek 1](#page-382-0)* içinde varsayılan değerlere bakın.

## 10.4.2 ÖNCEDEN AYARLANMIŞ FREKANSLAR

#### *P3.3.3.1 ÖNCEDEN AYARLANMIŞ FREKANS MODU (ID 182)*

Dijital giriş önceden ayarlanmış frekanslarının mantığını ayarlamak için bu parametreyi kullanın.

Bu parametreyle önceden ayarlanmış frekanslardan hangisinin kullanılmak üzere seçileceğine ilişkin mantık belirleyebilirsiniz. 2 farklı mantık seçilebilir.

Aktif olan önceden ayarlanmış hız girişlerinin sayısı, önceden ayarlanmış frekansı tanımlar.

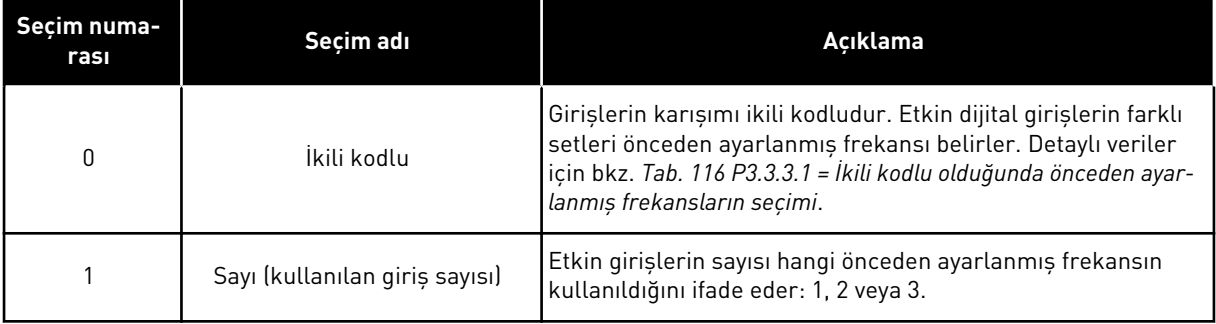

## *P3.3.3.2 ÖNCEDEN AYARLANMIŞ FREKANS 0 (ID 180)*

Önceden ayarlanmış frekans işlevi kullanıldığında önceden ayarlanmış frekans referansını ayarlamak için bu parametreyi kullanın.

Dijital giriş sinyalleri ile önceden ayarlanmış frekansları seçin.

# *P3.3.3.3 ÖNCEDEN AYARLANMIŞ FREKANS 1 (ID 105)*

Önceden ayarlanmış frekans işlevi kullanıldığında önceden ayarlanmış frekans referansını ayarlamak için bu parametreyi kullanın.

Dijital giriş sinyalleri ile önceden ayarlanmış frekansları seçin.

#### *P3.3.3.4 ÖNCEDEN AYARLANMIŞ FREKANS 2 (ID 106)*

Önceden ayarlanmış frekans işlevi kullanıldığında önceden ayarlanmış frekans referansını ayarlamak için bu parametreyi kullanın.

Dijital giriş sinyalleri ile önceden ayarlanmış frekansları seçin.

#### *P3.3.3.5 ÖNCEDEN AYARLANMIŞ FREKANS 3 (ID 126)*

Önceden ayarlanmış frekans işlevi kullanıldığında önceden ayarlanmış frekans referansını ayarlamak için bu parametreyi kullanın. Dijital giriş sinyalleri ile önceden ayarlanmış frekansları seçin.

#### *P3.3.3.6 ÖNCEDEN AYARLANMIŞ FREKANS 4 (ID 127)*

Önceden ayarlanmış frekans işlevi kullanıldığında önceden ayarlanmış frekans referansını ayarlamak için bu parametreyi kullanın.

Dijital giriş sinyalleri ile önceden ayarlanmış frekansları seçin.

## *P3.3.3.7 ÖNCEDEN AYARLANMIŞ FREKANS 5 (ID 128)*

Önceden ayarlanmış frekans işlevi kullanıldığında önceden ayarlanmış frekans referansını ayarlamak için bu parametreyi kullanın.

Dijital giriş sinyalleri ile önceden ayarlanmış frekansları seçin.

## *P3.3.3.8 ÖNCEDEN AYARLANMIŞ FREKANS 6 (ID 129)*

Önceden ayarlanmış frekans işlevi kullanıldığında önceden ayarlanmış frekans referansını ayarlamak için bu parametreyi kullanın.

Dijital giriş sinyalleri ile önceden ayarlanmış frekansları seçin.

## *P3.3.3.9 ÖNCEDEN AYARLANMIŞ FREKANS 7 (ID 130)*

Önceden ayarlanmış frekans işlevi kullanıldığında önceden ayarlanmış frekans referansını ayarlamak için bu parametreyi kullanın. Dijital giriş sinyalleri ile önceden ayarlanmış frekansları seçin.

## P3.3.3.1 PARAMETRESİ İÇİN SEÇİLEN 0 DEĞERİ:

Önceden Ayarlanmış Frekans 0'ı referans olarak belirlemek için 0 değerini P3.3.1.5 (G/Ç Kontrol Referansı A Seçimi) için *Önceden Ayarlanmış Frekans 0* olarak belirleyin.

1 ila 7 arasında önceden ayarlanmış frekans seçmek için dijital girişlere P3.3.3.10 (Önceden Ayarlanmış Frekans Seçimi 0), P3.3.3.11 (Önceden Ayarlanmış Frekans Seçimi 1), ve/veya P3.3.3.12 (Önceden Ayarlanmış Frekans Seçimi 2) parametrelerini verin. Etkin dijital girişlerin farklı setleri önceden ayarlanmış frekansı belirler. Aşağıdaki tablodan daha fazla bilgi edinebilirsiniz. Önceden ayarlanmış frekansların değerleri, otomatik olarak minimum ve maksimum frekanslar arasında (P3.3.1.1 ve P3.3.1.2) kalır.

<span id="page-246-0"></span>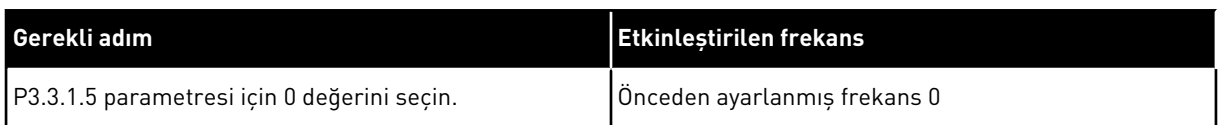

#### *Tab. 116: P3.3.3.1 = İkili kodlu olduğunda önceden ayarlanmış frekansların seçimi*

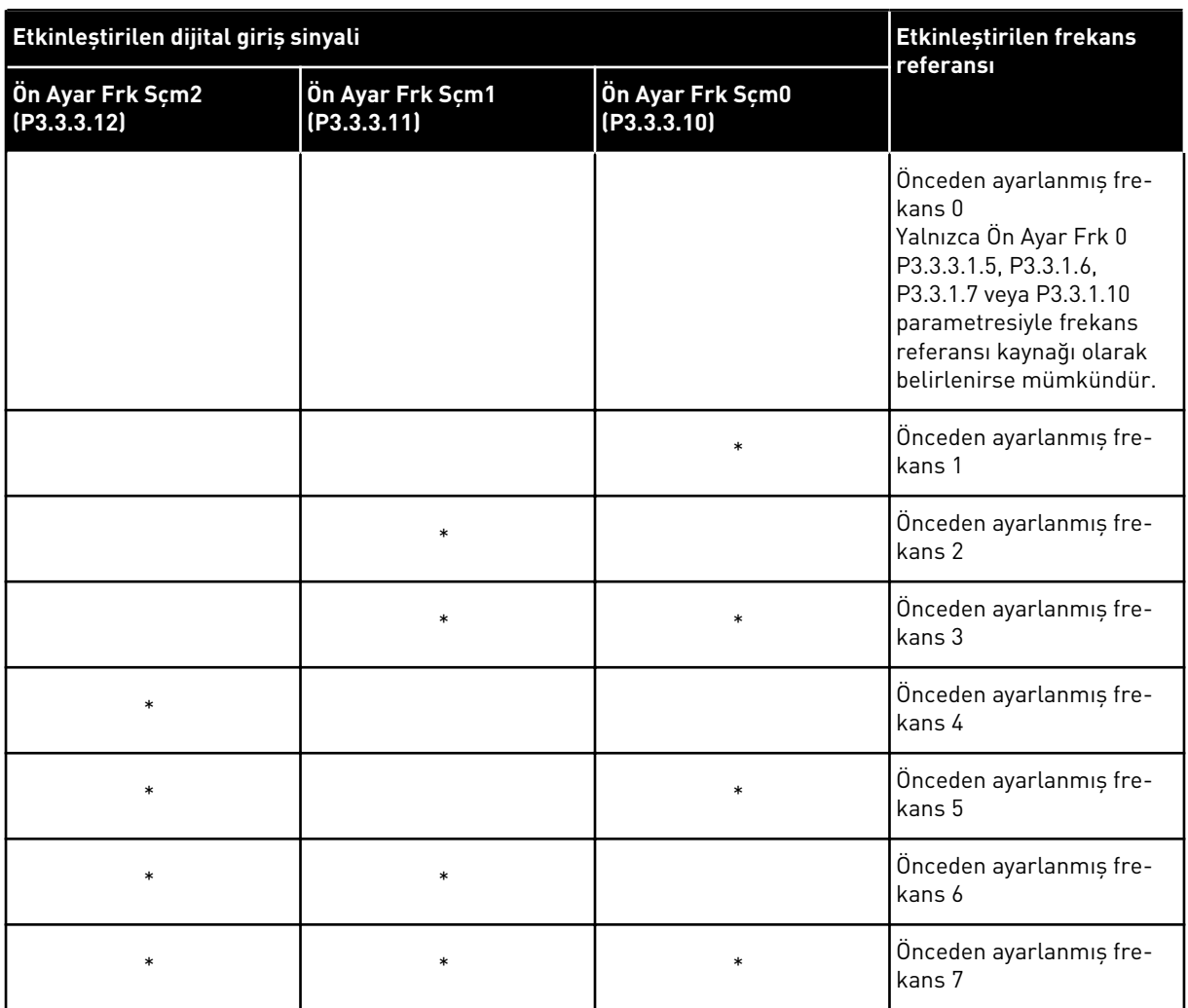

\* = giriş etkinleştirildi.

# P3.3.3.1 PARAMETRESİ İÇİN SEÇİLEN 1 DEĞERİ:

Etkin dijital girişlerin farklı setleriyle Önceden Ayarlanmış Frekanslar 1 ila 3'ü kullanabilirsiniz. Etkin girişlerin sayısı, hangisinin kullanıldığını belirtir.

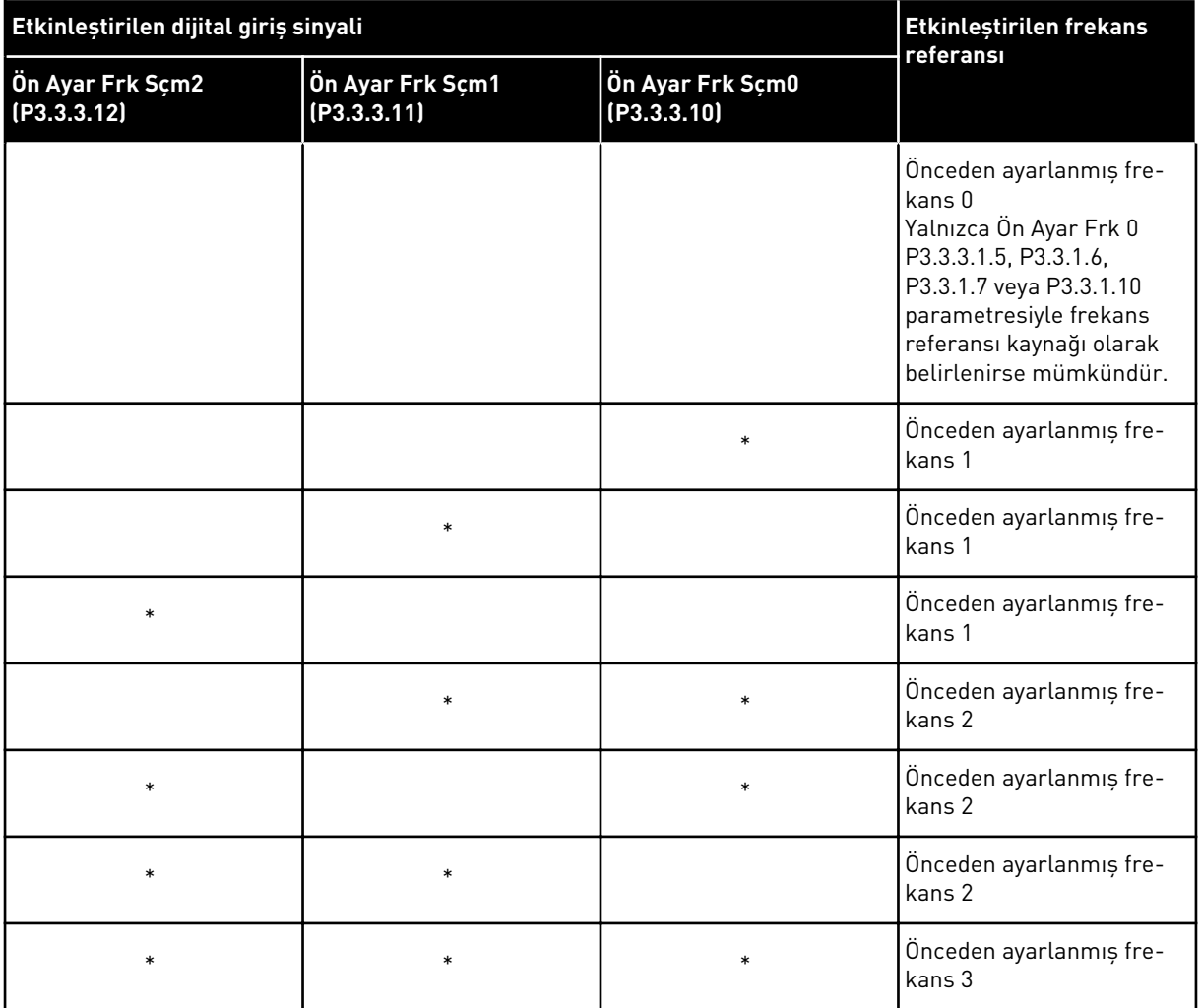

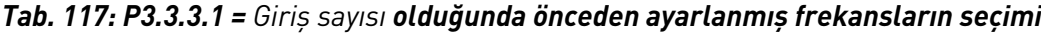

\* = giriş etkinleştirildi.

## *P3.3.3.10 ÖNCEDEN AYARLANMIŞ FREKANS SEÇİMİ 0 (ID 419)*

Önceden ayarlanmış frekanslar için seçici olarak kullanılan dijital giriş sinyalini seçmek için bu parametreyi kullanın.

Bu parametre, Önceden ayarlanmış hızlar için ikili seçici (0-7). P3.3.3.2 ila P3.3.3.9 arasındaki parametrelere bakın.

## *P3.3.3.11 ÖNCEDEN AYARLANMIŞ FREKANS SEÇİMİ 1 (ID 420)*

Önceden ayarlanmış frekanslar için seçici olarak kullanılan dijital giriş sinyalini seçmek için bu parametreyi kullanın.

Bu parametre, Önceden ayarlanmış hızlar için ikili seçici (0-7). P3.3.3.2 ila P3.3.3.9 arasındaki parametrelere bakın.

# *P3.3.3.12 ÖNCEDEN AYARLANMIŞ FREKANS SEÇİMİ 2 (ID 421)*

Önceden ayarlanmış frekanslar için seçici olarak kullanılan dijital giriş sinyalini seçmek için bu parametreyi kullanın.

Bu parametre, Önceden ayarlanmış hızlar için ikili seçici (0-7). P3.3.3.2 ila P3.3.3.9 arasındaki parametrelere bakın.

1 ila 7 arasındaki Önceden ayarlanmış frekansları uygulamak için bu işlevlere (bkz. Bölüm *[10.6.1 Dijital ve analog girişlerin programlanması](#page-254-0)*) dijital giriş bağlayın. Daha fazla bilgi için bkz. *[Tab. 116 P3.3.3.1 = İkili kodlu olduğunda önceden ayarlanmış frekansların seçimi](#page-246-0)*, *[Tab. 34](#page-135-0)  [Önceden ayarlanmış frekans parametreleri](#page-135-0)* ve *[Tab. 42 Dijital giriş ayarları](#page-139-0)*.

## 10.4.3 MOTOR POTANSİYOMETRESİ PARAMETRELERİ

Motor Potansiyometresi frekans referansı tüm kontrol yerlerinde mevcuttur. Motor potansiyometresi referansını sadece sürücü çalıştırma durumundayken değiştirebilirsiniz.

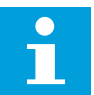

# **NOT!**

Çıkış frekansı, Motor Potansiyometresi Rampa Süresinden daha yavaş olarak ayarlandıysa normal hızlanma ve yavaşlama süreleriyle sınırlandırılır.

## *P3.3.4.1 MOTOR POTANSİYOMETRESİ YUKARI (ID 418)*

Dijital çıkış sinyali ile çıkış frekansını artırmak için bu parametreyi kullanın. Bir motor potansiyometresi sayesinde çıkış frekansını artırabilir veya azaltabilirsiniz. Motor Potansiyometresi YUKARI parametresine bir dijital giriş bağladığınızda ve dijital giriş sinyalini etkinleştirdiğinizde çıkış frekansı artar.

Motor potansiyometresi referansı, kontak açılana kadar ARTAR.

# *P3.3.4.2 MOTOR POTANSİYOMETRESİ AŞAĞI (ID 417)*

Dijital çıkış sinyali ile çıkış frekansını azaltmak için bu parametreyi kullanın. Bir motor potansiyometresi sayesinde çıkış frekansını artırabilir veya azaltabilirsiniz. Motor Potansiyometresi AŞAĞI parametresine bir dijital giriş bağladığınızda ve dijital giriş sinyalini etkinleştirdiğinizde çıkış frekansı azalır.

Motor potansiyometresi referansı, kontak açılana kadar AZALIR.

Motor Potansiyometresi YUKARI veya AŞAĞI etkin olduğunda 3 farklı parametre, çıkış frekansının nasıl arttığını ve azaldığını etkiler. Bu parametreler Motor Potansiyometresi Artış Süresi(P3.3.4.3), Hızlanma Süresi(P3.4.1.2) ve Yavaşlama Süresidir(P3.4.1.3).

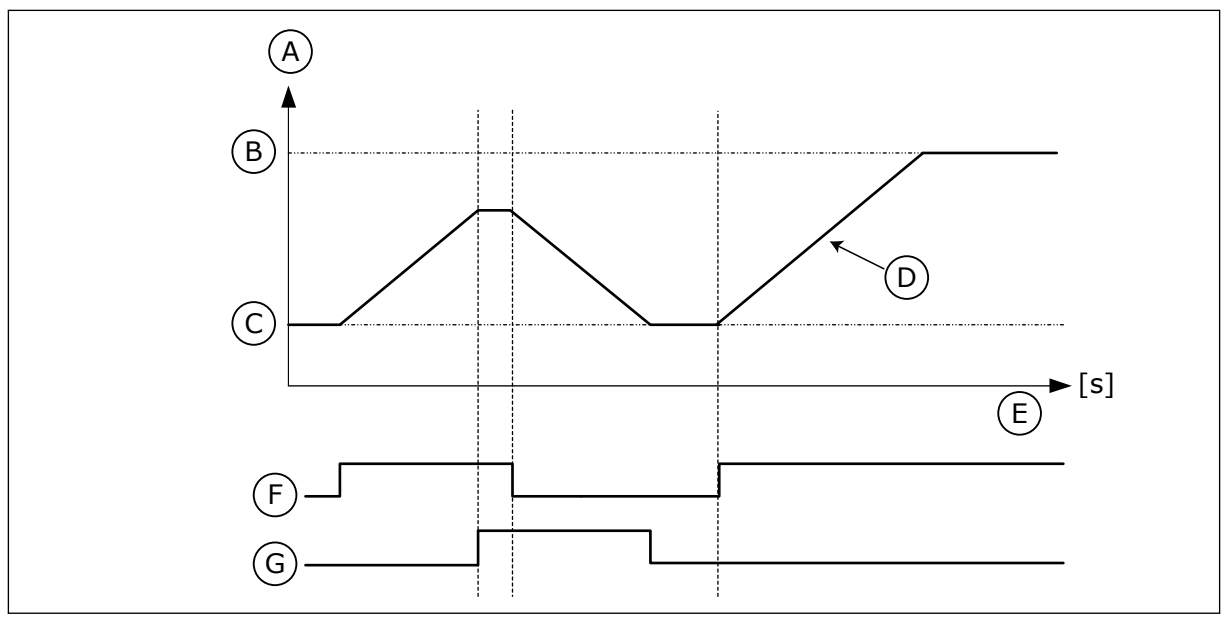

*Şekil 47: Motor potansiyometresi parametreleri*

- A. Frekans Referansı
- B. Max Frekans
- C. Min Frekans
- D. Motor potansiyometresi artış süresi
- E. Zaman
- F. Motor potansiyometresi YUKARI
- G. Motor potansiyometresi AŞAĞI

# *P3.3.4.3 MOTOR POTANSİYOMETRE ARTIŞ SÜRESİ (ID 331)*

Artırıldığı ya da azaltıldığı zaman motor potansiyometresi referansındaki değişim oranını ayarlamak için bu parametreyi kullanın. Parametre değeri Hz/saniye olarak girilir.

## *P3.3.4.4 MOTOR POTANSİYOMETRESİ SIFIRLAMA (ID 367)*

Motor potansiyometresinin frekans referansının sıfırlanma mantığını ayarlamak için bu parametreyi kullanın.

Bu parametre, motor potansiyometresinin referansının ne zaman 0 olarak ayarlandığını tanımlar.

Sıfırlama işlevinde 3 seçenek vardır: sıfırlama yok, sürücü durduğunda sıfırla veya sürücünün gücü kapatıldığında sıfırla.

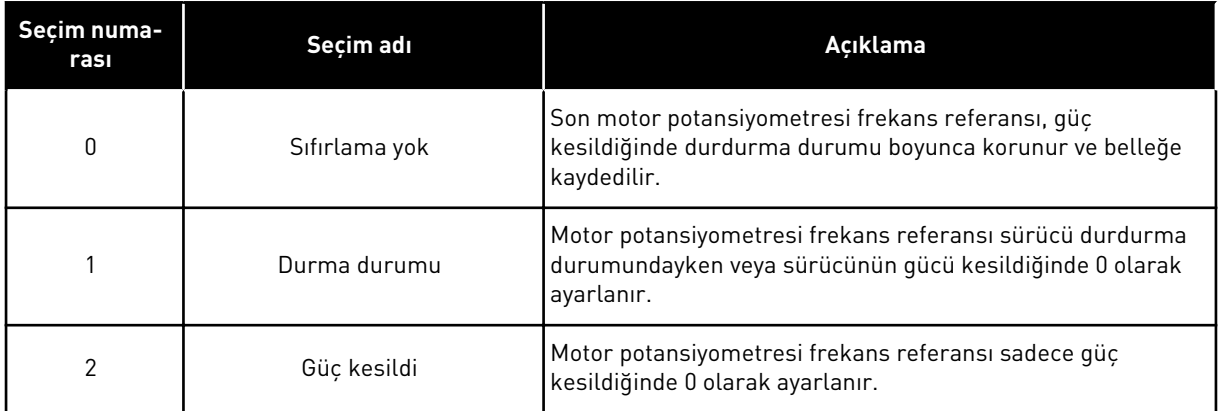

#### 10.4.4 BOŞALTMA PARAMETRELERİ

Normal kontrolü anlık olarak geçersiz kılmak için Boşaltma işlevini kullanın. Örneğin, işlevi kullanarak boru hattını boşaltabilir veya pompayı önceden ayarlanmış sabit hızda manuel olarak çalıştırabilirsiniz.

Boşaltma işlevi; sürücüyü, kontrol yerinden bağımsız olarak başlatma komutu olmaksızın seçilen bir referansta başlatır.

#### *P3.3.6.1 BOŞALTMA REFERANSI ETKİNLEŞTİRME (ID 530)*

Boşaltma işlevini etkinleştiren dijital giriş sinyalini seçmek için bu parametreyi kullanın. Boşaltma frekans referansı çift yönlüdür ve ters komutun boşaltma referans yönüne etkisi yoktur.

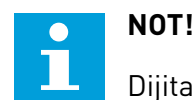

Dijital girişi etkinleştirdiğinizde sürücü çalıştırılır.

#### *P3.3.6.2 BOŞALTMA REFERANSI (ID 1239)*

Boşaltma işlevi kullanıldığında sürücünün frekans referansını ayarlamak için bu parametreyi kullanın.

Referans çift yönlüdür ve ters komutun boşaltma referans yönüne etkisi yoktur. İleri yön referansı pozitif bir değer; ters yöndeki referans ise negatif bir değerle belirtilir.

#### **10.5 RAMPA VE FREN AYARLARI**

#### 10.5.1 ARTIŞ 1

#### *P3.4.1.1 RAMPA 1 ŞEKLİ (ID 500)*

Hızlanma ve yavaşlama rampalarının başlangıcını ve sonunu düzeltmek için bu parametreyi kullanın.

Rampa 1 Şekli ve Rampa 2 Şekli parametreleriyle hızlanma ve yavaşlama rampalarını başlatma ve durdurma işlemlerini daha düzgün yapabilirsiniz. Değeri %0,0 olarak belirlerseniz doğrusal rampa şekli oluşur. Hızlanma ve yavaşlama referans sinyalindeki değişime anında uyar.

%1,0 ila %100,0 arasında bir değer belirlediğinizde S-şekilli bir hızlanma veya yavaşlama rampası oluşur. Referans değiştiğinde bu işlevi, parçaların mekanik aşınmalarını ve akım sıçramalarını azaltmak için kullanın. P3.4.1.2 (Hızlanma Süresi 1) ve P3.4.1.3 (Yavaşlama Süresi 1) parametreleriyle hızlanma süresini değiştirebilirsiniz.

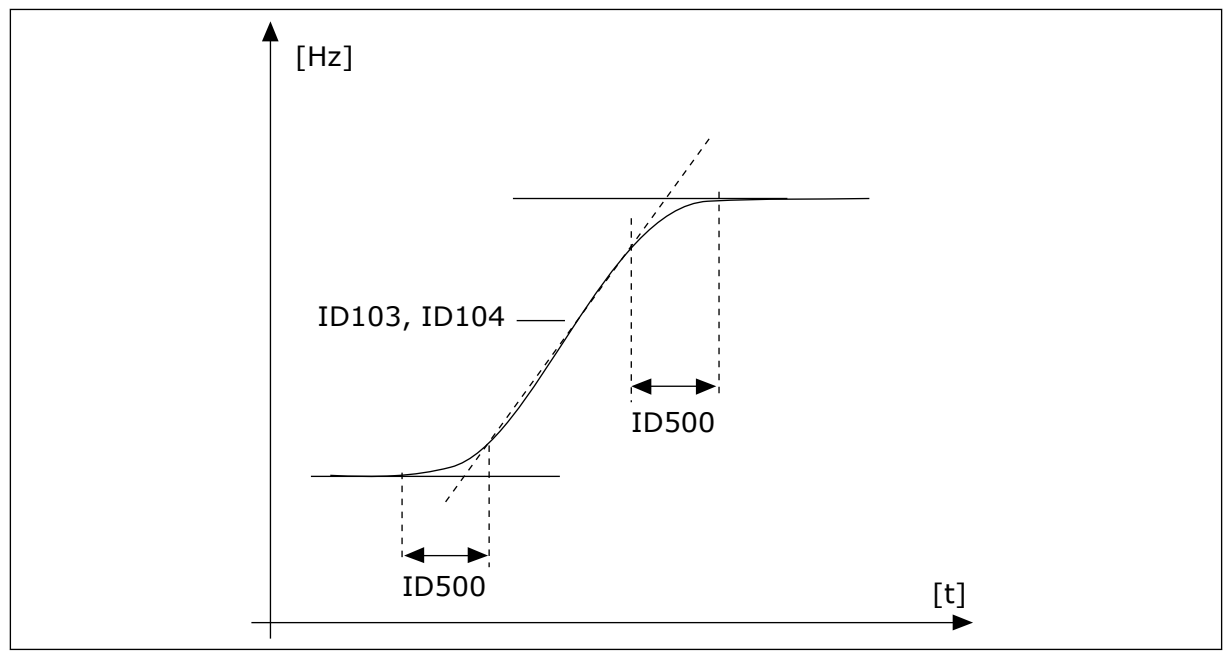

*Şekil 48: Hızlanma/yavaşlama eğrisi (S-şekilli)*

## *P3.4.1.2 HIZLANMA SÜRESİ 1 (ID 103)*

Çıkış frekansının sıfır frekanstan maksimum frekansa kadar artırılması için gereken süreyi ayarlamak için bu parametreyi kullanın.

## *P3.4.1.3 YAVAŞLAMA SÜRESİ 1 (ID 104)*

Çıkış frekansının maksimum frekanstan sıfır frekansa kadar azaltılması için gereken süreyi ayarlamak için bu parametreyi kullanın.

# 10.5.2 ARTIŞ 2

## *P3.4.2.1 RAMPA 2 ŞEKLİ (ID 501)*

Hızlanma ve yavaşlama rampalarının başlangıcını ve sonunu düzeltmek için bu parametreyi kullanın.

Rampa 1 Şekli ve Rampa 2 Şekli parametreleriyle hızlanma ve yavaşlama rampalarını başlatma ve durdurma işlemlerini daha düzgün yapabilirsiniz. Değeri %0,0 olarak belirlerseniz doğrusal rampa şekli oluşur. Hızlanma ve yavaşlama referans sinyalindeki değişime anında uyar.

%1,0 ila %100,0 arasında bir değer belirlediğinizde S-şekilli bir hızlanma veya yavaşlama rampası oluşur. Referans değiştiğinde bu işlevi, parçaların mekanik aşınmalarını ve akım sıçramalarını azaltmak için kullanın. P3.4.2.2 (Hızlanma Süresi 2) ve P3.4.2.3 (Yavaşlama Süresi 2) parametreleriyle hızlanma süresini değiştirebilirsiniz.
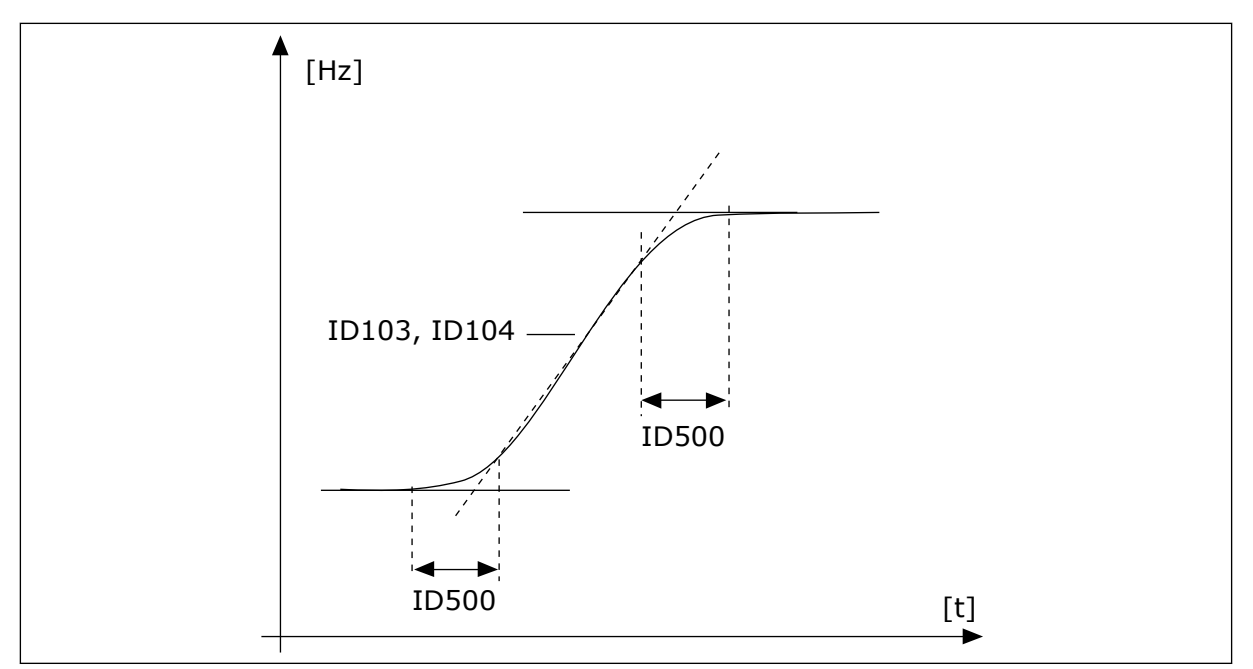

*Şekil 49: Hızlanma/yavaşlama eğrisi (S-şekilli)*

### *P3.4.2.2 HIZLANMA SÜRESİ 2 (ID 502)*

Çıkış frekansının sıfır frekanstan maksimum frekansa kadar artırılması için gereken süreyi ayarlamak için bu parametreyi kullanın.

### *P3.4.2.3 YAVAŞLAMA SÜRESİ 2 (ID 503)*

Çıkış frekansının maksimum frekanstan sıfır frekansa kadar azaltılması için gereken süreyi ayarlamak için bu parametreyi kullanın.

### *P3.4.2.4 RAMPA 2 SEÇİMİ (ID 408)*

Rampa 1 veya rampa 2 seçeneğini belirlemek için bu parametreyi kullanın.

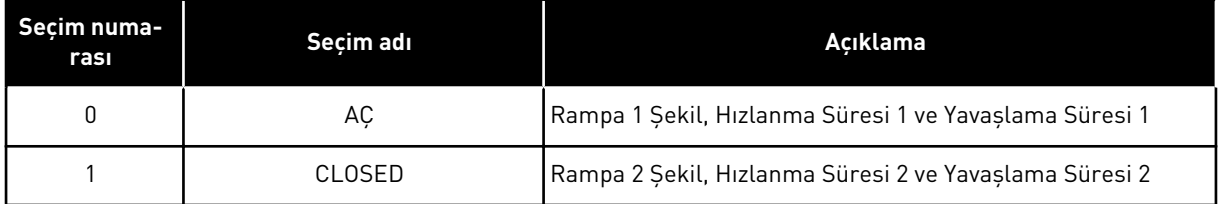

### *P3.4.2.5 ARTIŞ 2 EŞİK FREKANSI (ID 533)*

Artış 2'nin kullanıldığı çıkış frekansı alt limitini ayarlamak içi bu parametreyi kullanın.

İşlevi, örneğin pompa başladığında veya durduğunda (minimum frekansın altında çalıştığında) daha kısa artış sürelerinin gerektiği derin kuyu pompası uygulamalarında kullanın.

Sürücü çıkış frekansı bu parametre ile belirtilen limiti aştığında ikinci artış süreleri etkinleştirilir. İşlevi devre dışı bırakmak için parametre değeri 0 olarak ayarlanmalıdır.

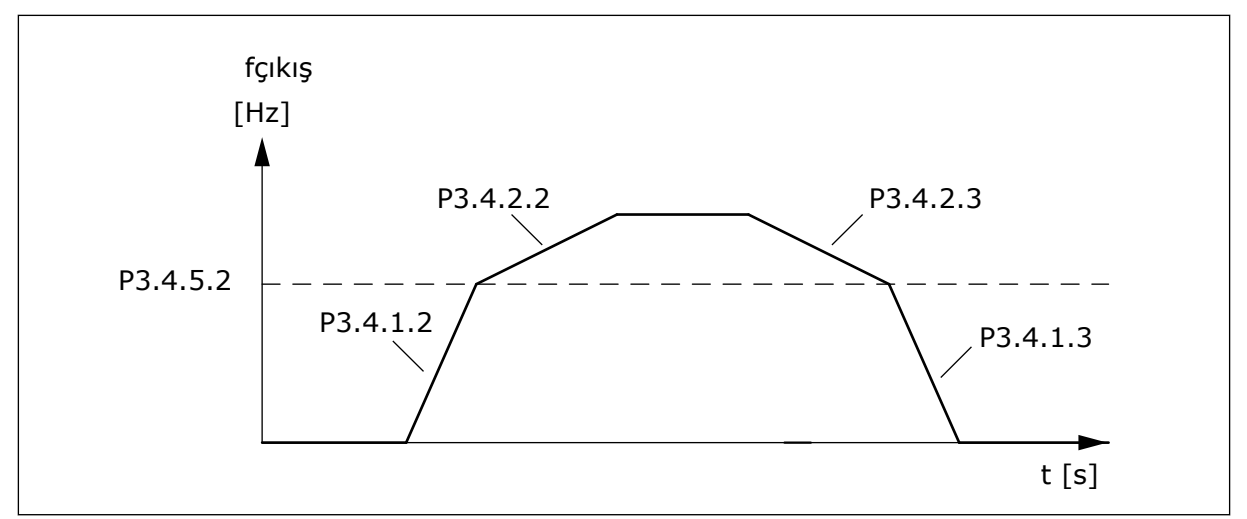

*Şekil 50: Çıkış frekansı eşik seviyesini aştığında artış 2 etkinleştirmesi. (P.3.4.5.2 = Artış eşik frek., P3.4.1.2 = Hız. süresi 1, P3.4.2.2 = Hız. süresi 2, P3.4.1.3 =Yav. süresi 1, P3.4.2.3 = Yav. süresi 2)*

### 10.5.3 BAŞLATMA MANYETİK

### *P3.4.3.1 BAŞLATMA MANYETİK AKIMI (ID 517)*

Başlangıçta motora beslenen DC akımını ayarlamak için bu parametreyi kullanın. Bu parametrenin değeri 0 olarak ayarlandığında Başlatma Manyetik işlevi devre dışı bırakılır.

### *P3.4.3.2 BAŞLATMA MANYETİK SÜRESİ (ID 516)*

Hızlanma başlamadan önce DC akımının motora besleneceği süreyi ayarlamak için bu parametreyi kullanın.

#### 10.5.4 DC FRENİ

#### *P3.4.4.1 DC FREN AKIMI (ID 507)*

DC frenlemesi sırasında motora beslenen akımı ayarlamak için bu parametreyi kullanın. Bu parametrenin değeri 0 olarak ayarlandığında DC Fren işlevi devre dışı bırakılır.

### *P3.4.4.2 DURDURMADA DC FRENLEME SÜRESİ (ID 508)*

Frenlemeyi AÇIK veya KAPALI olarak ayarlamak ve motor durdurulduğunda frenleme süresini vermek için bu parametreyi kullanın. Bu parametrenin değeri 0 olarak ayarlandığında DC Fren işlevi devre dışı bırakılır.

#### *P3.4.4.3 RAMPA DURDURMASI SIRASINDA DC FRENİNİ BAŞLATMA FREKANSI (ID 515)*

DC freninin başladığı çıkış frekansını ayarlamak için bu parametreyi kullanın.

#### 10.5.5 AKI FRENİ

#### *P3.4.5.1 AKI FRENİ (ID 520)*

Akı Freni işlevini etkinleştirmek için bu parametreyi kullanın. DC frene alternatif olarak akı frenini kullanabilirsiniz. Akı freni, ilave fren dirençlerinin gerekli olmadığı durumlarda frenleme performansını artırır.

Frenleme gerekli olduğunda sistem frekansı düşürür ve motordaki akımı artırır. Bu, fren yapmak için motor performansını artırır. Motor hızı frenleme sırasında kontrol edilir.

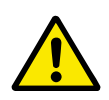

# **DİKKAT!**

Frenlemeyi yalnızca aralıklı olarak kullanın. Akı freni enerjiyi ısıya dönüştürür ve motorun hasar görmesine neden olabilir.

#### *P3.4.5.2 AKI FRENİ AKIMI (ID 519)*

Akı freninin akım seviyesini ayarlamak için bu parametreyi kullanın.

### **10.6 G/Ç YAPILANDIRMASI**

### 10.6.1 DİJİTAL VE ANALOG GİRİŞLERİN PROGRAMLANMASI

AC sürücünün girişlerini programlamak esnektir. Farklı işlevler için mevcut olan standart ve isteğe bağlı G/Ç girişlerinden istediğinizi kullanabilirsiniz.

Seçenek kartlarıyla mevcut G/Ç performansını artırabilirsiniz. C, D ve E yuvalarına seçenek kartlarını takabilirsiniz. Kurulum kılavuzundan seçenek kartlarının takılmasına ilişkin daha fazla veriye ulaşabilirsiniz.

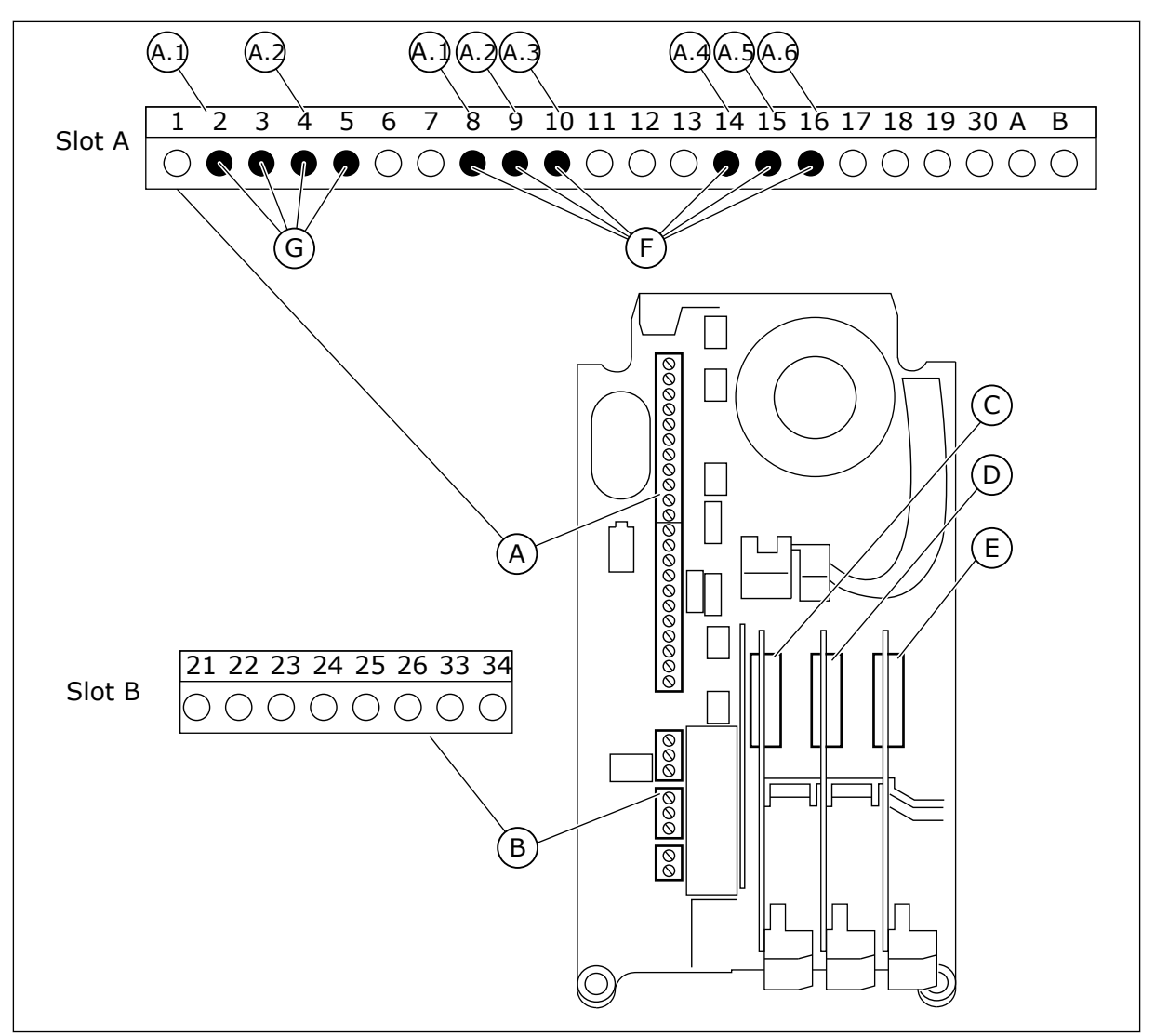

*Şekil 51: Seçenek kartı yuvaları ve programlanabilir girişler*

- A. Standart kart yuvası A ve terminalleri
- B. Standart kart yuvası B ve terminalleri
- C. Seçenek kartı yuvası C
- D. Seçenek kartı yuvası D
- E. Seçenek kartı yuvası E
- F. Programlanabilir dijital girişler (DI)
- G. Programlanabilir analog girişler (AI)

### 10.6.1.1 Dijital girişleri programlama

Dijital girişler için mevcut işlevleri M3.5.1 parametre grubunda parametreler halinde bulabilirsiniz. Bir işleve dijital giriş sağlamak için doğru parametreye bir değer belirleyin. Mevcut işlevlerin listesi için bkz. *[Tab. 42 Dijital giriş ayarları](#page-139-0)*.

**Örnek:**

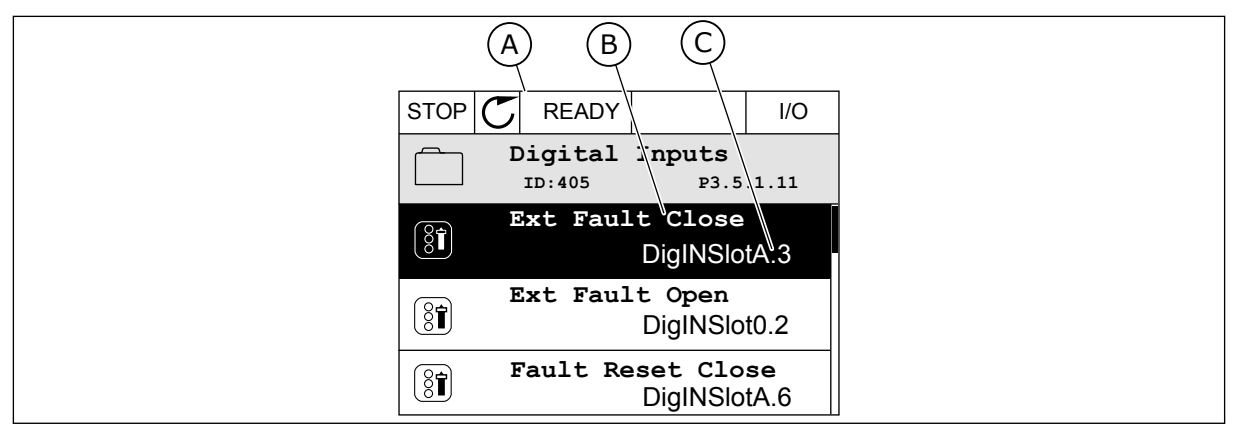

*Şekil 52: Grafiksel ekranda Dijital girişler menüsü*

A. Grafiksel ekran

B. Parametrenin adı, yani işlev

C. Parametrenin değeri, yani ayarlanan dijital giriş

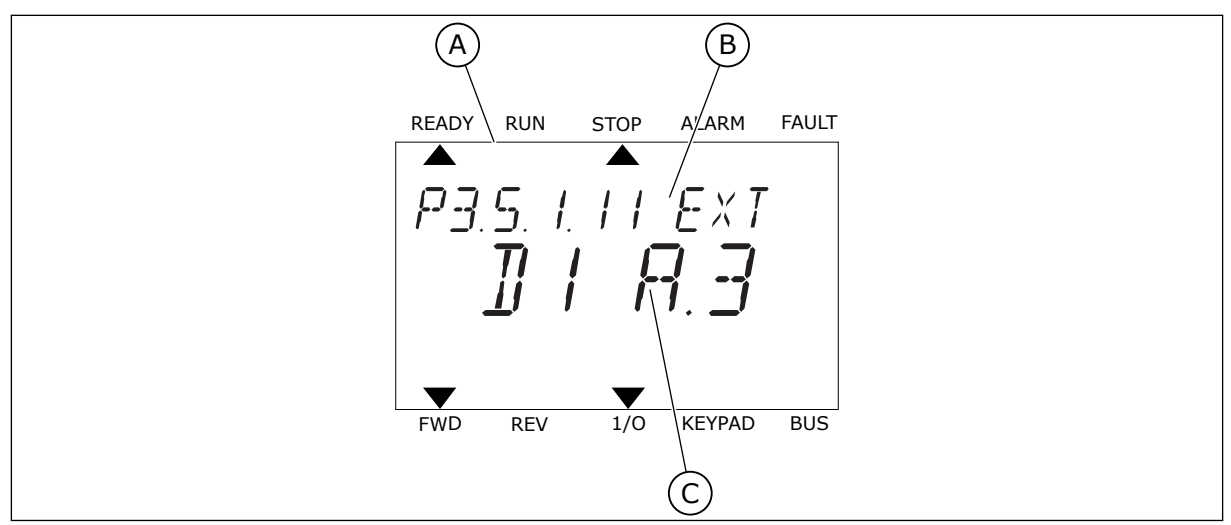

*Şekil 53: Metin ekranında Dijital girişler menüsü*

- A. Metin ekranı
- B. Parametrenin adı, yani işlev
- C. Parametrenin değeri, yani ayarlanan dijital giriş

Standart G/Ç kartı derlemesinde 6 dijital giriş mevcuttur: Yuva A terminalleri 8, 9, 10, 14, 15 ve 16.

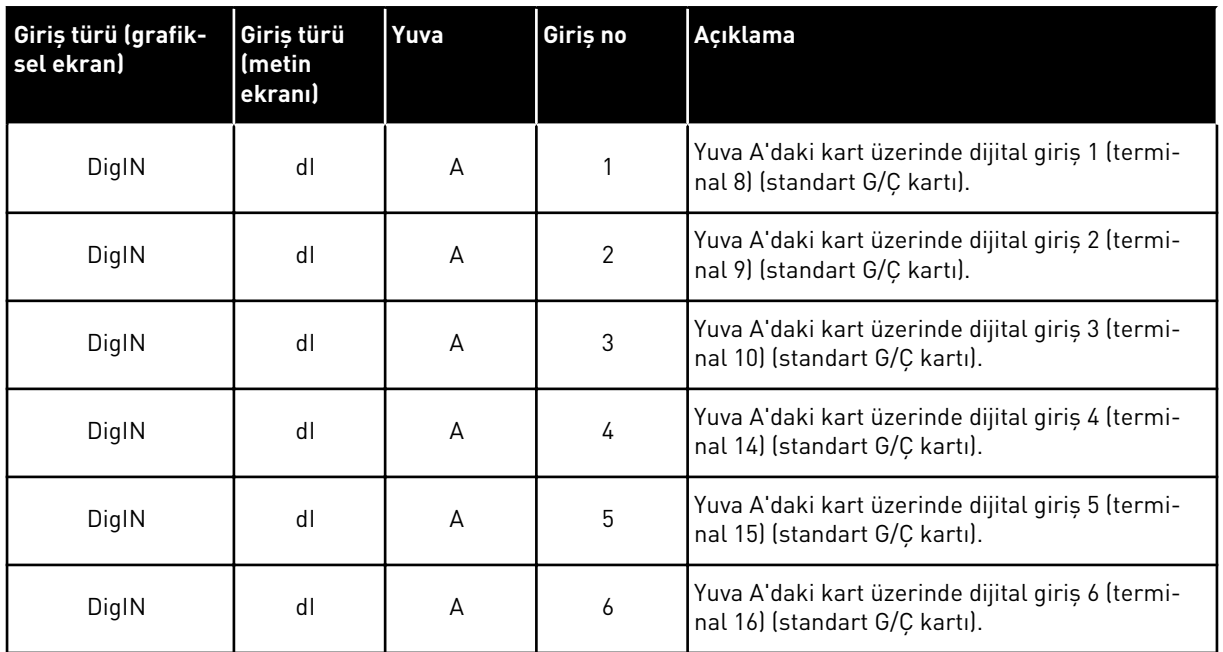

M3.5.1 menüsünün konumu olan Harici Hata Kapalı işlevi P3.5.1.11 parametresidir. Grafiksel ekranda DigIN SlotA.3 ve metin ekranında dI A.3 varsayılan değerini alır. Bu seçimden sonra DI3 dijital girişine (terminal 10) giden dijital sinyal Harici Hata Kapalı işlevini kontrol eder.

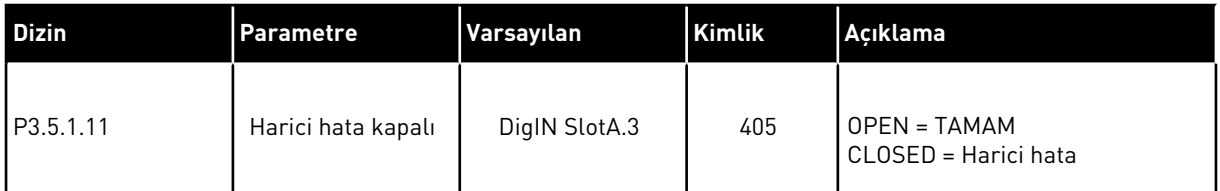

Standart G/Ç içinde, girişi DI3 iken, örneğin DI6 (terminal 16) şeklinde değiştirmek için bu talimatları uygulayın.

### GRAFİKSEL EKRANDA PROGRAMLAMA

1 Parametre seçin. Düzenleme moduna gitmek için Sağ ok düğmesine basın.  $\begin{array}{c} |STOP| \bigcirc | READY| \end{array}$  I/O

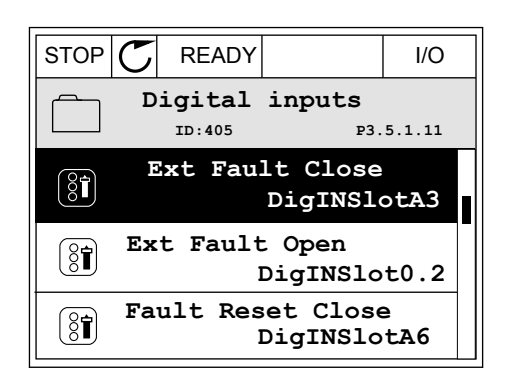

- 2 Düzenleme modunda DigIN SlotA yuva değerinin altı çizilidir ve yanıp söner. Örneğin C, D veya E yuvalarına takılan seçenek kartları nedeniyle G/Ç içinde daha fazla dijital girişiniz varsa, bunları buradan seçin.
- 3 Terminal 3'ü etkinleştirmek için, tekrar Sağ ok düğmesine basın.  $\left\|\text{STOP}\left[\bigcup_{n=1}^{\infty} \text{ READV}\right]\right\|$  I/O

4 Terminali 6 olarak değiştirmek için Yukarı ok düğmesine 3 kez basın. Değişikliği OK düğmesine basarak kabul edin.

5 Dijital giriş DI6 başka işlevler tarafından zaten kullanılıyorsa ekranda bir mesaj görüntülenir. Bu seçimlerden birini değiştirin.

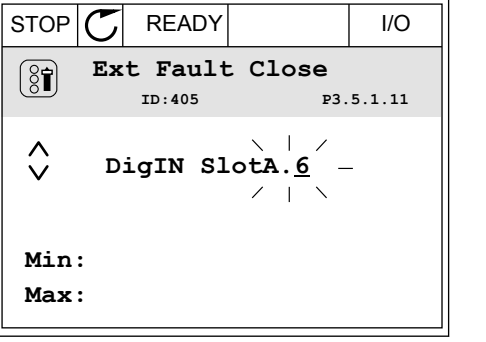

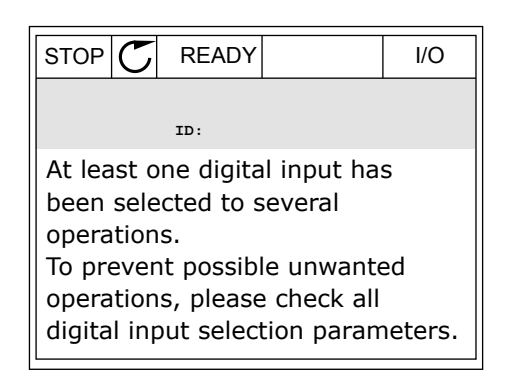

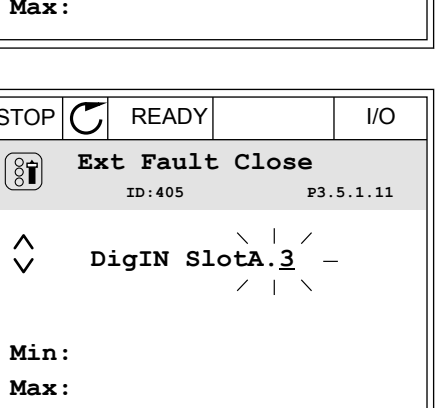

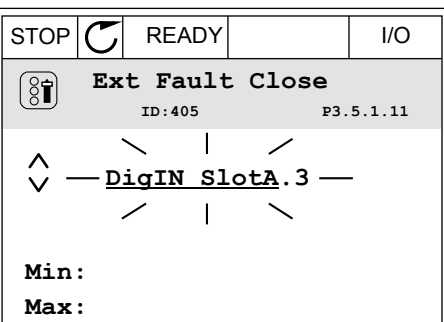

### METİN EKRANINDA PROGRAMLAMA

1 Parametre seçin. Düzenleme moduna gitmek için OK düğmesine basın.

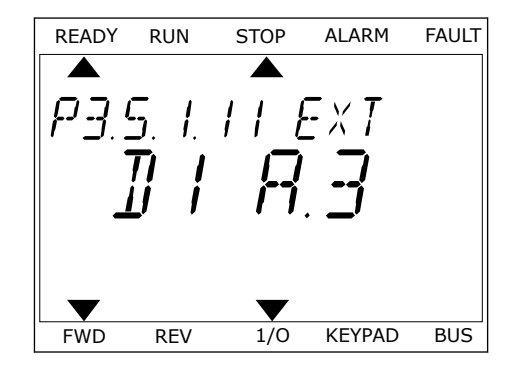

READY RUN STOP ALARM FAULT  $\overline{\blacktriangle}$  $FXI$ FWD REV 1/0 KEYPAD BUS

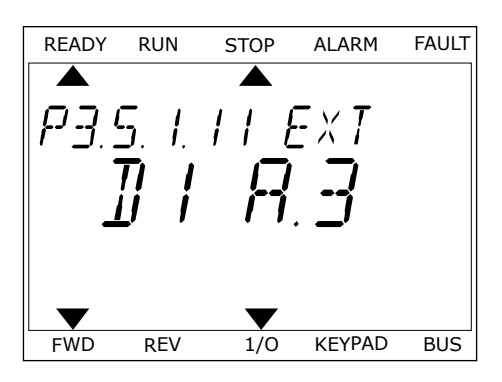

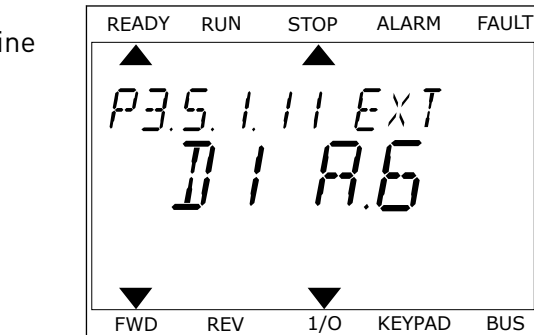

2 Düzenleme modunda D harfi yanıp söner. Örneğin C, D veya E yuvalarına takılan seçenek kartları nedeniyle G/Ç içinde daha fazla dijital girişiniz varsa, bunları buradan seçin.

3 Terminal 3'ü etkinleştirmek için, tekrar Sağ ok düğmesine basın. D harfi yanıp sönmeyi durdurur.

4 Terminali 6 olarak değiştirmek için Yukarı ok düğmesine 3 kez basın. Değişikliği OK düğmesine basarak kabul edin.

5 DI6 dijital giriş başka işlevler tarafından zaten kullanılıyorsa ekranda bir mesaj kayar. Bu seçimlerden birini değiştirin.

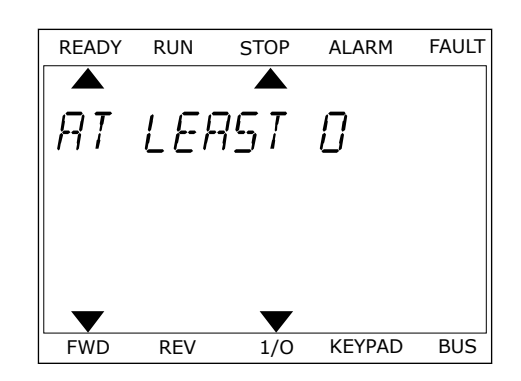

Bu adımlardan sonra DI6 dijital girişine giden dijital sinyal, Harici Hata Kapalı işlevini kontrol eder.

Bir işlevin değeri DigIN Slot0.1 (grafiksel ekranda) veya dI 0.1 (metin ekranında) olabilir. Bu koşullarda işlev için bir terminal belirlememişsinizdir veya girişi her zaman OPEN olarak belirlemişsinizdir. Bu, M3.5.1 grubundaki birçok parametre için varsayılan değerdir. Diğer yandan, bazı girişler, her zaman CLOSED varsayılan değerini alır. Değerler grafiksel ekranda DigIN Slot0.2, metin ekranında dI 0.2 olarak görüntülenir.

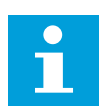

**NOT!**

Ayrıca zaman kanallarını dijital girişlere atayabilirsiniz. Bu konuda daha fazla bilgi için bkz. *[12.1 Farklı uygulamalardaki parametrelerin varsayılan değerleri](#page-382-0)*.

### 10.6.1.2 Analog girişleri programlama

Mevcut analog girişlerinden analog frekans referansı sinyali için hedef giriş seçebilirsiniz.

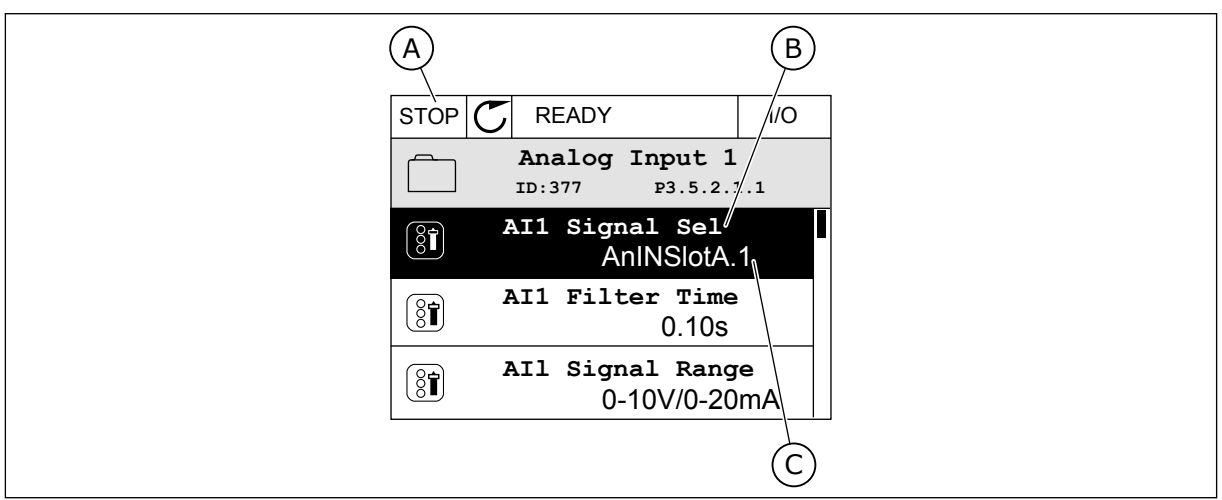

*Şekil 54: Grafiksel ekranda Analog girişler menüsü*

- A. Grafiksel ekran
- B. Parametrenin adı

C. Parametrenin değeri, yani ayarlanan analog giriş

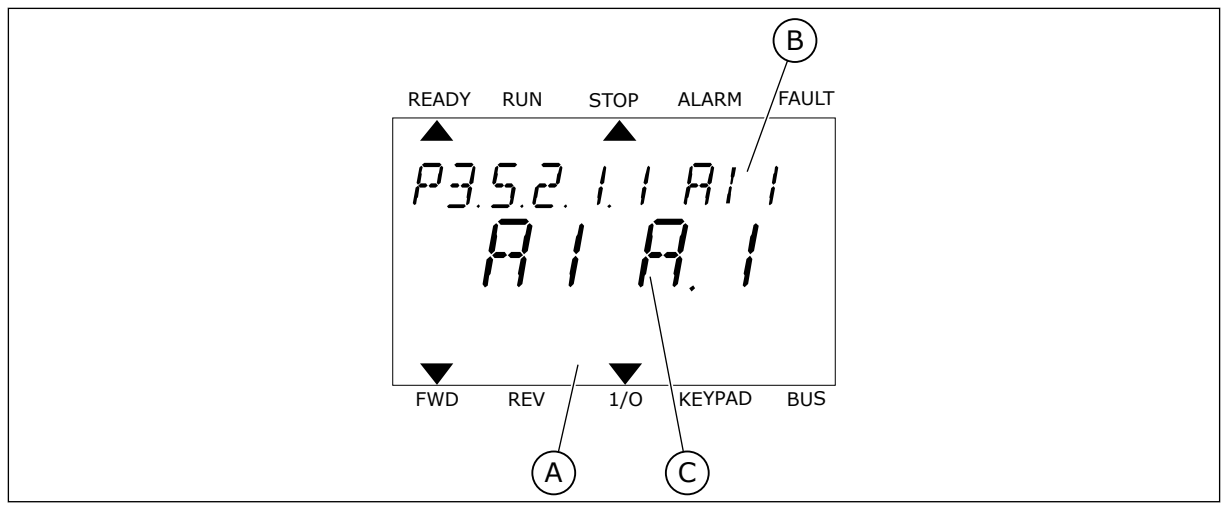

*Şekil 55: Metin ekranında Analog girişler menüsü*

A. Metin ekranı B. Parametrenin adı C. Parametrenin değeri, yani ayarlanan analog giriş

Standart G/Ç kartı derlemesinde 2 analog giriş mevcuttur:Yuva A terminalleri 2/3 ve 4/5.

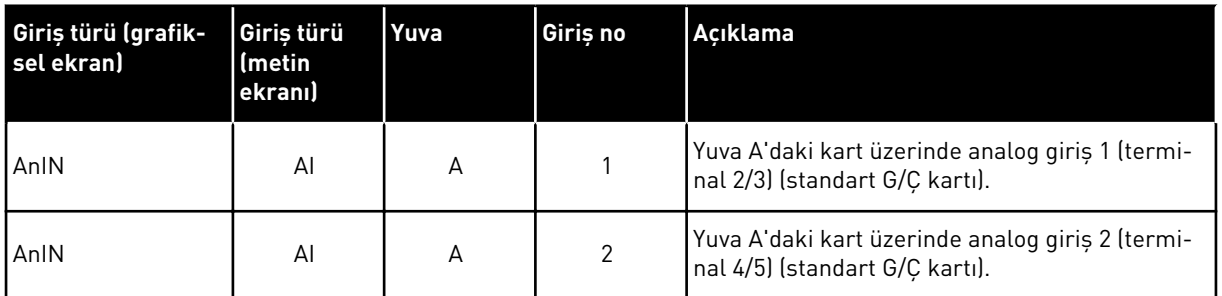

P3.5.2.1.1 AI1 Sinyal Seçimi parametresinin konumu M3.5.2.1 menüsüdür.Grafiksel ekranda AnIN SlotA.1 veya metin ekranında AI A.1 varsayılan değerini alır.Analog frekans referans sinyali AI1 için hedef giriş; 2/3 terminallerinde analog giriştir.Sinyalin voltaj veya akım olduğunu belirlemek için dip anahtarlarını kullanın.Daha fazla bilgi için Kurulum kılavuzuna bakın.

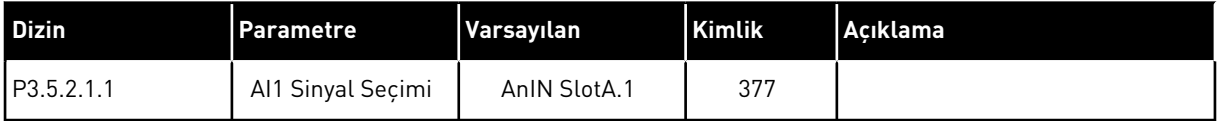

Girişi AI1 iken, örneğin yuva C'de seçenek kartınızdaki analog giriş şeklinde değiştirmek için bu talimatları uygulayın.

# GRAFİKSEL EKRANDA ANALOG GİRİŞLERİ PROGRAMLAMA

1 Parametre seçmek için Sağ ok düğmesine basın.

2 Düzenleme modunda AnIN SlotA yuva değerinin altı çizilidir ve yanıp söner. STOP READY I/O

3 Değeri AnIN SlotC olarak değiştirmek için Yukarı ok düğmesine basın.Değişikliği OK düğmesine basarak kabul edin.

# METİN EKRANINDA ANALOG GİRİŞLERİ PROGRAMLAMA

1 Parametre seçmek için OK düğmesine basın. READY RUN STOP ALARM FAULT

#### **AI1 Signal Sel**  $[8]$ **AnIN SlotA.1 AI1 Filter Time**   $\boxed{8}$ **0.10s AI1 Signal Range**   $\boxed{8}$ **0-10V/0-20mA**

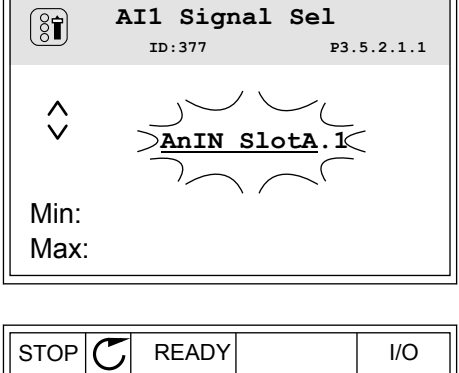

STOP READY I/O **Analogue Input 1**

**ID:377 P3.5.2.1.1**

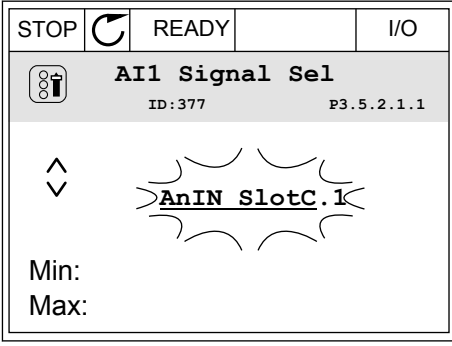

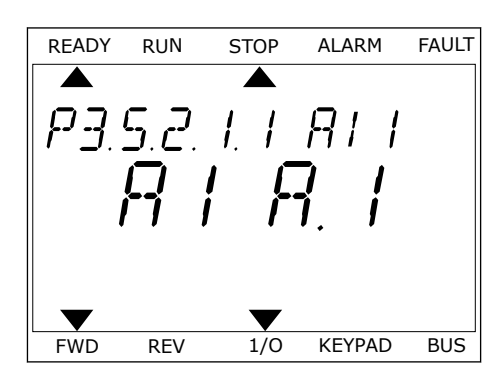

2 Düzenleme modunda A harfi yanıp söner.<br>READY RUN STOP ALARM FAULT

3 Değeri C olarak değiştirmek için Yukarı ok düğmesine basın.Değişikliği OK düğmesine basarak kabul edin.

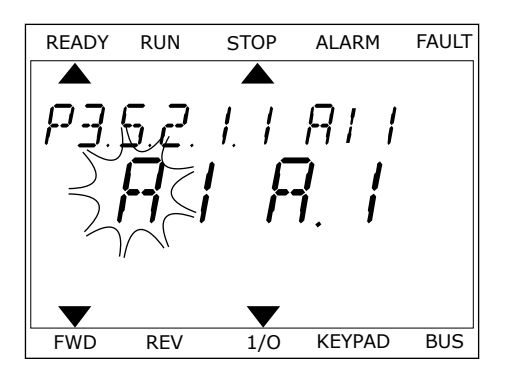

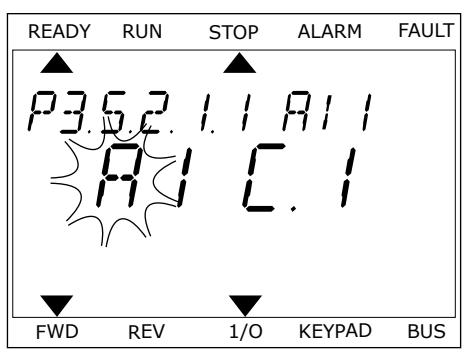

# 10.6.1.3 Sinyal kaynaklarının açıklaması

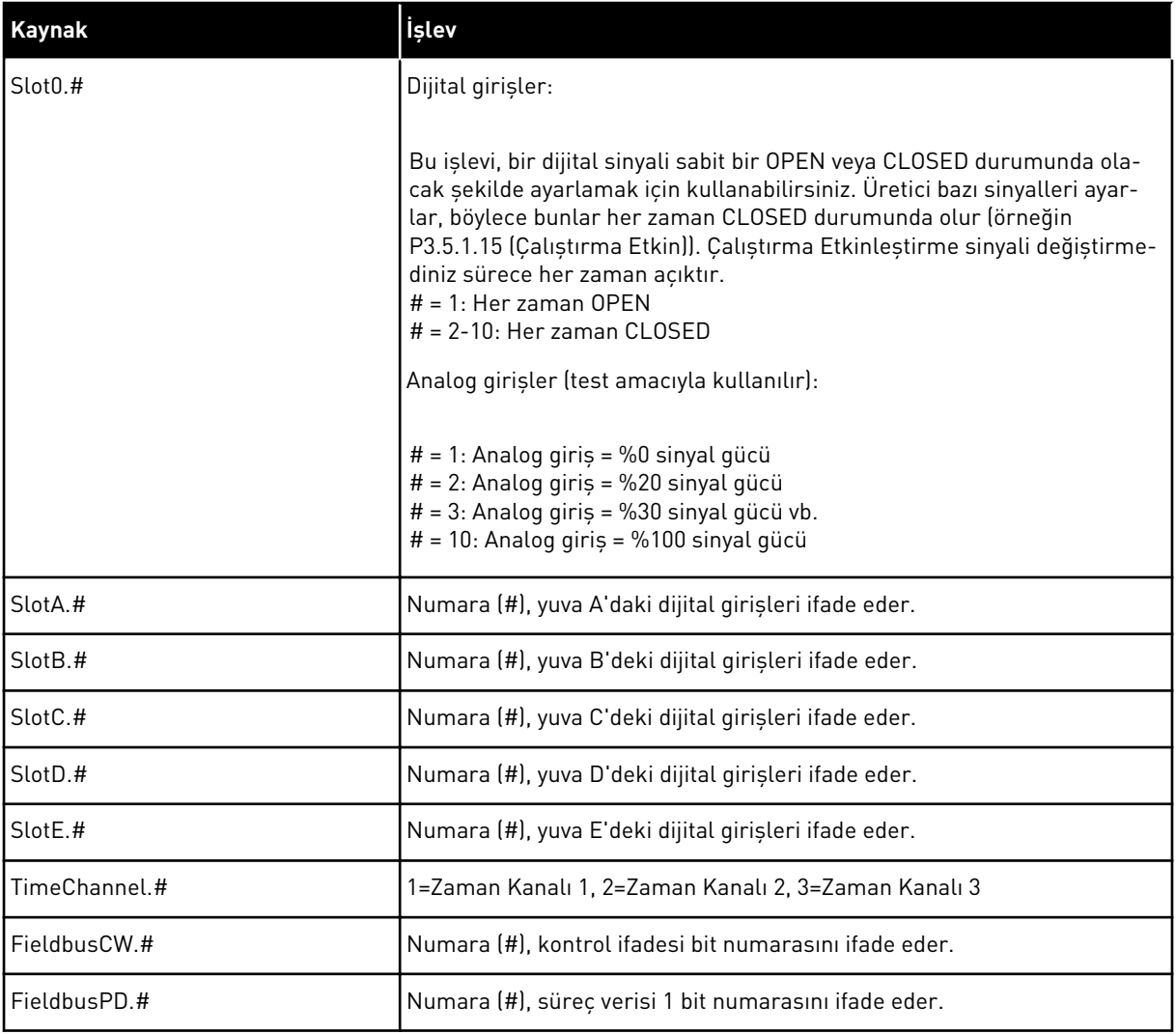

### <span id="page-265-0"></span>10.6.2 PROGRAMLANABİLİR GİRİŞLER İÇİN VARSAYILAN İŞLEVLER

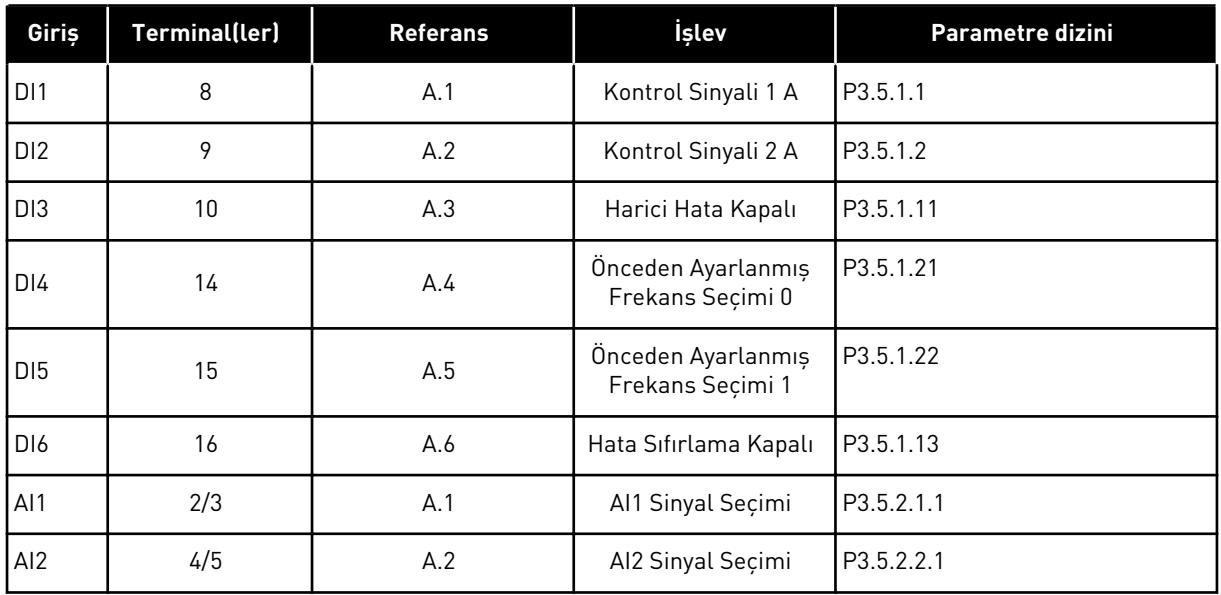

#### *Tab. 118: Programlanabilir dijital ve analog girişlerin varsayılan işlevleri*

### 10.6.3 DİJİTAL GİRİŞLER

Parametreler, dijital giriş terminaline bağlayabileceğiniz işlevlerdir. *DigIn Slot A.2* metni, yuva A'daki ikinci giriş anlamına gelir. Ayrıca işlevler zaman kanallarına da bağlanabilir. Zaman kanalları terminaller gibi çalışır.

Dijital girişlerin ve dijital çıkışların durumlarını Çoklu İzleme görünümünden izleyebilirsiniz.

### *P3.5.1.1 KONTROL SİNYALİ 1 A (ID 403)*

Kontrol yeri G/Ç A (FWD) olduğunda sürücüyü başlatan ve durduran dijital giriş sinyalini (Kontrol Sinyali 1) seçmek için bu parametreyi kullanın.

### *P3.5.1.2 KONTROL SİNYALİ 2 A (ID 404)*

Kontrol yeri G/Ç A (REV) olduğunda sürücüyü başlatan ve durduran dijital giriş sinyalini (Kontrol Sinyali 2) seçmek için bu parametreyi kullanın.

### *P3.5.1.3 KONTROL SİNYALİ 3 A (ID 434)*

Kontrol yeri G/Ç A olduğunda sürücüyü başlatan ve durduran dijital giriş sinyalini (Kontrol Sinyali 3) seçmek için bu parametreyi kullanın.

### *P3.5.1.4 KONTROL SİNYALİ 1 B (ID 423)*

Kontrol yeri G/Ç B olduğunda sürücüyü başlatan ve durduran dijital giriş sinyalini (Kontrol Sinyali 1) seçmek için bu parametreyi kullanın.

### *P3.5.1.5 KONTROL SİNYALİ 2 B (ID 424)*

Kontrol yeri G/Ç B olduğunda sürücüyü başlatan ve durduran dijital giriş sinyalini (Kontrol Sinyali 2) seçmek için bu parametreyi kullanın.

### *P3.5.1.6 KONTROL SİNYALİ 3 B (ID 435)*

Kontrol yeri G/Ç B olduğunda sürücüyü başlatan ve durduran dijital giriş sinyalini (Kontrol Sinyali 3) seçmek için bu parametreyi kullanın.

### *P3.5.1.7 G/Ç B KONTROL GÜCÜ (ID 425)*

Kontrol yerini G/Ç A'dan G/Ç B'ye değiştiren dijital giriş sinyalini seçmek için bu parametreyi kullanın.

# *P3.5.1.8 G/Ç B REFERANS GÜCÜ (ID 343)*

Frekans referansı kaynağını G/Ç A'dan G/Ç B'ye değiştiren dijital giriş sinyalini seçmek için bu parametreyi kullanın.

# *P3.5.1.9 HABERLEŞME KONTROL GÜCÜ (ID 411)*

Kontrol yerini ve frekans referansı kaynağını Haberleşme (G/Ç A, G/Ç B veya Yerel kontrolden) olarak değiştiren dijital giriş sinyalini seçmek için bu parametreyi kullanın.

### *P3.5.1.10 TUŞ TAKIMI KONTROL GÜCÜ (ID 410)*

Kontrol yerini ve frekans referansı kaynağını Tuş Takımı (herhangi bir kontrol yerinden) olarak değiştiren dijital giriş sinyalini seçmek için bu parametreyi kullanın.

# *P3.5.1.11 HARİCİ HATA KAPALI (ID 405)*

Harici bir hatayı etkinleştiren dijital giriş sinyalini seçmek için bu parametreyi kullanın.

# *P3.5.1.12 HARİCİ HATA AÇIK (ID 406)*

Harici bir hatayı etkinleştiren dijital giriş sinyalini seçmek için bu parametreyi kullanın.

### *P3.5.1.13 HATA SIFIRLAMA KAPALI (ID 414)*

Tüm etkin hataları sıfırlayan dijital giriş sinyalini seçmek için bu parametreyi kullanın. Dijital girişin durumu açıkken kapalı olarak değiştiğinde aktif hatalar sıfırlanır (yükselen kenar).

### *P3.5.1.14 HATA SIFIRLAMA AÇIK (ID 213)*

Tüm etkin hataları sıfırlayan dijital giriş sinyalini seçmek için bu parametreyi kullanın. Dijital girişin durumu açıkken kapalı olarak değiştiğinde aktif hatalar sıfırlanır (geriye sayım).

### *P3.5.1.15 ÇALIŞTIRMA ETKİNLEŞTİRME (ID 407)*

Sürücüyü Hazır duruma getiren dijital giriş sinyalini seçmek için bu parametreyi kullanın.

Kontak AÇIK durumundaysa motorun başlangıcı devre dışı bırakılır. Kontak KAPALI durumdayken motorun başlangıcı etkinleştirilir.

Durmak için sürücü, P3.2.5 Durdurma İşlevi değerini uygular.

# *P3.5.1.16 ÇALIŞTIRMA BAĞLANTISI 1 (ID 1041)*

Sürücünün başlatılmasını önleyen dijital giriş sinyalini seçmek için bu parametreyi kullanın. Bağlantı sinyali "açık" olduğunda sürücü hazır olabilir ancak başlatma mümkün olmaz (sürgülü bağlantı).

### *P3.5.1.17 ÇALIŞTIRMA BAĞLANTISI 2 (ID 1042)*

Sürücünün başlatılmasını önleyen dijital giriş sinyalini seçmek için bu parametreyi kullanın. Bağlantı sinyali "açık" olduğunda sürücü hazır olabilir ancak başlatma mümkün olmaz (sürgülü bağlantı).

Bağlantı etkinleştirilirse sürücü başlatılamaz.

Bu işlevi sürgü kapalıyken sürücünün başlatılmasını önlemek için kullanabilirsiniz. Sürücünün çalışması sırasında bu bağlantıyı etkinleştirirseniz sürücü durur.

### *P3.5.1.18 MOTOR ÖN ISITMA AÇIK (ID 1044)*

Motor Ön Isıtma işlevini etkinleştiren dijital giriş sinyalini seçmek için bu parametreyi kullanın.

Sürücü durdur modunda olduğunda Motor Ön Isıtma işlevi, DC akımı besler.

### *P3.5.1.19 RAMPA 2 SEÇİMİ (ID 408)*

Kullanılacak artış süresini seçen dijital giriş sinyalini seçmek için bu parametreyi kullanın.

### *P3.5.1.20 HZL/YVL YASAK (ID 415)*

Sürücünün hızlanmasını ve yavaşlamasını önleyen dijital giriş sinyalini seçmek için bu parametreyi kullanın.

Kontak açılıncaya kadar hızlanma veya yavaşlama mümkün değildir.

### *P3.5.1.21 ÖNCEDEN AYARLANMIŞ FREKANS SEÇİMİ 0 (ID 419)*

Önceden ayarlanmış frekansları seçen dijital giriş sinyalini ayarlamak için bu parametreyi kullanın.

### *P3.5.1.22 ÖNCEDEN AYARLANMIŞ FREKANS SEÇİMİ 1 (ID 420)*

Önceden ayarlanmış frekansları seçen dijital giriş sinyalini ayarlamak için bu parametreyi kullanın.

### *P3.5.1.23 ÖNCEDEN AYARLANMIŞ FREKANS SEÇİMİ 2 (ID 421)*

Önceden ayarlanmış frekansları seçen dijital giriş sinyalini ayarlamak için bu parametreyi kullanın.

### *P3.5.1.24 MOTOR POTANSİYOMETRESİ YUKARI (ID 418)*

Dijital çıkış sinyali ile çıkış frekansını artırmak için bu parametreyi kullanın. Kontak açılıncaya kadar motor potansiyometresi referansı ARTAR.

## *P3.5.1.25 MOTOR POTANSİYOMETRESİ AŞAĞI (ID 417)*

Dijital çıkış sinyali ile çıkış frekansını azaltmak için bu parametreyi kullanın. Kontak açılana kadar motor potansiyometresi referansı AZALIR.

### *P3.5.1.26 HIZLI DURDURMA ETKİNLEŞTİRME (ID 1213)*

Hızlı Durdurma işlevini etkinleştiren dijital giriş sinyalini seçmek için bu parametreyi kullanın. Hızlı Durdurma işlevi, kontrol yerinden veya kontrol sinyallerinden bağımsız olarak sürücüyü durdurur.

### *P3.5.1.27 ZAMANLAYICI 1 (ID 447)*

Zamanlayıcıyı başlatan dijital giriş sinyalini seçmek için bu parametreyi kullanın. Bu sinyal devre dışı bırakıldığında zamanlayıcı başlar (geriye sayım). Süre parametresinde tanımlanan süre dolduğunda çıkış devre dışı bırakılır.

### *P3.5.1.28 ZAMANLAYICI 2 (ID 448)*

Zamanlayıcıyı başlatan dijital giriş sinyalini seçmek için bu parametreyi kullanın. Bu sinyal devre dışı bırakıldığında zamanlayıcı başlar (geriye sayım). Süre parametresinde tanımlanan süre dolduğunda çıkış devre dışı bırakılır.

### *P3.5.1.29 ZAMANLAYICI 3 (ID 449)*

Zamanlayıcıyı başlatan dijital giriş sinyalini seçmek için bu parametreyi kullanın. Bu sinyal devre dışı bırakıldığında zamanlayıcı başlar (geriye sayım). Süre parametresinde tanımlanan süre dolduğunda çıkış devre dışı bırakılır.

### *P3.5.1.30 PID AYAR NOKTASI YÜKSELTME (ID 1046)*

PID ayar noktası değeri yükseltmesini etkinleştiren dijital giriş sinyalini seçmek için bu parametreyi kullanın.

Bu sinyal devre dışı bırakıldığında zamanlayıcı başlar (geri sayım). Süre parametresinde tanımlanan süre dolduğunda çıkış devre dışı bırakılır.

### *P3.5.1.31 PID AYAR NOKTASI SEÇİMİ (ID 1047)*

Kullanılacak PID ayar noktası değerini seçen dijital giriş sinyalini ayarlamak için bu parametreyi kullanın.

### *P3.5.1.32 HARİCİ PID BAŞLATMA SİNYALİ (ID 1049)*

Harici PID denetleyicisini başlatan ve durduran dijital giriş sinyalini seçmek için bu parametreyi kullanın.

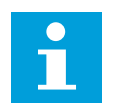

### **NOT!**

Harici PID denetleyicisi Grup 3.14 içinde etkinleştirilmemişse bu parametrenin bir etkisi olmaz.

# *P3.5.1.33 HARİCİ PID AYAR NOKTASI SEÇİMİ (ID 1048)*

Kullanılacak PID ayar noktası değerini seçen dijital giriş sinyalini ayarlamak için bu parametreyi kullanın.

### *P3.5.1.34 BAKIM SAYACI 1 SIFIRLAMA (ID 490)*

Bakım Sayacının değerini sıfırlayan dijital girişi seçmek için bu parametreyi kullanın.

### *P3.5.1.36 BOŞALTMA REFERANSI ETKİNLEŞTİRME (ID 530)*

Boşaltma işlevini etkinleştiren dijital giriş sinyalini seçmek için bu parametreyi kullanın. Boşaltma frekans referansı çift yönlüdür ve ters komutun boşaltma referans yönüne etkisi yoktur.

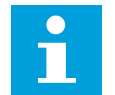

### **NOT!**

Dijital girişi etkinleştirdiğinizde sürücü çalıştırılır.

### *P3.5.1.38 YANGIN MODU ETKİNLEŞTİRME AÇIK (ID 1596)*

Yangın Modu işlevini etkinleştiren dijital giriş sinyalini seçmek için bu parametreyi kullanın.

### *P3.5.1.39 YANGIN MODU ETKİNLEŞTİRME KAPALI (ID 1619)*

Yangın Modu işlevini etkinleştiren dijital giriş sinyalini seçmek için bu parametreyi kullanın.

### *P3.5.1.40 YANGIN MODU GERİ (ID 1618)*

Yangın Modunda yönü tersine çevirme komutunu veren dijital giriş sinyalini seçmek için bu parametreyi kullanın.

Bu işlevin normal çalışma sırasında hiçbir etkisi yoktur.

### *P3.5.1.41 OTOMATİK TEMİZLEME ETKİNLEŞTİRME (ID 1715)*

Otomatik temizleme sırasını başlatan dijital giriş sinyalini seçmek için bu parametreyi kullanın.

Etkinleştirme sinyali işlem tamamlanmadan kaldırılırsa Otomatik Temizleme durdurulur.

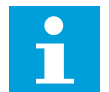

# **NOT!**

Giriş etkinleştirilirse sürücü başlatılır.

### *P3.5.1.42 POMPA 1 BAĞLANTISI (ID 426)*

Çoklu Pompa sistemi için bağlantı sinyali olarak kullanılan dijital giriş sinyalini seçmek için bu parametreyi kullanın.

Varsayılan değer, P1.2 Uygulama parametresiyle seçilen uygulamaya bağlıdır.

### *P3.5.1.43 POMPA 2 BAĞLANTISI (ID 427)*

Çoklu Pompa sistemi için bağlantı sinyali olarak kullanılan dijital giriş sinyalini seçmek için bu parametreyi kullanın.

Varsayılan değer, P1.2 Uygulama parametresiyle seçilen uygulamaya bağlıdır.

### *P3.5.1.44 POMPA 3 BAĞLANTISI (ID 428)*

Çoklu Pompa sistemi için bağlantı sinyali olarak kullanılan dijital giriş sinyalini seçmek için bu parametreyi kullanın. Varsayılan değer, P1.2 Uygulama parametresiyle seçilen uygulamaya bağlıdır.

### *P3.5.1.45 POMPA 4 BAĞLANTISI (ID 429)*

Çoklu Pompa sistemi için bağlantı sinyali olarak kullanılan dijital giriş sinyalini seçmek için bu parametreyi kullanın.

### *P3.5.1.46 POMPA 5 BAĞLANTISI (ID 430)*

Çoklu Pompa sistemi için bağlantı sinyali olarak kullanılan dijital giriş sinyalini seçmek için bu parametreyi kullanın.

### *P3.5.1.47 POMPA 6 BAĞLANTISI (ID 486)*

Çoklu Pompa sistemi için bağlantı sinyali olarak kullanılan dijital giriş sinyalini seçmek için bu parametreyi kullanın.

### *P3.5.1.48 POMPA 7 BAĞLANTISI (ID 487)*

Çoklu Pompa sistemi için bağlantı sinyali olarak kullanılan dijital giriş sinyalini seçmek için bu parametreyi kullanın.

#### *P3.5.1.49 POMPA 8 BAĞLANTISI (ID 488)*

Çoklu Pompa sistemi için bağlantı sinyali olarak kullanılan dijital giriş sinyalini seçmek için bu parametreyi kullanın.

### *P3.5.1.52 KWH TETİKLEME SAYACI SIFIRLAMA (ID 1053)*

kWh Durum Sayacını sıfırlayan dijital giriş sinyalini seçmek için bu parametreyi kullanın.

### *P3.5.1.53 PARAMETRE GRUBU 1/2 SEÇİMİ (ID 496)*

Parametre, Parametre Grubu 1 veya 2'yi seçmek için kullanılan dijital girişi verir. Bu parametre için *DigIN Slot0* yuvasından farklı bir yuva seçilmişse, bu işlev etkinleştirilir. Parametre grubu seçimi yapılabilir ve grup yalnızca dönüştürücü durdurulduğunda değiştirilir.

- Kontak Açık = Parametre Grubu 1 etkin grup olarak ayarlandı
- Kontak Kapalı = Parametre Grubu 2 etkin grup olarak ayarlandı

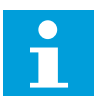

### **NOT!**

Parametre değerleri, B6.5.4 Grup 1'e Kaydet ve B6.5.4 Grup 2'ye Kaydet parametreleriyle Grup 1 ve Grup 2 şeklinde saklanır. Bu parametreleri tuş takımından veya VACON® Live PC aracından kullanabilirsiniz.

# 10.6.4 ANALOG GİRİŞLER

## *P3.5.2.1.1 AI1 SİNYAL SEÇİMİ (ID 377)*

AI sinyalini dilediğiniz analog girişine bağlamak için bu parametreyi kullanın. Bu parametre programlanır. Bkz. *[Tab. 118 Programlanabilir dijital ve analog girişlerin](#page-265-0)  [varsayılan işlevleri](#page-265-0)*.

### *P3.5.2.1.2 AI1 SİNYAL FİLTRESİ SÜRESİ (ID 378)*

Analog giriş sinyalindeki parazitleri filtrelemek için bu parametreyi kullanın. Bu parametreyi etkinleştirmek için 0'dan büyük bir değer girin.

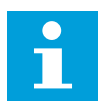

# **NOT!**

Uzun filtreleme süresi, regülasyon yanıtını yavaşlatır.

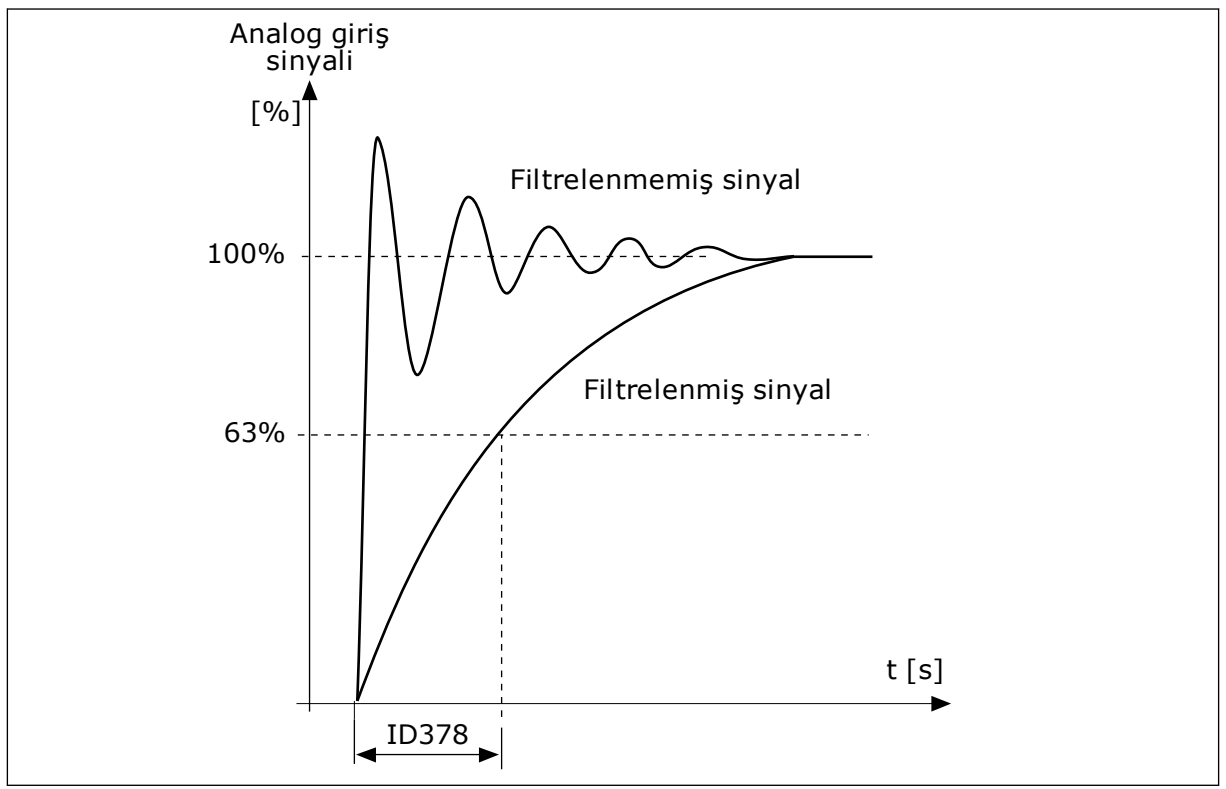

*Şekil 56: AI1 sinyal filtreleme*

### *P3.5.2.1.3 AI1 SİNYAL ARALIĞI (ID 379)*

Analog sinyali aralığını değiştirmek için bu parametreyi kullanın. Özel ölçek parametreleri kullanılıyorsa bu parametrenin değeri baypas edilir.

Analog giriş sinyali türünü (akım veya voltaj) belirlemek için kontrol kartındaki dip anahtarlarını kullanın. Daha fazla bilgi için, Kurulum kılavuzuna bakın. Analog giriş sinyalini frekans referansı olarak kullanabilirsiniz. 0 veya 1 değeri seçimi, analog giriş sinyali ölçeklemesini değiştirir.

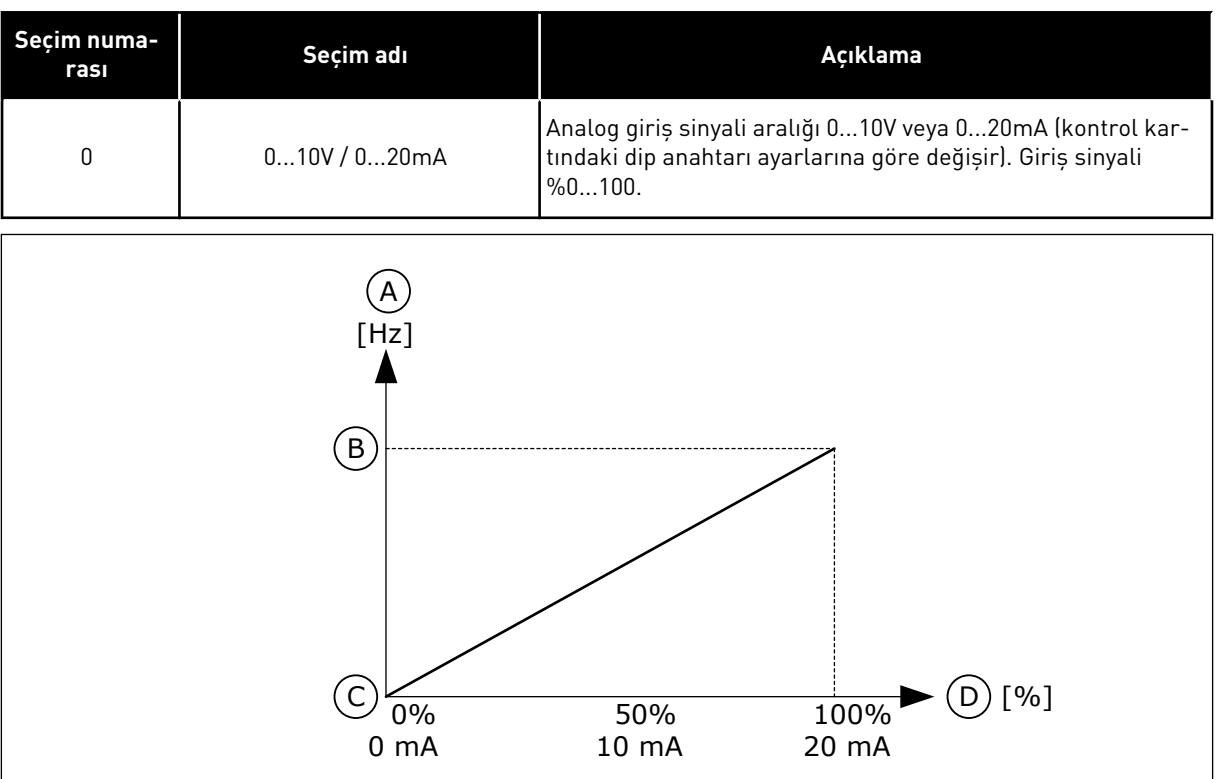

*Şekil 57: Analog giriş sinyali aralığı, seçim 0*

- A. Frekans referansı
- B. Maks. frekans referansı
- C. Min. frekans referansı
- D. Analog giriş sinyali

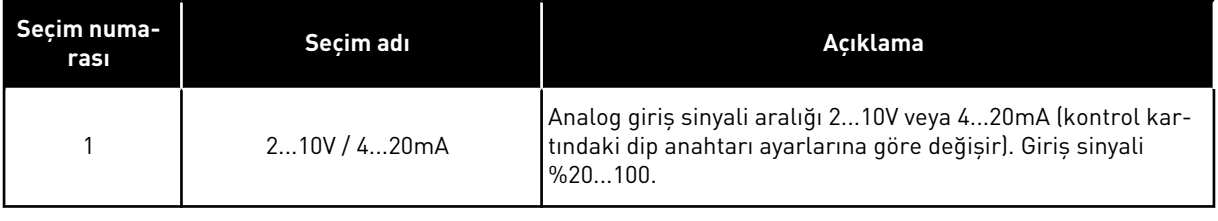

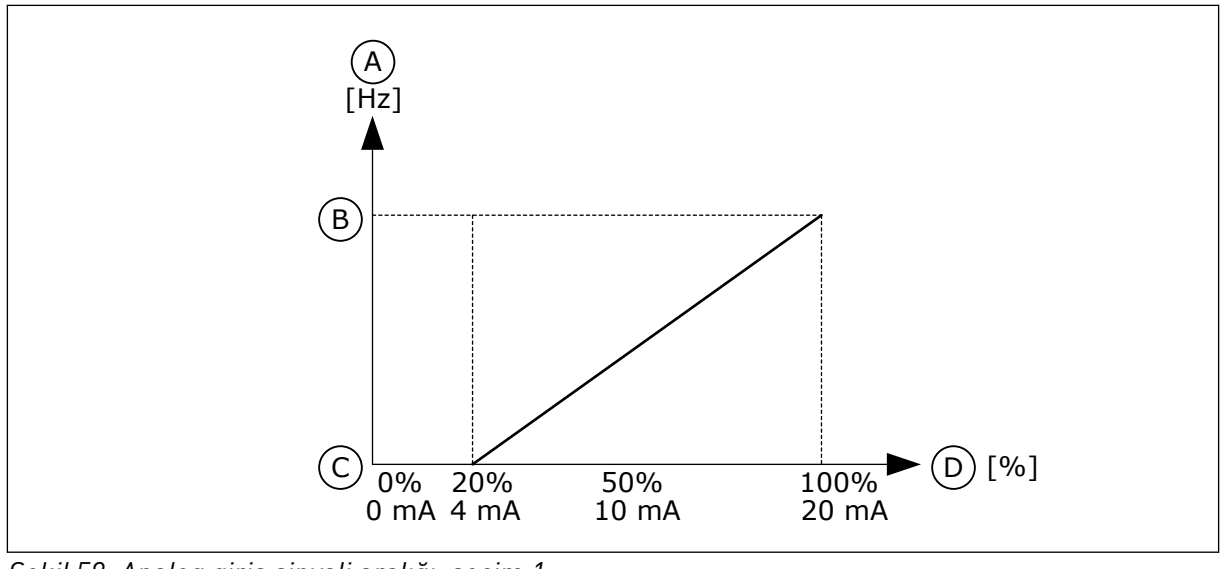

*Şekil 58: Analog giriş sinyali aralığı, seçim 1*

- A. Frekans referansı
- B. Maks. frekans referansı
- C. Min. frekans referansı
- D. Analog giriş sinyali

# *P3.5.2.1.4 AI1 ÖZEL. MİN (ID 380)*

Analog giriş sinyali aralığını -%160 ile %160 arasına ayarlamak için bu parametreyi kullanın.

# *P3.5.2.1.5 AI1 ÖZEL. MAKS (ID 381)*

Analog giriş sinyali aralığını -%160 ile %160 arasına ayarlamak için bu parametreyi kullanın.

Örneğin, analog giriş sinyalini frekans referansı olarak kullanabilirsiniz ve P3.5.2.1.4, P3.5.2.1.5 parametrelerini %40 ila 80 arasında belirleyebilirsiniz. Bu koşullarda frekans referansı, Minimum frekans referansı ve Maksimum frekans referansı arasında değişir ve analog giriş sinyali, 8 ve 16 mA arasında değişir.

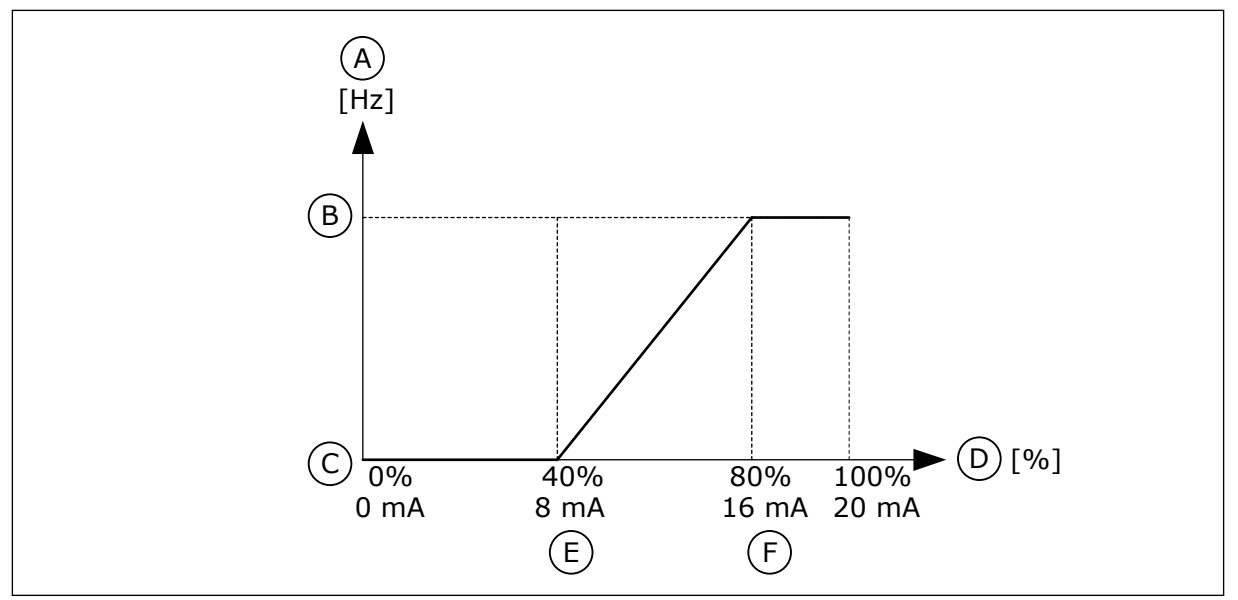

*Şekil 59: AI1 sinyali özel. min./maks.*

- A. Frekans referansı
- B. Maks. frekans referansı
- C. Min. frekans referansı

### *P3.5.2.1.6 AI1 SİNYAL ÇEVİRME (ID 387)*

- D. Analog giriş sinyali E. AI özel min.
- F. AI özel maks.

Analog giriş sinyalini evirmek için bu parametreyi kullanın. Analog giriş sinyali çevrilirse sinyal eğrisi tersine döner.

Analog giriş sinyalini frekans referansı olarak kullanabilirsiniz. 0 veya 1 değeri seçimi, analog giriş sinyali ölçeklemesini değiştirir.

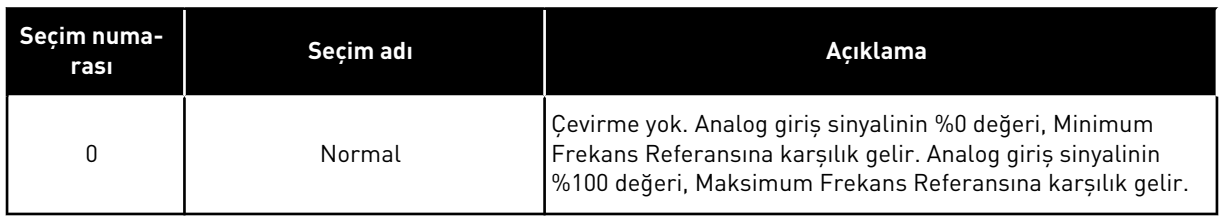

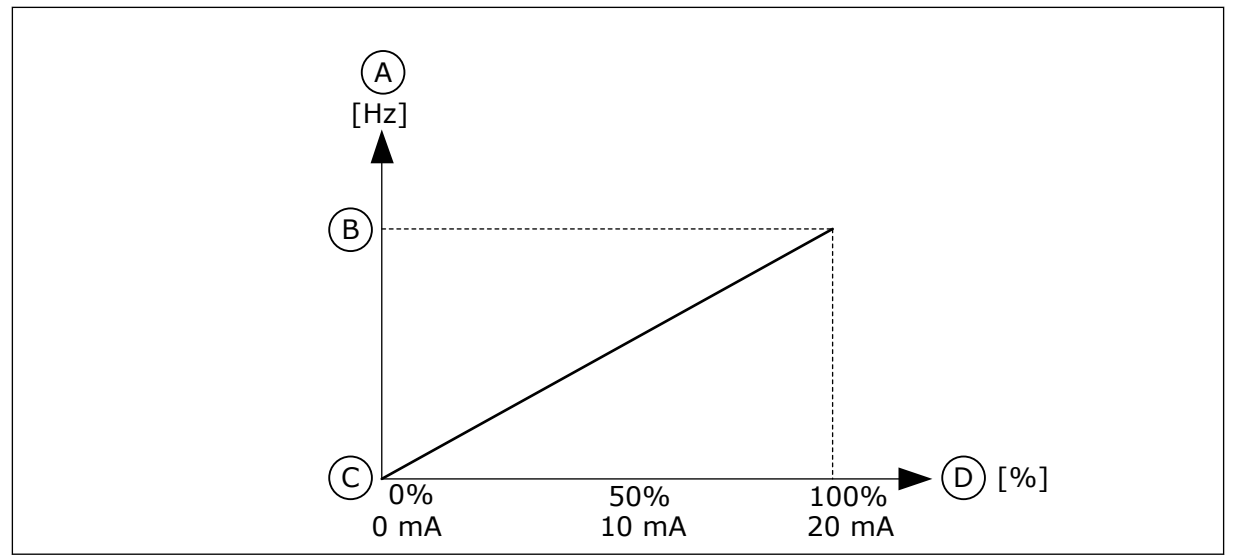

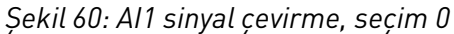

- A. Frekans referansı
- B. Maks. frekans referansı
- C. Min. frekans referansı
- D. Analog giriş sinyali

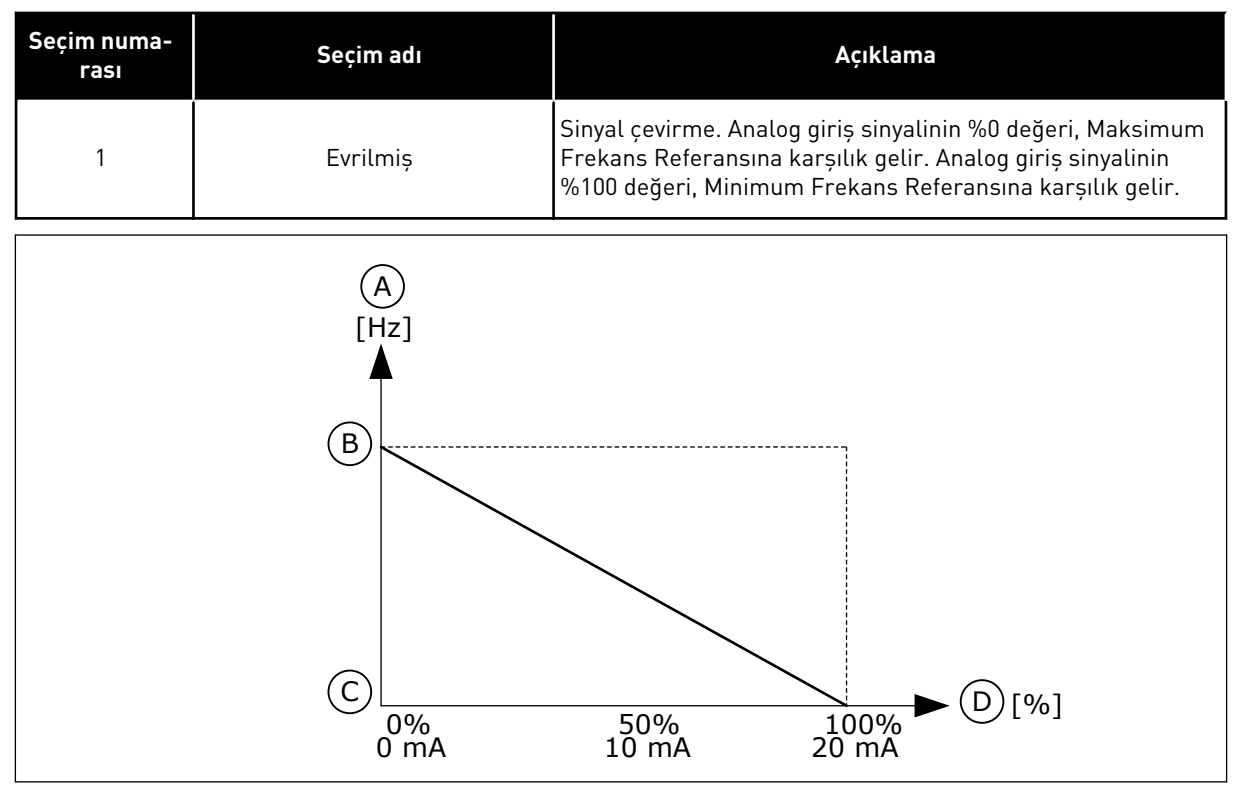

*Şekil 61: AI1 sinyal çevirme, seçim 1*

- A. Frekans referansı
- B. Maks. frekans referansı
- C. Min. frekans referansı
- D. Analog giriş sinyali

# 10.6.5 DİJİTAL ÇIKIŞLAR

## *P3.5.3.2.1 RO1 İŞLEVİ (ID 11001)*

Röle çıkışına bağlı bir işlevi veya sinyali seçmek için bu parametreyi kullanın.

*Tab. 119: RO1 üzerinden çıkış sinyalleri*

| Seçim<br>numarası | Seçim adı                                 | Açıklama                                                                                                    |
|-------------------|-------------------------------------------|----------------------------------------------------------------------------------------------------|
| $\pmb{0}$         | Kullanılmıyor                             | Çıkış kullanılmıyor.                                                                                                    |
| 1                 | Hazır                                     | Frekans dönüştürücü çalışmaya hazır.                                                                                      |
| $\mathbf{2}$      | Çalıştır                                  | Frekans dönüştürücü çalışıyor (motor çalışıyor).                                                                          |
| 3                 | Genel hata                                | Hata durumu oluștu.                                                                                                    |
| 4                 | Çevrilmiş genel hata                      | Hata durumu olușmadı.                                                                                                    |
| 5                 | Genel alarm                               | Bir alarm oluștu.                                                                                                    |
| 6                 | Çevrildi                                  | Geri komutu verildi.                                                                                                    |
| 7                 | Hiz                                       | Çıkış frekansı ayarlanan frekans referansıyla aynı olur.                                                                  |
| 8                 | Termistör hatası                          | Bir termistör hatası oluştu.                                                                                              |
| 9                 | Motor regülatörü etkinleştirildi          | Limit regülatörlerinden biri (örneğin, akım limiti veya tork<br>limiti) etkinleştirildi.                                  |
| 10                | Bașlatma sinyali etkin                    | Dönüştürücünün başlatma komutu etkin.                                                                                     |
| 11                | Tuş takımı kontrolü etkin                 | Tuş takımı kontrolü seçimi (etkin kontrol yeri tuş takımıdır).                                                            |
| 12                | G/Ç kontrol B etkin                       | Seçim G/Ç kontrol yeri B (etkin kontrol yeri G/Ç B).                                                                      |
| 13                | Limit denetimi 1                          | Limit denetimi, sinyal değeri ayarlanan denetim limitinin<br>altında veya üstünde (P3.8.3 veya P3.8.7) olursa etkinleşir. |
| 14                | Limit denetimi 2                          |                                                                                                    |
| 15                | Yangın modu etkin                         | Yangın modu işlevi etkin.                                                                                                 |
| 16                | Boșaltma etkin                            | Yavaş hareket işlevi etkin.                                                                                               |
| 17                | Önceden Ayarlanmış Frekans<br>etkin       | Önceden ayarlanmış frekans dijital giriş sinyalleri ile seçildi.                                                          |
| 18                | Hızlı Durdurma etkin                      | Hızlı durdurma işlevi etkinleştirildi.                                                                                    |
| 19                | PID Uyku modunda                          | PID denetleyicisi uyku modunda.                                                                                           |
| 20                | PID Yumuşak Doldurma etkin-<br>leștirildi | PID denetleyicisi Yumuşak doldurma işlevi etkinleştirildi.                                                                |
| 21                | PID geribildirim denetimi                 | PID denetleyicisinin geribildirim değeri denetim limitlerinin<br>dışında.                                                 |
| 22                | ExtPID geribildirim denetimi              | Harici PID denetleyicisinin geribildirim değeri denetim limit-<br>lerinin dışında.                                        |
| 23                | Giriș basıncı alarmı                      | Pompanın giriş basıncı, P3.13.9.7 parametresiyle belirlenen<br>değerin altında.                                           |

a dhe ann an 1970.<br>Tagairtí

*Tab. 119: RO1 üzerinden çıkış sinyalleri*

| Seçim<br>numarası | Seçim adı                                    | Açıklama                                                                               |
|-------------------|----------------------------------------------|----------------------------------------------------------------------------------------|
| 24                | Buzlanma koruması alarmı                     | Pompanın ölçülen sıcaklığı, P3.13.10.5 parametresiyle belir-<br>lenen değerin altında. |
| 25                | Zaman kanalı 1                               | Zaman kanalı 1 durumu.                                                                 |
| 26                | Zaman kanalı 2                               | Zaman kanalı 2 durumu.                                                                 |
| 27                | Zaman kanalı 3                               | Zaman kanalı 3 durumu.                                                                 |
| 28                | Haberleșme Kontrol İfadesi biti<br>13        | Haberleşme kontrolü ifadesi biti 13'ten dijital (röle) çıkış<br>kontrolü.              |
| 29                | Haberleşme Kontrol İfadesi biti<br>14        | Haberleşme kontrolü ifadesi biti 14'ten dijital (röle) çıkış<br>kontrolü.              |
| 30                | Haberleșme Kontrol İfadesi biti<br>15        | Haberleşme kontrolü ifadesi biti 15'ten dijital (röle) çıkış<br>kontrolü.              |
| 31                | Haberleşme Süreç Verileri<br>Giriși 1 biti 0 | Haberleşme süreç verileri Girişi 1, bit 0'dan dijital (röle) çıkış<br>kontrolü.        |
| 32                | Haberleşme Süreç Verileri<br>Giriși 1 biti 1 | Haberleşme süreç verileri Girişi 1, bit 1'den dijital (röle) çıkış<br>kontrolü.        |
| 33                | Haberleşme Süreç Verileri<br>Giriși 1 biti 2 | Haberleşme süreç verileri Girişi 1, bit 2'den dijital (röle) çıkış<br>kontrolü.        |
| 34                | Bakım sayacı 1 alarmı                        | Bakım sayacı, P3.16.2 parametresiyle belirlenen alarm limi-<br>tine yaklaşıyor.        |
| 35                | Bakım sayacı 1 hatası                        | Bakım sayacı, P3.16.3 parametresiyle belirlenen alarm limi-<br>tine yaklaşıyor.        |
| 36                | Blok Çıkışı.1                                | Programlanabilir Blok 1 çıkışı. M3.19 Blok Programlama<br>parametre menüsüne bakın.    |
| 37                | Blok Çıkışı.2                                | Programlanabilir Blok 2 çıkışı. M3.19 Blok Programlama<br>parametre menüsüne bakın.    |
| 38                | Blok Çıkışı.3                                | Programlanabilir Blok 3 çıkışı. M3.19 Blok Programlama<br>parametre menüsüne bakın.    |
| 39                | Blok Çıkışı.4                                | Programlanabilir Blok 4 çıkışı. M3.19 Blok Programlama<br>parametre menüsüne bakın.    |
| 40                | Blok Çıkışı.5                                | Programlanabilir Blok 5 çıkışı. M3.19 Blok Programlama<br>parametre menüsüne bakın.    |
| 41                | Blok Çıkışı.6                                | Programlanabilir Blok 6 çıkışı. M3.19 Blok Programlama<br>parametre menüsüne bakın.    |
| 42                | Blok Çıkışı.7                                | Programlanabilir Blok 7 çıkışı. M3.19 Blok Programlama<br>parametre menüsüne bakın.    |

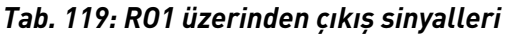

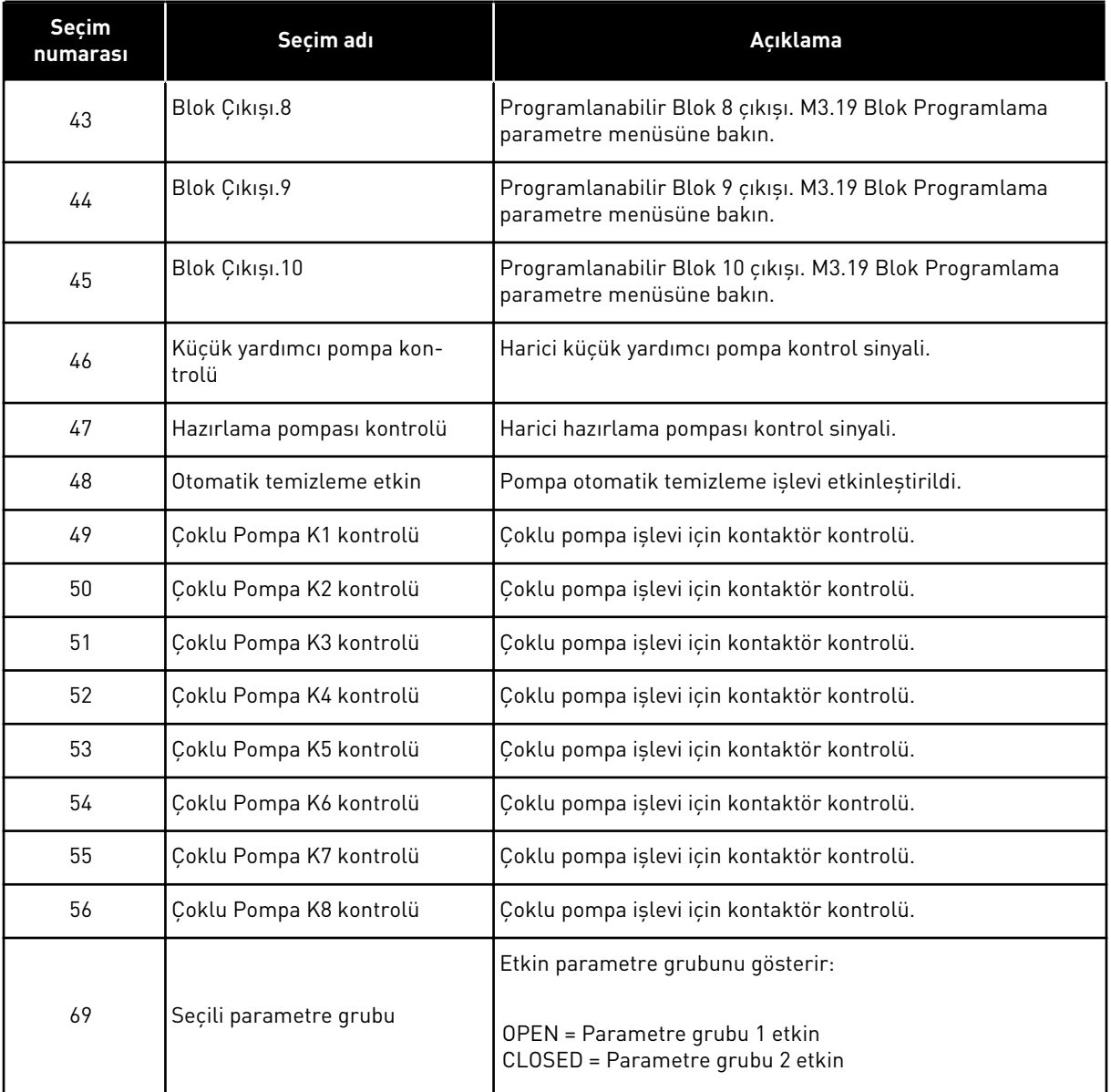

### *P3.5.3.2.2 RO1 ERTELEME AÇIK (ID 11002)*

Röle çıkışının AÇIK ertelemesini ayarlamak için bu parametreyi kullanın.

### *P3.5.3.2.3 RO1 ERTELEME KAPALI (ID 11003)*

Röle çıkışının KAPALI ertelemesini ayarlamak için bu parametreyi kullanın.

### 10.6.6 ANALOG ÇIKIŞLAR

### *P3.5.4.1.1 AO1 İŞLEVİ (ID 10050)*

Analog çıkışına bağlı bir işlevi veya sinyali seçmek için bu parametreyi kullanın.

Analog giriş sinyali 1 içeriği bu parametrede belirlenir. Analog çıkış sinyali ölçeklemesi sinyale bağlıdır.

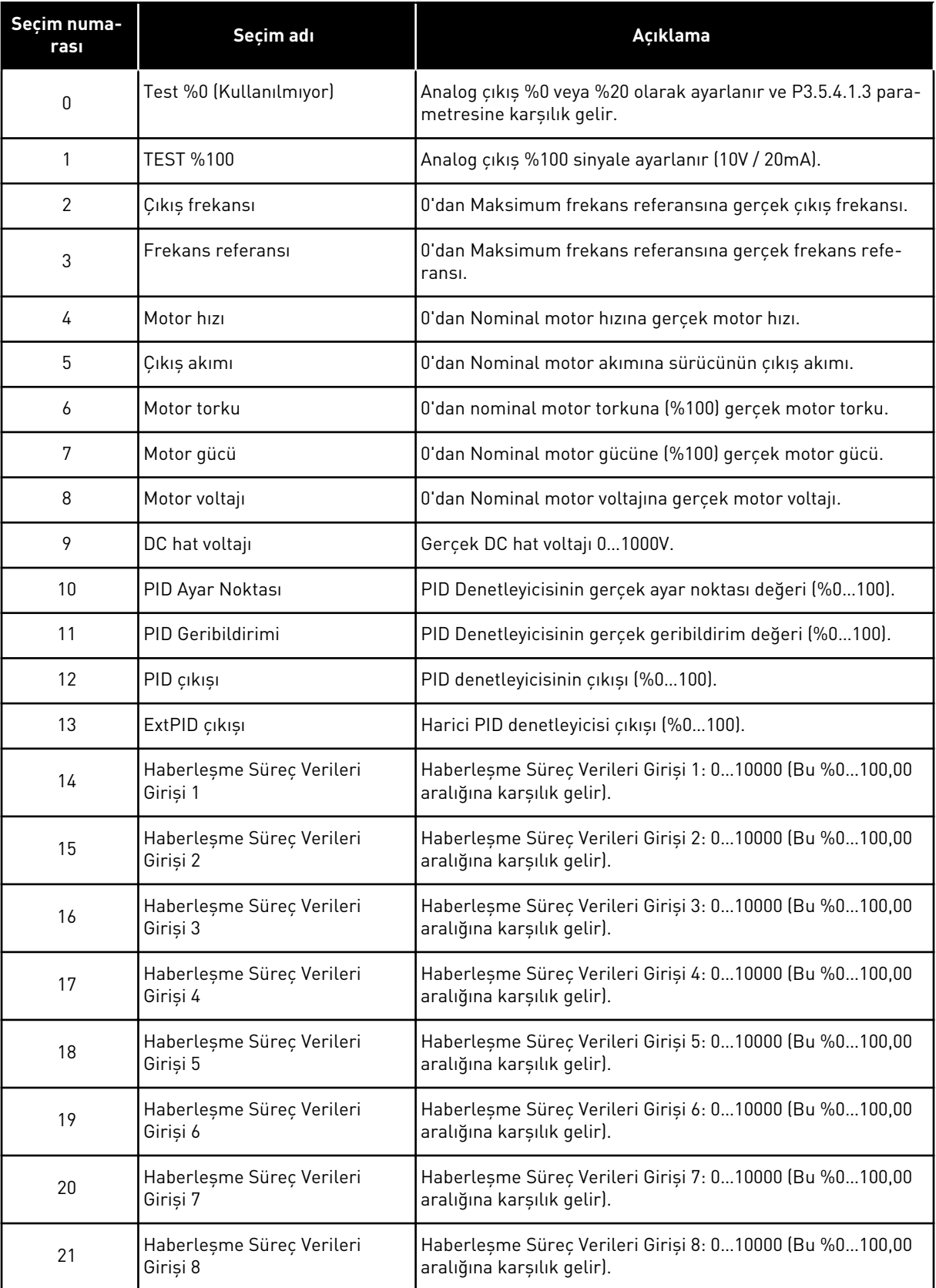

a dhe ann an 1970.<br>Bhuailtean

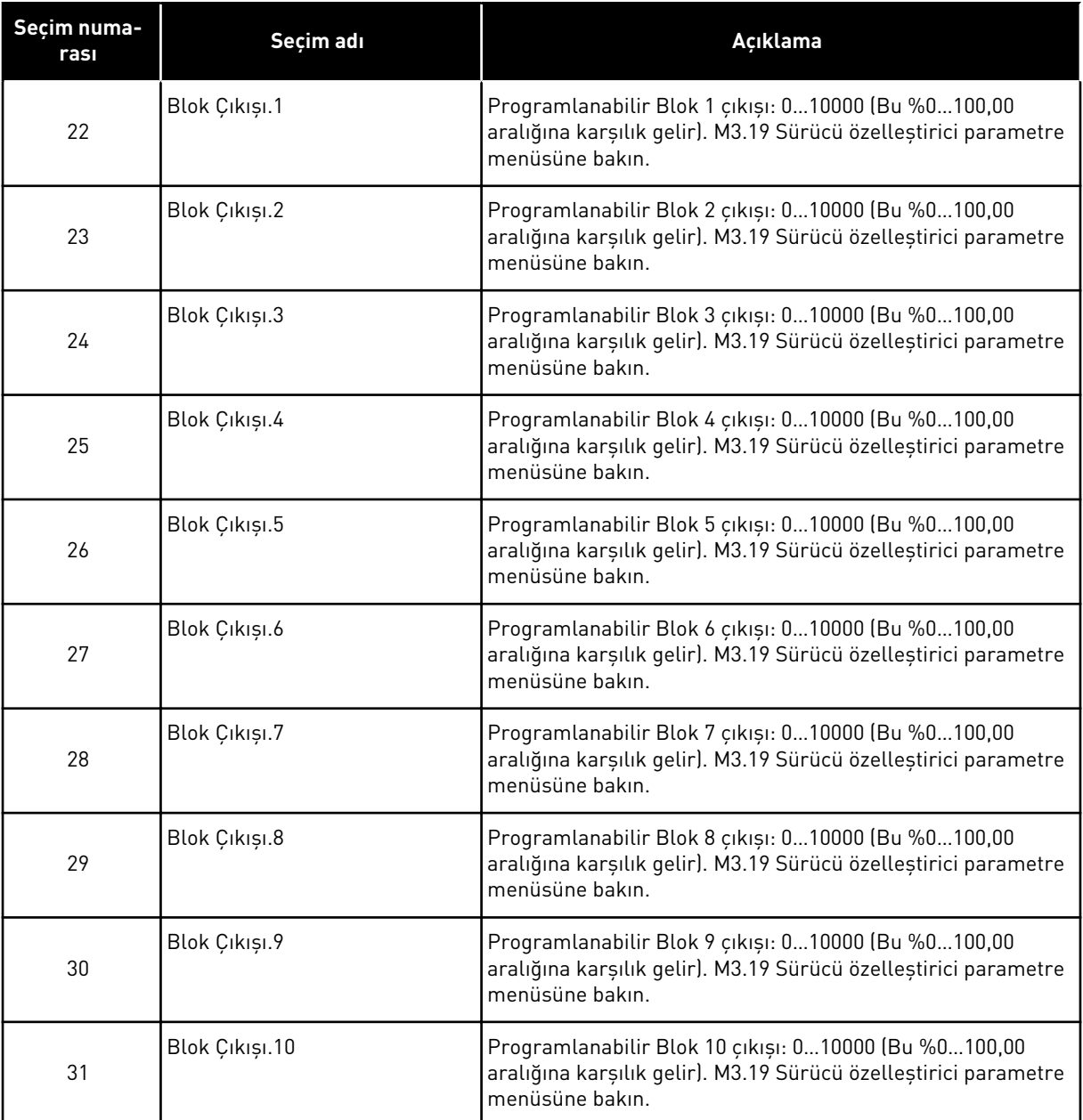

### *P3.5.4.1.2 AO1 FİLTRE SÜRESİ (ID 10051)*

Analog sinyalinin filtreleme süresini ayarlamak için bu parametreyi kullanın. Filtre süresi 0 olduğunda filtreleme işlevi devre dışı bırakılır. Bkz. P3.5.2.1.2.

### *P3.5.4.1.3 AO1 MİNİMUM (ID 10052)*

Analog çıkış sinyali aralığını değiştirmek için bu parametreyi kullanın. Örneğin, "4mA" seçilirse analog çıkış sinyali aralığı 4..20 mA olur. Dip anahtarları ile sinyal türünü (akım/voltaj) seçin. Analog çıkış ölçeklendirmesi P3.5.4.1.4 parametresinde farklı. Ayrıca bkz. P3.5.2.1.3.

# *P3.5.4.1.4 AO1 MİNİMUM ÖLÇEK (ID 10053)*

Analog çıkış sinyalini ölçeklemek için bu parametreyi kullanın. Ölçekleme değerleri (minimum ve maksimum), AO işlevi seçimiyle belirtilen süreç biriminde verilir.

# *P3.5.4.1.5 AO1 MAKSİMUM ÖLÇEK (ID 10054)*

Analog çıkış sinyalini ölçeklemek için bu parametreyi kullanın. Ölçekleme değerleri (minimum ve maksimum), AO işlevi seçimiyle belirtilen süreç biriminde verilir.

Örneğin, analog çıkış sinyali içerikleri için sürücünün çıkış frekansını seçebilirsiniz ve P3.5.4.1.4 ve P3.5.4.1.5 parametrelerini 10 ila 40 Hz arasında belirleyebilirsiniz. Sürücünün çıkış frekansı 10 ila 40 Hz arasında ve analog çıkış sinyali 0 ila 20 mA arasında değişir.

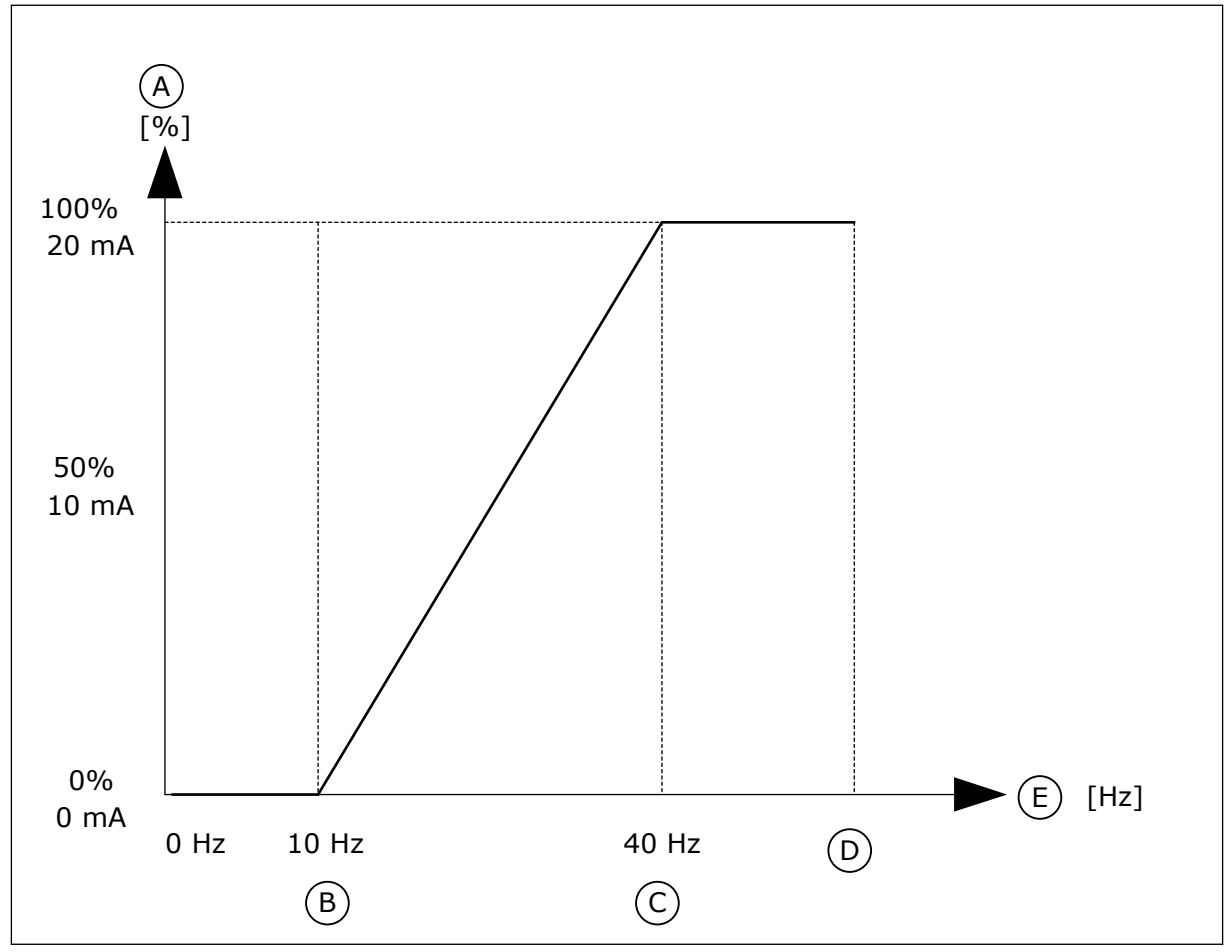

*Şekil 62: AO1 sinyali ölçeklemesi*

- A. Analog çıkış sinyali
- B. AO min. ölçek
- C. AO maks. ölçek
- D. Maks. frekans referansı
- E. Çıkış frekansı

# **10.7 HABERLEŞME VERİLERİ EŞLEME**

### *P3.6.1 FB VERİ ÇIKIŞ 1 SEÇİMİ (ID 852)*

Monitör değeri veya parametrenin kimlik numarası ile haberleşmeye gönderilen verileri seçmek için bu parametreyi kullanın.

Veriler, kontrol panelindeki formata göre işaretli olmayan 16 bit formatında ölçeklendirilir. Örneğin, ekrandaki 25,5, 255'e eşittir.

### *P3.6.2 FB VERİ ÇIKIŞ 2 SEÇİMİ (ID 853)*

Monitör değeri veya parametrenin kimlik numarası ile haberleşmeye gönderilen verileri seçmek için bu parametreyi kullanın.

Veriler, kontrol panelindeki formata göre işaretli olmayan 16 bit formatında ölçeklendirilir. Örneğin, ekrandaki 25,5, 255'e eşittir.

### *P3.6.3 FB VERİ ÇIKIŞ 3 SEÇİMİ (ID 854)*

Monitör değeri veya parametrenin kimlik numarası ile haberleşmeye gönderilen verileri seçmek için bu parametreyi kullanın.

Veriler, kontrol panelindeki formata göre işaretli olmayan 16 bit formatında ölçeklendirilir. Örneğin, ekrandaki 25,5, 255'e eşittir.

# *P3.6.4 FB VERİ ÇIKIŞ 4 SEÇİMİ (ID 855)*

Monitör değeri veya parametrenin kimlik numarası ile haberleşmeye gönderilen verileri seçmek için bu parametreyi kullanın.

Veriler, kontrol panelindeki formata göre isaretli olmayan 16 bit formatında ölceklendirilir. Örneğin, ekrandaki 25,5, 255'e eşittir.

### *P3.6.5 FB VERİ ÇIKIŞ 5 SEÇİMİ (ID 856)*

Monitör değeri veya parametrenin kimlik numarası ile haberleşmeye gönderilen verileri seçmek için bu parametreyi kullanın.

Veriler, kontrol panelindeki formata göre isaretli olmayan 16 bit formatında ölceklendirilir. Örneğin, ekrandaki 25,5, 255'e eşittir.

### *P3.6.6 FB VERİ ÇIKIŞ 6 SEÇİMİ (ID 857)*

Monitör değeri veya parametrenin kimlik numarası ile haberleşmeye gönderilen verileri seçmek için bu parametreyi kullanın.

Veriler, kontrol panelindeki formata göre isaretli olmayan 16 bit formatında ölceklendirilir. Örneğin, ekrandaki 25,5, 255'e eşittir.

### *P3.6.7 FB VERİ ÇIKIŞ 7 SEÇİMİ (ID 858)*

Monitör değeri veya parametrenin kimlik numarası ile haberleşmeye gönderilen verileri seçmek için bu parametreyi kullanın.

Veriler, kontrol panelindeki formata göre isaretli olmayan 16 bit formatında ölceklendirilir. Örneğin, ekrandaki 25,5, 255'e eşittir.

# *P3.6.8 FB VERİ ÇIKIŞ 8 SEÇİMİ (ID 859)*

Monitör değeri veya parametrenin kimlik numarası ile haberleşmeye gönderilen verileri seçmek için bu parametreyi kullanın.

Veriler, kontrol panelindeki formata göre işaretli olmayan 16 bit formatında ölçeklendirilir. Örneğin, ekrandaki 25,5, 255'e eşittir.

# **10.8 YASAK FREKANSLAR**

Bazı süreçlerde mekanik rezonans sorunları nedeniyle bazı frekansları önlemek gerekebilir. Yasak frekanslar işleviyle bu frekansların kullanımı önlenebilir. Giriş frekans referansı arttığında, giriş frekansı referansı üst limitin üzerine çıkıncaya kadar dahili frekans referansı alt limitlerde kalır.

# *P3.7.1 YASAK FREKANS ARALIĞI 1 DÜŞÜK LİMİTİ (ID 509)*

Yasaklanan frekanslarda sürücü çalışmasını önlemek için bu parametreyi kullanın. Bazı süreçlerde mekanik rezonansa neden oldukları için bazı frekansları önlemek gerekebilir.

# *P3.7.2 YASAK FREKANS ARALIĞI 1 YÜKSEK LİMİT (ID 510)*

Yasaklanan frekanslarda sürücü çalışmasını önlemek için bu parametreyi kullanın. Bazı süreçlerde mekanik rezonansa neden oldukları için bazı frekansları önlemek gerekebilir.

# *P3.7.3 YASAK FREKANS ARALIĞI 2 ALT LİMİT (ID 511)*

Yasaklanan frekanslarda sürücü çalışmasını önlemek için bu parametreyi kullanın. Bazı süreçlerde mekanik rezonansa neden oldukları için bazı frekansları önlemek gerekebilir.

# *P3.7.4 YASAK FREKANS ARALIĞI 2 ÜST LİMİT (ID 512)*

Yasaklanan frekanslarda sürücü çalışmasını önlemek için bu parametreyi kullanın. Bazı süreçlerde mekanik rezonansa neden oldukları için bazı frekansları önlemek gerekebilir.

# *P3.7.5 YASAK FREKANS ARALIĞI 3 DÜŞÜK LİMİTİ (ID 513)*

Yasaklanan frekanslarda sürücü çalışmasını önlemek için bu parametreyi kullanın. Bazı süreçlerde mekanik rezonansa neden oldukları için bazı frekansları önlemek gerekebilir.

# *P3.7.6 YASAK FREKANS ARALIĞI 3 YÜKSEK LİMİT (ID 514)*

Yasaklanan frekanslarda sürücü çalışmasını önlemek için bu parametreyi kullanın. Bazı süreçlerde mekanik rezonansa neden oldukları için bazı frekansları önlemek gerekebilir.

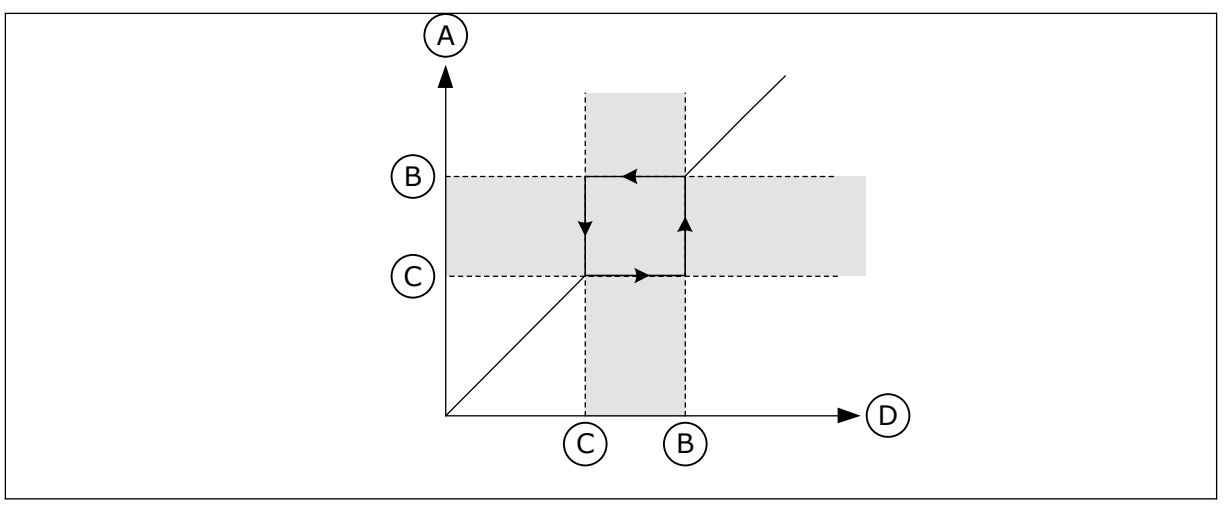

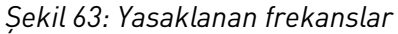

- A. Gerçek Referans
- B. Üst Limit
- C. Düşük limit
- D. Talep Edilen Referans

# *P3.7.7 ARTIŞ SÜRESİ FAKTÖRÜ (ID 518)*

Sürücünün çıkış frekansı, yasaklanan frekans limitleri arasında olduğunda seçilen artış sürelerinin çarpanını ayarlamak için bu parametreyi kullanın.

Artış Süresi Faktörü, çıkış frekansı yasaklanan frekans aralığında olduğunda hızlanma ve yavaşlama sürelerini belirler. Artış Süresi Faktörü değeri P3.4.1.2 (Hızlanma Süresi 1) veya P3.4.1.3 (Yavaşlama Süresi 1) değeriyle çarpılır. Örneğin, 0,1 değeri hızlanma/yavaşlama süresini on kat daha kısaltır.

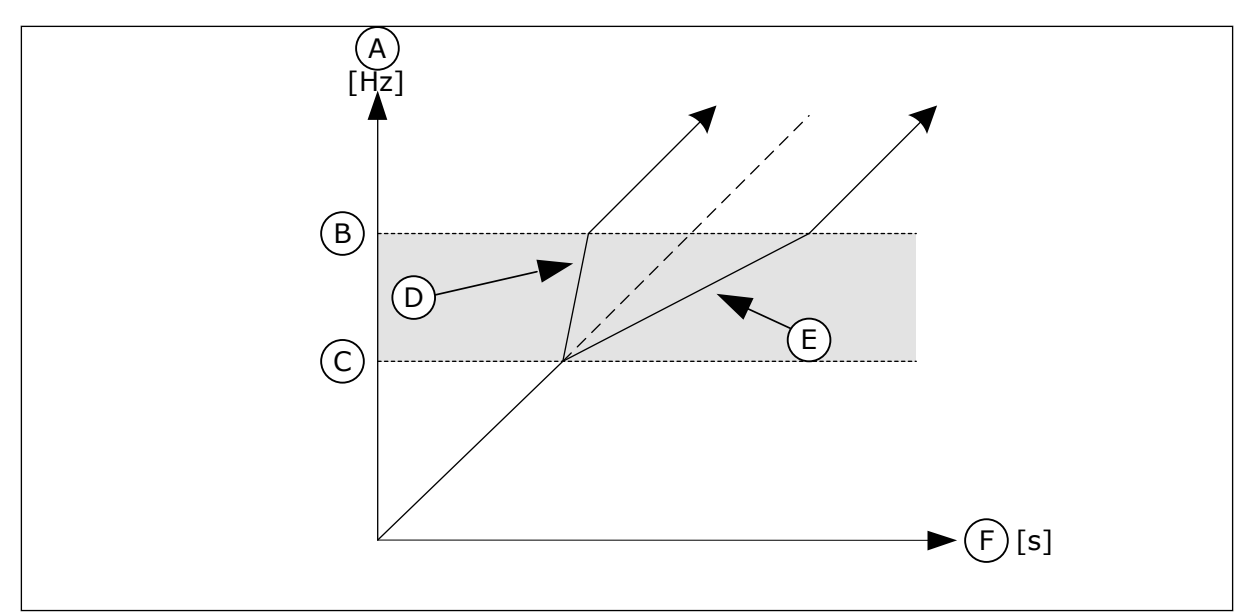

*Şekil 64: Artış Süresi Faktörü parametresi*

- A. Frekans Cikisi
- B. Üst Limit
- C. Alt Limit
- D. Artış Süresi Faktörü = 0,3
- E. Artış Süresi Faktörü = 2,5
- F. Zaman

# **10.9 DENETİMLER**

### *P3.8.1 DENETİM NO 1 ÖĞE SEÇİMİ (ID 1431)*

Denetim öğesini seçmek için bu parametreyi kullanın. Denetim işlevinin çıkışı, röle çıkışı olarak seçilebilir.

### *P3.8.2 DENETİM NO 1 MODU (ID 1432)*

Denetim modunu belirlemek için bu parametreyi kullanın.

"Düşük limit" modu seçilirse sinyal, denetim limitinin altında olduğunda denetim işlevinin çıkışı etkindir.

"Yüksek limit" modu seçilirse sinyal, denetim limitinin üstünde olduğunda denetim işlevinin çıkışı etkindir.

### *P3.8.3 DENETİM NO 1 LİMİT (ID 1433)*

Seçilen öğenin denetim limitini ayarlamak için bu parametreyi kullanın. Birim otomatik olarak görünür.

### *P3.8.4 DENETİM NO 1 LİMİT GECİKMESİ (ID 1434)*

Seçilen öğenin denetim limiti gecikmesini ayarlamak için bu parametreyi kullanın. Birim otomatik olarak görünür.

### *P3.8.5 DENETİM NO 2 ÖĞE SEÇİMİ (ID 1435)*

Denetim öğesini seçmek için bu parametreyi kullanın. Denetim işlevinin çıkışı, röle çıkışı olarak seçilebilir.

### *P3.8.6 DENETİM NO 2 MODU (ID 1436)*

Denetim modunu belirlemek için bu parametreyi kullanın.

### *P3.8.7 DENETİM NO 2 LİMİT (ID 1437)*

Seçilen öğenin denetim limitini ayarlamak için bu parametreyi kullanın. Birim otomatik olarak görünür.

### *P3.8.8 DENETİM NO 2 LİMİT GECİKMESİ (ID 1438)*

Seçilen öğenin denetim limiti gecikmesini ayarlamak için bu parametreyi kullanın. Birim otomatik olarak görünür.

### **10.10 KORUMALAR**

10.10.1 GENEL

### *P3.9.1.2 HARİCİ HATAYA YANIT(ID 701)*

Sürücünün 'Harici Hata'ya yanıtını seçmek için bu parametreyi kullanın.
Hata oluşursa sürücü, sürücünün ekranında bir bildirim gösterir. Dijital giriş sinyaliyle harici hata etkinleştirilir. Varsayılan dijital giriş DI3. Yanıt verilerini röle çıkışında programlayabilirsiniz.

## *P3.9.1.3 GİRİŞ FAZI HATASI (ID 730)*

Sürücünün besleme fazı yapılandırmasını seçmek için bu parametreyi kullanın.

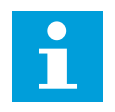

# **NOT!**

1 fazlı besleme kullanırsanız bu parametrenin değeri "1 fazlı destek" olarak belirlenmelidir.

## *P3.9.1.4 DÜŞÜK VOLTAJ HATASI (ID 727)*

Düşük voltaj hatalarının hata geçmişine kaydedilip kaydedilmeyeceğini seçmek için bu parametreyi kullanın.

## *P3.9.1.5 ÇIKIŞ FAZI HATASINA YANIT (ID 702)*

Sürücünün 'Çıkış Fazı' hatasına yanıtını seçmek için bu parametreyi kullanın. Motor akımı ölçümü, 1 motor fazında akım olmadığını tespit ettiği takdirde çıkış fazı hatası meydana gelir. Bkz. P3.9.1.2.

## *P3.9.1.6 HABERLEŞME İLETİŞİM HATASINA YANIT (ID 733)*

Sürücünün 'Haberleşme Zaman Aşımı' hatasına yanıtını seçmek için bu parametreyi kullanın. Yönetici ile haberleşme kartı arasındaki veri bağlantısı arızalıysa haberleşme hatası meydana gelir.

## *P3.9.1.7 YUVA İLETİŞİM HATASI (ID 734)*

Sürücünün 'Yuva İletişim' hatasına yanıtını seçmek için bu parametreyi kullanın. Sürücü, arızalı seçenek kartı tespit ederse yuva iletişimi hatası meydana gelir. Bkz. P3.9.1.2.

## *P3.9.1.8 TERMİSTÖR HATASI (ID 732)*

Sürücünün 'Termistor' hatasına yanıtını seçmek için bu parametreyi kullanın. Termistör, yüksek sıcaklık tespit ederse termistör hatası meydana gelir. Bkz. P3.9.1.2.

#### *P3.9.1.9 PID YUMUŞAK DOLDURMA HATASI (ID 748)*

Sürücünün 'PID Yumuşak Doldurma' hatasına yanıtını seçmek için bu parametreyi kullanın. PID Geribildirimi değeri, süre limitinde belirlenen seviyeye ulaşmazsa yumuşak doldurma hatası meydana gelir. Bkz. P3.9.1.2.

#### *P3.9.1.10 PID DENETİM HATASINA YANIT (ID 749)*

Sürücünün 'PID Denetimi' hatasına yanıtını seçmek için bu parametreyi kullanın.

PID geribildirimi değeri, denetim gecikmesinden daha uzun süre denetim limitleri dahilinde değilse bir PID denetim hatası meydana gelir. Bkz. P3.9.1.2.

#### *P3.9.1.11 HARİCİ PID DENETİM HATASINA YANIT (ID 757)*

Sürücünün 'PID Denetimi' hatasına yanıtını seçmek için bu parametreyi kullanın. PID geribildirimi değeri, denetim gecikmesinden daha uzun süre denetim limitleri dahilinde değilse bir PID denetim hatası meydana gelir. Bkz. P3.9.1.2.

## *P3.9.1.13 ÖNCEDEN AYARLANMIŞ ALARM FREKANSI (ID 183)*

Bir hata etkin olduğunda ve hataya yanıt 'Alarm + Önceden Ayarlanmış Frekans' olarak ayarlandığında sürücünün frekansını ayarlamak için bu parametreyi kullanın.

#### *P3.9.1.14 SAFE TORQUE OFF (STO) HATASINA YANIT (ID 775)*

Sürücünün 'STO Hatası'na yanıtını seçmek için bu parametreyi kullanın.

Bu parametre, Safe Torque Off (STO) işlevi etkinleştirildiğinde sürücü çalışmasını tanımlar (örneğin, acil durdurma düğmesine basıldığını veya başka bir STO işleminin etkinleştirildiğini). Bkz. P3.9.1.2.

#### 10.10.2 MOTOR TERMAL KORUMALARI

Motor termal koruması motorun aşırı ısınmasını önler.

AC sürücü nominal akımdan daha yüksek bir akım sağlayabilir. Yüksek akım yük için gerekli olabilir ve kullanılmalıdır. Bu koşullarda termal aşırı yükleme riski vardır. Düşük frekanslar daha yüksek risk taşır. Düşük frekansta soğutma etkisi ve motorun performansı azalır. Motor harici bir fana sahipse, düşük frekansta yük azaltma az olur.

Motor termal koruması hesaplamalara bağlıdır. Koruma işlevi, motorun yükünü belirlemek için sürücünün çıkış akımını kullanır. Kontrol kartına enerji gitmezse hesaplamalar sıfırlanır.

Motorun termal korumasını ayarlamak için P3.9.2.1 ila P3.9.2.5 arasındaki parametreleri kullanın. Kontrol paneli ekranından motorun termal durumunu izleyebilirsiniz. Bkz. Bölüm *[3](#page-90-0)  [Kullanıcı arabirimleri](#page-90-0)*.

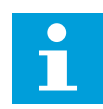

## **NOT!**

Küçük sürücülerle (≤1,5 kW) uzun motor kabloları (maks. 100 m) kullanıyorsanız sürücünün ölçtüğü motor akımı gerçek motor akımından çok daha fazla olabilir. Bunun nedeni, motor kablosunda kapasitif akımlar olmasıdır.

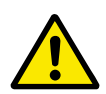

## **DİKKAT!**

Motora hava akışının engellenmediğinden emin olun. Hava akışı engelleniyorsa, işlev motoru korumaz ve motor aşırı ısınabilir. Bu durum da motorun zarar görmesine neden olabilir.

## *P3.9.2.1 MOTOR TERMAL KORUMA SİSTEMİ (ID 704)*

Sürücünün "Motor Aşırı Sıcaklığı" hatasına yanıtını seçmek için bu parametreyi kullanın. Motor termal koruması işlevi, motor sıcaklığının çok yüksek olduğunu tespit ederse motor aşırı sıcaklığı hatası meydana gelir.

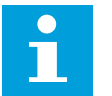

# **NOT!**

Motor termistörünüz varsa bunu motoru korumak için kullanın. Bu parametrenin değerini 0 olarak ayarlayın.

## *P3.9.2.2 ORTAM SICAKLIĞI (ID 705)*

Motorun takılı olduğu ortam sıcaklığını ayarlamak için bu parametreyi kullanın. Sıcaklık, Celsius veya Fahrenheit derece cinsinden verilir.

## *P3.9.2.3 SIFIR HIZ SOĞUTMA FAKTÖRÜ (ID 706)*

Motorun harici soğutma olmadan nominal hızda çalıştığı noktayla ilişkili 0 hızdaki soğutma faktörünü ayarlamak için bu parametreyi kullanın.

Varsayılan değer harici fanın olmadığı koşullar için ayarlanır. Harici fan kullanıyorsanız değeri, fanın olmadığı zamanki değerden daha yüksek ayarlayın (örneğin, %90 olarak).

P3.1.1.4 (Nominal Motor Akımı) parametresini değiştirirseniz P3.9.2.3 parametresi otomatik olarak varsayılan değerine ayarlanır.

Bu parametreyi değiştirmeniz sürücünün maksimum çıkış akımını etkilemez. Yalnızca P3.1.3.1 Motor Akım Limiti parametresi maksimum çıkış akımını değiştirebilir.

Termal korumanın köşe frekansı P3.1.1.2 Nominal Motor Frekansı parametre değerinin %70'idir.

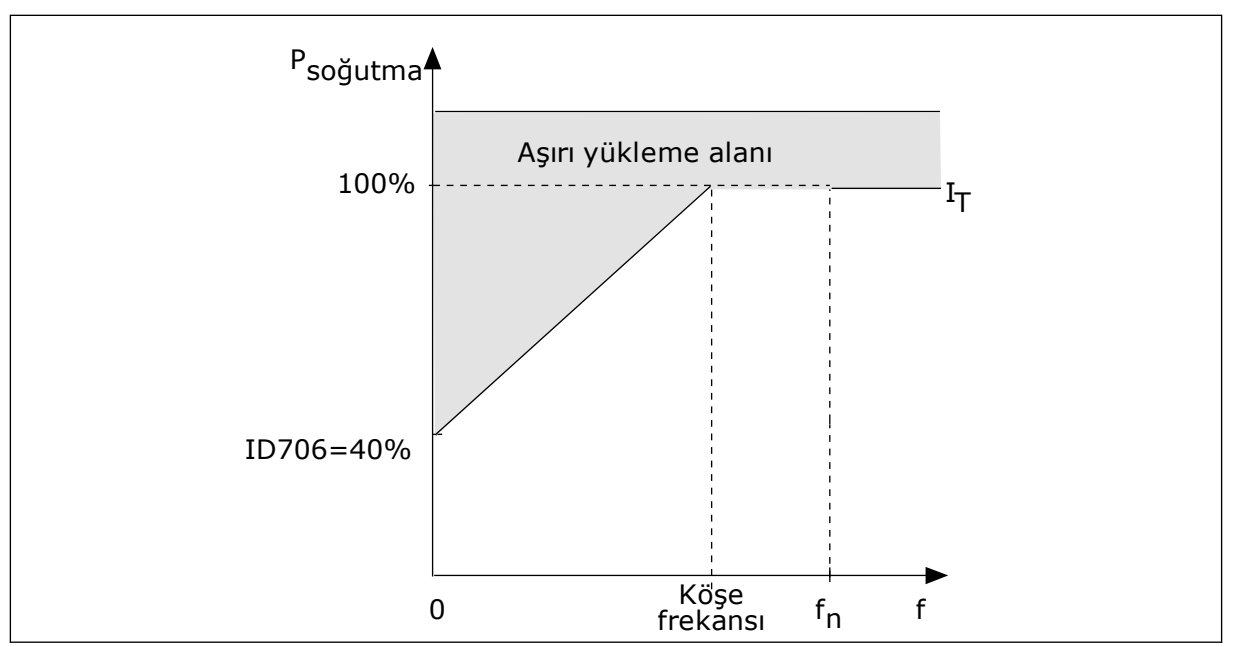

*Şekil 65: Motor termal akımı I*T *eğrisi*

## *P3.9.2.4 MOTOR TERMAL ZAMAN SABİTİ (ID 707)*

Motor termal zaman sabitini ayarlamak için bu parametreyi kullanın.

Zaman sabiti; hesaplanmış termal kademenin, son değerinin %63'üne ulaştığı süredir. Son termal kademe, motorun sürekli olarak nominal hızda nominal yükle çalıştırılmasına eşittir. Zaman sabitinin uzunluğu motor boyutuyla ilgilidir. Motor ne kadar büyükse, zaman sabiti de o kadar uzar.

Farklı motorlarda motorun termal zaman sabiti farklıdır. Bu durum motor üreticilerine göre de değişiklik gösterebilir. Parametrenin varsayılan değeri boyuta göre değişir.

t6-zamanı, motorun 6 kez nominal akımla güvenli bir şekilde çalıştırıldığı, saniye cinsinden süredir. Motor üreticileri motorla birlikte bu verileri sağlamış olabilir. Motorun t6 değerini biliyorsanız bundan yola çıkarak zaman sabiti parametresini ayarlayabilirsiniz. Motor termal zaman sabiti dakika cinsinden genellikle 2\*t6'dır. Sürücü DURDUR durumundayken zaman sabiti, dahili olarak ayarlanan parametre değerinin 3 katına yükselir. Bunun nedeni soğutma, ısı aktarımını temel alarak çalışır.

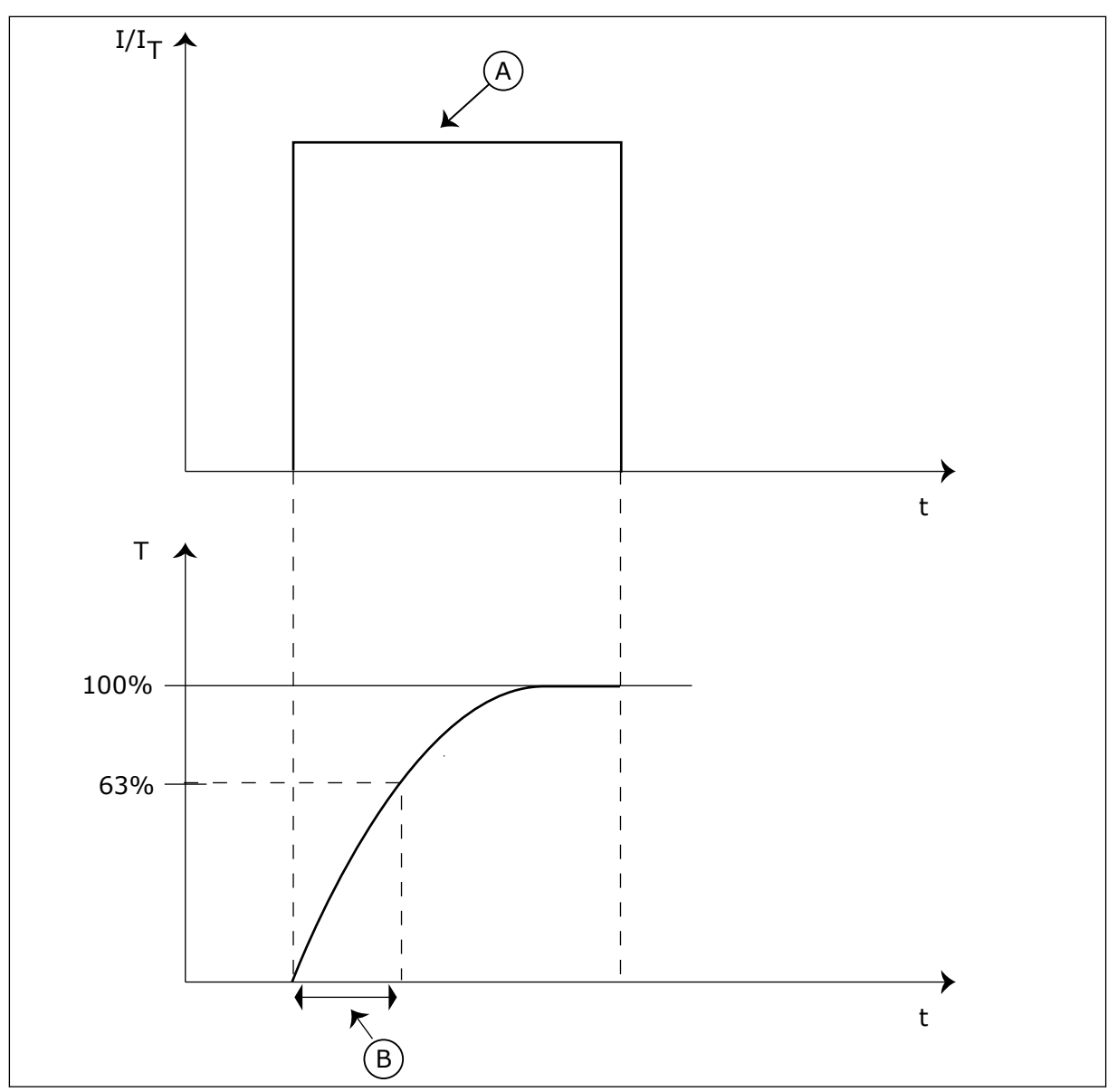

*Şekil 66: Motor termal zaman sabiti*

A. Akim B. T = Motor termal zaman sabiti

## *P3.9.2.5 MOTOR TERMAL YÜKLENEBİLİRLİĞİ (ID 708)*

Motorun termal yüklenebilirliğini ayarlamak için bu parametreyi kullanın. Örneğin değeri %130 olarak belirlerseniz motor, nominal motor akımının %130'u ile nominal sıcaklığa ulaşır.

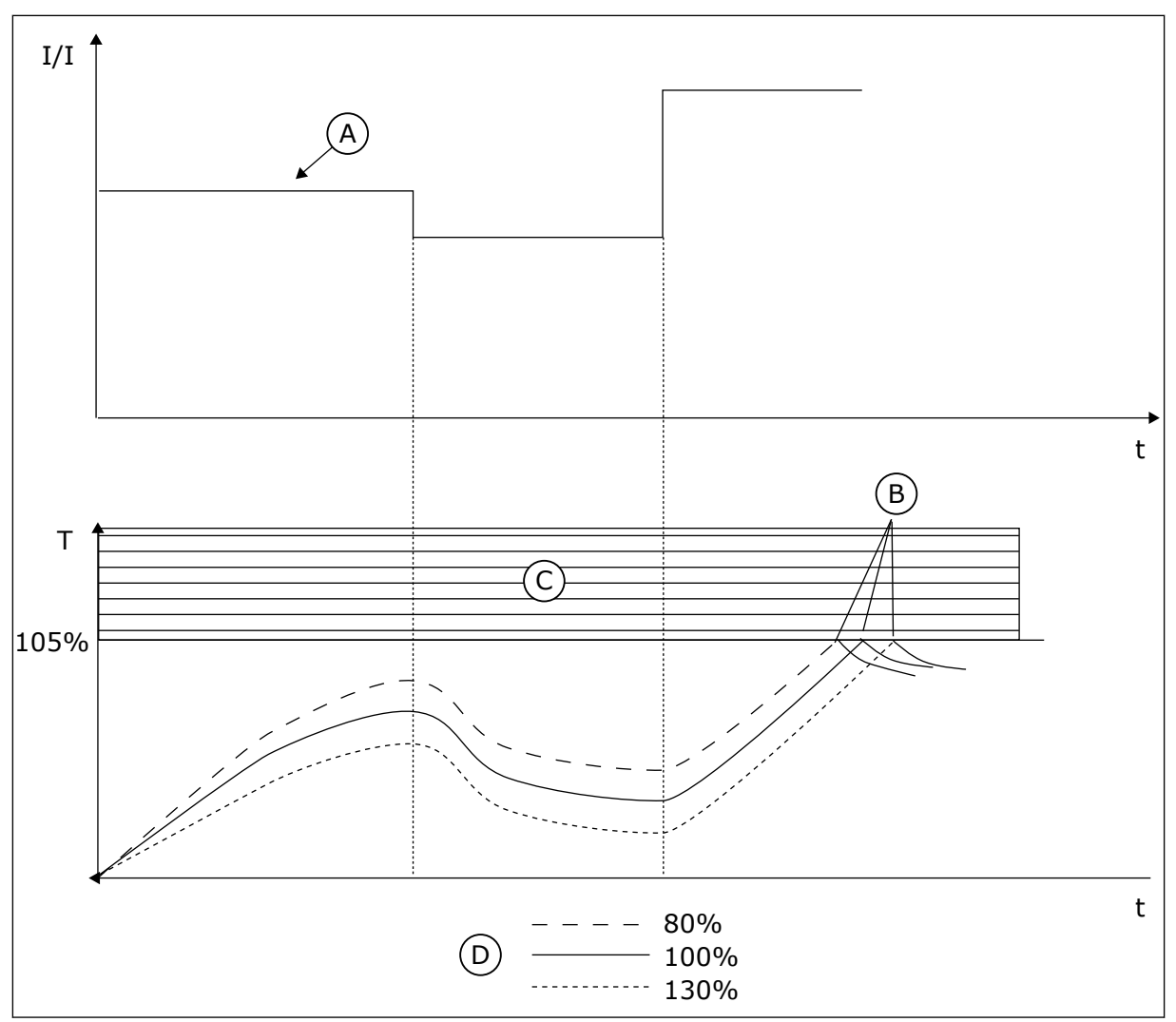

*Şekil 67: Motor sıcaklığının hesaplanması*

- A. Akim
- B. Hata/Alarm
- C. Durum alanı
- D. Yüklenebilirlik

## 10.10.3 MOTOR HIZ KESİLME KORUMASI

Motor hız kesilme koruması işlevi kısa süreli aşırı yüklemelere karşı motoru korur.Aşırı yükleme örneğin, durmuş şafttan kaynaklanabilir.Hız kesilme korumasının tepki süresini, motorun termal korumasının tepki süresinden daha kısa olacak şekilde ayarlamak mümkündür.

Motorun hız kesme durumu P3.9.3.2 Hız Kes Akımı ve P3.9.3.4 Hız Kesme Frekans Limiti parametreleriyle belirlenir.Akım limitin üzerindeyse çıkış frekansı limitin altındaysa motor hız kesme durumundadır.

Hız kesme koruması aşırı akım korumasının bir türüdür.

## $\bullet$ П

**NOT!**

Küçük sürücülerle (≤1,5 kW) uzun motor kabloları (maks. 100 m) kullanıyorsanız sürücünün ölçtüğü motor akımı gerçek motor akımından çok daha fazla olabilir.Bunun nedeni, motor kablosunda kapasitif akımlar olmasıdır.

#### *P3.9.3.1 MOTOR HIZ KESİLME HATASI (ID 709)*

Sürücünün "Motor Hız Kesilme" hatasına yanıtını seçmek için bu parametreyi kullanın. Hız kesilme koruması, motor şaftının hızının kesildiğini tespit ederse motor hız kesilme hatası meydana gelir.

## *P3.9.3.2 HIZ KESME AKIMI (ID 710)*

Hız kesilme durumunun meydana gelmesi için motor akımının yukarısında kalması gereken limiti ayarlamak için bu parametreyi kullanın.

Motor akım limiti parametresinin değeri değişirse bu parametre otomatik olarak akım limitinin %90'ı olarak belirlenir.

Bu parametrenin değerini 0,0 ve 2\*IL arasında ayarlayabilirsiniz. Hız kesme durumunun meydana gelmesi için akımın bu limitin üzerinde olması gerekir. P3.1.3.1 Motor Akım Limiti parametresi değişirse, bu parametre otomatik olarak akım limitinin %90'ı olarak hesaplanır.

# **NOT!**

Hız Kesme Akımı değeri motorun akım limitinin altında olması gerekir.

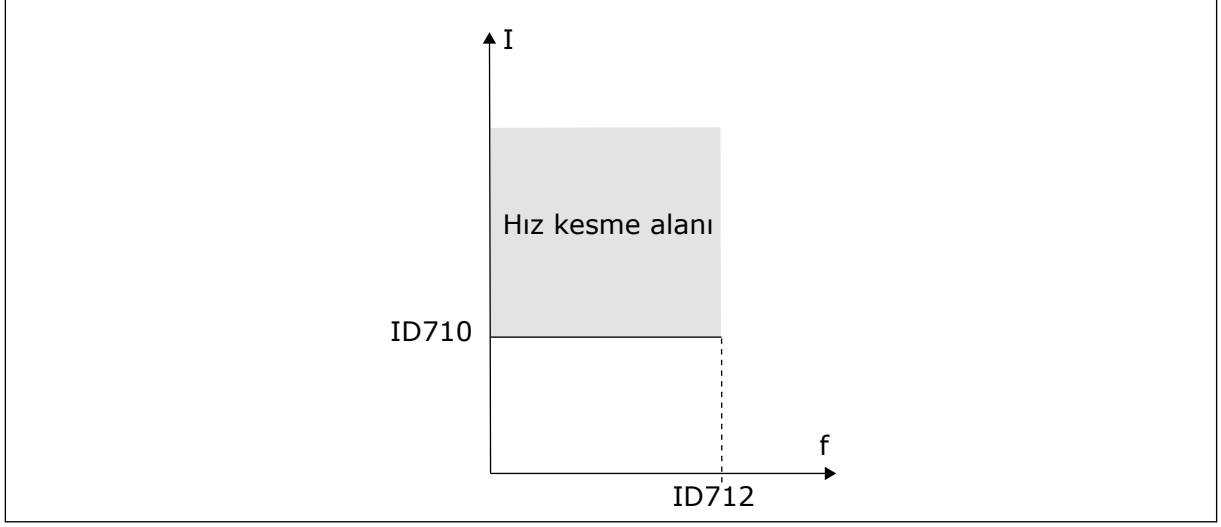

*Şekil 68: Hız kesme özellikleri ayarları*

## *P3.9.3.3 HIZ KESME SÜRESİ LİMİTİ (ID 711)*

Hız kesme durumunun maksimum süresini ayarlamak için bu parametreyi kullanın. Bu, motor hız kesilmesi hatası meydana gelmeden önce etkinleştirilecek hız kesilme kademesi için maksimum süredir.

Bu parametrenin değeri 1,0 ve 120,0 sn arasında ayarlanabilir. Dahili bir sayaç hız kesme süresini sayar.

Hız kesme süresi sayaç değeri bu limitin üzerine çıkarsa, koruma sürücüyü tetikler.

#### *P3.9.3.4 HIZ KESME FREKANS LİMİTİ (ID 712)*

Hız kesme durumunun meydana gelmesi için sürücünün çıkış frekansının altında kalması gereken limiti ayarlamak için bu parametreyi kullanın.

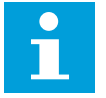

#### **NOT!**

Hız kesme durumunun meydana gelmesi için, çıkış frekansı belli bir süre boyunca bu limitin altında olmalıdır.

#### 10.10.4 DÜŞÜK YÜK (KURU POMPA) KORUMASI

Motor düşük yük koruması, sürücü çalışırken motorda yük olmasını sağlar.Motor yükünü kaybediyorsa bu süreçte sorun oluşabilir.Örneğin, kayış bozulabilir veya pompa kuruyabilir.

Motor düşük yük korumasını P3.9.4.2 (Düşük Yük Koruması:Alan Zayıflama Alan Yükü) ve P3.9.4.3 (Düşük Yük Koruması:Sıfır Frekans Yükü) parametreleriyle ayarlayabilirsiniz.Düşük yük eğrisi, sıfır frekansı ile alan zayıflama noktası arasındaki bir kare eğridir.Koruma 5 Hz altındaki değerlerde etkin değildir.Düşük yük süresi 5 Hz altındaki değerlerde çalışmaz.

Düşük yük parametrelerinin değeri, motorun nominal torkunun yüzde cinsinden değeridir.Dahili tork değeri için ölçekleme oranı bulmak için motorun etiket verilerini, nominal motor akımını ve nominal sürücü IH akımını kullanın.Nominal motor akımından farklı bir akım kullanıyorsanız hesaplamanın doğruluğu azalır.

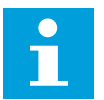

## **NOT!**

Küçük sürücülerle (≤1,5 kW) uzun motor kabloları (maks. 100 m) kullanıyorsanız sürücünün ölçtüğü motor akımı gerçek motor akımından çok daha fazla olabilir.Bunun nedeni, motor kablosunda kapasitif akımlar olmasıdır.

## *P3.9.4.1 DÜŞÜK YÜK HATASI (ID 713)*

Sürücünün 'Düşük Yük' hatasına yanıtını seçmek için bu parametreyi kullanın. Düşük yük koruması işlevi motorda yeterli miktarda yük olmadığını tespit ederse düşük yük hatası meydana gelir.

## *P3.9.4.2 DÜŞÜK YÜK KORUMASI: ALAN ZAYIFLAMA ALAN YÜKÜ (ID 714)*

Sürücünün çıkış frekansı, zayıflama noktasının frekansından yüksek olduğunda motorun ihtiyaç duyduğu minimum torku ayarlamak için bu parametreyi kullanın. Bu parametre değerini %10,0 ve 150,0 x TnMotor arasında ayarlayabilirsiniz. Çıkış frekansı alan zayıflama noktasının üzerinde olduğu zaman bu değer, minimum tork limitidir.

P3.1.1.4 (Nominal Motor Akımı) parametresini değiştirirseniz bu parametre otomatik olarak varsayılan değerine geri döner. Bkz. *10.10.4 Düşük Yük (Kuru pompa) koruması*.

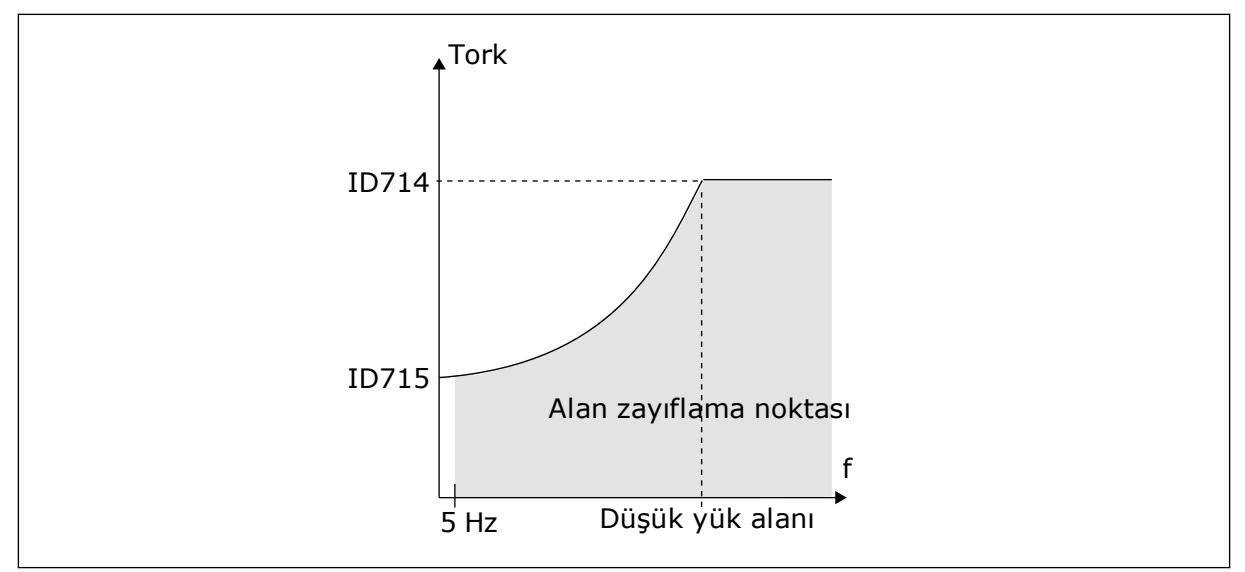

*Şekil 69: Minimum yükün ayarlanması*

#### *P3.9.4.3 DÜŞÜK YÜK KORUMASI: SIFIR FREKANS YÜKÜ (ID 715)*

Sürücünün çıkış frekansı 0 olduğunda motorun ihtiyaç duyduğu minimum torku ayarlamak için bu parametreyi kullanın.

P3.1.1.4 parametresinin değerini değiştirirseniz bu parametre otomatik olarak varsayılan değere döndürülür.

#### *P3.9.4.4 DÜŞÜK YÜK KORUMASI: SÜRE LİMİTİ (ID 716)*

Düşük yük durumunun maksimum süresini ayarlamak için bu parametreyi kullanın. Bu, düşük yük hatası meydana gelmeden önce etkinleştirilecek düşük yük durumu için maksimum süredir.

Süre limitini 2,0 ve 600,0 sn arasında ayarlayabilirsiniz.

Dahili bir sayaç, düşük yük süresini sayar. Sayacın değeri bu limitin altına düşerse koruma sürücüyü tetikler. Sürücü P3.9.4.1 Düşük Yük Hatası parametresinde ayarlandığı gibi tetiklenir. Sürücü durursa düşük yük sayacı 0'a döner.

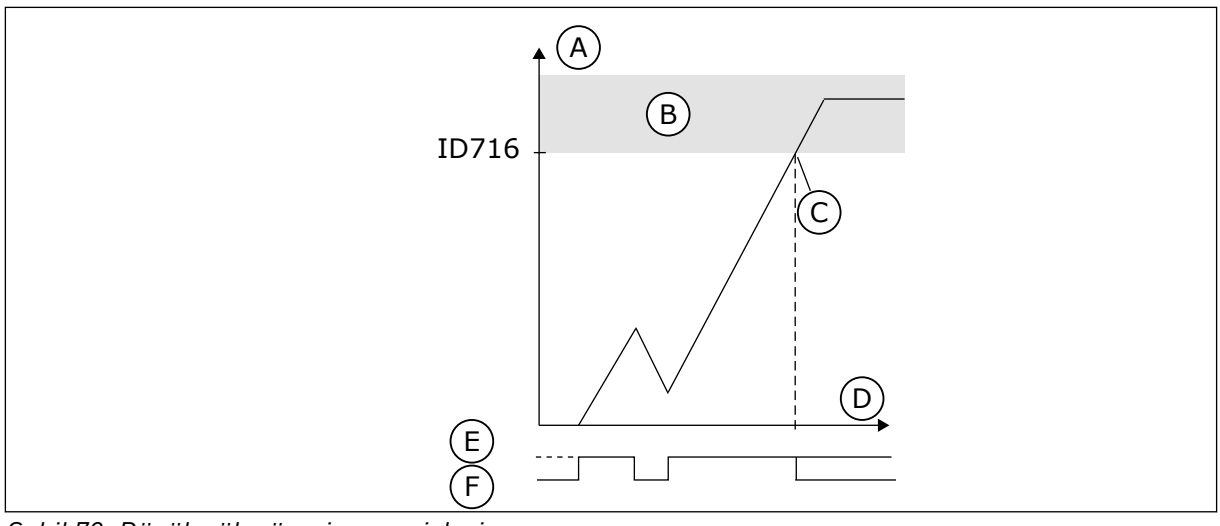

*Şekil 70: Düşük yük süresi sayacı işlevi*

- A. Düşük yük süresi sayacı
- B. Durum alanı
- C. Durum/uyarı ID713
- D. Zaman E. Düşük yük
- F. Düşük yük yok

#### 10.10.5 HIZLI DURDURMA

#### *P3.9.5.1 HIZLI DURDURMA MODU (ID 1276)*

DI veya Haberleşme içinden hızlı durdurma komutu verildiğinde sürücünün nasıl durdurulacağını seçmek için bu parametreyi kullanın.

## *P3.9.5.2 HIZLI DURDURMA ETKİNLEŞTİRME (ID 1213)*

Hızlı Durdurma işlevini etkinleştiren dijital giriş sinyalini seçmek için bu parametreyi kullanın.

Hızlı Durdurma işlevi, kontrol yerinden veya kontrol sinyallerinden bağımsız olarak sürücüyü durdurur.

## *P3.9.5.3 HIZLI DURDURMA YAVAŞLAMA SÜRESİ (ID 1256)*

Hızlı durdurma komutu verildiğinde çıkış frekansının maksimum frekanstan 0'a kadar azaltılması için gereken süreyi ayarlamak için bu parametreyi kullanın. Bu parametrenin değeri yalnızca hızlı durdurma modu parametresi "Hızlı Durdurma Yavaşlama Süresi" olarak belirlendiğinde uygulanır.

## *P3.9.5.4 HIZLI DURDURMA HATASINA YANIT (ID 744)*

Sürücünün 'Hızlı Durdurma' hatasına yanıtını seçmek için bu parametreyi kullanın. Hızlı durdurma komutu DI veya Haberleşmeden verilirse hızlı durdurma hatası meydana gelir.

Hızlı durdurma işleviyle, olağan dışı durumlarda G/Ç veya Haberleşmeden sürücüyü durdurabilirsiniz. Hızlı durdurma işlevi etkin durumdayken sürücüyü yavaşlatarak durdurabilirsiniz. Hata geçmişinde hızlı durdurma talebine ilişkin bir işaret bırakmak için alarm veya hata programlanabilir.

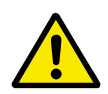

# **DİKKAT!**

Hızlı durdurma işlevini acil durdurma olarak kullanmayın. Acil durdurma, motora giden güç beslemesini durdurur. Hızlı durdurma işlevi bunu yapmaz.

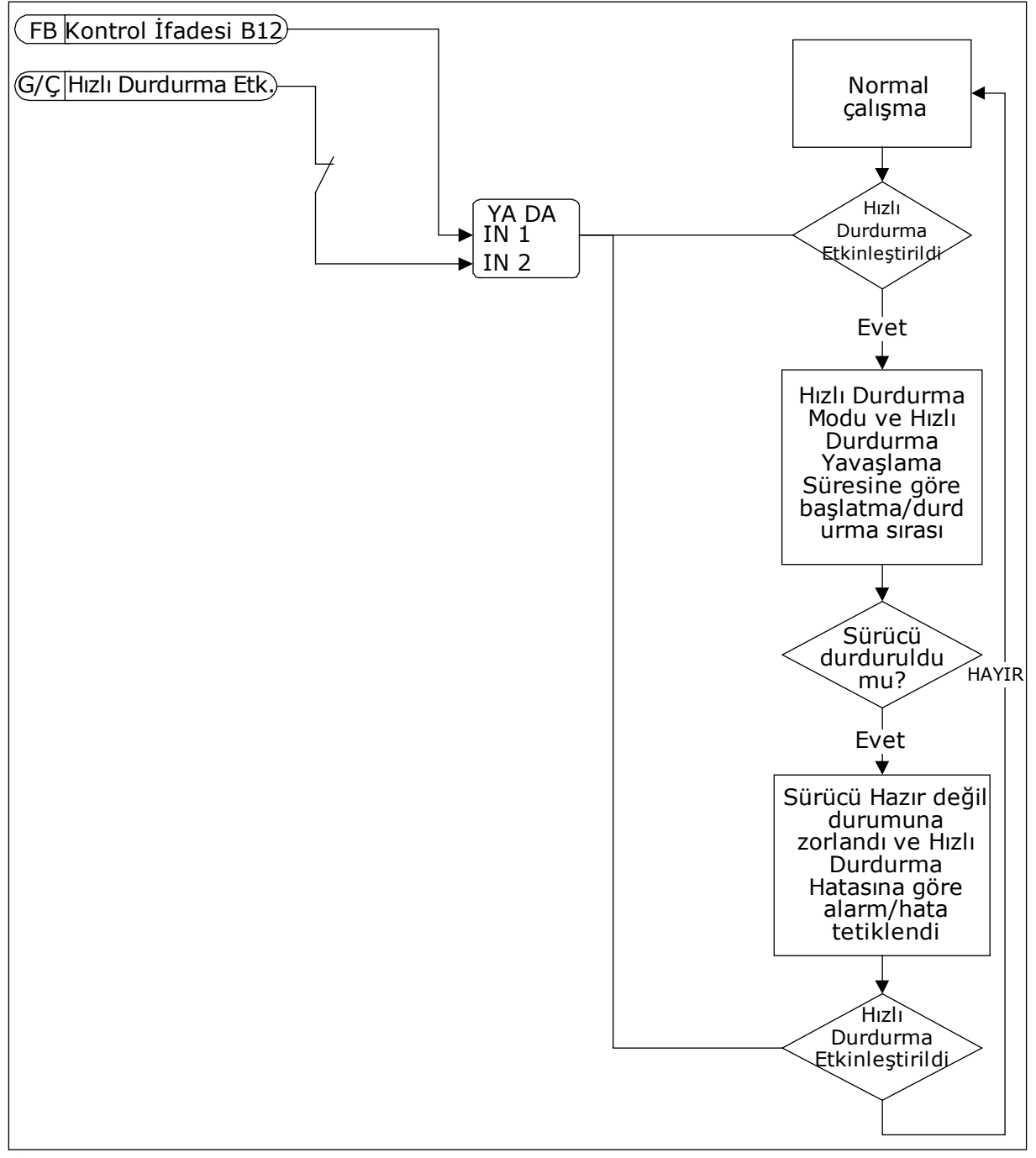

*Şekil 71: Hızlı durdurma mantığı*

# 10.10.6 AI DÜŞÜK KORUMASI

# *P3.9.8.1 ANALOG GİRİŞ DÜŞÜK KORUMA (ID 767)*

AI Düşük denetiminin ne zaman etkinleştirileceğini seçmek için bu parametreyi kullanın.

AI Düşük Korumayı analog giriş sinyallerinde hataları bulmak için kullanabilirsiniz. Bu işlev, yalnızca frekans referansı olarak veya PID/ExtPID denetleyicilerde kullanılan analog girişlere koruma sağlar.

Sürücü ÇALIŞTIR durumundayken veya ÇALIŞTIR ve DURDUR durumlarındayken koruma etkinlestirilebilir.

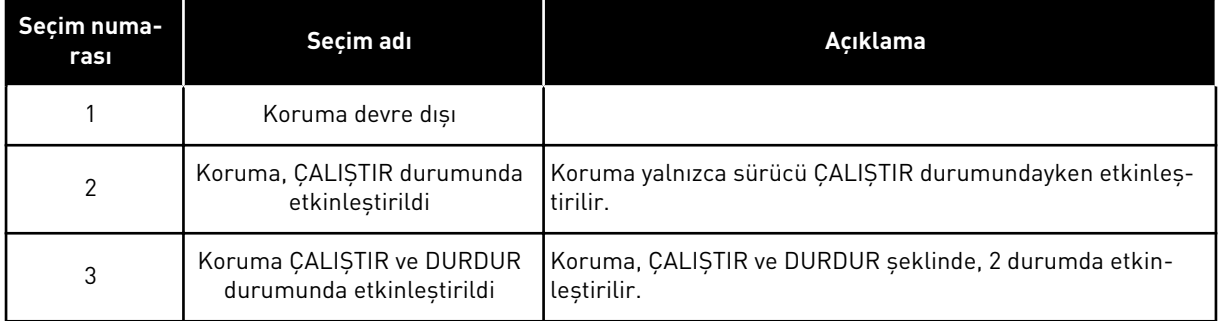

## *P3.9.8.2 ANALOG GİRİŞ DÜŞÜK HATA (ID 700)*

Sürücünün 'AI Düşük' hatasına yanıtını seçmek için bu parametreyi kullanın. Analog giriş sinyali 500 ms kadar minimum sinyalin %50'sinden daha az olursa, AI Düşük hata veya alarm meydana gelir.

AI Düşük Koruma P3.9.8.1 parametresiyle etkinleştirilirse bu parametre hata kodu 50 için yanıt verir (Hata Kimliği: 1050).

AI düşük koruma işlevi 1-6 arası analog girişlerin sinyal seviyesini izler. Analog giriş sinyali 500 msn kadar minimum sinyalin %50'sinden daha azı olursa, AI Düşük hatası veya alarmı görünür.

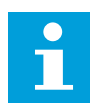

# **NOT!**

Yalnızca frekans referansı olarak analog giriş 1 veya analog giriş 2'yi kullanıyorsanız *Alarm + Önceki Frekans* değerini kullanabilirsiniz.

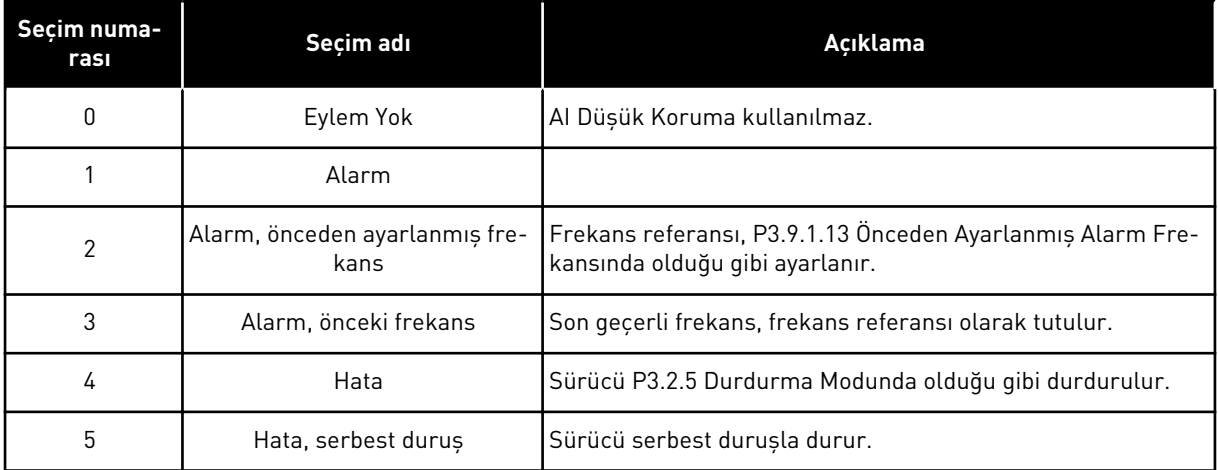

# **10.11 OTOMATİK HATA SİLME**

#### *P3.10.1 OTOMATİK HATA SİLME (ID 731)*

Otomatik sıfırlama işlevini etkinleştirmek için bu parametreyi kullanın. Otomatik olarak sıfırlanan hataları seçmek üzere P3.10.6 ile P3.10.13 arasındaki parametrelere *0* veya *1* değerini girin.

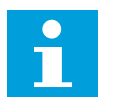

## **NOT!**

Otomatik hata silme işlevi yalnızca bazı hata türleri için kullanılabilir.

#### *P3.10.2 YENİDEN BAŞLATMA İŞLEVİ (ID 719)*

Otomatik sıfırlama işlevinin başlatma modunu seçmek için bu parametreyi kullanın.

#### *P3.10.3 BEKLEME SÜRESİ (ID 717)*

İlk sıfırlama bitmeden önceki bekleme süresini ayarlamak için bu parametreyi kullanın.

#### *P3.10.4 DENEME SÜRESİ (ID 718)*

Otomatik hata silme işlevi için deneme süresi belirlemek için bu parametreyi kullanın. Deneme süresi boyunca otomatik hata silme işlevi ortaya çıkan hataları silmeyi dener. Zaman sayımı ilk otomatik hata silmeden başlar. Sonraki hata deneme süresi sayımını yeniden başlatır.

#### *P3.10.5 DENEME SAYISI (ID 759)*

Toplam otomatik sıfırlama deneme sayısını ayarlamak için bu parametreyi kullanın. Deneme süresi boyunca deneme sayısı bu parametrenin değerinden fazla olursa kalıcı hata oluşur. Fazla olmazsa, hata deneme süresi tamamlandığında görünmez. Hata türünün maksimum deneme sayısı üzerinde etkisi yoktur.

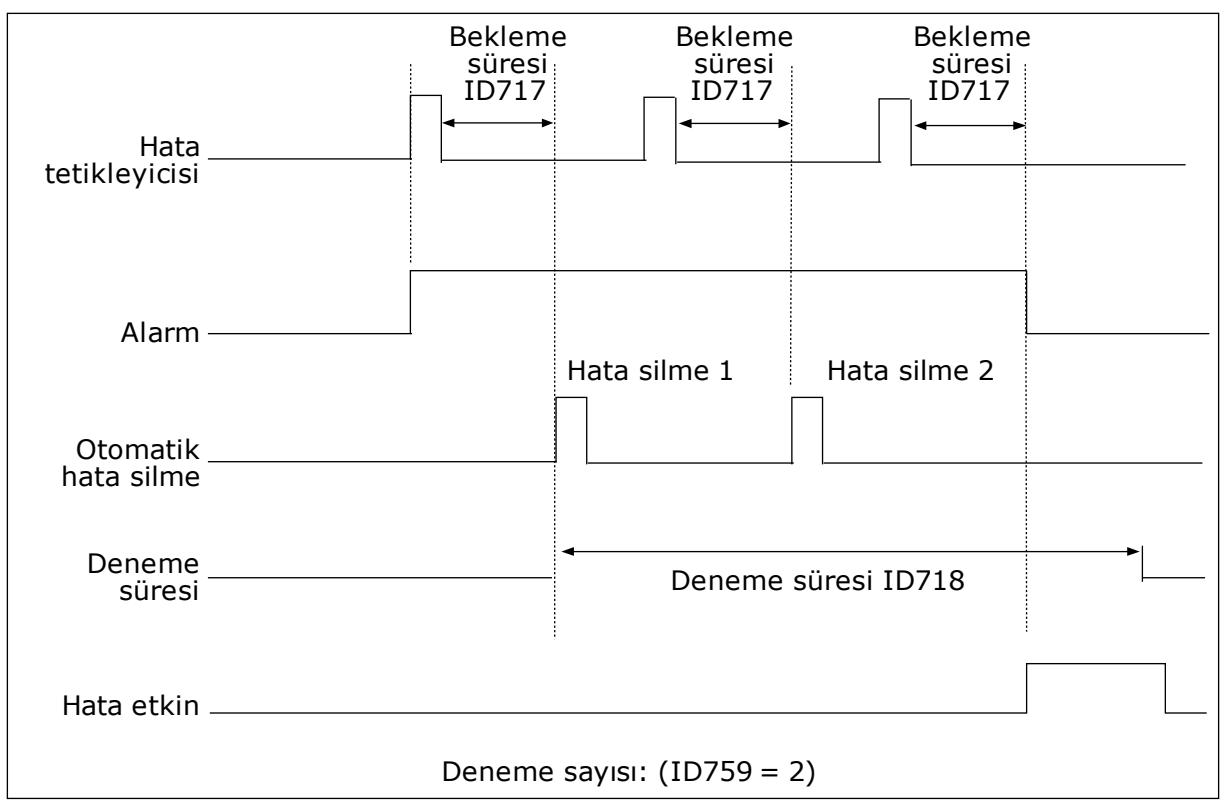

*Şekil 72: Otomatik hata silme işlevi*

## *P3.10.6 OTOMATİK HATA SİLME: DÜŞÜK VOLTAJ (ID 720)*

Düşük voltaj hatasından sonra otomatik sıfırlamayı etkinleştirmek için bu parametreyi kullanın.

## *P3.10.7 OTOMATİK HATA SİLME: AŞIRI GERİLİM (ID 721)*

Aşırı voltaj hatasından sonra otomatik sıfırlamayı etkinleştirmek için bu parametreyi kullanın.

## *P3.10.8 OTOMATİK HATA SİLME: AŞIRI AKIM (ID 722)*

Aşırı akım hatasından sonra otomatik sıfırlamayı etkinleştirmek için bu parametreyi kullanın.

## *P3.10.9 OTOMATİK HATA SİLME: AI DÜŞÜK (ID 723)*

Düşük AI sinyalinden kaynaklanan bir hatadan sonra otomatik sıfırlamayı etkinleştirmek için bu parametreyi kullanın.

## *P3.10.10 OTOMATİK HATA SİLME: BİRİM AŞIRI SICAKLIĞI (ID 724)*

Birim aşırı sıcaklığından kaynaklanan bir hatadan sonra otomatik sıfırlamayı etkinleştirmek için bu parametreyi kullanın.

## *P3.10.11 OTOMATİK HATA SİLME: MOTOR AŞIRI SICAKLIĞI (ID 725)*

Motor aşırı sıcaklığından kaynaklanan bir hatadan sonra otomatik sıfırlamayı etkinleştirmek için bu parametreyi kullanın.

#### *P3.10.12 OTOMATİK HATA SİLME: HARİCİ HATA (ID 726)*

Harici bir hatadan sonra otomatik sıfırlamayı etkinleştirmek için bu parametreyi kullanın.

#### *P3.10.13 OTOMATİK HATA SİLME: DÜŞÜK YÜK HATASI (ID 738)*

Düşük yük hatasından sonra otomatik sıfırlamayı etkinleştirmek için bu parametreyi kullanın.

#### *P3.10.14 OTOMATİK HATA SİLME: PID DENETİM HATASI (ID 776)*

PID denetim hatasından sonra otomatik sıfırlamayı etkinleştirmek için bu parametreyi kullanın.

#### *P3.10.15 OTOMATİK HATA SİLME: HAR. PID DENETİM HATASI (ID 777)*

Harici PID denetim hatasından sonra otomatik sıfırlamayı etkinleştirmek için bu parametreyi kullanın.

## **10.12 UYGULAMA AYARLARI**

#### *P3.11.1 ŞİFRE (ID 1806)*

Yönetici parolasını ayarlamak için bu parametreyi kullanın.

## *P3.11.2 C/F SEÇİMİ (ID 1197)*

Sıcaklık ölçüm birimini ayarlamak için bu parametreyi kullanın. Sistem sıcaklıkla ilgili tüm parametreleri ve izleme değerlerini seçilen birimde gösterir.

#### *P3.11.3 KW/HP SEÇİMİ (ID 1198)*

Güç ölçüm birimini ayarlamak için bu parametreyi kullanın. Sistem güçle ilgili tüm parametreleri ve izleme değerlerini seçilen birimde gösterir.

## *3.11.4 ÇOKLU MONİTÖR GÖRÜNÜMÜ (ID 1196)*

Çoklu monitör görünümünde kontrol paneli ekranının bölümlere ayrılmasını ayarlamak için bu parametreyi kullanın.

## **10.13 ZAMANLAYICI İŞLEVLERİ**

Zamanlayıcı işlevleri, dahili RTC'yi (Gerçek Zaman Saati) kontrol işlevleri için mümkün kılabilir. Dijital girişle kontrol edilebilen tüm işlevler, ayrıca zaman kanalı 1-3 tarafından RTC ile de kontrol edilebilir. Bir dijital girişi kontrol etmek için harici PLC'ye gerek yoktur. Girişin kapalı ve açık aralıklarını dahili olarak programlayabilirsiniz.

Zamanlayıcı işlevlerinden en iyi sonuçları almak için bir pil takın ve Başlatma sihirbazında Gerçek Zaman Saati ayarlarını yapın. Pil bir seçenek olarak mevcuttur.

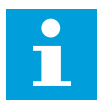

## **NOT!**

Zamanlayıcı işlevlerini yardımcı batarya olmadan kullanmanız tavsiye edilmez. RTC için batarya olmazsa sürücünün zaman ve tarih ayarları her güç kesintisinde sıfırlanır.

#### ZAMAN KANALLARI

Aralık ve/veya zamanlayıcı işlevlerinin girişlerini zaman kanalları 1-3 için atayabilirsiniz. Zaman kanallarını örneğin röle çıkışları veya dijital girişler gibi açma/kapama türü işlevleri kontrol etmek için kullanabilirsiniz. Zaman kanallarının açma/kapama mantığını yapılandırmak için bunlara aralıklar ve/veya zamanlayıcılar atayın. Zaman kanalı birçok farklı aralık veya zamanlayıcı ile kontrol edilebilir.

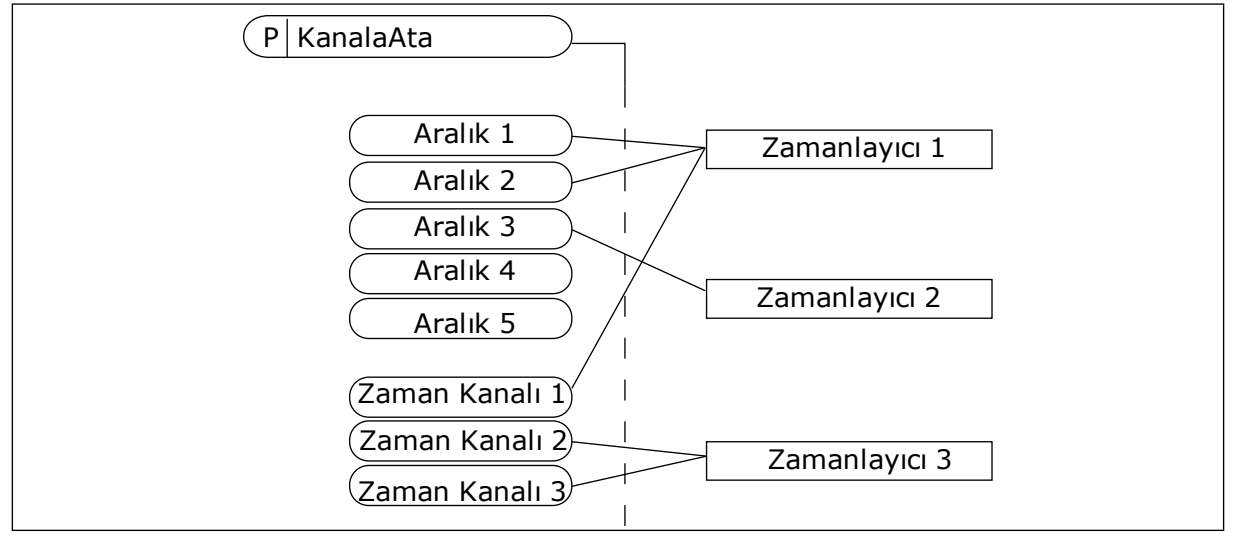

*Şekil 73: Zaman kanallarına aralıklar ve zamanlayıcılar atanabilir. Her aralık ve zamanlayıcı zaman kanalına atayabileceğiniz bir parametreye sahiptir.*

## ARALIKLAR

Her bir aralığa AÇMA Zamanı ve KAPAMA Zamanı veren parametreleri kullanın. İlk Gün ve Son Gün parametreleriyle belirlenen günler boyunca aralığın etkin olacağı günlük zaman budur. Örneğin aşağıdaki parametre ayarlarıyla aralık Pazartesiden Cumaya, 7:00 - 9:00 saatleri arasında etkin olacak şekilde ayarlanabilir. Zaman kanalı dijital giriş gibidir ancak sanaldır.

AÇMA Zamanı: 07:00:00 KAPAMA Zamanı: 09:00:00 İlk Gün: Pazartesi Son Gün: Cuma

#### ZAMANLAYICILAR

Dijital giriş veya zaman kanalından bir komut ile zaman kanalının belirli bir süre boyunca etkin kalabilmesine ilişkin ayarları yapmak üzere zamanlayıcıları kullanın.

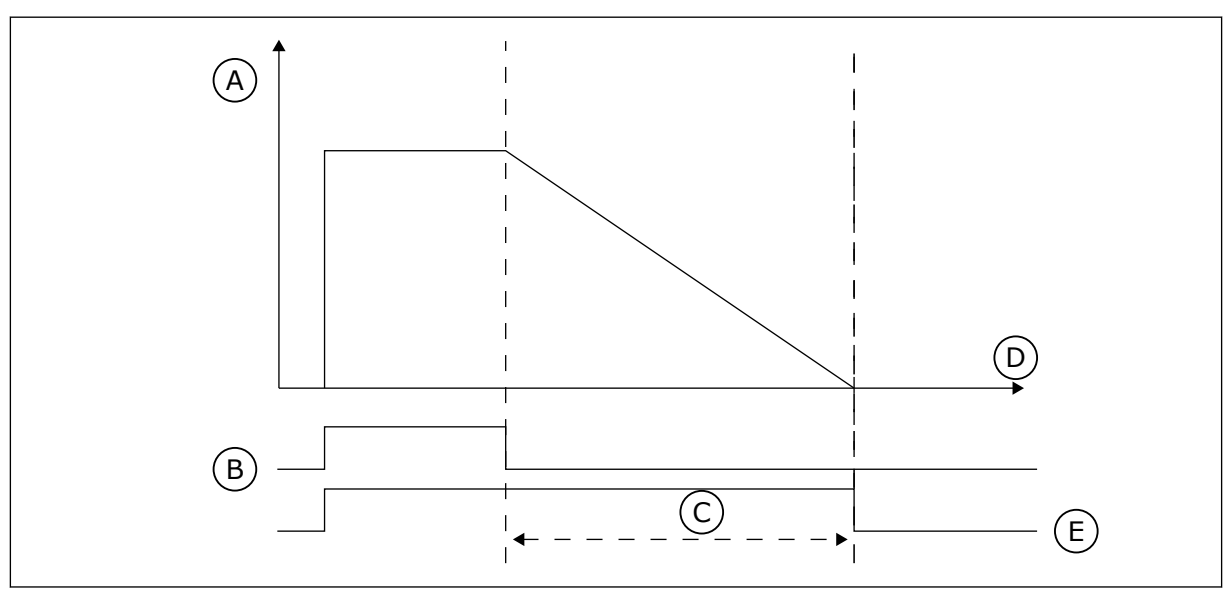

*Şekil 74: Etkinleştirme sinyali, zaman kanalı gibi dijital giriş veya sanal dijital girişten alınır. Zamanlayıcı geriye doğru saymaya başlar.*

- A. Kalan süre
- B. Etkinleştirme

D. Zaman E. OUT

C. Süre

Aşağıdaki parametreler, A yuvasındaki dijital giriş 1 etkinleştirildiğinde zamanlayıcıyı etkin olarak ayarlayacaktır. Zamanlayıcıyı açıldıktan sonra 30 sn kadar etkin durumda tutacaktır.

- Süre: 30 sn
- Zamanlayıcı: DigIn SlotA.1

Süreyi 0 saniye olarak belirleyerek dijital girişten etkinleştirilen zaman kanalını geçersiz kılabilirsiniz. Geriye sayımdan sonra gecikme olmaz.

#### **Örnek:**

#### **Sorun**:

AC sürücü depoda, klimayı kontrol etmek üzere kullanılmaktadır. Hafta içi 7:00 - 17:00, hafta sonu 9:00 - 13:00 arasında çalışması gerekmektedir. Bu saatlerin dışında, binada personel olduğu takdirde sürücünün yine çalışmaya devam etmesi gerekmektedir. Personel binadan ayrıldıktan sonra sürücünün 30 dakika boyunca çalışmaya devam edecektir.

#### **Çözüm**:

Biri hafta içi diğeri hafta sonu olmak üzere 2 aralık belirleyin. Zamanlayıcının da belirlenen saatler dışındaki süreçler için etkinleştirilmesi gerekir. Aşağıdaki yapılandırmaya bakın.

#### **Aralık 1**

```
P3.12.1.1: AÇMA Zamanı: 07:00:00
P3.12.1.2: KAPAMA Zamanı: 17:00:00
P3.12.1.3: Gün: Pazartesi, Salı, Çarşamba, Perşembe, Cuma
P3.12.1.4: Kanala ata: Zaman kanalı 1
```
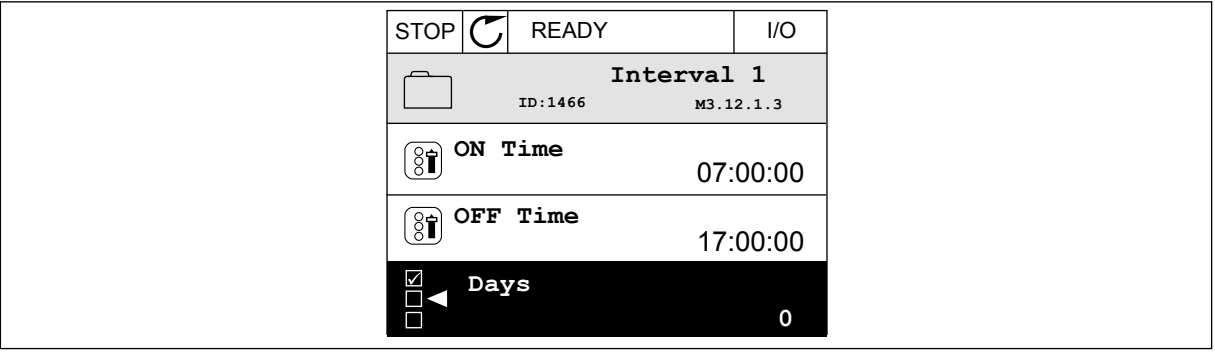

*Şekil 75: Zamanlayıcı işlevlerini aralık oluşturmak için kullanma*

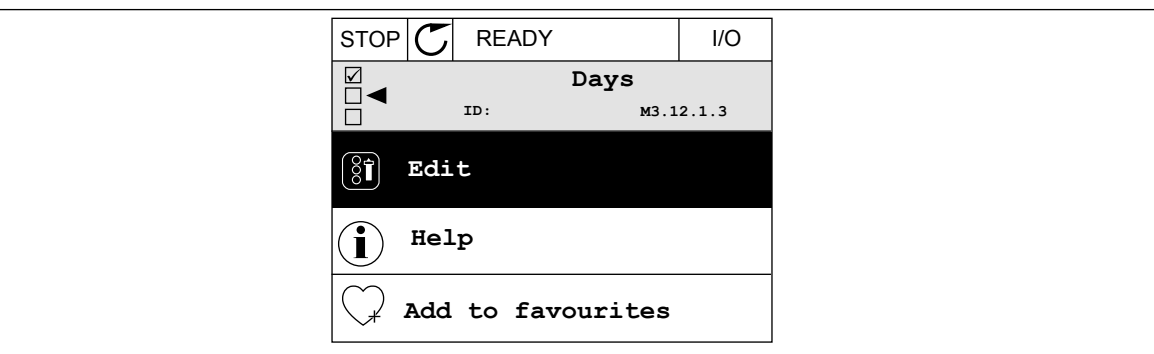

*Şekil 76: Düzenleme moduna gitme*

| <b>READY</b><br>STOP | I/O         |
|----------------------|-------------|
| Days<br>81<br>ID:    | M3.12.1.3.1 |
| Sunday               |             |
| Monday               |             |
| Tuesday              |             |
| Wednesday            |             |
| Thursday             |             |
| Friday               |             |

*Şekil 77: Hafta içi günlerinin onay kutularını seçme*

## **Aralık 2**

P3.12.2.1: AÇMA Zamanı: 09:00:00 P3.12.2.2: KAPAMA Zamanı: 13:00:00 P3.12.2.3: Gün: Cumartesi, Pazar P3.12.2.4: Kanala ata: Zaman kanalı 1

#### **Zamanlayıcı 1**

P3.12.6.1: Süre: 1800 sn (30 dk)

P3.12.6.2: Zamanlayıcı 1: DigIn SlotA.1 (Parametre, dijital giriş menüsünde bulunur.)

P3.12.6.3: Kanala ata: Zaman kanalı 1

P3.5.1.1: Kontrol sinyali 1 A: G/Ç Çalıştırma komutu için Zaman Kanalı 1

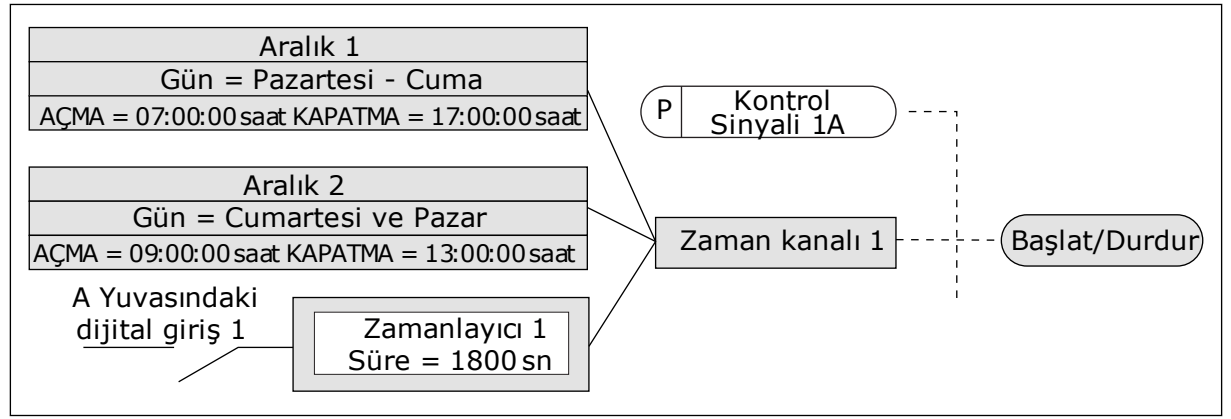

*Şekil 78: Zaman kanalı 1, dijital girişin yerine başlatma komutu için kontrol sinyali olarak kullanılır*

#### *P3.12.1.1 AÇMA ZAMANI (ID 1464)*

Aralık işlevi çıkışının etkinleştirildiği günün saatini ayarlamak için bu parametreyi kullanın.

#### *P3.12.1.2 KAPAMA ZAMANI (ID 1465)*

Aralık işlevi çıkışının devre dışı bırakıldığı günün saatini ayarlamak için bu parametreyi kullanın.

#### *P3.12.1.3 GÜN (ID 1466)*

Aralık işlevi etkinleştirildiğinde haftanın günlerini seçmek için bu parametreyi kullanın.

#### *P3.12.1.4 KANALA ATA (ID 1468)*

Aralık işlevi çıkışının atandığı zaman kanalını seçmek için bu parametreyi kullanın. Röle çıkışları veya bir DI sinyali ile kontrol edilebilen işlevler gibi açma/kapama türü işlevleri kontrol etmek için zaman kanallarını kullanabilirsiniz.

## *P3.12.6.1 SÜRE (ID 1489)*

Etkinleştirme sinyali kaldırıldığında zamanlayıcının çalışma süresini ayarlamak için bu parametreyi kullanın (Kapalı erteleme).

#### *P3.12.6.2 ZAMANLAYICI 1 (ID 447)*

Zamanlayıcıyı başlatan dijital giriş sinyalini seçmek için bu parametreyi kullanın. Zamanlayıcı çıkışı, bu sinyal etkinleştirildiğinde etkinleştirilir. Bu sinyal devre dışı bırakıldığında zamanlayıcı, sayımı başlatır (geri sayım). Süre parametresinde ayarlanan süre dolduğunda çıkış devre dışı bırakılır.

Yükselen kenar, Grup 3.12'de programlanan Zamanlayıcı 1'i başlatır.

## *P3.12.6.3 KANALA ATA (ID 1490)*

Zamanlayıcı işlevi çıkışının atandığı zaman kanalını seçmek için bu parametreyi kullanın. Röle çıkışları veya bir DI sinyali ile kontrol edilebilen işlevler gibi açma/kapama türü işlevleri kontrol etmek için zaman kanallarını kullanabilirsiniz.

# **10.14 PID DENETLEYİCİSİ**

## 10.14.1 TEMEL AYARLAR

## *P3.13.1.1 PID KAZANCI (ID 118)*

PID denetleyicisinin kazancını ayarlamak için bu parametreyi kullanın. Bu parametre %100 olarak ayarlanırsa hata değerindeki %10'luk bir değişim, denetleyici çıkışının %10 değişmesine neden olur.

#### *P3.13.1.2 PID ENTEGRASYON ZAMANI (ID 119)*

PID denetleyicisinin entegrasyon zamanını ayarlamak için bu parametreyi kullanın. Bu parametre 1,00 saniyeye ayarlanırsa, hata değerindeki %10'luk bir değişim denetleyici çıkışının %10,00/sn değişmesine neden olur.

## *P3.13.1.3 PID TÜRETME ZAMANI (ID 132)*

PID denetleyicisinin türetme zamanını ayarlamak için bu parametreyi kullanın. Bu parametre 1,00 saniyeye ayarlanırsa, hata değerindeki 1,00 saniye boyunca %10'luk bir değişim denetleyici çıkışının %10,00 değişmesine neden olur.

## *P3.13.1.4 SÜREÇ BİRİMİ SEÇİMİ (ID 1036)*

PID denetleyicisinin geribildirim ve ayar noktası sinyallerinin birimini seçmek için bu parametreyi kullanın. Gerçek değer için birim seçimi.

## *P3.13.1.5 SÜREÇ BİRİMİ MİN (ID 1033)*

PID geribildirim sinyalinin minimum değerini ayarlamak için bu parametreyi kullanın. Örneğin, 4...20 mA analog sinyali 0...10 bar basınca karşılık gelir.

%0 geribildirim veya ayar noktasında süreç birimlerindeki değer. Ölçekleme sadece izleme amaçlı yapılır. PID denetleyicisi geribildirimler ve ayar noktaları için hala dahili olarak yüzde değerini kullanır.

## *P3.13.1.6 SÜREÇ BİRİMİ MAKS (ID 1034)*

PID geribildirim sinyalinin maksimum değerini ayarlamak için bu parametreyi kullanın. Örneğin, 4...20 mA analog sinyali 0...10 bar basınca karşılık gelir.

%0 geribildirim veya ayar noktasında süreç birimlerindeki değer. Ölçekleme sadece izleme amaçlı yapılır. PID denetleyicisi geribildirimler ve ayar noktaları için hala dahili olarak yüzde değerini kullanır.

## *P3.13.1.7 SÜREÇ BİRİMİ ONDALIKLARI (ID 1035)*

Süreç birimi değerlerinin ondalık sayısını ayarlamak için bu parametreyi kullanın. Örneğin, 4...20 mA analog sinyali 0...10 bar basınca karşılık gelir.

%0 geribildirim veya ayar noktasında süreç birimlerindeki değer. Ölçekleme sadece izleme amaçlı yapılır. PID denetleyicisi geribildirimler ve ayar noktaları için hala dahili olarak yüzde değerini kullanır.

## *P3.13.1.8 HATA ÇEVİRME (ID 340)*

PID denetleyicisinin hata değerini evirmek için bu parametreyi kullanın.

#### *P3.13.1.9 ÖLÜ BANT (ID 1056)*

PID ayar noktası değerinin çevresindeki ölü bant alanını ayarlamak için bu parametreyi kullanın.

Bu parametrenin değeri seçilen süreç biriminde verilir. Geribildirim değeri, belirlenen süre boyunca ölü bant alanında kalırsa PID denetleyicisi çıkışı kilitlenir.

#### *P3.13.1.10 ÖLÜ BANT ERTELEME (ID 1057)*

PID denetleyicisi çıkışı kilitlenmeden önce geribildirim değerinin ölü bant alanında kalacağı süreyi ayarlamak için bu parametreyi kullanın.

Ölü Bant Ertelemede bir zaman ayarı için gerçek değer ölü bant alanında kalıyorsa PID denetleyicisi çıkışı kilitlenir. Bu işlev, aktüatörlerin (örneğin valflerin) gereksiz ve istenmeyen hareketlerini önler.

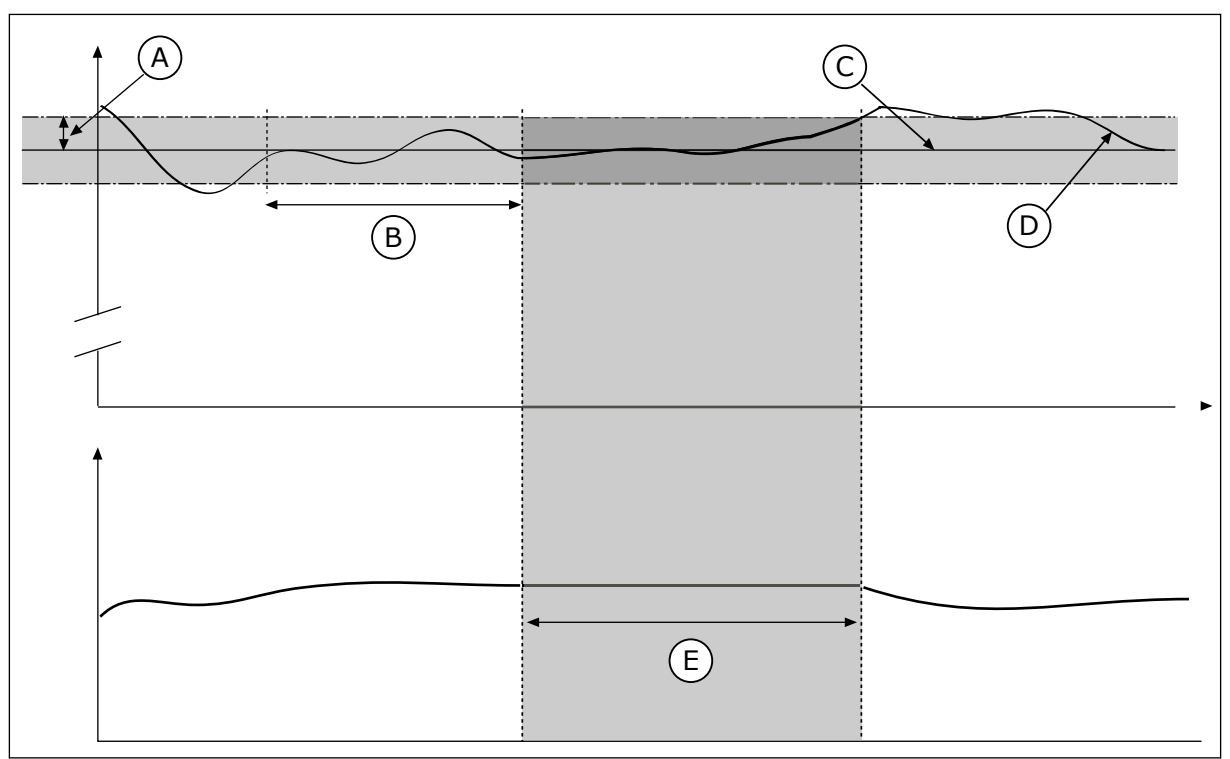

*Şekil 79: Ölü bant işlevi*

- 
- A. Ölü bant (ID1056) B. Ölü bant erteleme (ID1057)
	- C. Reference

D. Gerçek değer

E. Çıkış kilitli

10.14.2 AYAR NOKTALARI

## *P3.13.2.1 TUŞ TAKIMI AYAR NOKTASI 1 (ID 167)*

Ayar noktası kaynağı 'Tuş Takımı SP' olduğunda PID denetleyicisinin ayar noktası değerini ayarlamak için bu parametreyi kullanın.

Bu parametrenin değeri seçilen süreç biriminde verilir.

## *P3.13.2.2 TUŞ TAKIMI AYAR NOKTASI 2 (ID 168)*

Ayar noktası kaynağı 'Tuş Takımı SP' olduğunda PID denetleyicisinin ayar noktası değerini ayarlamak için bu parametreyi kullanın.

Bu parametrenin değeri seçilen süreç biriminde verilir.

## *P3.13.2.3 AYAR NOKTASI ARTIŞ SÜRESİ (ID 1068)*

Ayar noktası değişikliklerine ilişkin yükseliş ve düşüş artış sürelerini ayarlamak için bu parametreyi kullanın.

Artış süresi, ayar noktası değerinin minimumdan maksimuma değiştirilmesi için gerekli olan süredir. Bu parametrenin değeri 0 olarak belirlenirse rampa kullanılmaz.

## *P3.13.2.4 PID AYAR NOKTASI YÜKSELTME ETKİNLEŞTİRME (ID 1046)*

PID ayar noktası değeri yükseltmesini etkinleştiren dijital giriş sinyalini seçmek için bu parametreyi kullanın.

## *P3.13.2.5 PID AYAR NOKTASI SEÇİMİ (ID 1047)*

Kullanılacak PID ayar noktası değerini seçen dijital giriş sinyalini ayarlamak için bu parametreyi kullanın.

## *P3.13.2.6 AYAR NOKTASI KAYNAK SEÇİMİ (ID 332)*

PID ayar noktası sinyalinin kaynağını seçmek için bu parametreyi kullanın. AI ve Süreç Verileri Girişi yüzde olarak işlenir (%0,00-100,00) ve ayar noktası minimum ve maksimum değerine göre ölçeklendirilir.

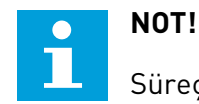

Süreç Verileri Girişi 2 ondalık kullanır.

Sıcaklık girişleri seçilirse P3.13.1.5 Min Süreç Birimi ve P3.13.1.6 Maks Süreç Birimi parametre değerlerini sıcaklık kartının ölçeğine karşılık gelecek şekilde ayarlamanız gerekir: Süreç Brm Min = -50 °C ve Süreç Brm Maks = 200 °C.

## *P3.13.2.7 AYAR NOKTASI 1 MİNİMUM (ID 1069)*

Ayar noktası sinyalinin minimum değerini ayarlamak için bu parametreyi kullanın.

## *P3.13.2.8 AYAR NOKTASI 1 MAKSİMUM (ID 1070)*

Ayar noktası sinyalinin maksimum değerini ayarlamak için bu parametreyi kullanın.

#### *P3.13.2.9 AYAR NOKTASI 1 YÜKSELTME (ID 1071)*

Ayar noktası yükseltme işlevinin çarpanını ayarlamak için bu parametreyi kullanın. Ayar noktası yükseltme komutu verildiğinde ayar noktası değeri, bu parametreyle belirlenen faktörle çarpılır.

#### 10.14.3 GERİBİLDİRİM

## *P3.13.3.1 GERİBİLDİRİM İŞLEVİ (ID 333)*

Geribildirim değerinin tek bir sinyalden mi alındığını yoksa iki sinyalden mi birleştirildiğini seçmek için bu parametreyi kullanın.

İki geribildirim sinyali bir araya getirildiğinde kullanılan matematiksel işlevi seçebilirsiniz.

## *P3.13.3.2 GERİBİLDİRİM İŞLEVİ KAZANCI (ID 1058)*

Geribildirim sinyalinin kazancını ayarlamak için bu parametreyi kullanın. Örneğin, bu parametre Geribildirim İşlevinde 2 değeri için kullanılır.

## *P3.13.3.3 GERİBİLDİRİM 1 KAYNAK SEÇİMİ (ID 334)*

PID geribildirim sinyalinin kaynağını seçmek için bu parametreyi kullanın. AI ve Süreç Verileri Girişi yüzde olarak işlenir (%0,00-100,00) ve geribildirim minimum ve maksimum değerine göre ölçeklendirilir.

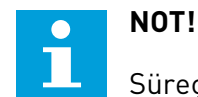

# Süreç Verileri Girişi 2 ondalık kullanır.

Sıcaklık girişleri seçilirse P3.13.1.5 Min Süreç Birimi ve P3.13.1.6 Maks Süreç Birimi parametre değerlerini sıcaklık kartının ölçeğine karşılık gelecek şekilde ayarlamanız gerekir: Süreç Brm Min = -50 °C ve Süreç Brm Maks = 200 °C.

## *P3.13.3.4 MİNİMUM GERİBİLDİRİM 1 (ID 336)*

Geribildirim sinyalinin minimum değerini ayarlamak için bu parametreyi kullanın.

#### *P3.13.3.5 MAKSİMUM GERİBİLDİRİM 1 (ID 337)*

Geribildirim sinyalinin maksimum değerini ayarlamak için bu parametreyi kullanın.

#### 10.14.4 İLERİBİLDİRİM

## *P3.13.4.1 İLERİBİLDİRİM İŞLEVİ (ID 1059)*

İleribildirim değerinin tek bir sinyalden mi alındığını yoksa iki sinyalden mi birleştirildiğini seçmek için bu parametreyi kullanın.

İki ileribildirim sinyali bir araya getirildiğinde kullanılan matematiksel işlevi seçebilirsiniz.

Kesin süreç modelleri genellikle İleribildirim işlevi için gerekir. Bazı durumlarda kazanç ve ileribildirimin ofset türü yeterlidir. İleribildirim bölümü gerçek kontrol edilmiş süreç değerinin geribildirim ölçümlerini kullanmaz. İleribildirim kontrolü, kontrol edilmiş süreç değerini etkileyen diğer ölçümleri kullanır.

#### ÖRNEK 1:

Akış kontrolü ile bir tanktaki su seviyesini kontrol edebilirsiniz. İstenen su seviyesi ayar noktası olarak, gerçek seviye ise geribildirim olarak belirlenir. Kontrol sinyali gelen akışı izler.

Taşma, ölçebileceğiniz bir bozukluk gibidir. Bozukluk ölçümlerinden yola çıkarak, PID çıkışına eklediğiniz ileribildirim kontrolüyle (kazanç ve ofset) bu bozukluğu gidermeye çalışabilirsiniz. PID denetleyicisi, akıştaki değişimlere yalnızca seviye ölçümü yaptığınız duruma göre çok daha hızlı tepki verir.

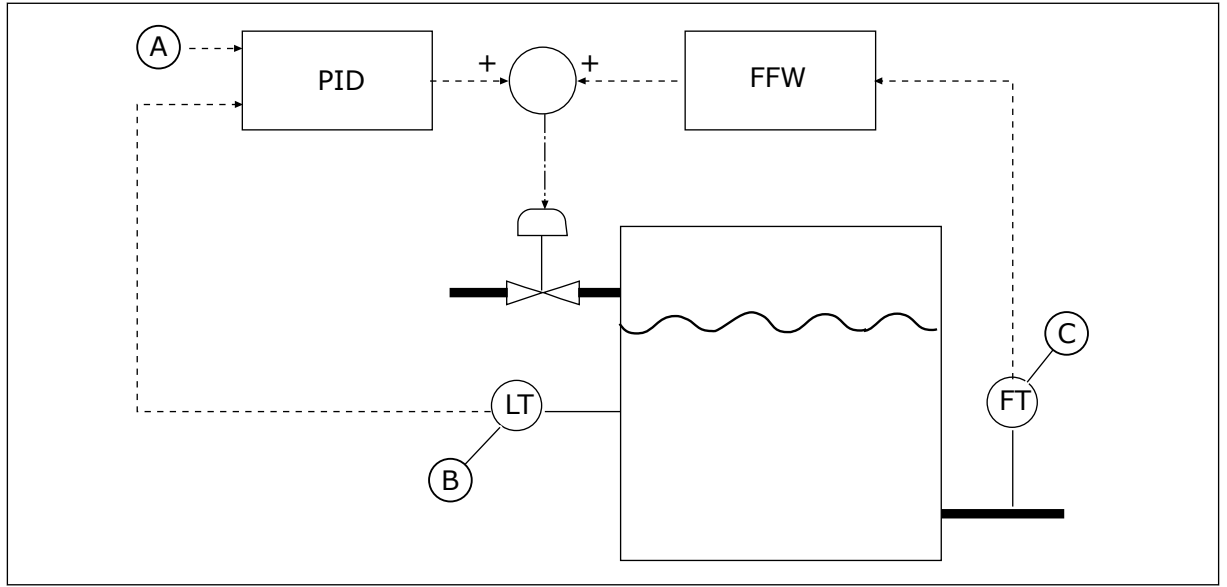

*Şekil 80: İleribildirim kontrolü*

A. Seviye referansı

C. Taşma kontrolü

B. Seviye kontrolü

## *P3.13.4.2 İLERİBİLDİRİM KAZANCI (ID 1060)*

İleribildirim sinyalinin kazancını ayarlamak için bu parametreyi kullanın.

## *P3.13.4.3 İLERİBİLDİRİM 1 KAYNAK SEÇİMİ (ID 1061)*

PID ileribildirim sinyalinin kaynağını seçmek için bu parametreyi kullanın.

## *P3.13.4.4 MİNİMUM İLERİBİLDİRİM 1 (ID 1062)*

İleribildirim sinyalinin minimum değerini ayarlamak için bu parametreyi kullanın.

## *P3.13.4.5 MAKSİMUM İLERİBİLDİRİM 1 (ID 1063)*

İleribildirim sinyalinin maksimum değerini ayarlamak için bu parametreyi kullanın.

#### 10.14.5 UYKU İŞLEVİ

#### *P3.13.5.1 SP1 UYKU FREKANSI (ID 1016)*

Sürücü uyku durumuna geçmeden önce sürücünün çıkış frekansının belirli bir süre boyunca altında kalması gereken limiti ayarlamak için bu parametreyi kullanın.

Bu parametrenin değeri, PID denetleyicisi ayar noktası sinyali, ayar noktası kaynağı 1'den alındığında kullanılır.

#### **Uyku moduna geçme ölçütleri**

- Çıkış frekansı, tanımlanan uykuya geçme zamanından daha uzun süre boyunca uyku frekansının altında kalır
- PID geribildirim sinyali tanımlanan uyanma seviyesinin üstünde kalır

#### **Uyanma ölçütleri**

• PID geribildirim sinyali tanımlanan uyanma seviyesinin altına düşer

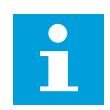

#### **NOT!**

Yanlış ayarlanmış uyanma seviyesi, sürücünün uyku moduna girmesine izin vermeyebilir

#### *P3.13.5.2 SP1 UYKUYA GEÇME ZAMANI (ID 1017)*

Sürücü uyku durumuna geçmeden önce sürücünün çıkış frekansının ayarlanan limitin altında kalması gereken minimum süreyi ayarlamak için bu parametreyi kullanın. Bu parametrenin değeri, PID denetleyicisi ayar noktası sinyali, ayar noktası kaynağı 1'den alındığında kullanılır.

#### *P3.13.5.3 SP1 UYANMA SEVİYESİ (ID 1018)*

Sürücüyü uyku durumundan çıktığı düzeyi ayarlamak için bu parametreyi kullanın. PID Geribildiriminin değeri, bu parametreyle ayarlanan seviyenin altına düştüğünde sürücü, uyku durumundan çıkar. Bu parametrenin çalışması, uyanma modu parametresiyle seçilir.

#### *P3.13.5.4 SP1 UYANMA MODU (ID 1019)*

Uyanma seviyesi parametresinin çalışmasını seçmek için bu parametreyi kullanın.

PID Geribildiriminin değeri Uyanma seviyesinin altına düştüğünde sürücü uyku modundan çıkar.

Bu parametre, Uyanma seviyesinin statik mutlak düzey olarak mı yoksa PID ayar noktası değerini izleyen bir göreli düzey olarak mı kullanıldığını tanımlar.

0 = Mutlak düzey seçimi (Uyanma seviyesi, ayar noktası değerini takip etmeyen statik düzeydir.)

1 = Göreli ayar noktası seçimi (Uyanma seviyesi gerçek ayar noktası değerinin altında bir ofsettir. Uyanma seviyesi gerçek ayar noktasını takip eder.)

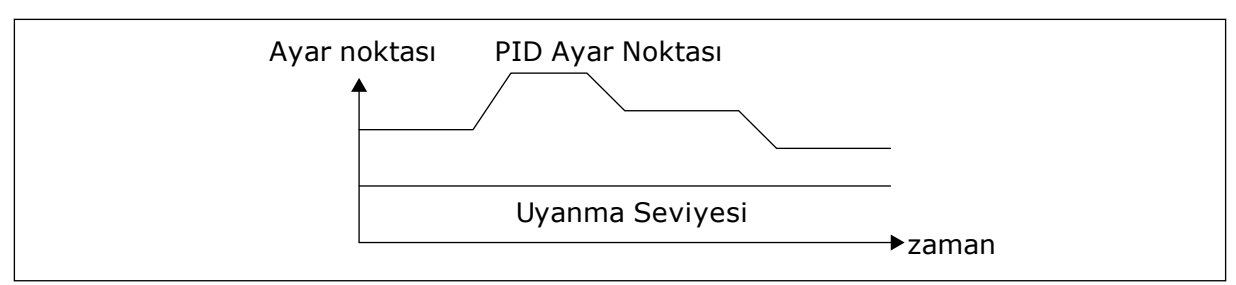

*Şekil 81: Uyanma Modu: mutlak düzey*

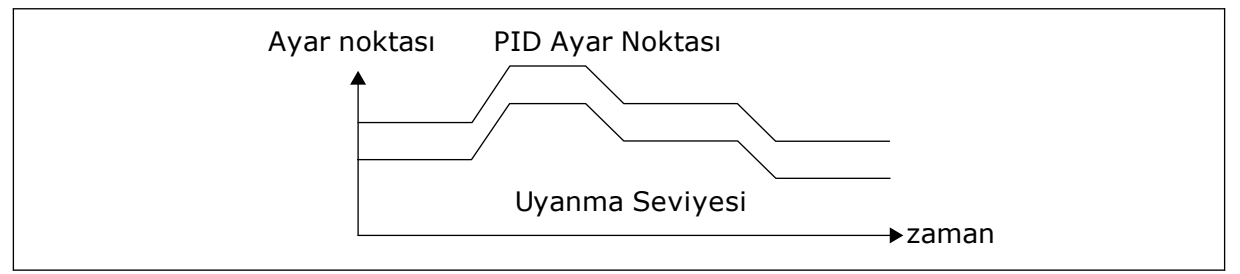

*Şekil 82: Uyanma Modu: göreli ayar noktası*

#### *P3.13.5.5 SP1 UYKU YÜKSELTMESİ (ID 1793)*

Uyku yükseltmesi işlevi kullanıldığında gerçek ayar noktası değerine eklenen değeri ayarlamak için bu parametreyi kullanın.

Sürücü uyku durumuna geçmeden önce, PID düzenleme ayar noktası otomatik olarak artarak, daha yüksek bir süreç değeri verir. Orta düzeyde bir sızıntı olması durumunda uyku durumu daha uzun sürer.

Bir frekans eşiği ve ertelemesi olması durumunda yükseltme seviyesi kullanılır ve sürücü uyku durumuna geçer. Gerçek değer ayar noktasındaki artışa ulaştıktan sonra ayar noktasının yükseltme artışı silinir ve sürücü uyku durumuna girer, motor durdurulur. Yükseltme artışı, doğrudan PID düzenlemesiyle pozitif (P3.13.1.8 = Normal), ters yönde PID düzenlemesiyle negatif (P3.13.1.8 =Çevrilmiş) olur.

Gerçek değer, artırılan ayar noktasına gitmezse, P3.13.5.5 ile ayarlanan süreden sonra yükseltme değeri silinir. Sürücü, normal ayar noktasıyla normal düzenlemeye gider.

Çoklu Pompa kurulumunda, yükseltme sırasında yardımcı bir pompa başlatılırsa yükseltme sırası durdurulur ve normal düzenleme sürdürülür.

#### *P3.13.5.6 SP1 UYKU MAKSİMUM EKSÜRESİ (ID 1795)*

Uyku yükseltmesi işlevinin zaman aşımı süresini ayarlamak için bu parametreyi kullanın.

#### *P3.13.5.7 SP2 UYKU FREKANSI (ID 1075)*

Sürücü uyku durumuna geçmeden önce sürücünün çıkış frekansının belirli bir süre boyunca altında kalması gereken limiti ayarlamak için bu parametreyi kullanın.

#### *P3.13.5.8 SP2 UYKUYA GEÇME ZAMANI (ID 1076)*

Sürücü uyku durumuna geçmeden önce sürücünün çıkış frekansının ayarlanan limitin altında kalması gereken minimum süreyi ayarlamak için bu parametreyi kullanın.

#### *P3.13.5.9SP2 UYANMA SEVİYESİ (ID 1077)*

Sürücüyü uyku durumundan çıktığı düzeyi ayarlamak için bu parametreyi kullanın.

#### *P3.13.5.10 SP2 UYANMA MODU (ID 1020)*

Uyanma seviyesi parametresinin çalışmasını seçmek için bu parametreyi kullanın.

#### *P3.13.5.11 SP2 UYKU EK SÜRESİ (ID 1794)*

Uyku yükseltmesi işlevi kullanıldığında gerçek ayar noktası değerine eklenen değeri ayarlamak için bu parametreyi kullanın.

#### *P3.13.5.12 SP2 UYKU MAKSİMUM EKSÜRESİ (ID 1796)*

Uyku yükseltmesi işlevinin zaman aşımı süresini ayarlamak için bu parametreyi kullanın.

#### 10.14.6 GERİBİLDİRİM DENETİMİ

PID Geribildirim değerinin (süreç değeri veya gerçek değer) belirlenen limitler arasında olduğundan emin olmak için geribildirim denetimini kullanın. Bu işlevi kullanarak örneğin, boru kırılmasını tespit edip taşmayı durdurabilirsiniz.

Bu parametreler, PID Geribildirim sinyalinin normal durumda kalacağı aralığı belirler. PID Geribildirim sinyali bu aralıkta kalmazsa ve bu durum ertelemeden daha uzun sürerse Geribildirim denetimi hatası (hata kodu: 101) görüntülenir.

#### *P3.13.6.1 GERİBİLDİRİM DENETİMİNİ ETKİNLEŞTİR (ID 735)*

Geribildirim denetimi işlevini etkinleştirmek için bu parametreyi kullanın. PID geribildirim değerinin, belirlenen limitler arasında olduğundan emin olmak için geribildirim denetimini kullanın.

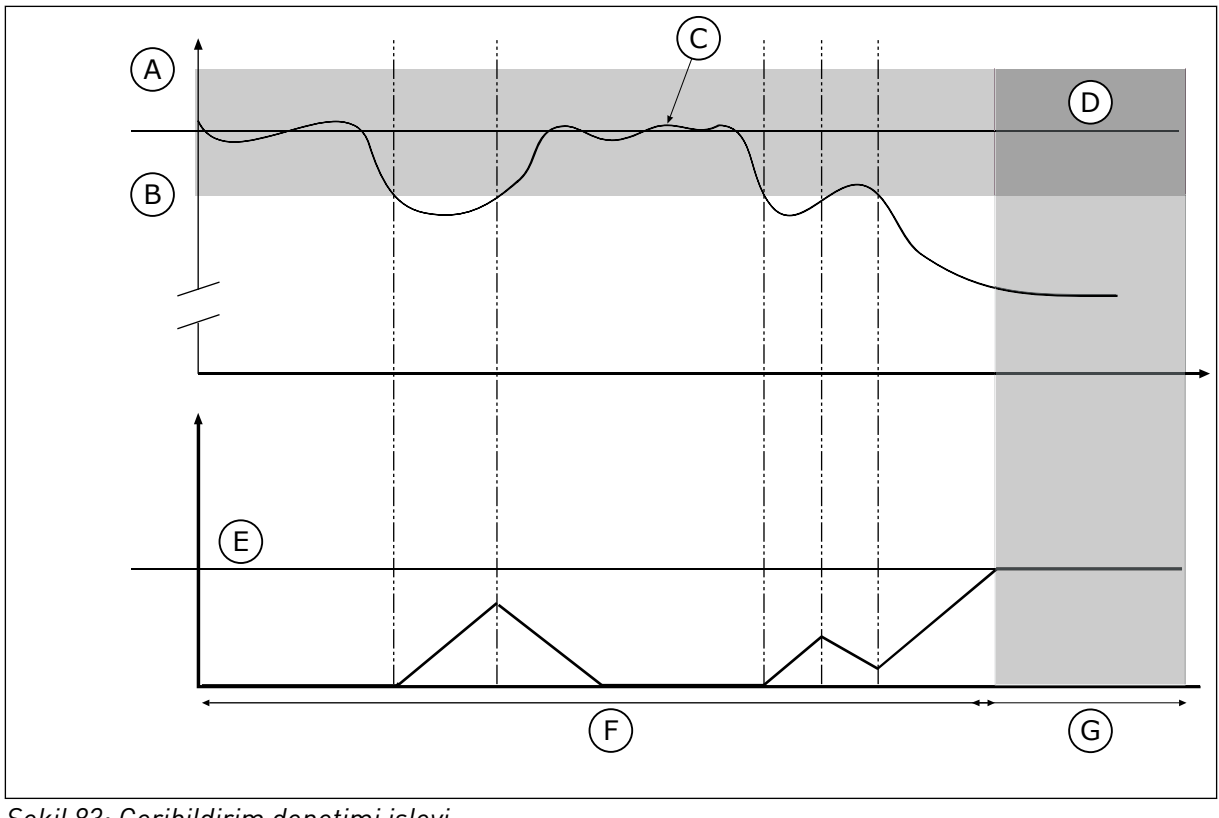

*Şekil 83: Geribildirim denetimi işlevi*

- A. Üst limit (ID736)
- B. Alt limit (ID758)
- C. Gerçek değer
- D. Reference
- E. Erteleme (ID737)
- F. Düzenleme modu
- G. Alarm veya hata

## *P3.13.6.2 ÜST LİMİT (ID 736)*

PID geribildirim sinyalinin yüksek limitini ayarlamak için bu parametreyi kullanın. PID geribildirim sinyalinin değeri, belirlenenden daha uzun süre bu limitin üstünde kalırsa bir geribildirim denetimi hatası meydana gelir.

## *P3.13.6.3 ALT LİMİT (ID 758)*

PID geribildirim sinyalinin düşük limitini ayarlamak için bu parametreyi kullanın. PID geribildirim sinyalinin değeri, belirlenenden daha uzun süre bu limitin altında kalırsa bir geribildirim denetimi hatası meydana gelir.

Referansın üst ve alt limitini ayarlayın. Gerçek değer limitlerin altında veya üzerindeyse sayaç ileri doğru saymaya başlar. Gerçek değer limitler arasındaysa sayaç geriye doğru sayar. Sayaç, P3.13.6.4 Erteleme değerinden daha yüksek bir değer alırsa alarm veya hata görüntülenir. P3.13.6.5 (PID1 Denetim Hatasına Yanıt) parametresiyle bir yanıt seçebilirsiniz.

## *P3.13.6.4 ERTELEME (ID 737)*

Geribildirim denetimi hatası oluşmadan önce PID geribildirim sinyalinin denetim limitleri dışında kalacağı maksimum süreyi ayarlamak için bu parametreyi kullanın. Hedeflenen değer bu süre içerisinde elde edilemezse bir hata veya alarm oluşur.

## *P3.13.6.5 PID DENETİM HATASINA YANIT (ID 749)*

Sürücünün 'PID Denetimi' hatasına yanıtını seçmek için bu parametreyi kullanın. PID geribildirimi değeri, denetim gecikmesinden daha uzun süre denetim limitleri dahilinde değilse bir PID denetim hatası meydana gelir.

## 10.14.7 BASINÇ KAYBI KARŞILIĞI

Çok sayıda çıkışı olan uzun bir boruya basınç uyguladığınızda sensör için en ideal konum borunun ortasıdır (şekildeki konum 2). Ayrıca sensörü doğrudan pompanın ardına yerleştirebilirsiniz. Bu sayede, pompadan sonra doğru basınç hemen verilebilir, ancak borunun alt kısımlarına doğru basınç, akışla birlikte düşer.

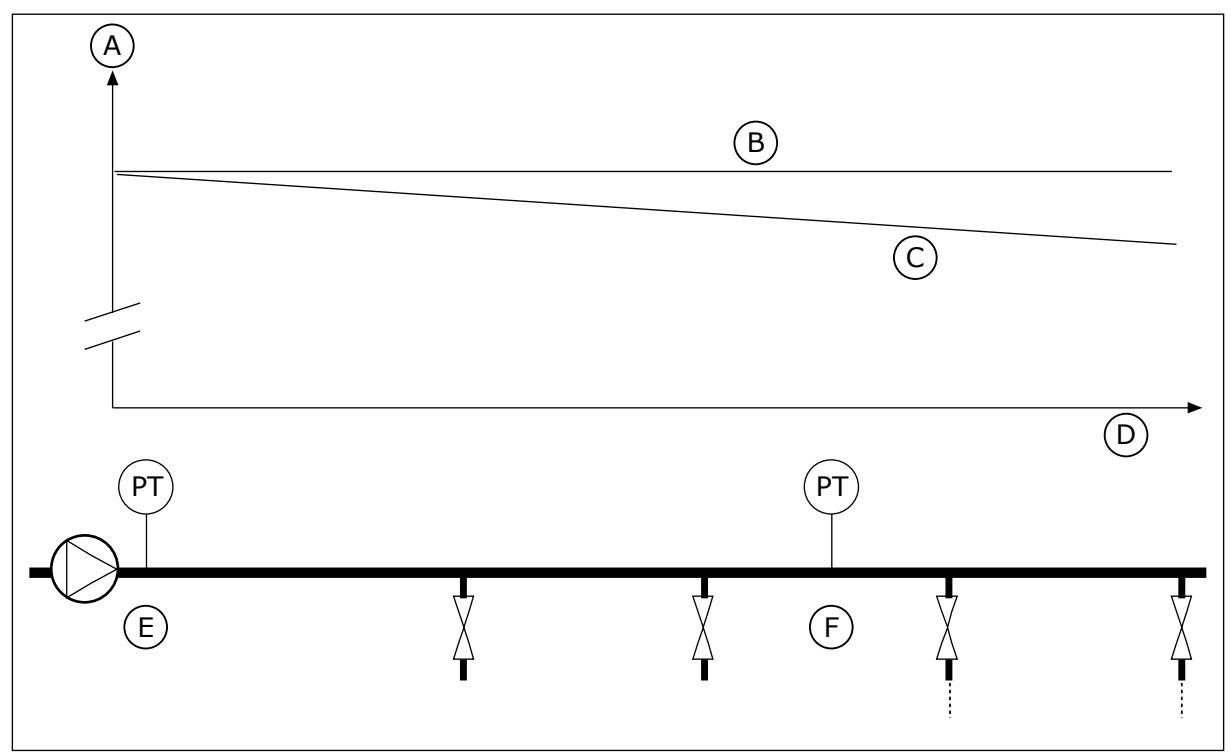

*Şekil 84: Basınç sensörünün konumu*

- A. Basınç
- B. Akış yok
- C. Akış var
- D. Boru uzunluğu
- E. Konum 1
- F. Konum 2

## *P3.13.7.1 AYAR NOKTASI 1'İ ETKİNLEŞTİR (ID 1189)*

Pompa sisteminde basınç kaybı karşılığını etkinleştirmek için bu parametreyi kullanın. Basınç kontrollü bir sistemde bu işlev, sıvı akışı nedeniyle boru hattının sonunda meydana gelen basınç kaybını karşılar.

## *P3.13.7.2 AYAR NOKTASI 1 MAKS KARŞILIK (ID 1190)*

Sürücünün çıkış frekansı, maksimum frekanstayken uygulanan PID ayar noktası değerinin maksimum karşılığını ayarlamak için bu parametreyi kullanın. Karşılık değeri, çıkış frekansının bir işlevi olarak gerçek ayar noktası değerine eklenir. Ayar noktası karşılığı = maks karşılık \* (FrkÇkş-MinFrk)/(MaksFrk-MinFrk).

Sensör konum 1'e yerleştirilir. Akış olmadığında borudaki basınç sabit kalır. Ancak, akışla birlikte borudaki basınç daha da düşer. Bunu telafi etmek için akış arttıkça ayar noktası yükseltilir. Çıkış frekansı akışı tahmin eder ve ayar noktası akışla birlikte doğrusal olarak yükselir.

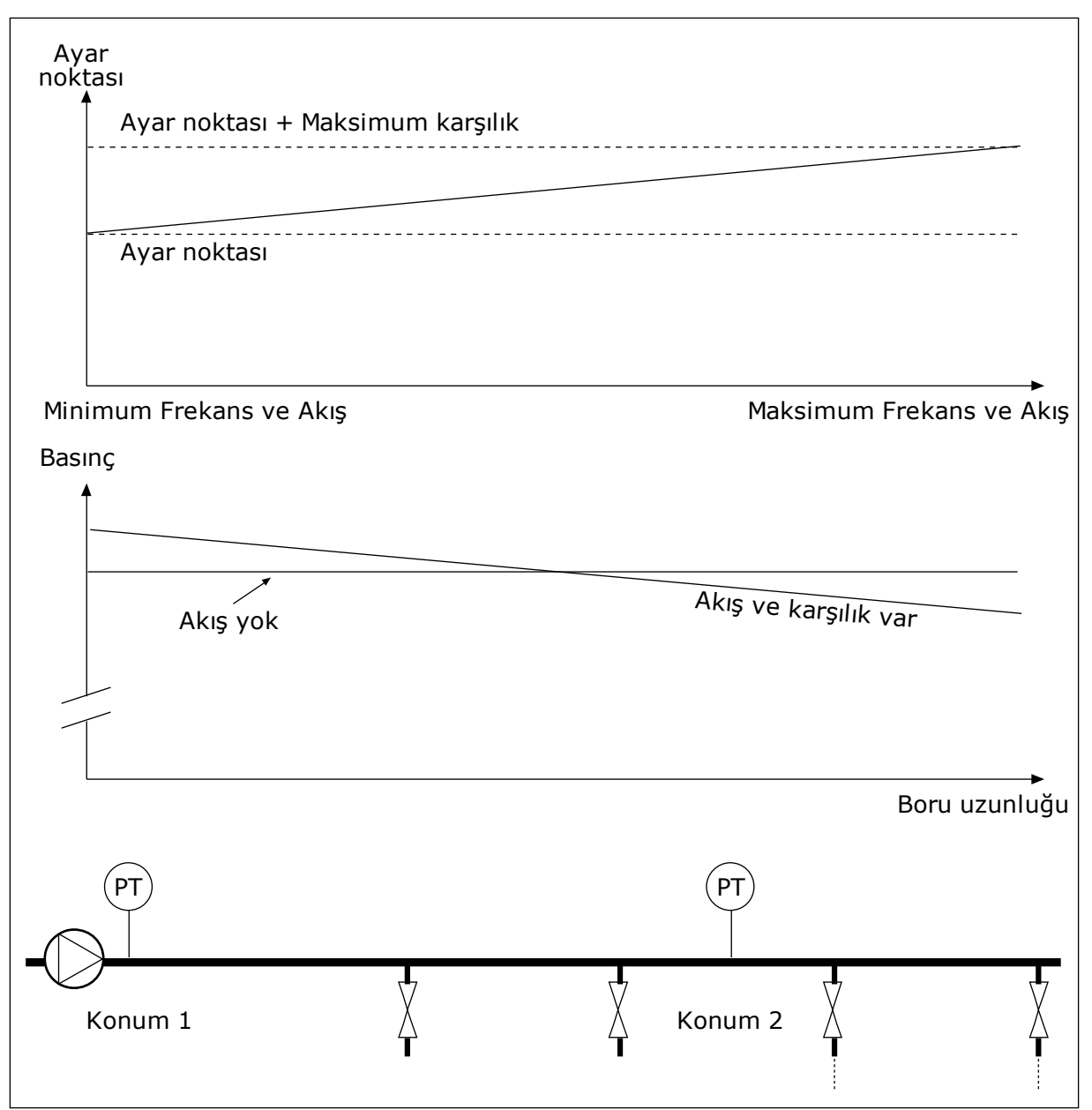

*Şekil 85: Basınç kaybı karşılığı için ayar noktası 1'in etkinleştirilmesi*

## 10.14.8 YUMUŞAK DOLDURMA

Yumuşak doldurma işlevi, süreci; PID denetleyicisi kontrol etmeye başlamadan önce düşük hızda belirlenen bir seviyeye getirmek için kullanılır. Süreç zaman aşımı sırasında belirlenen seviyeye ulaşamazsa bir hata görüntülenir.

Bu işlevi, suyun akışının güçlü olduğu durumlarda borunun kırılmasını önlemek üzere boş boruyu yavaşça doldurmak için kullanabilirsiniz.

Çoklu pompa işlevini kullanırken her zaman Yumuşak doldurma işlevini kullanmanız tavsiye edilir.

## *P3.13.8.1 YAZILIM DOLDURMA İŞLEVİ (ID 1094)*

Yumuşak Doldurma işlevini etkinleştirmek için bu parametreyi kullanın. Bu işlevi, sıvı akışının güçlü olduğu durumlarda borunun kırılmasını önlemek üzere boş boruyu yavaşça doldurmak için kullanabilirsiniz.

#### *Tab. 120: Seçim tablosu*

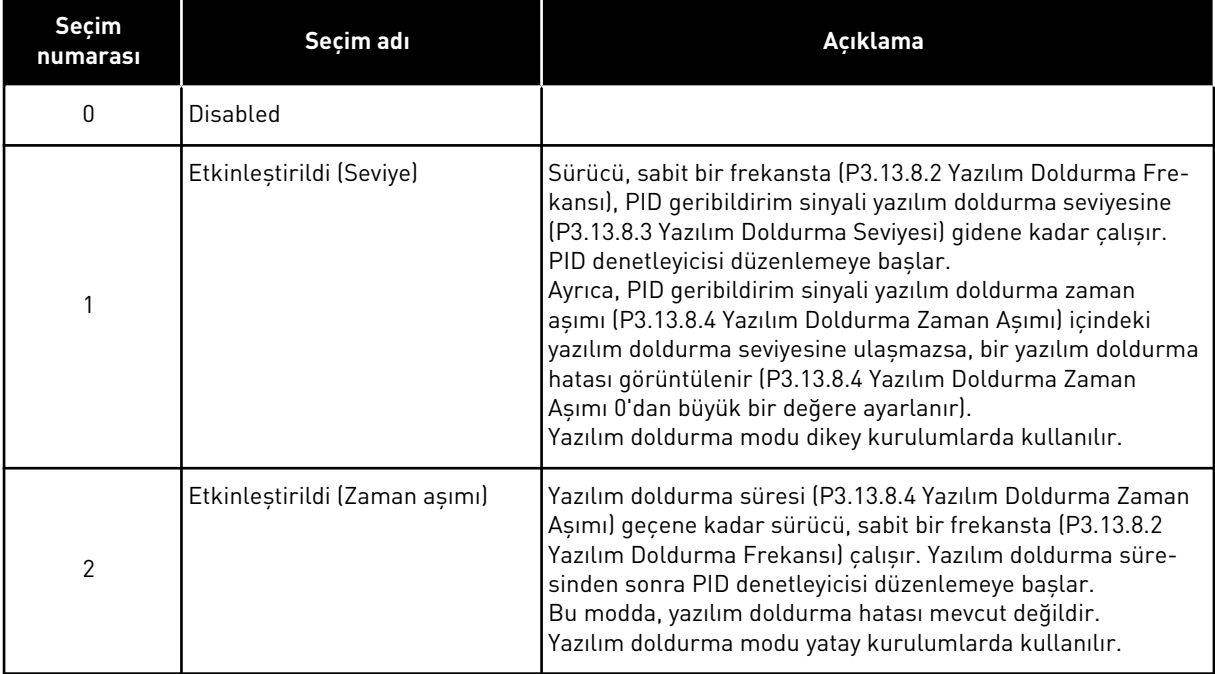

## *P3.13.8.2 YUMUŞAK DOLDURMA FREKANSI (ID 1055)*

Yumuşak Doldurma işlevi kullanıldığında sürücünün frekans referansını ayarlamak için bu parametreyi kullanın.

#### *P3.13.8.3 YUMUŞAK DOLDURMA SEVİYESİ (ID 1095)*

Sürücü başlatılırken yumuşak doldurma kontrolünün etkinleştirildiği üst düzeyi ayarlamak için bu parametreyi kullanın.

Geribildirim, belirlenen değere ulaşana kadar sürücü, PID başlatma frekansında çalışır. Ardından PID denetleyicisi sürücüyü kontrol etmeye başlar.

Yazılım doldurma işlevi 'Etkinleştirildi (Seviye)' olarak ayarlanırsa bu parametre uygulanır.

## *P3.13.8.4 YAZILIM DOLDURMA ZAMAN AŞIMI (ID 1096)*

Yumuşak Doldurma işlevinin zaman aşımı süresini ayarlamak için bu parametreyi kullanın. Yazılım doldurma işlevi *Etkinleştirildi (Seviye)* olarak ayarlandığında bu parametre, yazılım doldurma hatasının oluşumuna kadar olan yazılım doldurma düzeyi zaman aşımını verir. Yumuşak doldurma işlevi "Etkinleştirildi, Zaman Aşımı" olarak ayarlandığında sürücü, bu parametre tarafından belirlenen süre dolana kadar yumuşak doldurma frekansında çalışır. Yazılım Doldurma işlevi parametresinde *Etkin (Zaman Aşımı*) seçeneğini belirlerseniz, Yazılım Doldurma Zaman Aşımı; PID denetleyicisi düzenlemeye başlamadan önce sürücünün, sabit yazılım doldurma frekansında (P3.13.8.2 Yazılım Doldurma Frekansı) çalışma süresini tanımlar.

## *P3.13.8.5 YAZILIM DOLDURMA HATASI (ID 748)*

Sürücünün PID Yazılım Doldurma hatasına yanıtını seçmek için bu parametreyi kullanın. PID Geribildirimi değeri, süre limitinde belirlenen seviyeye ulaşmazsa yumuşak doldurma hatası meydana gelir.

- 0 = Eylem yok
- $1 =$ Alarm
- 2 = Hata (durdurma moduna göre durdurma)
- 3 = Hata (Serbest duruşa göre durdurma)

#### 10.14.9 GİRİŞ BASINCI DENETİMİ

Pompanın girişinde yeterli suyun olup olmadığından emin olmak için Giriş basıncı denetimini kullanın. Yeteri kadar su varsa pompa hava emmez ve emme boşluğu oluşmaz. İşlevi kullanmak için pompa girişine basınç sensörü bağlayın.

Pompanın giriş basıncı belirlenen alarm limitinin altına düşerse alarm görüntülenir. PID denetleyicisinin ayar noktası değeri azalır ve pompa çıkış basıncının düşmesine neden olur. Basınç hata limitinin altında düşerse pompa durur ve bir hata görüntülenir.

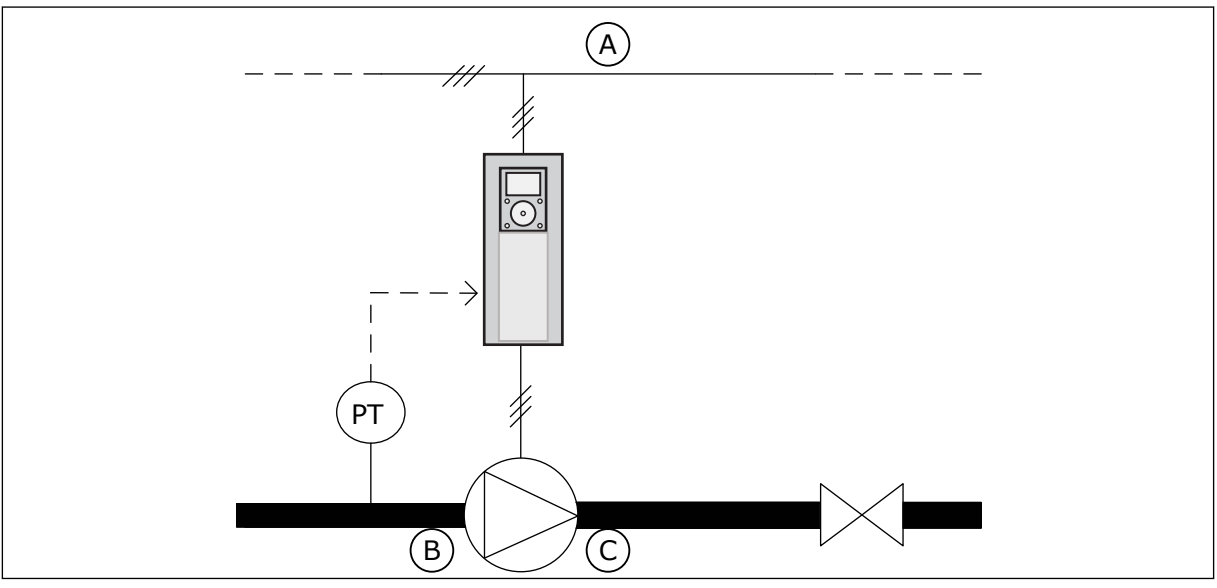

C. Çıkış

*Şekil 86: Basınç sensörünün konumu*

- A. Elektrik şebekesi
- B. Giriş

10 LOCAL CONTACTS: HTTP://DRİVES.DANFOSS.COM/DANFOSS-DRİVES/LOCAL-CONTACTS/

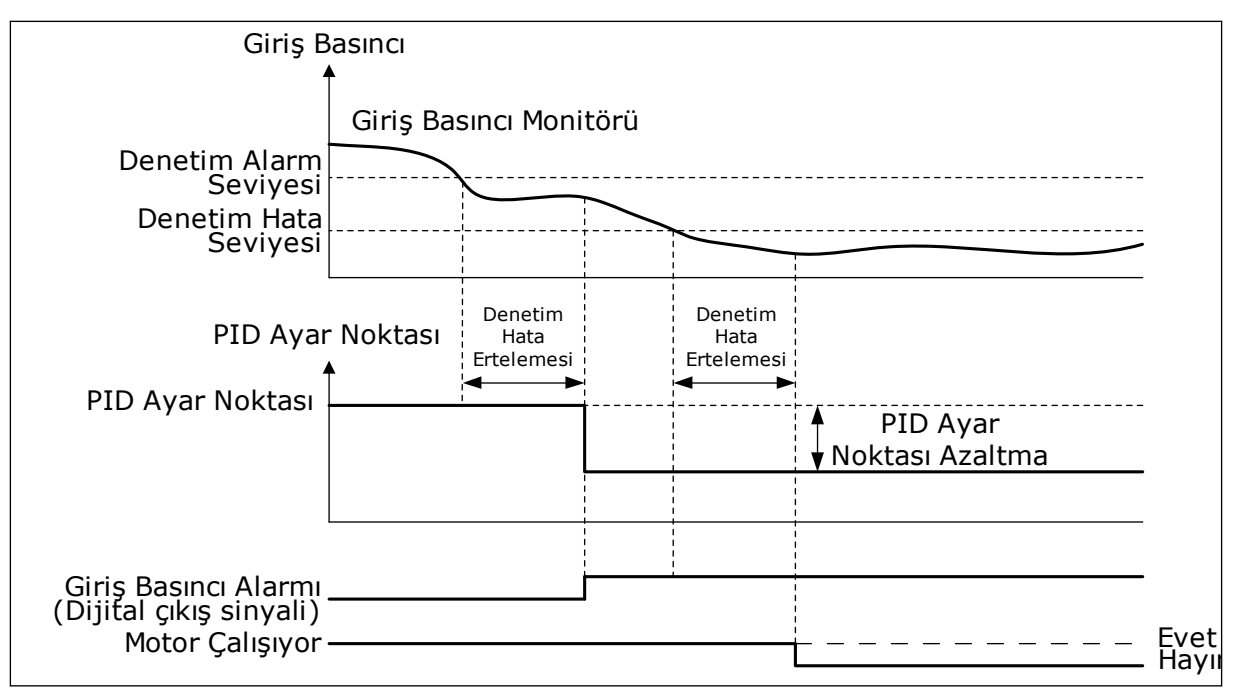

*Şekil 87: Giriş basıncı denetimi işlevi*

## *P3.13.9.1 DENETİMİ ETKİNLEŞTİR (ID 1685)*

Giriş Basıncı Denetimi işlevini etkinleştirmek için bu parametreyi kullanın. Pompanın girişinde yeterli sıvının olup olmadığından emin olmak için bu işlevi kullanın.

## *P3.13.9.2 DENETİM SİNYALİ (ID 1686)*

Giriş basıncı sinyalinin kaynağını seçmek için bu parametreyi kullanın.

#### *P3.13.9.3 DENETİM BİRİMİ SEÇİMİ (ID 1687)*

Giriş basıncı sinyalinin birimini seçmek için bu parametreyi kullanın. Denetim sinyalini (P3.13.9.2) paneldeki süreç birimlerine göre ölçeklendirebilirsiniz.

#### *P3.13.9.4 DENETİM BİRİMİ ONDALIKLARI (ID 1688)*

Giriş basıncı sinyal biriminin ondalık sayısını ayarlamak için bu parametreyi kullanın. Denetim sinyalini (P3.13.9.2) paneldeki süreç birimlerine göre ölçeklendirebilirsiniz.

## *P3.13.9.5 DENETİM BİRİMİ MİNİMUM DEĞERİ (ID 1689)*

Giriş basıncı sinyalinin minimum değerini ayarlamak için bu parametreyi kullanın. Seçilen süreç biriminde değeri girin. Örneğin, 4...20 mA analog sinyali 0...10 bar basınca karşılık gelir.

#### *P3.13.9.6 DENETİM BİRİMİ MAKSİMUM DEĞERİ (ID 1690)*

Giriş basıncı sinyalinin maksimum değerini ayarlamak için bu parametreyi kullanın. Seçilen süreç biriminde değeri girin. Örneğin, 4...20 mA analog sinyali 0...10 bar basınca karşılık gelir.

## *P3.13.9.7 DENETİM ALARM SEVİYESİ (ID 1691)*

Giriş basıncı alarmının limitini ayarlamak için bu parametreyi kullanın. Ölçülen giriş basıncı bu limitin altına düşerse giriş basıncı alarmı oluşur.

## *P3.13.9.8 DENETİM HATA SEVİYESİ (ID 1692)*

Giriş basıncı hatasının limitini ayarlamak için bu parametreyi kullanın. Ölçülen giriş basıncı, belirlenenden daha uzun süre bu seviyenin altında kalırsa giriş basıncı hatası oluşur.

## *P3.13.9.9 DENETİM HATA ERTELEMESİ (ID 1693)*

Giriş basıncı hatası oluşmadan önce giriş basıncının hata limiti altında kalacağı maksimum süreyi ayarlamak için bu parametreyi kullanın.

#### *P3.13.9.10 PID AYAR NOKTASI AZALTMA (ID 1694)*

Ölçülen giriş basıncı, alarm limitinin altında olduğunda PID ayar noktası değerinin azaltma oranını ayarlamak için bu parametreyi kullanın.

## 10.14.10 TALEP ALGILANMADIĞINDA UYKU İŞLEVİ

Bu işlev, sistemde talep olmadığında, pompanın yüksek hızda çalışmamasını sağlar.

İşlev; sürücünün PID geribildirim sinyali ve çıkış frekansı, P3.13.10.4 SNDD Denetim Süresi parametresi tarafından ayarlanandan daha uzun süre belirlenen gecikme alanlarında kaldığında etkinleşir.

PID geribildirim sinyali ve çıkış frekansı için farklı gecikme ayarları vardır. PID geribildirim gecikmesi (SNDD Hata Gecikmesi P3.13.10.2), PID ayar noktası değeri etrafındaki seçili süreç birimlerinde verilir.

İşlev etkin durumdayken, kısa süreli bir dengeleme değeri (SNDD Gerçek Eklemesi) dahili olarak geribildirim değerine eklenir.

- Sistemde talep yoksa, sürücü PID çıkışı ve çıkış frekansı 0'a doğru azalır. PID geribildirim değeri gecikme alanında kalırsa, sürücü Uyku moduna girer.
- PID geribildirim değeri gecikme alanında kalmazsa, işlev devre dışı bırakılır ve sürücü çalışmaya devam eder.

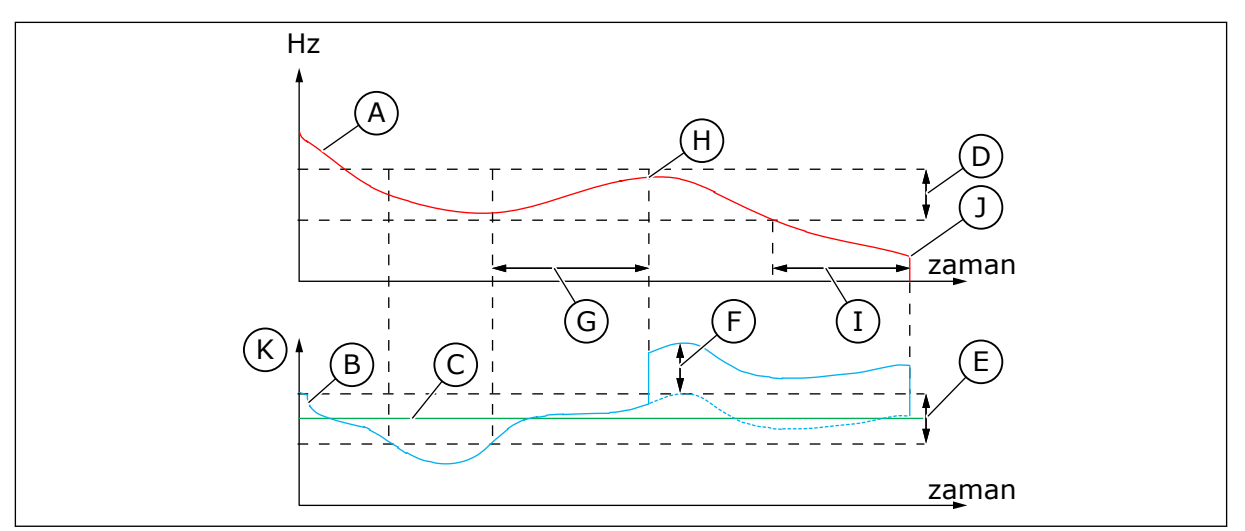

*Şekil 88: Uyku, talep algılanmadı*

- A. Sürücünün çıkış frekansı
- B. PID geribildirim değeri
- C. PID ayar noktası değeri
- D. SNDD Frekans Gecikmesi (P3.13.10.3)
- E. SNDD Hata Gecikmesi (P3.13.10.2) PID ayar noktası değeri çevresindeki gecikme alanı.
- F. SNDD Gerçek Eklemesi (P3.13.10.5)
- G. SNDD Denetim Süresi (P3.13.10.4)
- H. Sürücünün PID geribildirim değeri ve çıkış frekansı, belirlenen süre (SNDD Denetim Süresi) için gecikme alanlarındadır. PID geribildirim değerine bir polarlama değeri (SNDD Gerçek Ekleme) eklenir.
- I. SP1 Uyku Erteleme Süresi (P3.13.5.2)
- J. Sürücü Uyku moduna girer.
- K. Süreç Birimi (P3.13.1.4)

## *P3.13.10.1 UYKU YOK TALEBİ TES. ETKİNLEŞTİR (ID 1649)*

Uyku Yok Talebi Tes. (SNDD) işlevini etkinleştirmek için bu parametreyi kullanın.

## *P3.13.10.2 SNDD HATA GECİKMESİ (ID 1658)*

PID denetleyicisinin hata değerinin gecikmesini ayarlamak için bu parametreyi kullanın.

## *P3.13.10.3 SNDD FREKANS GECİKMESİ (ID 1663)*

Sürücünün çıkış frekansının gecikmesini ayarlamak için bu parametreyi kullanın.

## *P3.13.10.4 SNDD DENETİM ZAMANI (ID 1668)*

SNDD işlevi etkin olmadan önce sürücünün çıkış frekansının ve PID denetleyicisinin hata değerinin gecikme alanlarında kalacağı süreyi ayarlamak için bu parametreyi kullanın.

## *P3.13.10.5 SNDD GERÇEK EK (ID 1669)*

SNDD işlevi etkin olduğunda kısa bir süre boyunca PID geribildiriminin gerçek değerine eklenen değeri ayarlamak için bu parametreyi kullanın.

# **10.15 HARİCİ PID DENETLEYİCİSİ**

# *P3.14.1.1 HARİCİ PID'İ ETKİNLEŞTİR (ID 1630)*

PID denetleyicisini etkinleştirmek için bu parametreyi kullanın.

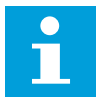

# **NOT!**

Bu denetleyici yalnızca harici kullanıma yöneliktir. Analog çıkışla birlikte kullanılabilir.

# *P3.14.1.2 BAŞLA SİNYALİ (ID 1049)*

PID denetleyicisi 2'yi harici kullanıma yönelik başlatmak ve durdurmak üzere sinyali ayarlamak için bu parametreyi kullanın.

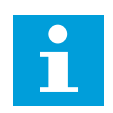

# **NOT!**

PID2 denetleyici PID2 Temel menüsün de etkinleştirilmediyse bu parametrenin bir etkisi olmaz.

# *P3.14.1.3 DURDURMADA ÇIKIŞ (ID 1100)*

Dijital çıkıştan durdurulduğunda maksimum çıkış değerinin yüzdesi olarak PID denetleyicisinin çıkış değerini ayarlamak için bu parametreyi kullanın. Bu parametrenin değeri %100 olarak ayarlanmışsa, hata değerindeki %10'luk değişim, denetleyici çıkışının %10 değişmesine neden olur.

# **10.16 ÇOKLU POMPA İŞLEVİ**

Çoklu Pompa işlevi, en fazla 8 motorun (pompalar, fanlar veya kompresörler gibi) paralel şekilde çalıştığı bir sistemi kontrol etmenize olanak tanır. Sürücünün dahili PID denetleyicisi, gereken sayıda motoru çalıştırır ve talebe göre motorların hızını kontrol eder.

## 10.16.1 ÇOKLU POMPA (ÇOKLU SÜRÜCÜ) DEVREYE ALMA KONTROL LİSTESİ

Kontrol listesi, Çoklu Pompa (çoklu sürücü) sisteminin temel ayarlarını yapılandırmada size yardımcı olacaktır. Parametre oluşturmak için tuş takımı kullanırsanız, uygulama sihirbazı da bu temel ayarlar konusunda size yardımcı olur.

Bir analog girişine (varsayılan: AI2) bağlı PID geribildirim sinyaline sahip sürücüleri (basınç sensörü gibi) devreye alma işlemine başlayın. Sistemdeki tüm sürücüleri inceleyin.
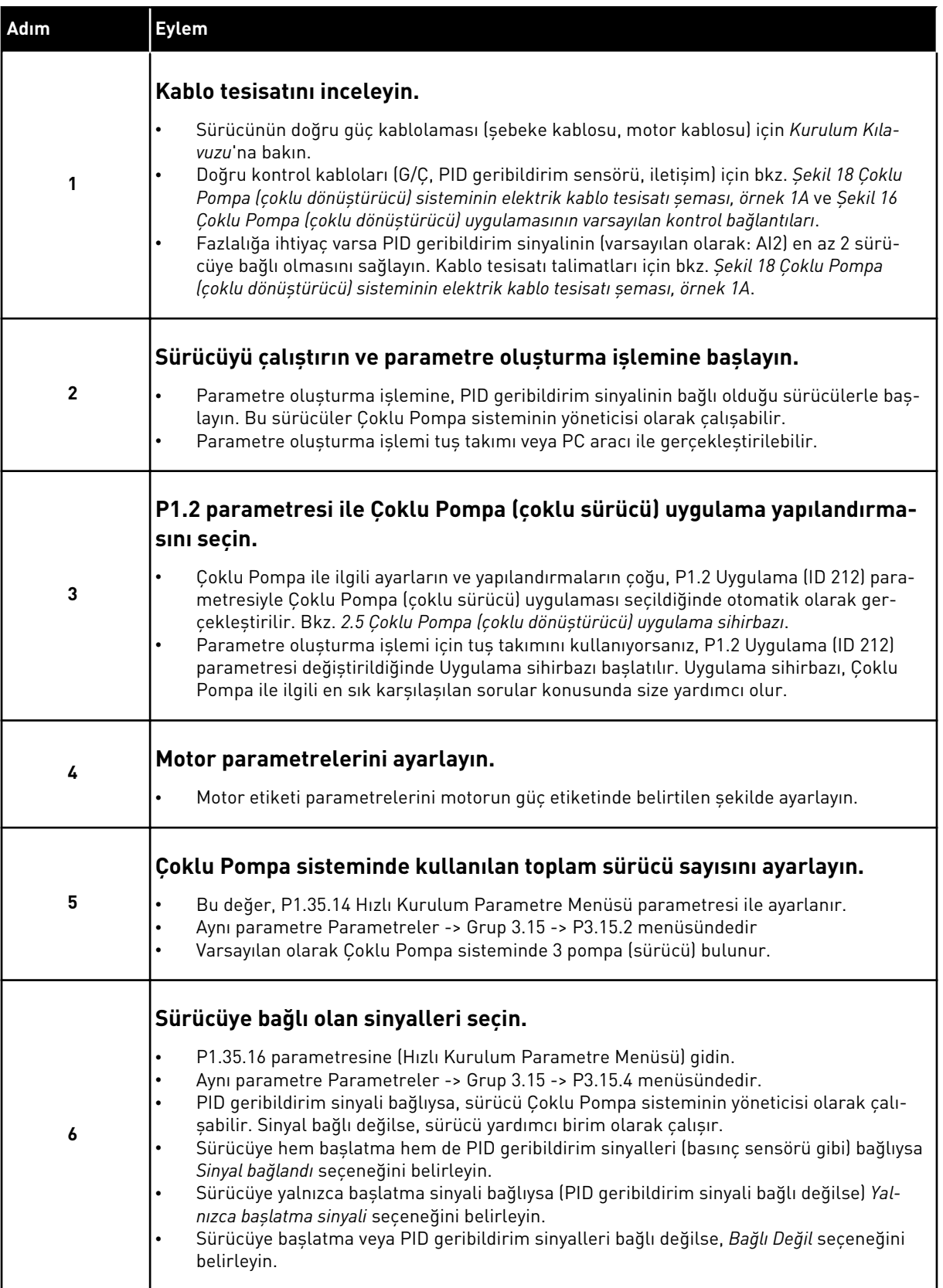

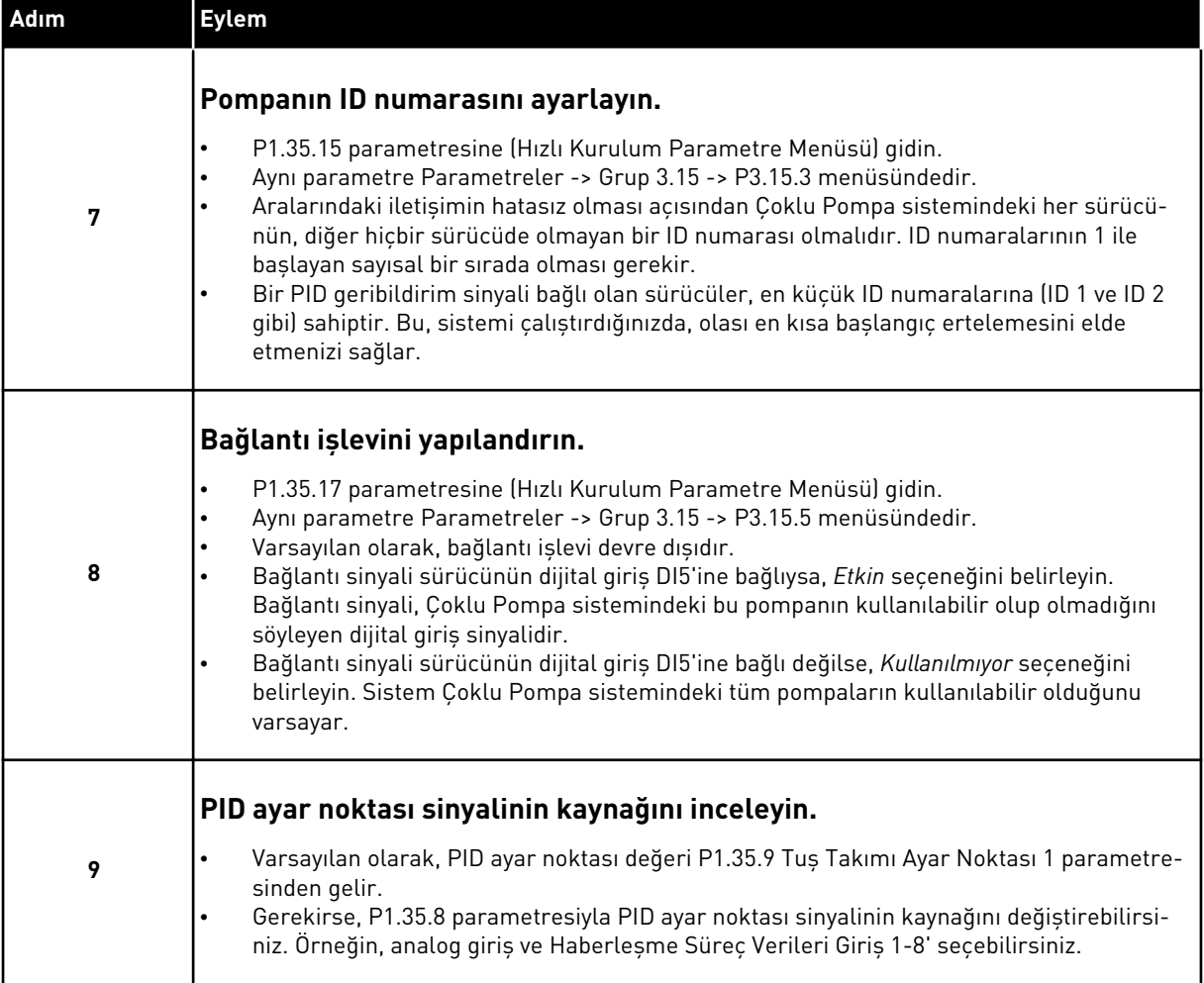

Çoklu Pompa sisteminin temel ayarları tamamlanmıştır. Sistemdeki sonraki sürücüler yapılandırılırken de aynı kontrol listesi kullanılabilir.

#### 10.16.2 SİSTEM YAPILANDIRMASI

Çoklu Pompa işlevinin 2 farklı yapılandırması vardır. Yapılandırma, sistemdeki sürücü miktarı tarafından belirlenir.

#### TEK SÜRÜCÜ YAPILANDIRMASI

Tekli sürücü modu, değişken hızda bir pompa ve en fazla 7 yardımcı pompadan oluşan bir sistemi kontrol eder. Sürücünün dahili PID denetleyicisi, 1 pompanın hızını kontrol eder ve yardımcı pompaların başlatılması veya durdurulması için röle çıkışları aracılığıyla kontrol sinyalleri verir. Yardımcı pompaların şebeke bağlantı geçişleri için harici kontaktörler gereklidir.

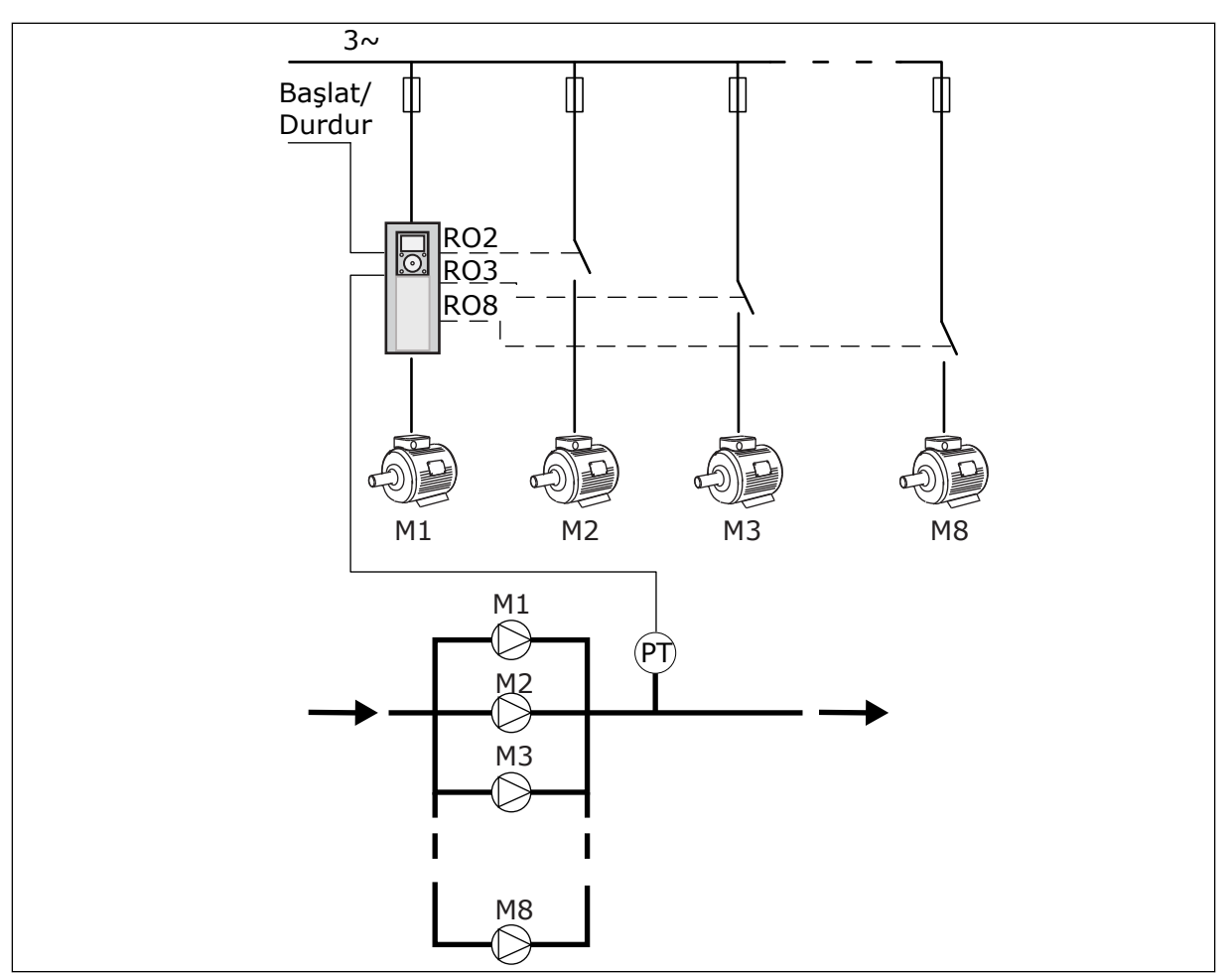

*Şekil 89: Tek sürücü yapılandırması (PT = basınç sensörü)*

#### BİRDEN FAZLA SÜRÜCÜ YAPILANDIRMASI

Çoklu sürücü modları (Çoklu Yönetici ve Çoklu Takip), değişken hızda en çok 8 pompadan oluşan bir sistemi kontrol eder. Her pompa bir sürücü tarafından kontrol edilir. Sürücünün dahili PID denetleyicisi tüm pompaları kontrol eder. Sürücüler, iletişim veri yolu (Modbus RTU) aracılığıyla iletişim kurar.

Aşağıdaki şekilde Çoklu Sürücü yapılandırmasının prensibi gösterilmektedir. Çoklu Pompa sistemi genel elektrik şeması için ayrıca bkz. *[Şekil 18 Çoklu Pompa \(çoklu dönüştürücü\)](#page-47-0)  [sisteminin elektrik kablo tesisatı şeması, örnek 1A](#page-47-0)*.

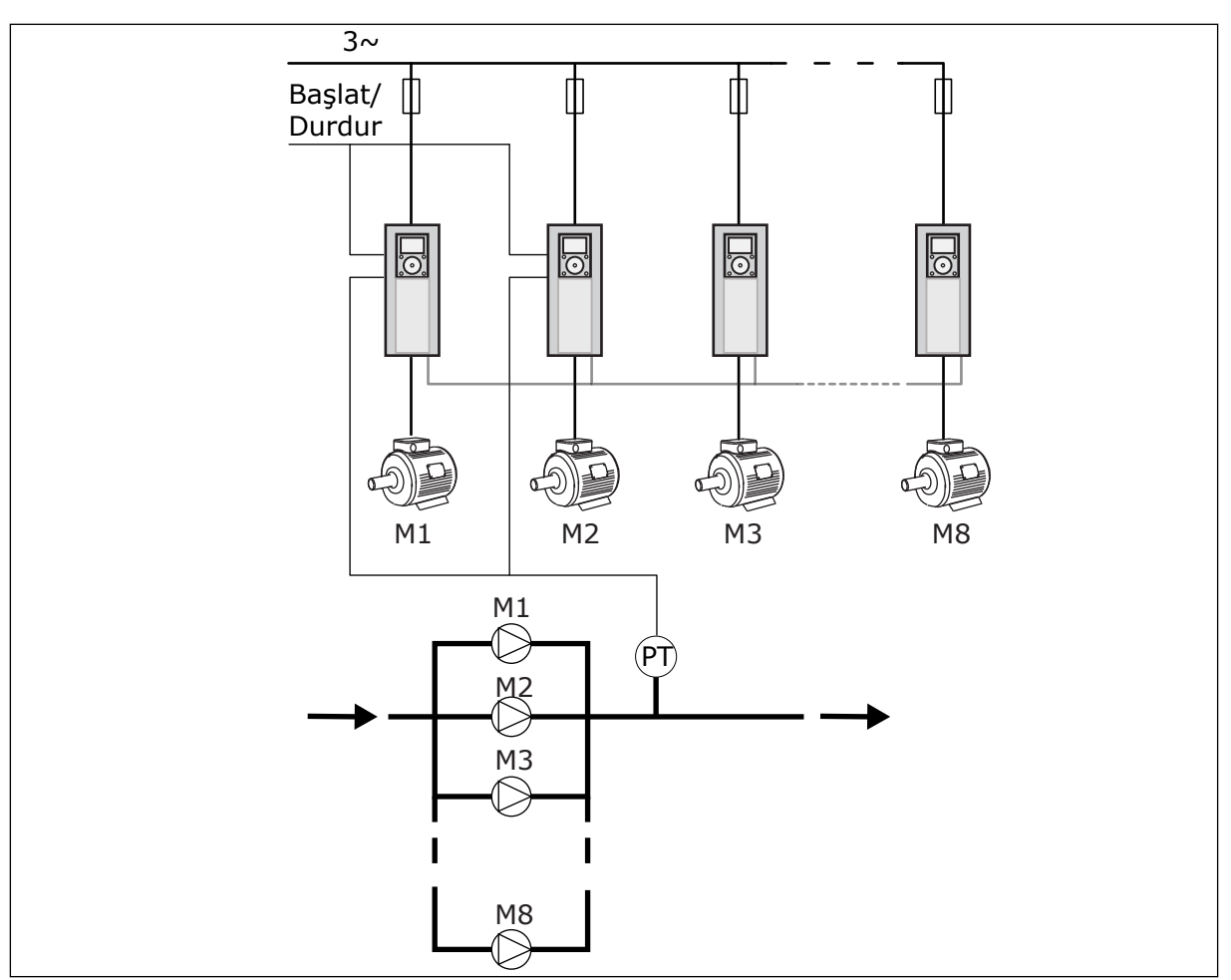

*Şekil 90: Birden fazla sürücü yapılandırması (PT = basınç sensörü)*

### *P3.15.1 ÇOKLU POMPA MODU (ID 1785)*

Çoklu Pompa sisteminin yapılandırma ve kontrol modunu seçmek için bu parametreyi kullanın. Çoklu pompa işlevi, PID kontrolü ile en fazla 8 motorun (pompalar, fanlar, kompresörler) kontrol edilmesine izin verir.

### $0 = TFK$  SÜRÜCÜ

Tekli sürücü modu, değişken hızda bir pompa ve en fazla 7 yardımcı pompadan oluşan bir sistemi kontrol eder. Sürücünün dahili PID denetleyicisi, 1 pompanın hızını kontrol eder ve yardımcı pompaların başlatılması veya durdurulması için röle çıkışları aracılığıyla kontrol sinyalleri verir. Yardımcı pompaların şebeke bağlantı geçişleri için harici kontaktörler gereklidir.

Pompalardan biri sürücüye bağlıdır ve sistemi kontrol eder. Kontrol pompası daha fazla kapasite (maksimum frekansta çalışma) için bir zorunluluk belirlerse, sürücü bir sonraki yardımcı pompaya, röle çıkışı aracılığıyla kontrol sinyali gönderir. Yardımcı pompa başlatıldığında, kontrol pompası minimum frekanstan başlayarak kontrol etmeye devam eder.

Sistemi kontrol eden pompa kapasitenin çok fazla (minimum frekansta çalışma) olduğunu fark ederse, çalıştırılan yardımcı pompayı durdurur. Kontrol pompası aşırı kapasite

belirlediğinde çalışan yardımcı pompa yoksa, düzenleme pompası (Uyku işlevi etkinse) Uyku moduna girer.

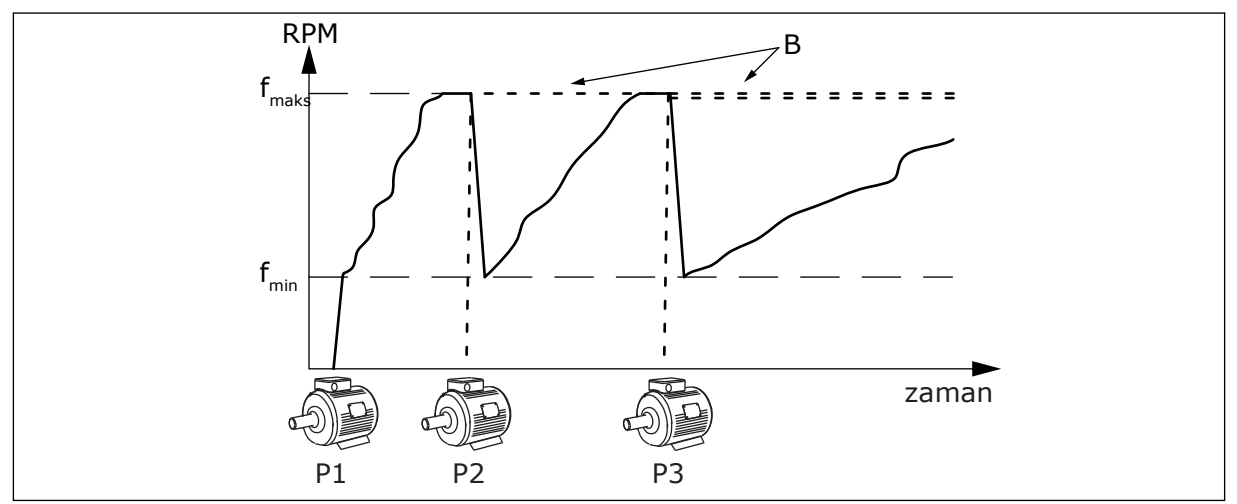

*Şekil 91: Çoklu sürücü modunda kontrol*

- 
- P1 Sistemi kontrol eden pompa B Şebekeye bağlı yardımcı pompalar (doğrudan hatta bağlı)

### 1 = ÇOKLU TAKİP

Çoklu Takip modu, değişken hızda en fazla 8 pompadan oluşan bir sistemi kontrol eder. Her pompa bir sürücü tarafından kontrol edilir. Sürücünün dahili PID denetleyicisi tüm pompaları kontrol eder.

Pompalardan 1 tanesi her zaman için sistemi kontrol eder. Kontrol pompası daha fazla kapasite (maksimum frekansta çalışma) için bir zorunluluk belirlerse, pompa iletişim veri yolunu kullanarak bir sonraki pompayı çalıştırır. Sonraki pompa hızlanır ve kontrol pompasının hızında çalışmaya başlar. Yardımcı pompalar, sistemi kontrol eden pompanın hızında çalışır.

Sistemi kontrol eden pompa kapasitenin çok fazla (minimum frekansta çalışma) olduğunu fark ederse, sonradan çalıştırılan pompayı durdurur. Kontrol pompası aşırı kapasite belirlediğinde çalışan başka pompa yoksa, düzenleme pompası (Uyku işlevi etkinse) Uyku moduna girer.

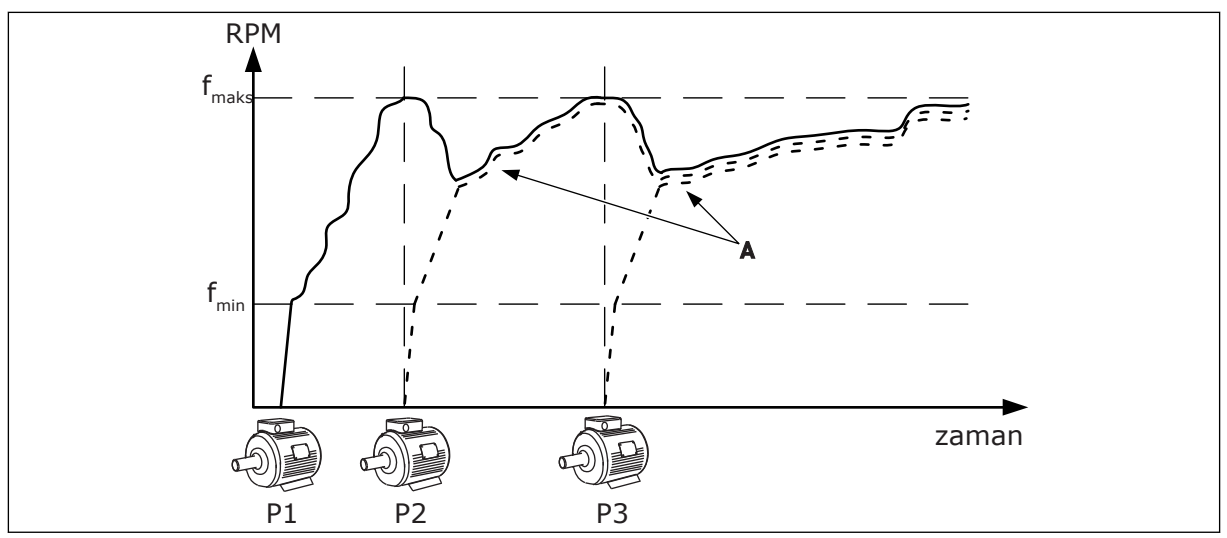

*Şekil 92: Çoklu Takip modunda kontrol*

- P1 Pompa sistemi kontrol eder.
- P2 Pompa P1'in hızına uyar.
- P3 Pompa P1'in hızına uyar.

#### 1 = ÇOKLU YÖNETİCİ

A A eğrisi, 1 pompasının hızına uyan yardımcı pompaları göstermektedir.

Çoklu Yönetici modu, değişken hızda en fazla 8 pompadan oluşan bir sistemi kontrol eder. Her pompa bir sürücü tarafından kontrol edilir. Sürücünün dahili PID denetleyicisi tüm pompaları kontrol eder.

Pompalardan 1 tanesi her zaman için sistemi kontrol eder. Kontrol pompası daha fazla kapasite (maksimum frekansta çalışma) için bir zorunluluk belirlerse, sabit bir üretim hızına kilitlenir ve bir sonraki pompayı çalıştırarak onu sistemi kontrol eden pompa yapar. Sistemi kontrol eden pompa kapasitenin çok fazla (minimum frekansta çalışma) olduğunu fark ederse, çalışmayı durdurur. Sabit üretim hızında çalışan pompa sistem kontrolünü yeniden eline alır. Sabit üretim hızında çalışan çok sayıda pompa varsa, ilk çalıştırılan pompa sistem kontrolünü eline alır. Kontrol pompası aşırı kapasite belirlediğinde sabit üretim hızında çalışan pompa yoksa, pompa (Uyku işlevi etkinse) Uyku moduna girer.

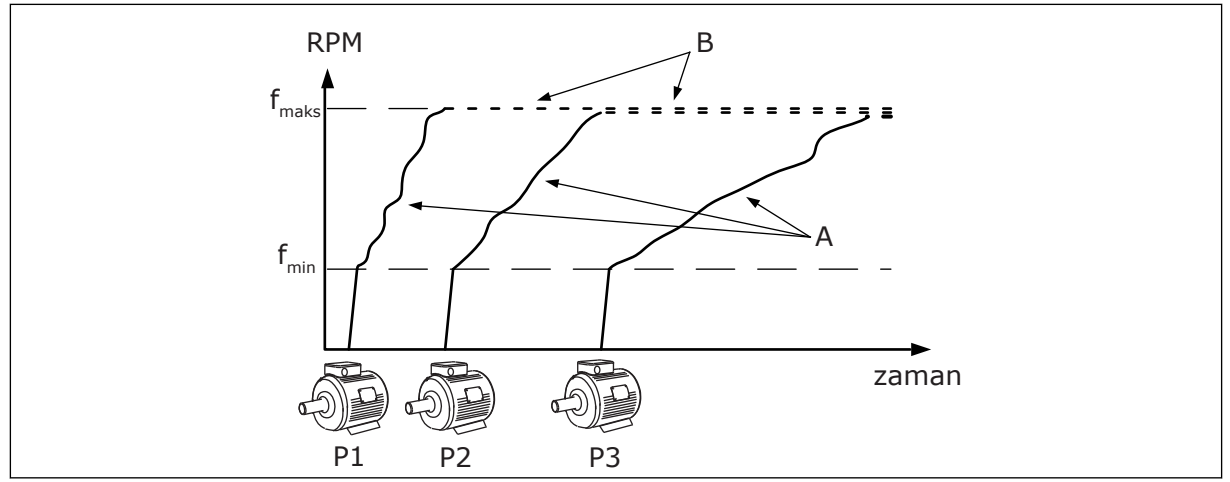

*Şekil 93: Çoklu Master modunda kontrol*

- A. A eğrileri pompaların kontrolünü göstermektedir
- B. Pompalar, sabit üretim frekansına kilitlenmiştir

#### *P3.15.2 POMPA SAYISI (ID 1001)*

Çoklu Pompa sisteminde kullanılan toplam motor/pompa sayısını ayarlamak için bu parametreyi kullanın. Çoklu Pompa sistemindeki maksimum pompa sayısı 8'dir.

Bu parametreyi kurulumda ayarlayın. Örneğin 1 sürücüyü pompa servisi için çıkarırsanız, bu parametrenin değiştirilmesi gerekmez.

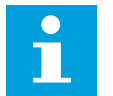

# **NOT!**

Çoklu Takip ve Çoklu Yönetici modlarında, tüm sürücülerin, kendi aralarındaki iletisimin doğruluğu açısından bu parametrede aynı değere sahip olması gerekir.

#### *P3.15.3 POMPA ID NUMARASI (ID 1500)*

Sürücünün kimlik numarasını ayarlamak için bu parametreyi kullanın. Bu parametre sadece Çoklu Takip ve Çoklu Yönetici modlarında kullanılır.

Çoklu Pompa sistemindeki her bir sürücünün her zaman 1 ile başlayan benzersiz bir sıra (ID) numarasının olması gerekir.

Pompa numarası 1 her zaman Çoklu Pompa sisteminin birincil yöneticisidir. Sürücü numarası 1, süreci ve PID denetleyicisini kontrol eder. PID geribildirim ve PID ayar noktası sinyalleri sürücü numarası 1'e bağlı olmalıdır.

Sürücü numarası 1, sistemde mevcut değilse, örneğin, sürücü kapalıysa, bir sonraki sürücü, Çoklu Pompa sisteminin ikincil yöneticisi olarak çalışmaya başlar.

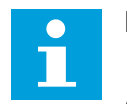

# **NOT!**

Aşağıdaki durumlarda sürücüler arasındaki iletişim hatalıdır:

- Pompa ID numaralarının sayısal sırada (1 ile başlayan) olmaması veya
- İki sürücünün aynı ID numarasına sahip olması.

# *P3.15.4 BAŞLATMA VE GERİBİLDİRİM SİNYALLERİ (ID 1782)*

Sürücüye bağlanan sinyalleri seçmek için bu parametreyi kullanın.

- 0 = Başlatma ve PID geribildirim sinyalleri söz konusu sürücüye bağlı değildir
- 1 = Yalnızca başlatma sinyalleri söz konusu sürücüye bağlıdır
- 2 = Başlatma ve PID geribildirim sinyalleri söz konusu sürücüye bağlıdır

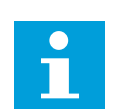

Çoklu Pompa sistemindeki çalışma modu (yönetici veya yardımcı) bu parametre tarafından tanımlanır. Hem başlatma komutu hem de PID geribildirim sinyallerinin bağlı olduğu sürücüler, Çoklu Pompa sisteminde ana sürücü olarak çalışabilir. Her sinyalin bağlı olduğu Çoklu Pompa sisteminde çok sayıda sürücü varsa, en düşük Pompa ID Numarası'na (P3.15.3) sahip sürücü, yönetici olarak çalışmaya başlar.

# 10.16.3 BAĞLANTILAR

**NOT!**

Bağlantılar, bir motorun mevcut olmadığı Çoklu Pompa sistemini bildirir. Motor bakım için sistemden çıkarıldığında veya manuel kontrol için baypas edildiğinde bu meydana gelir.

#### *P3.15.5 POMPA BAĞLANTISI (ID 1032)*

Bağlantıları etkinleştirmek veya devre dışı bırakmak için bu parametreyi kullanın. Kilit sinyali, motorun mevcut olmadığını Çoklu Pompa sistemine bildirir. Kilit sinyallerine DI sinyalleri verilir.

Bağlantıları kullanmak için P3.15.2 parametresini etkinleştirin. Dijital girişle (P3.5.1.34 ila P3.5.1.39 arasındaki parametreleri) her bir motorun durumunu seçin. Giriş değeri CLOSED; başka bir deyişle etkin ise Çoklu Pompa mantığı, motoru Çoklu Pompa sistemine bağlar.

### 10.16.4 ÇOKLU POMPA SİSTEMİNDEKİ GERİBİLDİRİM SENSÖRÜ BAĞLANTISI

Çoklu Pompa sisteminde ideal doğruluk ve fazlalık oranına, her dönüştürücü için ayrı geribildirim sensörü kullanılmasıyla ulaşılır.

|                                         |                              | Sürücü 1: Standart G/Ç Kartı |                              |  |
|-----------------------------------------|------------------------------|------------------------------|------------------------------|--|
|                                         |                              | <b>Terminal</b>              | <b>Sinyal</b>                |  |
| Gerçek değer<br>(0)420 mA∣ <u>+</u>     | 4                            | $A12+$                       | Analog giriş 2+              |  |
|                                         | 5                            | $A12-$                       | Analog giriş 2-              |  |
|                                         | 6                            | $24V_{\text{out}}$           | 24V yardımcı giriş voltajı   |  |
|                                         | 7                            | <b>GND</b>                   | G/Ç topraklama               |  |
|                                         | Sürücü 2: Standart G/Ç Kartı |                              |                              |  |
| Gerçek değer<br>(0)420 mA $\mid ^+$     |                              | <b>Terminal</b>              | <b>Sinyal</b>                |  |
|                                         | 4                            | $A12+$                       | Analog giriş 2+              |  |
|                                         | 5                            | $A12-$                       | Analog giriş 2-              |  |
|                                         | 6                            | $24V_{\text{out}}$           | 24V yardımcı giriş voltajı   |  |
|                                         | 7                            | <b>GND</b>                   | G/Ç topraklama               |  |
|                                         |                              |                              | Sürücü 3: Standart G/Ç Kartı |  |
|                                         |                              | <b>Terminal</b>              | <b>Sinyal</b>                |  |
| Gerçek değer<br>(0)420 mA $\mid ^{\pm}$ | 4                            | $A12+$                       | Analog giriş 2+              |  |
|                                         | 5.                           | $A12-$                       | Analog giriş 2-              |  |
|                                         | 6                            | $24V_{\text{out}}$           | 24V yardımcı giriş voltajı   |  |
|                                         | 7                            | <b>GND</b>                   | G/C topraklama               |  |

*Şekil 94: Her dönüştürücü için geribildirim sensörü kablo tesisatı*

Ayrıca tüm dönüştürücüler için aynı sensörü de kullanabilirsiniz. Sensör (transduser), harici 24 V güç beslemesiyle veya dönüştürücü kontrol kartından sağlanabilir.

|                                          |                |                               | Sürücü 1: Standart G/Ç Kartı |  |  |
|------------------------------------------|----------------|-------------------------------|------------------------------|--|--|
|                                          |                | <b>Terminal</b>               | <b>Sinyal</b>                |  |  |
| Gerçek değer                             | 4              | $A12+$                        | Analog giris 2+              |  |  |
|                                          | 5              | $A12-$                        | Analog giris 2-              |  |  |
| (0)420 mA $\left\lfloor\pm\right\rfloor$ |                | 12<br>$24V_{\text{out}}$      | 24V yardımcı giriş voltajı   |  |  |
|                                          |                | 13<br><b>GND</b>              | G/Ç topraklama               |  |  |
|                                          |                | 17 <sup>1</sup><br><b>CM</b>  | DI1-DI6 için ortak           |  |  |
|                                          |                |                               | Sürücü 2: Standart G/Ç Kartı |  |  |
|                                          |                | <b>Terminal</b>               | <b>Sinyal</b>                |  |  |
|                                          | $\overline{4}$ | $A12+$                        | Analog giriş 2+              |  |  |
|                                          | 5              | $A12-$                        | Analog giris 2-              |  |  |
|                                          |                | 12<br>$24V_{\text{out}}$      | 24V yardımcı giriş voltajı   |  |  |
|                                          |                | <b>GND</b><br>13 <sup>1</sup> | G/Ç topraklama               |  |  |
|                                          |                | 17 <sup>1</sup><br><b>CM</b>  | DI1-DI6 için ortak           |  |  |
|                                          |                | Sürücü 3: Standart G/Ç Kartı  |                              |  |  |
|                                          |                | <b>Terminal</b>               | <b>Sinyal</b>                |  |  |
|                                          | 4              | $A12+$                        | Analog giriş 2+              |  |  |
|                                          | 5              | $A12-$                        | Analog giris 2-              |  |  |
|                                          |                | 12<br>24Vout                  | 24V yardımcı giriş voltajı   |  |  |
|                                          |                | 13<br><b>GND</b>              | G/Ç topraklama               |  |  |
|                                          |                | 17 <sup>1</sup><br><b>CM</b>  | DI1-DI6 için ortak           |  |  |

*Şekil 95: Tüm dönüştürücüler için aynı sensörün kablo tesisatı (dönüştürücü G/Ç kartından sağlanan)*

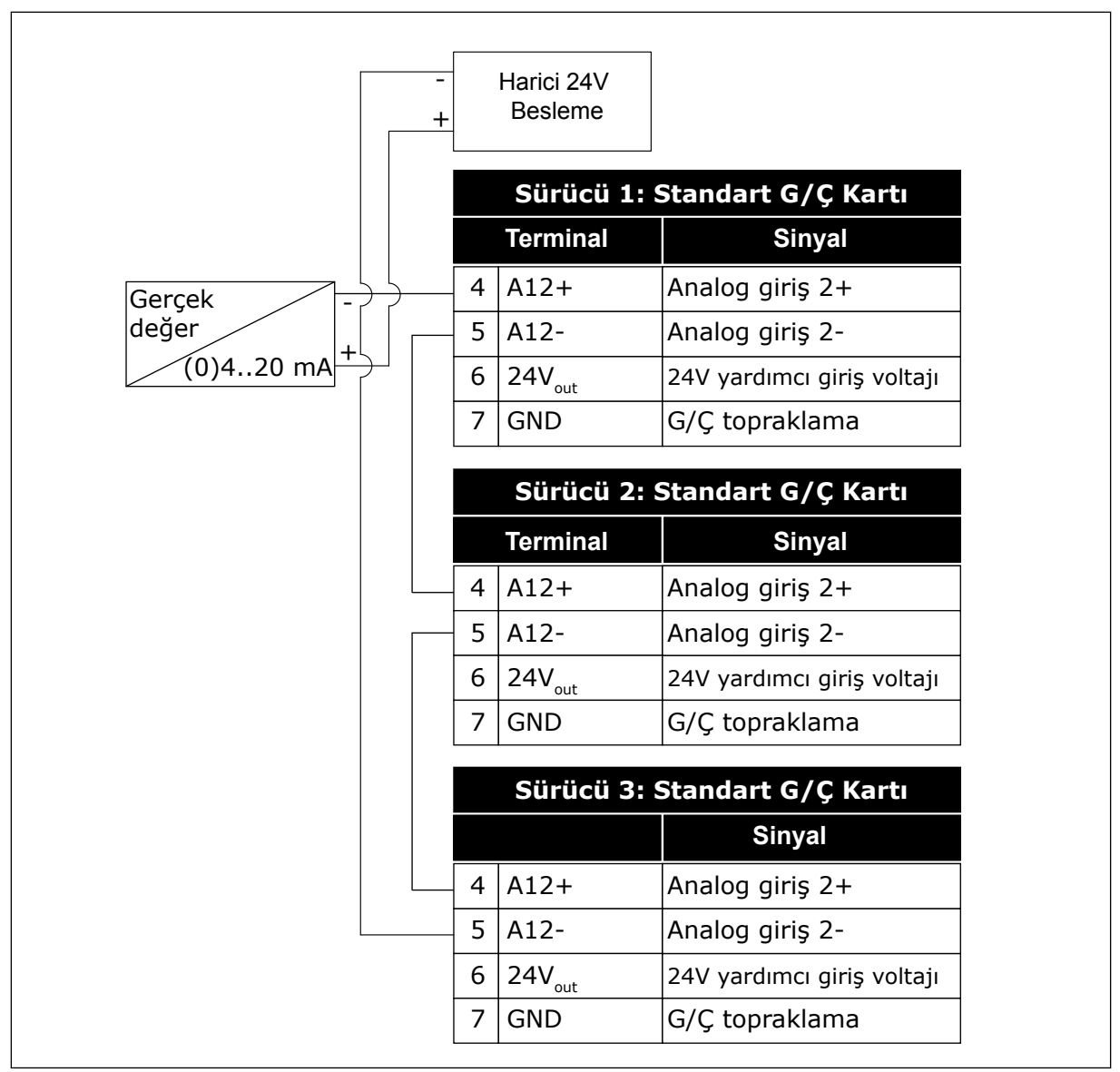

*Şekil 96: Tüm dönüştürücüler için aynı sensörün kablo tesisatı (harici 24 V kaynaktan beslenen)*

Bir sensör, dönüştürücü G/Ç kartından sağlanıyor ve diyotlar 12 ve 17 terminalleri arasına bağlıysa, dijital girişlerin topraktan yalıtılması gerekir. Yalıtım DIP anahtarını *Kaydırma* konumuna ayarlayın.

Varsayılan durum olarak, dijital girişler, *GND*'ye bağlı olduğunda etkindir.

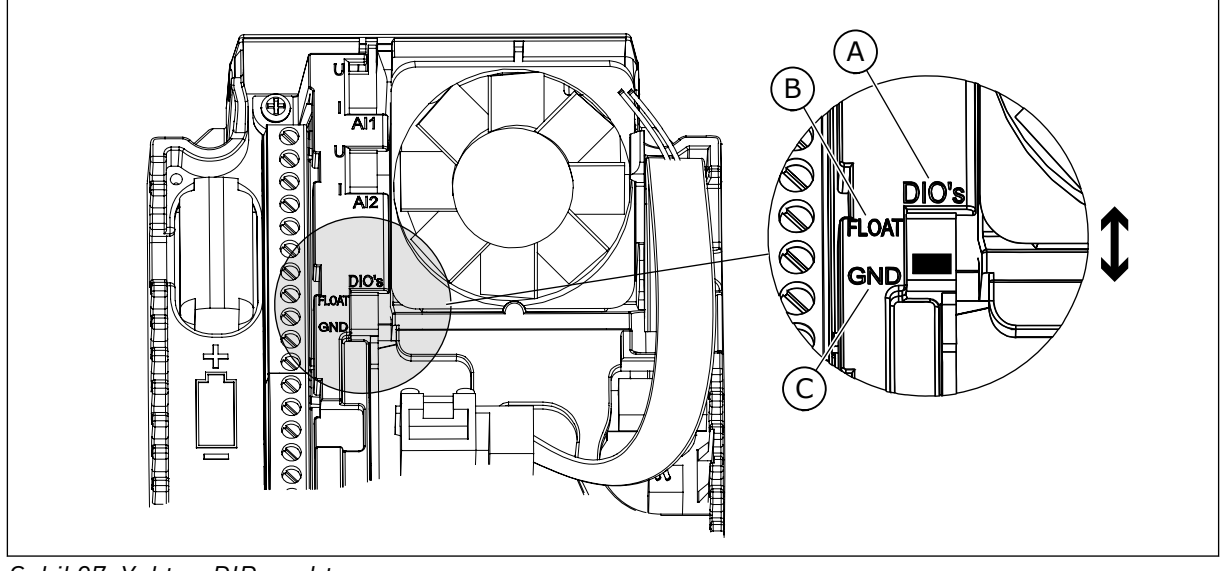

*Şekil 97: Yalıtım DIP anahtarı*

- A. Dijital girişler
- B. Kaydırma

# *P3.15.6 OTOMATİK DEĞİŞTİRME (ID 1027)*

Motorların dönüşe başlama sırasını ve önceliğini etkinleştirmek veya devre dışı bırakmak için bu parametreyi kullanın.

C. GND'ye bağlı (varsayılan)

Oto değiştirme, motorların motorları eşit şekilde aşındırmaya başladığı sırayı değiştirir.

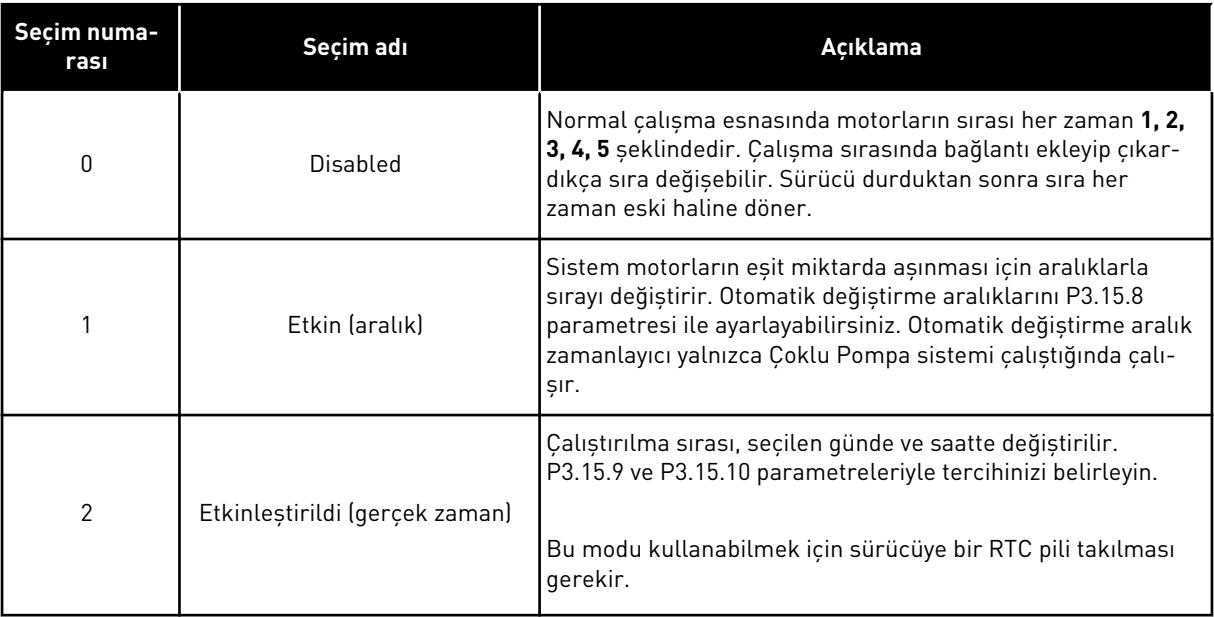

#### **Örnek**

Bir otomatik değiştirmeden sonra ilk motor sıranın sonuna geçer. Diğer motorlar 1 sıra yükselir.

Motorların başlama sırası: 1, 2, 3, 4, 5 --> Otomatik değiştirme -->

Motorların başlama sırası: 3, 4, 5, 1, 2

# *P3.15.7 OTOMATİK OLARAK DEĞİŞTİRİLEN POMPALAR (ID 1028)*

Otomatik değiştirme ve bağlantı sistemine kontrollü motor/pompa dahil etmek için bu parametreyi kullanın.

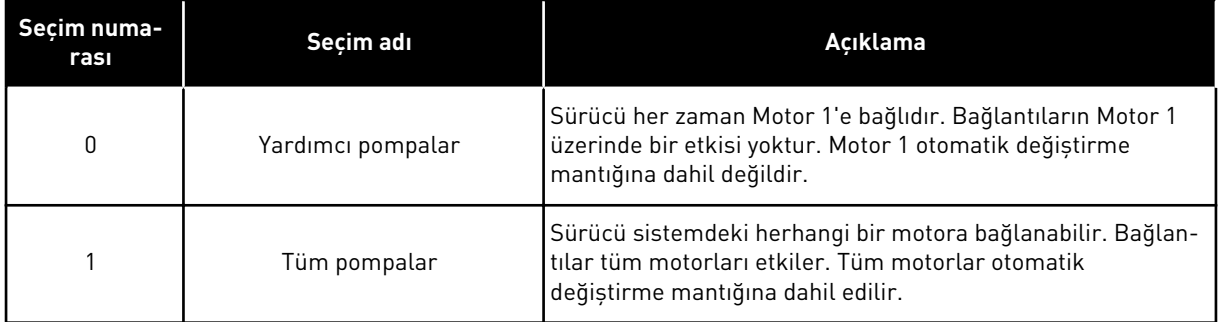

#### KABLO TESİSATI

Bağlantılar *0* ve *1* parametre değerlerinden farklıdır.

#### SEÇİM *0*, YARDIMCI POMPALAR

Sürücü doğrudan Motor 1'e bağlanır. Diğer motorlar yardımcı motorlardır. Kontaktörlerle elektriğe bağlanır ve sürücünün röleleri tarafından kontrol edilir. Otomatik değiştirme veya bağlantı mantığı Motor 1'i etkilemez.

#### SEÇİM *1*, TÜM POMPALAR

Otomatik değiştirmeye veya bağlantı mantığına düzenleme motorunu dahil etmek için aşağıdaki şekilde belirtilen talimatları uygulayın. 1 röle her bir motoru kontrol eder. Kontaktör mantığı her zaman ilk motoru sürücüye, sonraki motorları elektriğe bağlar.

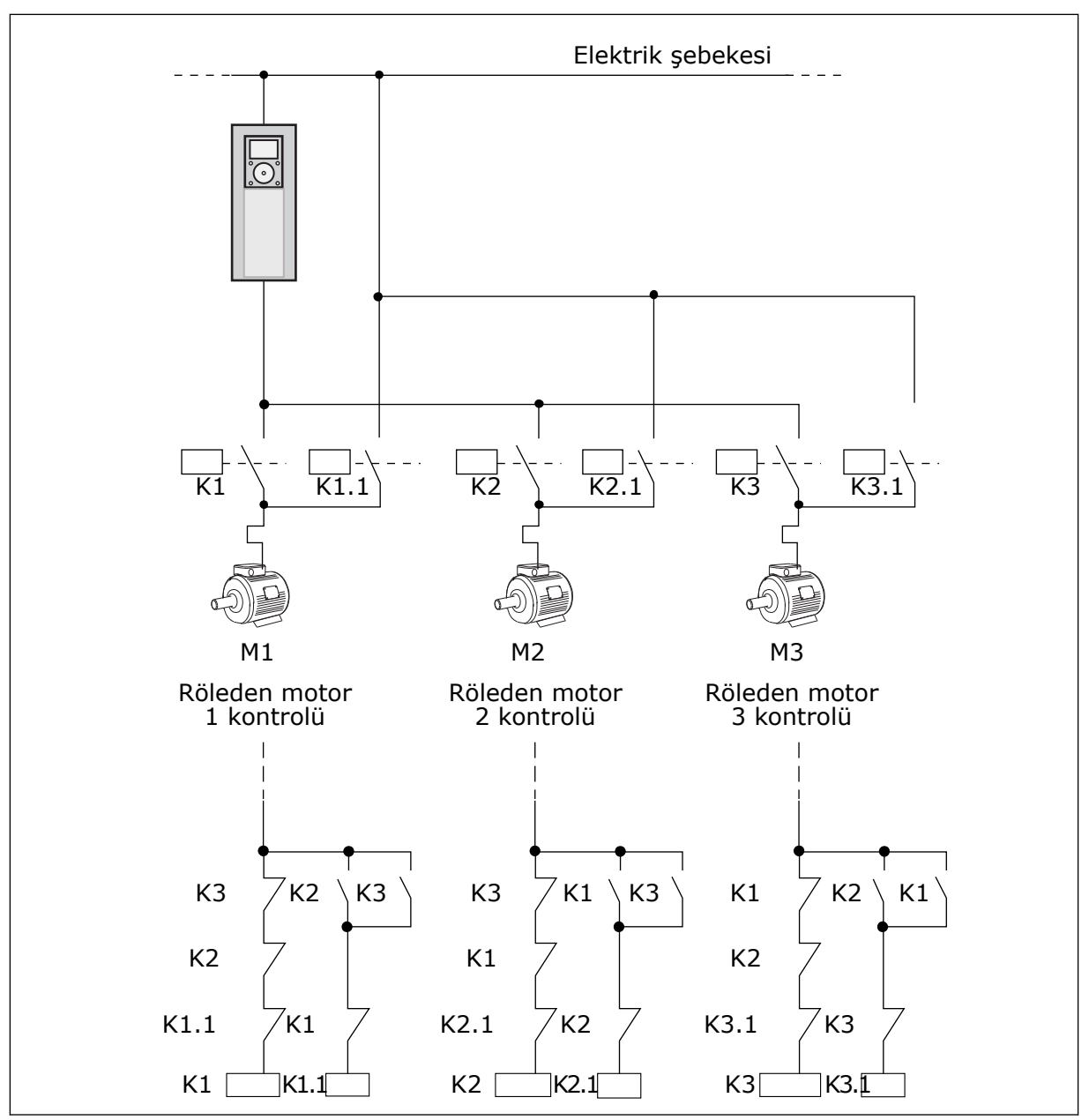

*Şekil 98: Seçim 1*

#### *P3.15.8 OTOMATİK DEĞİŞTİRME ARALIĞI (ID 1029)*

Otomatik değiştirme aralıklarını ayarlamak için bu parametreyi kullanın. Oto değiştirme aralığı, kullanılan kapasitenin ayarlanan seviyenin altına inmesi halinde otomatik değiştirme işlevi başlatılmadan önce geçecek süredir. Çoklu Pompa sistemi durdurulduğunda veya uyku modundayken bu zamanlayıcının değeri çalışmaz. Parametreyi kullanmak için P3.15.6 Oto Değiştirme Modu parametresiyle *Etkin (aralık)* seçeneğini belirleyin.

Aşağıdaki durumlarda otomatik değiştirme görülür:

- Çoklu Pompa sistemi çalışıyor (başlatma komutu etkin),
- otomatik değiştirme aralığı süresi geçmiş,
- sistemi kontrol eden pompa, P3.15.11 Otomatik Değiştirme Frekans Limiti parametresi ile belirlenen frekansın altında çalışıyor,
- çalışan pompa sayısı P3.15.12 Otomatik Değiştirme Pompa Limiti parametresi ile belirlenen limitin altında veya bu limite eşit.

# *P3.15.9 OTOMATİK DEĞİŞTİRME GÜNLERİ (ID 1786)*

Otomatik değişim işlevinin başlatıldığı haftanın günlerini ayarlamak için bu parametreyi kullanın. Oto değiştirme modu 'Etkinleştirildi (Seviye)' ise bu parametrenin değeri uygulanır.

# *P3.15.10 GÜNÜN OTO DEĞİŞTİRME ZAMANI (ID 1787)*

Otomatik değişim işlevinin başlatıldığı günün saatini ayarlamak için bu parametreyi kullanın. Oto değiştirme modu 'Etkinleştirildi (Seviye)' ise bu parametrenin değeri uygulanır. Parametreleri kullanmak için P3.15.6 Otomatik Değiştirme parametresiyle *Etkinleştirildi (gerçek zaman)* değerini belirleyin.

Aşağıdaki durumlarda otomatik değiştirme görülür:

- Çoklu Pompa sistemi çalışıyor (başlatma komutu etkin),
- Otomatik değiştirme günü ve saati geldi,
- sistemi kontrol eden pompa, P3.15.11 Otomatik Değiştirme Frekans Limiti parametresi ile belirlenen frekansın altında çalışıyor,
- çalışan pompa sayısı P3.15.12 Otomatik Değiştirme Pompa Limiti parametresi ile belirlenen limitin altında veya bu limite eşit.

### *P3.15.11 OTOMATİK DEĞİŞTİRME FREKANS LİMİTİ (ID 1031)*

Otomatik değiştirme frekansı limitini ayarlamak için bu parametreyi kullanın. Oto değiştirme frekansı limiti, oto değiştirmenin başlatılması için düzenleme sürücüsünün çıkış frekansının altında kalması gereken limittir.

### *P3.15.12 OTOMATİK DEĞİŞTİRME POMPA LİMİTİ (ID 1030)*

Çoklu Pompa işlevinde kullanılan pompaların miktarını ayarlamak için bu parametreyi kullanın.

Oto Değiştirme Pompası Limiti, oto değiştirmenin başlatılması için çalışan motor sayısının altında kalması gereken limittir.

Çoklu Pompa sisteminde çalışan pompaların sayısı, P3.15.12 parametresi ile tanımlanan limitin altındaysa veya bu limite eşitse ve sistemi kontrol eden pompa, P3.15.11 parametresi ile tanımlanan frekansın altında çalışıyorsa, otomatik değiştirme gerçekleşebilir.

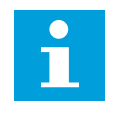

# **NOT!**

Otomatik değiştirme, (çalışan motor sayısına bağlı olarak) sistemi yeniden başlatabileceğinden, bu parametreler Tekli sürücü modunda kullanılır.

Çoklu Takip ve Çoklu Yönetici modlarında, otomatik değiştirmenin tam olarak otomatik değiştirme zamanında gerçekleştirilebilmesi için, bu parametreleri maksimum değerlerine ayarlayın. Çoklu Takip ve Çoklu Yönetici modlarında, çalışan pompa sayısının otomatik değiştirme üzerinde herhangi bir etkisi yoktur.

### *P3.15.13 BANT GENİŞLİĞİ (ID 1097)*

Yardımcı motorların başlatılmasına ve durdurulmasına ilişkin PID ayar noktasında bant genişliği alanını ayarlamak için bu parametreyi kullanın.

PID geribildirim değeri bant genişliği alanında kaldığında yardımcı motorlar çalıştırılmaz veya durdurulmaz. Bu parametrenin değeri, ayar noktasının yüzdesi olarak verilir.

#### *P3.15.14 BANT GENİŞLİĞİ ERTELEMESİ (ID 1098)*

Yardımcı motorlar başlamadan veya durmadan önceki süreyi ayarlamak için bu parametreyi kullanın.

PID geribildirimi bant genişliği alanının içinde değilken, yardımcı motorların başlatılması veya durdurulması için geçmesi gereken, bu parametreyle ayarlanan süre. PID denetleyicisi, süreç değerini (geribildirim) ayar noktası çevresinde belirlenen bant genişliğinde tutamazsa, çalışan pompaların sayısı artırılır veya azaltılır.

Bant genişliği bölgesi, PID ayar noktasının yüzdesi olarak belirtilir. PID geribildirim değeri bant genişliği bölgesinde kaldığı sürece, çalışan pompaların sayısının artırılması veya azaltılması gerekmez.

Geribildirim değeri bant genişliği bölgesinin dışına çıktığında, çalışan pompaların sayısı artırılmadan veya azaltılmadan önce P3.15.14 parametresi ile belirlenen sürenin geçmesi gerekir. Daha fazla pompa kullanılabilir olmalıdır.

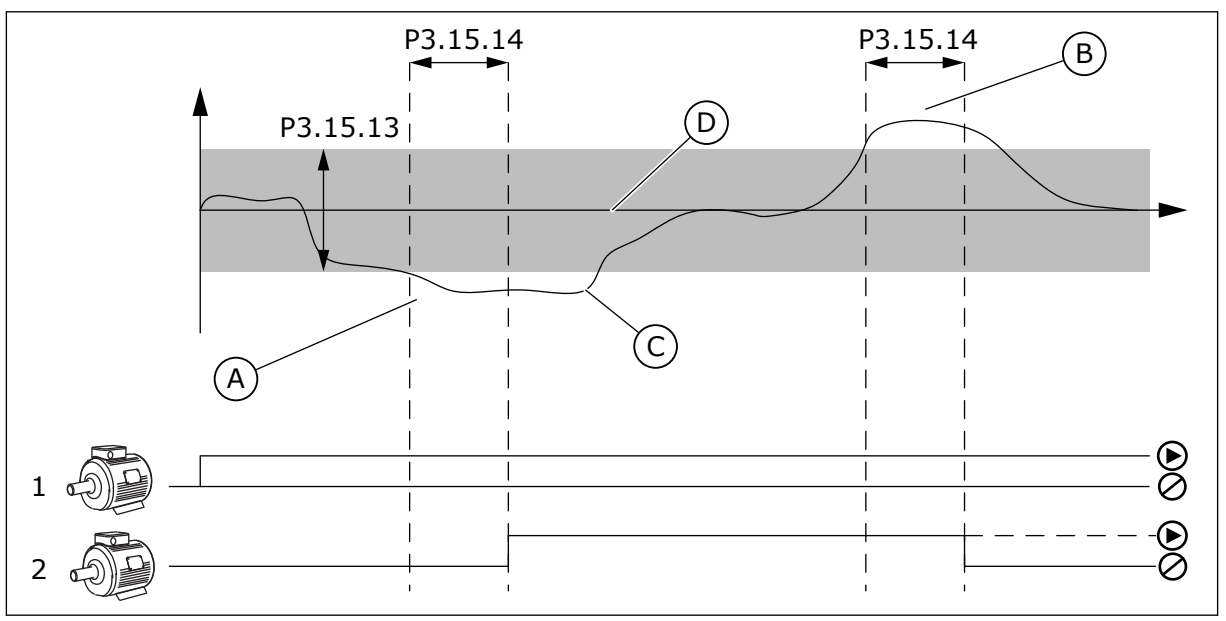

*Şekil 99: Yardımcı pompaların başlatılması veya durdurulması (P3.15.13 = Bant genişliği, P3.15.14 = Bant genişliği ertelemesi)*

- A. Sistemi kontrol eden pompa kapasitenin maksimuma (-2Hz) yakın bir frekansta çalışıyor. Bu, çalışan pompa sayısını artırır.
- B. Sistemi kontrol eden pompa kapasitenin minimuma (+2Hz) yakın bir frekansta çalışıyor. Bu, çalışan pompa sayısını azaltır.

D. Ayar noktası çevresinde belirlenen bant

genişliği.

- C. PID denetleyicisi, süreç değeri geribildirimini ayar noktası çevresinde belirlenen bant genişliğinde tutamazsa, çalışan pompaların sayısı artırılır veya azaltılır.
- *P3.15.15 SABİT ÜRETİM HIZI (ID 1513)*

Çoklu Yönetici sisteminde sonraki motor çalıştırıldığında önceki motorun kilitlendiği sabit hızı ayarlamak için bu parametreyi kullanın. Bu parametrenin değeri, minimum frekansın maksimum frekansa yüzdesi olarak verilir.

# *P3.15.16 ÇALIŞAN POMPA LİMİTİ (ID 1187)*

Çoklu Pompa sisteminde aynı anda çalışan maksimum motor sayısını ayarlamak için bu parametreyi kullanın.

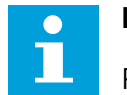

# **NOT!**

P3.15.2 Pompa Sayısı parametresinin değeri değişirse, aynı değer otomatik olarak bu parametreye değiştirilir.

#### **Örnek:**

Çoklu Pompa sisteminde 3 pompa vardır ancak aynı anda en fazla 2 pompa çalışabilir. Üçüncü pompa sisteme fazlalık açısından takılır. Aynı anda çalışabilen pompa sayısı:

• Çalışan Pompa Limiti = 2

#### *P3.15.17.1 POMPA 1 BAĞLANTISI (ID 426)*

Çoklu Pompa sistemi için bağlantı sinyali olarak kullanılan dijital giriş sinyalini seçmek için bu parametreyi kullanın.

Pompa bağlantısı işlevi (P3.15.5) etkinleştirildiğinde, sürücü pompa bağlantısı (geribildirim) dijital girişlerinin durumlarını okur. Giriş CLOSED ise motor, Çoklu Pompa sistemi için uygundur.

Pompa bağlantısı işlevi (P3.15.5) devre dışı bırakıldığında, sürücü pompa bağlantısı (geribildirim) dijital girişlerinin durumlarını okumaz. Çoklu Pompa sistemi, sistemdeki tüm pompaların kullanılabilir olduğunu varsayar.

- Tekli sürücü modunda, bu parametre ile seçilen dijital giriş sinyali, Çoklu Pompa sistemindeki pompa 1'in bağlantı durumunu gösterir.
- Çoklu Takip ve Çoklu Yönetici modlarında, bu parametre ile seçilen dijital giriş sinyali, bu sürücüye bağlanan pompanın bağlantı durumunu gösterir.

### *P3.15.17.2 POMPA 2 BAĞLANTISI (ID 427)*

Çoklu Pompa sistemi için bağlantı sinyali olarak kullanılan dijital giriş sinyalini seçmek için bu parametreyi kullanın.

# *P3.15.17.3 POMPA 3 BAĞLANTISI (ID 428)*

Çoklu Pompa sistemi için bağlantı sinyali olarak kullanılan dijital giriş sinyalini seçmek için bu parametreyi kullanın.

### *P3.15.17.4 POMPA 4 BAĞLANTISI (ID 429)*

Çoklu Pompa sistemi için bağlantı sinyali olarak kullanılan dijital giriş sinyalini seçmek için bu parametreyi kullanın.

#### *P3.15.17.5 POMPA 5 BAĞLANTISI (ID 430)*

Çoklu Pompa sistemi için bağlantı sinyali olarak kullanılan dijital giriş sinyalini seçmek için bu parametreyi kullanın.

#### *P3.15.17.6 POMPA 6 BAĞLANTISI (ID 486)*

Çoklu Pompa sistemi için bağlantı sinyali olarak kullanılan dijital giriş sinyalini seçmek için bu parametreyi kullanın.

#### *P3.15.17.7 POMPA 7 BAĞLANTISI (ID 487)*

Çoklu Pompa sistemi için bağlantı sinyali olarak kullanılan dijital giriş sinyalini seçmek için bu parametreyi kullanın.

#### *P3.15.17.8 POMPA 8 BAĞLANTISI (ID 488)*

Çoklu Pompa sistemi için bağlantı sinyali olarak kullanılan dijital giriş sinyalini seçmek için bu parametreyi kullanın.

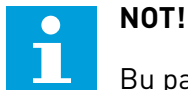

Bu parametreler sadece Tekli sürücü modunda kullanılır.

Pompa bağlantısı işlevi (P3.15.5) etkinleştirildiğinde, sürücü pompa bağlantısı dijital girişlerinin durumlarını okur. Giriş CLOSED ise motor, Çoklu Pompa sistemi için uygundur.

Pompa bağlantısı işlevi (P3.15.5) devre dışı bırakıldığında, sürücü pompa bağlantısı dijital girişlerinin durumlarını okumaz. Çoklu Pompa sistemi, sistemdeki tüm pompaların kullanılabilir olduğunu varsayar.

### 10.16.5 AŞIRI BASINÇ DENETİMİ

Aşırı basınç denetimi işlevini Çoklu Pompa sisteminde kullanabilirsiniz. Örneğin pompa sisteminin ana valfini hızla kapattığınızda boru hatlarındaki basınç artar. Basınç PID denetleyicisi için çok daha hızlı artabilir. Boruların kırılmasını önlemek için aşırı basınç denetimi Çoklu Pompa sistemindeki yardımcı motorları durdurur.

#### *P3.15.18.1 AŞIRI BASINÇ DENETİMİNİ ETKİNLEŞTİR (ID 1698)*

Aşırı Basınç denetimini etkinleştirmek için bu parametreyi kullanın.

Aşırı basınç denetimi PID denetleyicisinin geribildirim sinyalini yani basıncı izler. sinyal aşırı basınç seviyesinin üzerindeyse yardımcı pompalar derhal durdurulur. Yalnızca düzenleme

motoru çalışmaya devam eder. Basınç düştüğünde sistem çalışmaya devam eder ve yardımcı motorlar teker teker yeniden bağlanır.

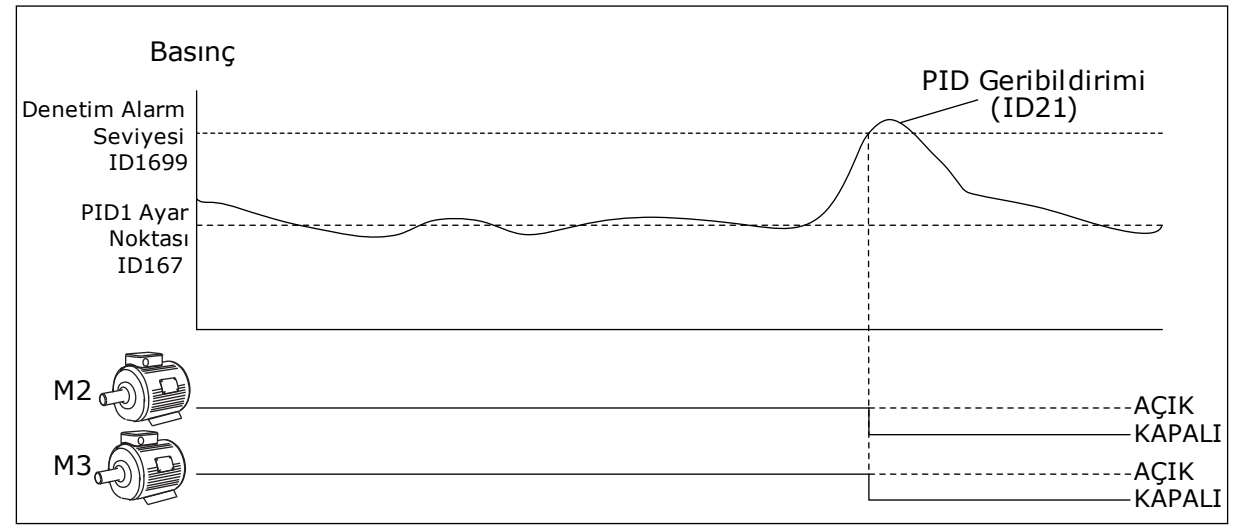

*Şekil 100: Aşırı basınç denetimi işlevi*

#### *P3.15.18.2 DENETİM ALARM SEVİYESİ (ID 1699)*

Aşırı basınç denetiminin aşırı basınç limitini ayarlamak için bu parametreyi kullanın.

PID geribildirimi, belirlenen aşırı basınç limitinin üzerine çıkarsa tüm yardımcı motorlar derhal durdurulur. Yalnızca düzenleme motoru çalışmaya devam eder.

#### 10.16.6 POMPA ÇALIŞMA SÜRESİ SAYAÇLARI

Çoklu Pompa sisteminde her pompanın çalışma süresi, bir çalışma süresi sayacı ile denetlenir. Örneğin, pompa başlatma sırası; sistemdeki pompaların eşit kullanımını sağlamak için çalışma süresi sayaç değerleri tarafından düzenlenir. Pompa çalışma zamanı sayaçları, ayrıca operatöre pompaya bakım yapması gerektiğini göstermek için de kullanılabilir (aşağıdaki P3.15.19.4 - P3.15.19.5 parametreleri). Pompa çalışma zamanı sayaçları izleme menüsündedir, bkz. *[Tab. 23 Çoklu pompa izleme](#page-125-0)*.

#### *P3.15.19.1 ÇALIŞMA ZAMANI SAYACINI AYARLA (ID 1673)*

'Grup Çalışma Zamanı: Değer' parametresi tarafından belirtilen değeri, seçilen pompanın çalışma zamanı sayacına ayarlamak için bu parametreyi kullanın.

#### *P3.15.19.2 GRUP ÇALIŞMA ZAMANI SAYACI: DEĞER (ID 1087)*

'Grup Çalışma Zamanı Sayacı' parametresi seçildiğinde seçilen pompanın çalışma zamanı sayacı değerini ayarlamak için bu parametreyi kullanın.

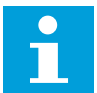

# **NOT!**

Çoklu Yönetici ve Çoklu Takip modlarında, sadece Pompa (1) Çalışma Zamanı sayacının sıfırlanması veya istenen değere ayarlanması mümkündür. Çoklu Yönetici ve Çoklu Takip modlarında, Pompa (1) Çalışma Zamanı izleme değeri, pompa ID numarasından bağımsız olarak, bu sürücüye bağlanan pompanın saatlerini gösterir.

### ÖRNEK:

Çoklu Pompa (tekli sürücü) sisteminde, pompa numarası 4 yeni bir pompa ile değiştirilmiştir. Pompa 4 Çalışma Zamanı sayaç değeri sıfırlanmalıdır.

- 1. P3.15.19.3 parametresi ile *Pompa 4*'ü seçin.
- 2. P3.15.19.2 parametre değerini *0 sa* olarak ayarlayın.
- 3. Düğme türündeki P3.15.19.1 parametresine basın.
- 4. Pompa 4 Çalışma Zamanı sıfırlanır.

#### *P3.15.19.3 GRUP ÇALIŞMA ZAMANI SAYACI: POMPA SEÇİMİ (ID 1088)*

'Grup Çalışma Zamanı: Değer' parametresi tarafından çalışma süresi sayaç değeri belirtilen pompaları seçmek için bu parametreyi kullanın.

Çoklu Pompa (tekli sürücü) modu seçilirse, sonraki seçimler kullanılabilir:

0 = Tüm Pompalar

- 1 = Pompa (1)
- $2$  = Pompa 2
- $3 =$  Pompa  $3$
- $4 =$  Pompa  $4$
- $5 =$  Pompa  $5$
- $6$  = Pompa  $6$
- 7 = Pompa 7
- $8 =$  Pompa  $8$

Çoklu Takip veya Çoklu Yönetici modu seçilirse, sadece sonraki seçim kullanılabilir:

1 = Pompa (1)

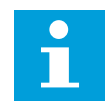

# **NOT!**

Çoklu Yönetici ve Çoklu Takip modlarında, sadece Pompa (1) Çalışma Zamanının sıfırlanması veya gereken değere ayarlanması mümkündür. Çoklu Yönetici ve Çoklu Takip modlarında, Pompa (1) Çalışma Zamanı izleme değeri, pompa ID numarasından bağımsız olarak, bu sürücüye bağlanan pompanın saatlerini gösterir.

#### ÖRNEK:

Çoklu Pompa (tekli sürücü) sisteminde, pompa numarası 4 yeni bir pompa ile değiştirilmiştir. Pompa 4 Çalışma Zamanı sayaç değeri sıfırlanmalıdır.

- 1. P3.15.19.3 parametresi ile *Pompa 4*'ü seçin.
- 2. P3.15.19.2 parametre değerini *0 sa* olarak ayarlayın.
- 3. Düğme türündeki P3.15.19.1 parametresine basın.
- 4. Pompa 4 Çalışma Zamanı sıfırlanır.

#### *P3.15.19.4 POMPA ÇALIŞMA ZAMANI ALARM LİMİTİ (ID 1109)*

Pompanın çalışma zamanı sayacının alarm limitini ayarlamak için bu parametreyi kullanın.

Pompa çalışma zamanı sayacının değeri bu limitin üzerine çıktığında çalışma zamanı alarmı oluşur.

#### *P3.15.19.5 POMPA ÇALIŞMA ZAMANI HATA LİMİTİ (ID 1110)*

Pompanın çalışma zamanı sayacının hata limitini ayarlamak için bu parametreyi kullanın.

Pompa çalışma zamanı sayacının değeri bu limitin üzerine çıktığında çalışma zamanı hatası oluşur.

#### 10.16.7 GELİŞMİŞ AYARLAR

#### *P3.15.22.1 EVRELEME FREKANSI (ID 15545)*

Yardımcı motorun Çoklu Pompa sisteminde başlatıldığı çıkış frekansı seviyesini ayarlamak için bu parametreyi kullanın.

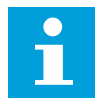

# **NOT!**

Parametre değeri Maks Frekans Referansı'ndan (P3.3.1.2) daha yükseğe ayarlanırsa, parametrenin herhangi bir etkisi olmaz.

Varsayılan olarak, PID geribildirim sinyali, tanımlanan bant aralığı bölgesinin altına düşerse ve sistemi kontrol eden pompa maksimum frekansta çalışırsa, yardımcı pompa başlatılır (evrelenir).

Daha iyi süreç değerleri veya enerji tasarrufu elde etmek için yardımcı pompa daha düşük bir frekansta başlatılabilir. Ardından parametre; yardımcı pompanın başlama frekansının, maksimum frekans altında ayarlanması için kullanılır.

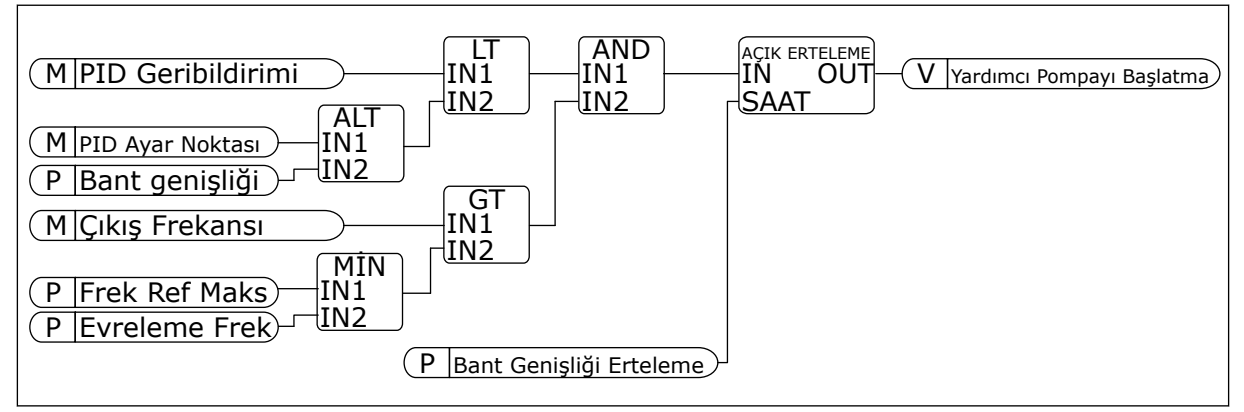

*Şekil 101: Evreleme frekansı*

# *P3.15.22.2 EVRELEME KALDIRMA FREKANSI (ID 15546)*

Yardımcı motorun Çoklu Pompa sisteminde durdurulduğu çıkış frekansı seviyesini ayarlamak için bu parametreyi kullanın.

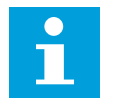

# **NOT!**

Parametrenin değeri Minimum Frekans Referansı'nın (P3.3.1.1) altına ayarlandıysa, parametrenin herhangi bir etkisi olmaz.

Varsayılan olarak, PID geribildirim sinyali, tanımlanan bant aralığı bölgesinin üstüne çıkarsa ve sistemi kontrol eden pompa minimum frekansta çalışırsa, yardımcı pompa durdurulur (evreleme kaldırma).

Daha iyi süreç değerleri veya enerji tasarrufu elde etmek için yardımcı pompa daha yüksek bir frekansta durdurulabilir. Ardından parametre; yardımcı pompanın başlama frekansının, minimum frekansın üstünde ayarlanması için kullanılır.

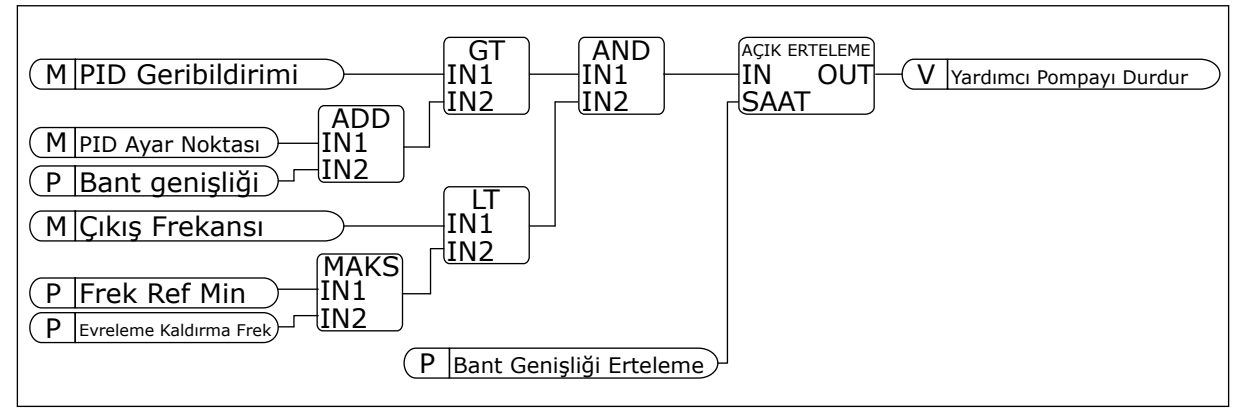

*Şekil 102: Evreleme kaldırma frekansı*

# **10.17 BAKIM SAYAÇLARI**

Bakım sayacı bakım yapılması gerektiğini belirtir. Örneğin, bir kayışın veya dişli kutusundaki yağın değiştirilmesi gerekebilir. Bakım sayaçları için 2 farklı mod vardır; saat ya da devir\*1000. Sayaçların değeri yalnızca sürücü ÇALIŞTIR durumundayken artar.

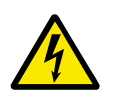

# **UYARI!**

Yetkiniz yoksa bakım siz yapmayın. Yalnızca yetkili bir elektrikçi bakımı yapabilir. Yaralanma riski vardır.

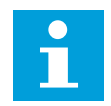

# **NOT!**

Devir modu, sadece tahmini motor hızını kullanır. Sürücü her saniyede hızı ölçer.

Sayaç değeri limitin üzerindeyse alarm veya hata görüntülenir. Alarmı ve hata sinyallerini dijital çıkışa veya röle çıkışına bağlayabilirsiniz.

Bakım tamamlandığında dijital giriş veya P3.16.4 Sayaç 1 Sıfırlama parametresi ile sayaç sıfırlanır.

### *P3.16.1 SAYAÇ 1 MODU (ID 1104)*

Bakım sayacını etkinleştirmek için bu parametreyi kullanın.

Sayaç değeri, belirlenen limitin üzerine çıktığında bakım sayacı, bakım yapılması gerektiğini belirtir.

# *P3.16.2 SAYAÇ 1 ALARM LİMİTİ (ID 1105)*

Bakım sayacının alarm limitini ayarlamak için bu parametreyi kullanın. Sayacın değeri bu limitin üzerine çıktığında bakım alarmı oluşur.

### *P3.16.3 SAYAÇ 1 HATA LİMİTİ (ID 1106)*

Bakım sayacının hata limitini ayarlamak için bu parametreyi kullanın. Sayacın değeri bu limitin üzerine çıktığında bakım hatası oluşur.

#### *P3.16.4 SAYAÇ 1 SIFIRLA (ID 1107)*

Bakım sayacını sıfırlamak için bu parametreyi kullanın.

#### *P3.16.5 SAYAÇ 1 DI SIFIRLA (ID 490)*

Bakım Sayacının değerini sıfırlayan dijital girişi seçmek için bu parametreyi kullanın.

### **10.18 YANGIN MODU**

Yangın modu etkinse sürücü oluşan tüm hataları sıfırlar ve mümkün olduğu sürece aynı hızda çalışmaya devam eder. Sürücü tuş takımından, haberleşmeden ve PC aracından gelen tüm komutları reddeder. Yalnızca G/Ç'den gelen Yangın Modu Etkinleştirme, Yangın Modu Geri, Çalıştırma Etkinleştirme, Çalıştırma Bağlantısı 1 ve Çalıştırma Bağlantısı 2 sinyallerini uygular.

Yangın modu işlevinin Test modu ve Etkin modu olmak üzere iki modu vardır. Mod seçmek için P3.17.1 (Yangın Modu Şifresi) parametresine bir şifre yazın. Test modunda sürücü otomatik olarak hataları sıfırlamaz, bir hata oluştuğunda sürücü durur.

Yangın modu; B1.1.4 parametresiyle Hızlı Kurulum menüsünde etkinleştirilebilen Yangın modu sihirbazından da yapılandırılabilir.

Yangın modu işlevini etkinleştirdiğinizde ekranda bir alarm görüntülenir.

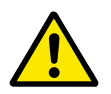

### **DİKKAT!**

Yangın modu işlevi etkinleştirilirse garanti geçersiz hale gelir! Yangın modu işlevini test etmek için Test modunu kullanırsanız garanti geçerli olmaya devam eder.

### *P3.17.1 YANGIN MODU ŞİFRESİ (ID 1599)*

Yangın Modu işlevini etkinleştirmek için bu parametreyi kullanın.

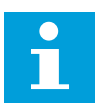

#### **NOT!**

Yangın Modu etkin olduğunda ve bu parametreye doğru şifre girildiğinde tüm Yangın Modu parametreleri kilitlenir.

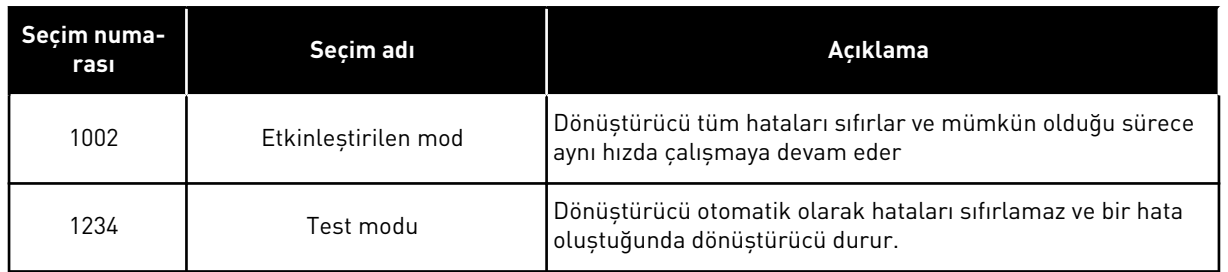

#### *P3.17.2 YANGIN MODU FREKANSI KAYNAĞI (ID 1617)*

Yangın modu etkinleştirildiğinde frekans referansı kaynağını seçmek için bu parametreyi kullanın.

Bu parametre, örneğin Yangın modunda çalışırken referans kaynağı olarak AI1 veya PID denetleyicisinin seçilebilmesine olanak tanır.

#### *P3.17.3 YANGIN MODU FREKANSI (ID 1598)*

Yangın modu etkin olduğunda kullanılan frekansı ayarlamak için bu parametreyi kullanın. Sürücü P3.17.2 Yangın Modu Frekans Kaynağı parametresinin değeri *Yangın Modu Frekansı* olduğunda bu frekansı kullanır.

#### *P3.17.4 YANGIN MODU ETKİNLEŞTİRME AÇIK (ID 1596)*

Yangın Modu işlevini etkinleştiren dijital giriş sinyalini seçmek için bu parametreyi kullanın. Bu dijital giriş sinyali etkinleştirilirse ekranda bir alarm görünür ve garanti geçersiz hale gelir. Bu dijital giriş sinyali türü NC'dir (normalde kapalı).

Test modunu etkinleştiren şifreyle Yangın modunu deneyebilirsiniz. Bu durumda garanti geçerli olmaya devam eder.

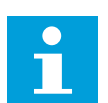

### **NOT!**

Yangın modu etkinleştirildiğinde Yangın Modu Şifresine doğru şifreyi girerek tüm Yangın modu parametrelerini kilitleyebilirsiniz. Yangın modu parametrelerini değiştirmek için öncelikle P3.17.1 Yangın Modu Şifresi parametresinin değerini 0 olarak değiştirin.

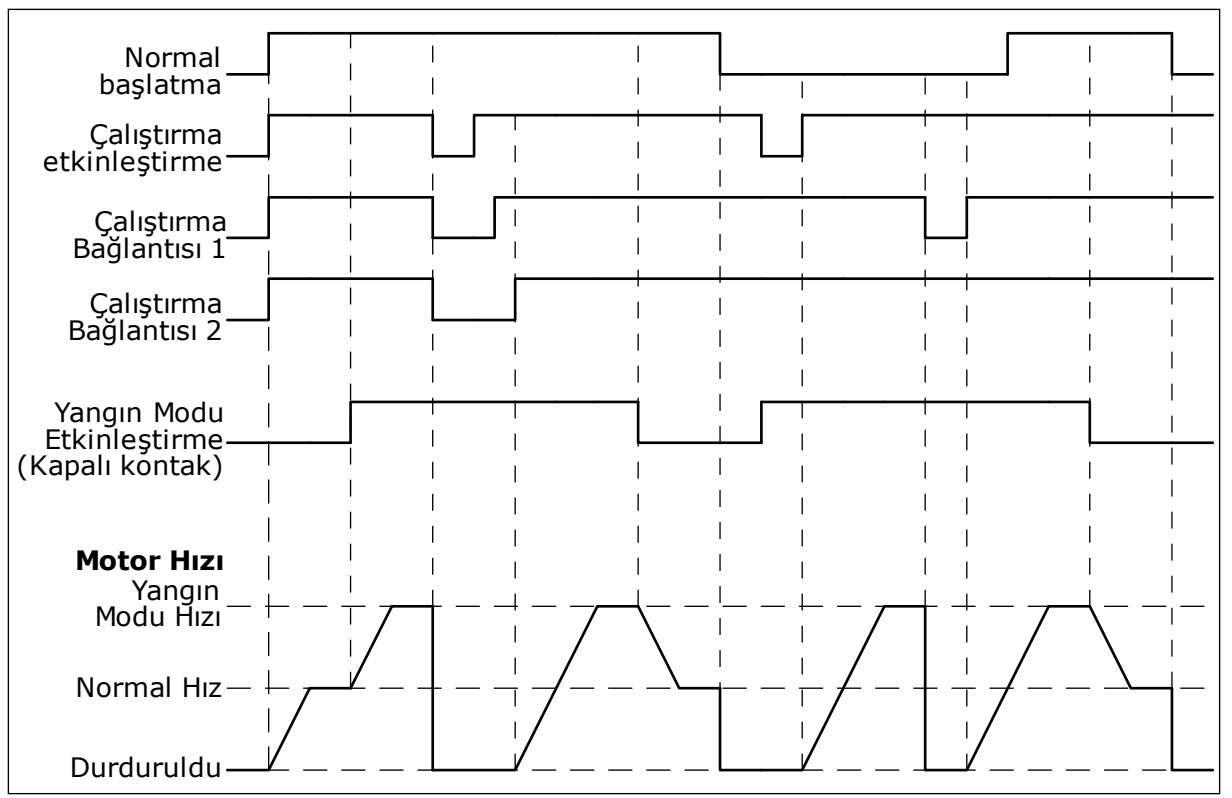

*Şekil 103: Yangın modu işlevi*

# *P3.17.5 YANGIN MODU ETKİNLEŞTİRME KAPALI (ID 1619)*

Yangın Modu işlevini etkinleştiren dijital giriş sinyalini seçmek için bu parametreyi kullanın. Dijital giriş sinyali türü NO'dur (normalde açık). P3.17.4 Yangın Modu Etkinleştirme Açık parametresine ilişkin açıklamaya bakın.

### *P3.17.6 YANGIN MODU GERİ (ID 1618)*

Yangın Modunda yönü tersine çevirme komutunu veren dijital giriş sinyalini seçmek için bu parametreyi kullanın.

Parametre normal çalışmayı etkilemez.

Motorun Yangın Modunda her zaman İLERİ veya her zaman GERİ yönde çalışması gerekiyorsa doğru dijital giriş seçimini yapın.

DigIn Slot0.1 = her zaman İLERİ DigIn Slot0.2 = her zaman GERİ

### *V3.17.7 YANGIN MODU DURUMU (ID 1597)*

Bu izleme değeri, Yangın modu işlevinin durumunu gösterir.

### *V3.17.8 YANGIN MODU SAYACI (ID 1679)*

Bu izleme değeri, yangın modu etkinleştirmelerinin sayısını gösterir.

#### **NOT!**  $\bullet$ H

Bu sayacı sıfırlayamazsınız.

# **10.19 MOTOR ÖN ISITMA İŞLEVİ**

# *P3.18.1 MOTOR ÖN ISITMA İŞLEVİ (ID 1225)*

Motor Ön Isıtma işlevini etkinleştirmek veya devre dışı bırakmak için bu parametreyi kullanın.

Motor ön ısıtma işlevi sürücüyü ve motoru DURDUR durumundayken sıcak tutar. Motor ön ısıtmasında sistem motora DC akımı verir. Motor ön ısıtma örneğin yoğunlaşmayı önler.

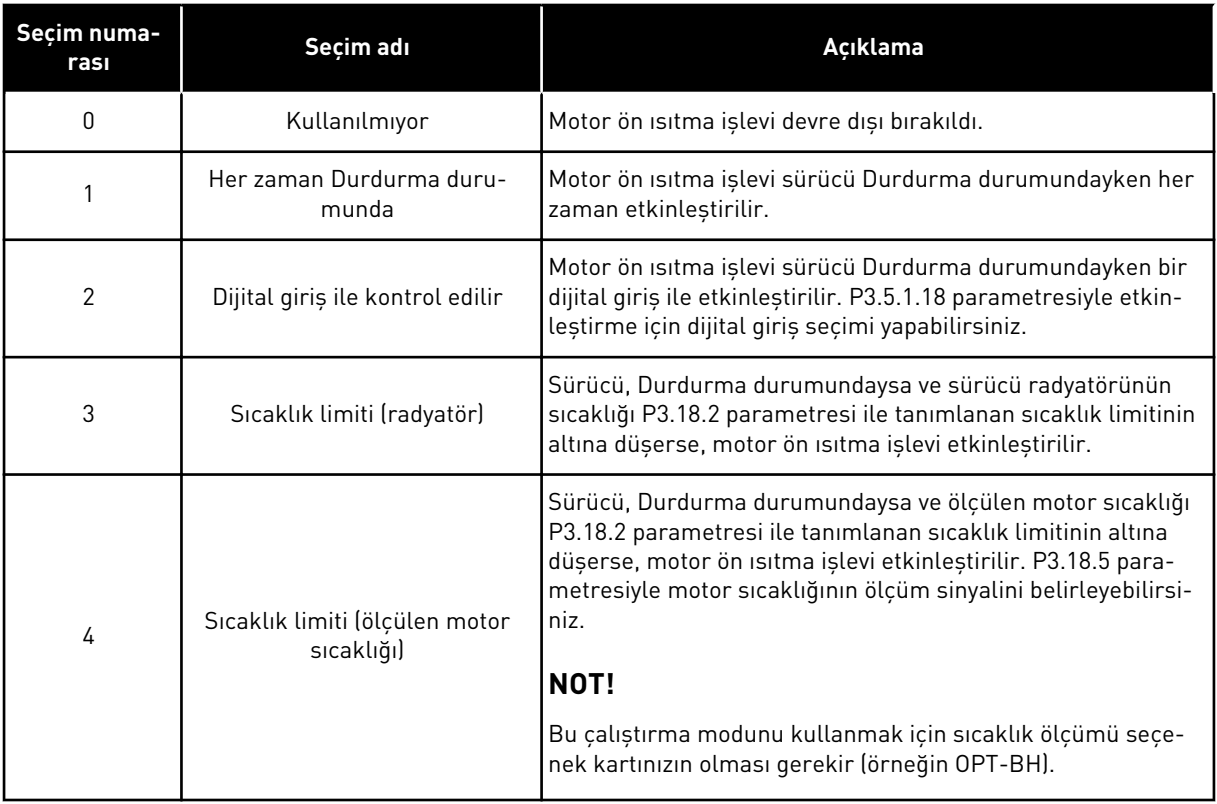

### *P3.18.2 ÖN ISITMA SICAKLIK LİMİTİ (ID 1226)*

Motor Ön Isıtma işlevinin sıcaklık limitini ayarlamak için bu parametreyi kullanın. Motor ön ısıtma, radyatör sıcaklığı veya ölçülen motor sıcaklığı bu seviyenin altına düştüğünde ve P3.18.1 3 veya 4 olarak ayarlandığında etkinleştirilir.

### *P3.18.3 MOTOR ÖN ISITMA AKIMI (ID 1227)*

Motor Ön Isıtma işlevinin DC akımını ayarlamak için bu parametreyi kullanın. Motorun ve sürücünün durdurma durumundayken ön ısıtması için DC akımı. P3.18.1 parametresinde olduğu gibi etkinleştirildi.

# *P3.18.4 MOTOR ÖN ISITMA AÇIK (ID 1044)*

Motor Ön Isıtma işlevini etkinleştiren dijital giriş sinyalini seçmek için bu parametreyi kullanın.

Bu parametre, P3.18.1 2 olarak belirlendiğinde kullanılır. Ayrıca P3.18.1 değeri 2 olarak ayarlandığında bu parametreye zaman kanalları da bağlayabilirsiniz.

# **10.20 SÜRÜCÜ ÖZELLEŞTİRİCİ**

### *P3.19.1 ÇALIŞMA MODU (ID 15001)*

Sürücü özelleştiricinin çalışma modunu seçmek için bu parametreyi kullanın.

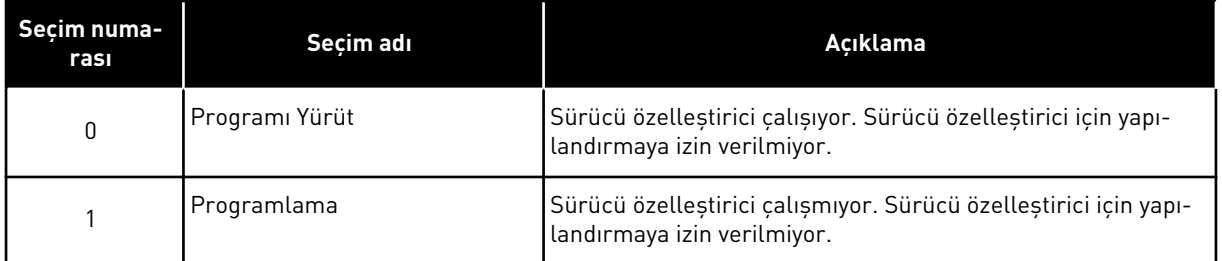

# **10.21 POMPA KONTROLÜ**

### 10.21.1 OTOMATİK TEMİZLEME

Pompa pervanesinden kir ve diğer maddeleri temizlemek için Otomatik temizleme işlevini kullanın. Bu işlevi tıkanan boru veya valfi temizlemek için de kullanabilirsiniz. Otomatik temizlemeyi örneğin, atık su sistemlerinde pompanın performansını korumak için kullanabilirsiniz.

# *P3.21.1.1 TEMİZLEME İŞLEVİ (ID 1714)*

Otomatik temizleme işlevini etkinleştirmek için bu parametreyi kullanın.

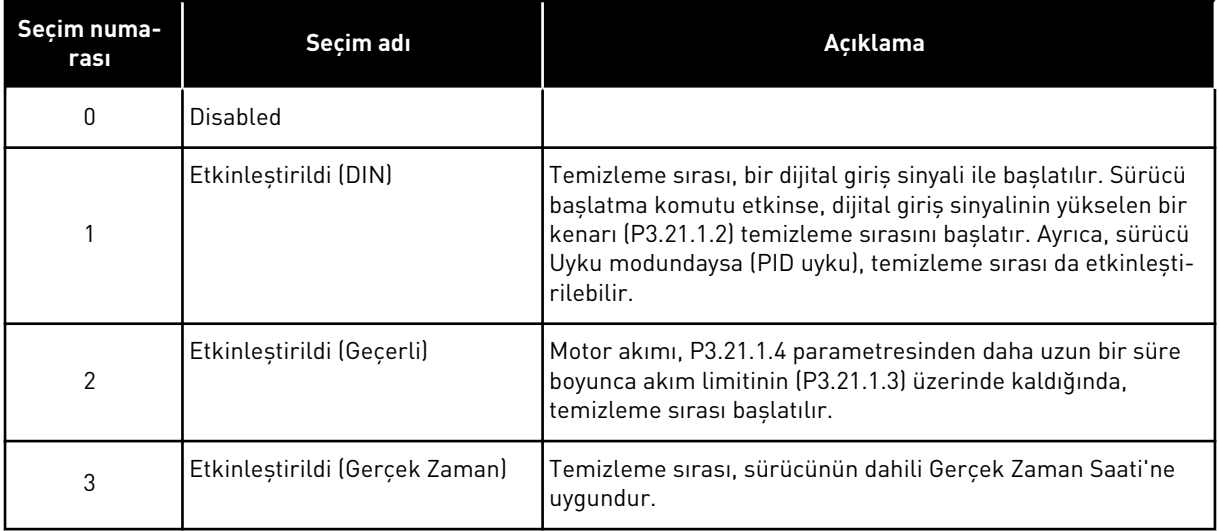

 $\bullet$ וו

# **NOT!**

Gerçek Zamanlı Saate pil takılmalıdır.

Sürücü başlatma komutu etkinse, temizleme sırası, seçilen hafta içi günlerinde (P3.21.1.5), günün tanımlanan zamanında (P3.21.1.6) başlatılır. Ayrıca, sürücü Uyku modundaysa (PID uyku), temizleme sırası da etkinleştirilebilir.

Temizleme sırasını durdurmak için sürücü başlatma komutunu devre dışı bırakın. 0 seçildiğinde, temizleme işlevi kullanılmaz.

# *P3.21.1.2 TEMİZLEME ETKİNLEŞTİRME (ID 1715)*

Otomatik temizleme sırasını başlatan dijital giriş sinyalini seçmek için bu parametreyi kullanın.

Etkinleştirme sinyali sıra tamamlanmadan kaldırılırsa otomatik temizleme durdurulur.

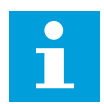

# **NOT!**

Giriş etkinleştirilirse sürücü başlatılır.

# *P3.21.1.3 TEMİZLEME AKIMI LİMİTİ (ID 1712)*

Otomatik temizlemenin başladığı geçerli limiti ayarlamak için bu parametreyi kullanın. Motor akımı, ayarlanan süreden uzun süre boyunca bu limitin üzerinde kalırsa otomatik temizleme sırası başlar.

# *P3.21.1.4 TEMİZLEME AKIMI GECİKMESİ (ID 1713)*

Otomatik temizleme başlatılmadan önce motor akımının limitin üzerinde kalacağı süreyi ayarlamak için bu parametreyi kullanın.

P3.21.1.3 ve P3.21.1.4 parametreleri sadece P3.21.1.1 = 2 olduğunda kullanılır.

Motor akımı, P3.21.1.4 ile belirlenenden daha uzun bir süre boyunca akım limitinin (P3.21.1.3) üzerinde kaldığında, temizleme sırası başlatılır. Akım limiti, motor nominal akımının yüzdesi olarak tanımlanır.

# *P3.21.1.5 TEMİZLEME GÜNLERİ (ID 1723)*

Otomatik temizlemenin yürütüldüğü haftanın günlerini ayarlamak için bu parametreyi kullanın.

Bu parametre yalnızca P3.21.1.1 = 3 olduğunda kullanılır.

# *P3.21.1.6 GÜNLÜK TEMİZLEME SÜRESİ (ID 1700)*

Otomatik temizlemenin yürütüldüğü günün saatini ayarlamak için bu parametreyi kullanın. Bu parametre yalnızca P3.21.1.1 = 3 olduğunda kullanılır.

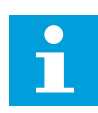

# **NOT!**

Gerçek Zamanlı Saate pil takılmalıdır.

# *P3.21.1.7 TEMİZLEME DÖNGÜLERİ (ID 1716)*

İleri veya geri temizleme döngüsü sayısını ayarlamak için bu parametreyi kullanın.

# *P3.21.1.8 TEMİZLEME İLERİ FREKANSI (ID 1717)*

Otomatik temizleme döngüsünde ileri yön için sürücünün frekans referansını ayarlamak için bu parametreyi kullanın.

Frekansı ve temizleme döngüsü süresini P3.21.1.4, P3.21.1.5, P3.21.1.6 ve P3.21.1.7 parametreleriyle belirleyebilirsiniz.

# *P3.21.1.9 TEMİZLEME İLERİ SÜRESİ (ID 1718)*

Otomatik temizleme döngüsünde ileri yön frekansının çalışma süresini ayarlamak için bu parametreyi kullanın.

P3.21.1.8 Temizleme İleri Frekansı parametresine bakın.

#### *P3.21.1.10 TEMİZLEME GERİ FREKANSI (ID 1719)*

Otomatik temizleme döngüsünde geri yön için sürücünün frekans referansını ayarlamak için bu parametreyi kullanın.

P3.21.1.8 Temizleme İleri Frekansı parametresine bakın.

### *P3.21.1.11 TEMİZLEME GERİ SÜRESİ (ID 1720)*

Otomatik temizleme döngüsünde geri yön frekansının çalışma süresini ayarlamak için bu parametreyi kullanın.

P3.21.1.8 Temizleme İleri Frekansı parametresine bakın.

### *P3.21.1.12 TEMİZLEME HIZLANMA SÜRESİ (ID 1721)*

Otomatik temizlemenin etkin olduğu motor hızlanma süresini ayarlamak için bu parametreyi kullanın.

P3.21.1.12 ve P3.21.1.13 parametreleri ile Otomatik temizleme işlevi için hızlanma ve yavaşlama rampaları belirleyebilirsiniz.

### *P3.21.1.13 TEMİZLEME YAVAŞLAMA SÜRESİ (ID 1722)*

Otomatik temizlemenin etkin olduğu motor yavaşlama süresini ayarlamak için bu parametreyi kullanın.

P3.21.1.12 ve P3.21.1.13 parametreleri ile Otomatik temizleme işlevi için hızlanma ve yavaşlama rampaları belirleyebilirsiniz.

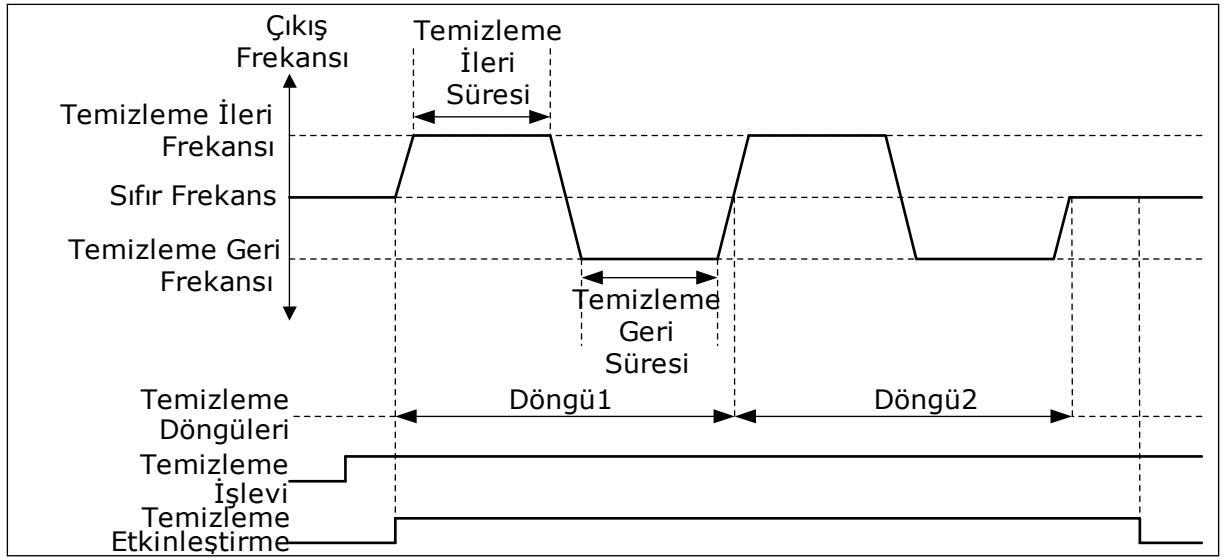

*Şekil 104: Otomatik temizleme işlevi.*

# 10.21.2 KÜÇÜK YARDIMCI POMPA

# *P3.21.2.1 KÜÇÜK YARDIMCI POMPA İŞLEVİ (ID 1674)*

Jokey pompa işlevini kontrol etmek için bu parametreyi kullanın.

Küçük yardımcı pompa, boru hattındaki basıncı ana pompa uyku modundayken korumak için kullanılan daha küçük bir pompadır. Bu durum örneğin geceleri gerçekleşebilir.

Küçük yardımcı pompa işlevi, dijital giriş sinyaliyle yardımcıpompayı kontrol eder. PID denetleyicisi ana pompayı kontrol etmek üzere kullanılırsa küçük yardımcı pompayı kullanabilirsiniz. İşlev 3 çalıştırma moduna sahiptir.

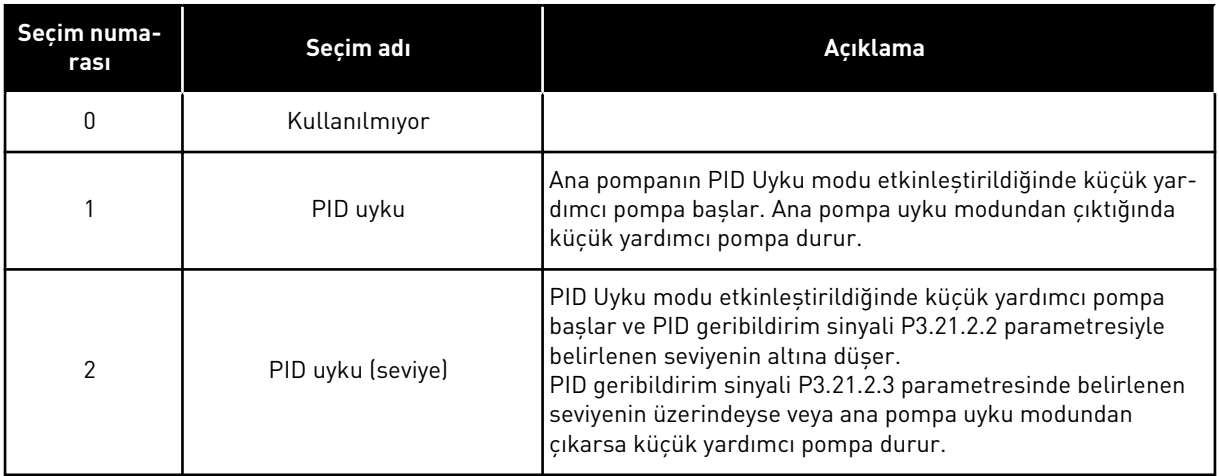

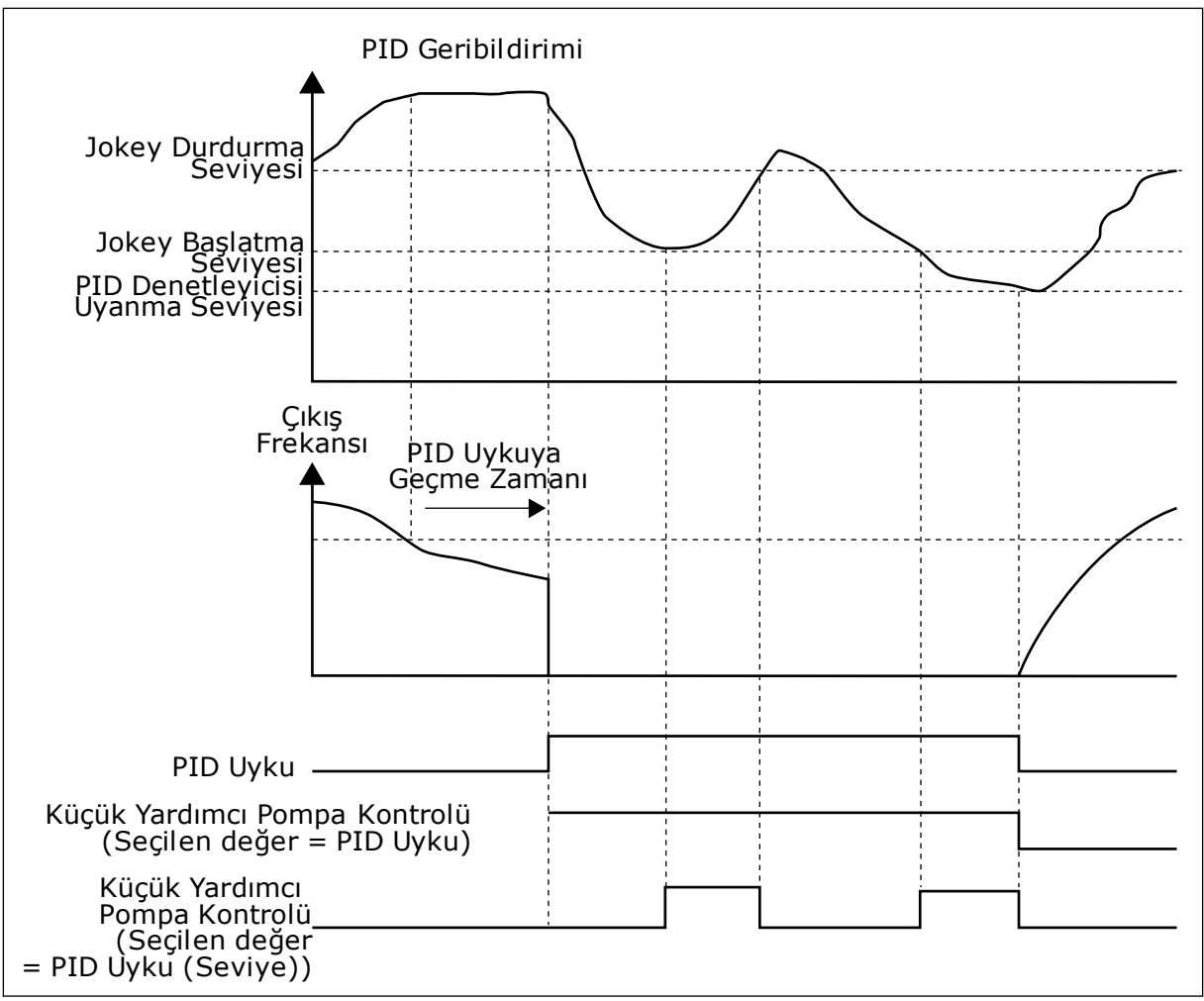

*Şekil 105: Küçük yardımcı pompa işlevi*

### *P3.21.2.2 JOKEY BAŞLATMA SEVİYESİ (ID 1675)*

Ana pompa uyku durumundayken jokey pompanın başlatıldığı PID geribildirim sinyalinin düzeyini ayarlamak için bu parametreyi kullanın.

Küçük yardımcı pompa, PID Uyku modu etkin durumdayken ve PID geribildirim sinyali bu parametrede belirlenen seviyenin altına düştüğünde çalışır.

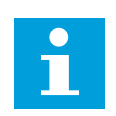

### **NOT!**

Bu parametre yalnızca P3.21.2.1 = 2 PID uyku (seviye) durumundayken kullanılır.

#### *P3.21.2.3 JOKEY DURDURMA SEVİYESİ (ID 1676)*

Ana pompa uyku durumundayken jokey pompanın durdurulduğu PID geribildirim sinyalinin düzeyini ayarlamak için bu parametreyi kullanın.

Küçük yardımcı pompa, PID Uyku modu etkin durumdayken ve PID geribildirim sinyali bu parametrede belirlenen seviyenin üstüne çıktığında veya PID denetleyicisi uyku modundan çıktığında durdurulur.

#### **NOT!**  $\overline{\mathsf{C}}$

Bu parametre yalnızca P3.21.2.1 = 2 PID uyku (seviye) durumundayken kullanılır.

# 10.21.3 HAZIRLAMA POMPASI

Hazırlama pompası, hava emmesini önlemek için ana pompanın girişini hazırlayan küçük bir pompadır.

Hazırlama pompası işlevi, dijital giriş sinyaliyle hazırlama pompasını kontrol eder. Ana pompa başlamadan önce hazırlama pompasını başlatmak için bir erteleme belirlenebilir. Ana pompa çalışırken hazırlama pompası çalışmaya devam eder. Ana pompa uyku moduna geçerse hazırlama pompası da bu süre boyunca durur. Uyku modundan çıkarken ana pompa ve hazırlama pompası aynı anda çalışmaya başlar.

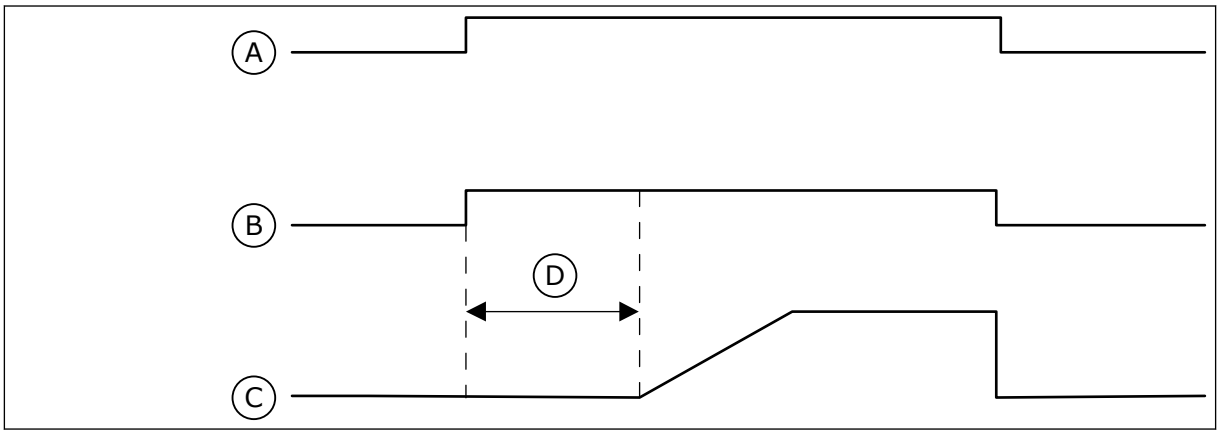

*Şekil 106: Hazırlama pompası işlevi*

- A. Başlatma Komutu (Ana Pompa)
- B. Hazırlama Pompası Kontrol (Dijital Giriş Sinyali)
	- D. Hazırlama Süresi

C. Çıkış Frk (Ana Pompa)

# *P3.21.3.1 HAZIRLAMA İŞLEVİ (ID 1677)*

Hazırlama pompası işlevini etkinleştirmek için bu parametreyi kullanın. Hazırlama pompası, hava emmesini önlemek için ana pompanın girişini hazırlayan küçük bir pompadır. Hazırlama pompası işlevi, röle çıkışı sinyaliyle hazırlama pompasını kontrol eder.

# *P3.21.3.2 HAZIRLAMA SÜRESİ (ID 1678)*

Ana pompa başlatılmadan önce hazırlama pompasının çalışacağı süreyi ayarlamak için bu parametreyi kullanın.

# 10.21.4 BLOKE ETME ÖNLEYİCİ İŞLEVİ

Blokaj önleme işlevi, pompa uzun bir süre boyunca Uyku modunda durduğunda pompanın bloke edilmesini önler. Uyku modundayken pompa aralıklarda başlatılır. Blokaj önleme için aralığı, çalışma süresini ve hızı yapılandırabilirsiniz.

# *P3.21.4.1 BLOKAJ ÖNLEME ARALIĞI (ID 1696)*

Bloke etme önleyici işlevinin aralığını ayarlamak için bu parametreyi kullanın.

Bu parametre, pompanın belirtilen hızda (P3.21.4.3 Blokaj Önleme Frekansı) ve belirtilen süre boyunca (P3.21.4.2 Blokaj Önleme Çalışma Zamanı) çalıştırılmasından önce geçmesi gereken süreyi verir.

Blokaj Önleme işlevi, sadece pompa uyku modunda veya bekleme modunda (Çoklu sürücü sistemi) olduğunda, hem Tekli sürücü hem de Çoklu sürücü sistemlerinde kullanılabilir.

Blokaj Önleme işlevi, bu parametrenin değeri 0'dan büyük iken etkinleştirilir ve 0'a eşit olduğunda devre dışı bırakılır.

### *P3.21.4.2 BLOKAJ ÖNLEME ÇALIŞMA ZAMANI (ID 1697)*

Blokaj önleme işlevi etkinleştirildiğinde pompanın ayarlanan hızda çalışacağı süreyi ayarlamak için bu parametreyi kullanın.

#### *P3.21.4.3 BLOKAJ ÖNLEME FREKANSI (ID 1504)*

Blokaj önleme işlevi etkinleştirildiğinde kullanılan sürücünün frekans referansını ayarlamak için bu parametreyi kullanın.

#### 10.21.5 BUZLANMA KORUMASI

Pompayı buzlanma hasarlarına karşı korumak için Buzlanma koruma işlevini kullanın. Pompa uyku modundaysa ve pompadaki ölçülen sıcaklık belirlenen koruma sıcaklığının altına düşerse pompa sabit frekansta çalışır (yani P3.13.10.6 Buzlanma Koruma Frekansı parametresinde belirlendiği gibi). İşlevi kullanmak için pompanın dışına veya pompanın yanındaki boru hattına bir sıcaklık transduseri veya sıcaklık sensörü bağlamanız gerekir.

#### *P3.21.5.1 BUZLANMA KORUMASI (ID 1704)*

Buzlanma Koruması işlevini etkinleştirmek için bu parametreyi kullanın. Pompanın ölçülen sıcaklığı belirlenen seviyenin altına düşerse ve sürücü, uyku durumundaysa buzlanma koruması, pompayı sabit bir frekansta çalışmak üzere başlatır.

#### *P3.21.5.2 SICAKLIK SİNYALİ (ID 1705)*

Buzlanma Koruma işlevi için kullanılan sıcaklık sinyalinin kaynağını seçmek için bu parametreyi kullanın.

#### *P3.21.5.3 MİNİMUM SICAKLIK SİNYALİ (ID 1706)*

Sıcaklık sinyalinin minimum değerini ayarlamak için bu parametreyi kullanın. Örneğin, 4...20 mA sıcaklık sinyali aralığı, -50...200°C sıcaklığa karşılık gelir.

#### *P3.21.5.4 MAKSİMUM SICAKLIK SİNYALİ (ID 1707)*

Sıcaklık sinyalinin maksimum değerini ayarlamak için bu parametreyi kullanın. Örneğin, 4...20 mA sıcaklık sinyali aralığı, -50...200°C sıcaklığa karşılık gelir.

### *P3.21.5.5 BUZLANMA KORUMA SICAKLIĞI LİMİTİ (ID 1708)*

Sürücünün başladığı sıcaklık limitini ayarlamak için bu parametreyi kullanın. Pompanın sıcaklığı, bu limitin altına düşerse ve sürücü, uyku durumundaysa buzlanma koruması işlevi, sürücüyü başlatır.

# *P3.21.5.6 BUZLANMA KORUMA FREKANSI (ID 1710)*

Buzlanma koruması işlevi etkinleştirildiğinde kullanılan sürücünün frekans referansını ayarlamak için bu parametreyi kullanın.

# *V3.21.5.7 BUZLANMA SICAKLIĞI İZLEME (ID 1711)*

Bu izleme değeri, Buzlanma Koruma işlevi için kullanılan sıcaklık sinyalinin değerini gösterir.

# **10.22 SAYAÇLAR**

VACON® AC sürücüsü, sürücünün çalışma sürelerine ve enerji tüketimine bağlı olan farklı sayaçlara sahiptir. Bazı sayaçlar toplam değerleri ölçerken, bazıları da sıfırlanabilir. Enerji sayaçları besleme şebekesinden alınan enerji miktarını ölçer. Diğer sayaçlar örneğin, dönüştürücünün çalışma süresi veya motorun çalışma süresi ölçümlerini yapmak üzere kullanılır.

Sayaç değerlerini PC, tuş takımı veya haberleşmeden herhangi biriyle izleyebilirsiniz. Tuş takımı veya PC kullanıyorsanız Tanı menüsündeki sayaç değerlerini izleyebilirsiniz. Haberleşmeyi kullanırsanız kimlik numaralarıyla sayaç değerlerini okuyabilirsiniz. Bu bölümde söz konusu kimlik numaralarına ilişkin verileri bulabilirsiniz.

# 10.22.1 İŞLETİM SÜRESİ SAYACI

Kontrol biriminin çalışma süresi sayacı sıfırlanamaz. Sayaç; Toplam sayaçları alt menüsündedir. Sayaç değeri 5 farklı 16 bit değerden oluşur. Haberleşmeyle sayaç değerini okursanız bu kimlik numaralarını kullanın.

- **ID 1754 İşletim Süresi Sayacı (yıl)**
- **ID 1755 İşletim Süresi Sayacı (gün)**
- **ID 1756 İşletim Süresi Sayacı (saat)**
- **ID 1757 İşletim Süresi Sayacı (dakika)**
- **ID 1758 İşletim Süresi Sayacı (saniye)**

Örnek: Haberleşme işletim süresi sayacından *1a 143d 02:21* değerini aldınız.

- ID1754: 1 (yıl)
- ID1755: 143 (gün)
- ID1756: 2 (saat)
- ID1757: 21 (dakika)
- ID1758: 0 (saniye)

### 10.22.2 İŞLETİM SÜRESİ DURUM SAYACI

Kontrol biriminin çalışma süresi sayacı sıfırlanabilir.Bu, Durum sayaçları alt menüsündedir.Sayaç PC, kontrol paneli veya haberleşme ile sıfırlanabilir.Sayaç değeri 5 farklı 16 bit değerden oluşur.Haberleşmeyle sayaç değerini okursanız bu kimlik numaralarını kullanın.

- **ID 1766 İşletim Süresi Durum Sayacı (yıl)**
- **ID 1767 İşletim Süresi Durum Sayacı (gün)**
- **ID 1768 İşletim Süresi Durum Sayacı (saat)**
- **ID 1769 İşletim Süresi Durum Sayacı (dakika)**
- **ID 1770 İşletim Süresi Durum Sayacı (saniye)**

Örnek:Haberleşme işletim süresi durum sayacından *1a 143d 02:21* değerini aldınız.

- ID1766:1 (yıl)
- ID1767:143 (gün)
- ID1768:2 (saat)
- ID1769:21 (dakika)
- ID1770:0 (saniye)

### ID 2311 İŞLETİM SÜRESİ DURUM SAYACI SIFIRLAMA

İşletim süresi durum sayacını PC, kontrol paneli veya haberleşme ile sıfırlayabilirsiniz.PC veya kontrol paneli kullanıyorsanız sayacı Tanı menüsünden sıfırlayın.

Haberleşme kullanıyorsanız sayacı sıfırlamak için yükselen kenarı (0 => 1) ID2311 İşletim Süresi Durum Sayacı Sıfırlama olarak belirleyin.

### 10.22.3 ÇALIŞMA SÜRESİ SAYACI

Motorun çalışma süresi sayacı sıfırlanamaz.Bu, Toplam sayaçları alt menüsündedir.Sayaç değeri 5 farklı 16 bit değerden oluşur.Haberleşmeyle sayaç değerini okursanız bu kimlik numaralarını kullanın.

- **ID 1772 Çalışma Süresi Sayacı (yıl)**
- **ID 1773 Çalışma Süresi Sayacı (gün)**
- **ID 1774 Çalışma Süresi Sayacı (saat)**
- **ID 1775 Çalışma Süresi Sayacı (dakika)**
- **ID 1776 Çalışma Süresi Sayacı (saniye)**

Örnek:Haberleşme çalışma süresi sayacından *1a 143d 02:21* değerini aldınız.

- ID1772:1 (yıl)
- ID1773:143 (gün)
- ID1774:2 (saat)
- ID1775:21 (dakika)
- ID1776:0 (saniye)

### 10.22.4 AÇILMA SÜRESİ SAYACI

Güç biriminin açılma süresi sayacı, Toplam sayaçları alt menüsündedir.Sayaç sıfırlanamaz.Sayaç değeri 5 farklı 16 bit değerden oluşur.Haberleşmeyle sayaç değerini okursanız bu kimlik numaralarını kullanın.

- **ID 1777 Açılma Süresi Sayacı (yıl)**
- **ID 1778 Açılma Süresi Sayacı (gün)**
- **ID 1779 Açılma Süresi Sayacı (saat)**
- **ID 1780 Açılma Süresi Sayacı (dakika)**
- **ID 1781 Açılma Süresi Sayacı (saniye)**

Örnek:Haberleşme açılma süresi sayacından *1a 240d 02:18* değerini aldınız.

- ID1777:1 (yıl)
- ID1778:240 (gün)
- ID1779:2 (saat)
- ID1780:18 (dakika)
- ID1781:0 (saniye)

#### 10.22.5 ENERJİ SAYACI

Enerji sayacı sürücünün besleme şebekesinden aldığı toplam enerji miktarını sayar.Sayaç sıfırlanamaz.Haberleşmeyle sayaç değerini okursanız bu kimlik numaralarını kullanın.

#### **ID 2291 Enerji Sayacı**

Değer her zaman 4 basamaklıdır.Sayacın formatı ve birimi enerji sayaç değerine göre değiştirilir.Aşağıdaki örneğe bakın.

Örnek:

- 0,001 kWh
- 0,010 kWh
- 0,100 kWh
- 1000 kWh
- 10,00 kWh
- 100,0 kWh
- 1000 MWh
- 10,00 MWh
- 100,0 MWh
- 1000 GWh
- $...$ vb.

#### **ID2303 Enerji Sayacı Formatı**

Enerji sayacı formatı Enerji Sayacı değerindeki ondalık noktasının yerini tanımlar.

- 40 = 4 hane, 0 ondalık hane
- 41 = 4 hane, 1 ondalık hane
- $42 = 4$  hane, 2 ondalık hane
- $43 = 4$  hane, 3 ondalık hane

Örnek:

- $0,001$  kWh (Format = 43)
- 100,0 kWh (Format =  $41$ )
- 10,00 MWh (Format = 42)
#### **ID2305 Enerji Sayacı Birimi**

Enerji sayacı birimi Enerji Sayacı değeri için birim tanımlar.

- $\cdot$  0 = kWh
- $1 = MWh$
- $2 =$  GWh
- $3 = TWh$
- $4 = PWh$

Örnek:ID2291 öğesinden *4500* değeri, ID2303 öğesinden *42* değeri ve ID2305 öğesinden *0* değeri alınırsa sonuç 45,00 kWh olur.

#### 10.22.6 ENERJİ DURUM SAYACI

Enerji durum sayacı sürücünün besleme şebekesinden aldığı enerji miktarını sayar.Sayaç; Durum sayaçları alt menüsündedir.Sayacı PC, kontrol paneli veya haberleşme ile sıfırlayabilirsiniz.Haberleşmeyle sayaç değerini okursanız bu kimlik numaralarını kullanın.

#### **ID 2296 Enerji Durum Sayacı**

Değer her zaman 4 basamaklıdır.Sayacın formatı ve birimi enerji durum sayacı değerine göre değiştirilir.Aşağıdaki örneğe bakın.Enerji sayaç formatını ve birimini ID2307 Enerji Durum Sayacı Formatı ve ID2309 Enerji durum Sayacı birimi ile izleyebilirsiniz.

Örnek:

- 0,001 kWh
- 0,010 kWh
- 0,100 kWh
- 1000 kWh
- 10,00 kWh
- 100,0 kWh
- 1000 MWh
- 10,00 MWh
- 100,0 MWh
- 1000 GWh
- $...$ vb.

## **ID2307 Enerji Durum Sayacı Formatı**

Enerji durum sayacı formatı Enerji Durum Sayacı değerindeki ondalık noktasının yerini tanımlar.

- $40 = 4$  hane, 0 ondalık hane
- $41 = 4$  hane, 1 ondalık hane
- 42 = 4 hane, 2 ondalık hane
- $43 = 4$  hane, 3 ondalık hane

Örnek:

- 0,001 kWh (Format = 43)
- 100,0 kWh (Format = 41)
- 10,00 MWh (Format = 42)

# **ID2309 Enerji Durum Sayacı Birimi**

Enerji durum sayacı birimi Enerji Durum Sayacı değeri için birim tanımlar.

- $0 =$  kWh
- $1 = MWh$
- $2 = GWh$
- $3 = TWh$
- $4 = PWh$

# **ID2312 Enerji Durum Sayacı Sıfırlama**

Enerji durum sayacını sıfırlamak için PC'yi, kontrol panelini veya haberleşmeyi kullanın.PC veya kontrol paneli kullanıyorsanız sayacı Tanı menüsünden sıfırlayın.Haberleşmeyi kullanırsanız yükselen kenarı ID2312 Enerji Durum Sayacı Sıfırlama parametresi olarak belirleyin.

# **10.23 GELİŞMİŞ HARMONİK FİLTRE**

# *P3.23.1 KAPASİTÖR ÇIKARILMA SINIRI (ID 15510)*

Gelişmiş harmonik filtre için kesilme limitini ayarlamak için bu parametreyi kullanın. Yüzde olarak belirtilen değer, sürücünün nominal gücüdür.

# *P3.23.2 KAPASİTÖR ÇIKARILMA GECİKMESİ (ID 15511)*

Gelişmiş harmonik filtre için kesilme gecikmesini ayarlamak için bu parametreyi kullanın. Yüzde olarak belirtilen değer, sürücünün nominal gücüdür.

# *P3.23.3 AHF AŞIRI SICAKLIĞI (ID 15513)*

AHF Aşırı Sıcaklığını (hata kimliği 1118) etkinleştiren dijital giriş sinyalini belirlemek için bu parametreyi kullanın.

# *P3.23.4 AHF HATA YANITI (ID 15512)*

AC sürücüsünün Motor Aşırı Sıcaklığı hatasına yanıtını seçmek için bu parametreyi kullanın.

# **11 HATA İZLEME**

AC sürücünün kontrol tanısı, sürücünün çalışmasında olağan dışı bir durum tespit ederse sürücü bununla ilgili bir bildirim görüntüler. Bildirimi kontrol panelinin ekranında görebilirsiniz. Ekranda hatanın veya alarmın kodunu, adını ve kısa bir açıklamasını görürsünüz.

Kaynak bilgileri, hatanın kaynağını, nedenini nerede meydana geldiğini ve diğer verileri gösterir.

# **3 farklı bildirim türü vardır.**

- Bilgi sürücünün çalışmasını etkilemez. Bilgiyi sıfırlamanız gerekir.
- Alarm, sürücünün olağan dışı çalıştığı konusunda bilgi verir. Sürücüyü durdurmaz. Alarmı sıfırlamanız gerekir.
- Hata sürücüyü durdurur. Sürücüyü sıfırlamanız ve soruna çözüm bulmanız gerekir.

Uygulamadaki bazı hatalar için farklı yanıtlar programlayabilirsiniz. Daha fazla bilgi için bkz. Bölüm *[5.9 Grup 3.9: Korumalar](#page-153-0)*.

Tuş takımındaki Sıfırlama düğmesine basarak veya G/Ç terminali, haberleşme veya PC aracı ile hatayı sıfırlayın. Hatalar, gidip görüntüleyebileceğiniz hata geçmişinde kalır. Farklı hata kodları için bkz. Bölüm *[11.3 Hata kodları](#page-367-0)*.

Olağan dışı çalışma ile ilgili dağıtıcıya veya fabrikaya başvurmadan önce bazı verileri hazırlayın. Ekrandaki metni, hata kodunu, hata kimliğini, kaynak bilgilerini, Etkin Hatalar listesini ve Hata Geçmişini not edin.

# **11.1 HATA GÖRÜNTÜLENİR**

Sürücü bir hata gösterirse veya durursa hatanın kaynağını belirleyin ve hatayı sıfırlayın.

Bir hatayı sıfırlamak için 2 prosedür vardır: Sıfırlama düğmesiyle ve bir parametreyle.

## SIFIRLAMA DÜĞMESİYLE SIFIRLAMA

1 Tuş takımındaki Sıfırlama düğmesini 2 saniye basılı tutun.

## GRAFİKSEL EKRANDA BİR PARAMETREYLE SIFIRLAMA

1 Tanı Menüsüne gidin.

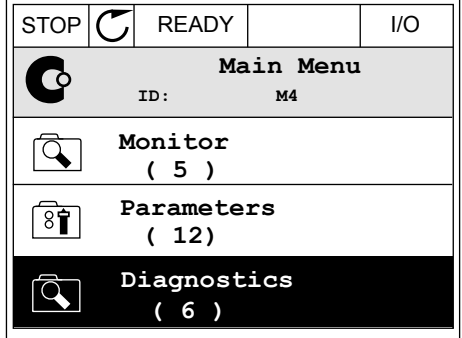

2 Hataları sıfırla alt menüsüne gidin.

3 Hataları Sıfırla parametresini seçin.

- $STOP$   $\boxed{C}$  READY  $\boxed{1/1}$ **Diagnostics**  $\mathbf \Omega$ **ID: M4.1 Active faults ( 0 ) Reset faults**  $\binom{8}{0}$ **Fault history ( 39 )**
- $STOP$   $\boxed{C}$  READY  $\boxed{1/0}$ **Reset faults**  $8$ î **ID: M4.2** ☀ **Reset faults**  $\bf (\hat{i})$ **Help**

## METİN EKRANINDA PARAMETREYLE SIFIRLAMA

2 Hataları Sıfırlama parametresini bulmak için Yukarı ve Aşağı ok düğmelerini kullanın.

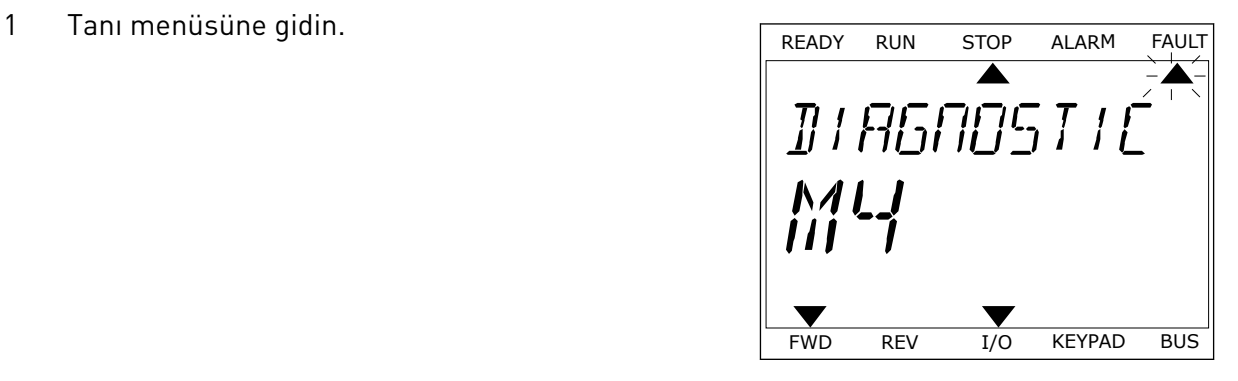

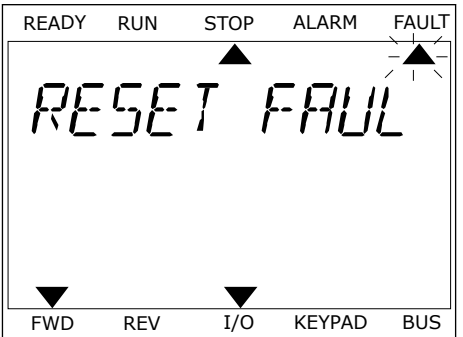

3 *Evet* değerini seçin ve OK düğmesine basın. TREADY RUN STOP ALARM FAULT

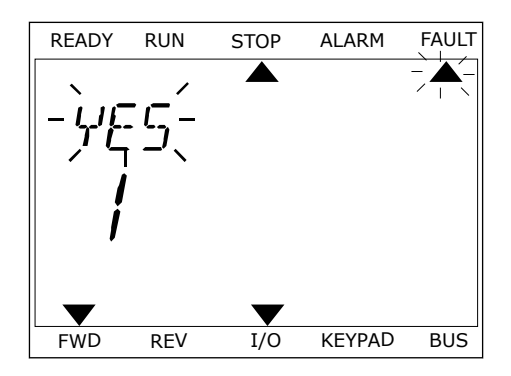

# **11.2 HATA GEÇMİŞİ**

Hata geçmişinde hatalara ilişkin daha fazla bilgi bulabilirsiniz. Hata geçmişinde maksimum hata sayısı 40'tır.

#### GRAFİKSEL EKRANDA HATA GEÇMİŞİNİ İNCELEME

1 Hataya ilişkin daha fazla bilgi için Hata geçmişine gidin.

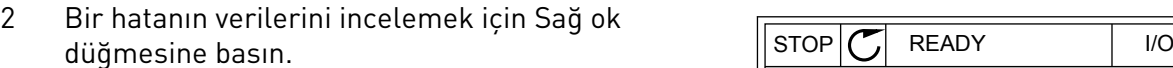

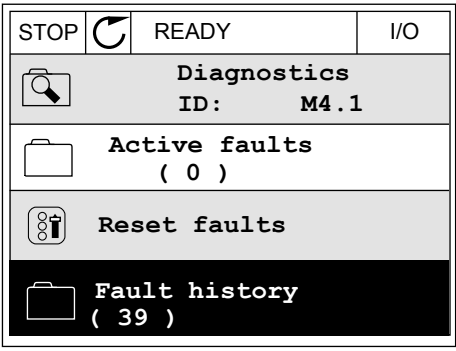

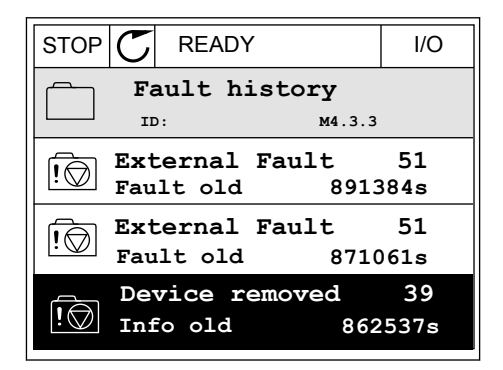

3 Verileri liste halinde görürsünüz.

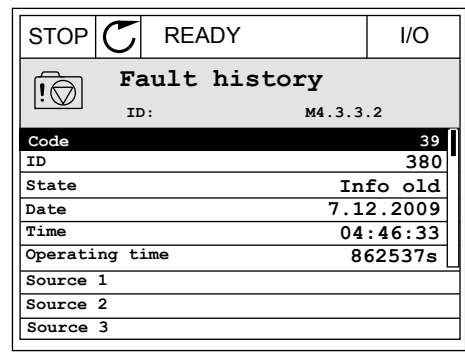

## METİN EKRANINDA HATA GEÇMİŞİNİ İNCELEME

1 Hata geçmişine gitmek için OK düğmesine basın.

2 Bir hatanın verilerini incelemek için tekrar OK BIT HATATIMI VELITELITIN MÜSELEMEK IÇIN TEKLAL ON TARADY RUN STOP ALARM FAULT

READY RUN STOP ALARM FAULT  $\blacktriangle$  $\blacktriangle$ FAULT HIST  $M-1$ v FWD REV 1/O KEYPAD BUS

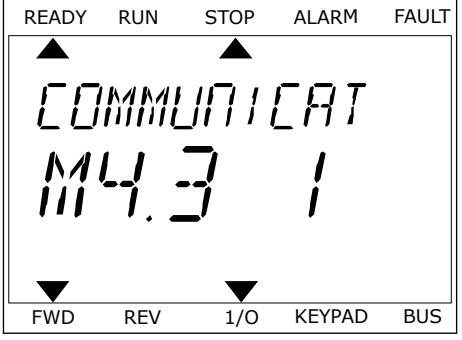

3 Tüm verileri incelemek için ok düğmesini aşağı kaydır. READY RUN STOP ALARM FAULT

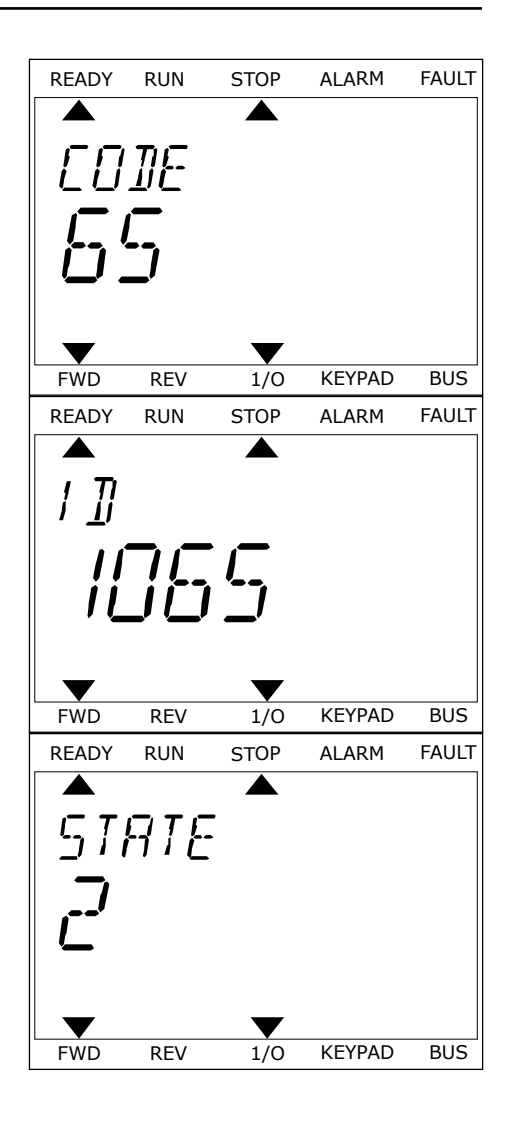

# <span id="page-367-0"></span>**11.3 HATA KODLARI**

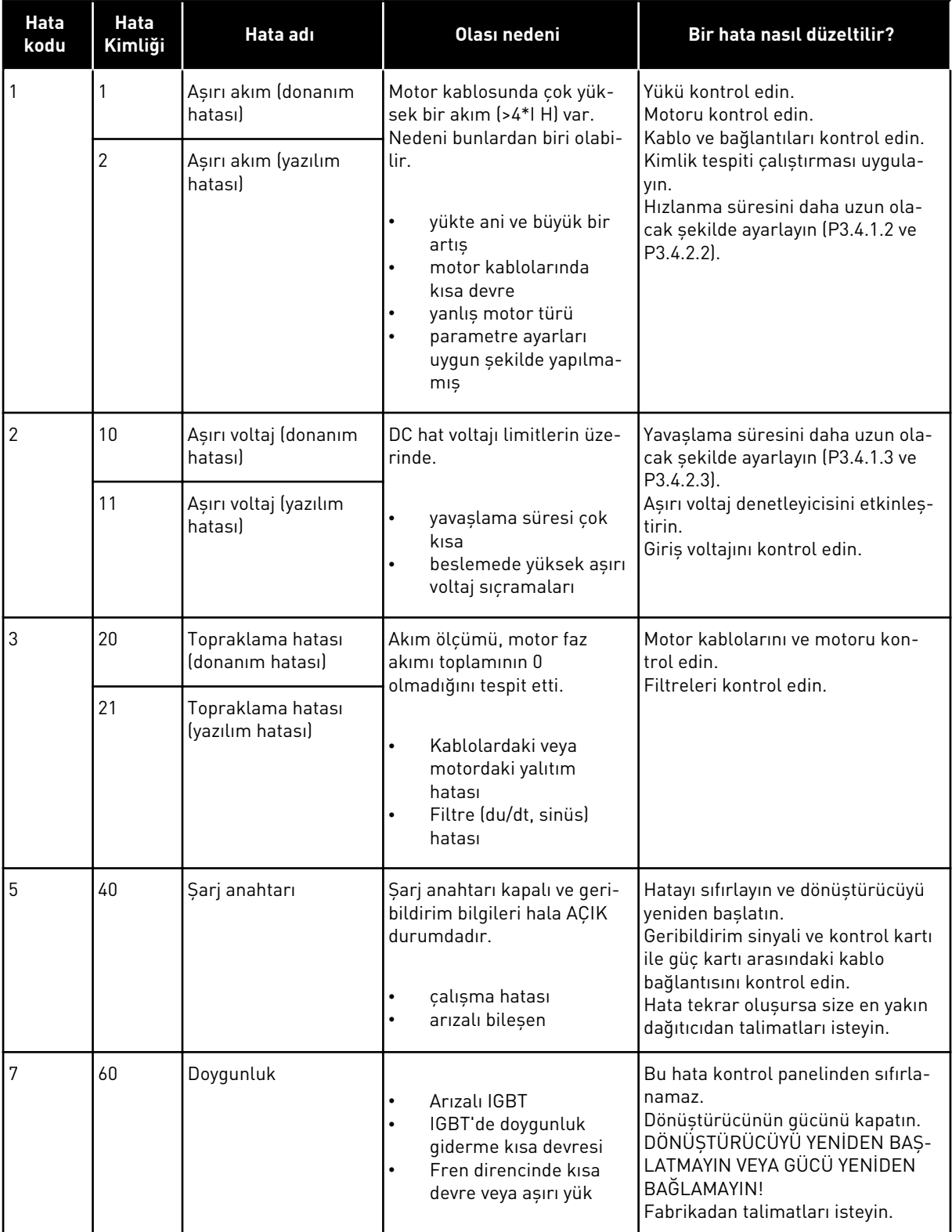

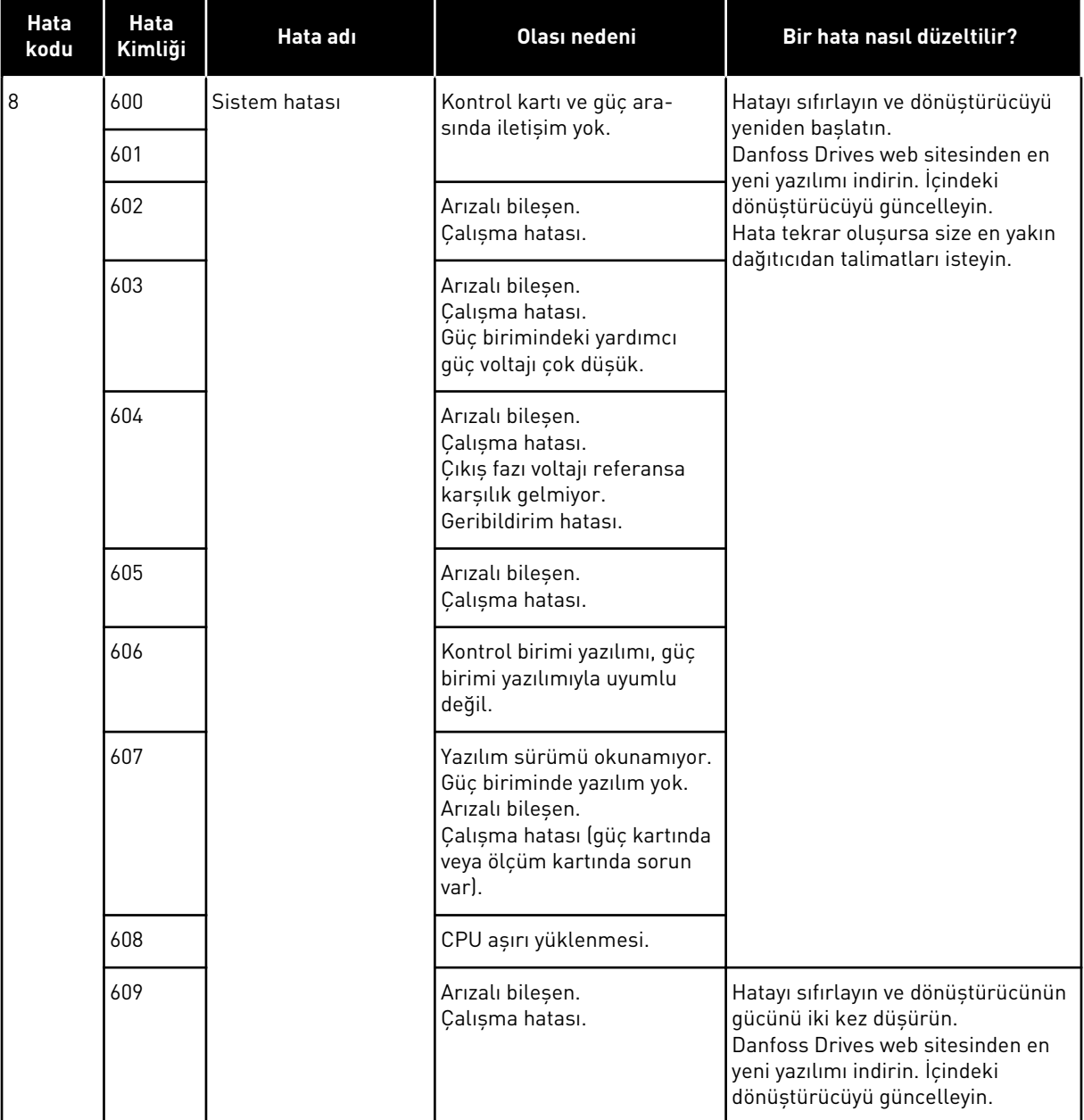

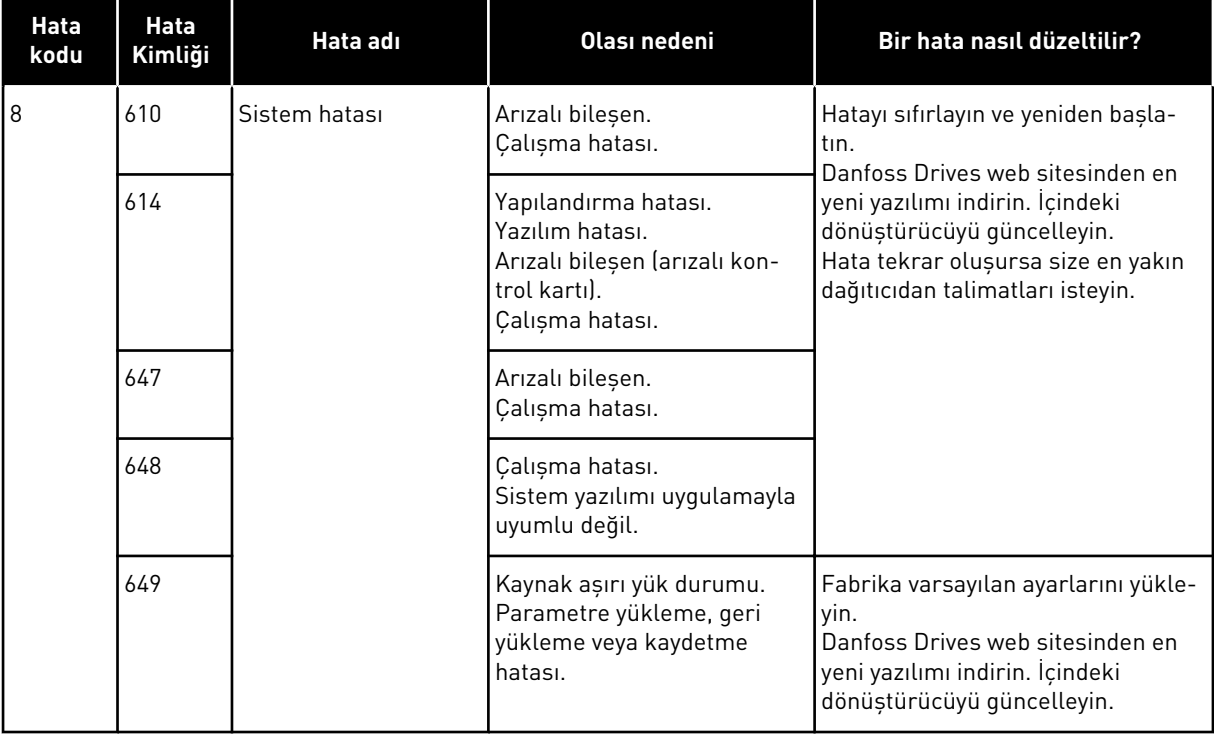

a dhe ann an 1970.

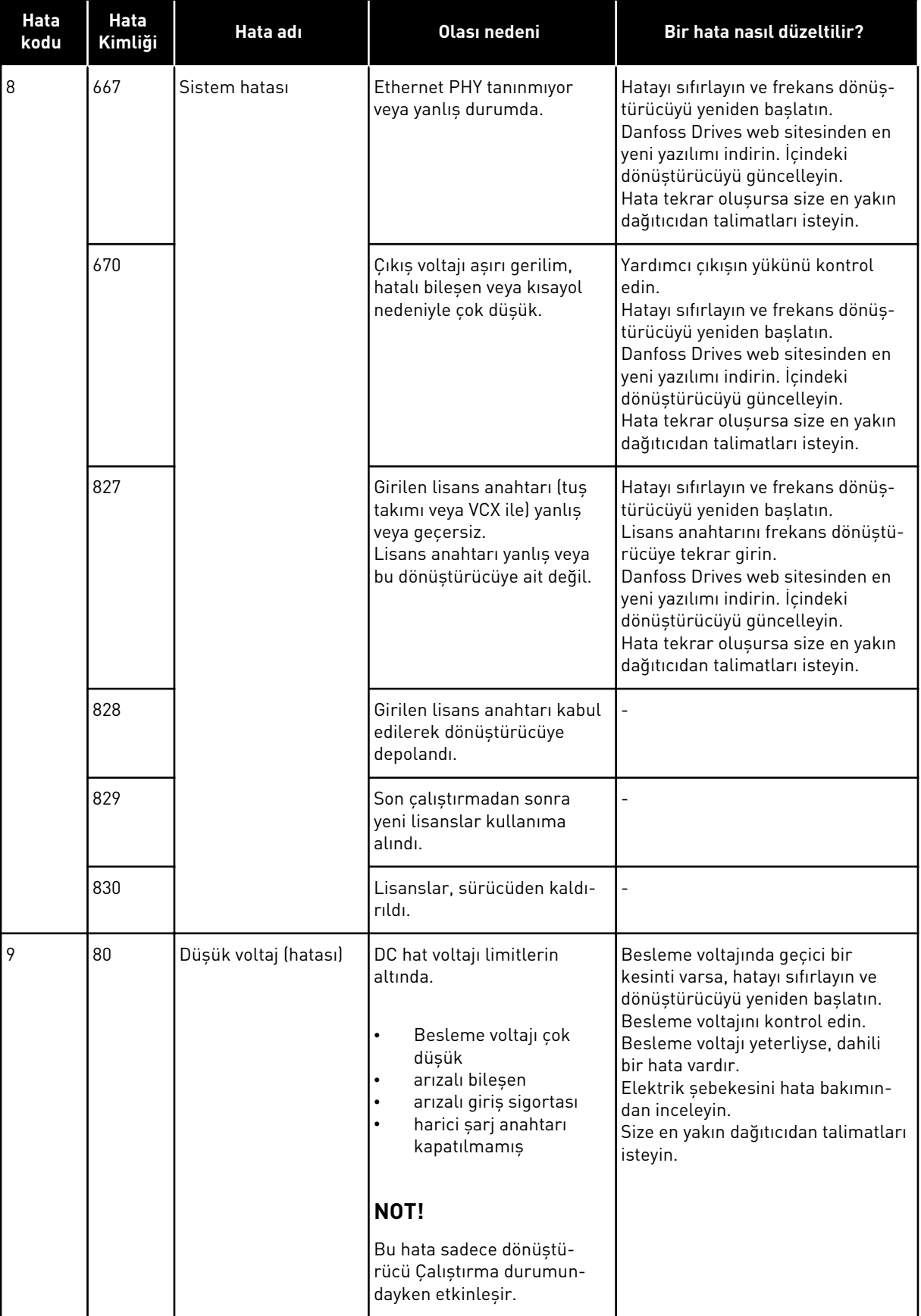

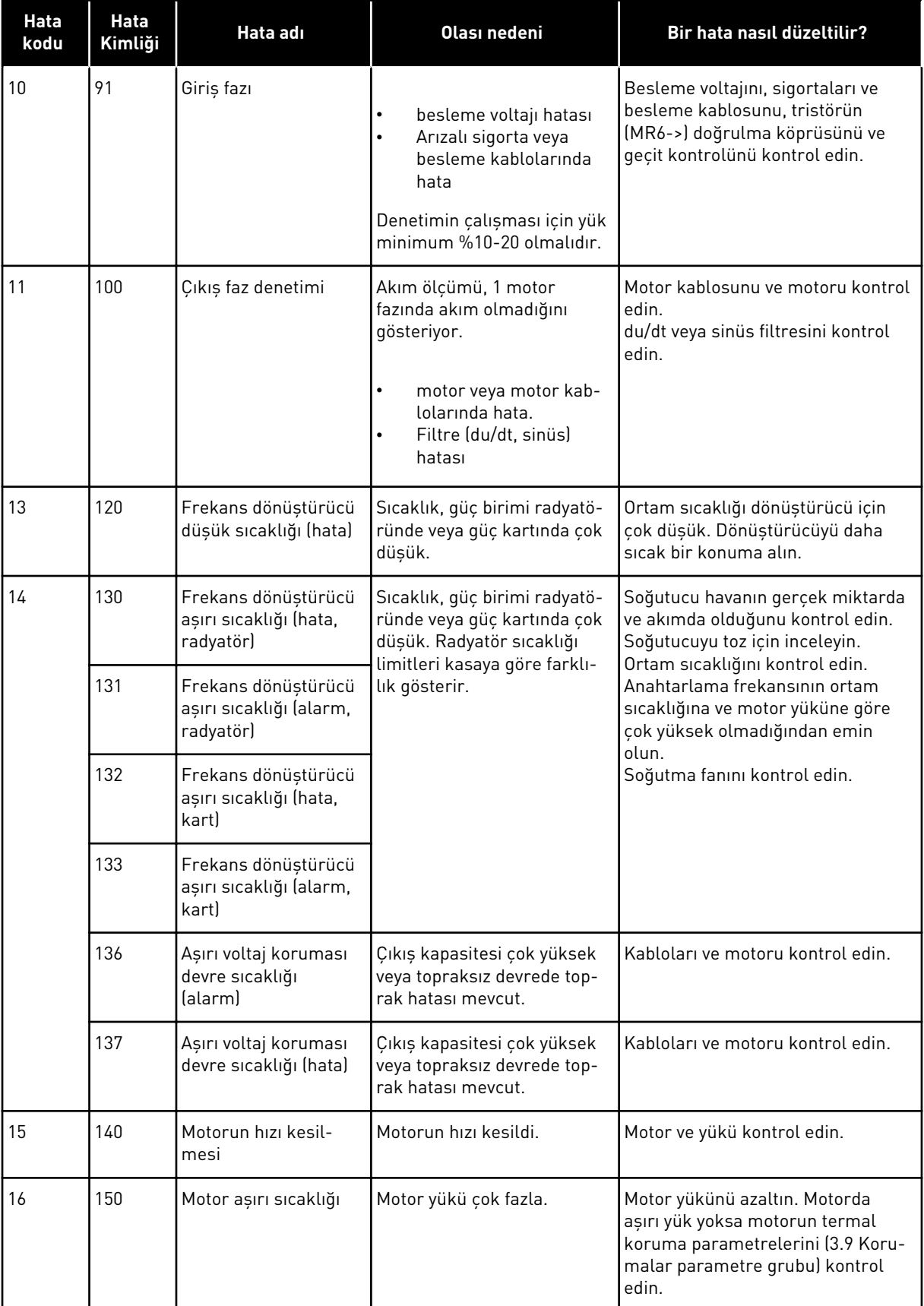

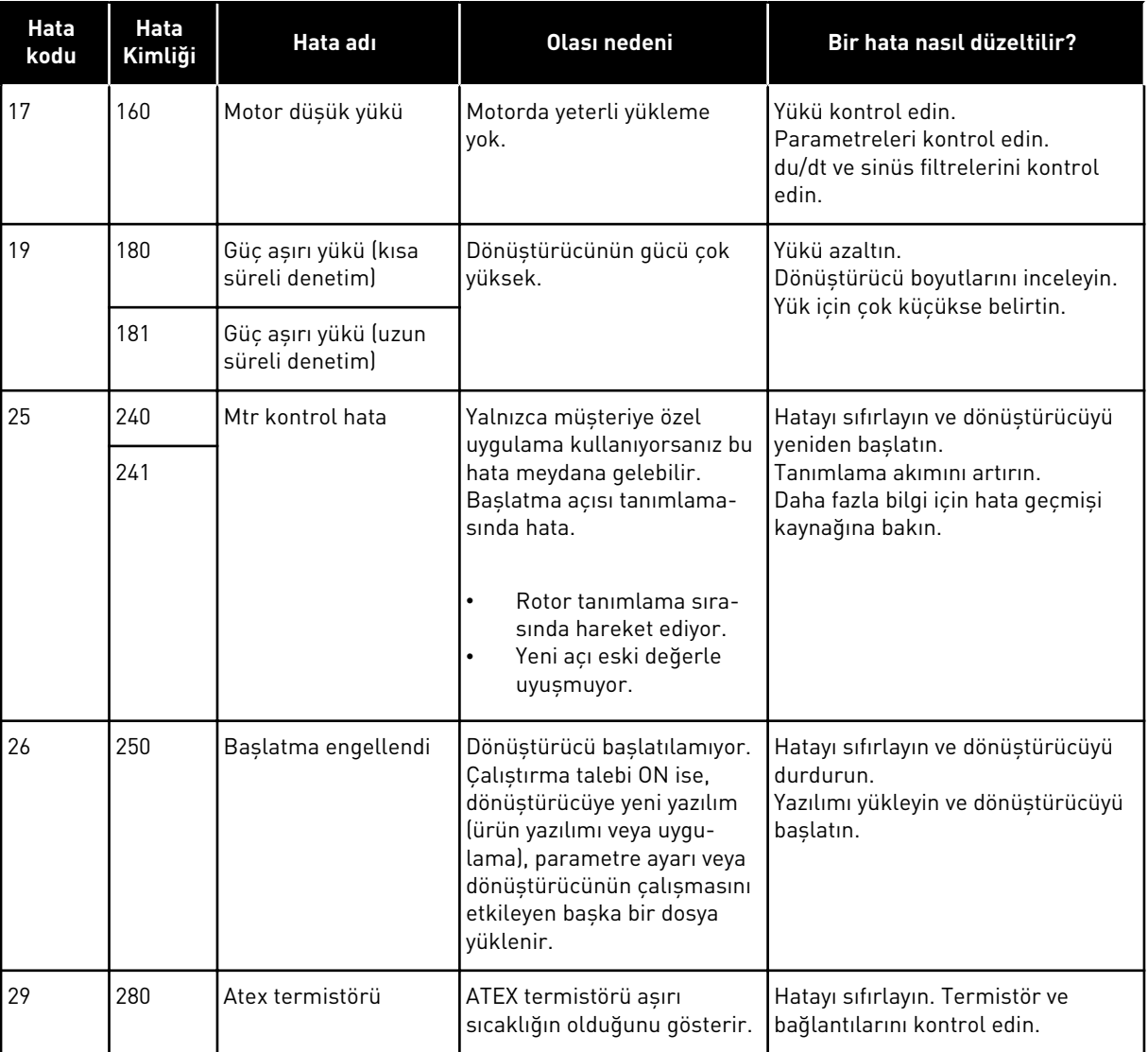

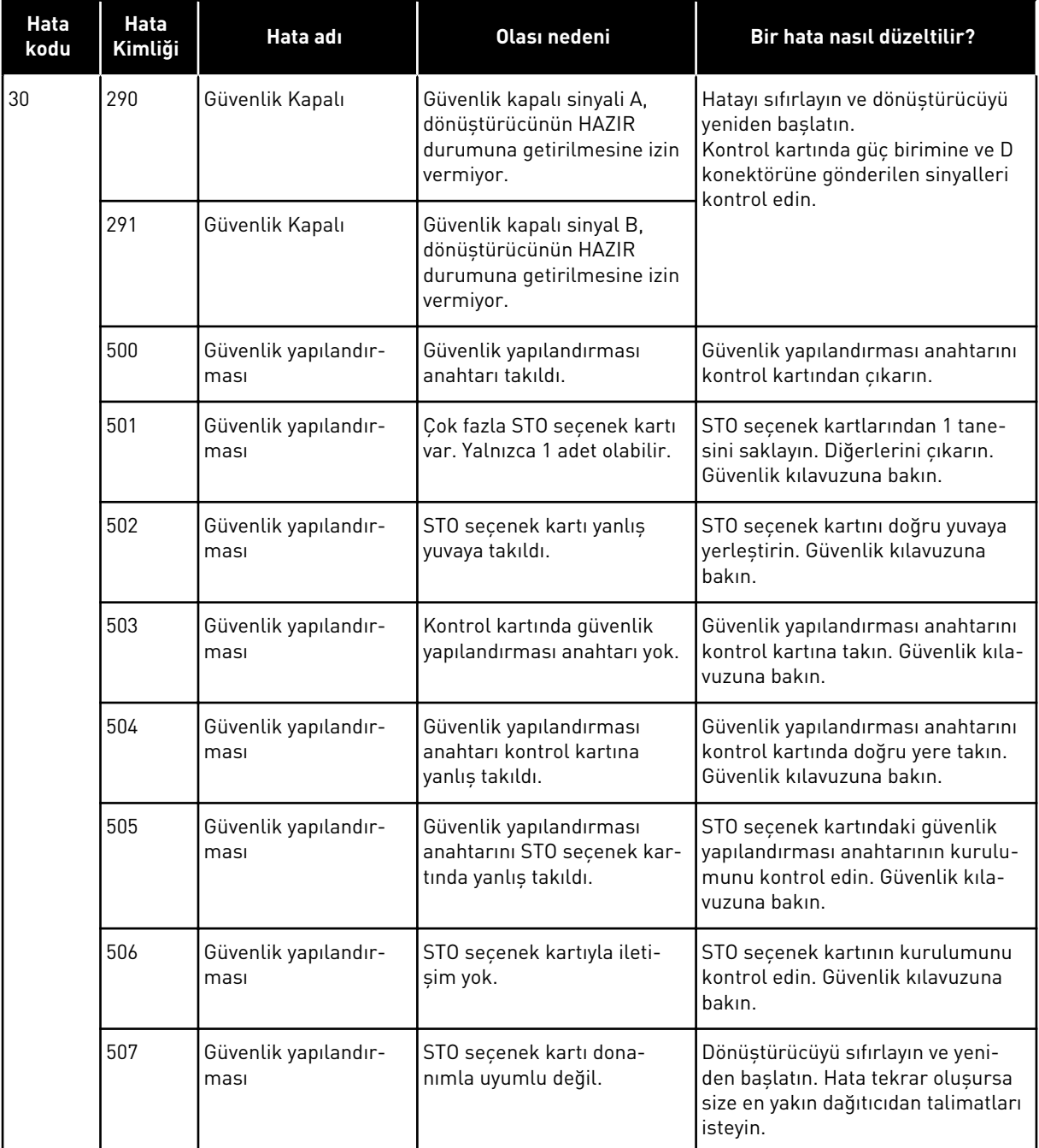

a dhe ann an 1970.<br>Bhuailtean

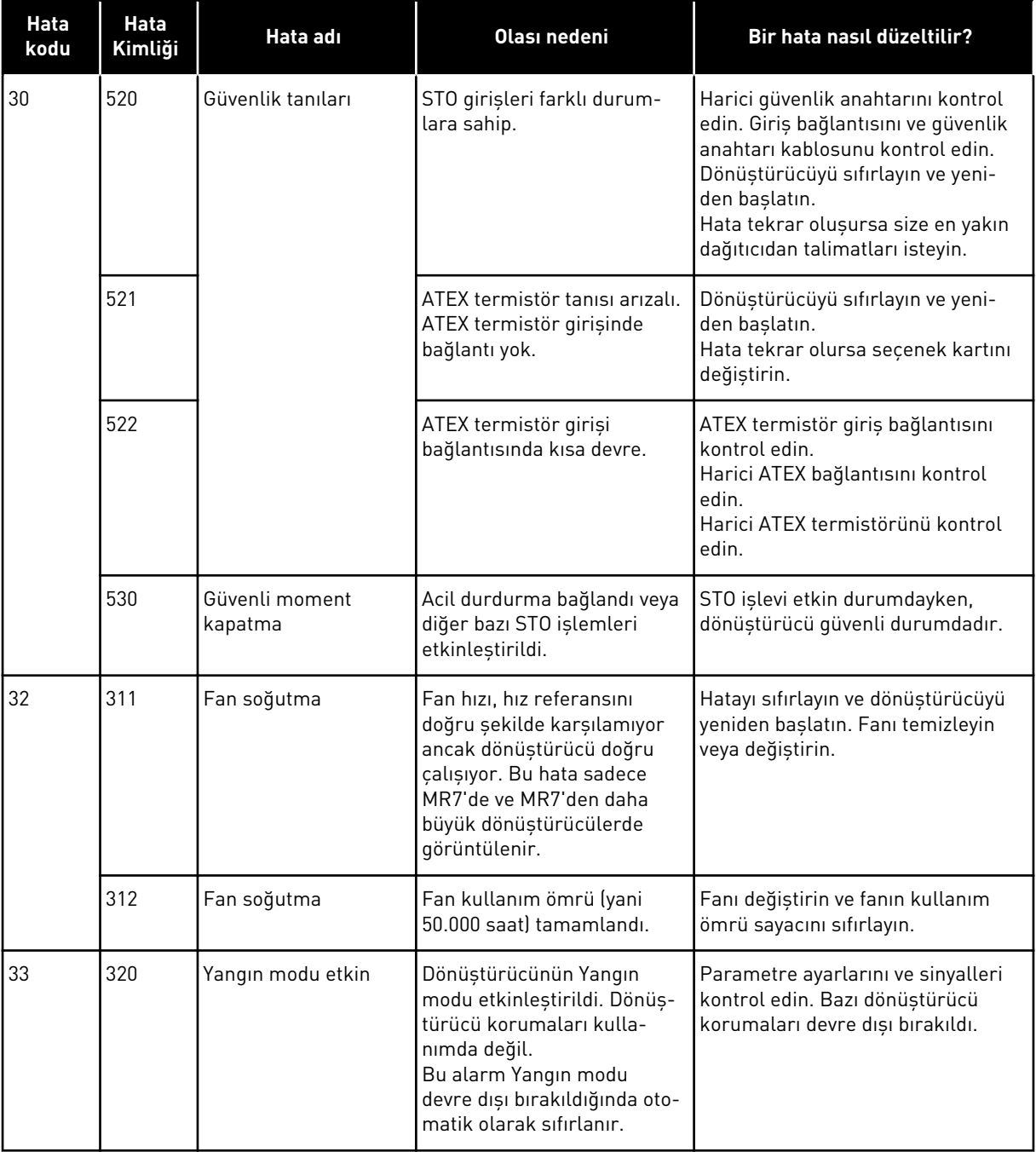

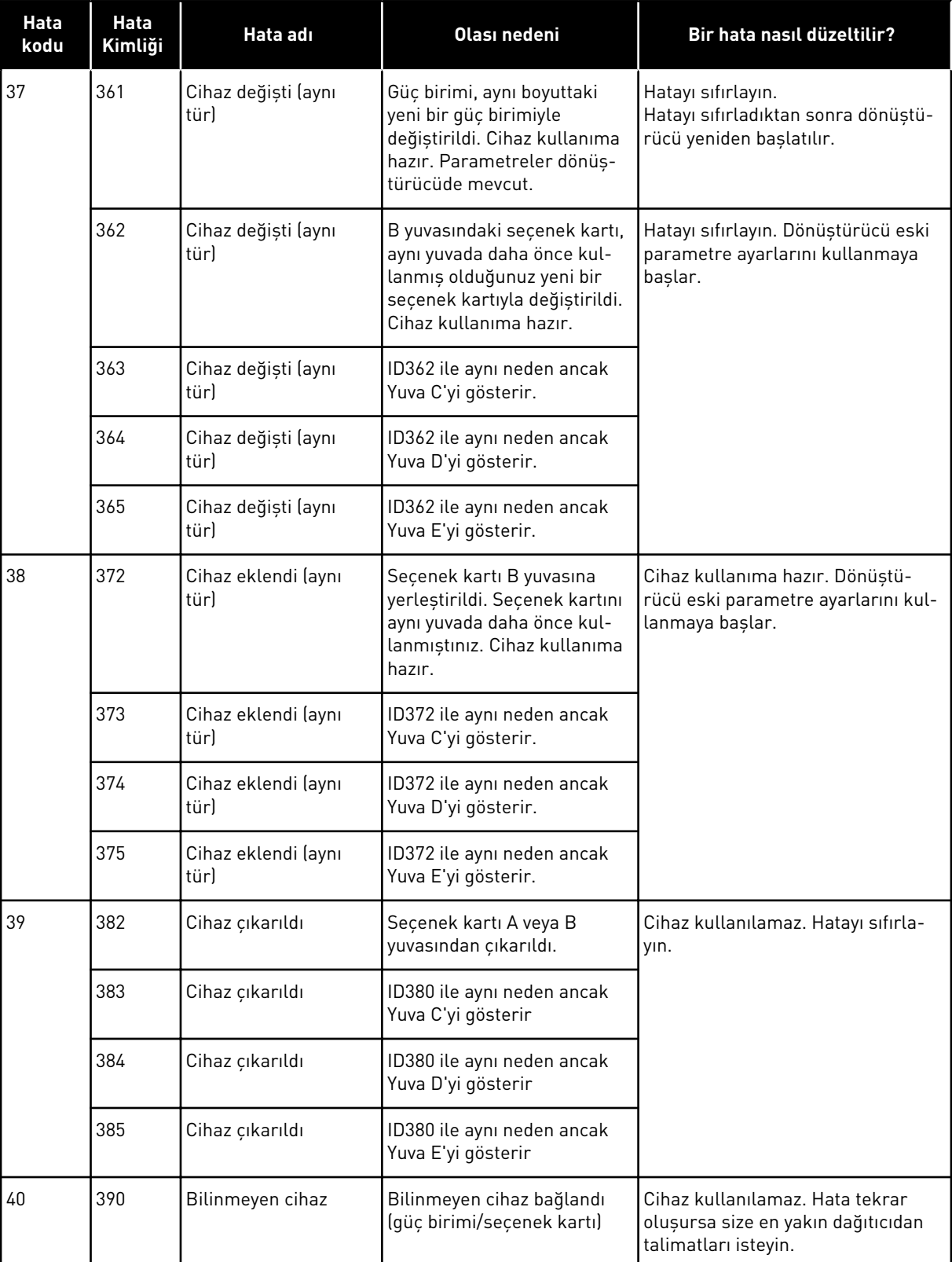

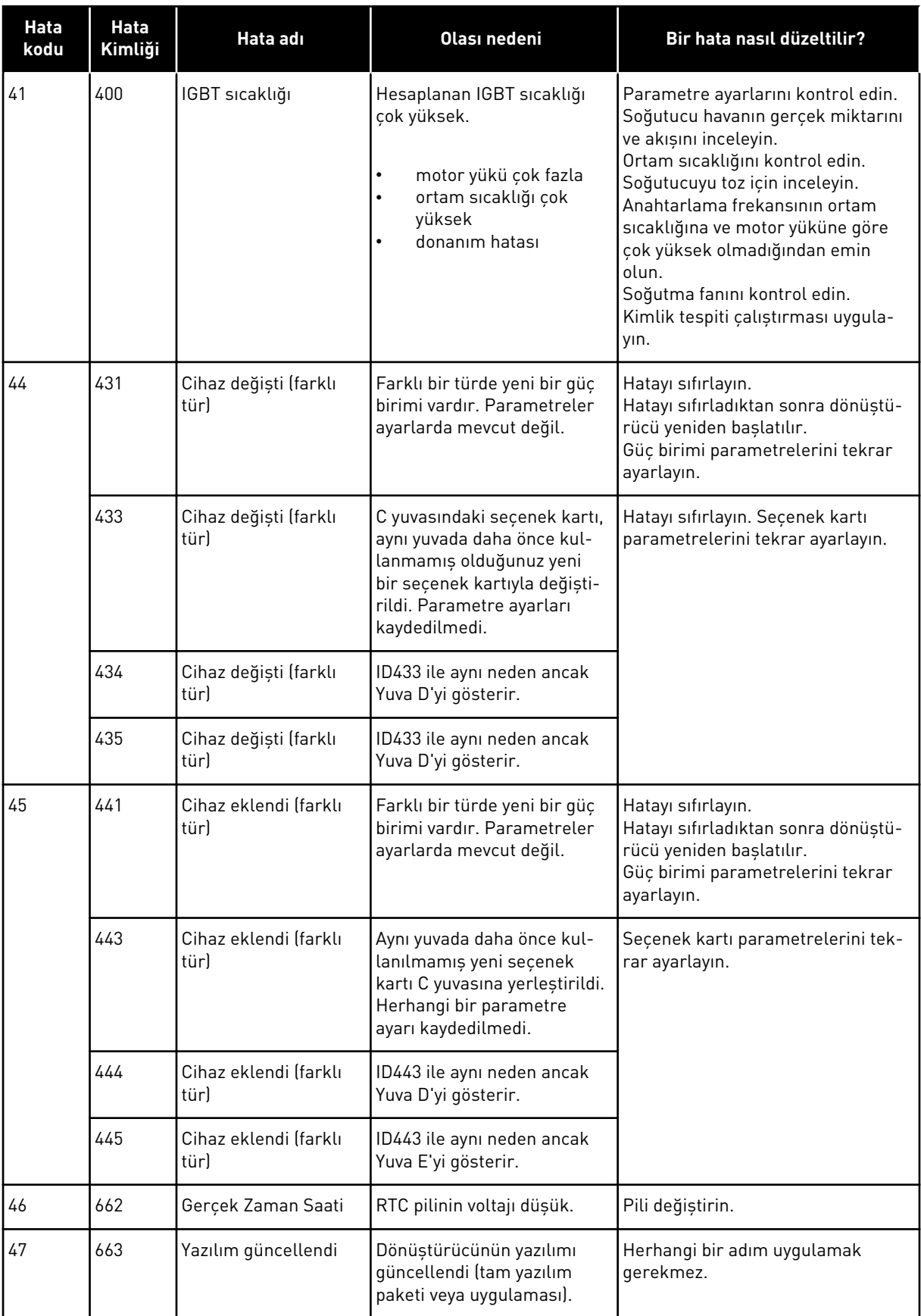

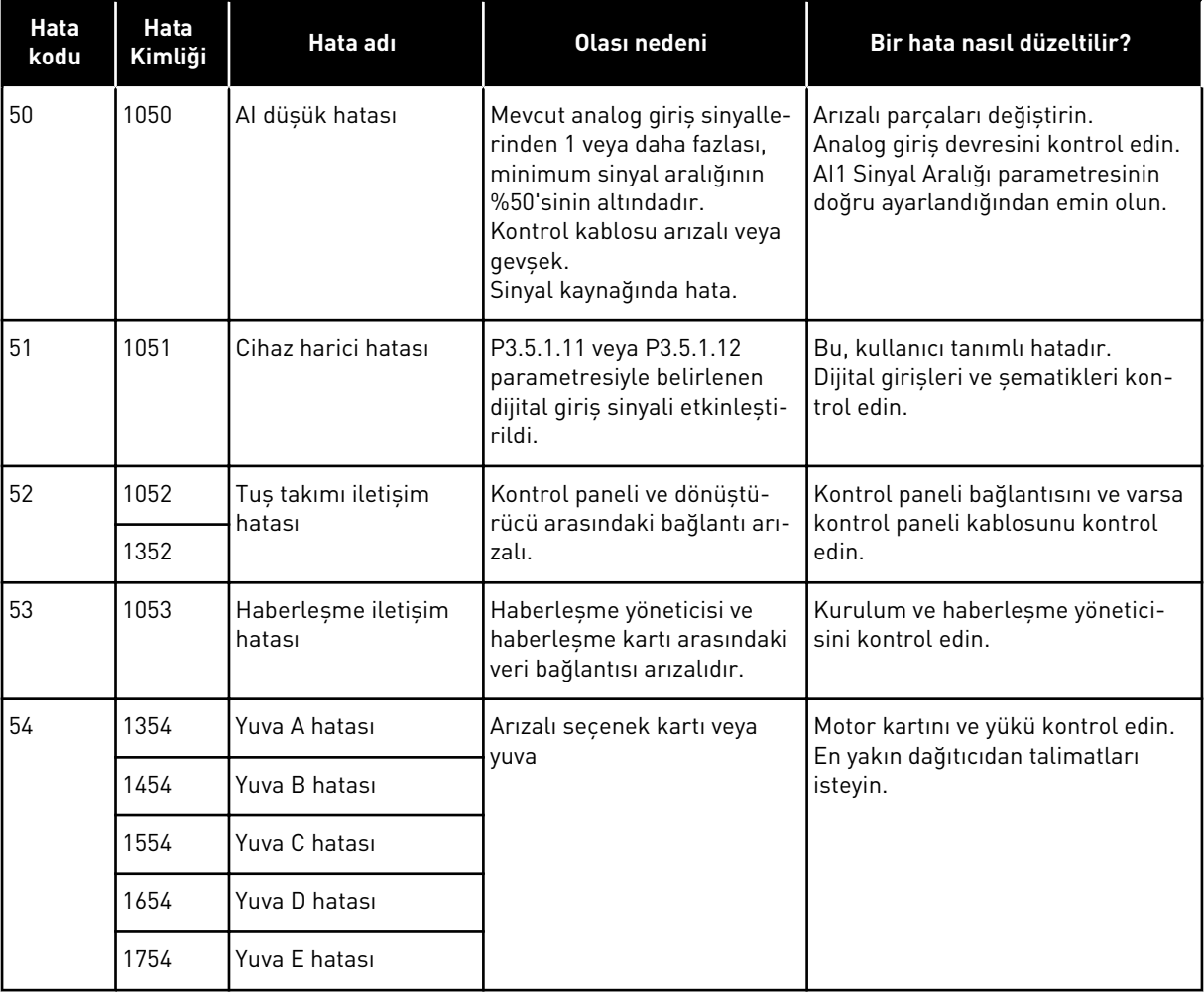

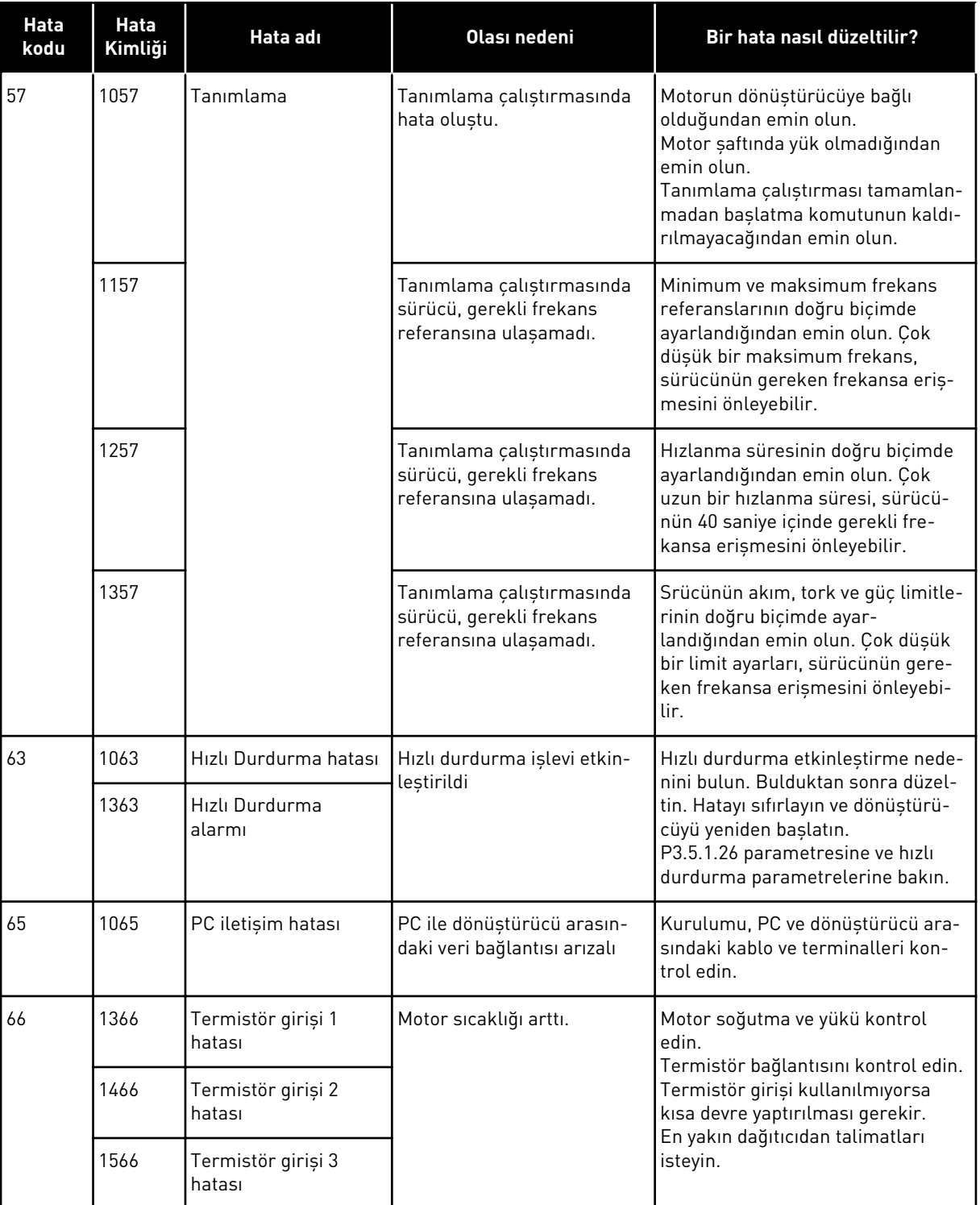

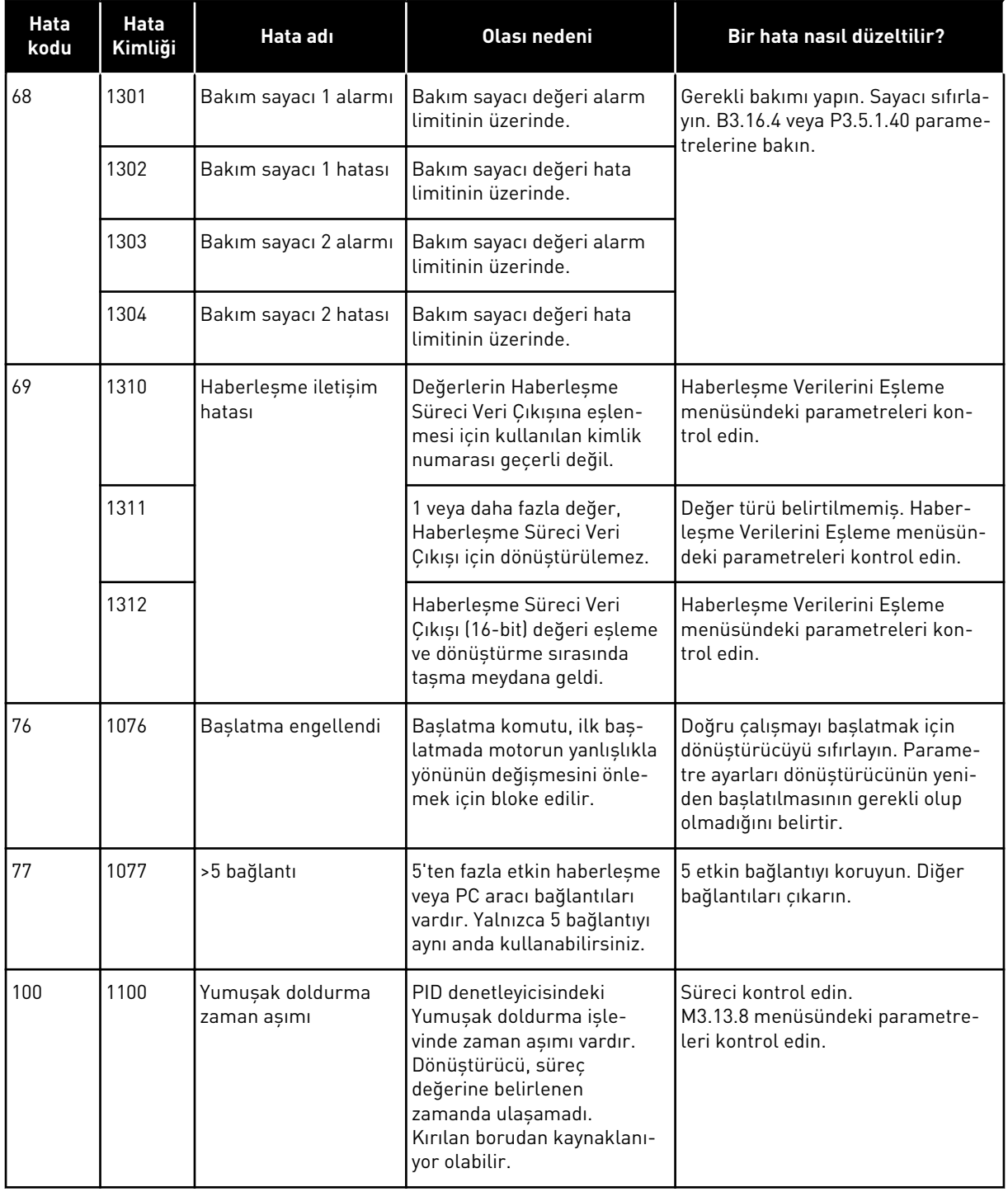

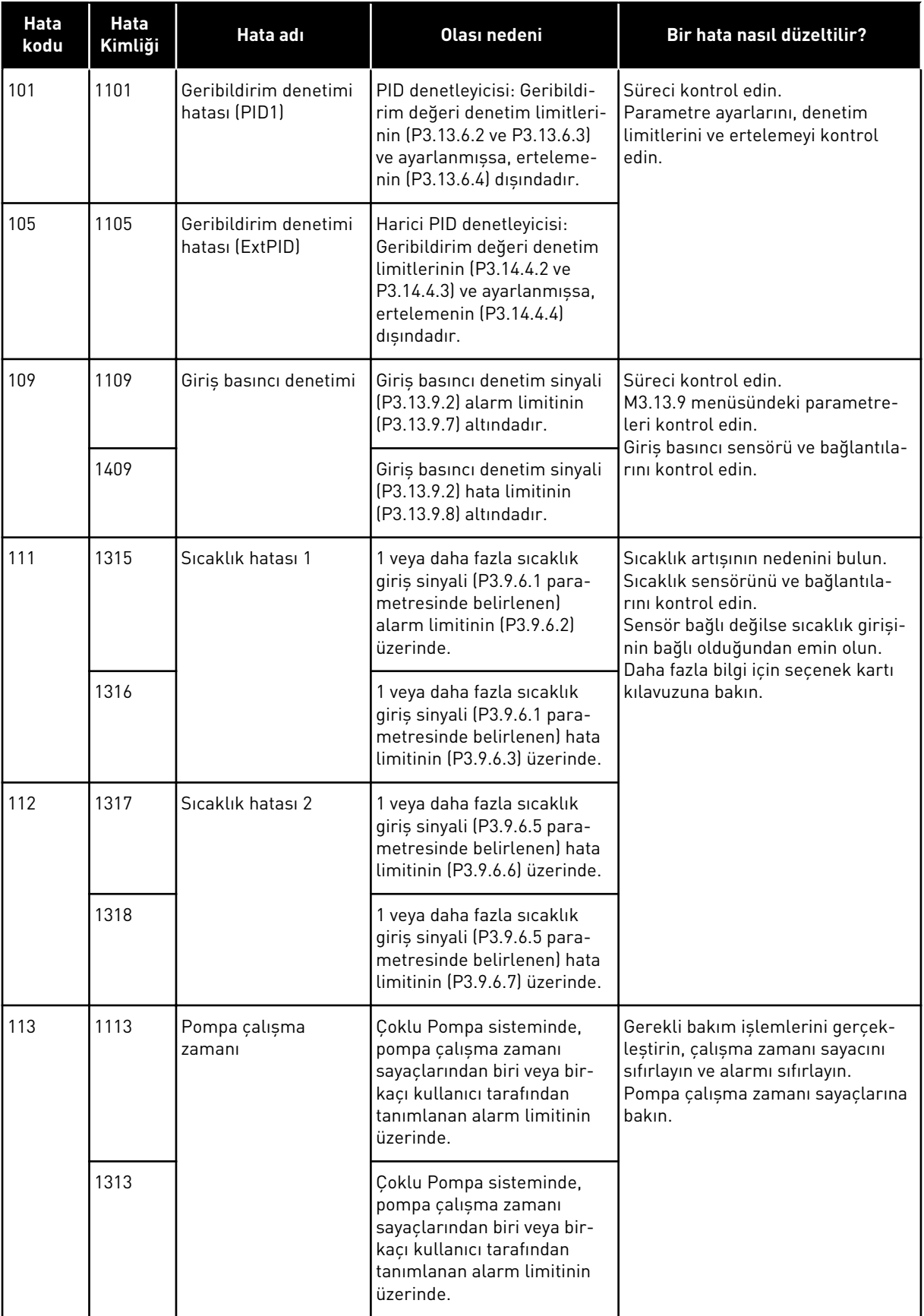

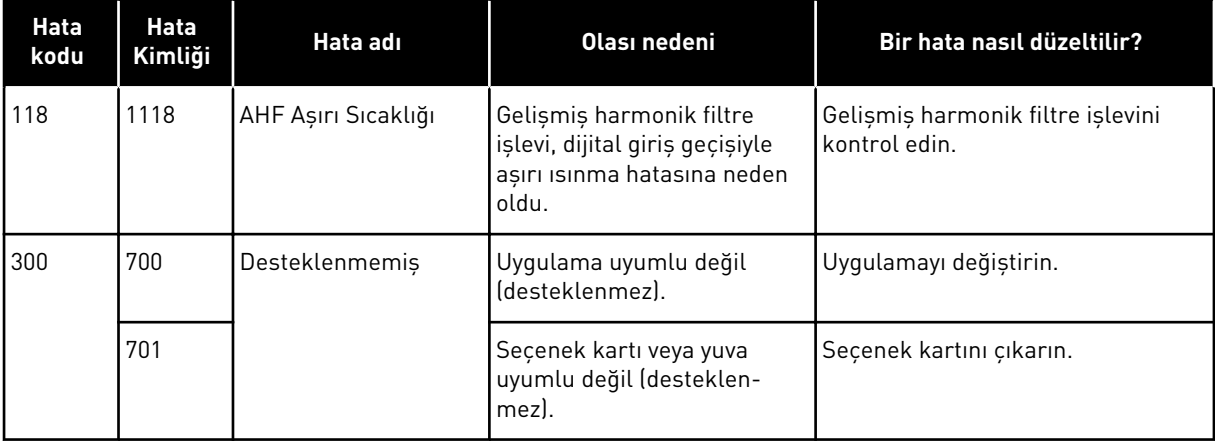

a dhe ann ann an 1970.

# **12 EK 1**

# **12.1 FARKLI UYGULAMALARDAKİ PARAMETRELERİN VARSAYILAN DEĞERLERİ**

# **Tablodaki sembollerin açıklaması**

- A = Standart uygulama
- $B = HVAC$  uygulaması
- C = PID kontrolü uygulaması
- D = Çoklu pompa (tekli sürücü) uygulaması
- E = Çoklu Pompa (çoklu sürücü) uygulaması

| <b>Dizin</b> | <b>Parametre</b>                                | Varsayılan         |                  |                  |                | <b>Birim</b>     | Kimlik        | Açıklama |                                         |
|--------------|-------------------------------------------------|--------------------|------------------|------------------|----------------|------------------|---------------|----------|-----------------------------------------|
|              |                                                 | $\pmb{\mathsf{A}}$ | B                | $\mathbf c$      | D              | E                |               |          |                                         |
| P3.2.1       | <b>Uzak Kontrol</b><br>Yeri                     | $\mathbf 0$        | $\boldsymbol{0}$ | 0                | 0              | $\mathbf 0$      |               | 172      | 0 = G/Ç Kontrolü                        |
| P3.2.2       | Yerel/Uzak                                      | 0                  | $\mathsf 0$      | 0                | 0              | $\boldsymbol{0}$ |               | 211      | $0 = Uzak$                              |
| P3.2.6       | G/Ç A Mantığı                                   | $\overline{2}$     | $\overline{2}$   | $\overline{2}$   | 0              | $\mathbf 0$      |               | 300      | İleri-Geri<br>2 = İleri-Geri<br>(kenar) |
| P3.2.7       | G/Ç B Mantığı                                   | $\overline{2}$     | $\overline{2}$   | $\overline{2}$   | $\overline{2}$ | $\overline{2}$   |               | 363      | 2 = İleri-Geri<br>(kenar)               |
| P3.3.1.5     | G/Ç A Referans<br>Seçimi                        | 6                  | 6                | 7                | 7              | 7                |               | 117      | $6 = A11 + A12$<br>$7 = PID$            |
| P3.3.1.6     | G/Ç B Referans<br>Seçimi                        | 4                  | $\overline{4}$   | $\overline{4}$   | 4              | $\overline{4}$   |               | 131      | $4 = A11$                               |
| P3.3.1.7     | Tuş Takımı<br>Referans Seçimi                   | $\overline{2}$     | $\overline{2}$   | $\overline{2}$   | $\overline{2}$ | $\overline{2}$   |               | 121      | 2 = Tuș Takımı<br>Referansı             |
| P3.3.1.10    | Haberleşme<br>Referansı<br>Seçimi               | 3                  | 3                | 3                | 3              | 3                |               | 122      | $3 = Haberleşme$                        |
| P3.3.3.1     | Önceden Ayar-<br>lanmış Frekans<br>Modu         | $\pmb{0}$          | $\mathbf 0$      | $\boldsymbol{0}$ | 0              | 0                |               | 182      | 0 = İkili Kodlu                         |
| P3.3.3.3     | Önceden Ayar-<br>lanmış Frekans<br>1            | 10.0               | 10.0             | 10.0             | 10.0           | 10.0             | Hz            | 105      |                                         |
| P3.3.3.4     | Önceden Ayar-<br>lanmış Frekans<br>$\mathbf{2}$ | 15.0               | 15.0             | 15.0             | 15.0           | 15.0             | $\mathsf{Hz}$ | 106      |                                         |
| P3.3.3.5     | Önceden Ayar-<br>lanmış Frekans<br>3            | 20.0               | 20.0             | 20.0             | 20.0           | 20.0             | Hz            | 126      |                                         |

*Tab. 121: Farklı uygulamalardaki parametrelerin varsayılan değerleri*

| <b>Dizin</b> | <b>Parametre</b>                           | Varsayılan         |                  |                  |                |                  | <b>Birim</b> | Kimlik | Açıklama |
|--------------|--------------------------------------------|--------------------|------------------|------------------|----------------|------------------|--------------|--------|----------|
|              |                                            | $\pmb{\mathsf{A}}$ | $\pmb B$         | $\mathbf c$      | D              | E                |              |        |          |
| P3.3.6.1     | Boșaltma Refe-<br>ransını Etkinleş-<br>tir | $\pmb{0}$          | $\boldsymbol{0}$ | 0                | $\mathsf 0$    | 101              |              | 532    |          |
| P3.3.6.2     | Boșaltma Refe-<br>ransı                    | $\pmb{0}$          | $\boldsymbol{0}$ | 0                | $\mathsf 0$    | 101              |              | 530    |          |
| P3.3.6.4     | Yavaş Hareket<br>Referansı 1               | 0.0                | 0.0              | 0.0              | 0.0            | 50.0             | Hz           | 1239   |          |
| P3.3.6.6     | Yavaş Hareket<br>Rampası                   | 10.0               | 10.0             | 10.0             | 10.0           | 3.0              | sn           | 1257   |          |
| P3.5.1.1     | Kontrol Sinyali 1<br>А                     | 100                | 100              | 100              | 100            | 100              |              | 403    |          |
| P3.5.1.2     | Kontrol Sinyali 2<br>А                     | 101                | 101              | 0                | $\mathsf 0$    | 0                |              | 404    |          |
| P3.5.1.4     | Kontrol Sinyali 1<br>B                     | $\pmb{0}$          | $\boldsymbol{0}$ | 103              | 101            | 0                |              | 423    |          |
| P3.5.1.7     | G/Ç B Kontrol<br>Gücü                      | $\boldsymbol{0}$   | $\boldsymbol{0}$ | 105              | 102            | 0                |              | 425    |          |
| P3.5.1.8     | G/Ç B Referans<br>Gücü                     | $\pmb{0}$          | $\boldsymbol{0}$ | 105              | 102            | 0                |              | 343    |          |
| P3.5.1.9     | Haberleşme<br>Kontrol Gücü                 | $\mathbf 0$        | $\boldsymbol{0}$ | 0                | $\mathsf 0$    | 0                |              | 411    |          |
| P3.5.1.10    | Tuş Takımı Kon-<br>trol Gücü               | $\mathbf 0$        | $\boldsymbol{0}$ | 0                | $\mathbf 0$    | 0                |              | 410    |          |
| P3.5.1.11    | Harici Hata<br>(Kapalı)                    | 102                | 102              | 101              | $\mathsf 0$    | 105              |              | 405    |          |
| P3.5.1.13    | Hata Sıfırlama<br>(Kapalı)                 | 105                | 105              | 102              | $\mathbf 0$    | 103              |              | 414    |          |
| P3.5.1.21    | Ön Ayar Frekans<br>Seçimi 0                | 103                | 103              | 104              | $\mathbf 0$    | $\mathbf 0$      |              | 419    |          |
| P3.5.1.22    | Ön Ayar Frekans<br>Seçimi 1                | 104                | 104              | $\pmb{0}$        | $\mathsf 0$    | $\boldsymbol{0}$ |              | 420    |          |
| P3.5.1.23    | Ön Ayar Frekans<br>Seçimi 2                | $\overline{0}$     | $\mathsf 0$      | 0                | $\mathsf 0$    | 0                |              | 421    |          |
| P3.5.1.31    | PID Ayar Nok-<br>tası Seçimi               | $\boldsymbol{0}$   | $\boldsymbol{0}$ | $\boldsymbol{0}$ | $\overline{0}$ | 102              |              | 1047   |          |

*Tab. 121: Farklı uygulamalardaki parametrelerin varsayılan değerleri*

| <b>Dizin</b> | <b>Parametre</b>                           | Varsayılan         |              |                  |                  | <b>Birim</b>     | Kimlik | Açıklama |                         |
|--------------|--------------------------------------------|--------------------|--------------|------------------|------------------|------------------|--------|----------|-------------------------|
|              |                                            | $\pmb{\mathsf{A}}$ | $\sf{B}$     | $\mathbf c$      | D                | E                |        |          |                         |
| P3.5.1.35    | DI Yavaş Hare-<br>ket Etkinleştir          | $\mathbf 0$        | 0            | 0                | $\boldsymbol{0}$ | 101              |        | 532      |                         |
| P3.5.1.36    | Boșaltma Refe-<br>ransı Etkinleş-<br>tirme | $\boldsymbol{0}$   | 0            | 0                | $\mathbf 0$      | 101              |        | 530      |                         |
| P3.5.1.42    | Pompa 1<br>Bağlantısı                      | 0                  | 0            | $\boldsymbol{0}$ | 103              | $\pmb{0}$        |        | 426      |                         |
| P3.5.1.43    | Pompa 2<br>Bağlantısı                      | $\mathbf 0$        | 0            | $\mathbf 0$      | 104              | $\mathbf 0$      |        | 427      |                         |
| P3.5.1.44    | Pompa 3<br>Bağlantısı                      | $\boldsymbol{0}$   | 0            | $\mathbf 0$      | 105              | $\mathbf 0$      |        | 428      |                         |
| P3.5.2.1.1   | Al1 Sinyal                                 | 100                | 100          | 100              | 100              | 100              |        | 377      |                         |
|              | Seçimi                                     |                    |              |                  |                  |                  |        |          |                         |
| P3.5.2.1.2   | Al1 Filtre Süre                            | 0.1                | 0.1          | 0.1              | 0.1              | 0.1              | sn     | 378      |                         |
| P3.5.2.1.3   | Al1 Sinyali<br>Aralığı                     | 0                  | 0            | 0                | 0                | $\mathsf 0$      |        | 379      | $0 = 010 V / 020$<br>mA |
| P3.5.2.1.4   | Al1 Özel Min.                              | 0.0                | 0.0          | 0.0              | 0.0              | 0.0              |        | 380      |                         |
| P3.5.2.1.5   | Al1 Özel Maks.                             | 100.0              | 100.0        | 100.0            | 100.0            | 100.0            |        | 381      |                         |
| P3.5.2.1.6   | Al1 Sinyal<br>Çevirme                      | 0                  | 0            | 0                | 0                | $\boldsymbol{0}$ |        | 387      |                         |
| P3.5.2.2.1   | Al2 Sinyal                                 | 101                | 101          | 101              | 101              | 101              |        | 388      |                         |
|              | Seçimi                                     |                    |              |                  |                  |                  |        |          |                         |
| P3.5.2.2.2   | AI2 Filtre Süre                            | 0.1                | 0.1          | 0.1              | 0.1              | 0.1              | sn     | 389      |                         |
| P3.5.2.2.3   | Al <sub>2</sub> Sinyali<br>Aralığı         | $\mathbf{1}$       | $\mathbf{1}$ | $\mathbf{1}$     | $\mathbf{1}$     | $\mathbf{1}$     |        | 390      | $1 = 210 V / 420$<br>mA |
| P3.5.2.2.4   | Al2 Özel Min                               | 0.0                | 0.0          | $0.0\,$          | $0.0\,$          | 0.0              |        | 391      |                         |
| P3.5.2.2.5   | AI2 Özel Maks                              | 100.0              | 100.0        | 100.0            | 100.0            | 100.0            |        | 392      |                         |
| P3.5.2.2.6   | Al2 Sinyal<br>Çevirme                      | $\boldsymbol{0}$   | 0            | $\boldsymbol{0}$ | $\mathsf 0$      | $\boldsymbol{0}$ |        | 398      |                         |
|              |                                            |                    |              |                  |                  |                  |        |          |                         |

*Tab. 121: Farklı uygulamalardaki parametrelerin varsayılan değerleri*

| <b>Dizin</b> | <b>Parametre</b>                | Varsayılan               |                         |                |                |                  | <b>Birim</b> | Kimlik | Açıklama                         |
|--------------|---------------------------------|--------------------------|-------------------------|----------------|----------------|------------------|--------------|--------|----------------------------------|
|              |                                 | $\pmb{\mathsf{A}}$       | $\overline{\mathbf{B}}$ | $\mathbf c$    | D              | $\mathsf E$      |              |        |                                  |
| P3.5.3.2.1   | R01 İşlevi                      | $\sqrt{2}$               | $\overline{2}$          | $\sqrt{2}$     | 49             | $\overline{2}$   |              | 11001  | $2 =$ Çalıştır                   |
| P3.5.3.2.4   | R02 İşlevi                      | 3                        | 3                       | $\mathfrak{B}$ | 50             | $\mathfrak{B}$   |              | 11004  | $3 = Hata$                       |
| P3.5.3.2.7   | R03 İşlevi                      | $\mathbf{1}$             | $\mathbf{1}$            | $\mathbf{1}$   | 51             | 1                |              | 11007  | $1 =$ Hazır                      |
| P3.5.4.1.1   | A01 İşlevi                      | $\overline{2}$           | $\overline{2}$          | $\overline{2}$ | $\sqrt{2}$     | $\overline{c}$   |              | 10050  | 2 = Çıkış Fre-<br>kansı          |
| P3.5.4.1.2   | A01 Filtre<br>Süresi            | 1.0                      | 1.0                     | 1.0            | 1.0            | 1.0              | sn           | 10051  |                                  |
| P3.5.4.1.3   | A01 Min Sinyal                  | $\mathbf 0$              | $\boldsymbol{0}$        | $\pmb{0}$      | $\overline{0}$ | $\boldsymbol{0}$ |              | 10052  |                                  |
| P3.5.4.1.4   | A01 Min. Ölçek                  | 0.0                      | 0.0                     | $0.0\,$        | $0.0\,$        | 0.0              |              | 10053  |                                  |
| P3.5.4.1.5   | A01 Maks.<br>Ölçek              | 0.0                      | 0.0                     | 0.0            | 0.0            | 0.0              |              | 10054  |                                  |
| P3.10.1      | Otomatik Hata<br>Silme          | $\boldsymbol{0}$         | $\mathbf 0$             | $\mathbf{1}$   | $\mathbf{1}$   | 1                |              | 731    | $0 =$ Devre dışı<br>$1 = E$ tkin |
| P3.13.2.5    | PID Ayar Nok-<br>tası Seçimi    | $\pmb{0}$                | $\mathbf 0$             | $\pmb{0}$      | $\vert$ 0      | 102              |              | 1047   |                                  |
| P3.13.2.6    | PID Ayar Nok-<br>tası Kaynağı 1 | $\overline{\phantom{0}}$ |                         | $\mathbf{1}$   | $\vert$ 1      | $\mathbf{1}$     |              | 332    | 1 = Tuș Takımı<br>Ayar Noktası 1 |
| P3.13.2.10   | PID Ayar Nok-<br>tası Kaynağı 2 |                          |                         | $\overline{a}$ | $\overline{a}$ | $\sqrt{2}$       |              | 431    | 2 = Tuș Takımı<br>Ayar Noktası 2 |
| P3.13.3.1    | PID Geribildirim                |                          |                         | 1              | $\mathbf{1}$   | 1                |              | 333    |                                  |
|              | İşlevi                          |                          |                         |                |                |                  |              |        |                                  |
| P3.13.3.3    | PID Geribildirim<br>Kaynağı     | $\overline{\phantom{0}}$ |                         | $\overline{2}$ | $\overline{2}$ | $\sqrt{2}$       |              | 334    |                                  |
|              |                                 |                          |                         |                |                |                  |              |        |                                  |

*Tab. 121: Farklı uygulamalardaki parametrelerin varsayılan değerleri*

| <b>Dizin</b> | <b>Parametre</b>                            | Varsayılan               |                |                          |                |                 | <b>Birim</b> | Kimlik | Açıklama          |
|--------------|---------------------------------------------|--------------------------|----------------|--------------------------|----------------|-----------------|--------------|--------|-------------------|
|              |                                             | $\pmb{\mathsf{A}}$       | $\sf{B}$       | $\mathbf{C}$             | D              | E               |              |        |                   |
| P3.15.1      | Çoklu Pompa<br>Modu                         | $\overline{a}$           | $\overline{a}$ |                          | $\mathbf 0$    | $\overline{2}$  |              | 1785   |                   |
| P3.15.2      | Pompa Sayısı                                | 1                        | 1              | 1                        | 3              | 3               |              | 1001   |                   |
| P3.15.5      | Pompa Bağlan-<br>tisi                       | $\overline{a}$           | $\overline{a}$ | $\overline{a}$           | 1              | $\mathbf{1}$    |              | 1032   |                   |
| P3.15.6      | Otomatik<br>değiştirme                      | $\overline{a}$           | $\overline{a}$ |                          | $\mathbf{1}$   | $\mathbf{1}$    |              | 1027   |                   |
| P3.15.7      | Otomatik Olarak<br>Değiştirilen<br>Pompalar | $\overline{a}$           | $\overline{a}$ | $\overline{a}$           | $\mathbf{1}$   | $\mathbf{1}$    |              | 1028   |                   |
| P3.15.8      | <b>Otomatik</b><br>Değiştirme<br>Aralığı    | $\overline{a}$           | $\overline{a}$ | $\overline{a}$           | 48.0           | 48.0            |              | 1029   |                   |
| P3.15.11     | Otomatik<br>Değiştirme Fre-<br>kans Limiti  | $\overline{\phantom{a}}$ | $\overline{a}$ |                          | 25.0           | 50.0            | Hz           | 1031   |                   |
| P3.15.12     | Otomatik<br>Değiştirme<br>Pompa Limiti      | $\overline{a}$           | $\overline{a}$ |                          | $\mathbf{1}$   | $\overline{3}$  |              | 1030   |                   |
| P3.15.13     | Bant genişliği                              | $\overline{\phantom{0}}$ | $\overline{a}$ | $\overline{\phantom{0}}$ | 10.0           | 10.0            | $\%$         | 1097   |                   |
| P3.15.14     | Bant Genișliği<br>Erteleme                  | $\overline{\phantom{0}}$ | $\overline{a}$ | $\overline{a}$           | 10             | 10              | sn           | 1098   |                   |
| P3.15.15     | Sabit Üretim<br>Hizi                        | $\overline{a}$           | $\overline{a}$ |                          |                | 100.0           | $\%$         | 1513   |                   |
| P3.15.16     | Çalışan Pompa<br>Siniri                     | $\overline{\phantom{0}}$ | $\overline{a}$ |                          | 3              | $\overline{3}$  |              | 1187   |                   |
|              |                                             |                          |                |                          |                |                 |              |        |                   |
| P5.7.1       | Zaman aşımı<br>süresi                       | $5\overline{)}$          | 5              | $\sqrt{5}$               | 5              | $5\overline{)}$ | min          | 804    |                   |
| P5.7.2       | Varsayılan Sayfa                            | $\overline{4}$           | $\mathbf 5$    | $\sqrt{4}$               | $\overline{4}$ | $\overline{4}$  |              | 2318   | 4 = Çoklu monitör |

*Tab. 121: Farklı uygulamalardaki parametrelerin varsayılan değerleri*

# VAGON®

www.danfoss.com

Document ID:

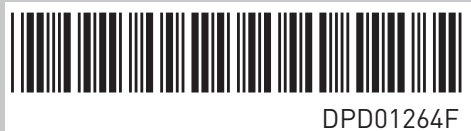

Rev. F

Vacon Ltd Member of the Danfoss Group Runsorintie 7 65380 Vaasa Finland

Sales code: DOC-APP100FLOW+DLTR